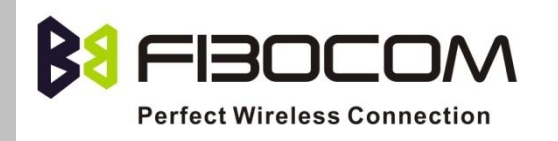

# **H3-Family AT Commands User Manual**

Version: V1.2.4 Date: 2013-12-23

ition highly confidential to Fibocom Wireless Inc. (Fibocom). Fibocom

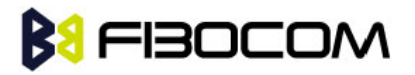

offers this information as a service to its customers, to support application and engineering efforts that use the products designed by Fibocom. The information provided is based upon requirements specifically provided to Fibocom by the customers. All specifications supplied herein are subject to change. Disclosure of this information to other parties is prohibited without the written consent of Fibocom.

#### **Copyright**

Copy, Reproduce, Distribute and/or Edit of this document or part of it as well as utilization of its contents and communication thereof to others without express authorization are prohibited. Offenders will be held liable for payment of damages. All rights created by patent grant or registration of a utility model or design patent are reserved. Copyright ©2013 Fibocom Wireless Inc. All rights reserved.

#### **Trademarks Notice**

## **BI FIBOCOM**

The FIBOCOM Logo is registered by Fibocom Wireless Inc. All other product or service names or logos are the property of their respective owners. Copyright ©2013 Fibocom Wireless Inc. All rights reserved.

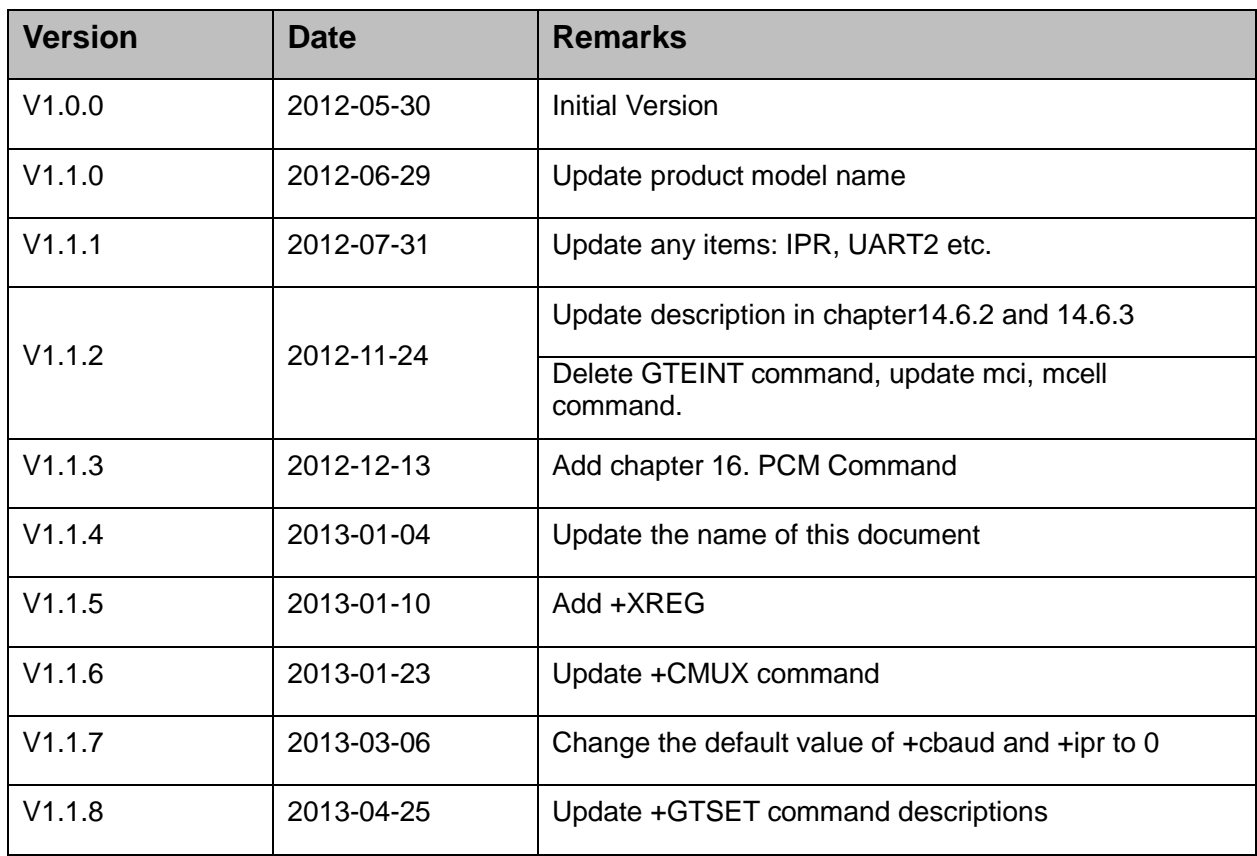

#### **Revision History**

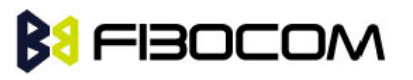

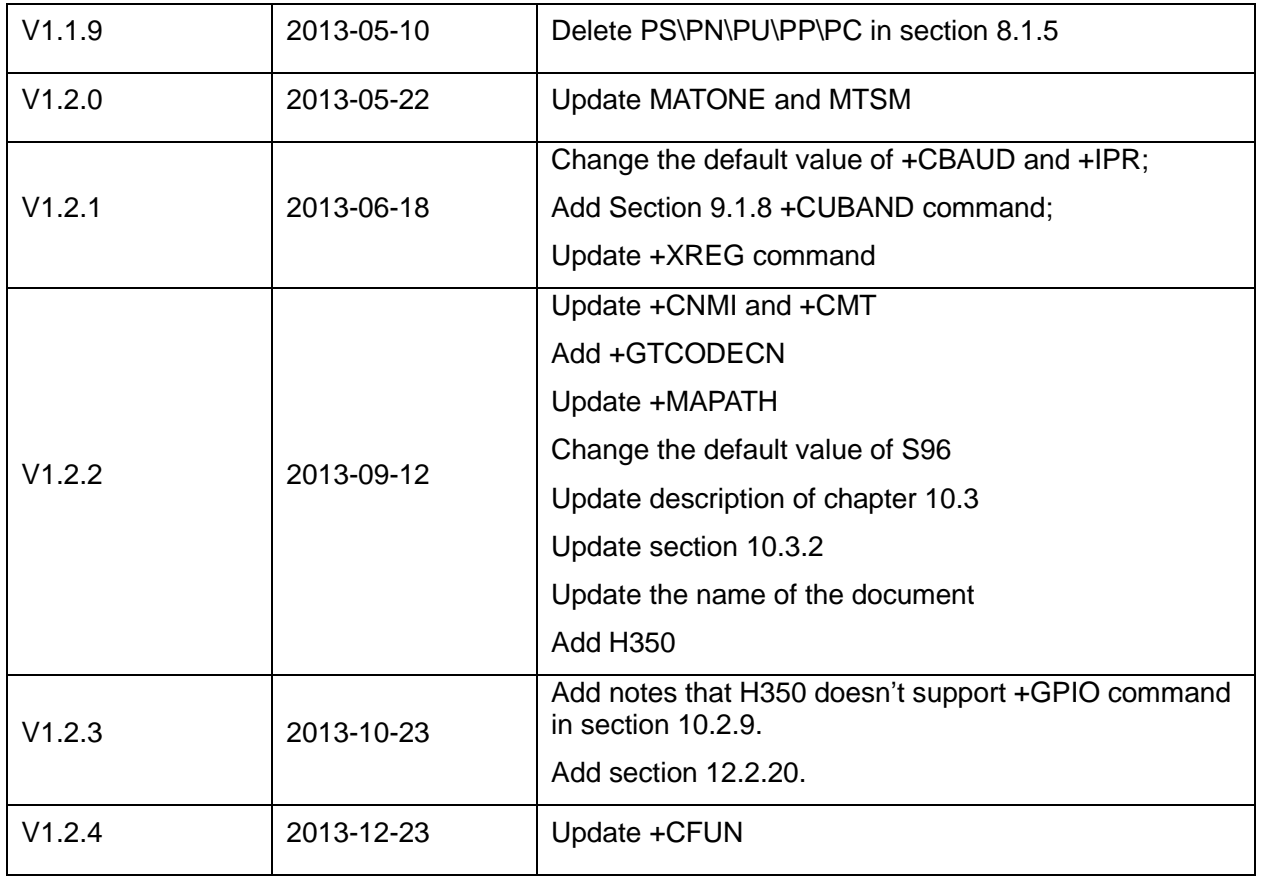

### **Applicability Table**

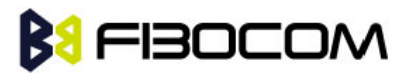

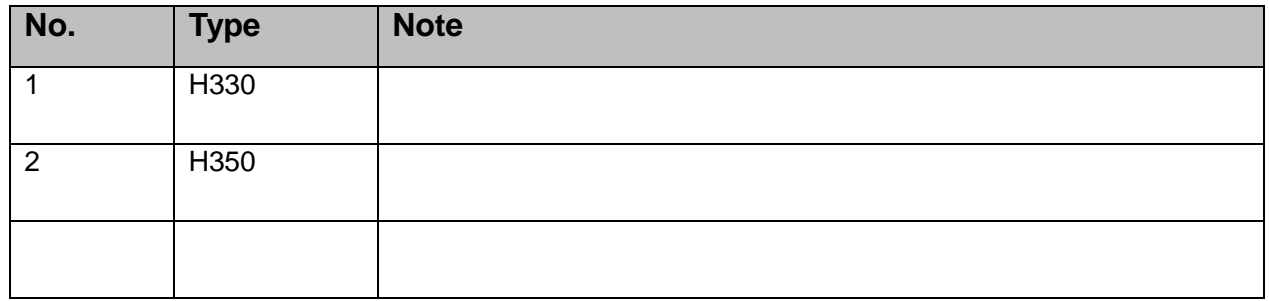

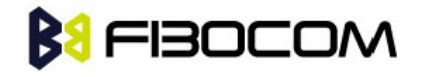

#### **Contents**

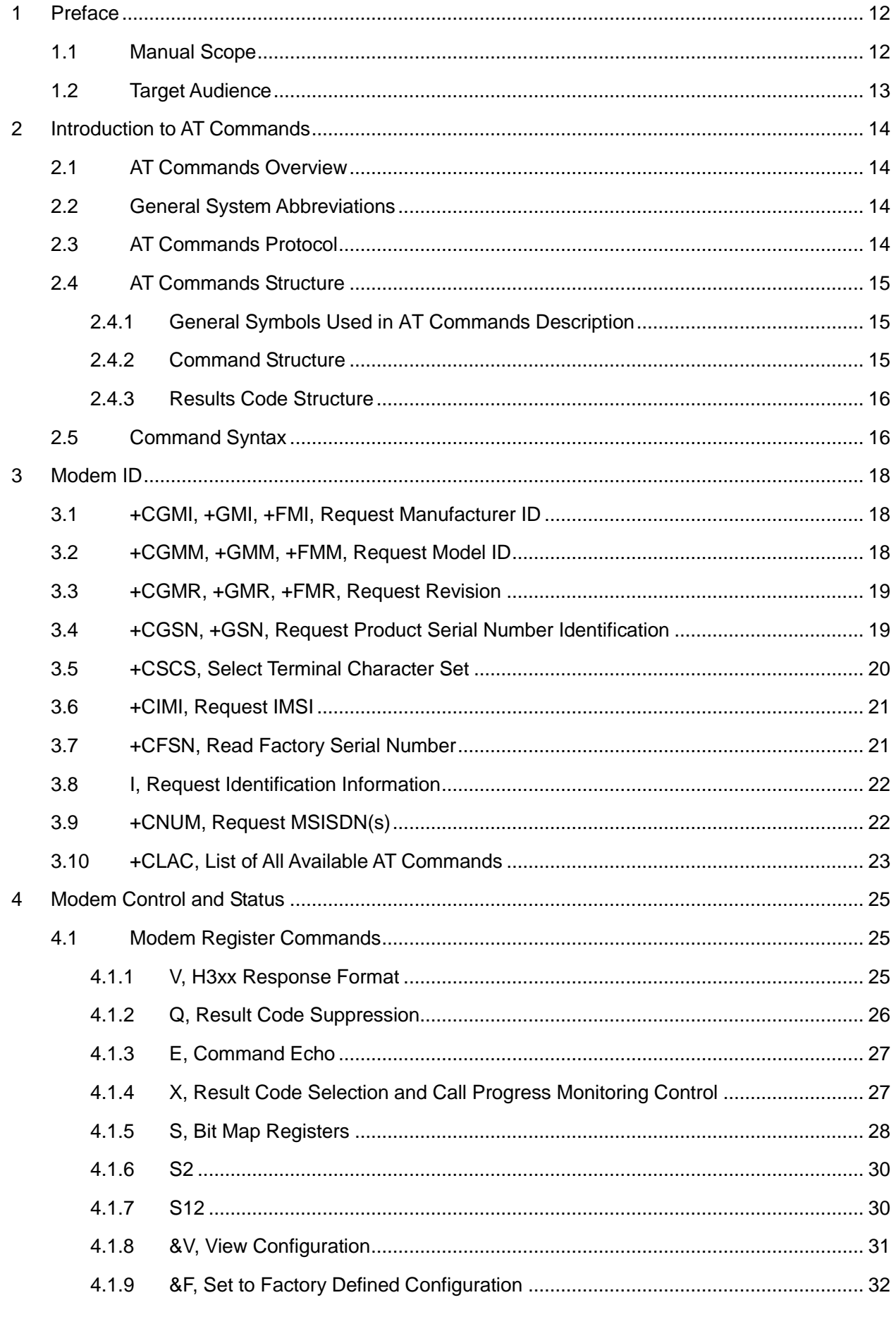

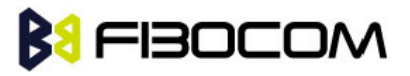

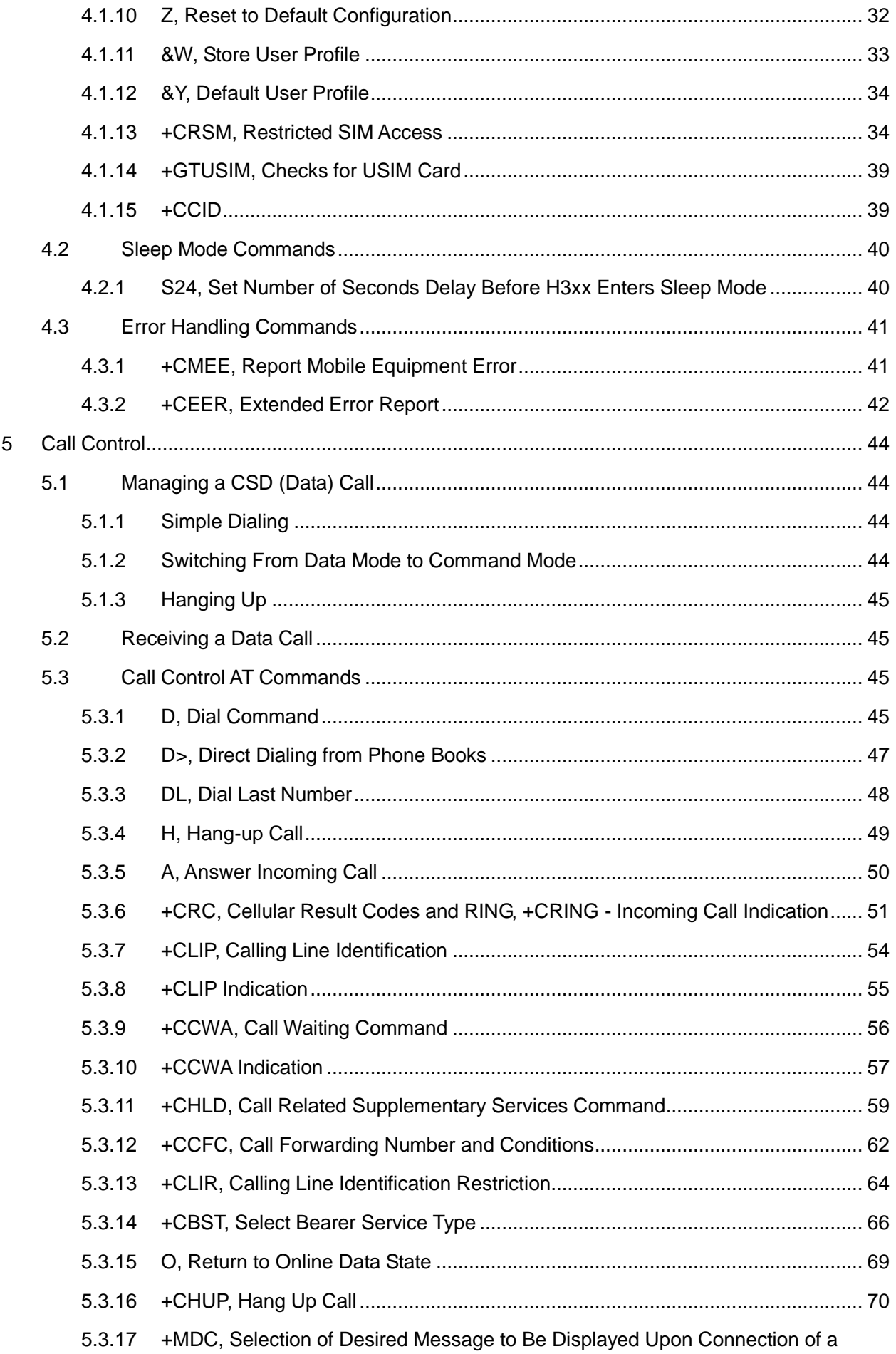

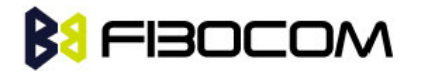

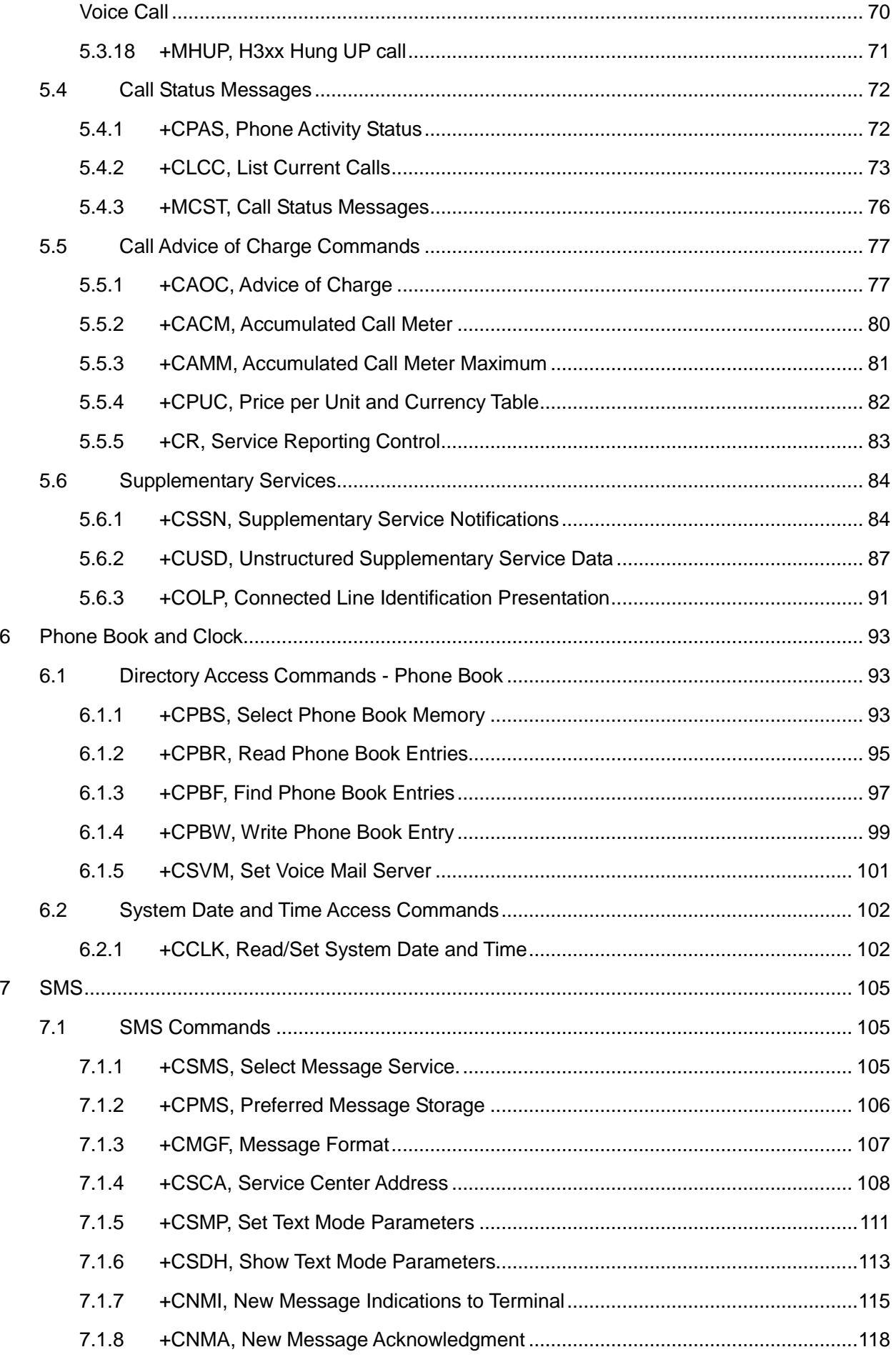

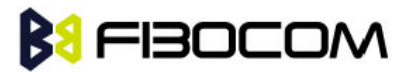

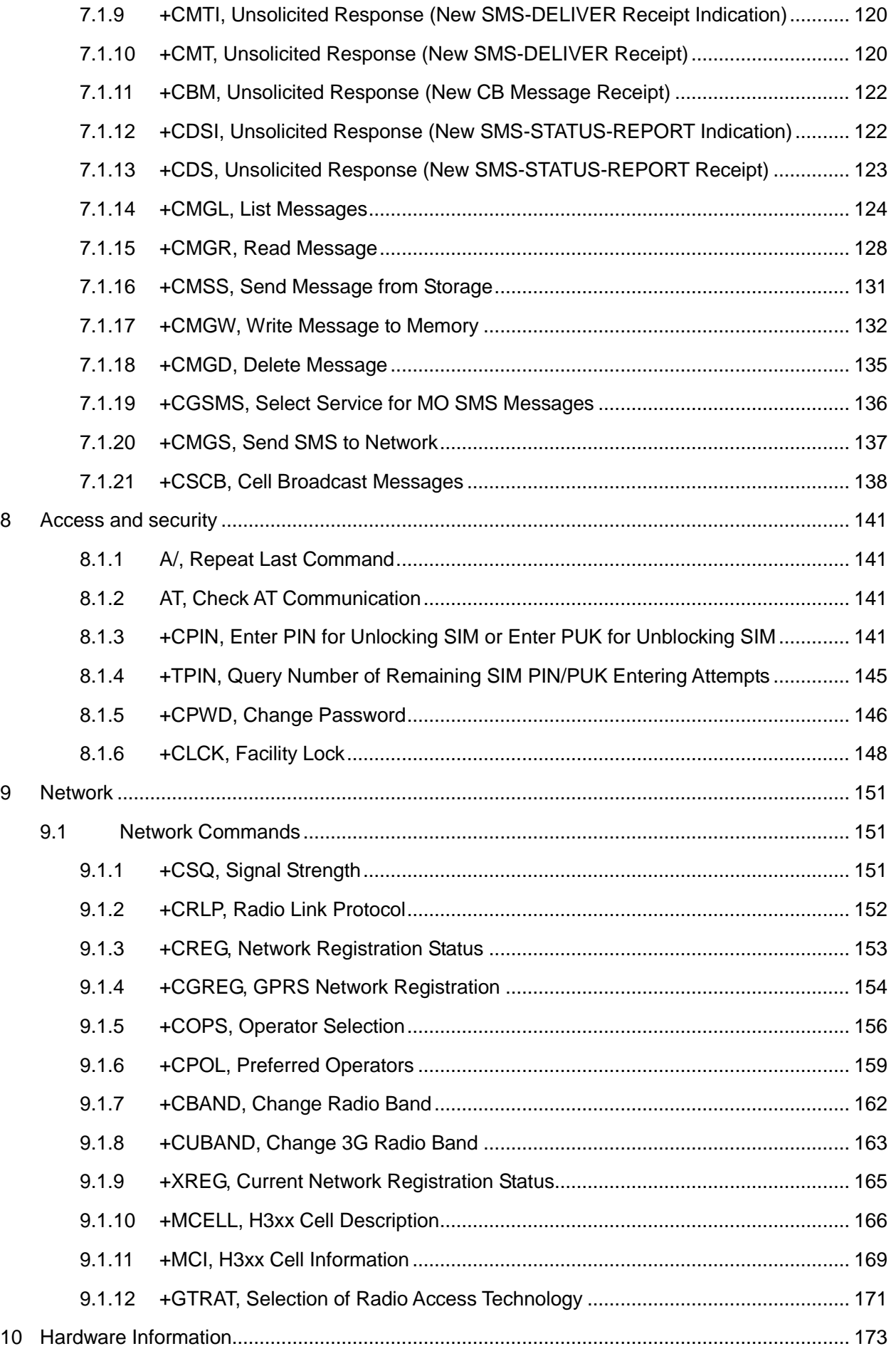

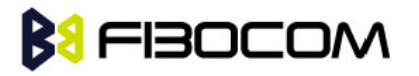

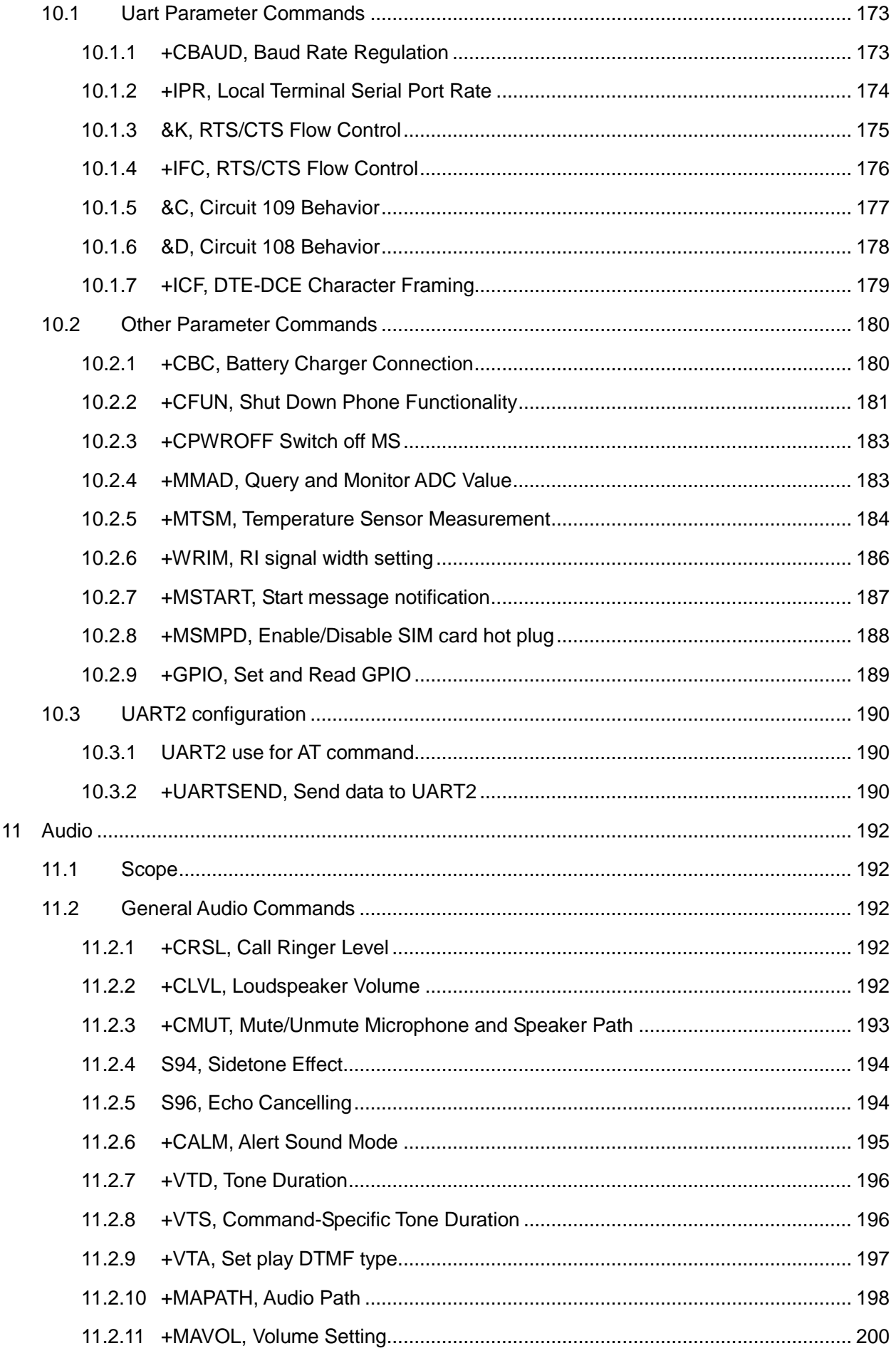

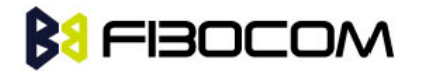

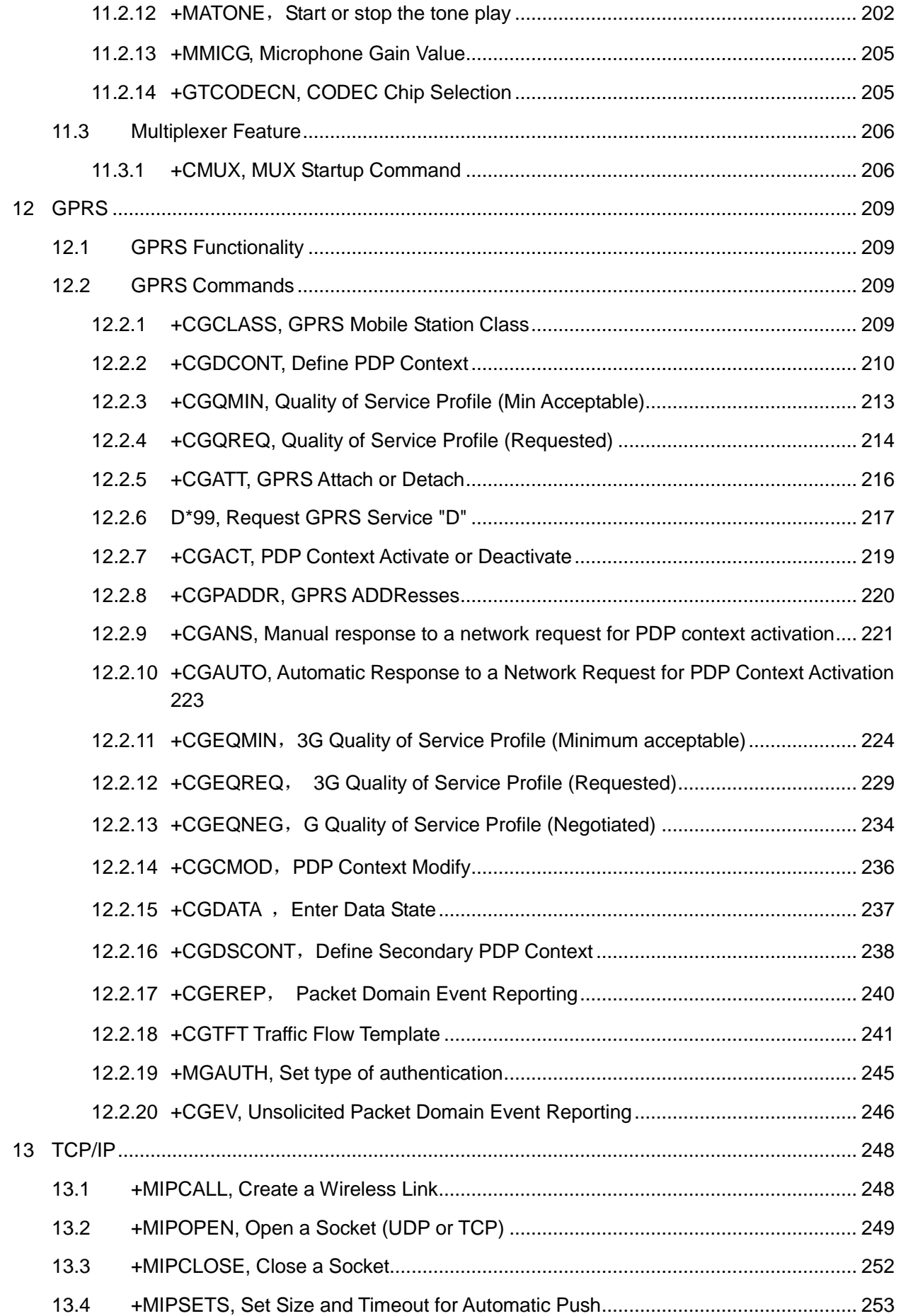

# **BU FIBOCOM**

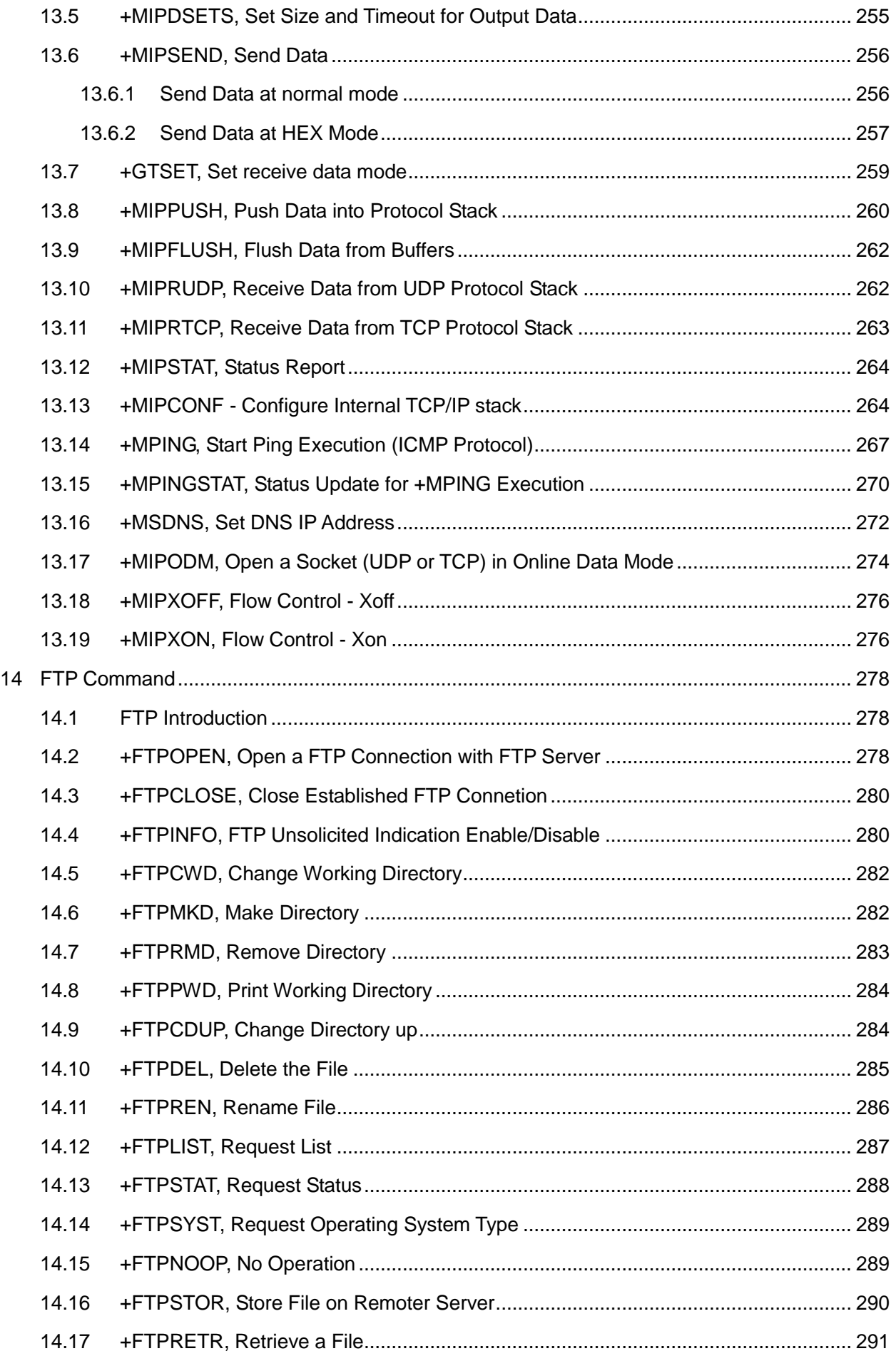

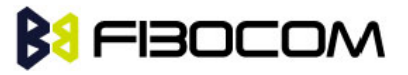

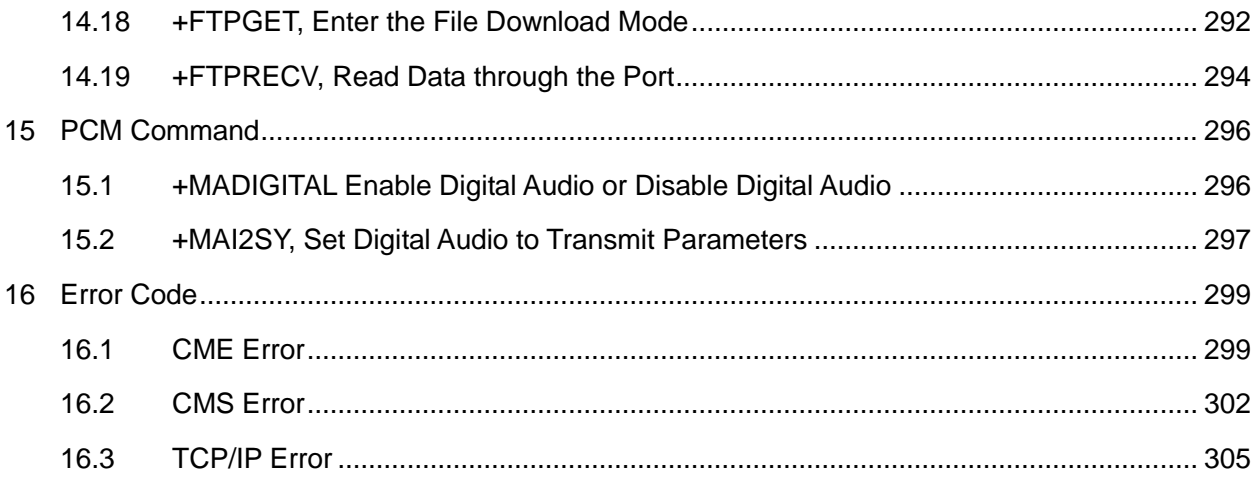

## <span id="page-11-0"></span>**1 Preface**

### <span id="page-11-1"></span>**1.1 Manual Scope**

This manual introduces the H3xx AT command set, and describes how software developers can use these commands to communicate with the H3xx device, and to create software applications that communicate with the H3xx using these commands.

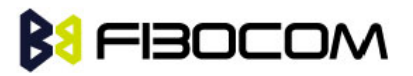

**Note:** The integrator should read the corresponding SW release notes for the H3xx version he is using to get information about differences from this manual.

## <span id="page-12-0"></span>**1.2 Target Audience**

This manual is intended for software developers who communicate with the H3xx device using the AT commands, and create applications to communicate with the H3xx device using the AT commands.

## **BI FIBOCOM**

# <span id="page-13-0"></span>**2 Introduction to AT Commands**

### <span id="page-13-1"></span>**2.1 AT Commands Overview**

AT commands are sets of commands used for communication with the H3xx cellular modem. AT commands are comprised of assemblies of ASCII characters which start with the "AT" prefix (except the commands A/ and +++). The AT prefix is derived from the word Attention, which asks the modem to pay attention to the current request (command).

AT commands are used to request services from the H3xx cellular modem, such as:

- ◆ Call services: dial, answer and hang up
- ◆ Cellular utilities: send/receive SMS
- ◆ Modem profiles: Auto Answer
- ◆ Cellular Network queries: GSM signal quality

### <span id="page-13-2"></span>**2.2 General System Abbreviations**

The basic system configuration contains a modem and a terminal.

The H3xx is the modem and may be referred to as the DCE or TA, such as the phone, the mobile or the radio.

The terminal (PC or MCU) may be referred to as the DTE or the TE.

### <span id="page-13-3"></span>**2.3 AT Commands Protocol**

The AT commands interface is basically a Modem Services upon Request.

Communication (almost) always begins from the TE side. This means that any service should be requested from the TE. Thus a request is called a "Command".

Each command must be answered by a "Results code" from the TA. The results code reports the command status to the TE. Some commands may include several "Results code" to send data back to the TE. Some commands may initiate a mode in which, when specified events are generated in the H3xx, "Indicator" messages are sent data asynchronously. The "indicators" can be called ―Unsolicited results code‖.

The H3xx can echo characters received from the TE (commands) back to the TE.

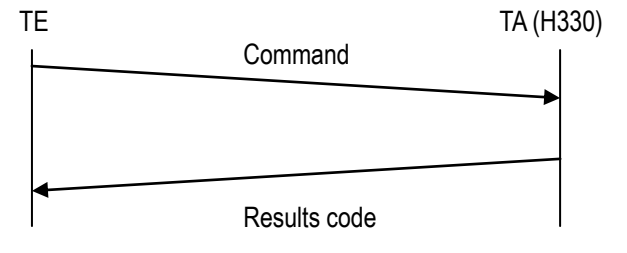

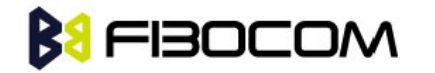

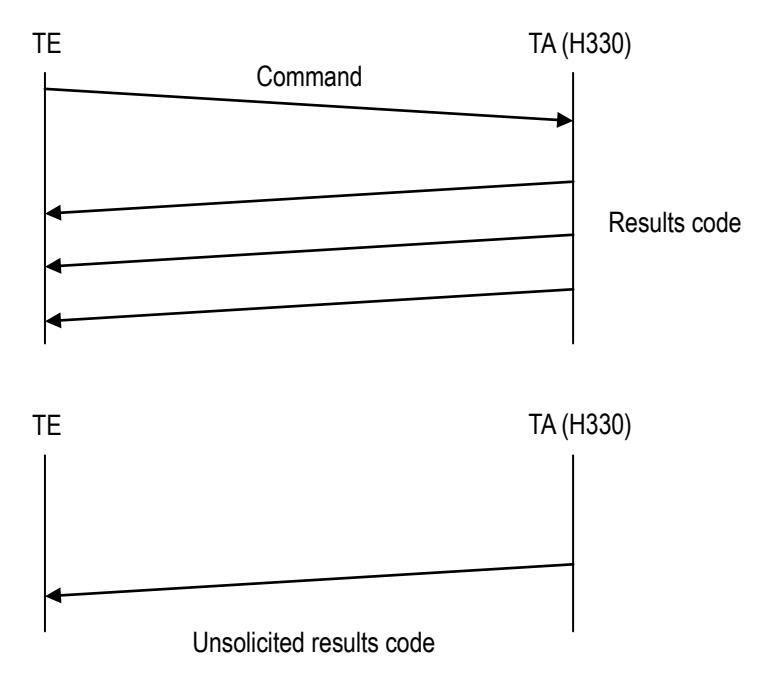

### <span id="page-14-0"></span>**2.4 AT Commands Structure**

#### <span id="page-14-1"></span>**2.4.1 General Symbols Used in AT Commands Description**

The following syntax definitions apply in this chapter:

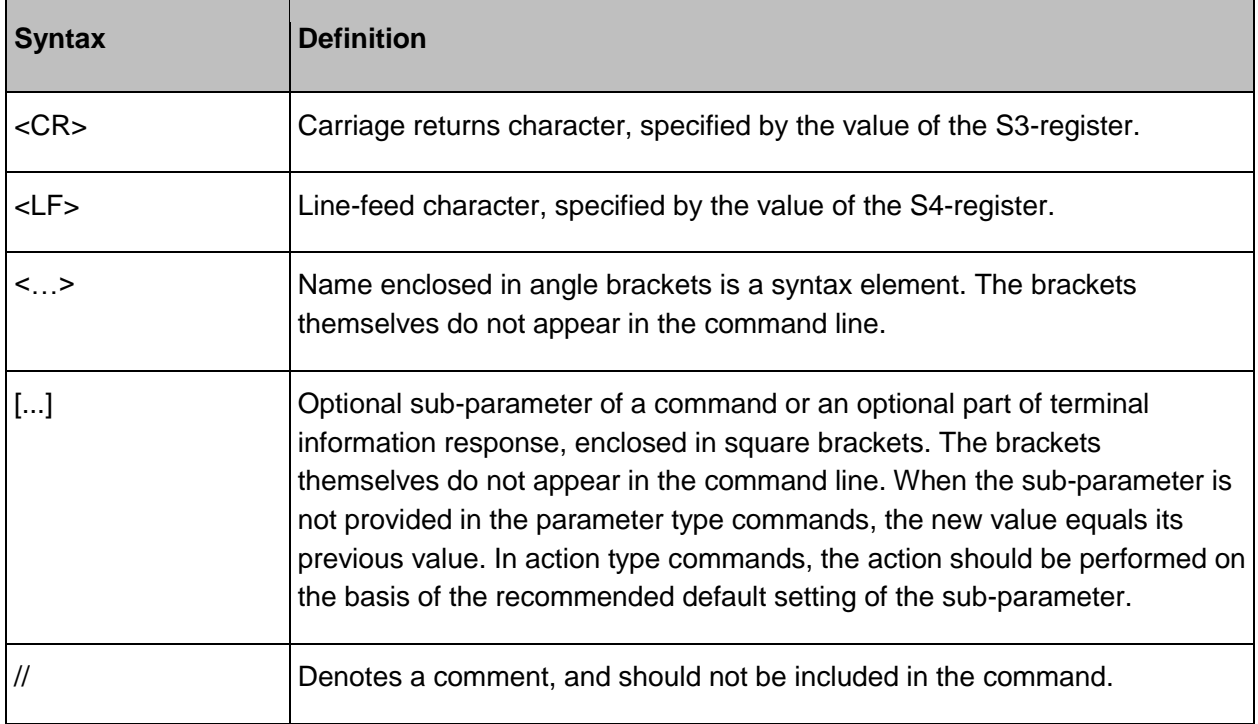

#### <span id="page-14-2"></span>**2.4.2 Command Structure**

Each AT command has the "AT" or "at" prefix string (except the commands A/ and  $++$ ).

Each AT command has the suffix <CR> (except the commands A/ and +++).

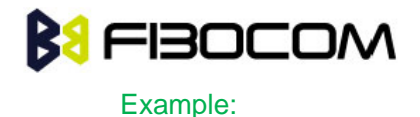

AT+CSQ<CR>

#### ATS24?<CR>

An AT command line may contain one or more commands. Delimiters are used to separate the commands from each other. The delimiter is either a semicolon ";" or none, meaning space (basic commands).

Example:

ATS0=1V1Q0E0<CR>

AT+IFC=0,0;+ICF=3,4;+CNMI=2,1,0,0,0<CR>

#### <span id="page-15-0"></span>**2.4.3 Results Code Structure**

By default, the H3xx responds with verbose response codes. The results code prefix is <CR><LF>. The results code suffix is  $<$ CR $>$  $<$ l F $>$ 

Example:

<CR><LF>+CSQ: 99,99<CR><LF>

<CR><LF>OK<CR><LF>

The unsolicited results code is same as the Results code.

### <span id="page-15-1"></span>**2.5 Command Syntax**

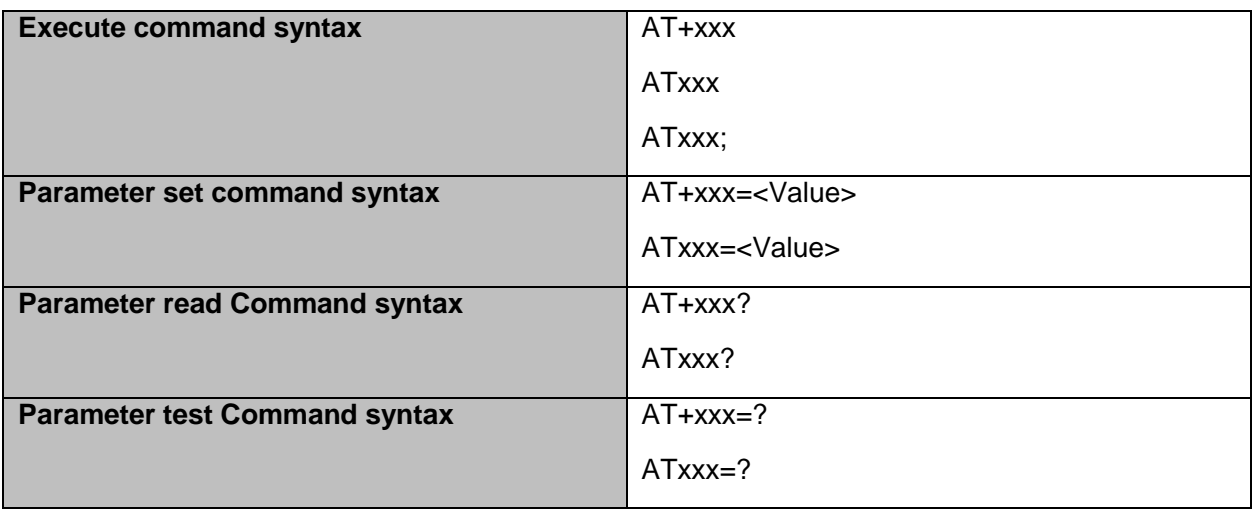

<Value> consists of either a numeric constant or a string constant. <compound\_value> consist of several <value> parameters separated by commas.

Example of compound\_value: <value1>, <value2>,…,<valueN>

◆ Numeric Constants

Numeric constants are expressed in decimal, hexadecimal, or binary form. In the H3xx, the definition of each command specifies which form is used for values associated with that command.

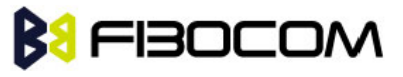

◆ String Constants

String constants consist of a sequence of characters, bounded at the beginning and end by the double-quote character (").

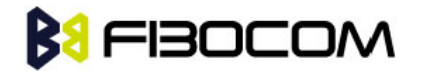

# <span id="page-17-0"></span>**3 Modem ID**

These commands allow the user to query the type of device that is attached, the technology used in the device, as well as basic operating information about the H3xx.

### <span id="page-17-1"></span>**3.1 +CGMI, +GMI, +FMI, Request Manufacturer ID**

These commands display manufacturer identification. The H3xx outputs a string containing manufacturer identification information.

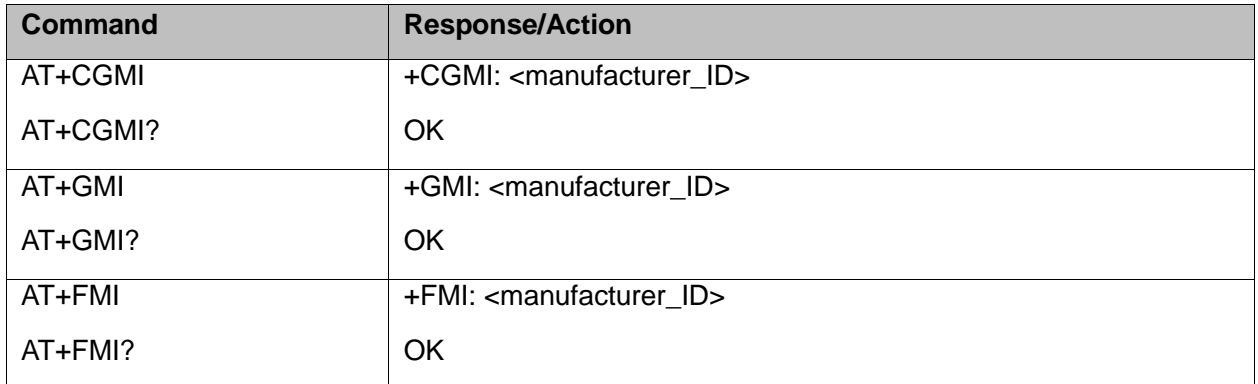

Example:

```
AT+CGMI
+CGMI: "Fibocom"
OK
```
### <span id="page-17-2"></span>**3.2 +CGMM, +GMM, +FMM, Request Model ID**

These commands request the model identification. The H3xx outputs a string containing information about the specific model, including a list of the supported technology used, and the particular model number.

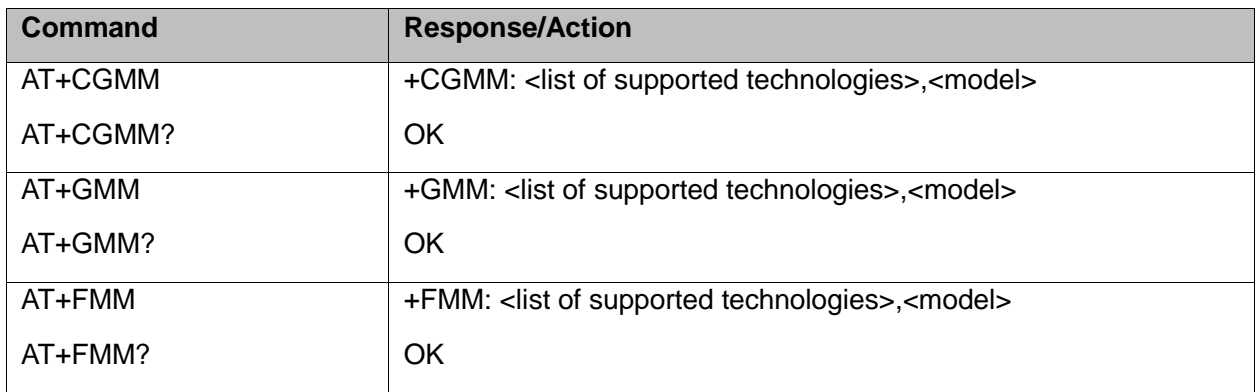

Example:

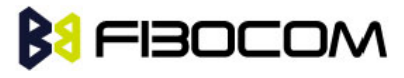

AT+CGMM?

```
+CGMM: "WCDMA Quad Band","H330"
```

```
+CGMM:"GSM1800","GSM900","GSM1900","GSM850","WCDMA2100","WCDMA900","WCDM
```

```
A1900","WCDMA850","MODEL=H330"
```
**OK** 

## <span id="page-18-0"></span>**3.3 +CGMR, +GMR, +FMR, Request Revision**

These commands request the revision identification. The H3xx outputs a string containing the revision identification information of the software version contained within the device.

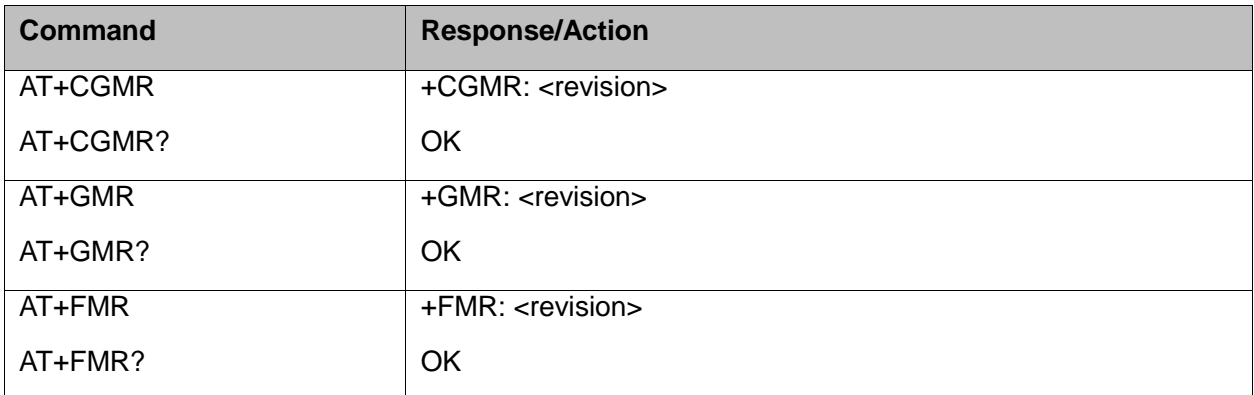

Example:

```
AT+CGMR
+CGMR: "H330_V1H.00.08"
OK
```
## <span id="page-18-1"></span>**3.4 +CGSN, +GSN, Request Product Serial Number Identification**

This command displays the product serial number identification IMEI (International Mobile Equipment Identification). It can be used even when the SIM card is not inserted.

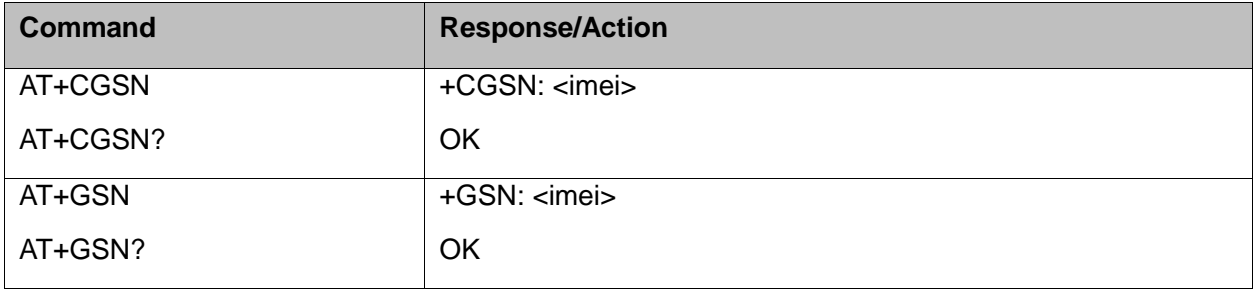

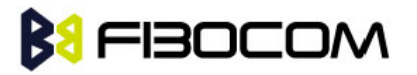

The following table shows the +CGSN, +GSN parameters.

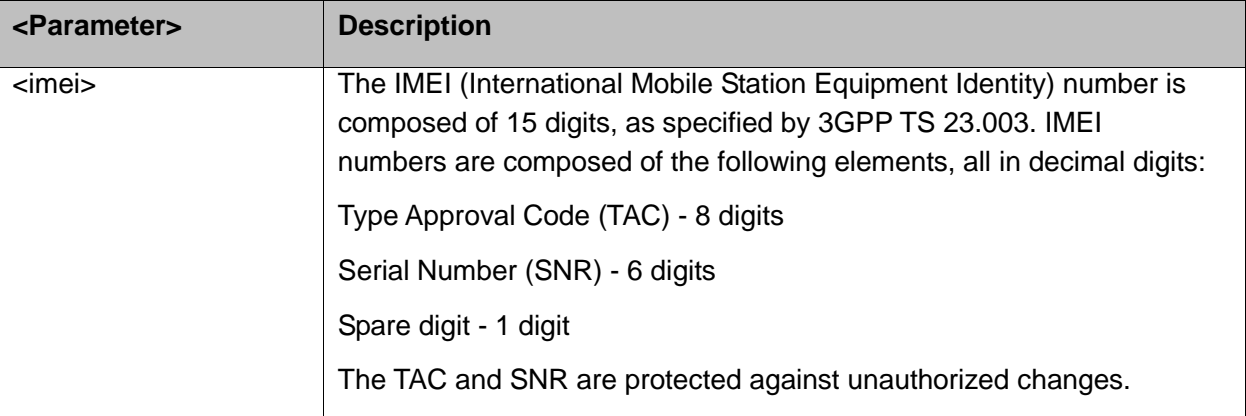

Example:

```
AT+CGSN?
+CGSN: "004400013805666"
OK
```
### <span id="page-19-0"></span>**3.5 +CSCS, Select Terminal Character Set**

This command selects the H3xx character set. The H3xx supports the following character sets: "IRA","GSM","UCS2","HEX". The default value is "IRA".

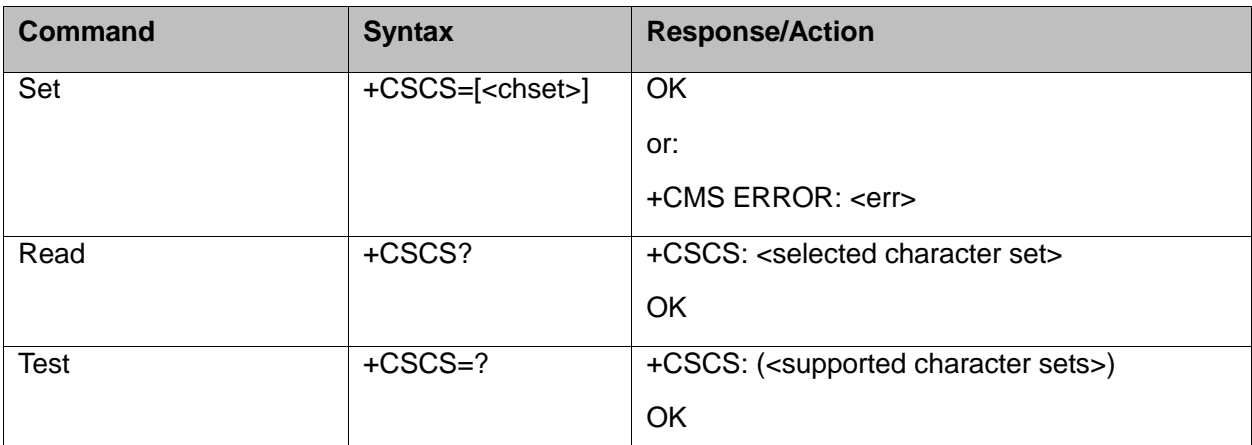

The following table shows the +CSCS parameter optional values.

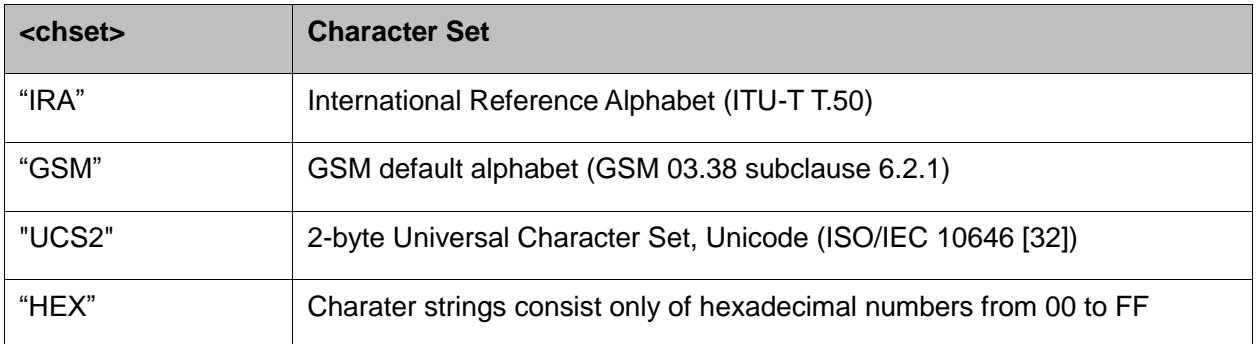

#### Example:

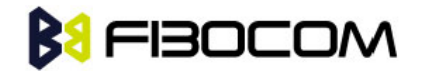

```
AT+CSCS=?
+CSCS: ("UCS2", "IRA", "HEX", "GSM")
OK
AT+CSCS?
+CSCS: "IRA"
OK
AT+CPBS="SM"
OK
AT+CPBW=1,"8475763000",129,"Lin Zhao"
OK
AT+CSCS="UCS2"
OK
AT+CPBR=1
+CPBR: 1,"8475763000",129,"004C0069006E0020005A00680061006F"
OK
```
### <span id="page-20-0"></span>**3.6 +CIMI, Request IMSI**

This command displays the International Mobile Subscriber Identity number.

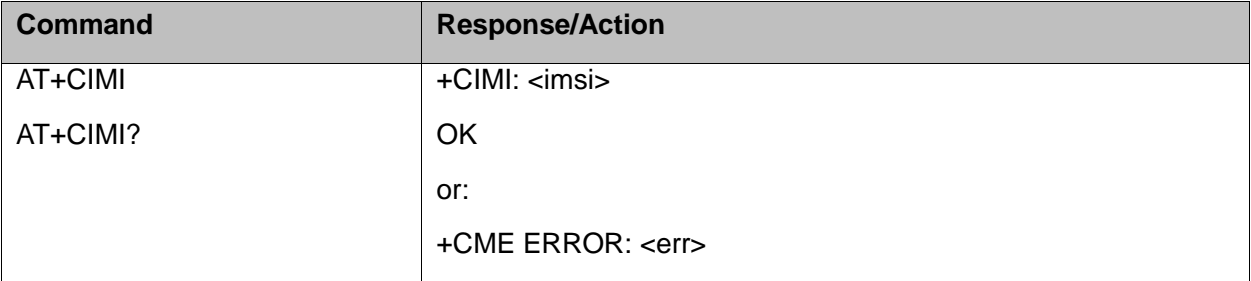

Example:

```
AT+CIMI
+CIMI: 314566320021400
OK
```
## <span id="page-20-1"></span>**3.7 +CFSN, Read Factory Serial Number**

This command is used to query the factory serial number.

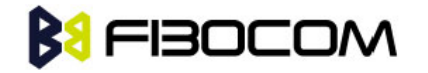

AT+CFSN

AT+CFSN?

Example:

```
AT+CFSN
+CFSN: "1234567890"
OK
```
## <span id="page-21-0"></span>**3.8 I, Request Identification Information**

OK

This command displays various H3xx information items.

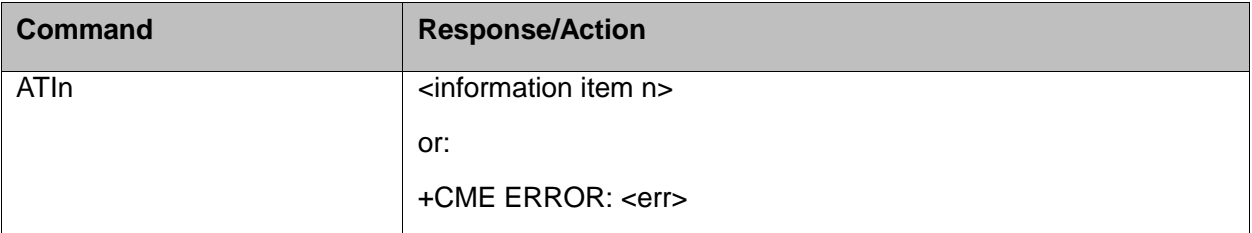

The following table shows the information items that are supported by the H3xx.

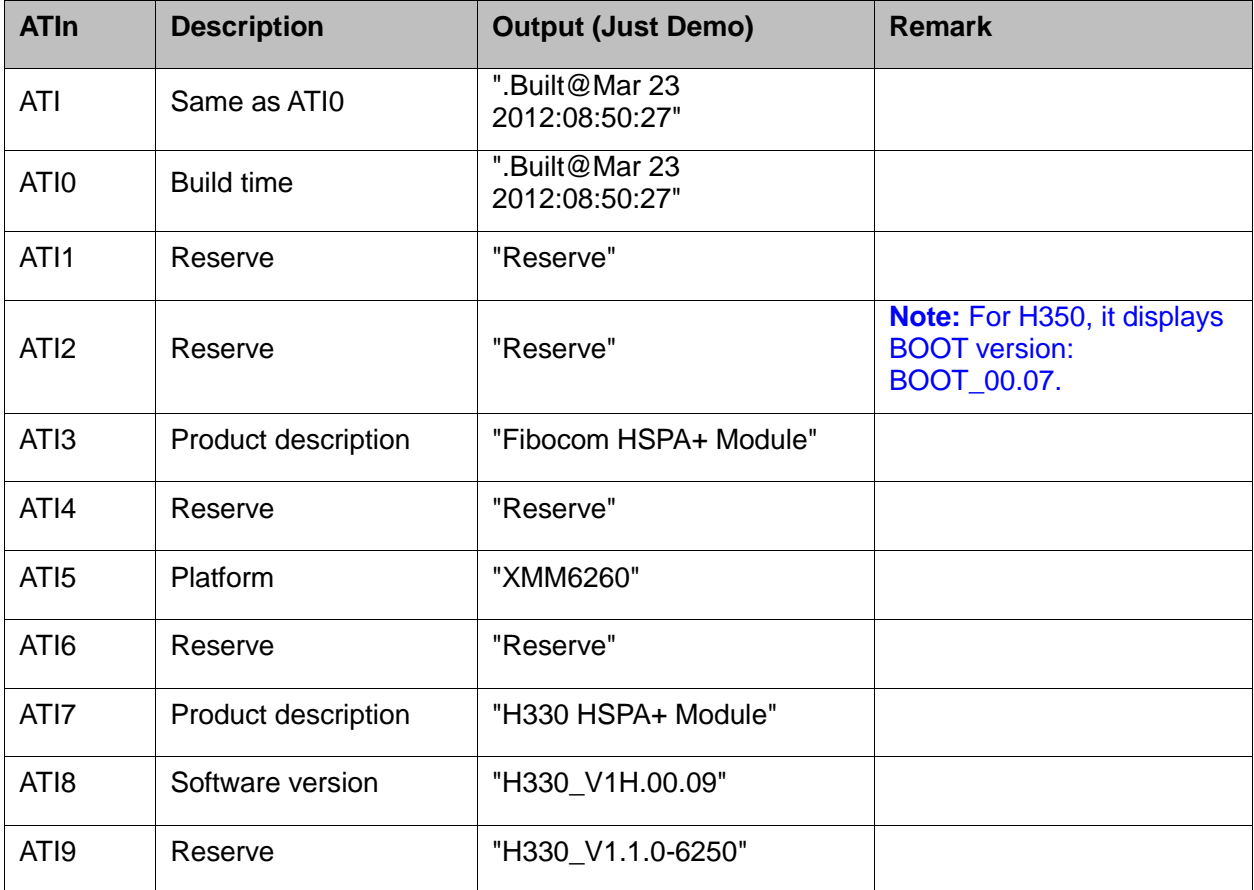

## <span id="page-21-1"></span>**3.9 +CNUM, Request MSISDN(s)**

This command displays up to 2 strings of text information that identify the H3xx. The output string contains double quotes.

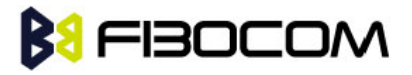

On SIM cards that have EFmsisdn file, the string(s) returned are the MSISDN numbers and their associated data.

On SIM cards that don't have EFmsisdn file, the strings returned are the MSISDN numbers and their associated data stored in H3xx NVM.

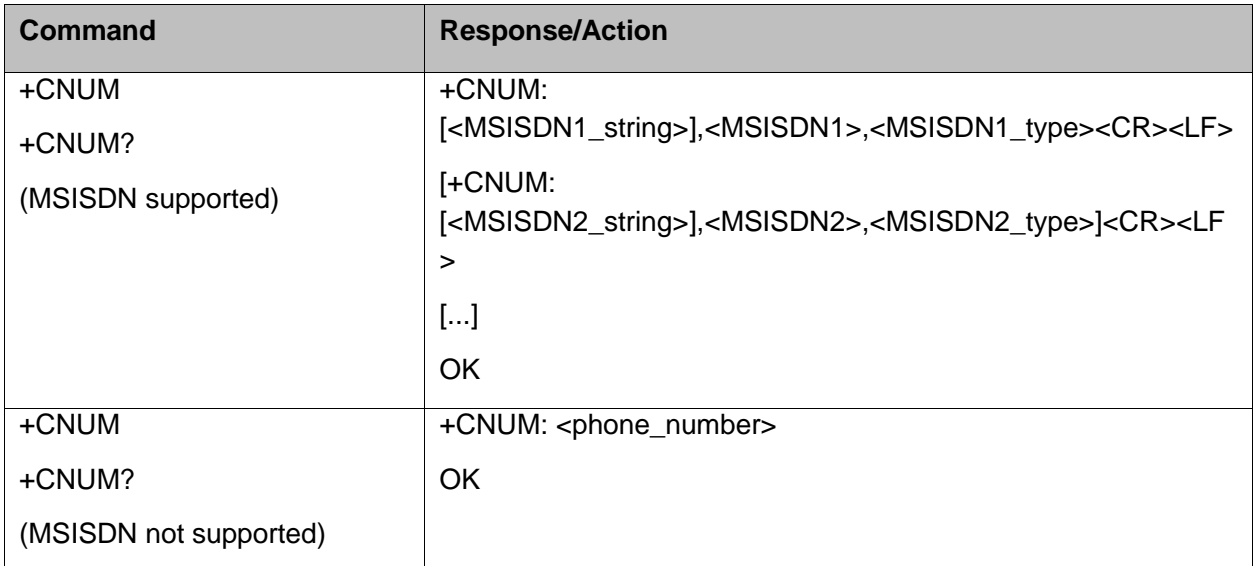

The following table shows the +CNUM parameters.

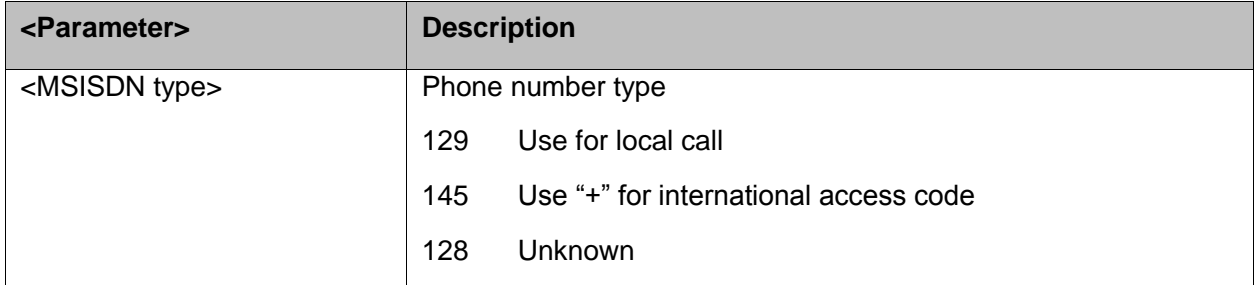

Example:

```
AT+CNUM?
+CNUM: "VoiceMail","13812345678",129
OK
```
### <span id="page-22-0"></span>**3.10 +CLAC, List of All Available AT Commands**

This command prints out all AT Commands supported by the H3xx.

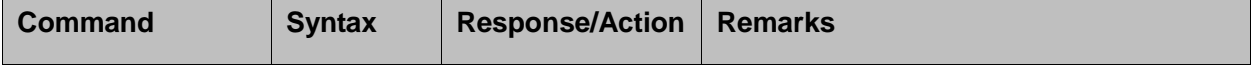

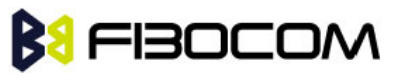

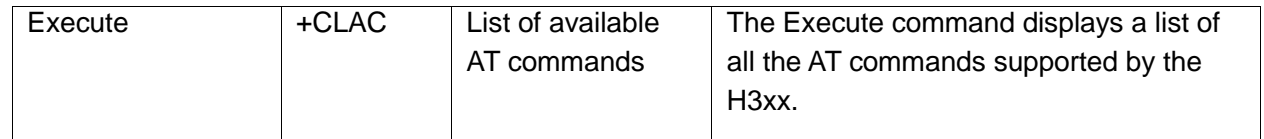

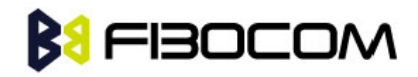

# <span id="page-24-0"></span>**4 Modem Control and Status**

### <span id="page-24-1"></span>**4.1 Modem Register Commands**

The H3xx holds certain data items in selected memory space, named Software Registers (S-registers) and Modem Registers. Some of these registers are used as bitmaps, where one register holds more than one data item.All S-registers can be accessed using the S command, described in "S, Bit Map Registers". Some registers can also be accessed using dedicated commands, detailed below.

#### <span id="page-24-2"></span>**4.1.1 V, H3xx Response Format**

This command determines the response format of the data adapter and the contents of the header and trailer transmitted with the result codes and information responses. This command also determines whether the result codes are transmitted in a numeric or an alphabetic ("verbose") form. The text portion of information responses is not affected by this setting.

The following table shows the effect that setting this parameter has on the format of information text and result codes.

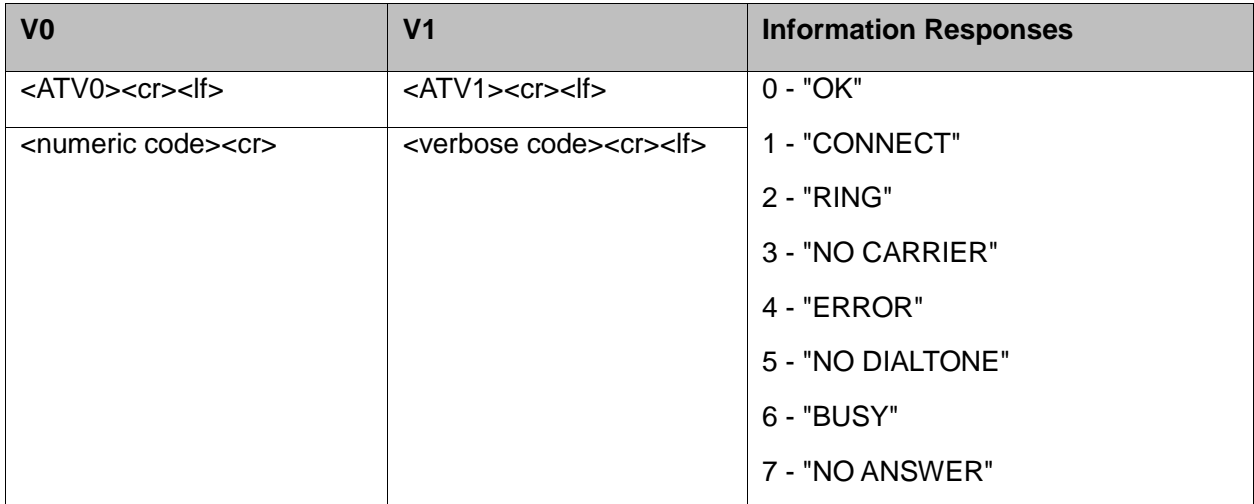

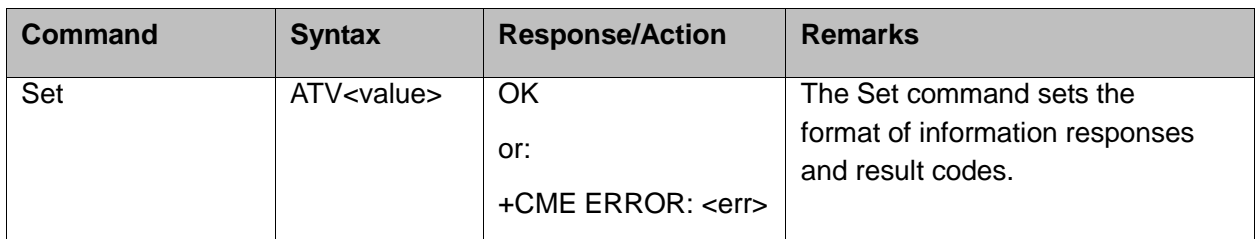

The following table shows the V parameters.

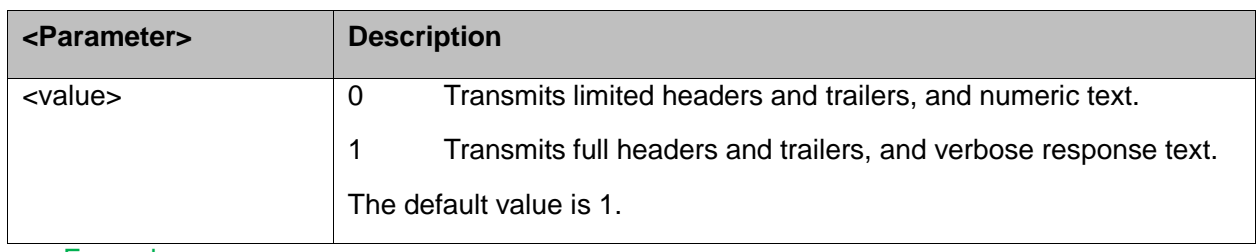

Example:

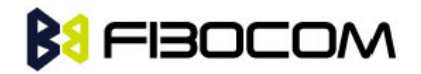

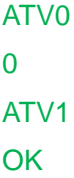

### <span id="page-25-0"></span>**4.1.2 Q, Result Code Suppression**

This command determines whether to output the result codes. Information text transmitted in response to commands is not affected by the setting of this parameter.

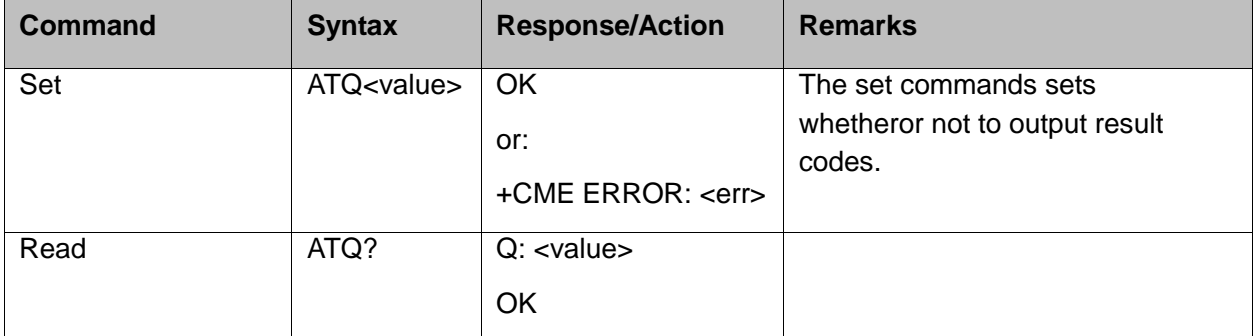

The following table shows the Qn parameters.

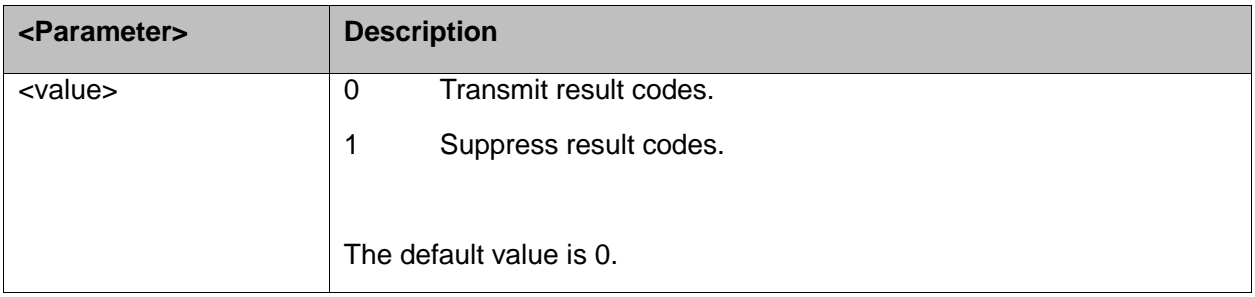

Example:

ATQ0 **OK** ATQ? Q: 0 **OK** ATQ4 ERROR ATQ1 // No response because result codes are suppressed. ATQ4 // No response because result codes are suppressed.

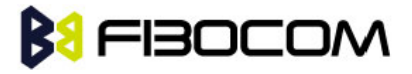

#### <span id="page-26-0"></span>**4.1.3 E, Command Echo**

This command defines whether input characters are echoed to output. If so, these characters are echoed at the same rate, parity and format at which they were received.

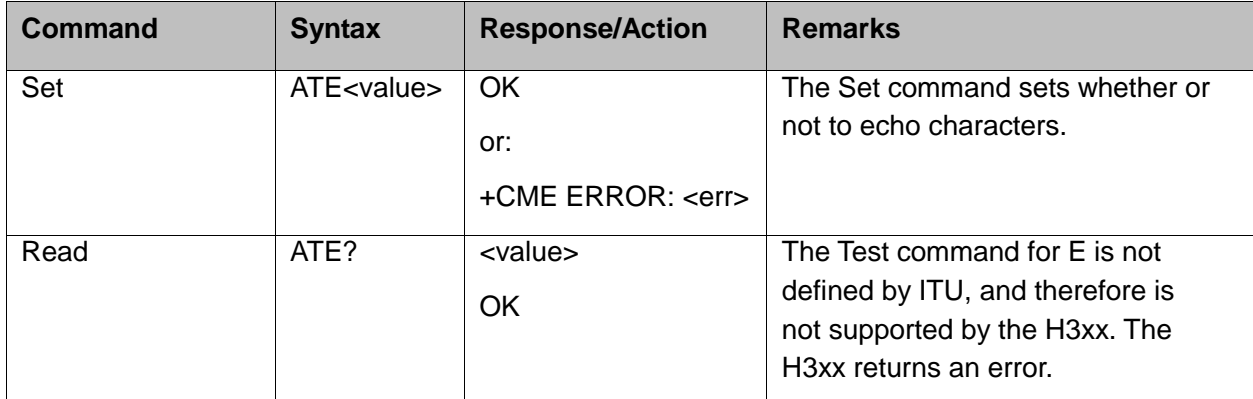

The following table shows the E parameters.

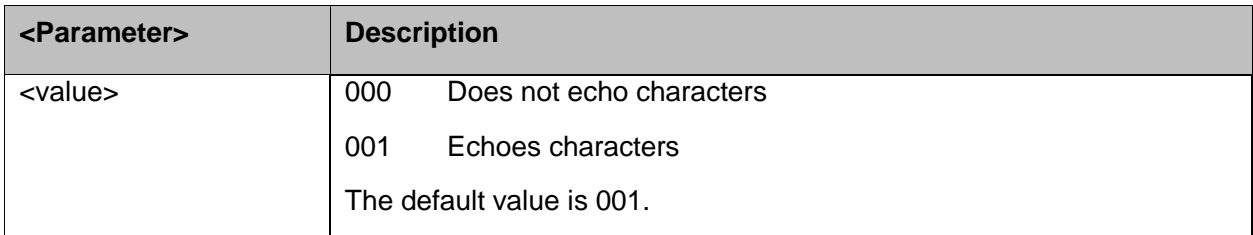

Example:

ATE?

001

**OK** 

### <span id="page-26-1"></span>**4.1.4 X, Result Code Selection and Call Progress Monitoring Control**

This command defines the CONNECT result code format. It determines whether or not the H3xx transmits particular result codes to the user. It also controls whether the H3xx verifies the presence of dial tone when it first goes off-hook to begin dialing, and whether the engaged tone (busy signal) detection is enabled.

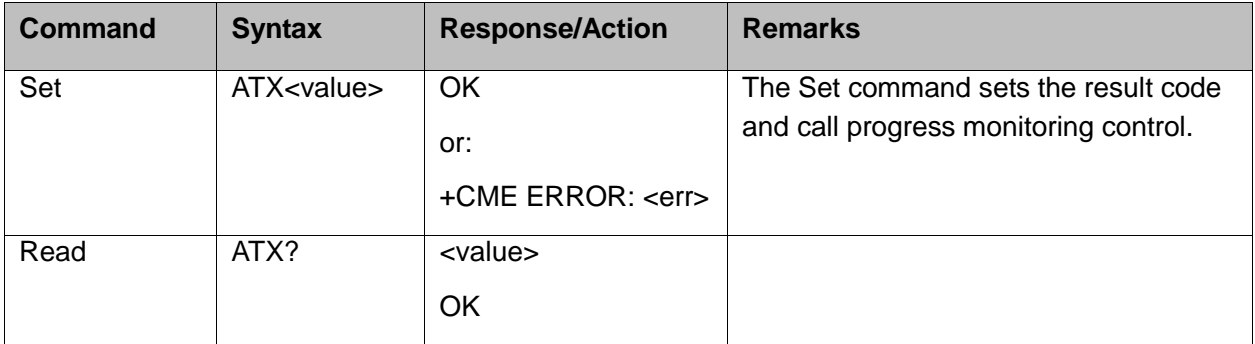

The following table shows the X parameters.

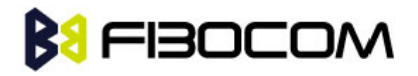

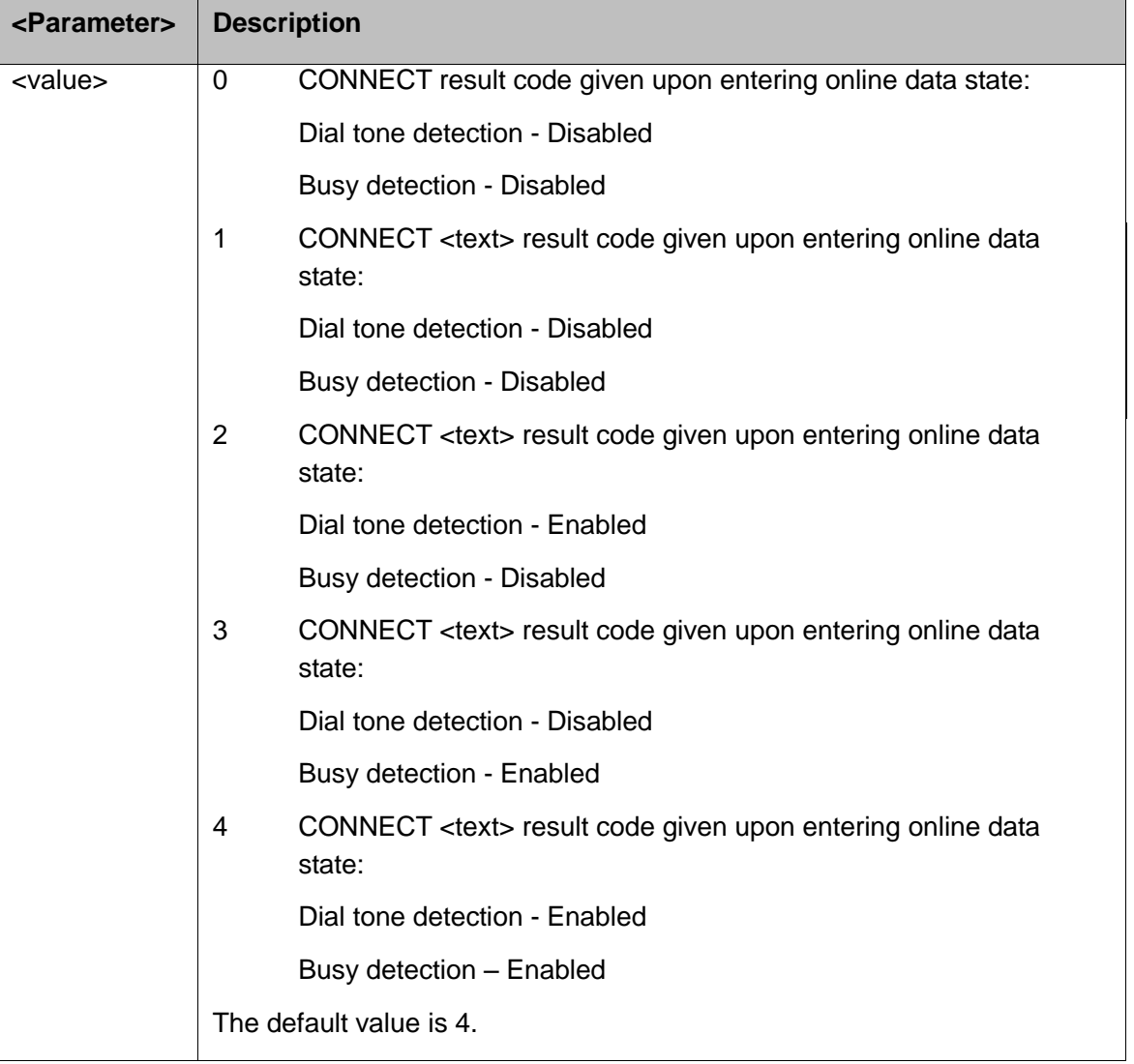

### <span id="page-27-0"></span>**4.1.5 S, Bit Map Registers**

This command reads/writes values of the S-registers. The H3xx supports this command for various S values, according to official specifications (ITU-I, ETSI, or manufacturer specific).

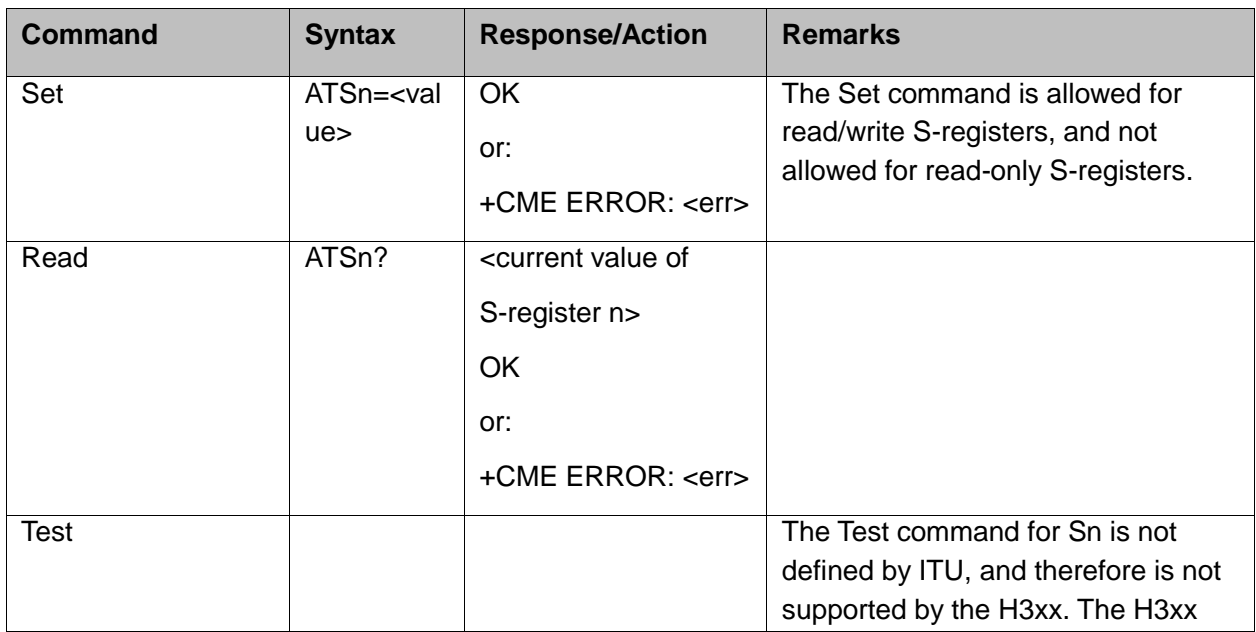

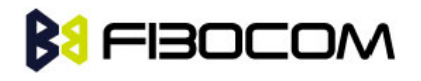

returns an error.

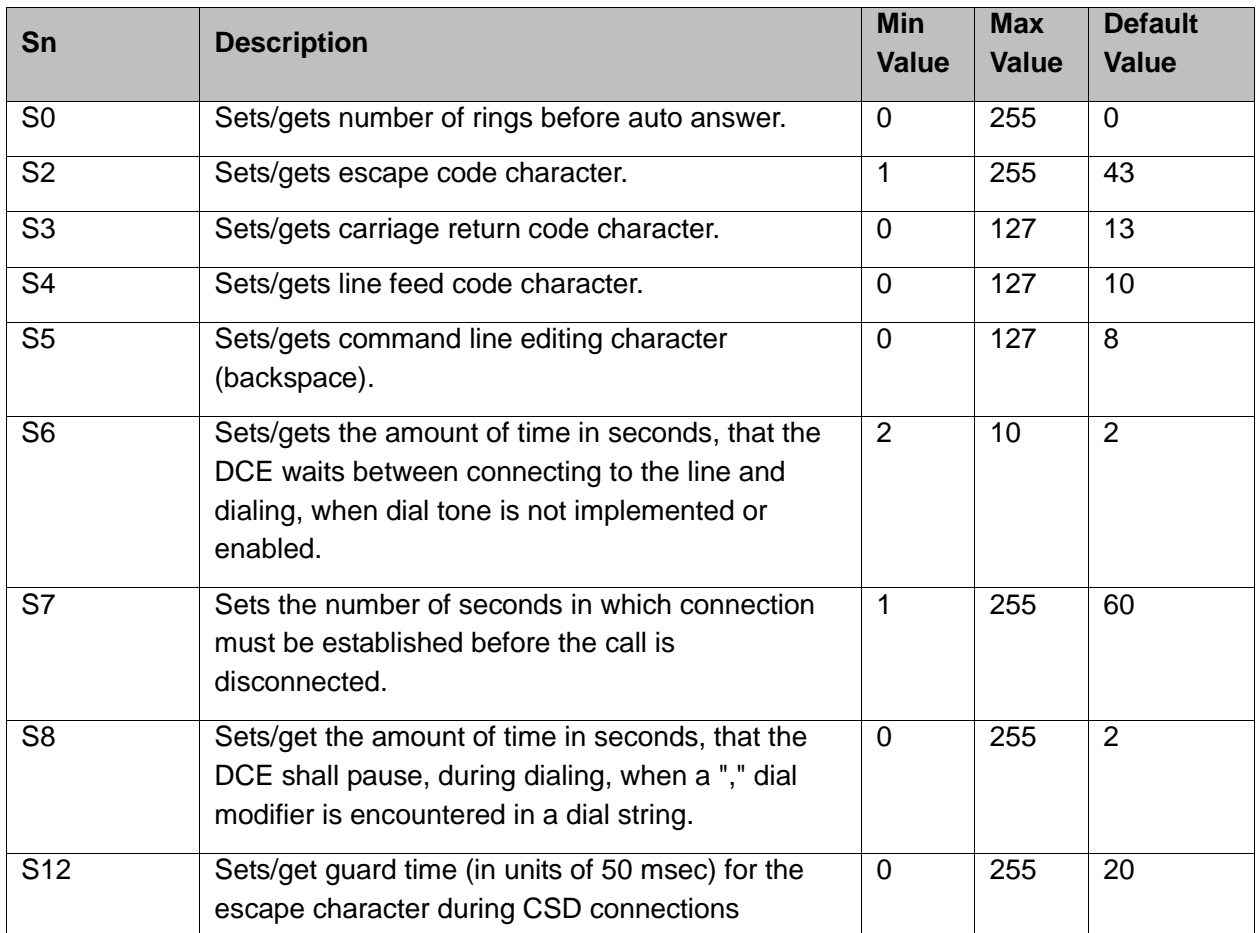

The following table shows the different S-registers and their associated values.

**Note:** S0 (Auto Answer) should work regardless of the DTR HW line state. This is a deviation from the ITU V. 25-ter standard.

Example:

ATS0? 000 **OK** ATS0=3 **OK** ATS0? 003 **OK** 

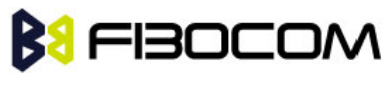

#### <span id="page-29-0"></span>**4.1.6 S2**

This command handles the selection of the escape characters, which are stored in S-Register 2, and specifies the escape character used in CSD connections.

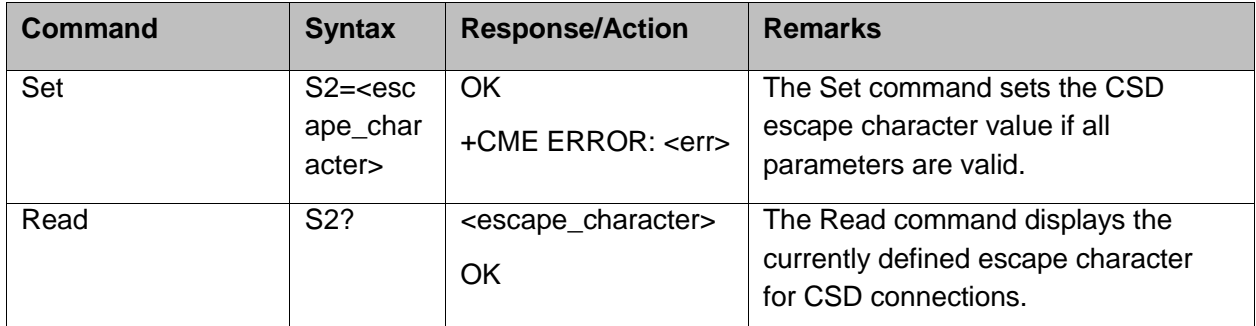

The following table shows the S2 parameters.

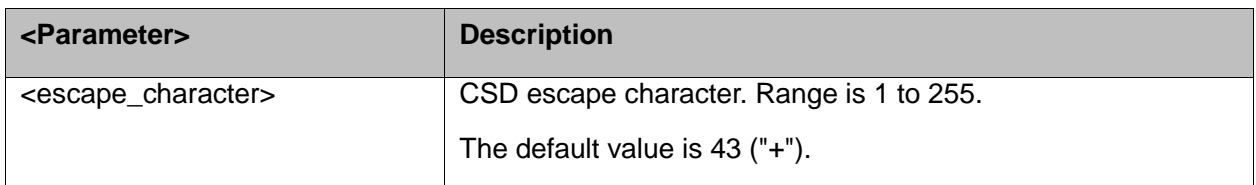

#### <span id="page-29-1"></span>**4.1.7 S12**

This command handles the selection of the guard time, which is stored in S-Register 12, and specifies the behavior of escape characters during CSD connection.

**Note:** For a guard time specified by S-Register 12, no character should be entered before or after "+++". The duration between escape codes must be smaller than the guard time.

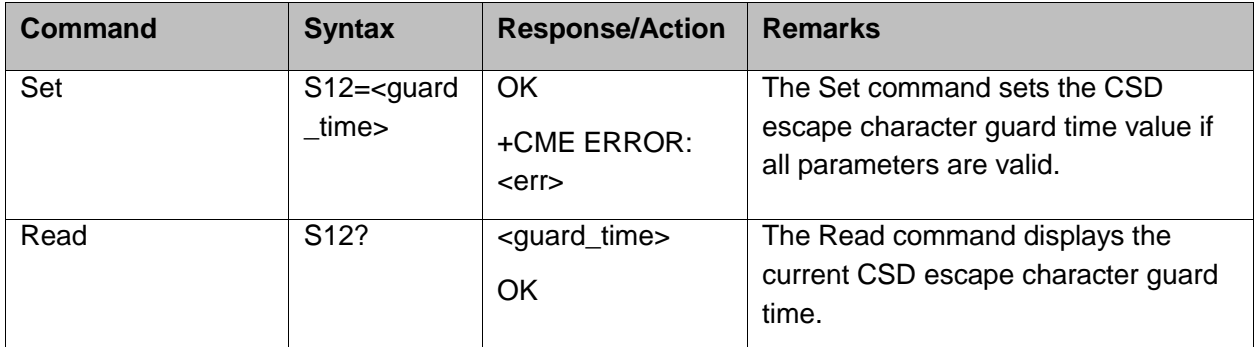

The following table shows the S12 parameters.

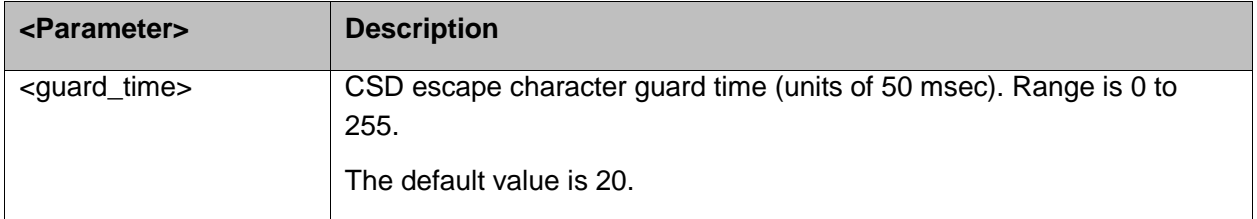

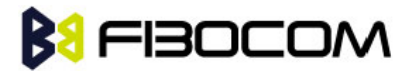

#### <span id="page-30-0"></span>**4.1.8 &V, View Configuration**

This command reports the current S-registers and the stored user profile.

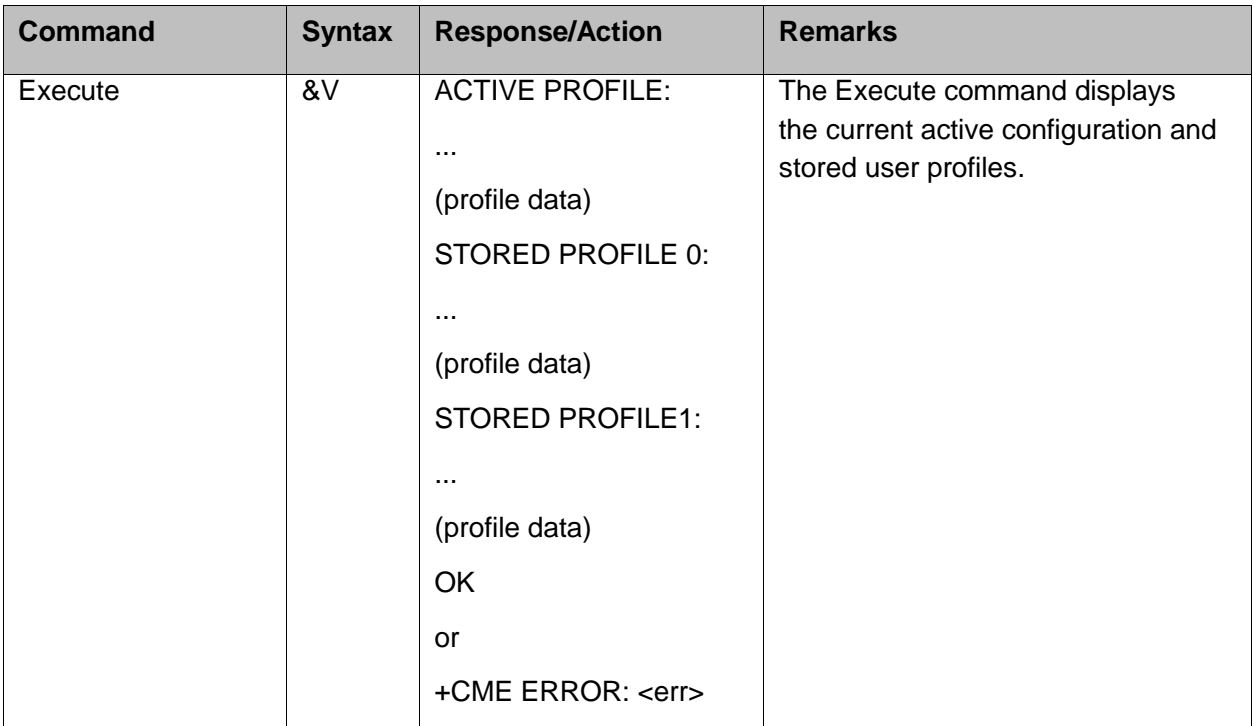

Example:

AT&V

ACTIVE PROFILE:

&C1, &D2, &K3, E1, Q0, V1, X0, Y0, S00:000, S02:043, S03:013, S04:010, S05:008, S07:030, S12:020, +CBST:007, 000, 001, +CRLP:061, 061, 048, 006, +CR:000, +CRC:000

#### STORED PROFILE 0:

&C1, &D2, &K3, E0, Q0, V1, X0, S00:000, S02:043, S03:013, S04:010, S05:008, S07:030, S12:020, +CBST:007, 000, 001, +CRLP:061, 061, 048, 006, +CR:000, +CRC:000

#### STORED PROFILE 1:

&C1, &D2, &K3, E1, Q0, V1, X0, S00:000, S02:043, S03:013, S04:010, S05:008, S07:030, S12:020, +CBST:007, 000, 001, +CRLP:061, 061, 048, 006, +CR:000, +CRC:000

**OK** 

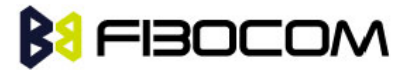

### <span id="page-31-0"></span>**4.1.9 &F, Set to Factory Defined Configuration**

This command restores the factory default configuration profile. The H3xx only supports one factory default profile, 0.

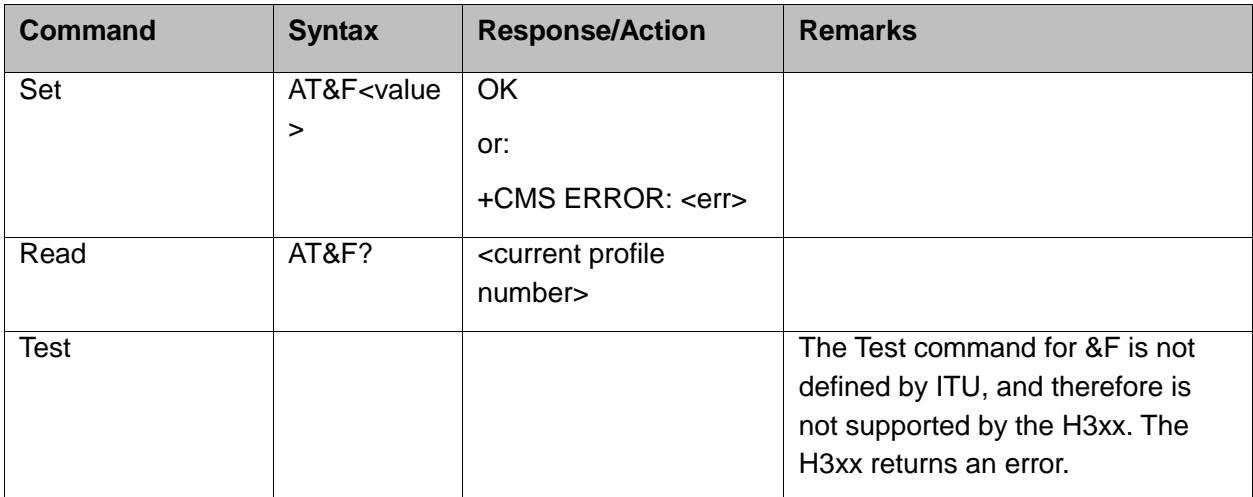

The following table shows the &F parameters.

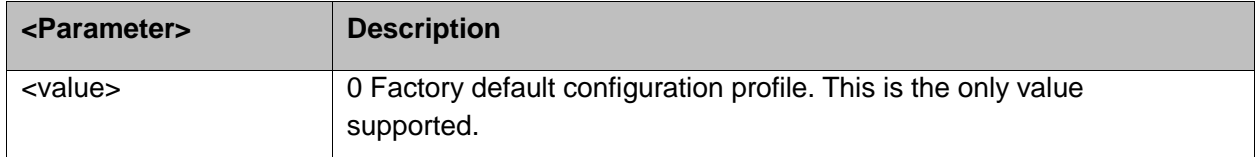

Example:

```
AT&F?
```
&F: 0

**OK** 

#### <span id="page-31-1"></span>**4.1.10Z, Reset to Default Configuration**

This command drops the current call, and resets the values to default configuration.

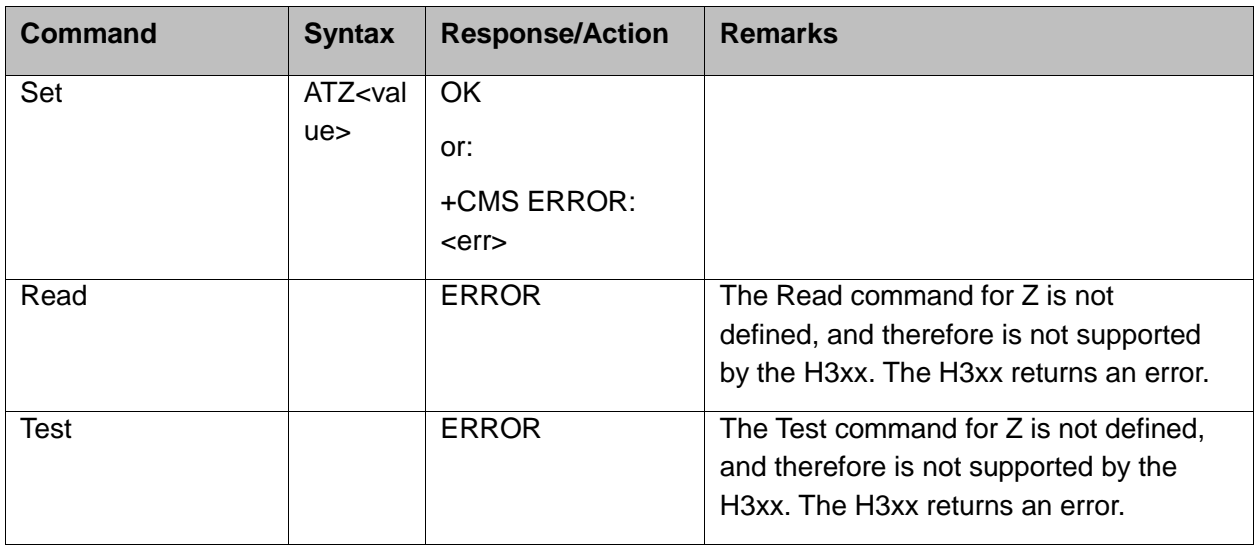

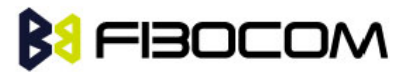

The following table shows the Z parameters.

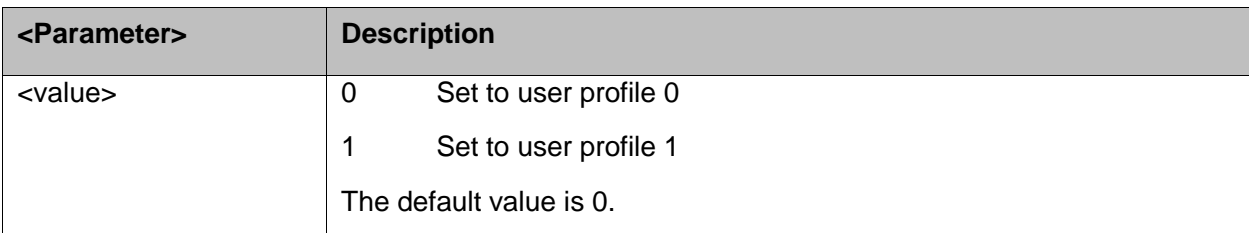

Example:

ATZ0 **OK** 

#### <span id="page-32-0"></span>**4.1.11&W, Store User Profile**

This command saves in internal memory from the active profile to one of two user profiles.

**Note:** The user must power off the module in regular process. Otherwise, this command cannot be in effect.

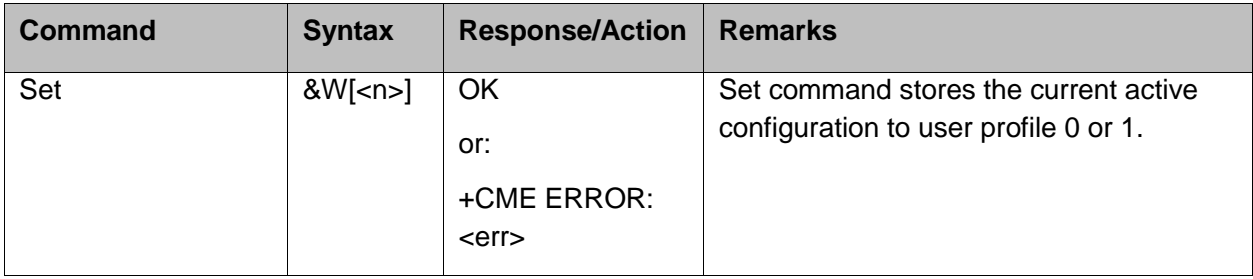

The following table shows the &W parameters.

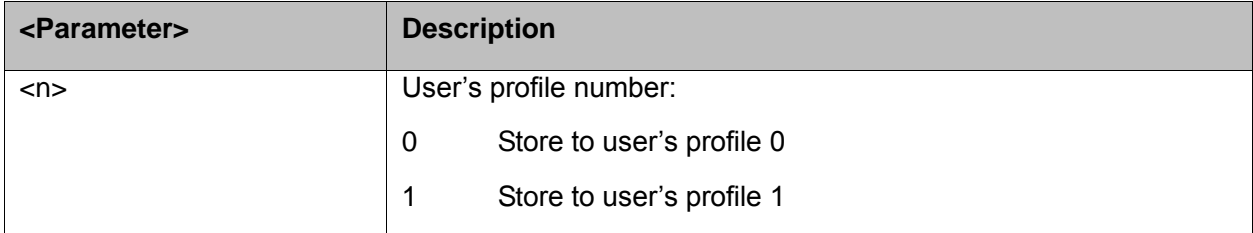

Example:

AT&W0 **OK** 

AT&W1

**OK** 

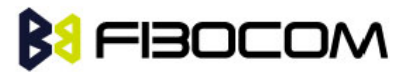

#### <span id="page-33-0"></span>**4.1.12&Y, Default User Profile**

This command decides which user profile will be used after a power up cycle.

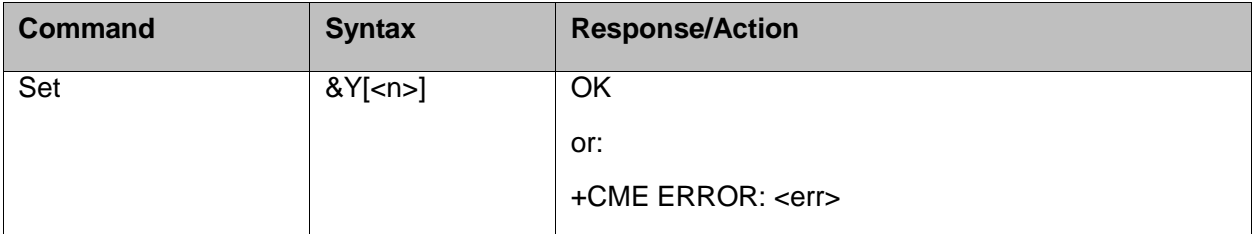

The following table shows the &Y parameters.

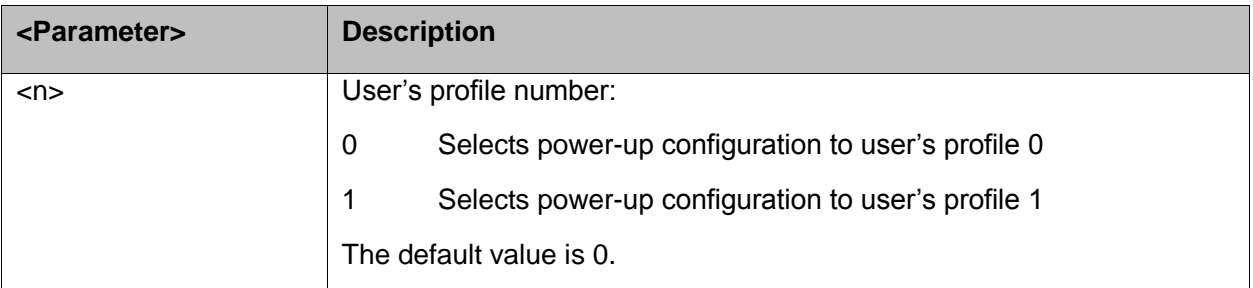

Example:

AT&Y1 **OK** 

### <span id="page-33-1"></span>**4.1.13+CRSM, Restricted SIM Access**

This command provides limited access to the Elementary Files on the SIM. Access to the SIM database is restricted to the commands which are listed at <command>. All parameters of AT+CRSM are used as specified by 3GPP TS 51.011(2G) and TS 31.101(3G). As response to the command, the H3xx sends the actual SIM information parameters and response data. Error result code "+CME ERROR" may be returned if the command cannot be transferred to the SIM, e.g. if the SIM is not inserted, or defected, or PIN1/PUK authentication required, or required input parameters not present. However, failure in the execution of the command in the SIM is reported in <sw1> and <sw2> parameters.

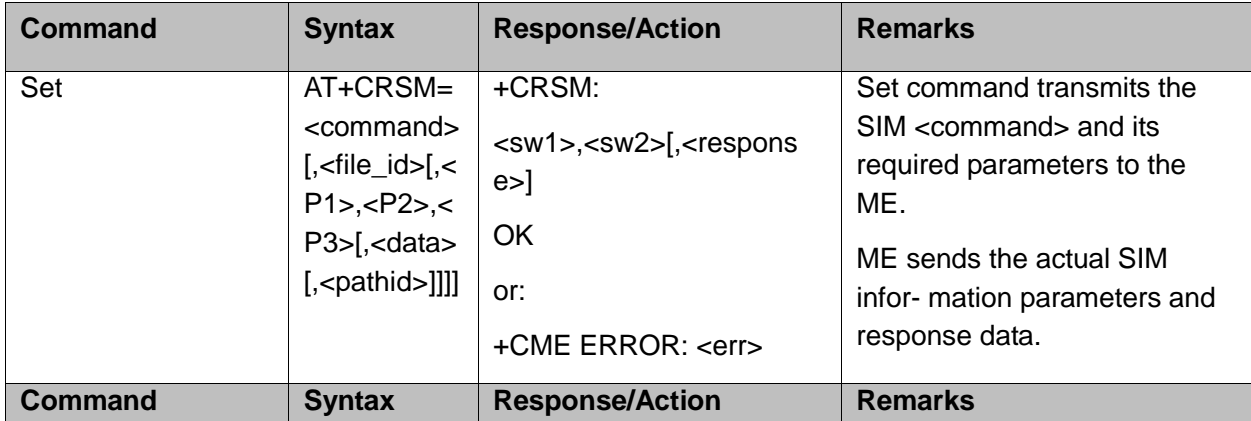

Some of the AT+CRSM commands require PIN/PIN2 authentication.

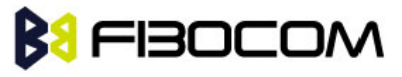

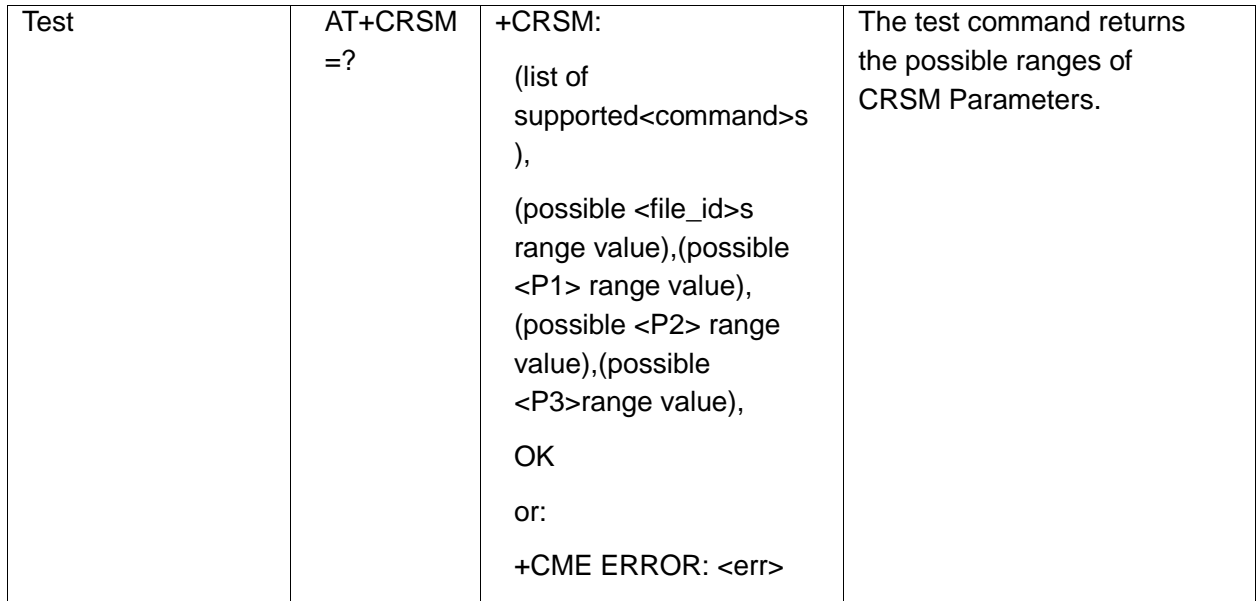

The following table shows the +CRSM parameters.

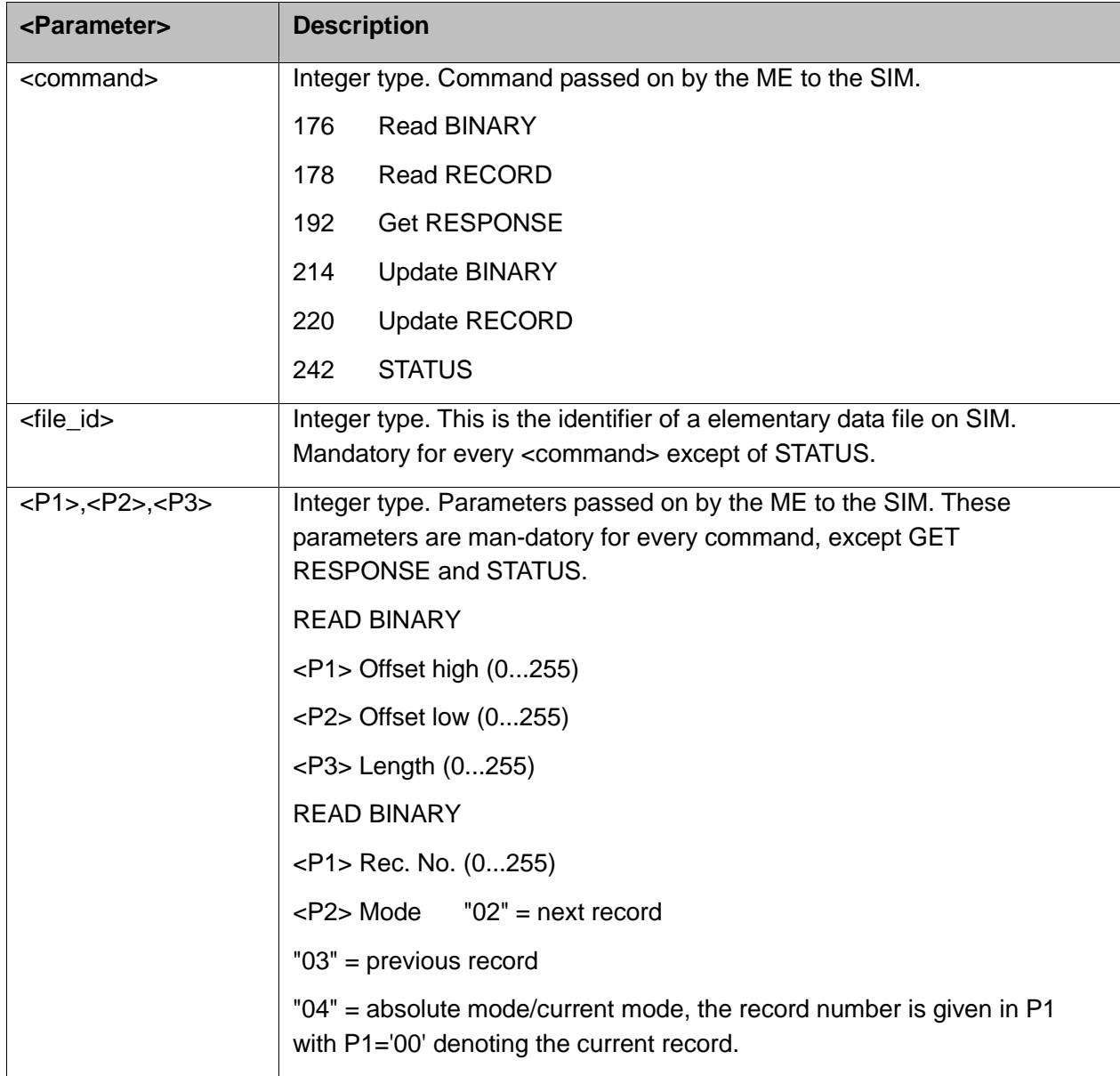

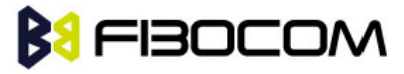

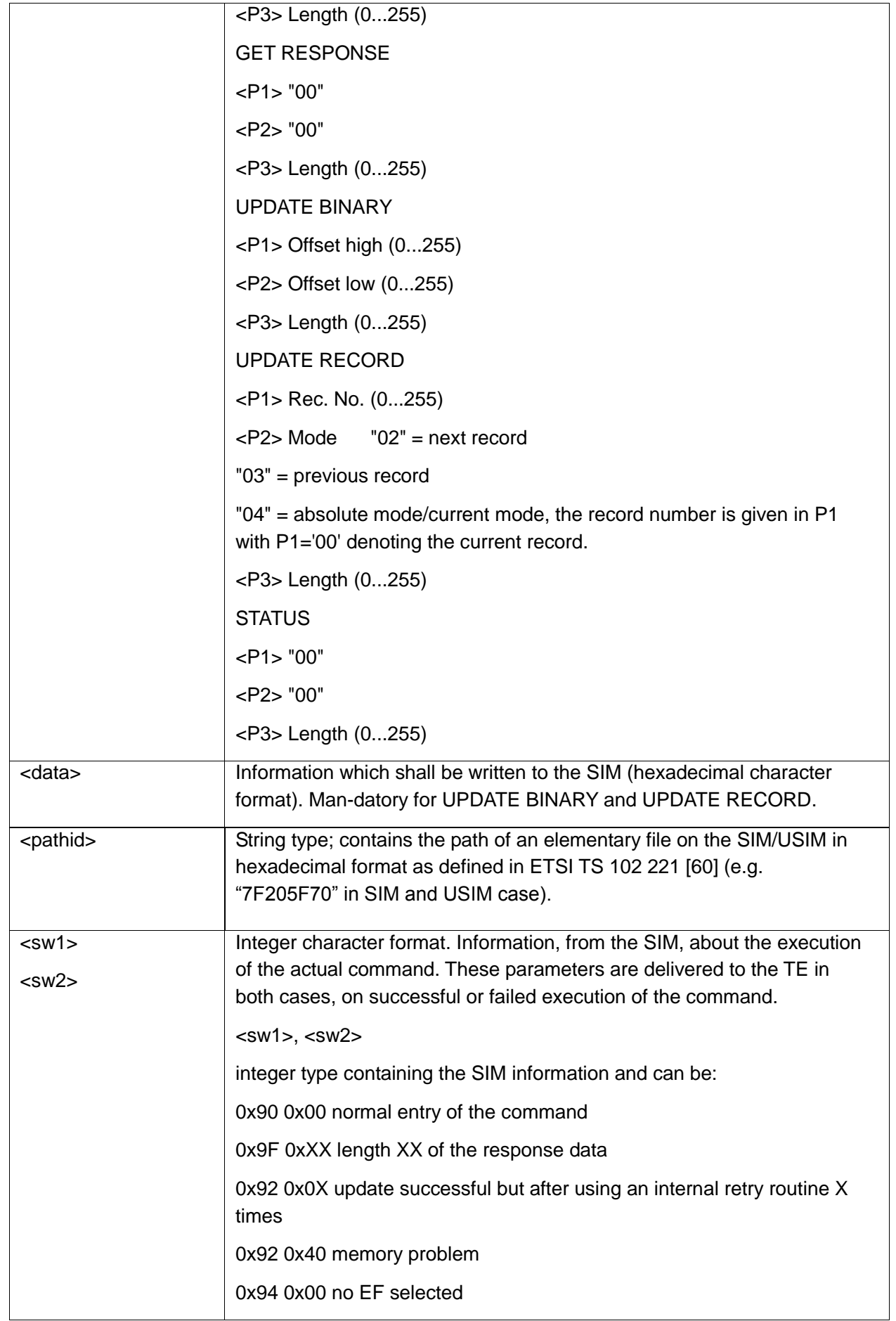
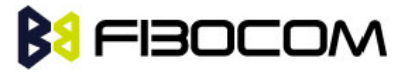

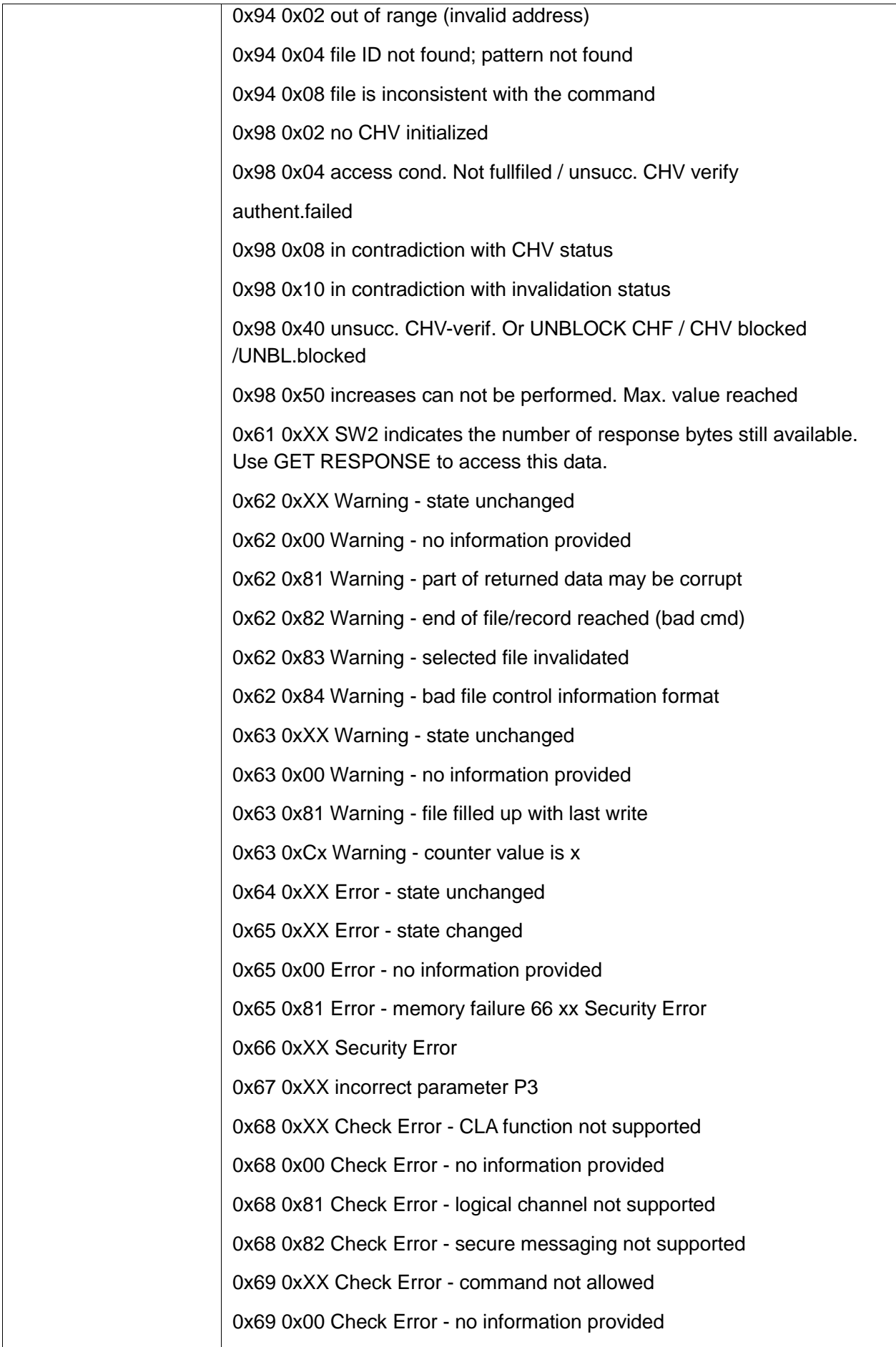

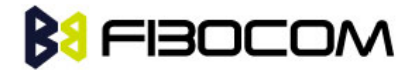

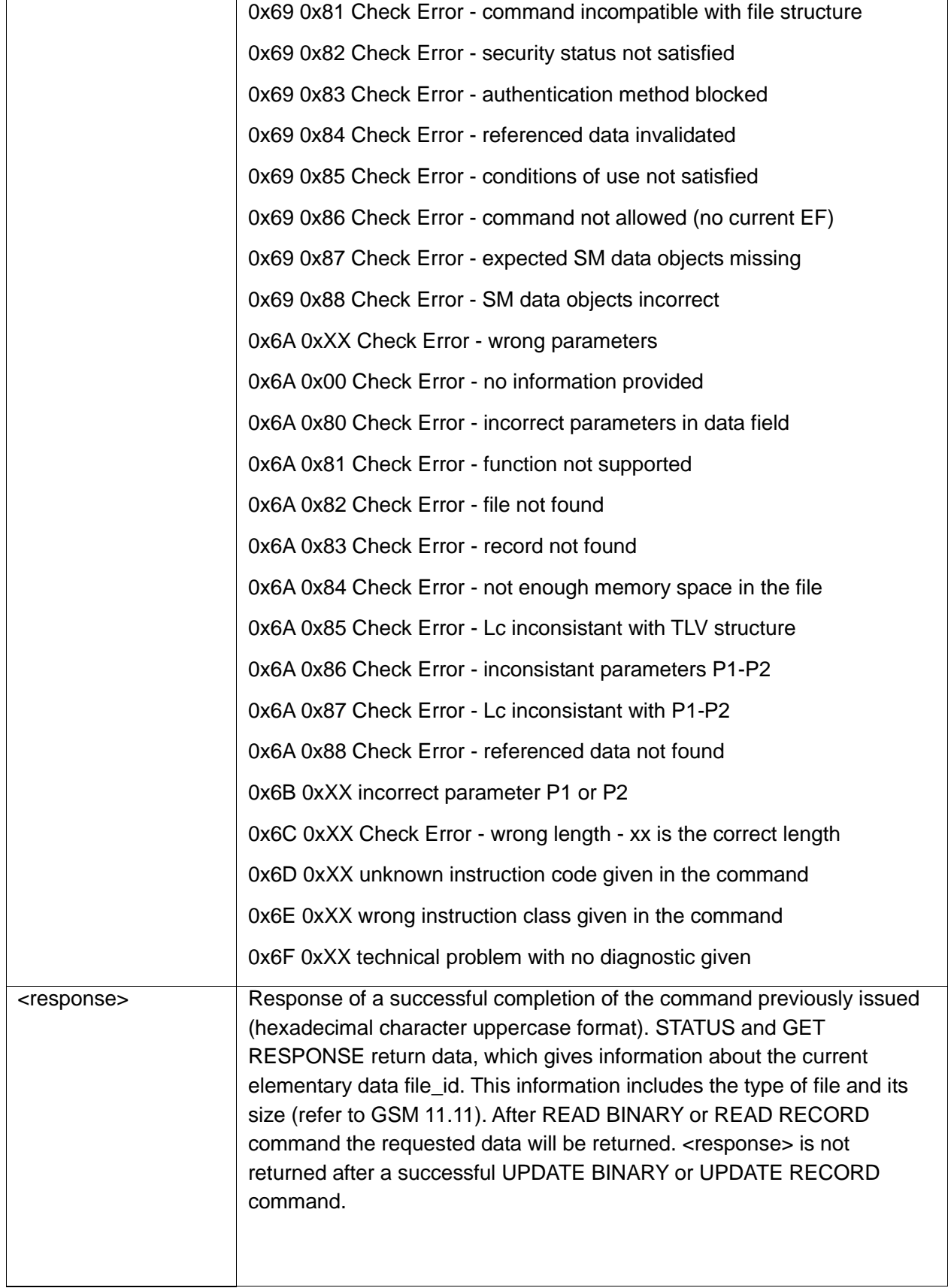

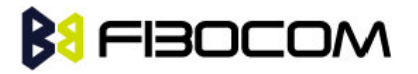

AT+CRSM=176,28478,0,0,20 +CRSM: 145,165,"FF" AT+CRSM=192,12258 +CRSM: 144,0,"62168202412183022FE28A01058B032F06038002000A8800"

```
OK
AT+CRSM=?
+CRSM: (176,178,192,214,220,242),(12037-28599),(0-255),(0-255),(0-255)
```

```
OK
```
## **4.1.14+GTUSIM, Checks for USIM Card**

This command is used to check whether the current SIM is a 2G or 3G sim.

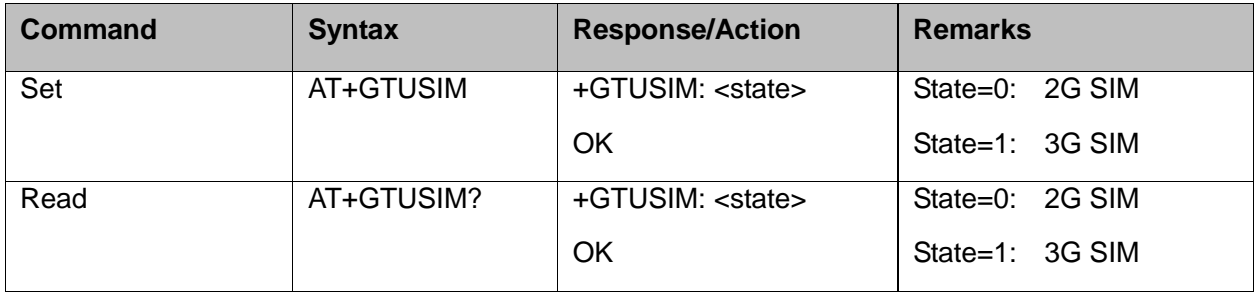

## **4.1.15+CCID**

This command returns the card identification number in SIM (SIM file EFICCID, see GSM 11.11 Chap.10.1.1) as string type.

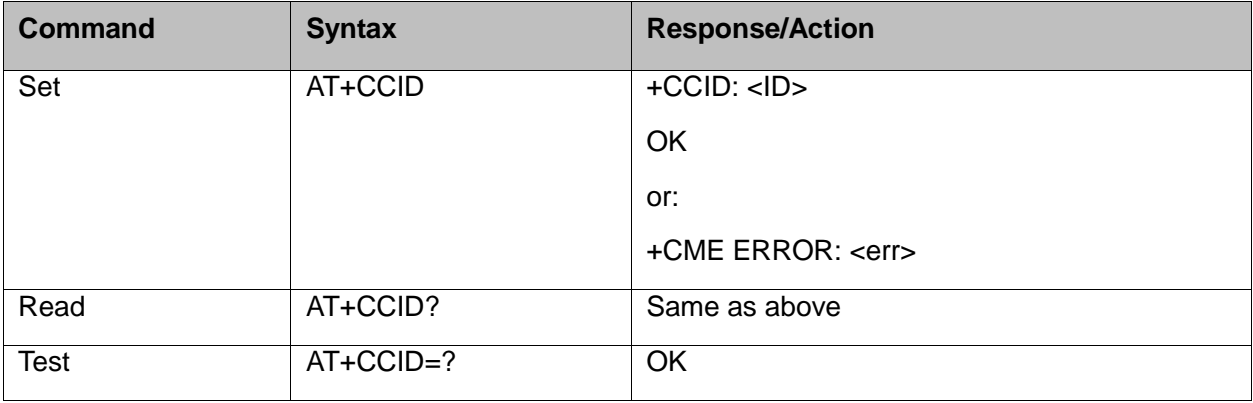

#### Example:

#### AT+CCID

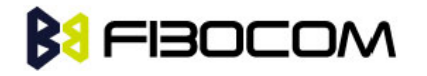

```
+CCID: 89860018190839008096
OK
AT+CCID=?
OK
AT+CCID?
+CCID: 89860018190839008096
OK
```
## **4.2 Sleep Mode Commands**

When the H3xx is connected using UART connection to external device, a sleep mechanism is available. In order to improve the power consumption, the H3xx supports a low-power consumption mode, called "Sleep mode". The H3xx has internal decision conditions for entering and exiting sleep mode. As the terminal and the H3xx operate in a combined system, and as the communication between the H3xx and the terminal must be reliable, there should be a mechanism agreed upon by both the H3xx and the terminal to coordinate their separate sleep mode entering and exiting sequences. The H3xx will not enter sleep mode unless the terminal enables the H3xx by AT commands.

The following are the Sleep mode AT commands:

ATS24: Activates/deactivates Sleep mode.

The H3xx receives a request to activate or deactivate Sleep mode.

## **4.2.1 S24, Set Number of Seconds Delay Before H3xx Enters Sleep Mode**

This command activates/disables the Sleep mode. The terminal sends ATS24=5, and if there are no radio and UART activities, the H3xx enters sleep mode in 5 seconds.

**Note:** For H350, this command doesn't take effect by default. If you want to use this command, please send AT+GTSET="LPMMODE",1

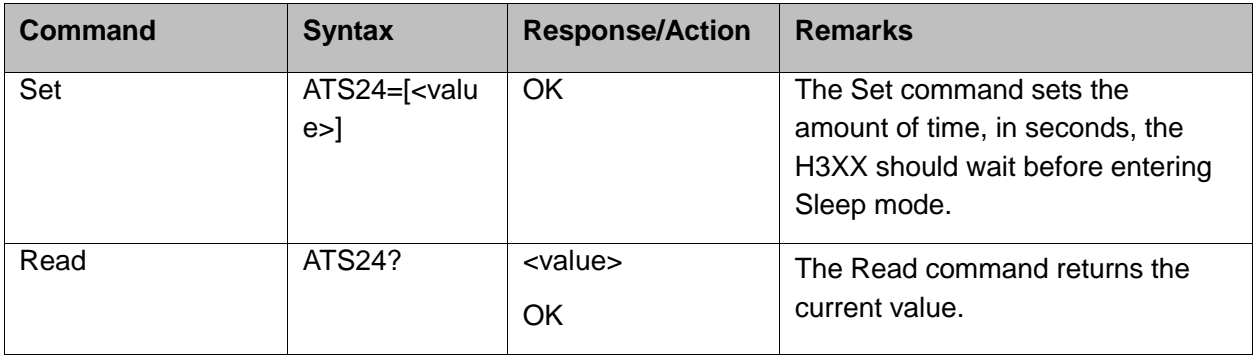

The following table shows the S24 parameters.

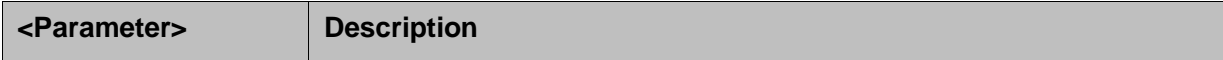

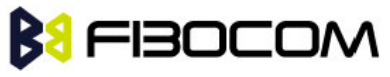

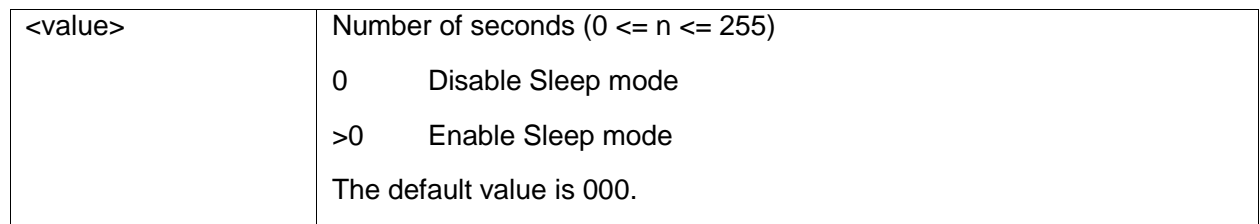

**Note:** H3xx can not enter sleep mode in 30 seconds at the beginning of power up.

Example:

ATS24? 000 **OK** ATS24=5 **OK** ATS24? 005 **OK** 

(If there are no Radio activities Radio and Data transmission on UART, the H330 will enter sleep mode in 5 seconds)

## **4.3 Error Handling Commands**

## **4.3.1 +CMEE, Report Mobile Equipment Error**

The Set command disables or enables the use of result code +CME ERROR: <err> as an indication of an error relating to the functionality of the H3XX. When enabled, H3xx -related errors cause a +CME ERROR: <err> final result code instead of the regular ERROR final result code. Usually, ERROR is returned when the error is related to syntax, invalid parameters or terminal functionality.

For all Accessory AT commands besides SMS commands, the +CMEE set command disables or enables the use of result code +CME ERROR: <err> as an indication of an error relating to the functionality of the H3xx. When enabled, H3xx related errors cause a +CME ERROR: <err> final result code instead of the regular ERROR result code.

For all SMS AT commands that are derived from GSM 07.05, the +CMEE Set command disables or enables the use of result code +CMS ERROR: <err> as an indication of an error relating to the functionality of the H3XX. When enabled, H3xx -related errors cause a +CMS ERROR: <err> final result code instead of the regular ERROR final result.

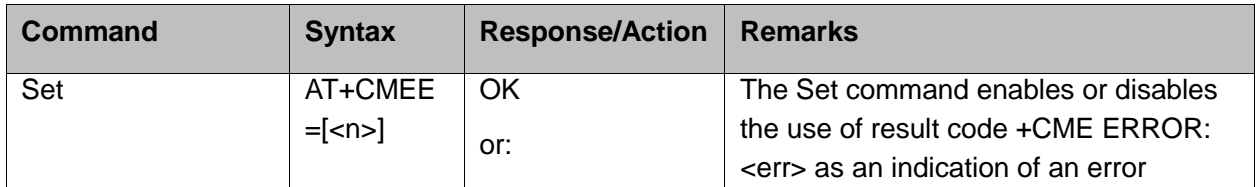

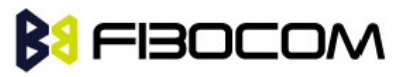

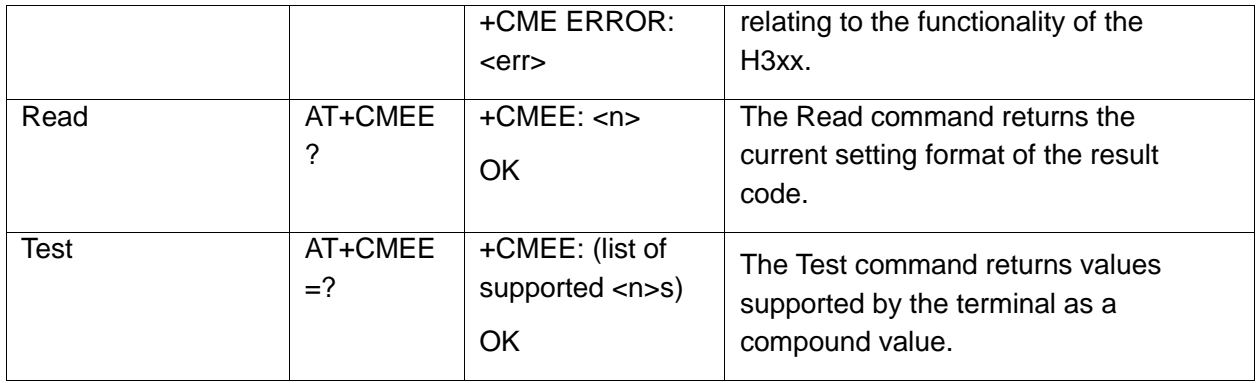

The following table shows the +CMEE parameters.

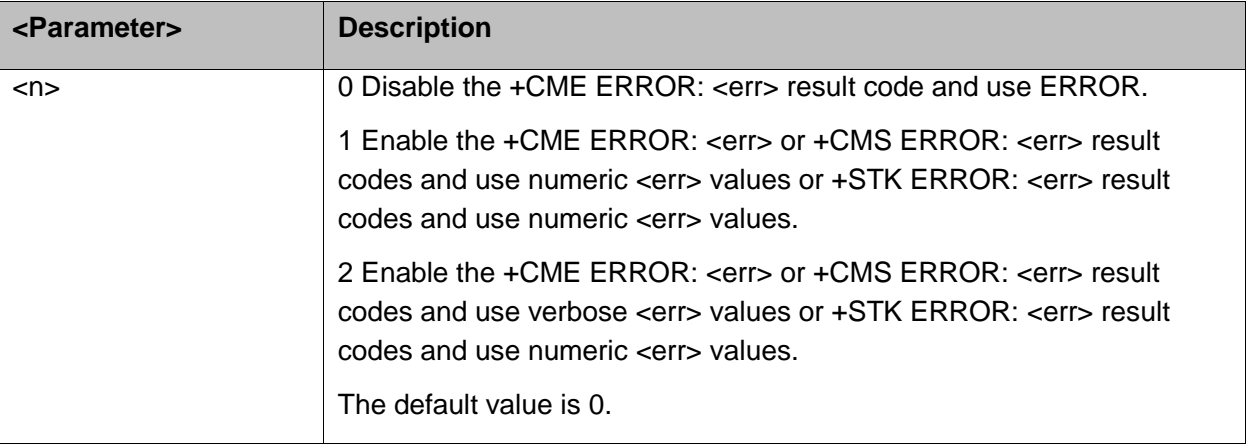

Example:

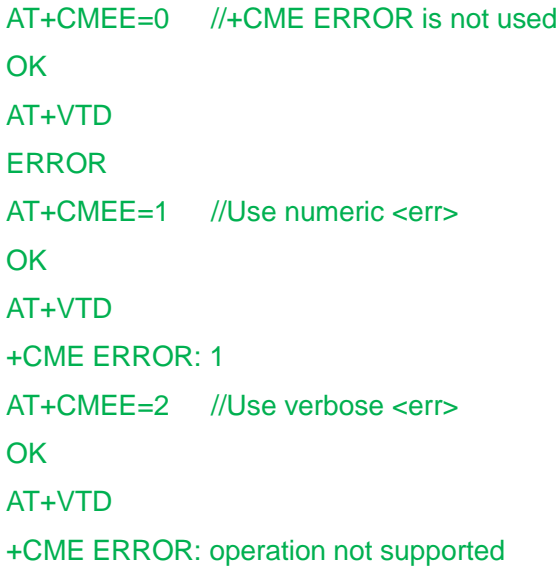

## **4.3.2 +CEER, Extended Error Report**

This execution command returns an extended error report containing one or more lines of information text <report>, determined by the manufacturer, providing reasons for the following errors:

Failure in the last unsuccessful call setup (originating or answering) or the in-call modification.

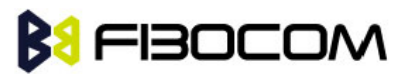

#### ◆ Last call release.

Typically, the text consists of a single line containing the reason for the error according to information given by GSM network, in textual format.

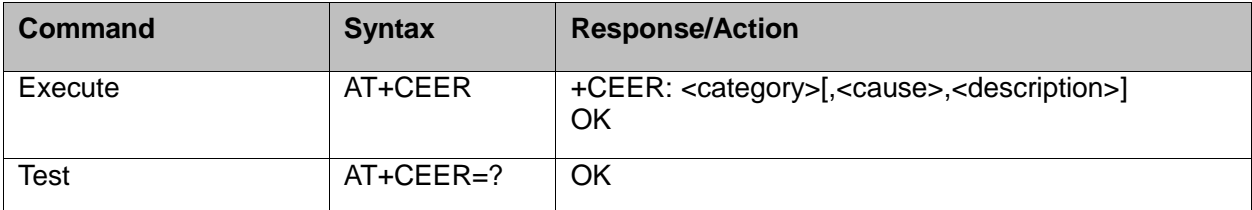

The following table shows the +CEER parameters.

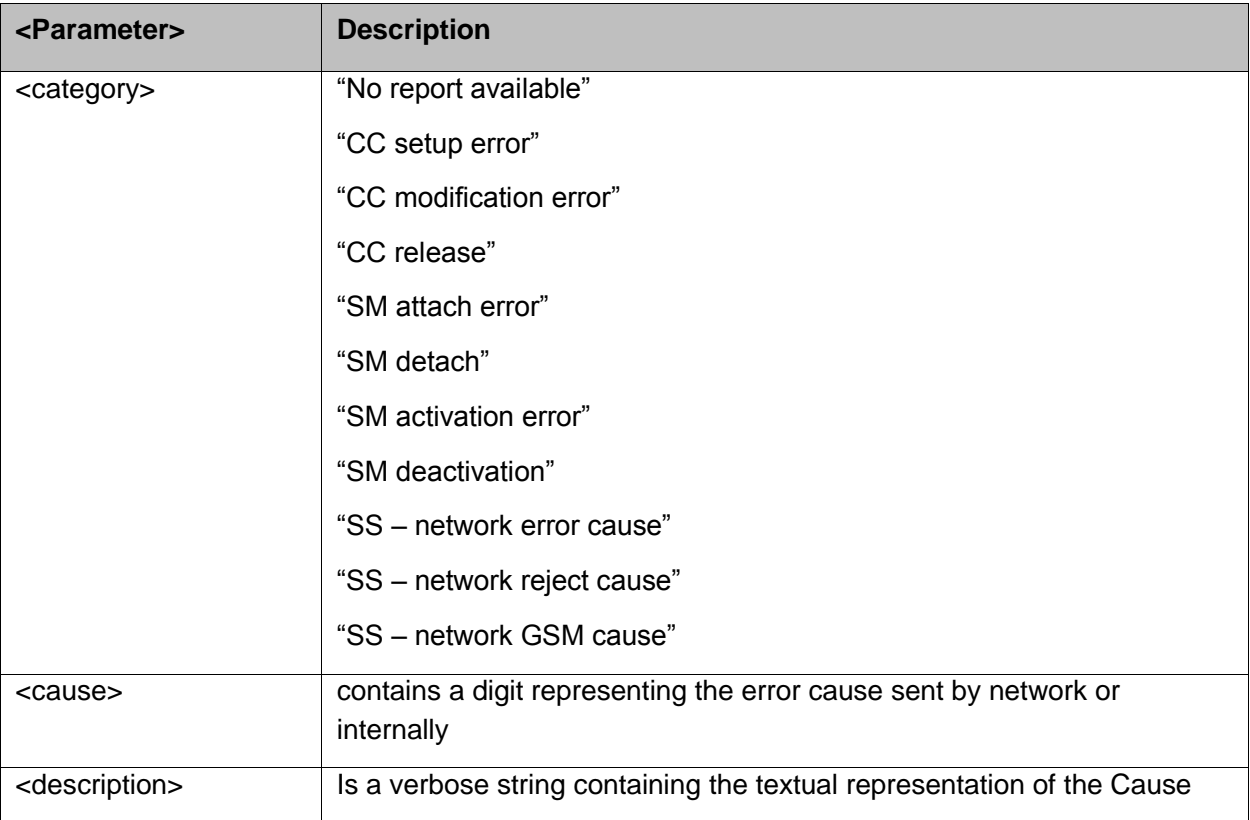

# **BI FIBOCOM 5 Call Control**

## **5.1 Managing a CSD (Data) Call**

The H3xx working modes can be divided into two modes of operation.

- $\blacklozenge$  Data Mode: In this mode, once the H3XX has established a link with the remote modem, it does not respond to any data passing through it (except for the Escape Sequence search). The H3xx becomes a transparent link, connecting the terminal with the remote side.
- ◆ Command Mode: In this mode, the H3xx responds to the AT commands issued by the terminal. This is the default working mode.

**Note:** It is possible to switch between the operating modes. The operating modes can operate simultaneously using the Mux and using multi-channels operation.

## **5.1.1 Simple Dialing**

In order to instruct the modem to dial a remote modem from an ordinary tone-dialing telephone line, enter the Dial command followed by the phone number. For example, type the following command:

#### ATD 876-5555 <Enter>

**Note:** If you receive characters which were sent, you can disable this with using the Echo command (ATE0 <Enter>).

After issuing the Dial command, and if the remote modem answers the call, the two modems send high-pitched carrier tones to one another which establish the transmission speed and other parameters for the data connection. This process is called negotiation.

After the negotiation process, the message, "CONNECT" followed by the connection speed, is received. If the other phone line is busy, the message "BUSY" is received.

If the other modem does not answer, the message "NO CARRIER" is received.

Once a connection has been established, the modem is ready to immediately begin transmitting and receiving data. This may vary from sending messages to each other, sending or receiving files, logging on to an information service, or any other data communication task you wish to perform.

## **5.1.2 Switching From Data Mode to Command Mode**

To switch the connection from Data mode to Command mode, send the Escape Sequence command (+++).

If the modem responds with "OK" to the Escape command, the modem is in Command mode and the dial connection is still active, and you can use the AT command set.

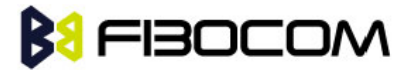

**Note:**

- The character '+' in the Escape Sequence pattern can be changed using the S2 S-register.
- Escape is detected only by the H3xx and not by the remote side. The remote side stays in the Data mode.
- The behavior of Escape Sequence command (+++) is affected by AT&D setting. Please refer to the description of AT&D.

## **5.1.3 Hanging Up**

If you are using a communications program, use the "Hang up" or "Disconnect" AT command in the program to disconnect the call.

When using computers in the "Dumb Terminal mode", return to the Command mode by typing the Escape Sequence (+++) and then hang up by typing the Hang up command as follows:

ATH <Enter> **OK** NO CARRIER

If the H3xx responds with "OK" and "NO CARRIER", the dial connection is closed.

## **5.2 Receiving a Data Call**

ATA <Enter>

This command instructs the modem to be the "answering modem". Either party may be the answering or the originating modem, but both parties cannot be the same modem at the same time.

You hear the modem handshake and see the result code "CONNECT" "OK".

**Note:**

- Outgoing Voice Call during CSD Call, when switching to Command mode.
- If using Dial Command to make Outgoing Voice Call, currently active CSD Call is dropped and the new Voice Call is generated.

## **5.3 Call Control AT Commands**

### **5.3.1 D, Dial Command**

This command places a DATA/VOICE call on the current network.

The default call type is a data call (CSD).

There must be an explicit request in order to make a VOICE call.

If a DATA call was originated and answered by the remote side, a "OK" notification is sent to the terminal from the H3xx, and it moves to the online Data state.

For more information about call failure, should use the AT+CEER command.

**Note:** If there is an active voice call and the terminal sends another ATD voice call command to the H3xx, the active call is put on hold and the new number is called.

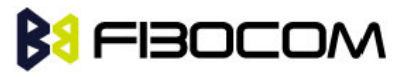

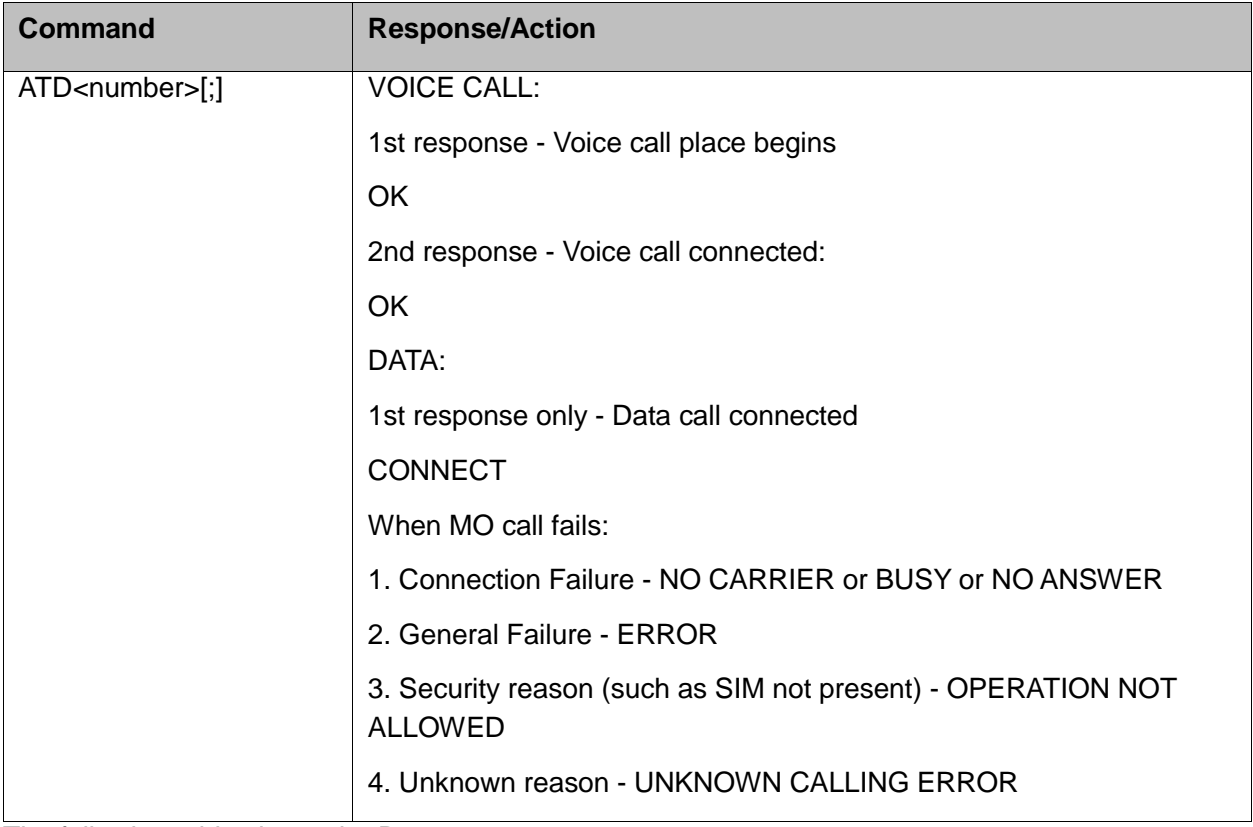

The following table shows the D parameters.

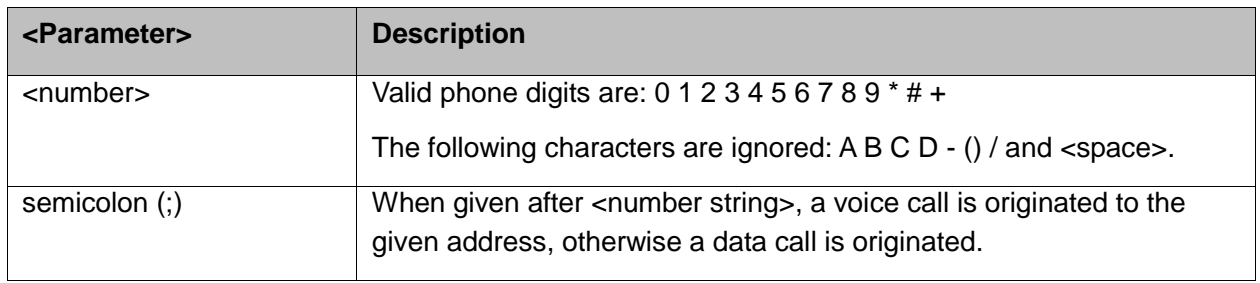

The control of supplementary services through the Dial command is not supported as these are controlled through the specific supplementary service commands (CCFC, CLCK, and so on.)

Initiating a GPRS connection is done through ATD\*99#, as described in "D\*99".

Example:

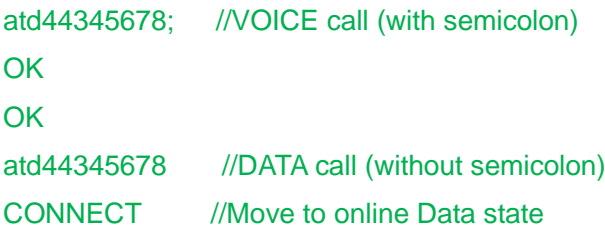

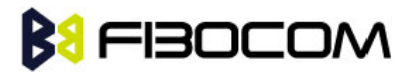

## **5.3.2 D>, Direct Dialing from Phone Books**

This command places a DATA/VOICE call on the current network by dialing directly from the H3xx phone book.

#### **Note:**

- ―+CME ERROR: not found" is returned when no match is found in an existing phone book.
- FD phone book supports the (?) wild card character. Telephone numbers containing this character cannot be dialed directly from the phone book.
- "+CME ERROR: Invalid index" is returned when entry <n> is out of the requested Phonebook range.

The following table shows a detailed description for the D> commands.

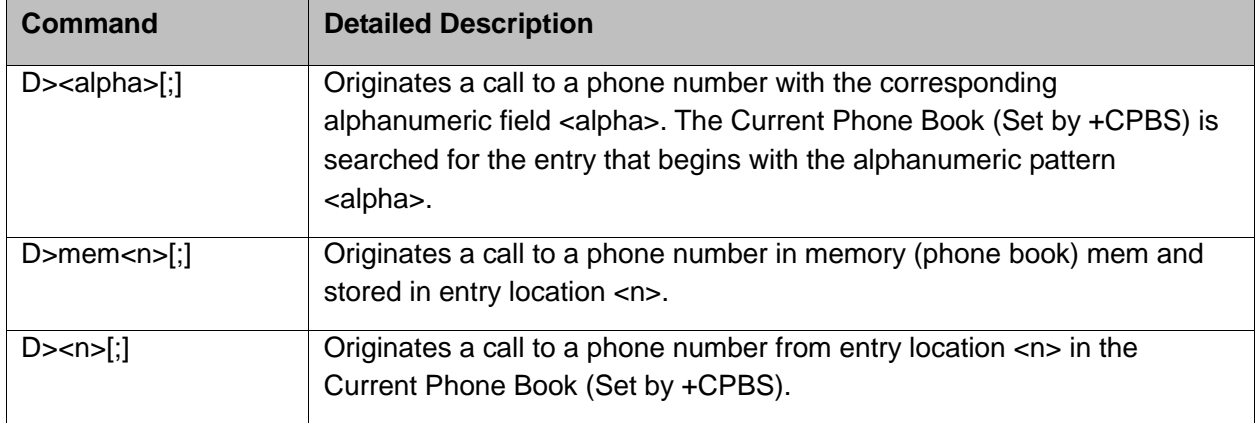

#### **Note:** Current used memory (phone book) set/read is done through the memory command +CPBS=/+CPBS? respectively.

The following table shows the D> parameters.

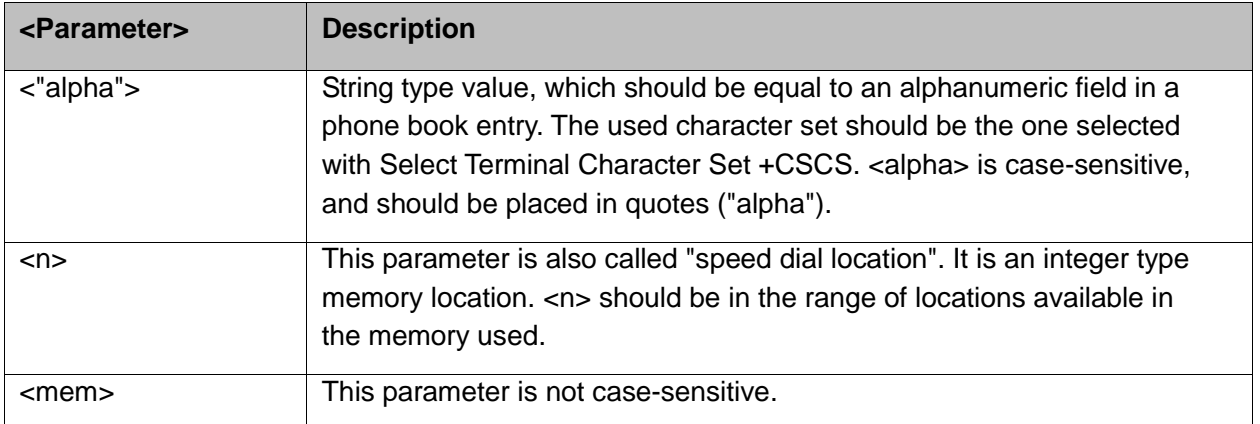

#### Example:

AT+CPBS="SM" **OK** 

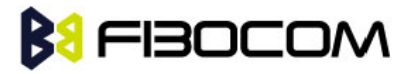

```
AT+CSCS="IRA"
OK
AT+CPBW=1,"035659090",129,"VoiceMail"
OK
AT+CPBR=1
+CPBR: 001,"035659090",129,"VoiceMail"
OK
atd>"VoiceMail"; //Phonebook by name
OK
OK
ath
OK
NO CARRIER
```
## **5.3.3 DL, Dial Last Number**

The DL command places a voice call to the last number dialed. The call progress information (success/failure) is reported in the same way as for the Dial command.

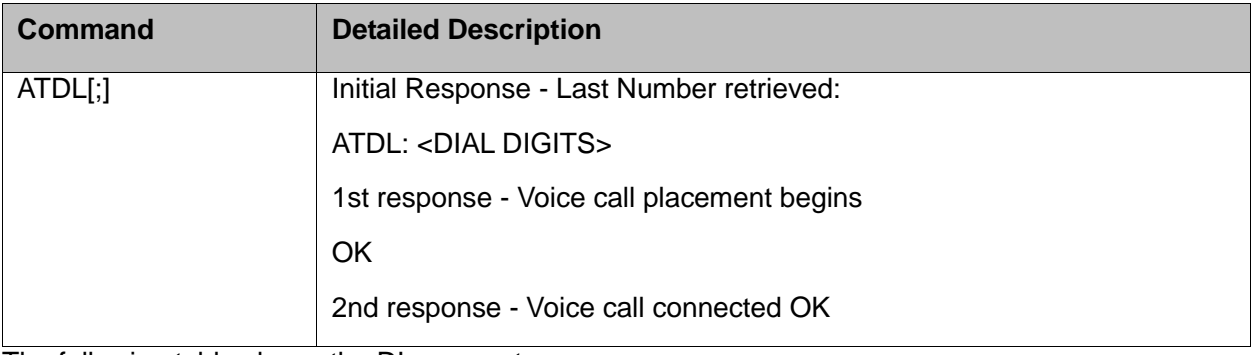

The following table shows the DL parameters.

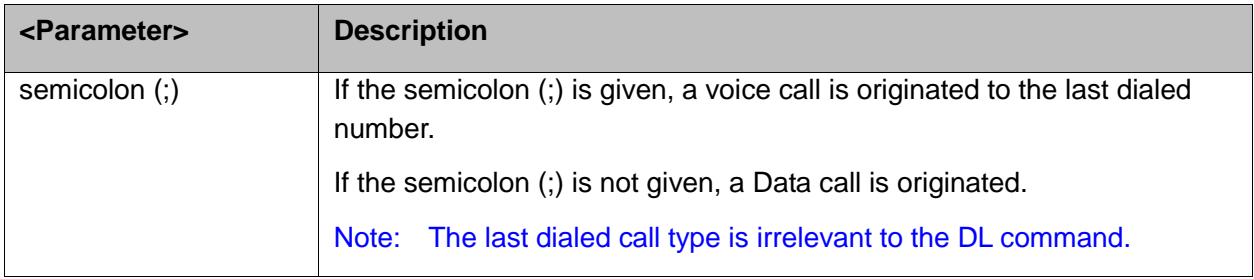

#### **Note:**

When ATDL is issued after a dialed number with comma digit:

- ATDL; (Voice) dials the exact number that was last dialed, including the DTMF tones sent.
- If ATDL is sent before any Dial command was issued (mainly after Power On, when the last number is an empty field), the H3xx will return NO CARRIER, as mentioned in the ITU V.25-ter standard.

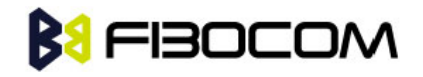

 CCFC(\*#21#),CCWA(\*#43#),CLIP(\*#30#),CLIR(\*#31#),COLP(\*#76#) will be treat as call number and dail it again. Example:

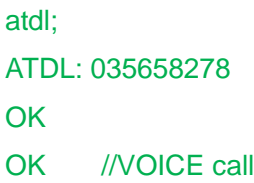

## **5.3.4 H, Hang-up Call**

This command hangs up a call. The H3xx terminates the call whether it is a data or voice call, and whether it is an incoming, originating, waiting, or connected call.

A NO CARRIER message is returned to the terminal after the regular OK approval.

**Note:** 

- To terminate (hang-up) a MO data call while call is placed: Any character sent from the terminal to the H3xx causes the Data call termination, and NO CARRIER is sent from the H3xx to the terminal.
- To terminate a held Voice call or to terminate a call out of a MTPY call, refer to "+CHLD, Call Related Supplementary Services Command".

The following table shows the call states of the H command.

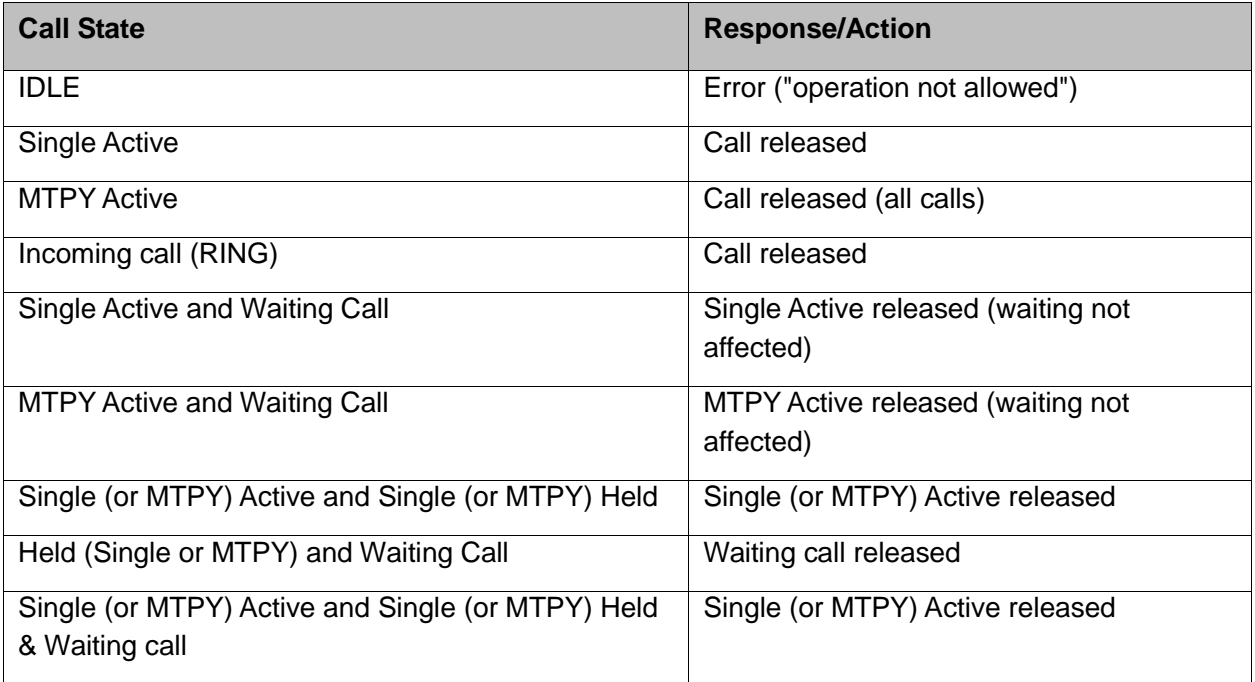

#### Example:

#### RING //Incoming call

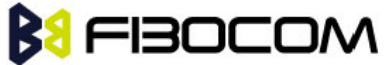

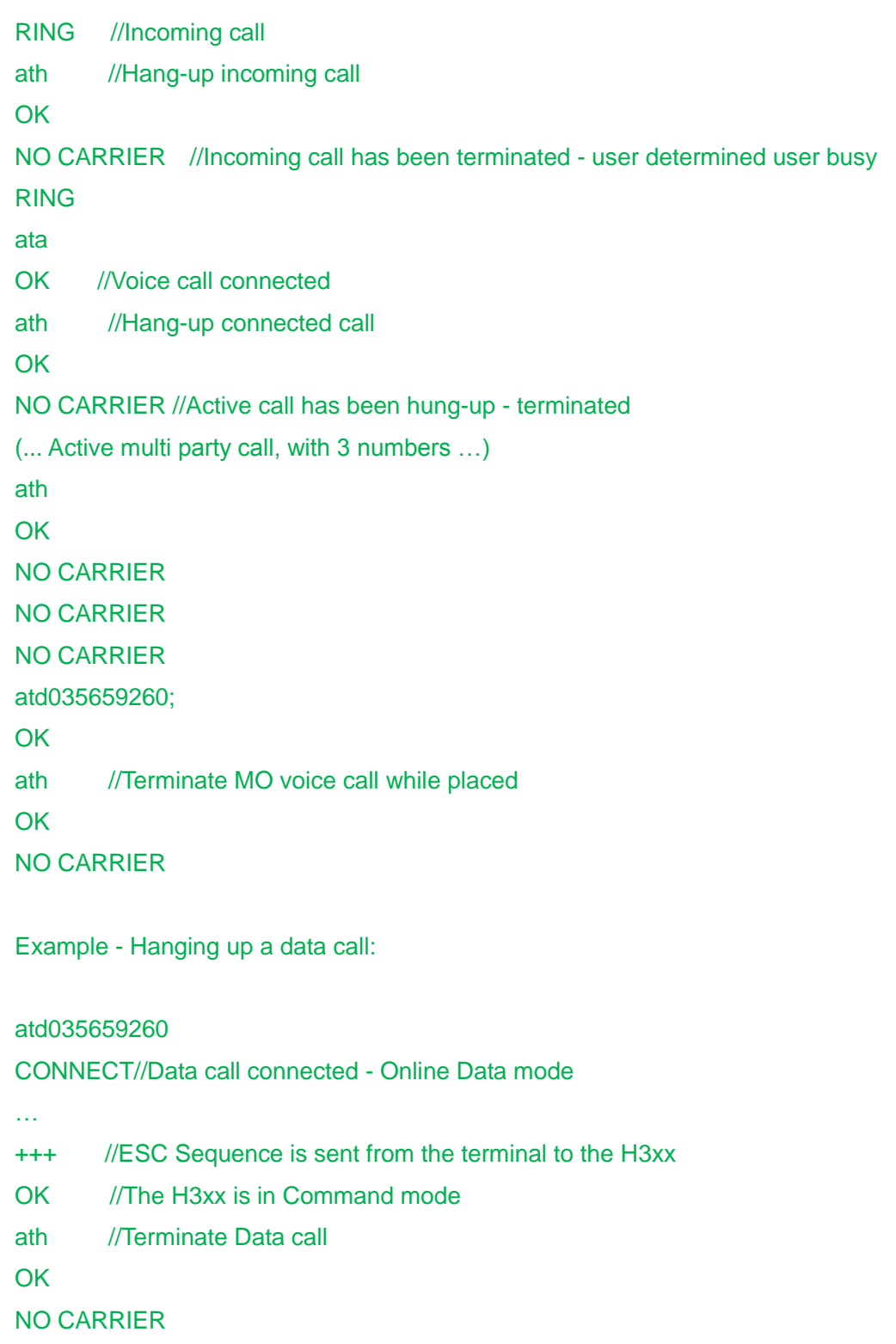

## **5.3.5 A, Answer Incoming Call**

This command answers an incoming VOICE/DATA call after a RING/+CRING indication is sent to the terminal.

If the incoming call is answered (CSD connected), the H3xx sends a CONNECT notification to the terminal.

If the MT call fails, the possible notifications are:

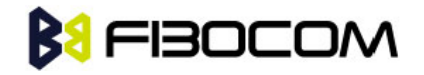

- NO CARRIER Connection Failure
- ◆ ERROR General Failure

**Note:** A waiting call (an incoming call while a call is in progress) is announced by +CCWA rather than RING. A waiting call can be answered only if it is a voice call. The waiting voice call should be answered using the ATA command, which will put the active call on hold and will connect the waiting call, making it the active call. This ATA action is the same action as AT+CHLD=2.

Example: Example - Answering a voice call: AT+CRC=1 +CRING: VOICE +CRING: VOICE ata OK //VOICE call connected - H3xx is in Command mode ath **OK** NO CARRIER Example - Answering a data call: +CRING: REL ASYNC +CRING: REL ASYNC ata ... //Connecting (dots are not displayed) OK //DATA call connected - H3xx is in Online Data mode

**Note:** In a CSD call, call release is not valid during the phase of call negotiation (from OK until connect call).

### **5.3.6 +CRC, Cellular Result Codes and RING, +CRING - Incoming Call Indication**

This command controls whether or not to present the extended format of an incoming call indication. The RING/+CRING indication is sent from the H3xx to the terminal when the H3xx is alerted by an incoming call from the network. Once this indication is sent, information is available on the calling line via +CLIP. When +CRC is disabled, the indication is RING, and when +CRC is enabled, the indication is +CRING.

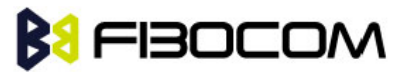

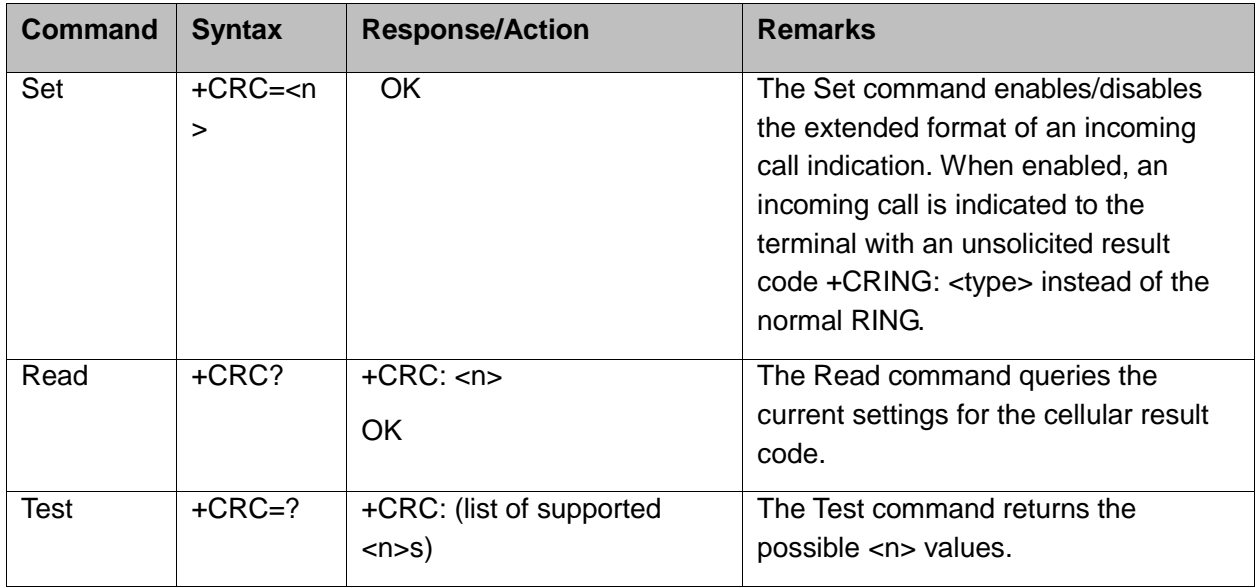

#### **RING/+CRING Indication**

#### +CRING: <type>

or:

#### RING

The following table shows the +CRC parameters.

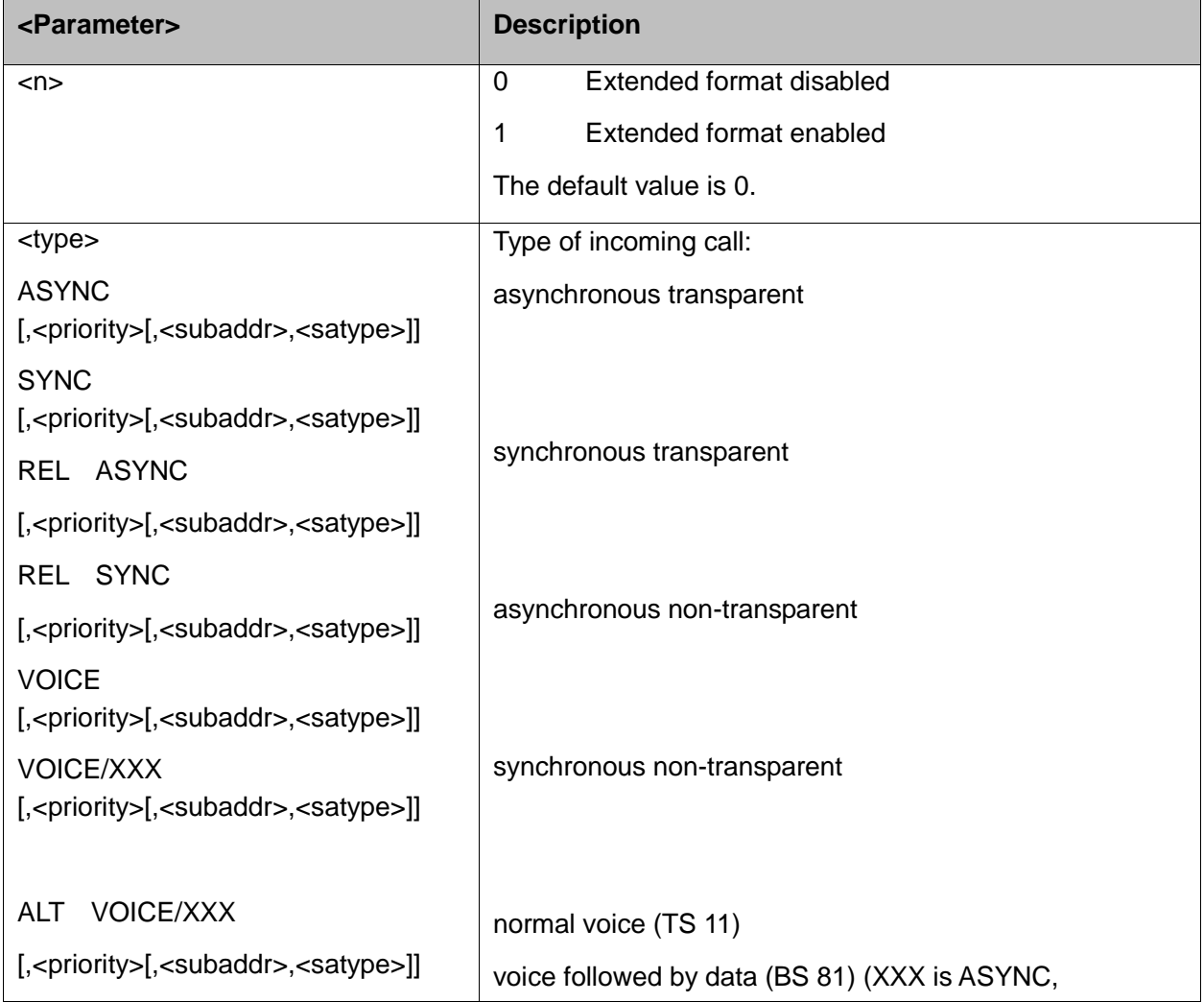

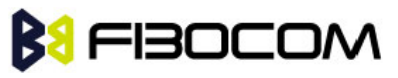

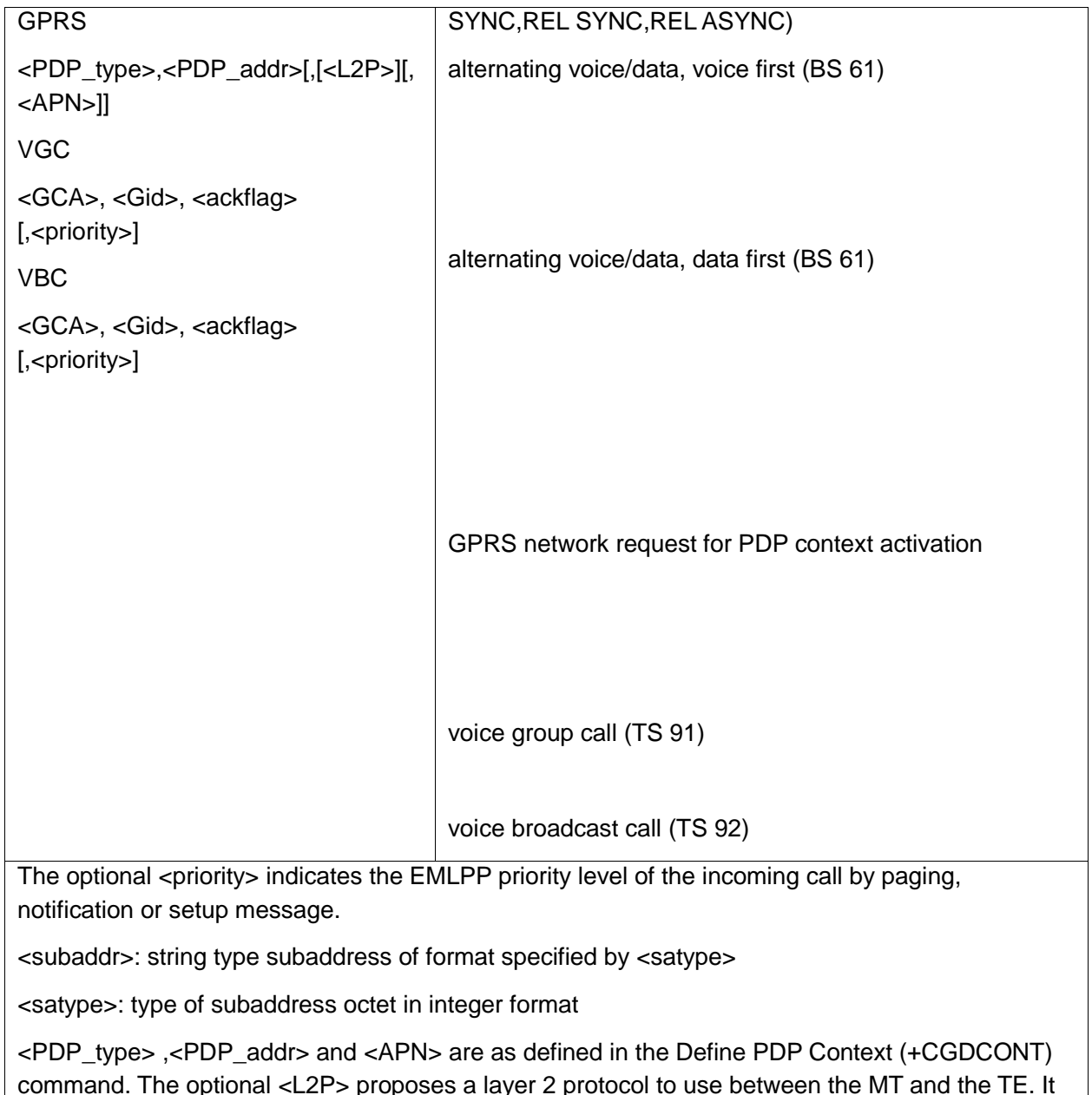

command. The optional <L2P> proposes a layer 2 protocol to use between the MT and the TE. It is defined in the Enter GPRS Data Mode (+CGDATA) command. If the MT is unable to announce to the TE the network's request (for example it is in V.250 online data state) the MT shall reject the request. No corresponding unsolicited result code shall be issued when the MT returns to a command state.

<GCA> is a part of the group call reference and indicates group call area.

<Gid> is a part of the group call reference and indicates group call identification.The <ackflag>=1 proposes that a predefined confirmation procedure is to be used after the call is ended. For <ackflag>=0 no confirmation procedure is required

Example:

AT+CRC? +CRC: 0 OK AT+CRC=?

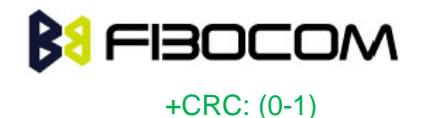

```
OK
Example - RING/+CRING indication
(..Incoming Data Call..)
RING
RING
RING
AT+CRC=1 //Enable extended ring format
OK
+CRING: REL ASYNC
+CRING: REL ASYNC
ath
OK
AT+CRC=1
OK
+CRING: ALT Voice/Data
NO CARRIER
```
## **5.3.7 +CLIP, Calling Line Identification**

This command controls the Calling Line Identity (CLI) presentation indication to the terminal when an incoming call is detected by the H3xx.

This command allows the user to query the provisioning status of the CLI by the network and by the H3xx. The command also allows the user to enable/disable the CLI presentation by the H3xx to the terminal.

The +CLIP indication information varies depending on what is provided by the network and what information is stored in the H3xx phone book.

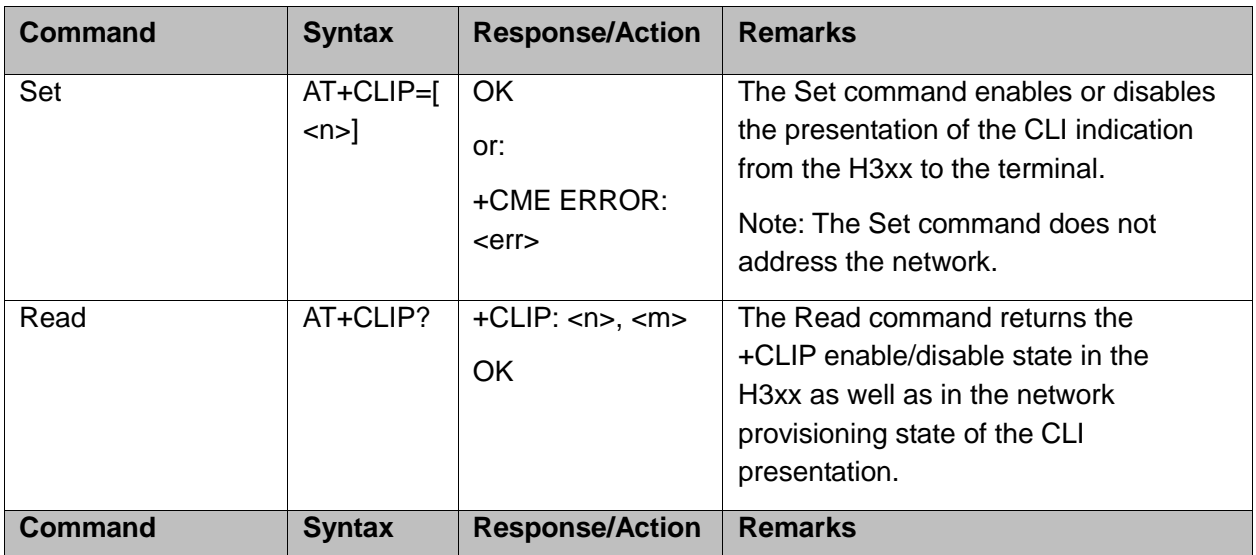

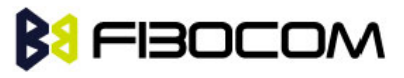

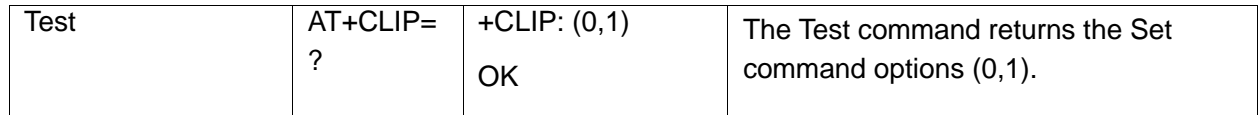

### **5.3.8 +CLIP Indication**

When the CLI presentation indication is enabled by the H3xx (<n>=1), this unsolicited indication is sent to the terminal after the RING indication.

+CLIP: <number>,<type>[,<subaddr>,<satype>[[,<alpha>] [,<CLI validity>]]]

The following table shows the +CLIP parameters.

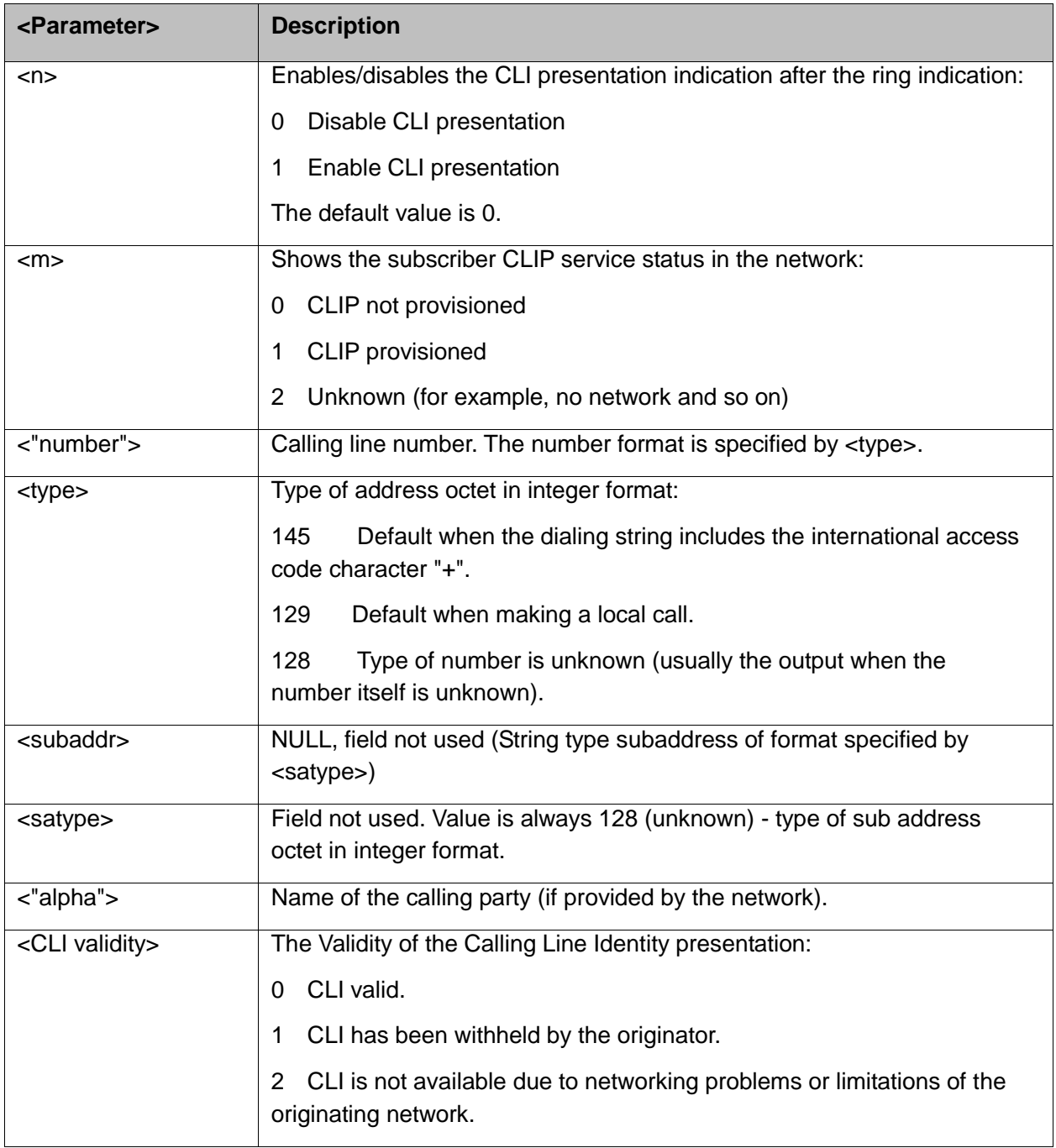

#### Example:

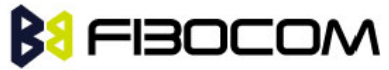

```
AT+CLIP=?
+CLIP: (0,1)//CLI presentation is disabled by the H3xx (0) and is enabled by the network (1)
OK
AT+CLIP=1
OK
Example +CLIP indication: 
(…incoming call…)
RING
+CLIP: "13510503472",129,,,"",0
Example +CLIP indication with restricted CLI: 
AT+CRC=1
OK
(…incoming call…, caller restricted the CLI presentation (used AT+CLIR)…)
+CRING: VOICE
+CLIP: "",128,,128,"",1
```
## **5.3.9 +CCWA, Call Waiting Command**

This command controls the Call Waiting supplementary service, including the settings and the queries of the H3xx and the network.

When the Call Waiting indication is enabled by the H3xx and there is a waiting call, a +CCWA: indication is sent from the H3xx to the terminal. The indication will appear one time

**Note:** The H3xx supports only one of the services at a time: Voice or Data. Multiparty is a voice-only functionality.

A CCWA indication is sent to the terminal only during a voice call-waiting event. A CCWA indication is not sent for a data call during in a voice session.

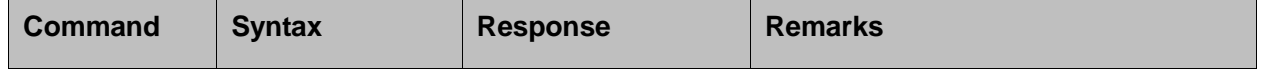

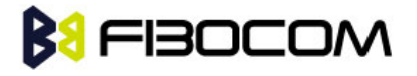

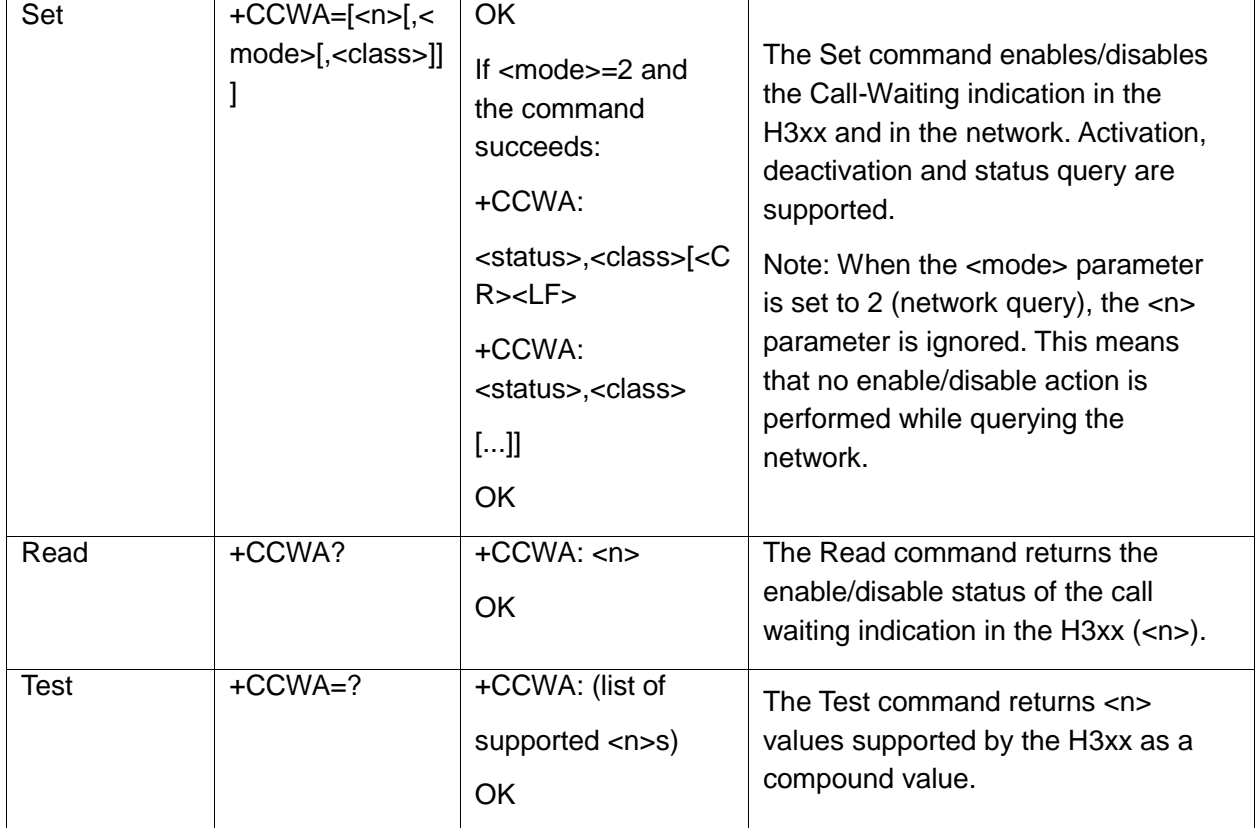

The following table shows the <class> parameters.

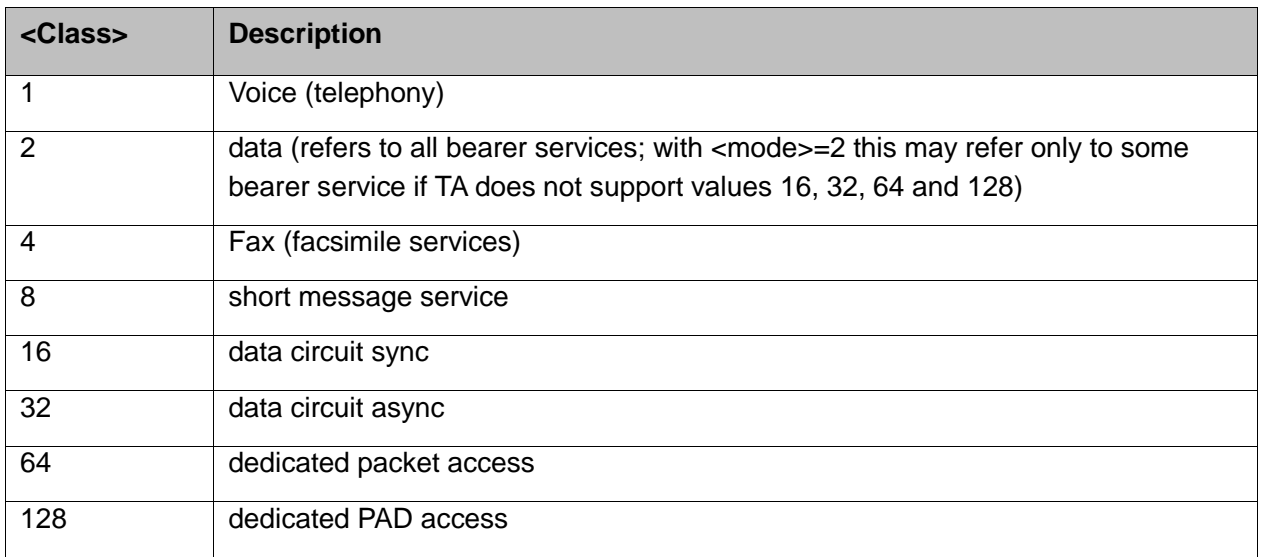

## **5.3.10+CCWA Indication**

When a call-waiting indication is enabled by the H3xx (<n>=1), the following unsolicited indication is sent to the terminal from the H3xx:

```
+CCWA: <number>,<type>,<class>[,<alpha>] [,<CLI validity>]
```
The following table shows the +CCWA parameters.

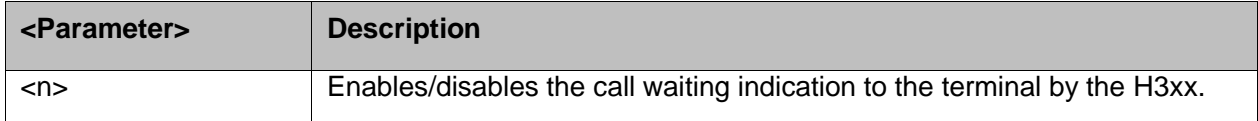

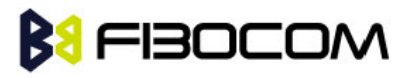

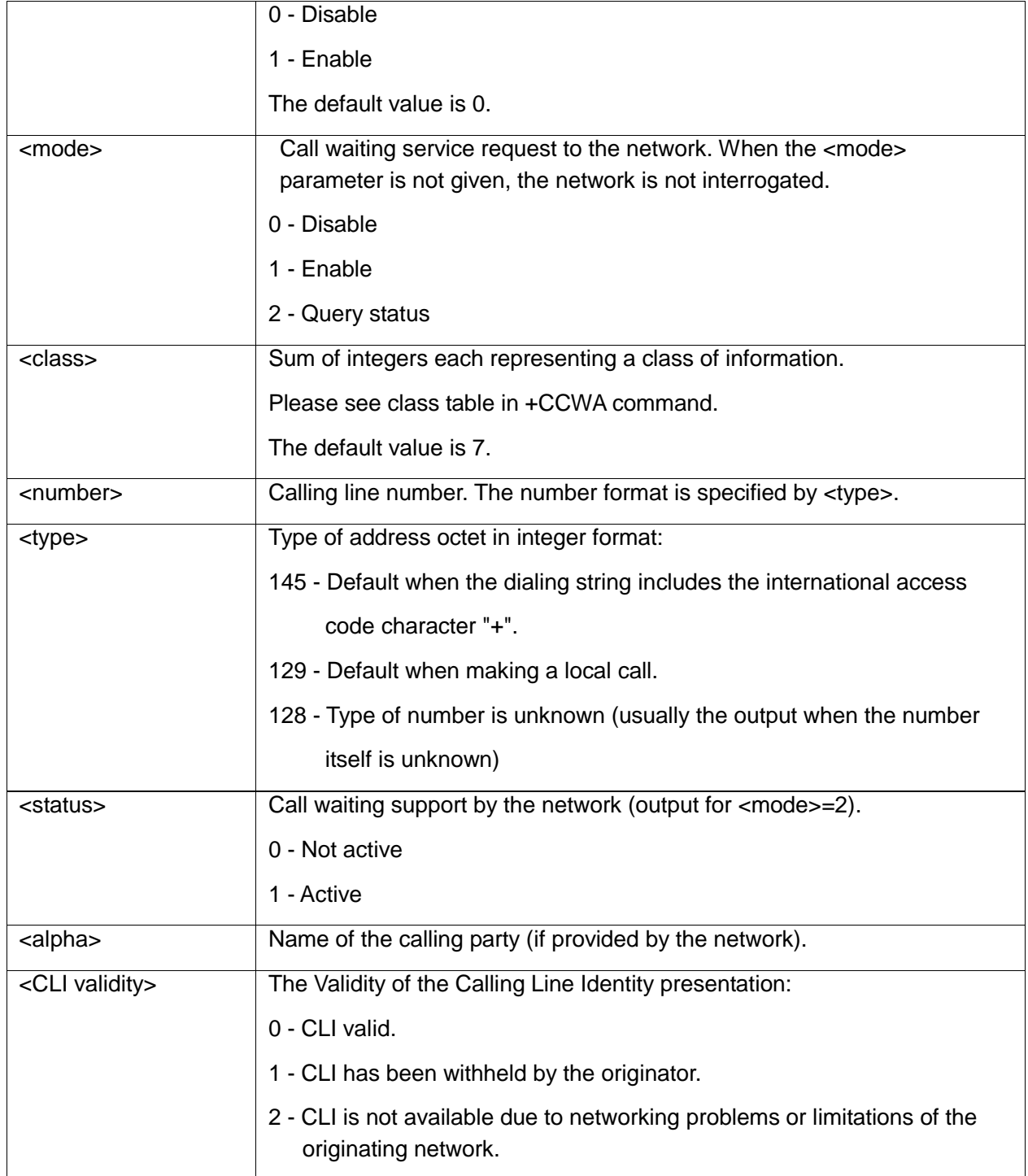

Note: When the parameter <mode> is 2 (Query status), the first parameter is ignored and the third parameter is always treated as class = 1 unless it was set in Set Mode.

Example:

AT+CCWA=1 //Enable call waiting on H3xx **OK** AT+CCWA=?

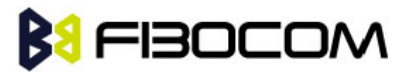

```
+CCWA: (0,1)
OK
AT+CCWA?
+CCWA: 1
OK
Examples of +CCWA set command - network interrogation 
AT+CCWA=1,2 //Class parameter is considered as 7
+CCWA: 1,1 //Call waiting is active for class 1, voice
OK
AT+CCWA=1,2,2 //Class parameter is 2
+CCWA: 0,2 //Call waiting is not active for class 2, data
OK
AT+CCWA=1,1
OK //Enable the call waiting feature in the network, and in the H3xx
Example +CCWA indication 
atd9311234567; //Originate a voice call
OK
OK //Voice call connected
(...conversation...)
(… call waiting indication received by the H3xx …)
+CCWA: "+358317654321",145,1,"Bob" 
AT+CHLD=0 //Release the waiting call 
OK
NO CARRIER
AT+CRC=1 //RING indication is not relevant to CCWA indication
OK
(…waiting call…, caller restricted to its CLI presentation (used AT+CLIR)…)
+CCWA: "",128,1,"",1 //CLI is restricted, but call type recognized as voice
```
## **5.3.11+CHLD, Call Related Supplementary Services Command**

This command controls the Call Hold and Multiparty Conversation services. This command manipulates voice calls only. The Set command allows the control of the following call related services:

- ◆ Call HOLD: A call can be temporarily disconnected from the H3xx, but the connection is retained by the network.
- MTPY (Multi party) Conversation: Conference calls.

The network does not reserve more than one traffic channel for a mobile station, therefore the H3xx can have only one call on hold at a time.

**Note:** Only voice calls can be put on HOLD.

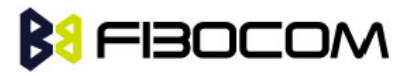

A precondition for the multi-party service is that the H3xx is in control of one active call and one call on hold. In this situation, the H3xx can request the network to begin the MTPY (Multi Party) service. Once a MTPY call is active, remote parties may be added, disconnected or separated (removed from the MTPY call, but remain connected to the served mobile subscriber).The maximum number of remote parties is 5.

In this command, the term CALL refers to a single or MTPY call.

A single Active call is considered a MTPY call with one call index numbered as 1.

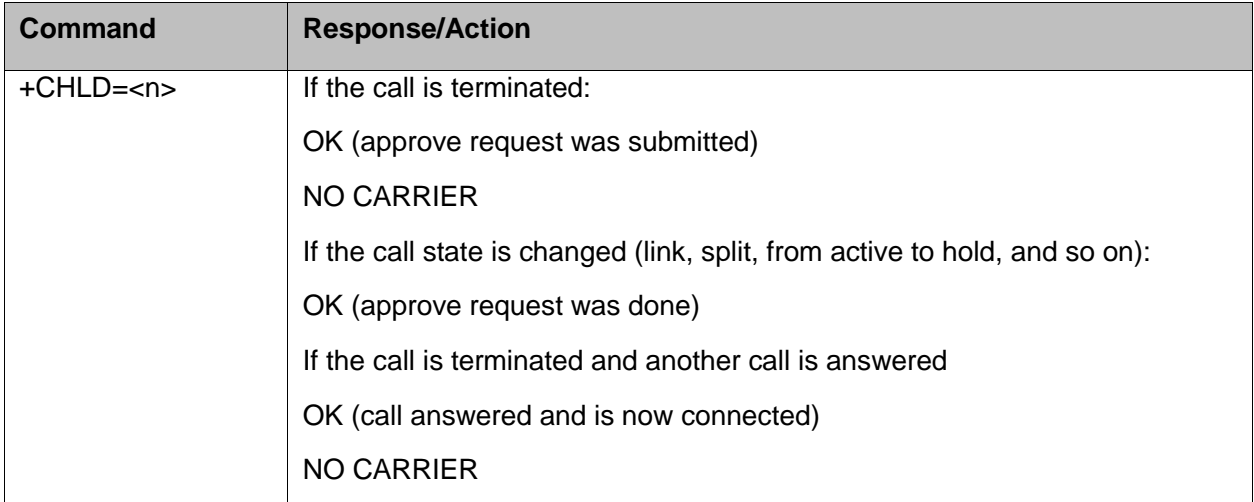

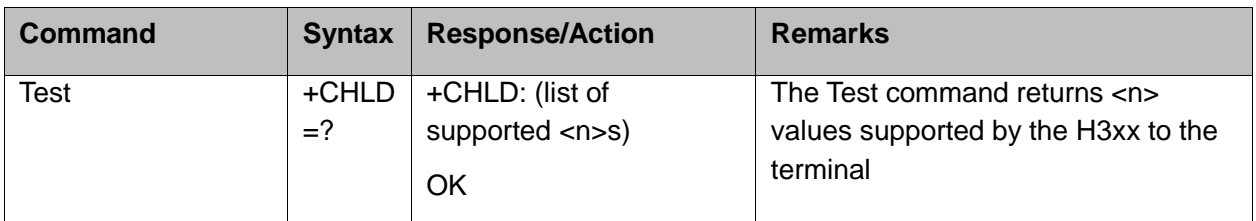

The following table shows the +CHLD parameters.

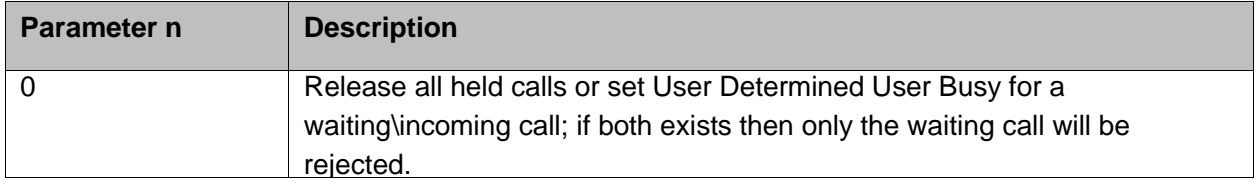

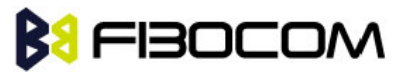

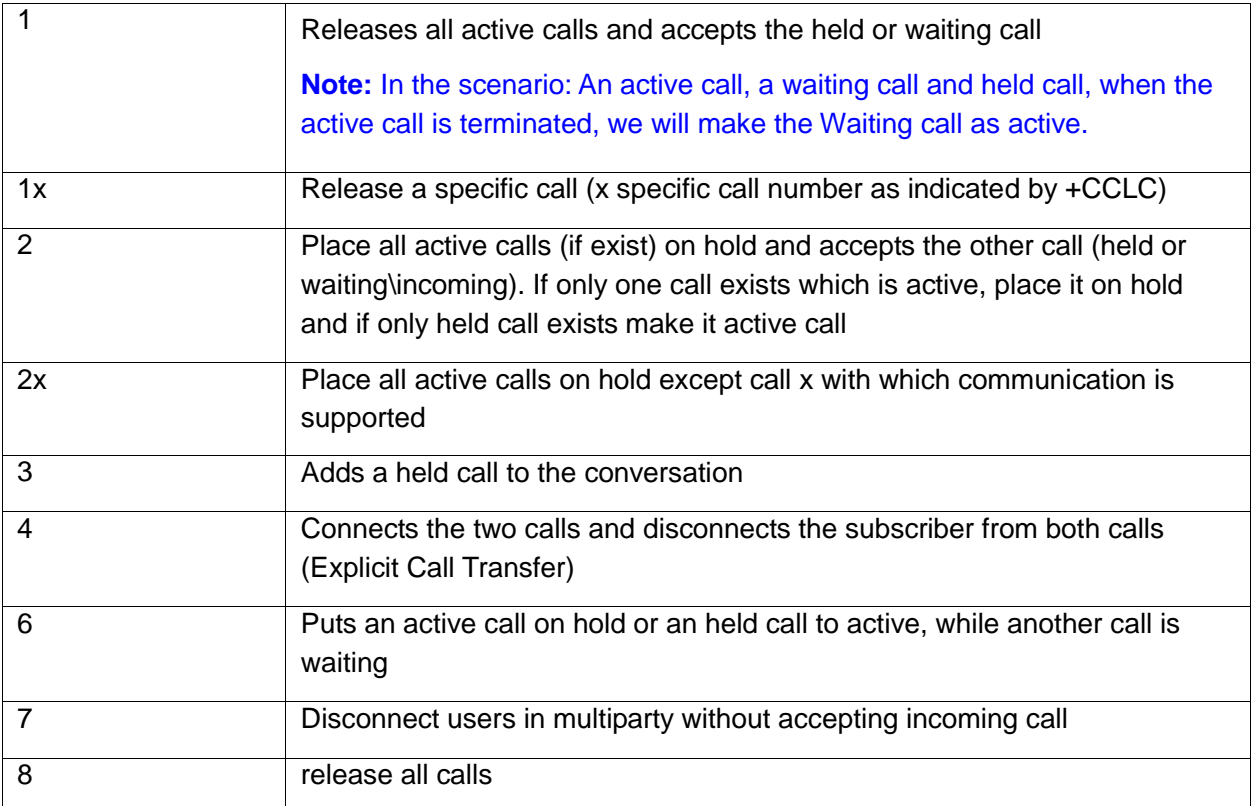

```
AT+CHLD=?
+CHLD: (0,1,1x,2,2x,3,4,6,7,8)
OK
AT+CCWA=1 //Enable call waiting
OK
atd9311234567; //Originate a voice call
OK
OK (...conversation...)
+CCWA: "+358317654321 ",145,1,"Bob" //Awaiting call alerts
AT+CHLD=2 //Put first call on hold and answer the second call
OK (...conversation...)
AT+CHLD=3 //Add the held call to the conversation
OK
(...MTPY conversation...)
AT+CHLD=22 //Split: Place the MO active call on hold, MT call remains active
OK
AT+CHLD=0 //Release the held call
OK
NO CARRIER
```
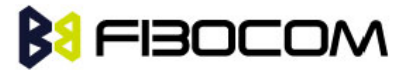

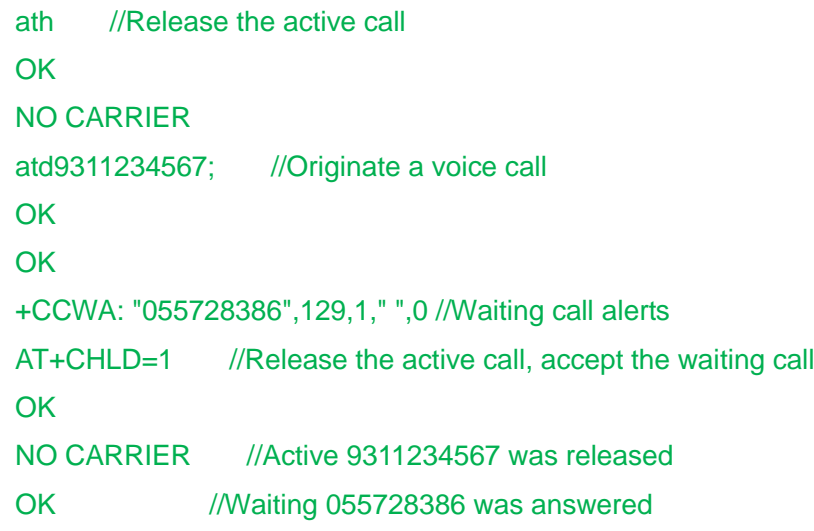

## **5.3.12+CCFC, Call Forwarding Number and Conditions**

This command enables control of the call-forwarding supplementary service. Registration, erasure, activation, deactivation, and status query are supported.

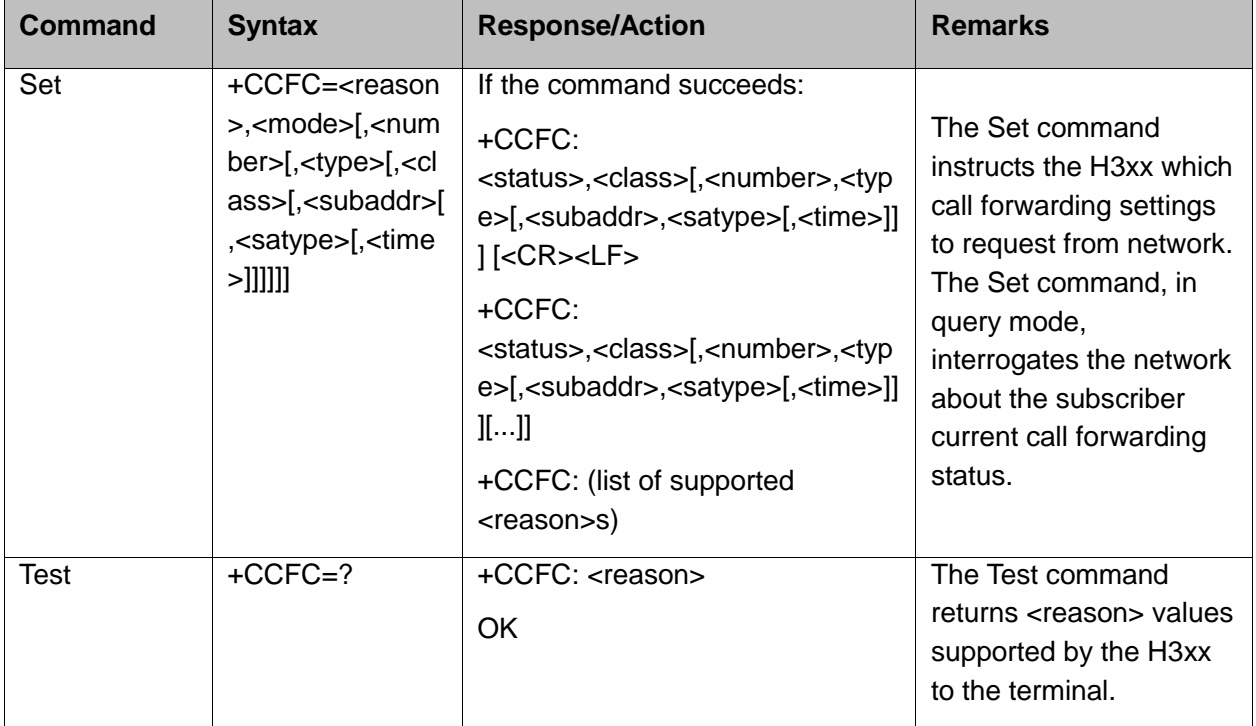

The following table shows the +CCFC parameters.

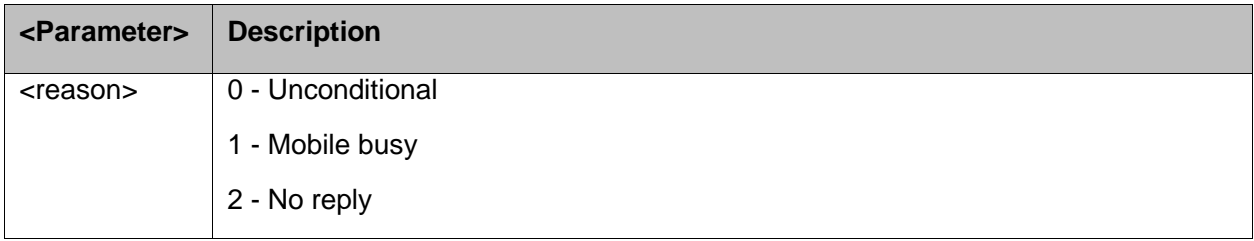

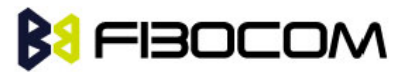

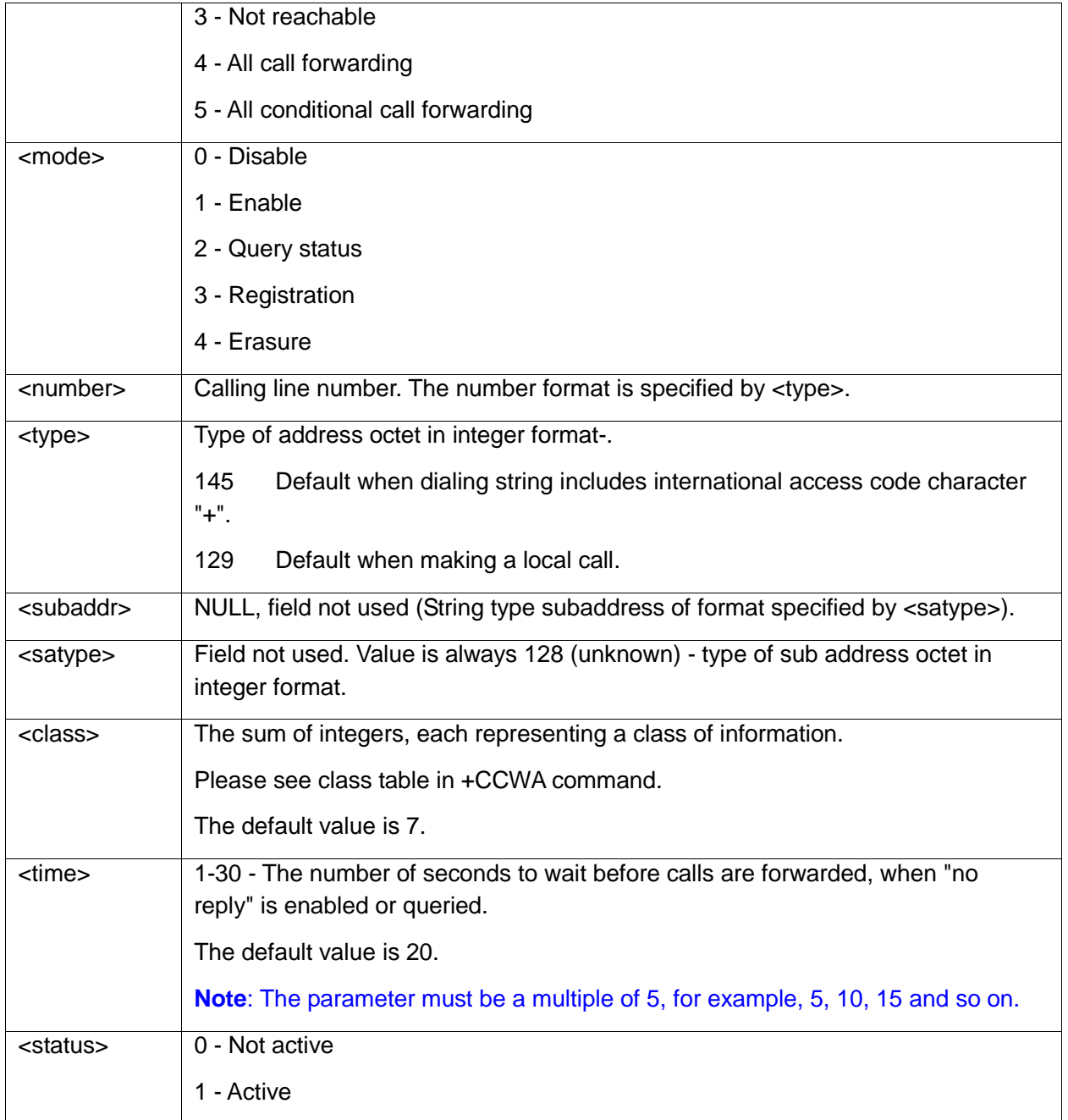

Note: A forward-to phone <number> (and the optional fields <type>, <subaddr> and <satype>) are tied to a <reason> and a <class>. This means that there can be a different <number> for the same <reason> because of a different <class>. When registering without mentioning a <class>, <class>=7 is selected.

A <number> field is mandatory when registering (<mode>=3) and it is irrelevant (ignored) in all other <mode>s.

Example:

```
AT+CCFC=?
+CCFC: (0,1,2,3,4,5)
OK
AT+CCFC=0,3,"01256316830",129,1
```
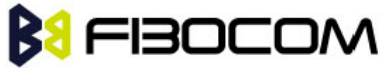

```
OK
AT+CCFC=1,3,"0545658278",129,1 //Register UC forward-to of all classes.
OK
AT+CCFC=1,1 //Activate UC forward-to of all classes.
OK
AT+CCFC=1,2 //Interrogate reason not-reachable of all classes.
+CCFC: 1,1,"+97254151200",145
+CCFC: 0,2,"",0
+CCFC: 0,4,"",0
OK //For <reason>=3, forward only voice calls is activated.
AT+CCFC=4,2 //Interrogate reason all-call-forwarding for all classes.
+CME ERROR: no network service//Interrogation of <reason>=30 is not supported by network. 
AT+CCFC=2,3,"+972545658278"
OK
AT+CCFC=2,0 //Disable call-forwarding for reason no-reply of all classes.
OK
AT+CCFC=2,2
+CCFC: 0,1,"+972545658278",145,,25
+CCFC: 0,2,"+972545658278",145,,25
+CCFC: 0,4,"+972545658278",145,,25
OK
```
## **5.3.13+CLIR, Calling Line Identification Restriction**

This command instructs the H3xx to query, enable or disable the presentation of the CLI (calling line ID) of a MO call to the called party. The restriction of the CLI (disable presentation) is dependent both on the H3xx and on the network.

The network enables three possible provisions of CLIR:

- ◆ Not provisioned (CLIR Off presentation allowed)
- $\blacklozenge$  Provisioned permanently
- ◆ Provisioned with Temporary mode

The provision is fixed and cannot be changed by an AT command. Temporary Mode:

Temporary mode can be in one of two states:

- A Presentation restricted (CLIR On) as default.
- ◆ B Presentation allowed (CLIR Off) as default. A subscriber to Temporary mode always has a default subscription to state A or B. Temporary-mode provisioning means that the terminal can request the H3xx to switch the default mode from A to B, and vice versa.

**Note:** When a service is in state A, and the terminal wants to enable the CLI presentation (turn CLIR off) for a single call, it can do so using the ATD command. This does not change the Temporary mode state. This can also be done when the service is in state B and the terminal wants

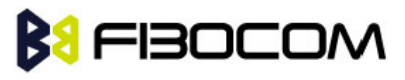

to disable the CLI presentation (turn CLIR on) for a single call.

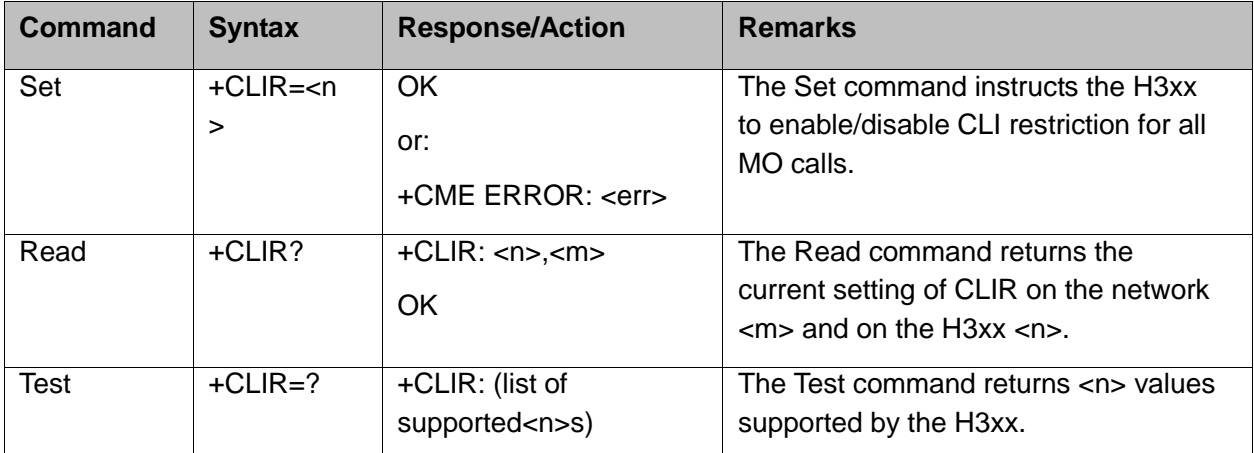

The following table shows the +CLIR parameters.

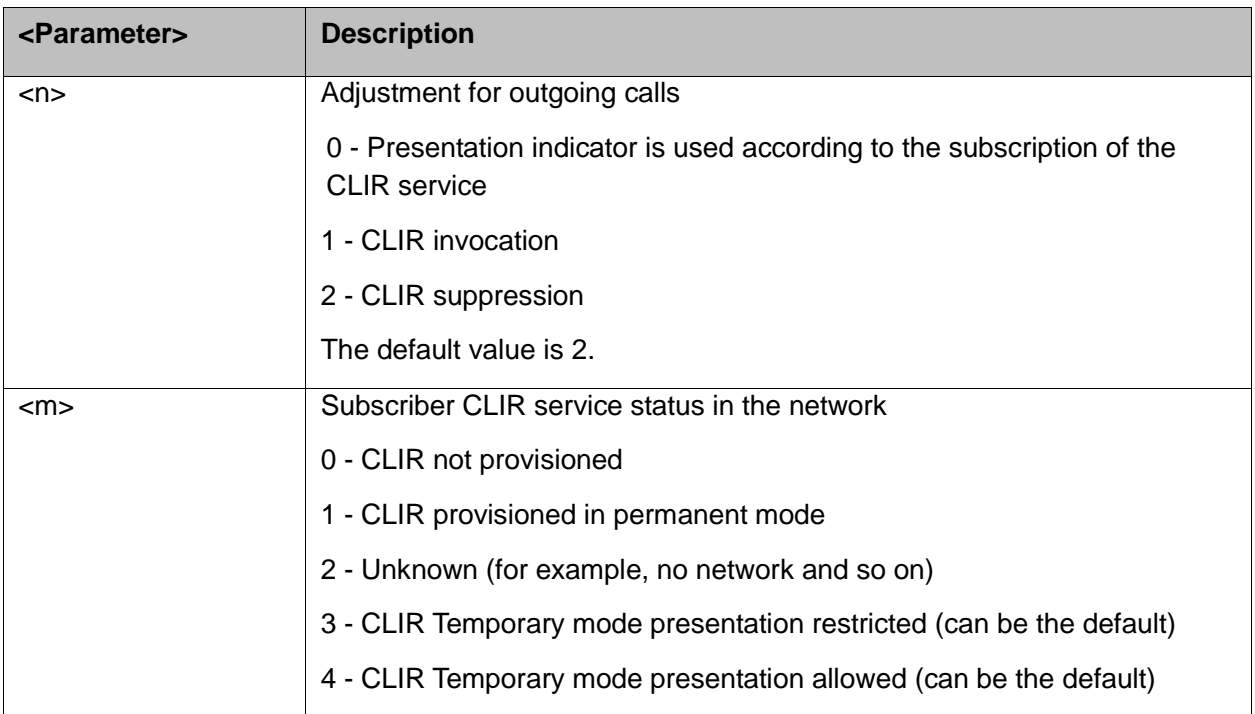

Example:

AT+CLIR=? +CLIR: (0-2) OK AT+CLIR? +CLIR: 0,0 AT+CLIR=2 **OK** atd054565195; //MO voice call **OK** (… calling …)

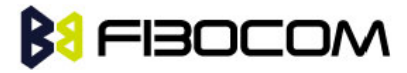

(… a H3xx that has 054565195 SIM and is CLIP enabled will receive the following on the

```
terminal: 
RING
+CLIP: "",128,,128,"",1
RING
+CLIP: "",128,,128,"",1)
ath
NO CARRIER
OK 
AT+CLIR=0
OK
atd054565195; //MO voice call
OK
(… calling …)
(… a H3xx that has 054565195 SIM and is CLIP enabled will receive the following on the 
    terminal: 
RING
+CLIP: "054565006",129,,128," ",0
RING
+CLIP: "054565006",129,,128," ",0 …)
ath
OK
NO CARRIER
```
## **5.3.14+CBST, Select Bearer Service Type**

This command sets the bearer service (data circuit duplex asynchronous and synchronous). It chooses one of the bearer services, the data rate of the service (actually the modulation when modem IWFs are used), and enables or disables the Radio Link Protocol.

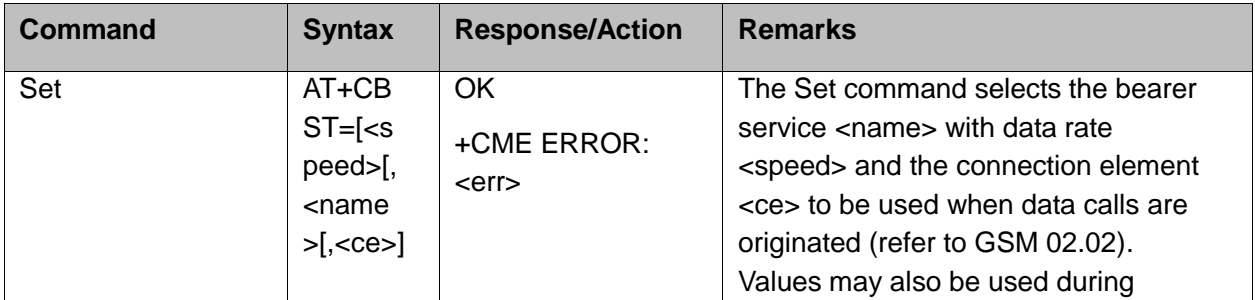

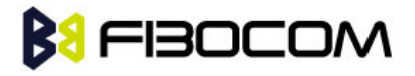

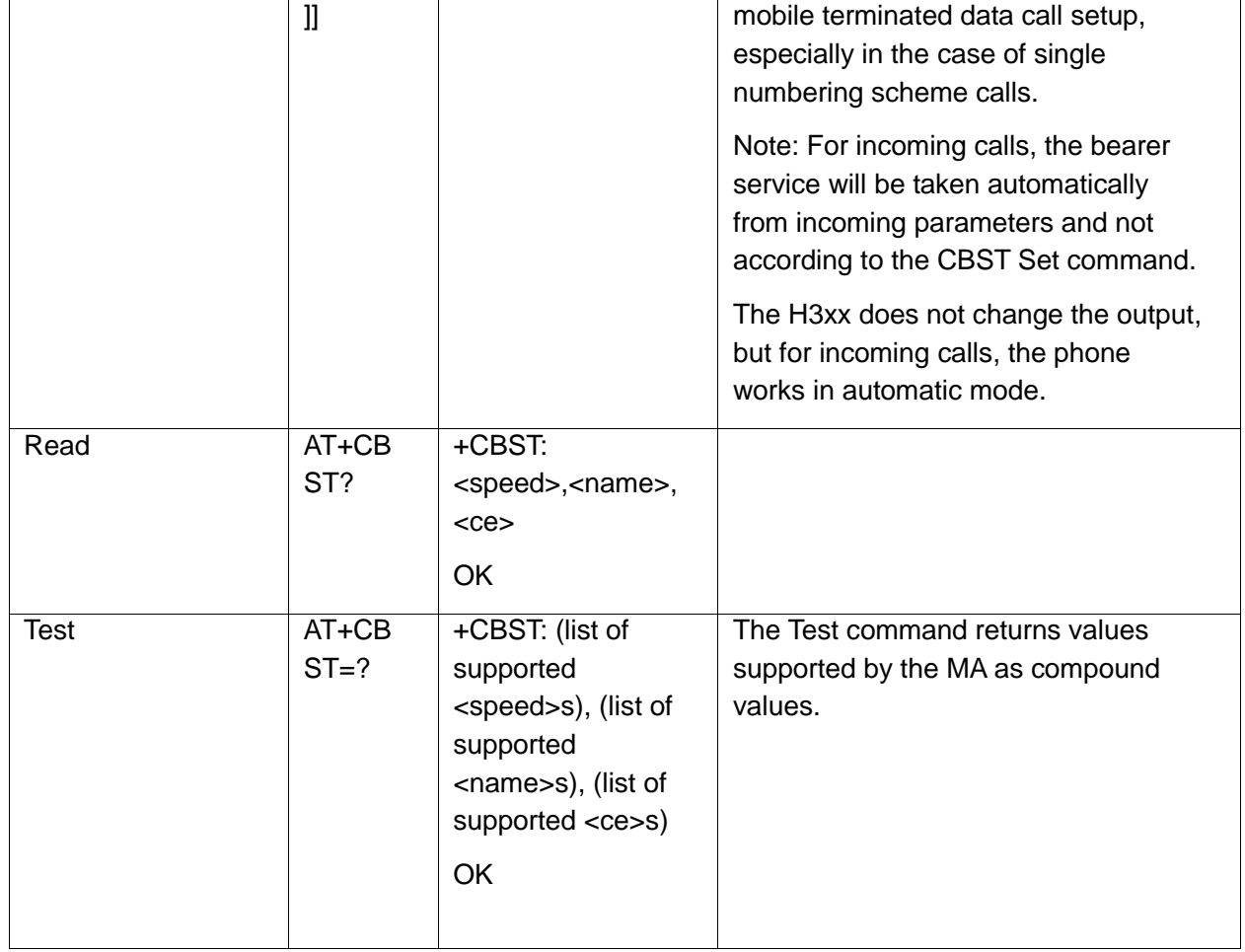

The following table shows the +CBST parameters.

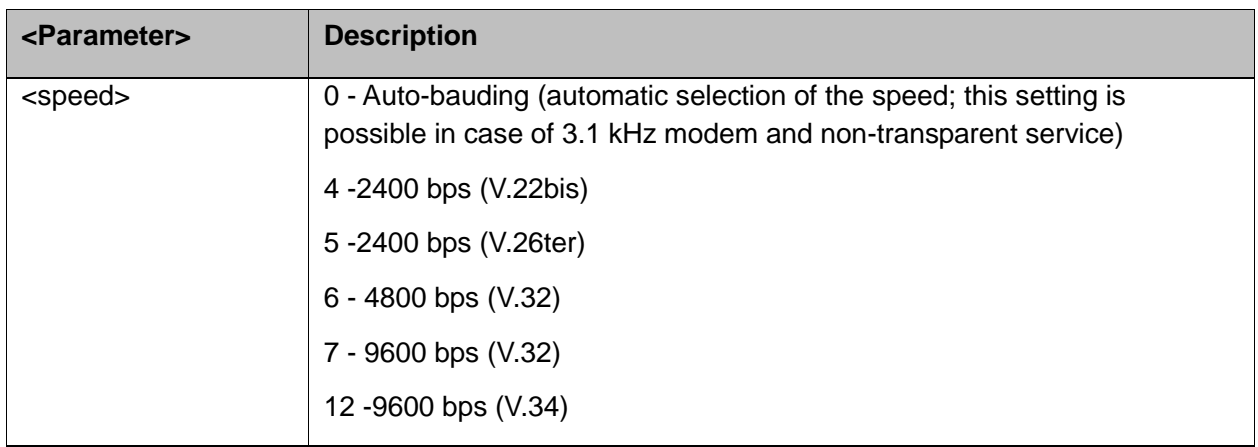

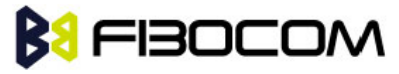

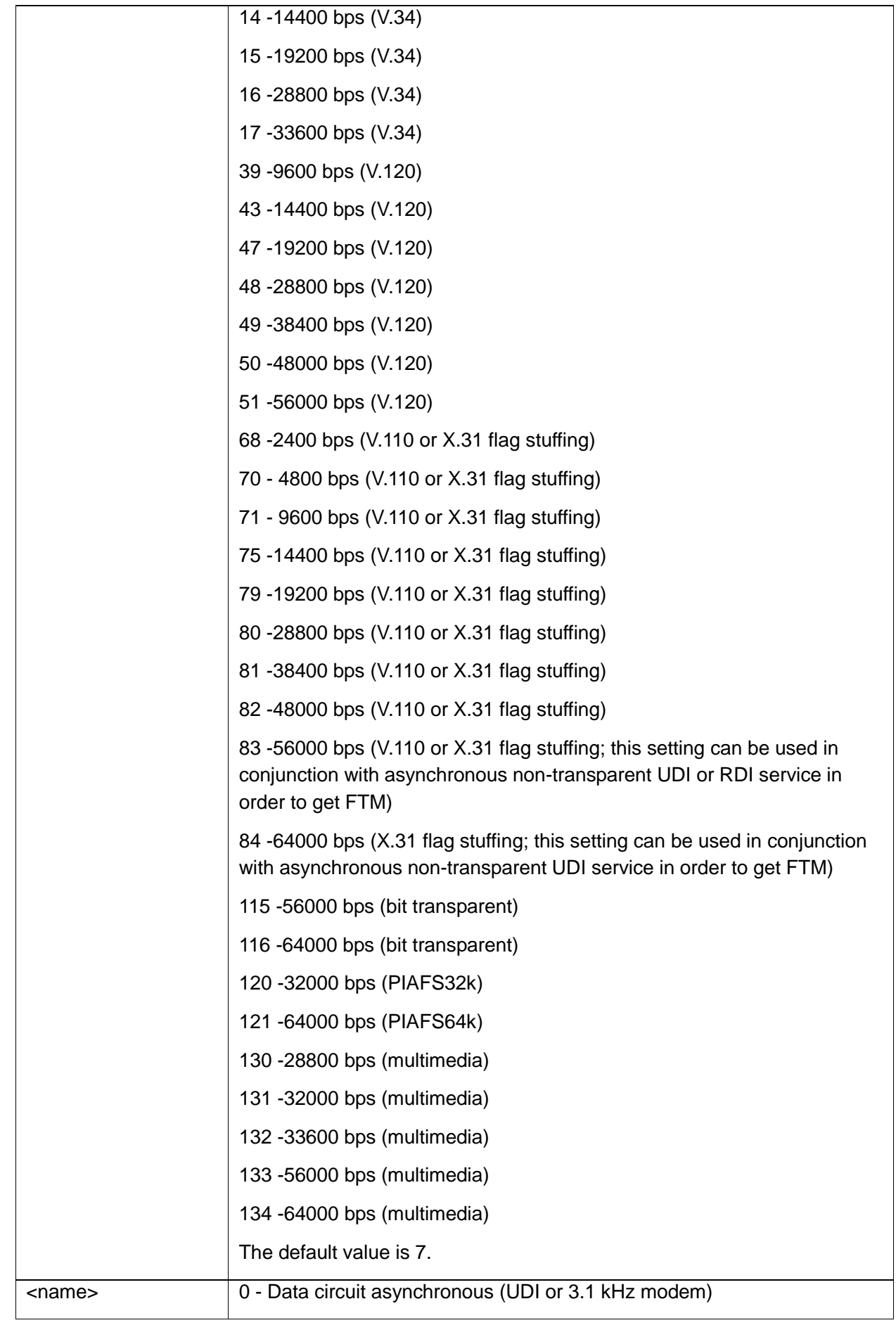

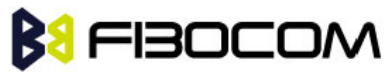

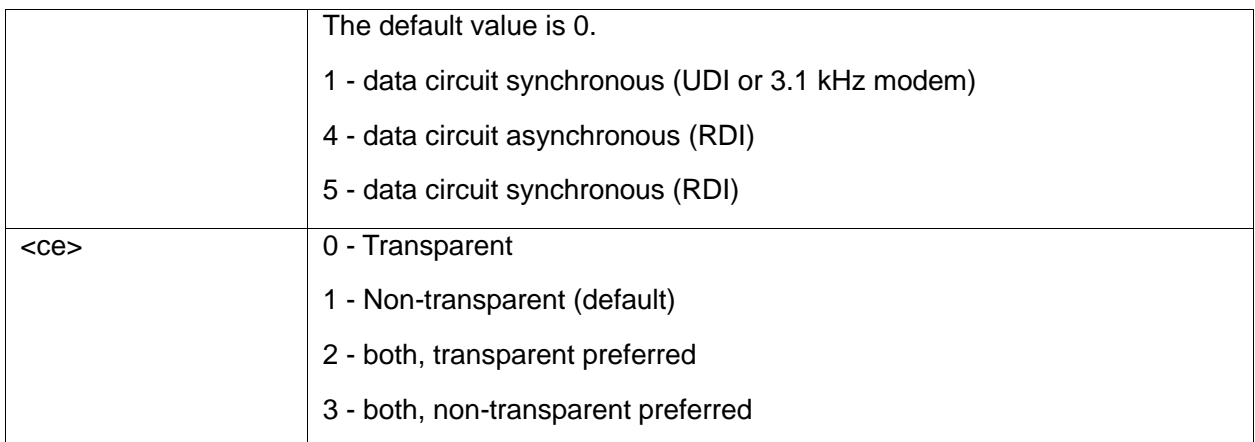

```
AT+CBST=?
+CBST: (0,4-7,12,14-17,68,70-71,75,79-84,115-116,120-121,130-134),(0-1,4-5),(0-3)
OK
AT+CBST?
+CBST: 7,0,1
OK
AT+CBST=6
OK
AT+CBST?
+CBST: 6,0,1 
OK
```
## **5.3.15O, Return to Online Data State**

This command returns the H3xx from the Command mode to the Online Data mode and issues a CONNECT or CONNECT <text> result code.

After dialing or answering (atd/ata commands and connect), the phone enters the Online Data mode where it is able to transfer data, but not to enter AT commands.

The ESC command +++, transfers the phone to the Command mode (able to input AT commands, while preserving the Data call). The O command returns the phone to the fully Online Data mode (as it was before using the ESC command).

**Note:** The escape character '+' can be changed using the S2-register. The time delay between consecutive escape characters is configured using the S 12-register.

| Command | <b>Syntax</b> | <b>Response/Action</b>                               |
|---------|---------------|------------------------------------------------------|
| Execute | ATO           | <b>CONNECT</b>                                       |
|         |               | +CME ERROR: <err> If phone is not in Data Call</err> |

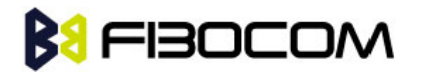

ATD035684072 //Calling a remote modem - data call

CONNECT //H3xx is in Data mode

//Escaping back to Command mode using the +++ sequence

**OK** 

AT //H3xx is in Command mode

**OK** 

ATO //Returning to Data mode

**CONNECT** 

## **5.3.16+CHUP, Hang Up Call**

This command causes the H3xx to hang up the current call.

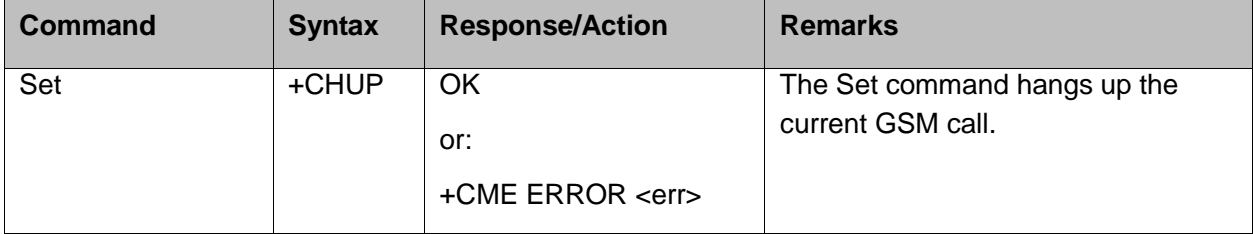

```
Example: 
atd15986784172;
   OK
OK
At+CHUP
OK
NO CARRIER
```
### **5.3.17+MDC, Selection of Desired Message to Be Displayed Upon Connection of a Voice Call**

This AT command enables you to select the desired messages to be displayed upon connection of a voice call with a remote party. The OK and CONNECT messages are available.

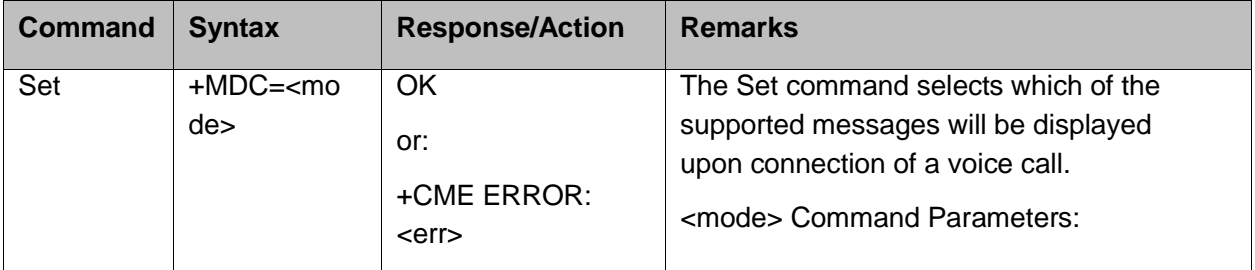

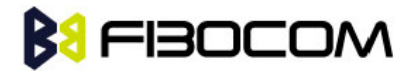

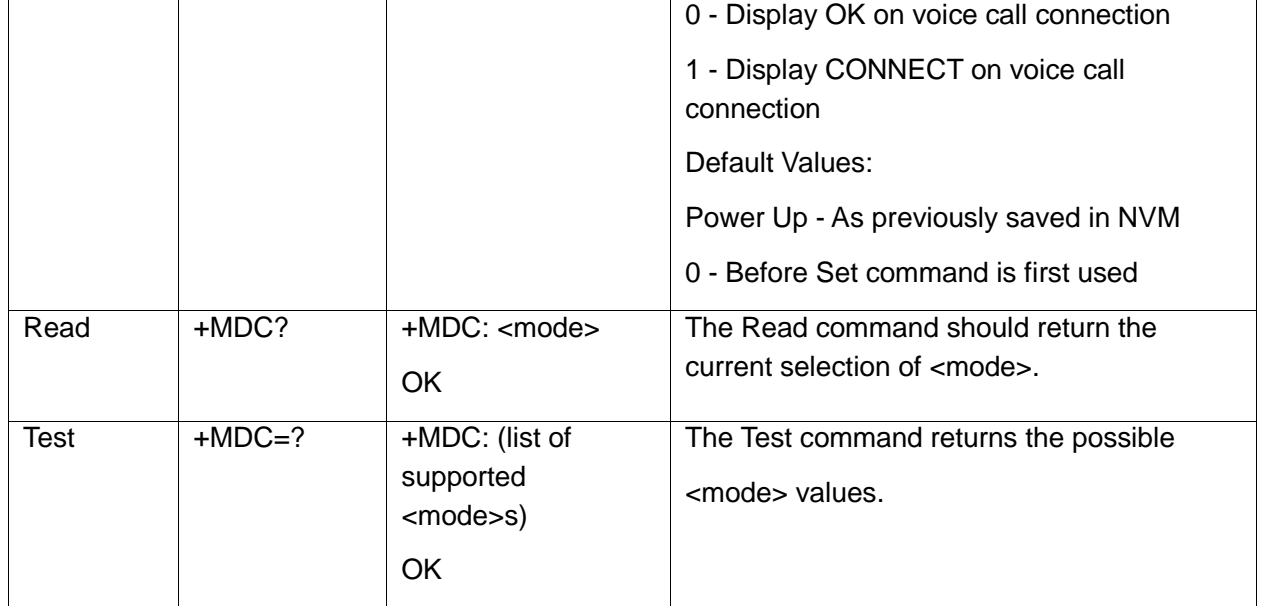

AT+MDC=? +MDC: (0-1) **OK** AT+MDC=1 **OK** ATD<number>; **OK CONNECT** AT+MDC? +MDC: 1 **OK** AT+MDC=0 **OK** ATD<number>; **OK OK** AT+MDC? +MDC: 0 **OK** 

## **5.3.18+MHUP, H3xx Hung UP call**

This command hung up specific call or all calls, and reported a specific disconnect cause to the NW.

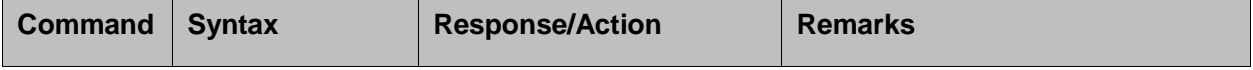

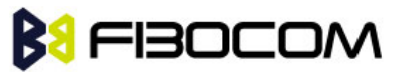

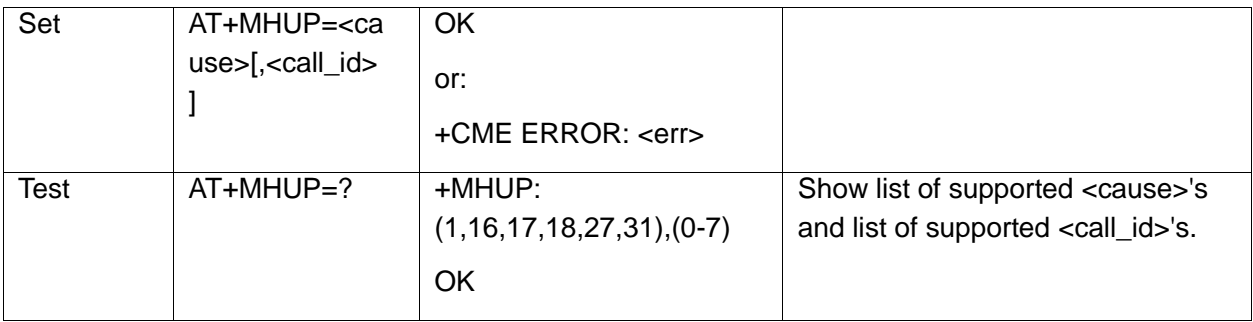

The following table shows the +MHUP parameters.

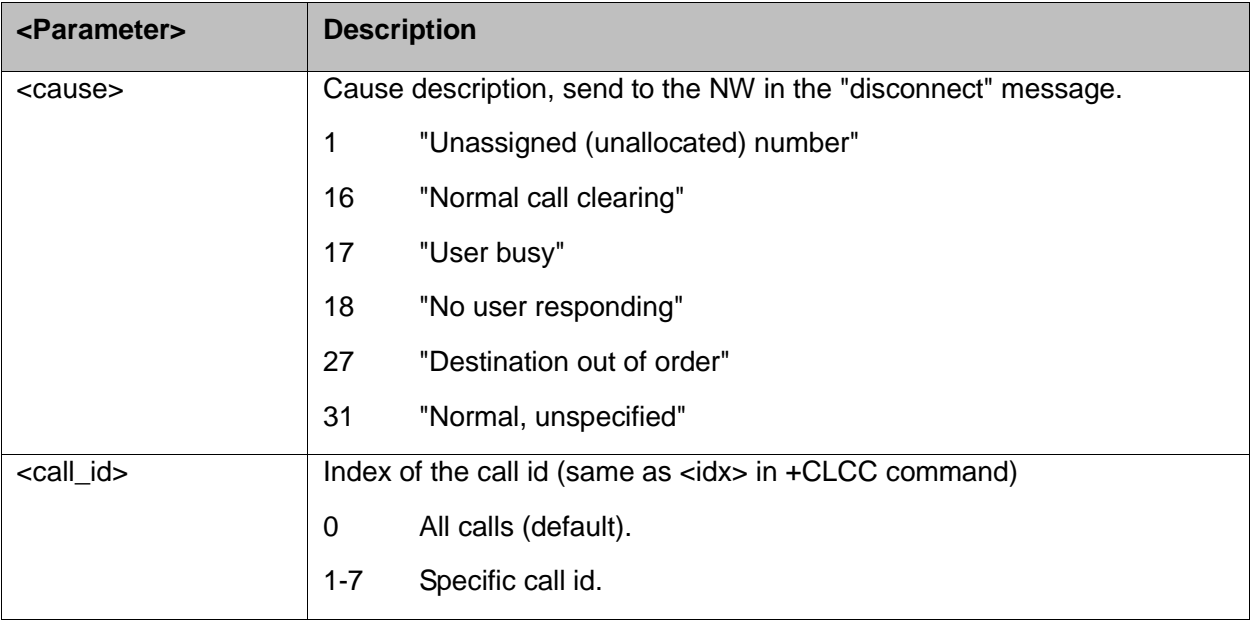

Example:

```
AT+MHUP=?
+MHUP: (1,16,17,18,27,31),(0-7)
OK
AT+MHUP = 16,3 //Hung up call #3, and send cause "Normal call clearing"
OK
NO CARRIER
AT+MHUP = 17 //Hung up all calls, and send cause "User busy"
OK
NO CARRIER
AT+MHUP = 17.0 //Hung up all calls, and send cause "User busy"
OK
NO CARRIER
```
## **5.4 Call Status Messages**

## **5.4.1 +CPAS, Phone Activity Status**

This command displays the current activity status of the H3xx; like call in progress, or ringing.
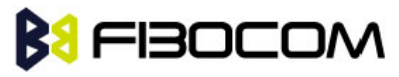

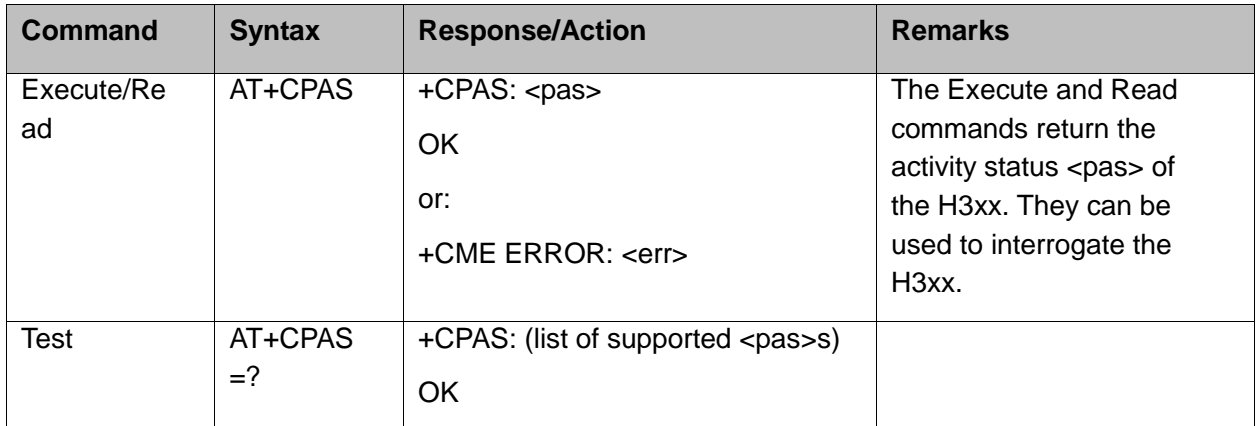

The following table shows the +CPAS parameters.

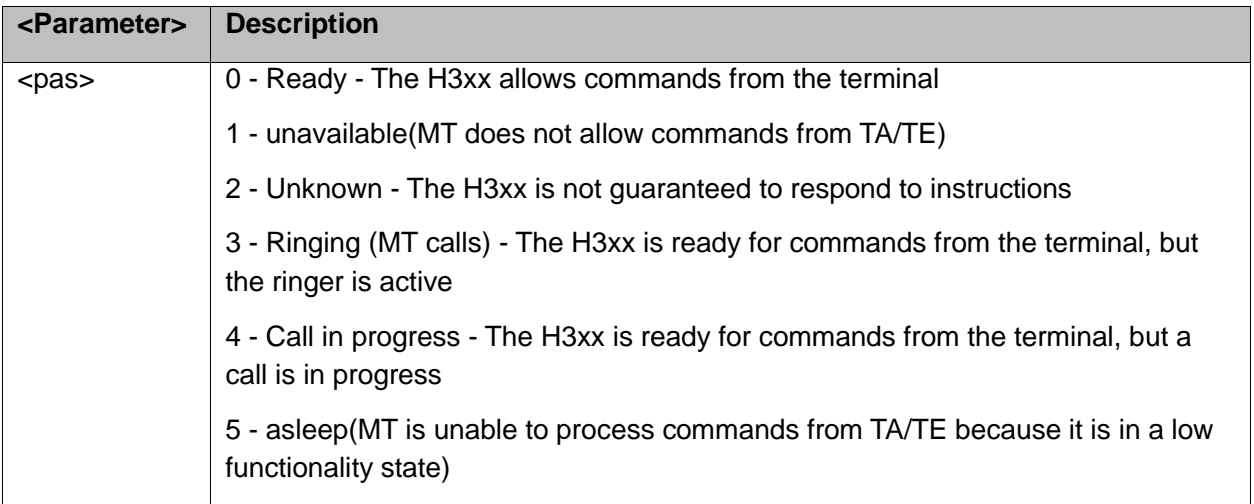

Example:

AT+CPAS +CPAS: 0 **OK** AT+CPAS=? +CPAS: (0-5) **OK** AT+CPAS? +CPAS: 4 **OK** AT+CPAS//Voice call active state +CPAS: 4 **OK** 

## **5.4.2 +CLCC, List Current Calls**

This command displays a list of all current H3xx calls and their statuses, and also enables/disables the unsolicited indication of the call list. (If no calls are received, no information response is sent to the terminal.)

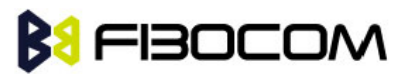

If the command succeeds but no calls are available, no information response is sent to the terminal.

The maximum number of simultaneous multiparty calls is 5+1 (5 in active group and 1 on hold).

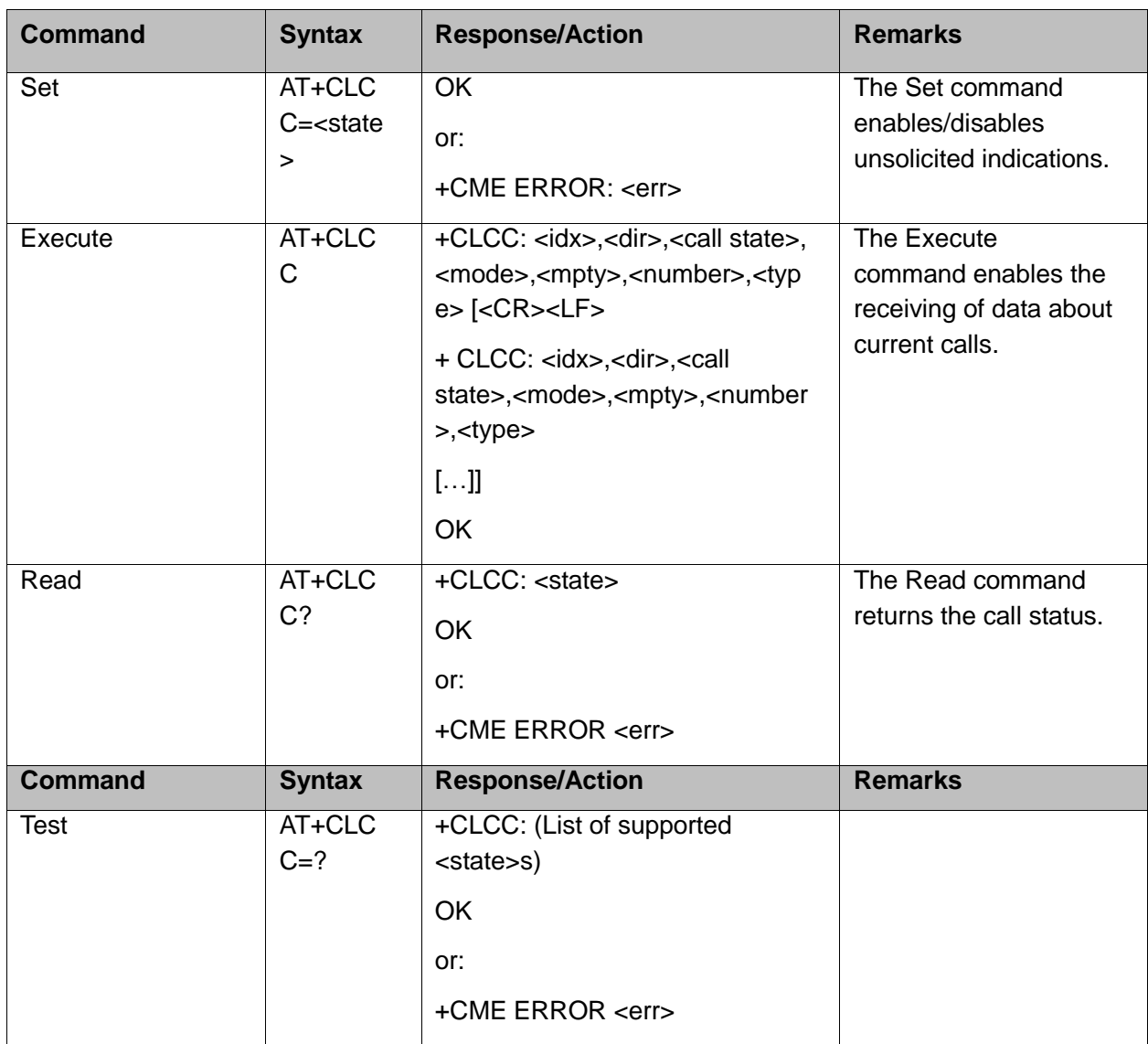

The following table shows the +CLCC parameters.

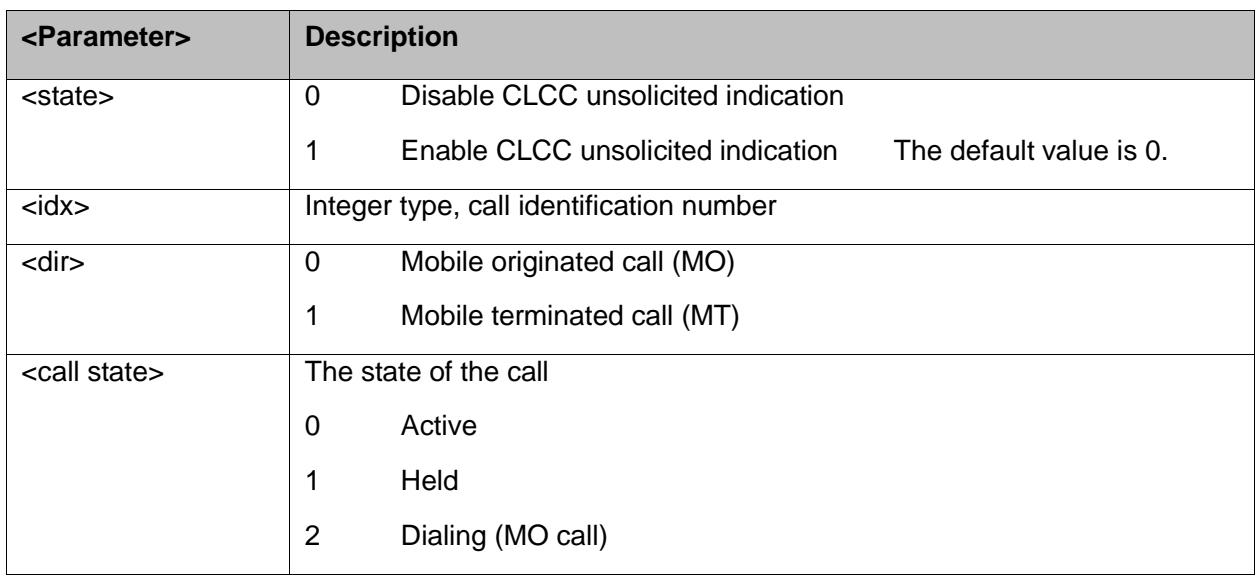

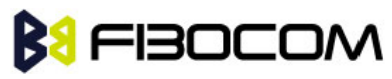

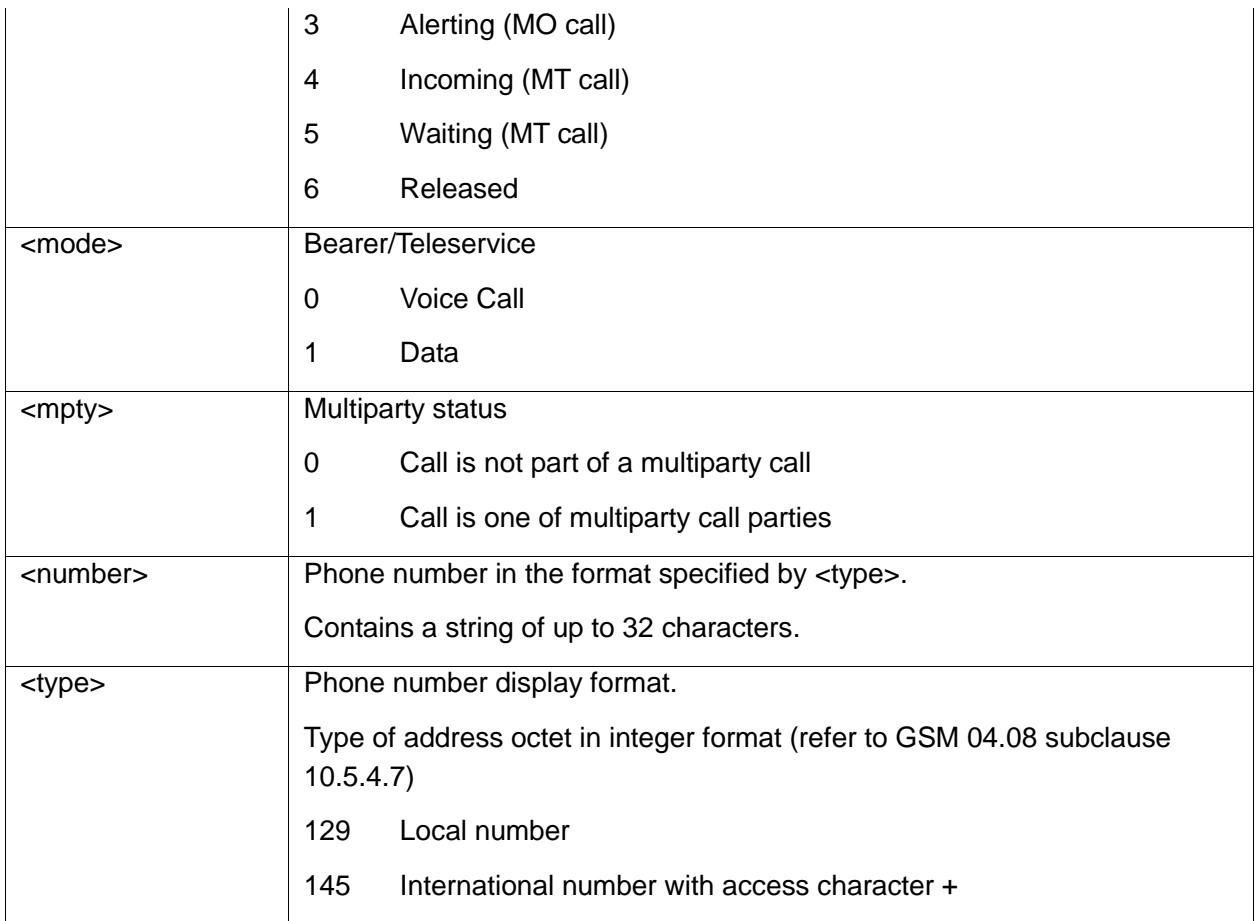

**Note:** When a mobile-originated call is routed to PSTN (PABX), no ALERT indication is prompted.

Example:

```
AT+CLCC=?
+CLCC: (0,1)
OK
AT+CLCC
+CLCC: 1,0,0,0,0,"01256316830",129
OK
AT+CLCC?
+CLCC: 0
OK
AT+CLCC=1 //Example with unsolicited indication
OK
ATD055490698;
OK
+CLCC: 1,0,2,0,0,"055490698",129
+CLCC: 1,0,3,0,0,"055490698",129
```
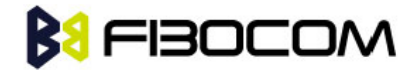

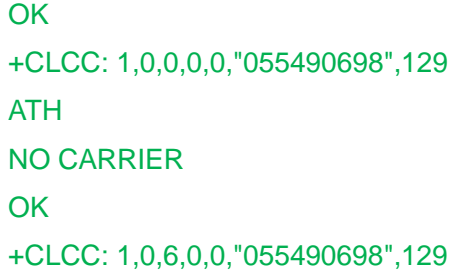

#### **5.4.3 +MCST, Call Status Messages**

This command displays the current state of the call processing, and also enables/disables the unsolicited indication of any change in the call processing state.

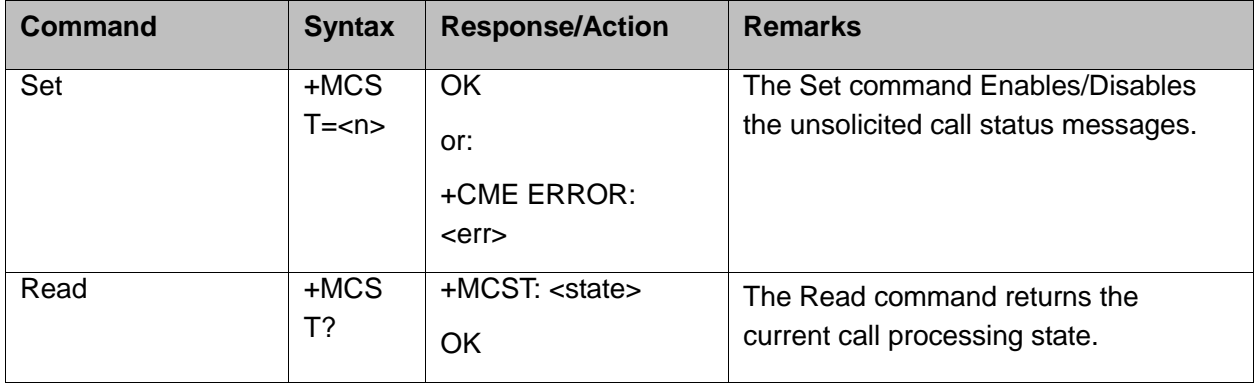

When a change in call state occurs and the +MCST is set to n=1 the H3xx will give the following indication:

#### +MCST: <state>

#### +MCST Parameters

The following table shows the +MCST parameters.

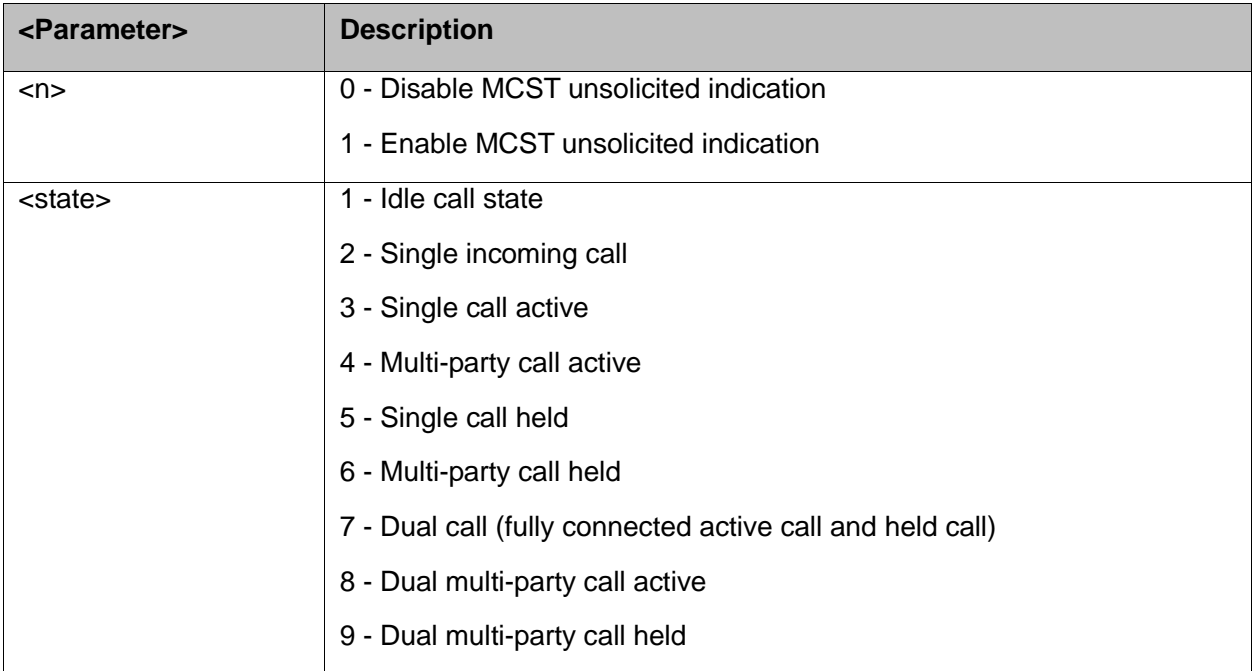

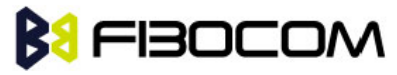

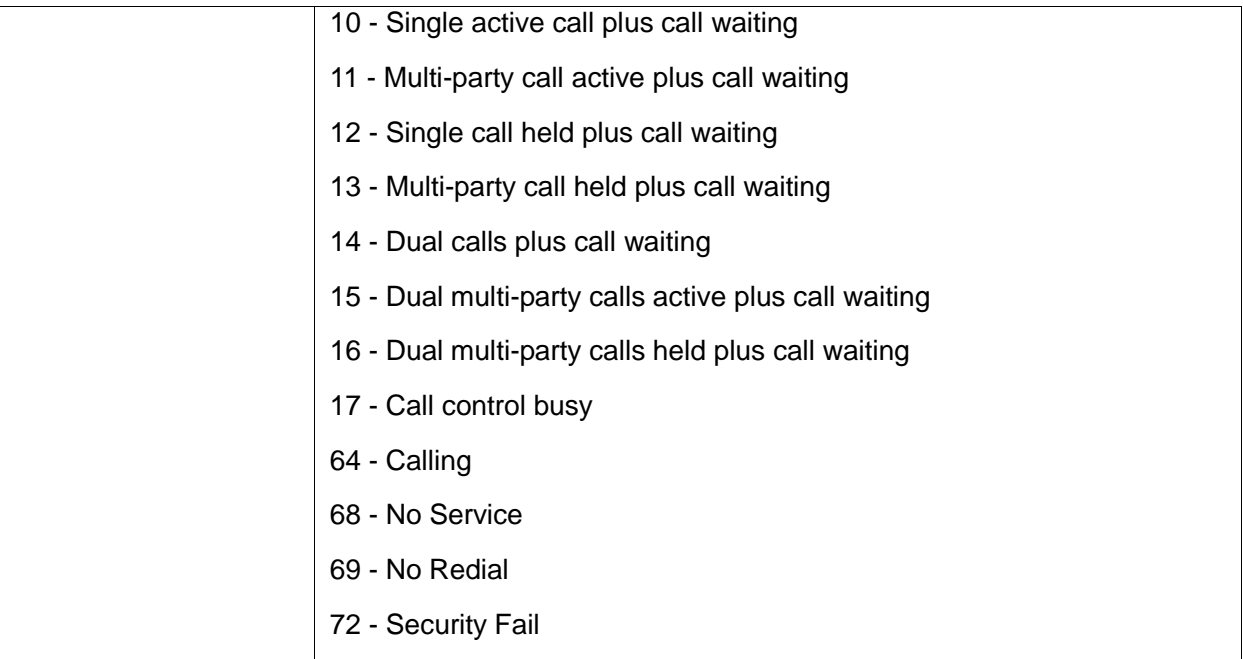

```
AT+MCST?
+MCST: // <idle>
AT+MCST=1
OK
atd035684423;
+MCST: 17
OK
+MCST: 17
OK
+MCST: 3
+MCST: 17
NO CARRIER
+MCST: 1
```
## **5.5 Call Advice of Charge Commands**

This set of commands enables GSM operators to offer Advice of Charge (AoC) services that calculate call charges. These charges are expressed in terms of home units.

## **5.5.1 +CAOC, Advice of Charge**

This command displays information about the cost of calls. If supported, this command also activates/deactivates unsolicited event reporting of the CCM (Current Call Meter) information.

The unsolicited report +CCCM: <ccm> is sent when the CCM value changes, but not more than once every 10 seconds.

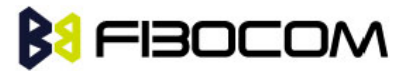

**Note:** The CCM value depends on the network properties (charge for MO or/and MT calls).

- ◆ There are two states in which the command can be activated:
- $\bullet$  In IDLE state returns the last call cost.
- A voice/data state returns the accumulated cost, including the current call.

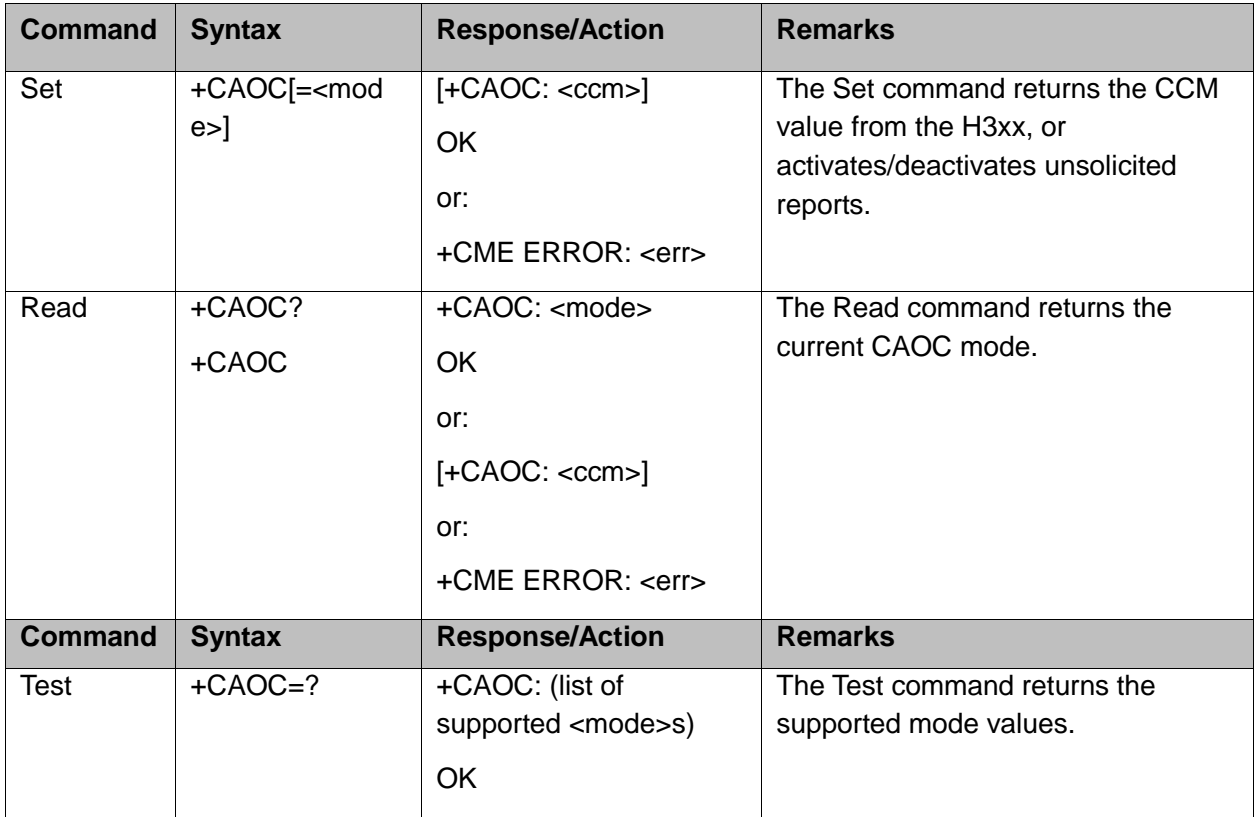

The following table shows the +CAOC parameters.

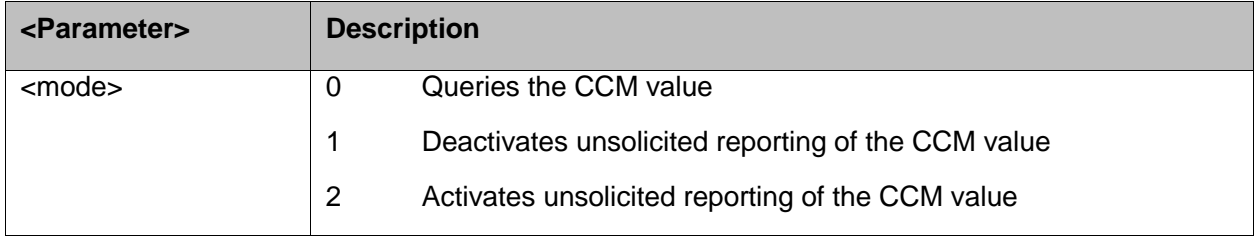

**Note:** <CCM>: String type value representing three bytes of the current call meter value in hexadecimal format (for example, "00001E" indicates decimal value 30).

Example:

Example with prepaid SIM card with 56700.00L prepaid before the test.

AT **OK** AT+CAOC=2 **OK** atd+97254565190;

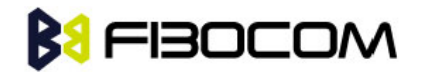

**OK OK** +CCCM: "000000" +CCCM: "000006" AT+CAOC +CAOC: "000009" **OK** +CCCM: "00000e" +CCCM: "000016" AT+CAOC +CAOC: "00001d" **OK** +CCCM: "00001e" +CCCM: "000027" AT+CAOC=0 +CAOC: "00002d" **OK** AT+CAOC=2 **OK** +CCCM: "00003d" AT+CAOC +CAOC: "00003f" **OK** +CCCM: "000046" AT +CCCM: "00004e" +CAOC +CAOC: "00004f" **OK** +CCCM: "000056" AT+CAOC +CAOC: "00005d" **OK** +CCCM: "00005e" NO CARRIER AT+CAOC +CAOC: "000066" **OK** //567 (prepaid SIM value) - 102 (price per call unit by provider) x 66 (call units) = 465 left in

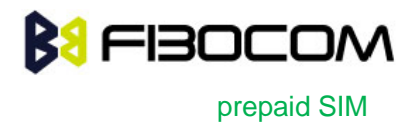

**OK** 

There is now 46500.00L prepaid remaining on the SIM card.

**Note:** The above example shows first time activation of the AOC feature using the H3xx. Therefore, the accumulated cost is equal to the current call cost.

## **5.5.2 +CACM, Accumulated Call Meter**

This command resets the Advice of Charge accumulated call meter value in the SIM file, EFACM. ACM contains the total number of home units for both the current call and preceding calls.

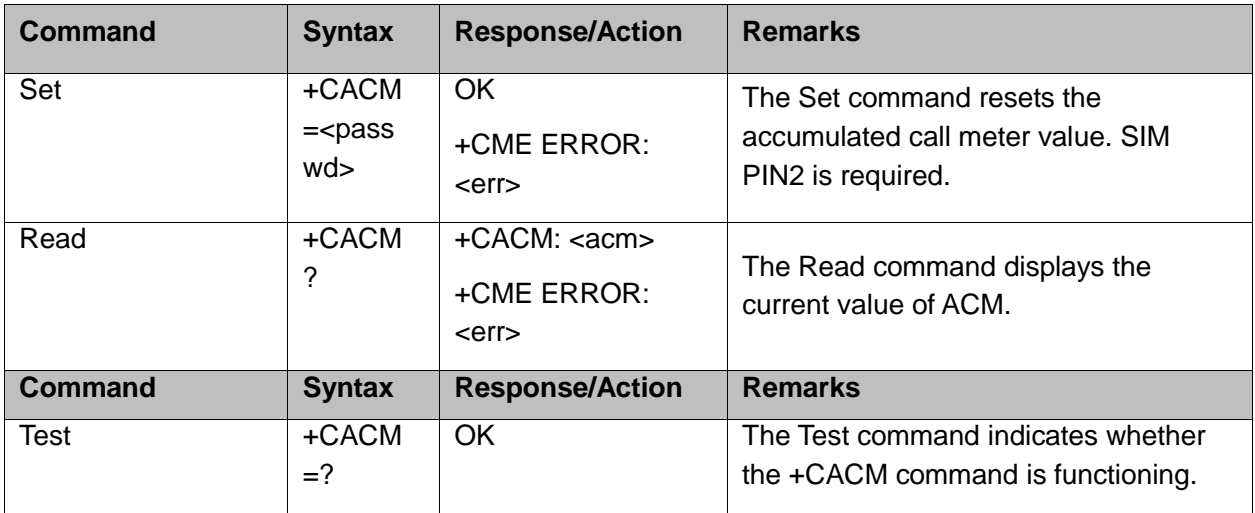

The following table shows the +CACM parameters.

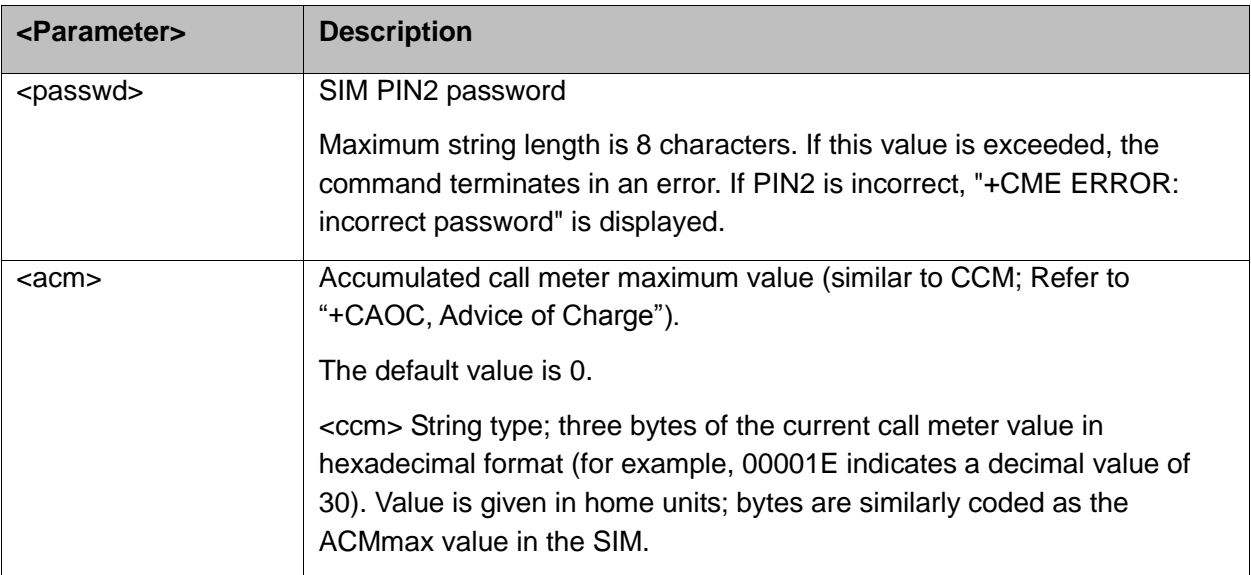

#### Example:

AT+CACM=? OK AT+CACM? +CACM: "000000"

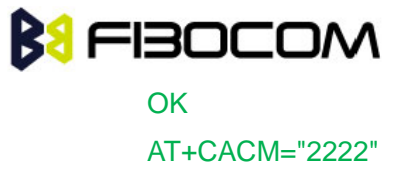

**OK** 

## **5.5.3 +CAMM, Accumulated Call Meter Maximum**

This command sets the Advice of Charge accumulated call meter maximum value in the SIM file, EFACMmax. ACMmax contains the maximum number of home units the subscriber is able to consume. When the ACM (Refer to "+CACM, Accumulated Call Meter") reaches ACMmax, additional calls (mobile-originated and mobile-terminated calls that incur charges) are prohibited, except for emergency calls. Refer to GSM 02.24.

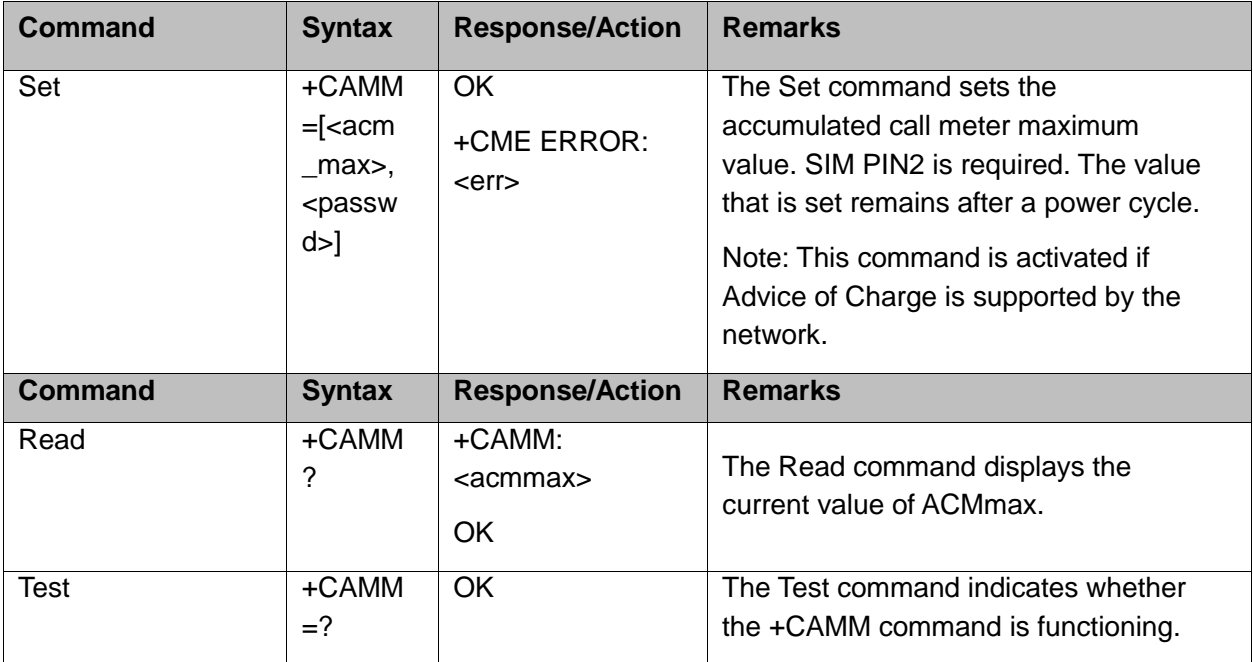

The following table shows the +CAMM parameters.

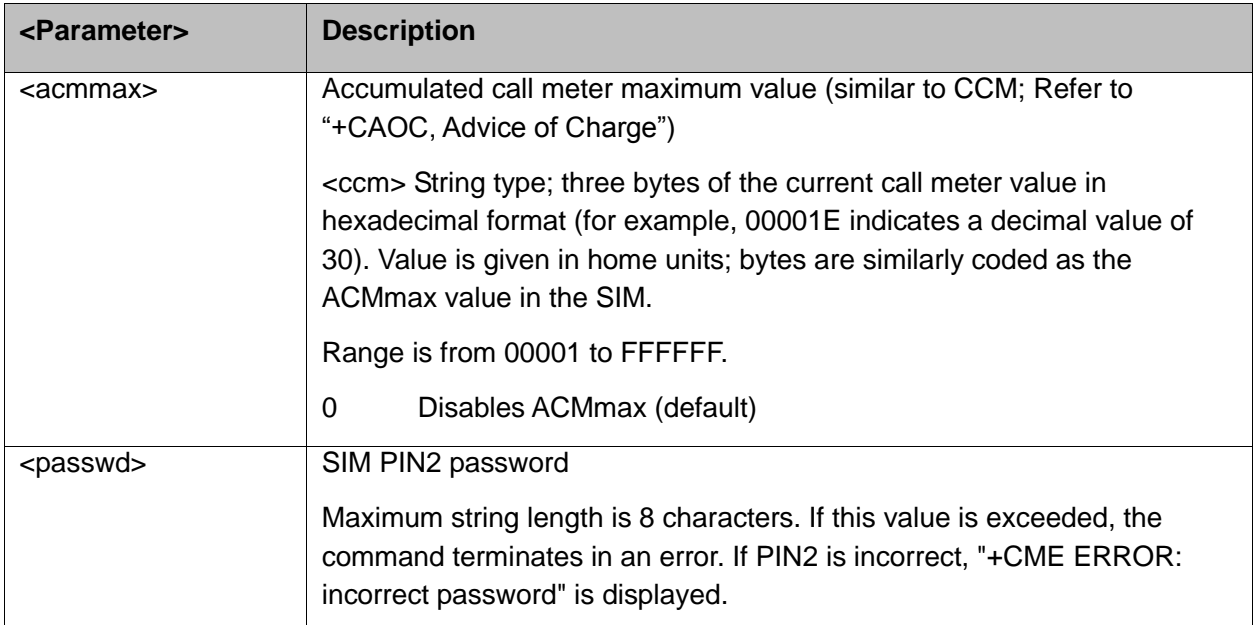

#### Example:

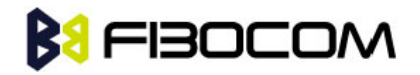

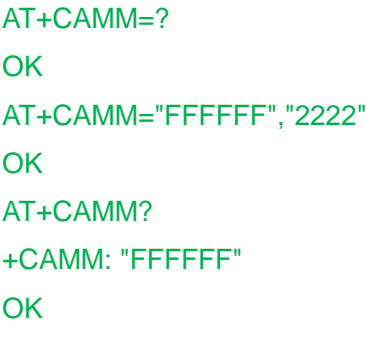

## **5.5.4 +CPUC, Price per Unit and Currency Table**

This command sets the parameters of the Advice of Charge-related price per unit and currency table found in the SIM file, EFPUCT. PUCT information is used to convert the home units (used in +CAOC, +CACM and +CAMM) into currency units.

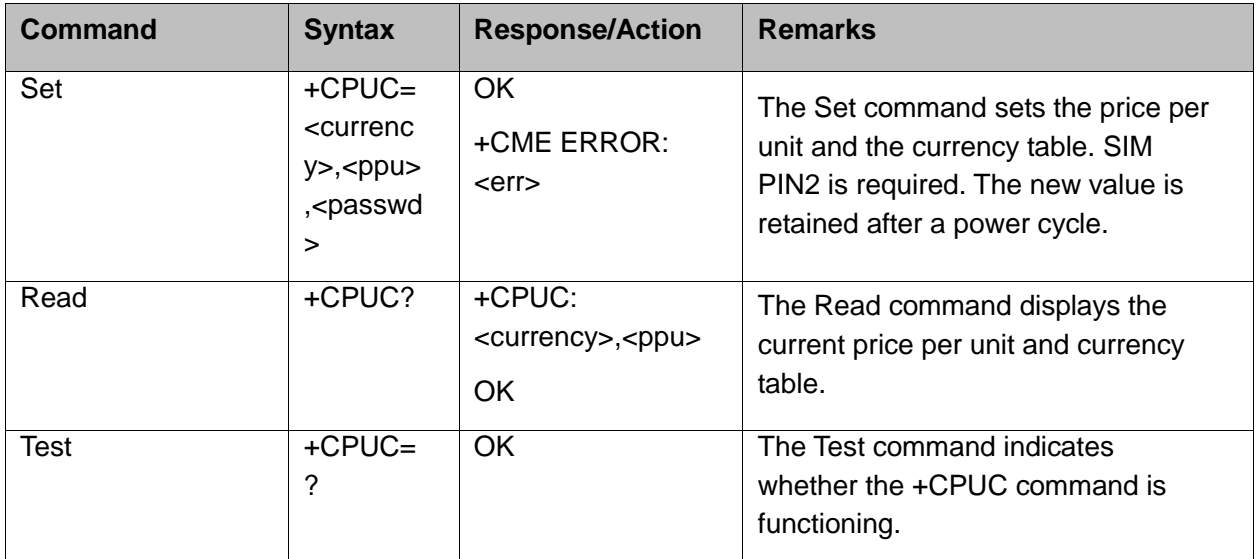

The following table shows the +CPUC parameters.

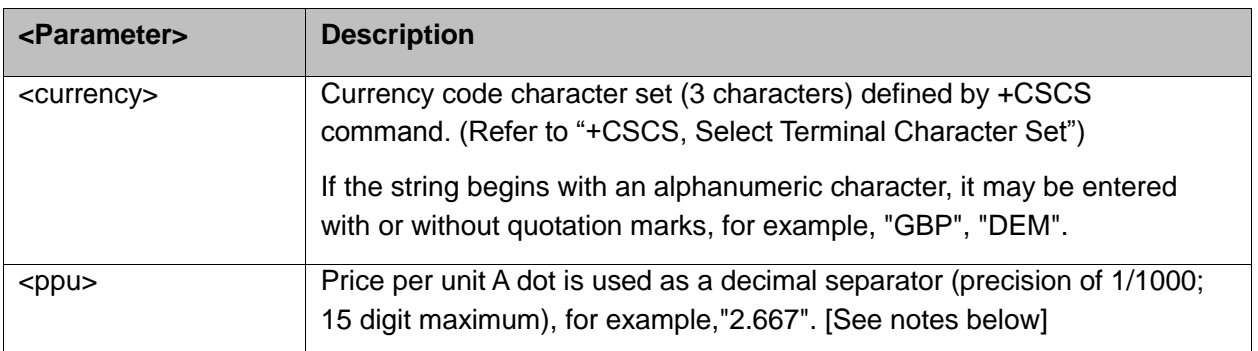

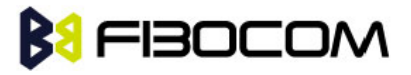

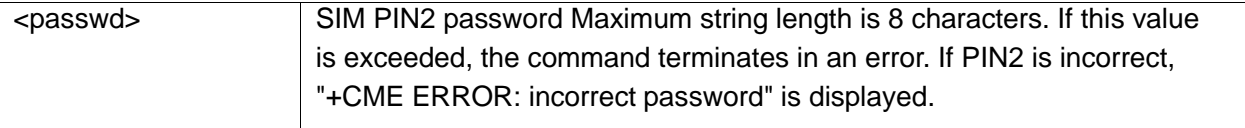

```
AT+CPUC=?
OK
AT+CPUC="GBP","0.125","2222"
OK
AT+CPUC?
+CPUC: "GBP","0.125"
OK
```
#### **Note:**

- If <ppu> contains a dot, a maximum of three digits may appear after the dot, otherwise an error is generated. For example, if  $<$ ppu $>=$ 0.61, the Read command displays 0.610.  $<$ ppu $>=$ 1.2345 terminates in an error.
- If <ppu> does not contain a dot, the number is divided by 1000. For example, if <ppu>=1, the Read command displays 0.001.
- Due to storage constraints, the <ppu> value is limited to a range of 0 to 4095. Values beyond this range may result in rounding errors. For example, if <ppu>=4095, the Read command displays 4.095. However, if  $<$ ppu $>$ =4096, the Read command displays 4.090 (the last digit is replaced by 0). If <ppu>=456789, the Read command displays 456.000.

## **5.5.5 +CR, Service Reporting Control**

This command controls whether or not the extended format of an outgoing call is displayed or not. The +CR indication is sent from the H3xx to the terminal whenever a data call is initiated by the H3xx.

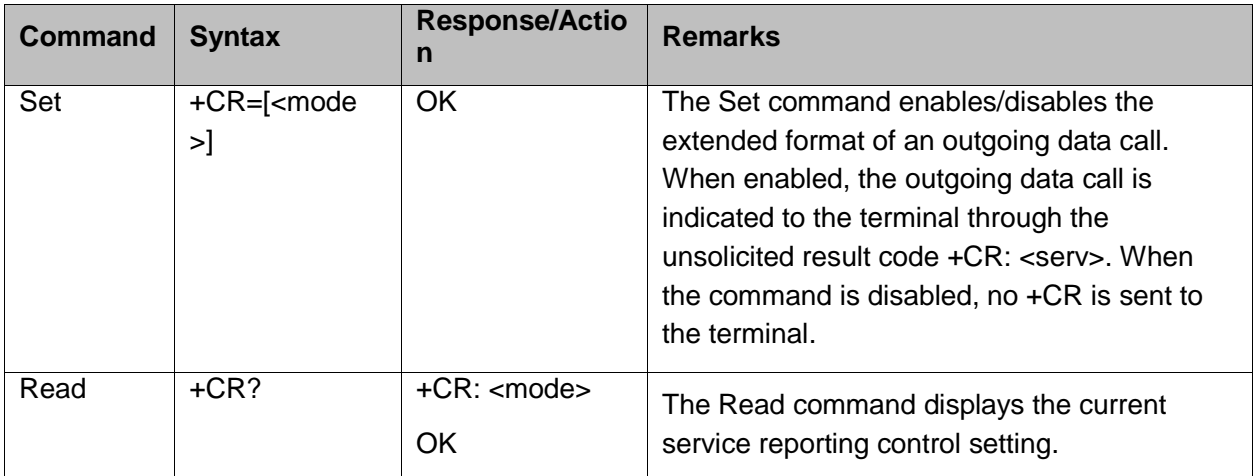

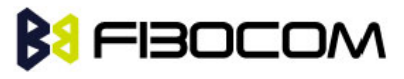

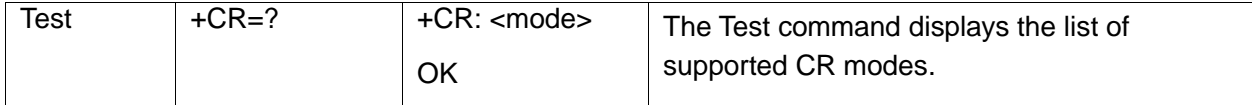

The following table shows the +CR parameters.

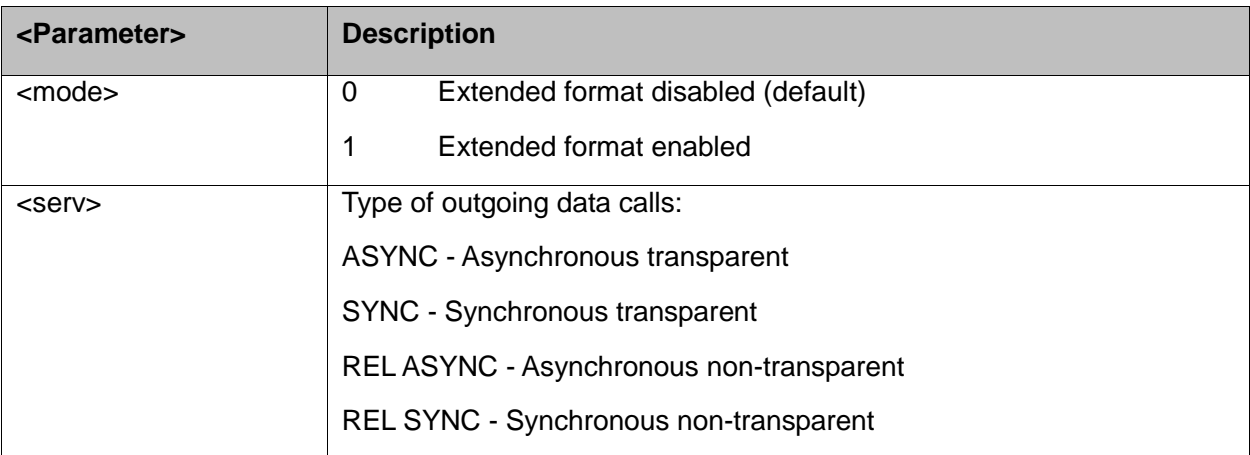

Example:

AT+CR=1 //Enable reporting OK ATD1234567890 +CR: REL ASYNC

# **5.6 Supplementary Services**

This set of commands enables control over supplementary service notifications, including Structured and Unstructured Supplementary Service Data (USSD) data.

## **5.6.1 +CSSN, Supplementary Service Notifications**

This command handles the enabling and disabling of supplementary service-related, network-initiated, notifications.

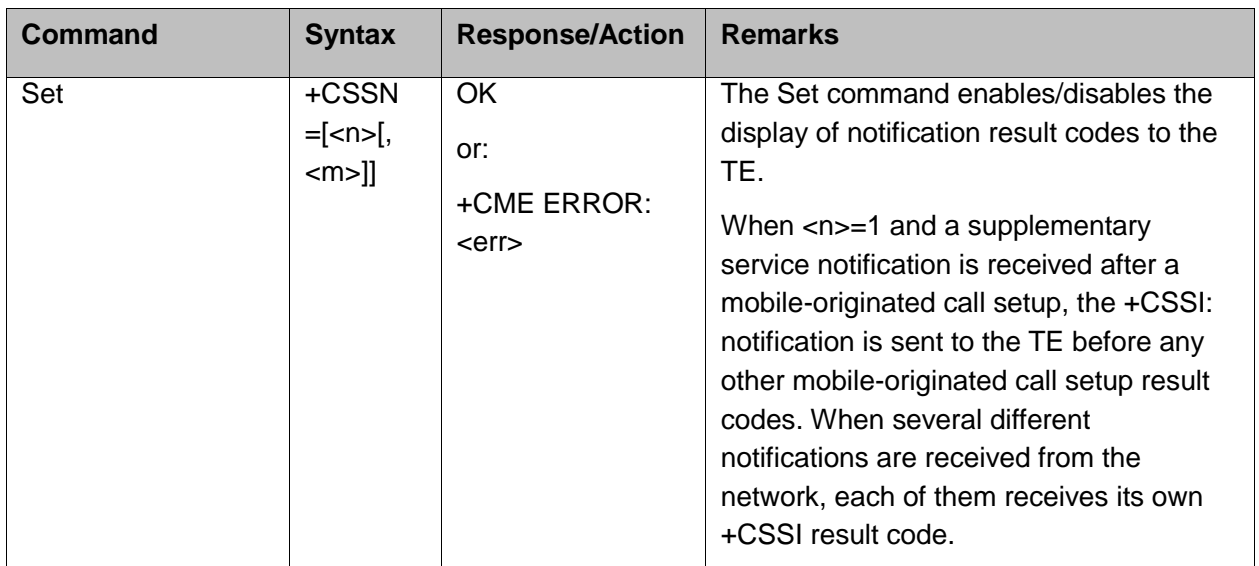

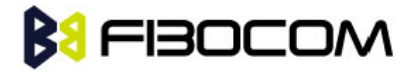

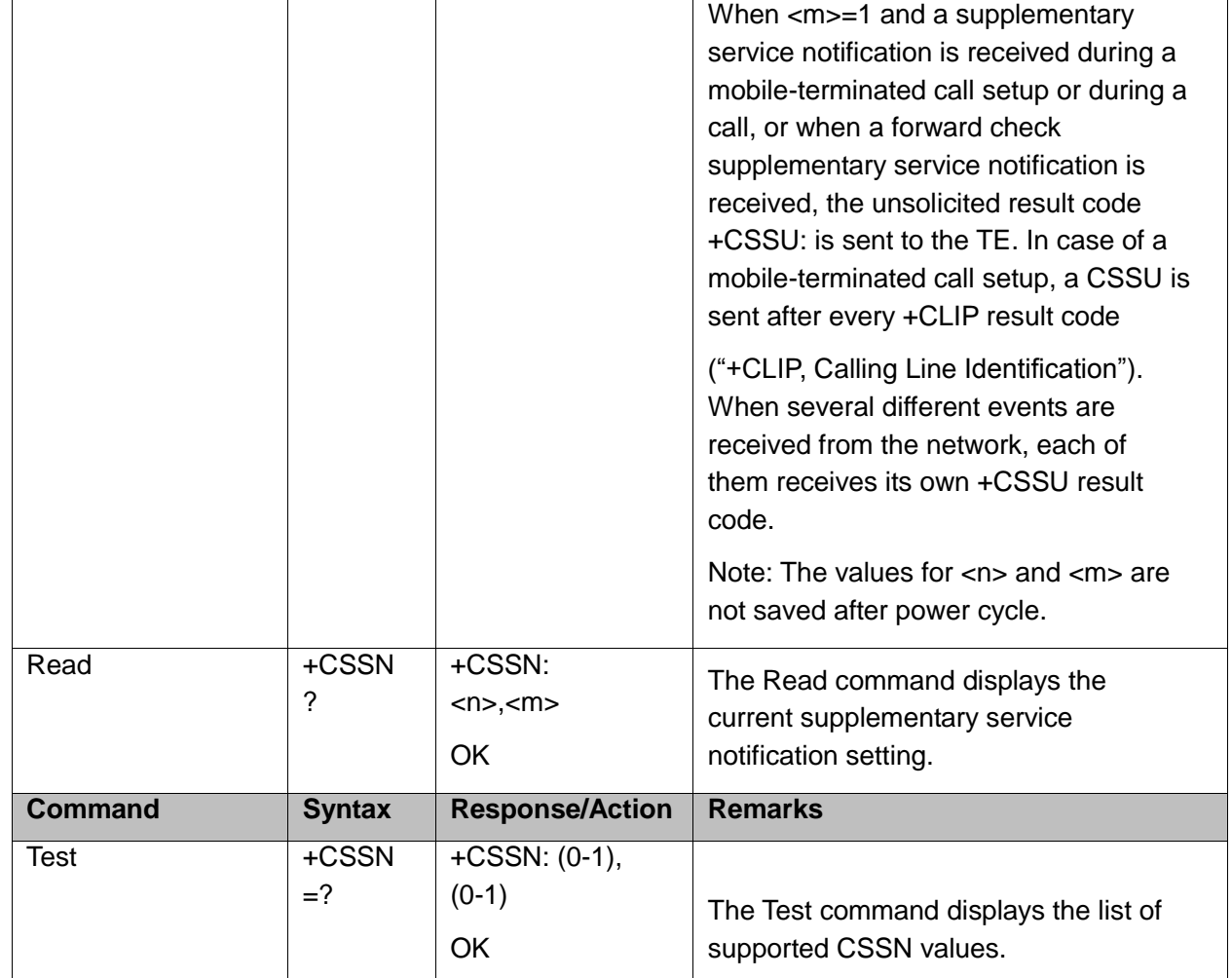

The following table shows the +CSSN parameters.

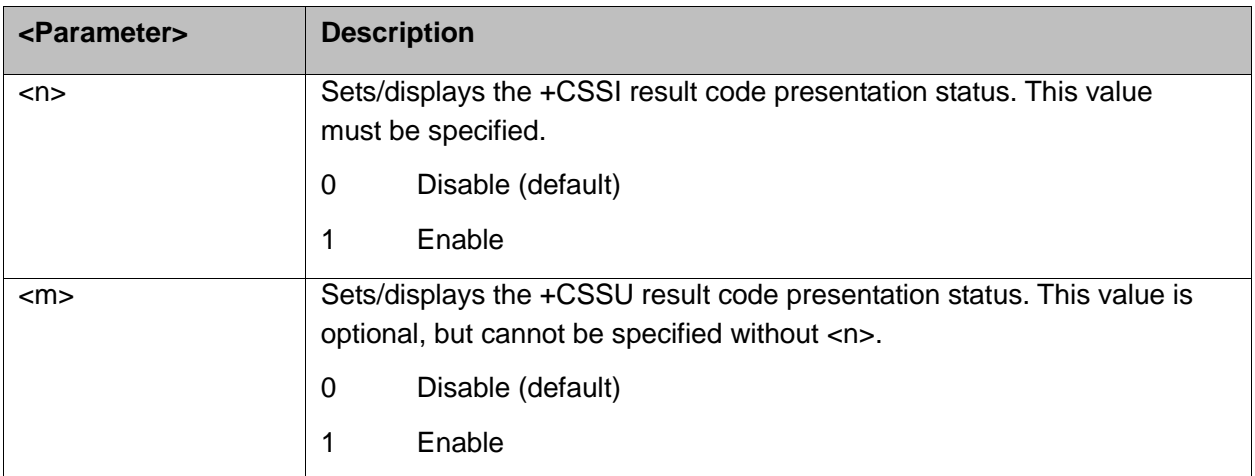

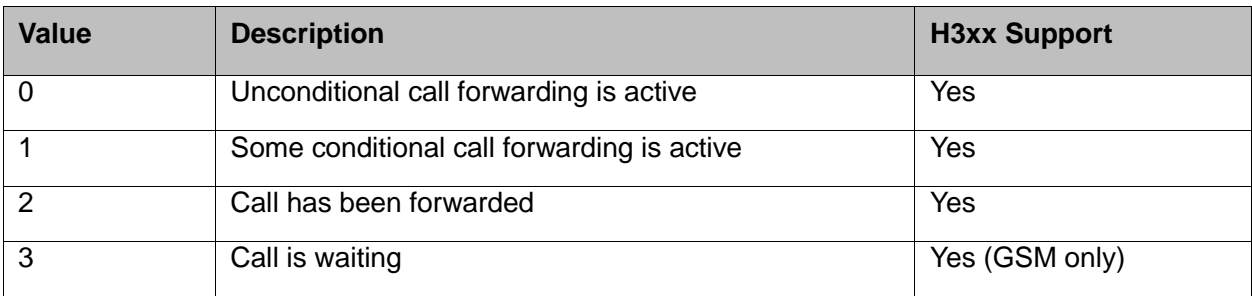

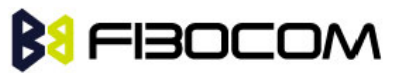

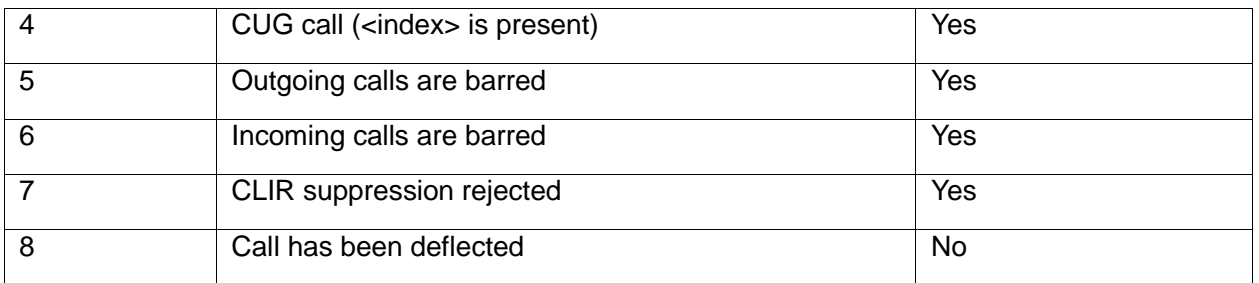

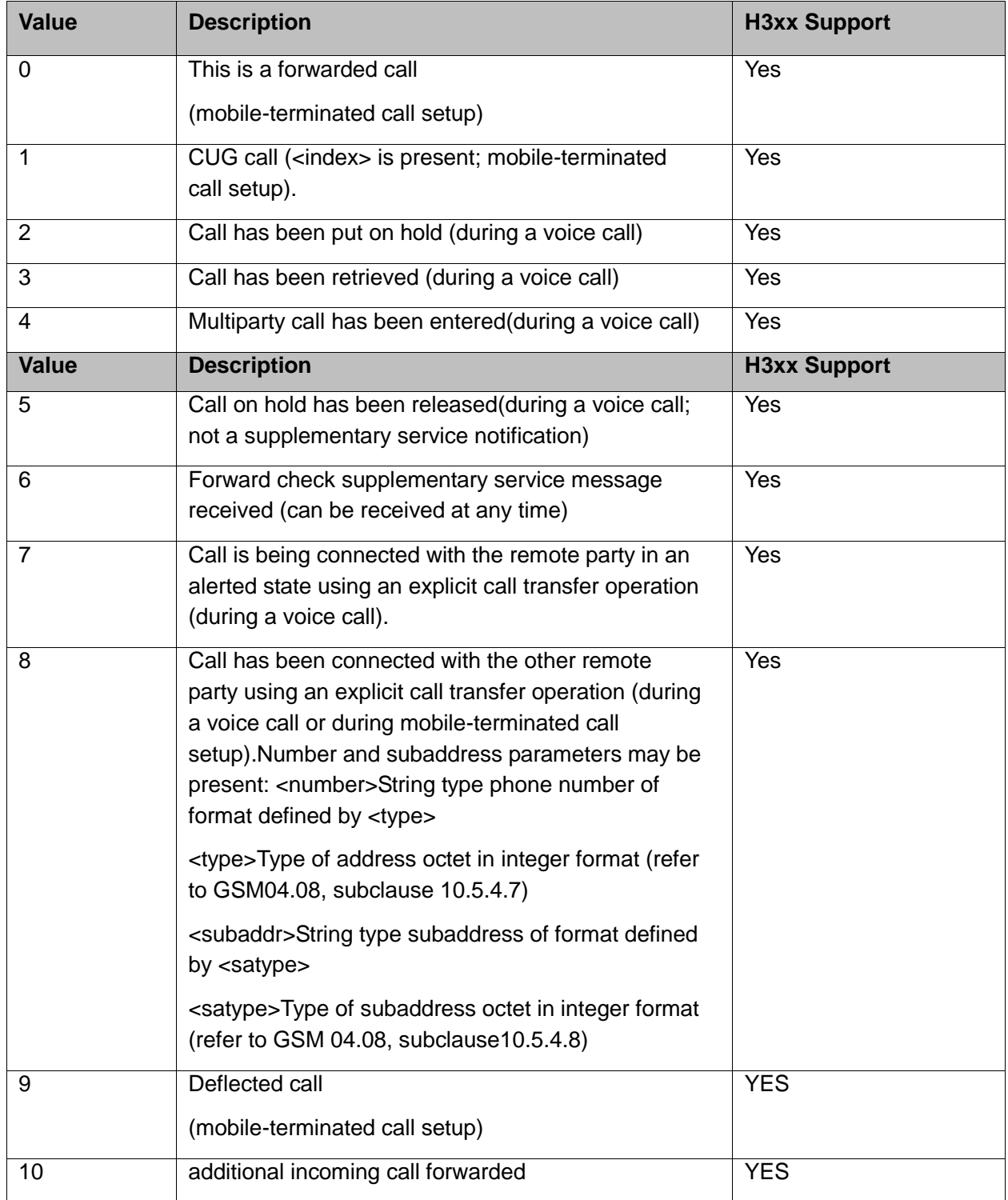

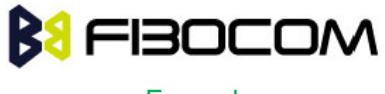

```
AT+CSSN=? // test command
+CSSN: (0-1),(0-1)
OK
AT+CSSN=0,0 // disable both options
OK
AT+CSSN=1,0 // set n value as enabled, m disabled
OK
AT+CSSN?
+CSSN: 1,0 // display the current n & m values
OK
+CSSI: 1 // displayed after mobile originated call setup of call forward and n enable
+CSSU: 2 //displayed when a call has been placed on hold (during the call) using the 
    +CHLD AT command and m enable
```
### **5.6.2 +CUSD, Unstructured Supplementary Service Data**

This command allows control of Unstructured Supplementary Service Data (US SD), according to GSM 02.90.

Both network and mobile initiated operations are supported. Parameter <n> is used to disable/enable the presentation of an unsolicited result code (USSD response from the network, or network initiated operation) +CUSD: <m>[,<str>,<dcs>] to the TE. In addition, value <n>=2 is used to cancel an ongoing USSD session. When <str> is given, a mobile initiated USSD-string or a response USSD-string to a network initiated operation is sent to the network. The response USSD-string from the network is returned in a subsequent unsolicited +CUSD result code.

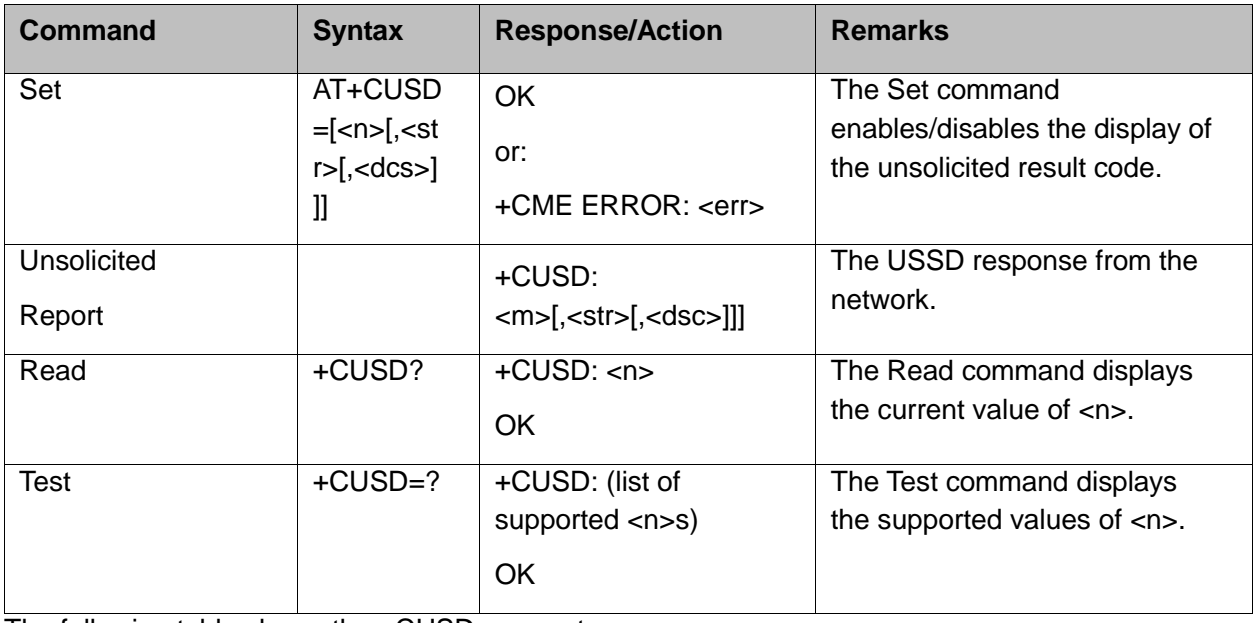

The following table shows the +CUSD parameters.

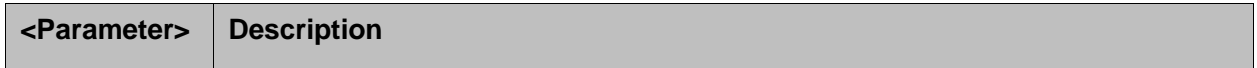

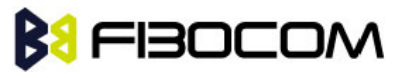

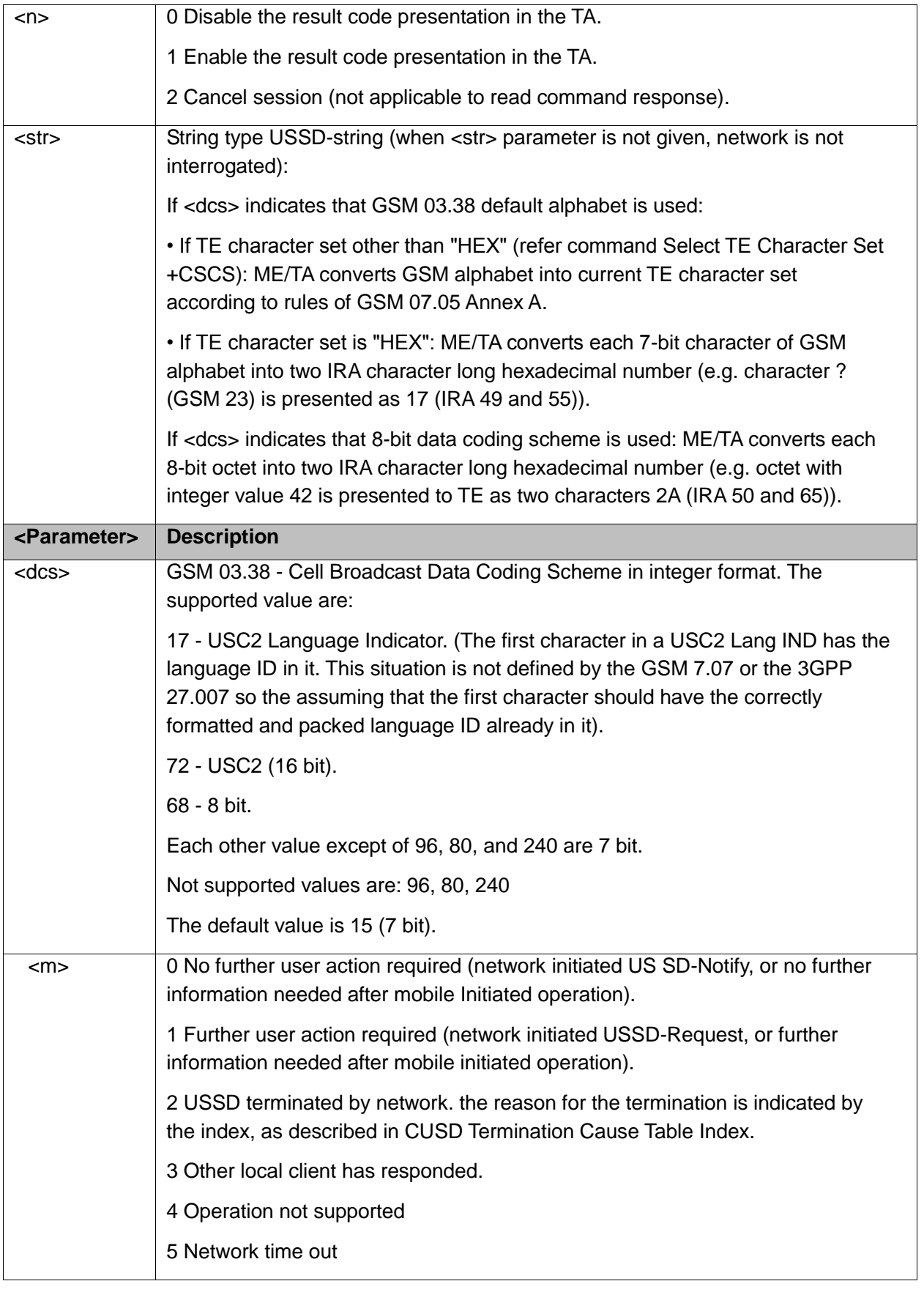

CUSD Termination Cause Table Index:

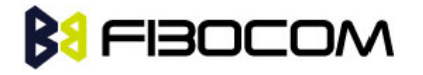

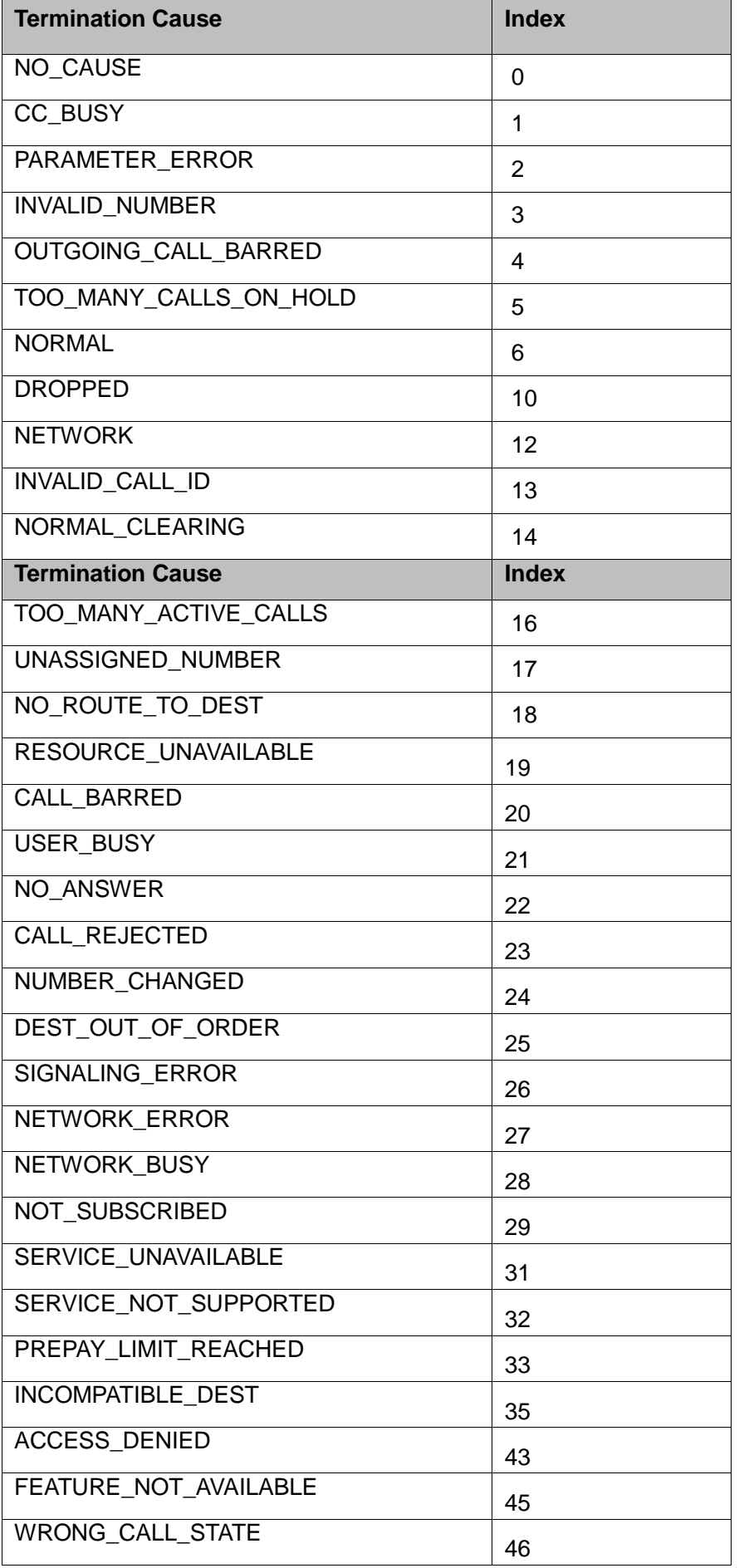

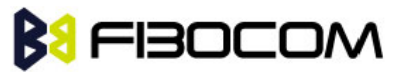

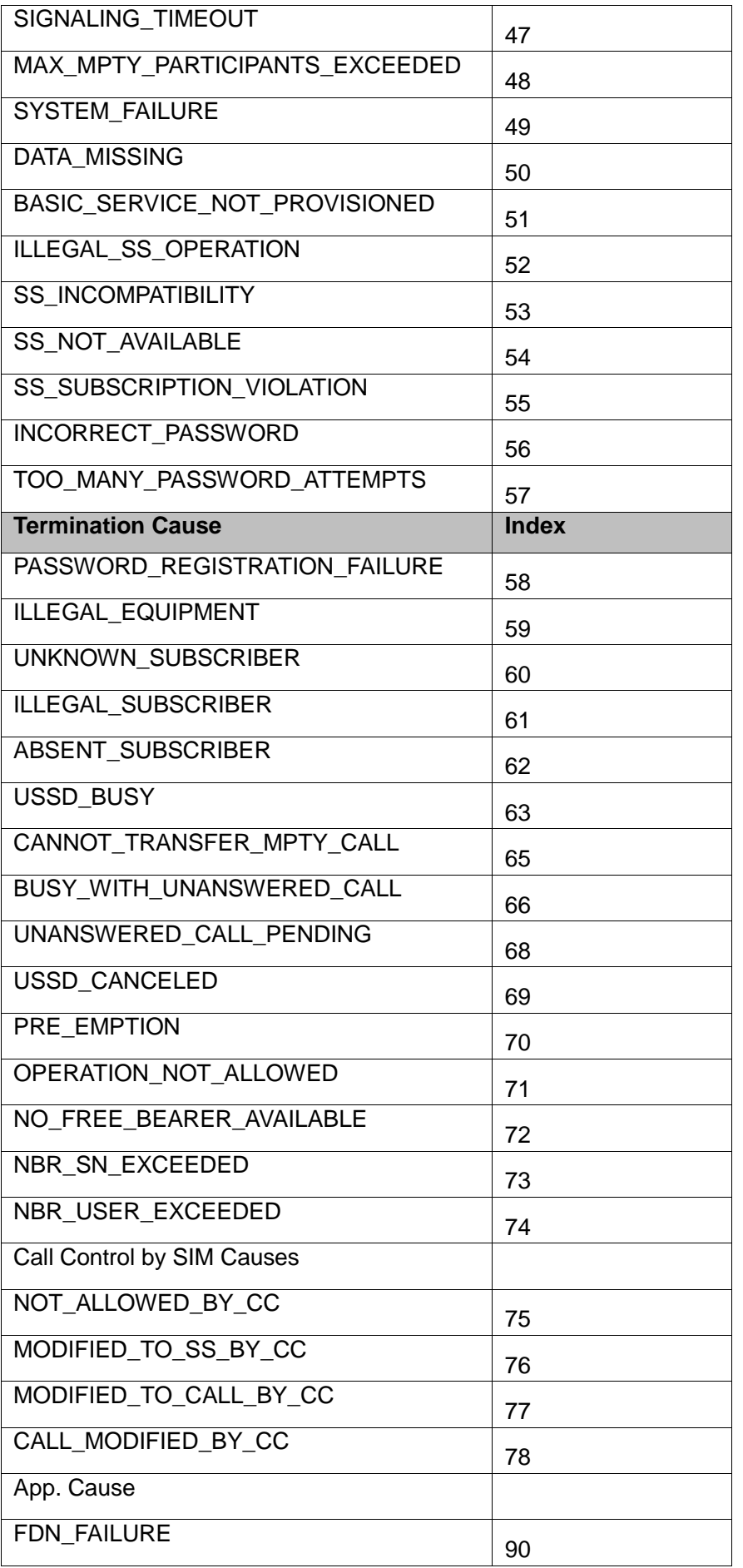

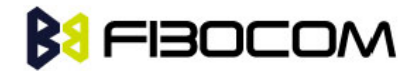

```
AT+CUSD=1,"*00*0549598743#" 
+CUSD: 0,"Connecting...",15
+CUSD: 0,"Connected",15
+CLCC: 1,1,4,0,0,"0545550099",129 > Call from USSD server
RING
ATA > answer to the server (when answered, the server call to 0549598743)
OK
+CLCC: 1,1,0,0,0,"0545550099",129
NO CARRIER
+CLCC: 1,1,6,0,0,"0545550099",129
```
## **5.6.3 +COLP, Connected Line Identification Presentation**

This command relates to the GSM supplementary service called COLP (Connected Line Identification Presentation), which enables a calling subscriber to obtain the connected line identity (COL) of the called party after setting up a mobile-originated call with the H3xx. For example, after setting up a mobile-originated call to one number that is forwarded to another number, the calling party will see the number of that third party.

When this command is enabled (and the called subscriber permits it), the following intermediate result code is returned:

+COLP: <number>,<type>[,<subaddr>,<satype>].

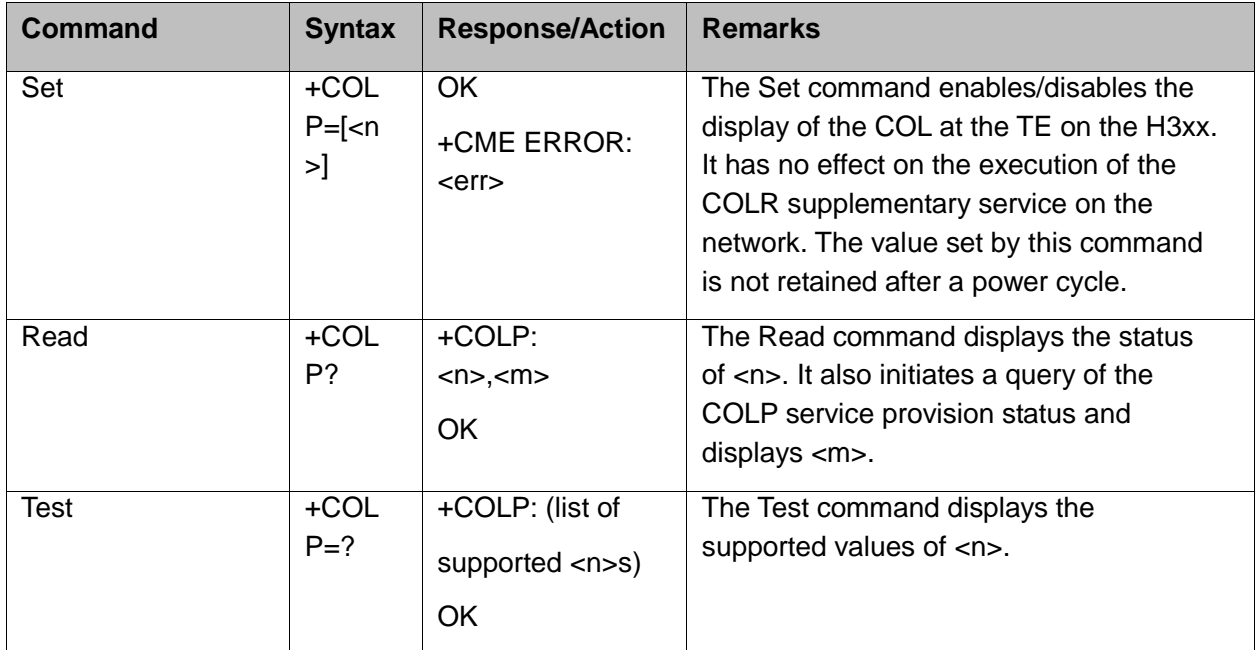

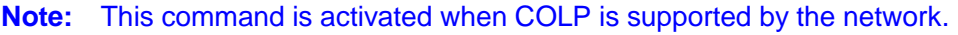

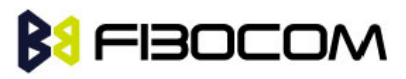

The following table shows the +COLP parameters.

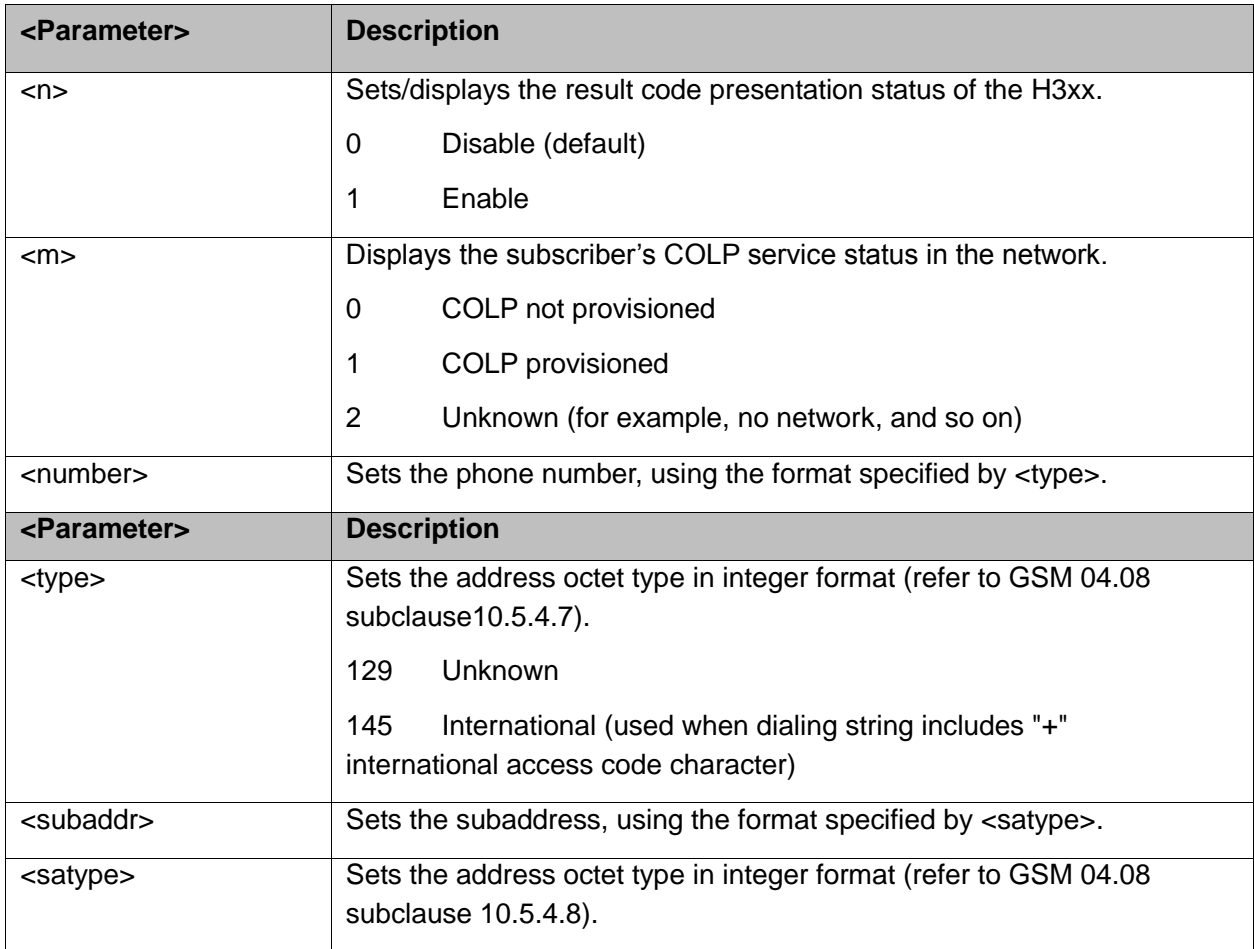

Example:

AT+COLP=0 **OK** AT+COLP=2 +CME ERROR: operation not supported

# **BU FIBOCOM**

# **6 Phone Book and Clock**

## **6.1 Directory Access Commands - Phone Book**

This set of commands enables read/write access to the phone book contained within the H3xx, including both the numeric and the alpha information contained in the location. The presentation is according to GSM 07.07.

In some cases, it may be possible to use these commands to access the dialed and received call stacks. However, as these phone books cannot be edited, the +CPBW command does not work on them.

### **6.1.1 +CPBS, Select Phone Book Memory**

This command handles the selection of the memory to be used for reading and writing entries in the H3xx's phone books' memory.

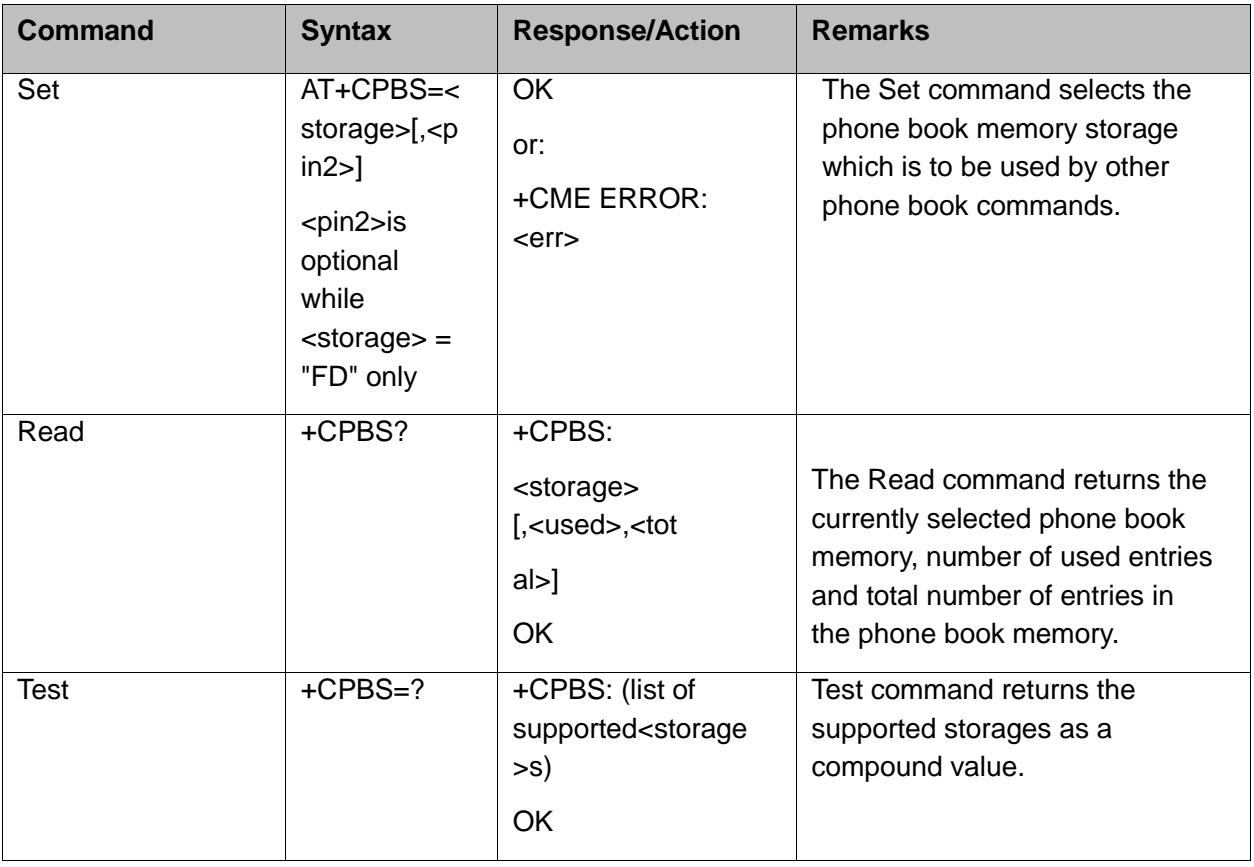

The following table shows the +CPBS parameters.

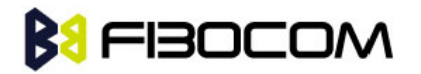

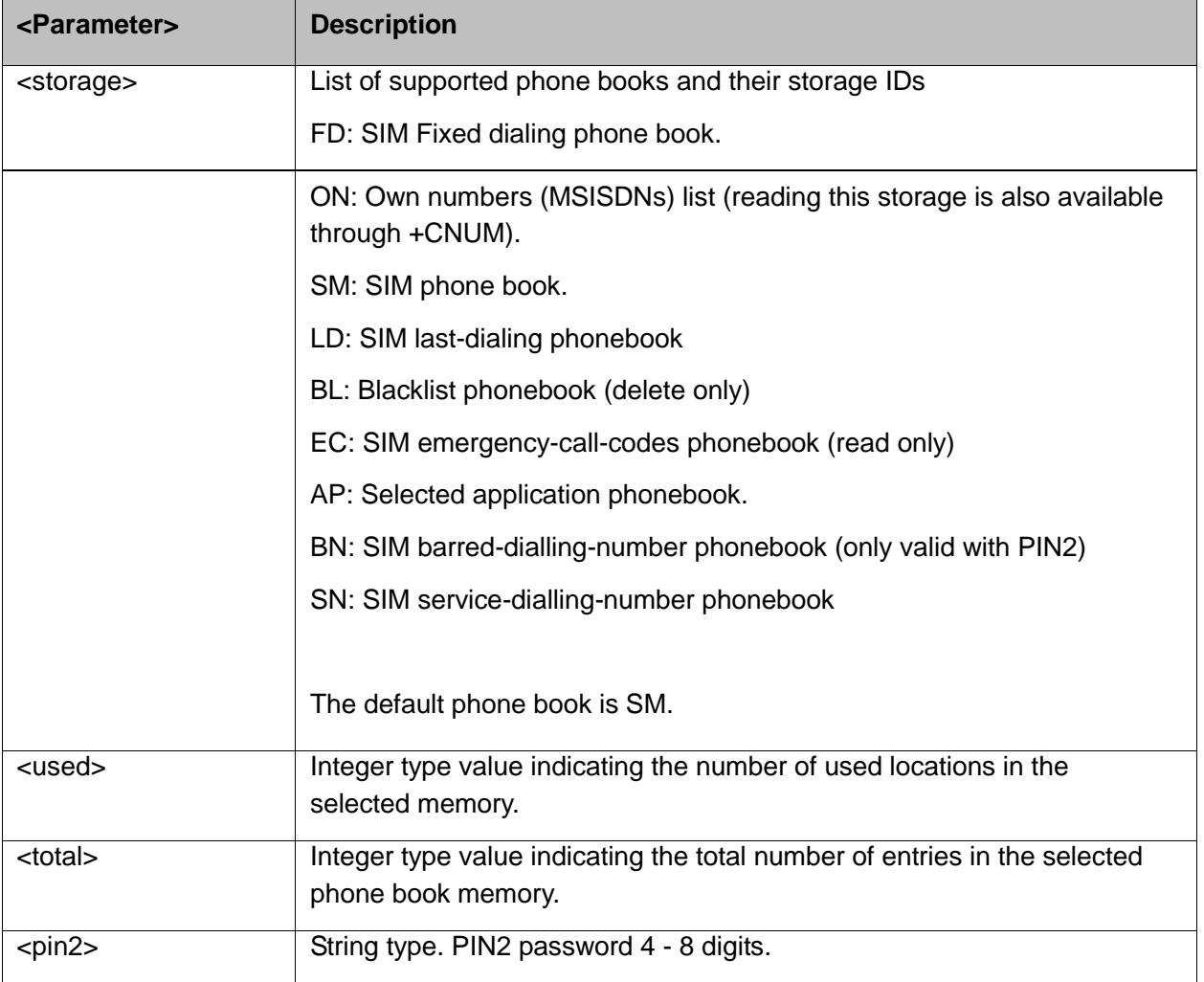

AT+CPBS="SM" **OK** AT+CPBR=? +CPBS: ("SM","FD","SN","LD","ON","EC","BL") **OK** AT+CPBR=1 **OK** AT+CPBR=1,3 //There is nothing written in entry 1,2,3 **OK** AT+CPBS="FD","<correct pin2>" OK // +CPBW pin2 unlocked AT+CPBW=1,"034546565",129,"xyz"// Write into FD storage **OK** AT+CPBS="FD","<wrong pin2>" +CME ERROR: incorrect password

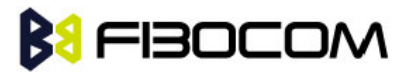

AT+CPBS="FD","<pin2 longer then 8 chars>" +CME ERROR: text string too long

## **6.1.2 +CPBR, Read Phone Book Entries**

This command recalls phone book entries from a specific entry number or from a range of entries. If only one entry is specified, and that entry is empty, OK is returned. If a range of entries is requested, all entries that contain data within that range are returned. If a listing fails in a H3xx error, +CME ERROR: <err> is returned.

This command can also be used to obtain information about the number of entries and the maximum size of a phone number and alpha tag fields in the phone book.

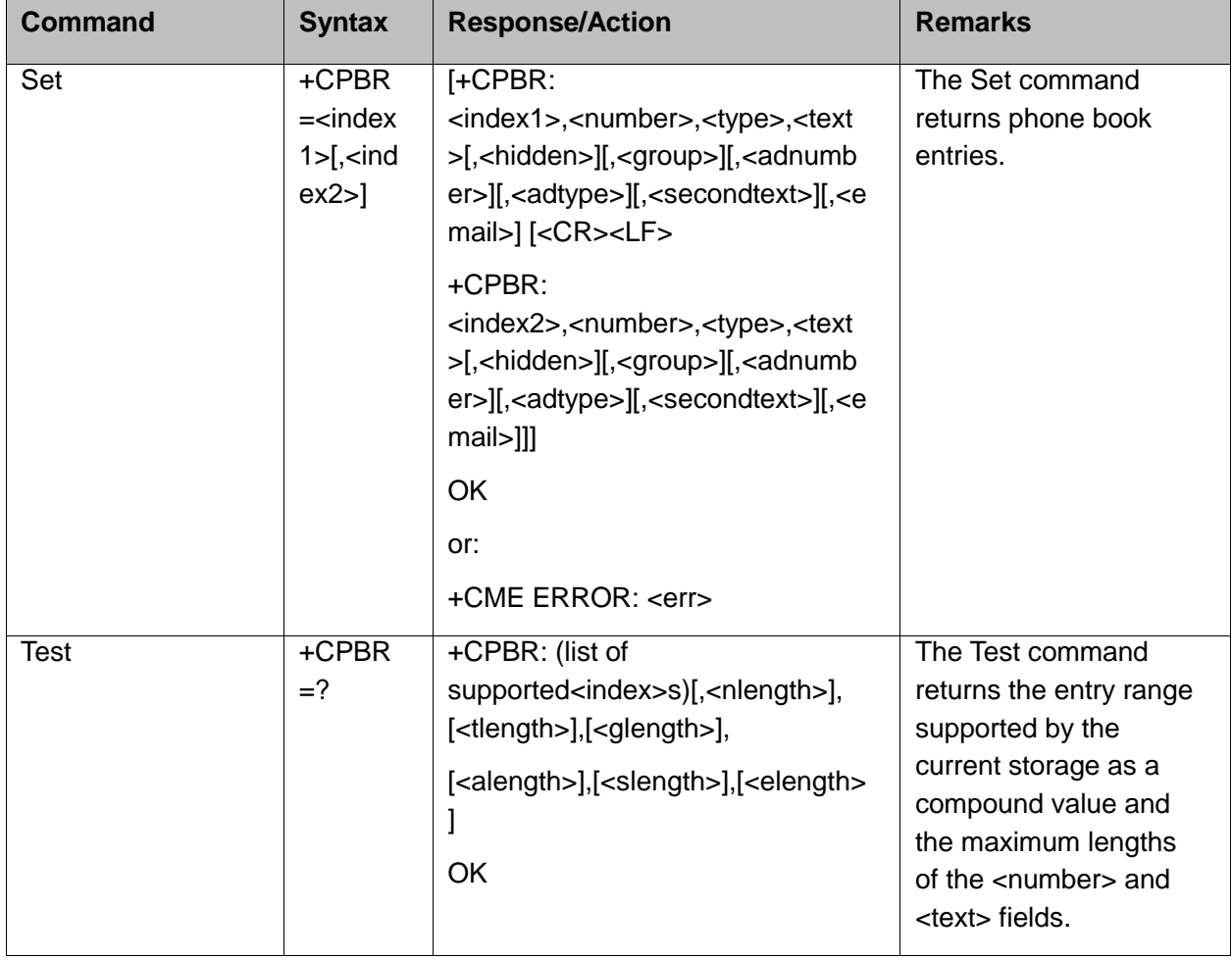

This command acts on the currently active phone book, as selected with the +CPBS command.

The following table shows the +CPBR parameters.

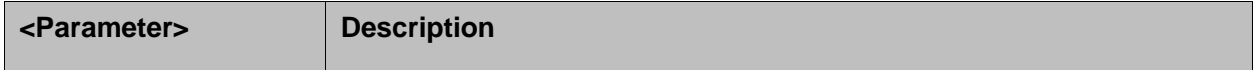

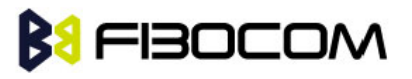

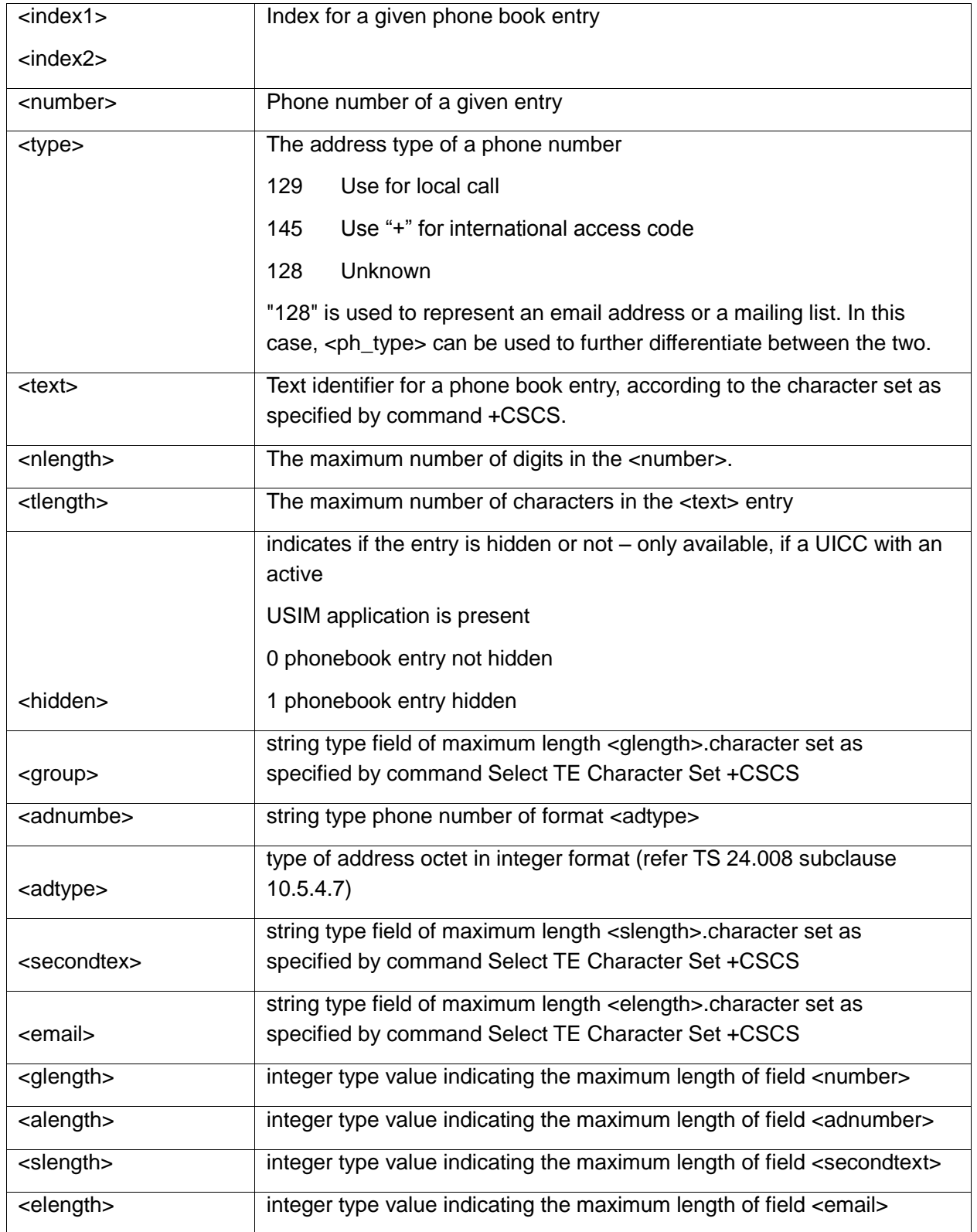

#### AT+CPBS="SM"

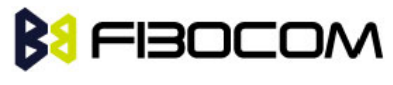

```
OK
AT+CPBR=?
+CPBR: (1-250),20,14 
OK
At+CPBR=1
OK
AT+CPBR=1,3 //There is nothing written in entry 1,2,3
OK
AT+CPBR=4
+CPBR: 4,"18888888",129,"Tom"
OK
```
### **6.1.3 +CPBF, Find Phone Book Entries**

This execution command enables the user to search for a particular entry, by name, in the currently active phone book. If no matching entry is found, the command returns OK. If multiple matches are found, all are returned.

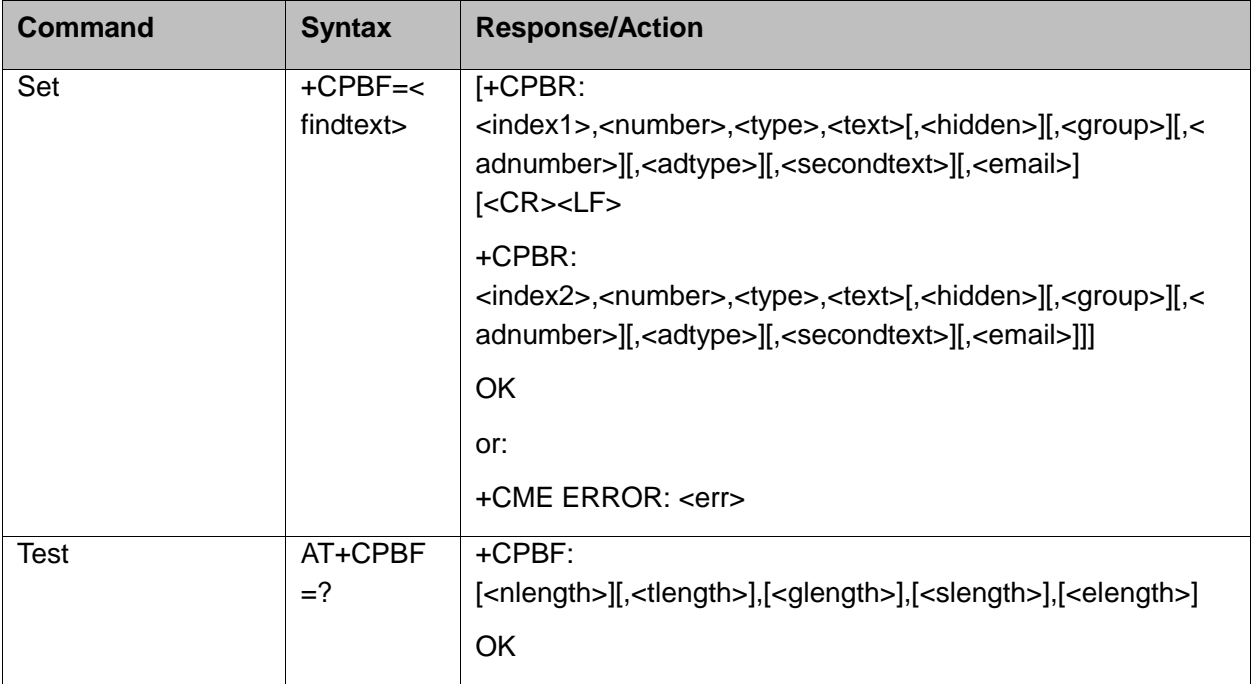

The following table shows the +CPBF parameters.

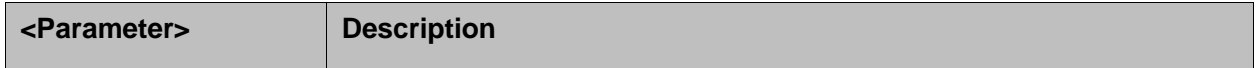

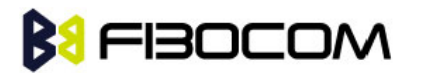

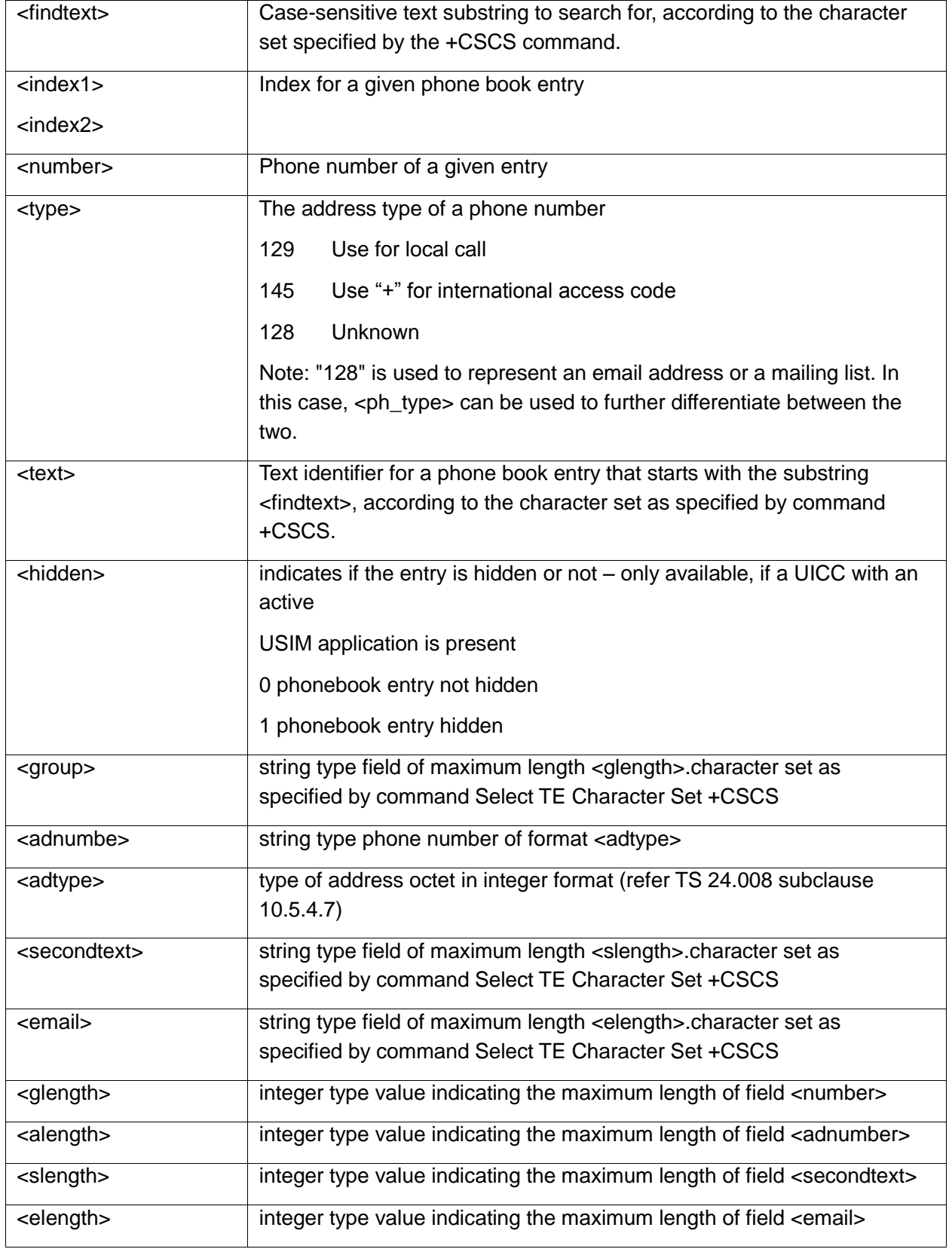

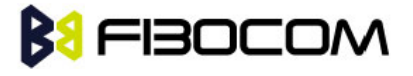

```
AT+CPBS="SM" //Selecting phone book
OK
AT+CPBF="Lin"
+CPBF: 1,"18888888",129,"Linzhao"
OK
AT+CPBF="Voice" //Searching for string "Voice" and finding Voice Mail 
+CPBF: 2,"+8613800138000",145,"Voicemail"
OK
AT+CPBF="" //Searching for everything in phone book, and finding all entries
+CPBF: 1,"18888888",129,"Linzhao"
+CPBF: 2,"+8613800138000",145,"Voicemail"
+CPBF: 3,"18888888",129,"abc"
OK
```
#### **6.1.4 +CPBW, Write Phone Book Entry**

This command enables the user to store a new entry in the phone book, or edit/delete an existing entry from the phone book. A particular entry in the phone book can be stored, or the next available entry is used.

This command writes the entry in the currently active phone book, selected with the +CPBS command (Refer to "+CPBS, Select Phone Book Memory"). The entry is selected by  $\leq$ index>, the phone number is entered into the <number> field and text associated with the number is entered into the <text> field. If these fields are omitted, the phone book entry is deleted. If the <index> field is omitted, but a number is entered in the <number> field, the phone number is entered into the first available entry in the phone book. If the writing fails in a H3xx error, +CME ERROR: <err> is returned.

**Note:** The "FD" phone book supports single wild card characters (?) and prefixes of a number in the telephone number field. In cases of fixed dialing, these entries in the "FD" phone book define a group of permitted numbers.

Call indications related to a fixed dialing entry containing wild cards or only a prefix of a number do not display any <alpha> identifier.

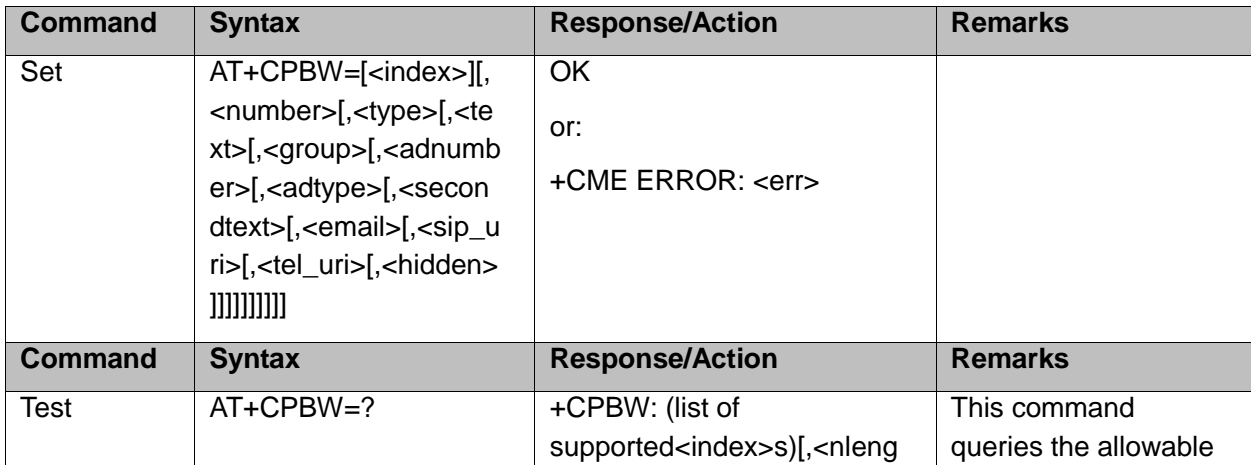

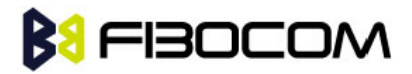

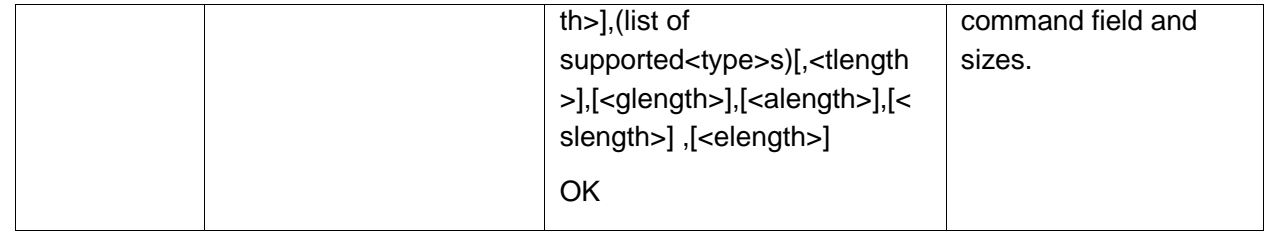

The following table shows the +CPBW parameters.

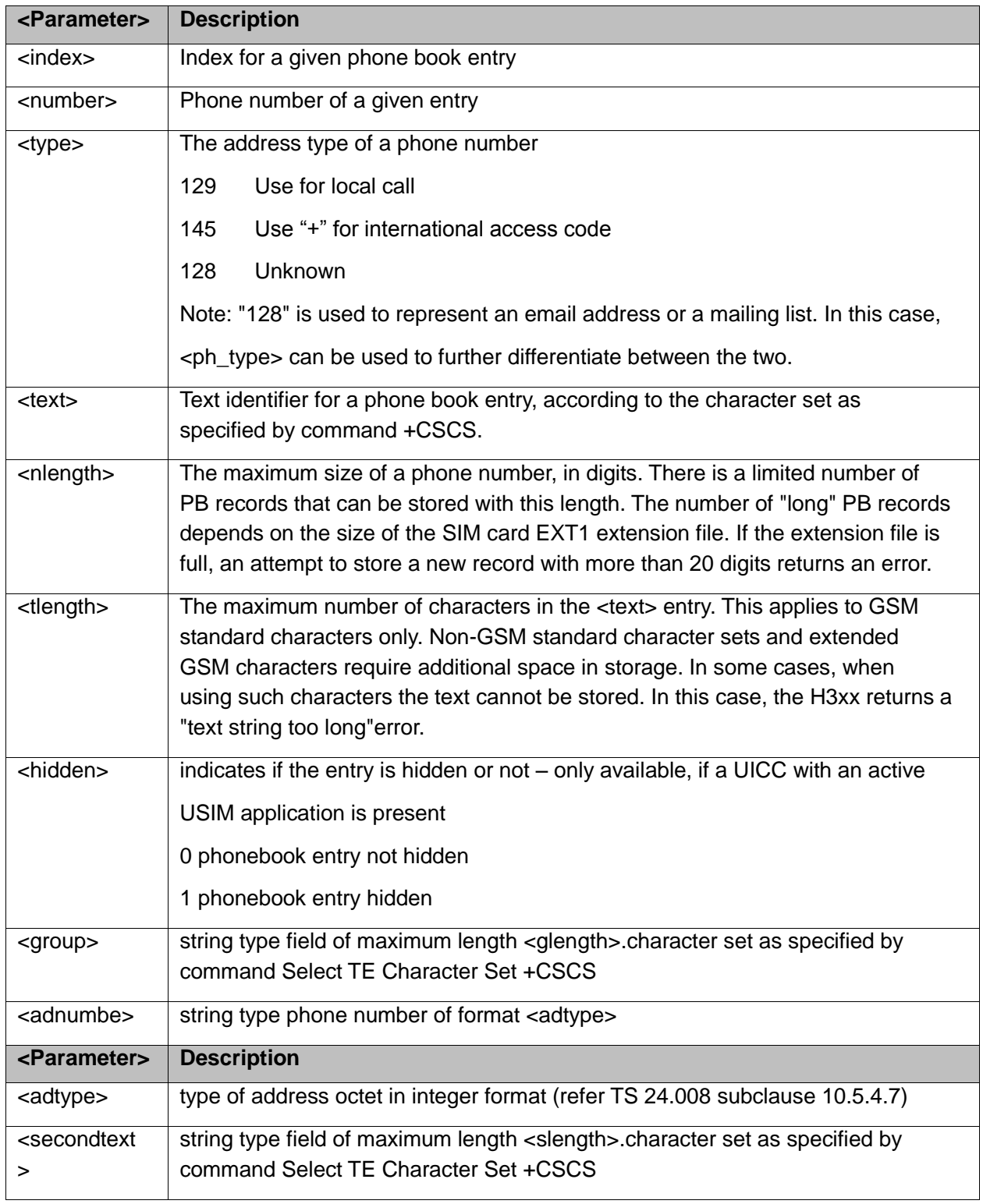

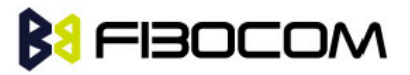

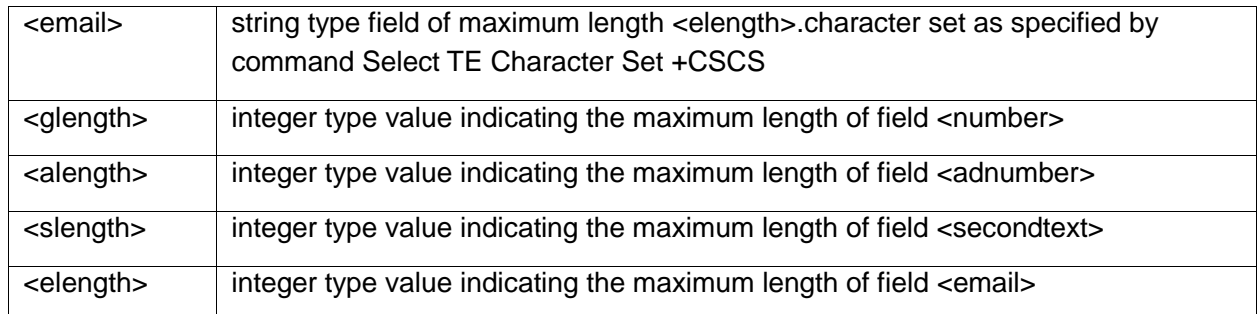

```
Example: 
at+cpbw=1,"15986784172",129,
OK
at+cpbr=1
+CPBR: 1,"15986784172",129,"",0
OK
```
#### **6.1.5 +CSVM, Set Voice Mail Server**

This command handles the selection of the number to the voice mail server. The new value should also remain after power cycle.

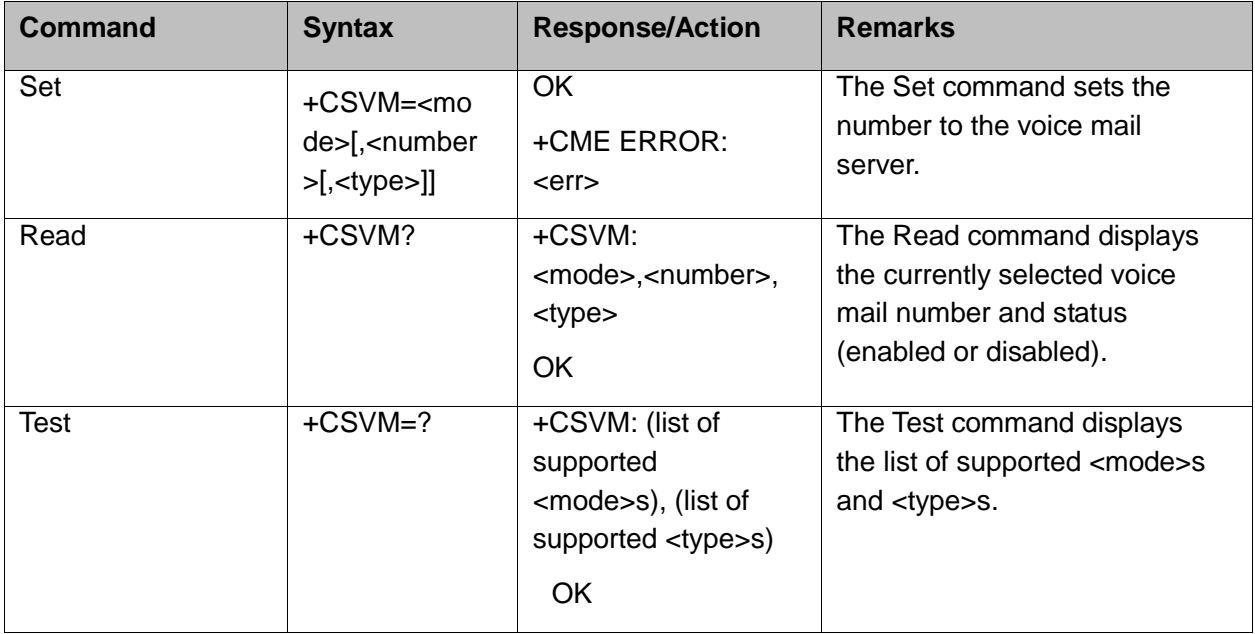

The following table shows the +CSVM parameters.

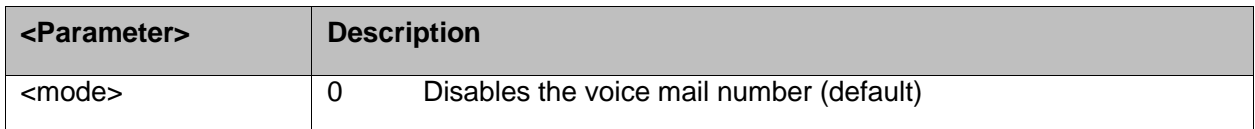

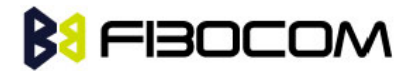

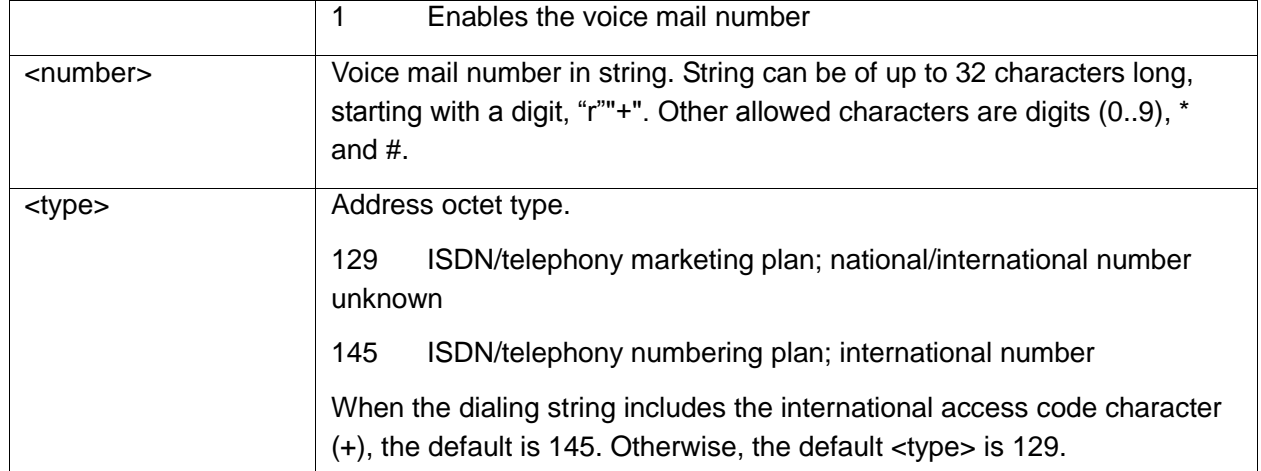

Note: If <mode> is set to 0, <number> and <type> are ignored. If <mode> is set to 1, <number> is mandatory.

Example:

```
AT+CSVM=? 
+CSVM: (0,1),(129,145) 
OK
AT+CSVM=1,"+97255512356",145 
OK
AT+CSVM? 
+CSVM: 1,"97255512356",145 
OK
```
# **6.2 System Date and Time Access Commands**

#### **6.2.1 +CCLK, Read/Set System Date and Time**

This command reads and sets the H3xx current date, time and time zone.

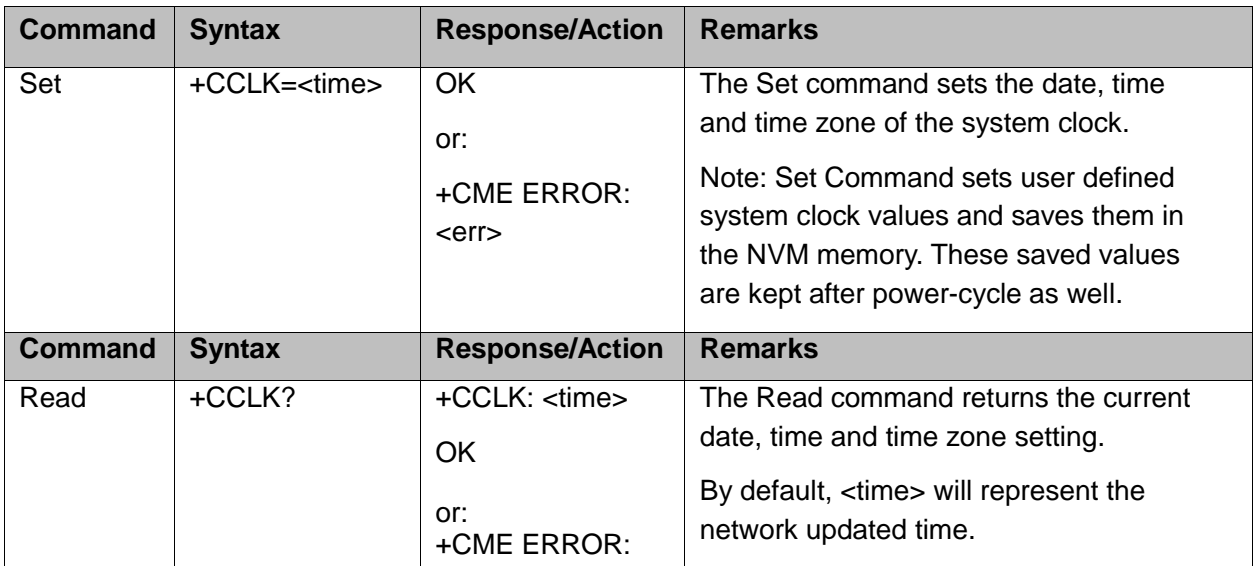

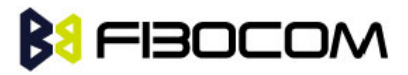

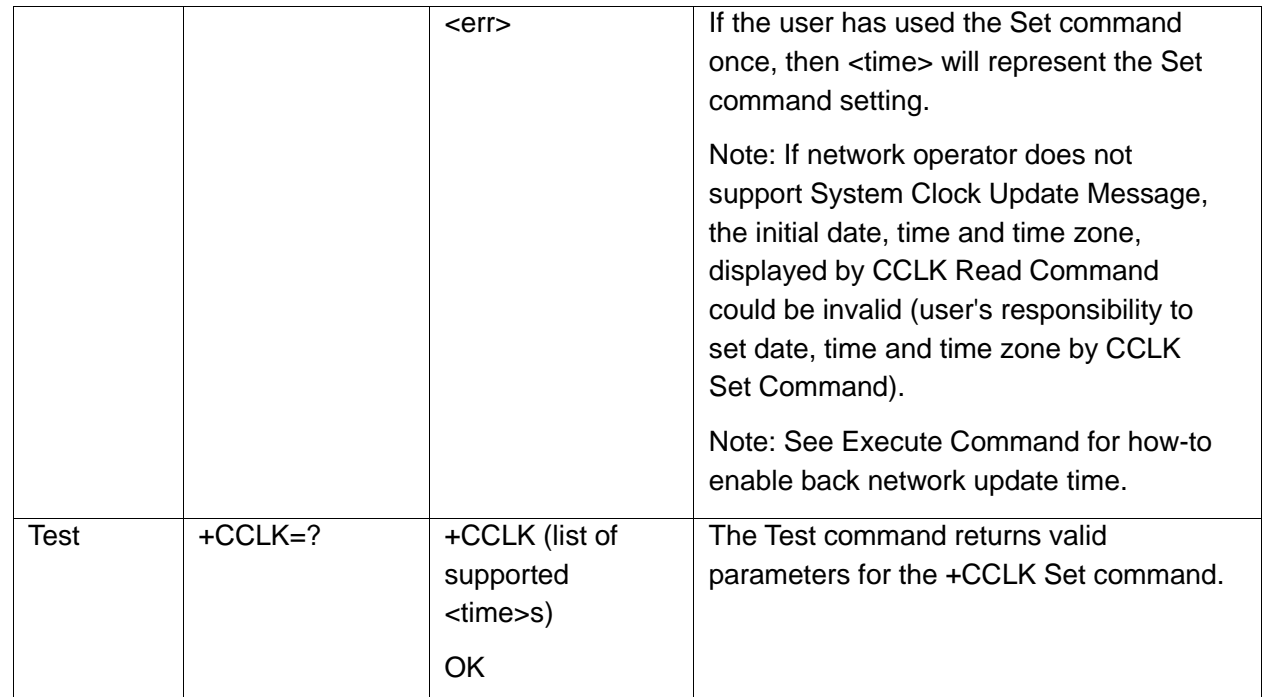

The following table shows the +CCLK parameters.

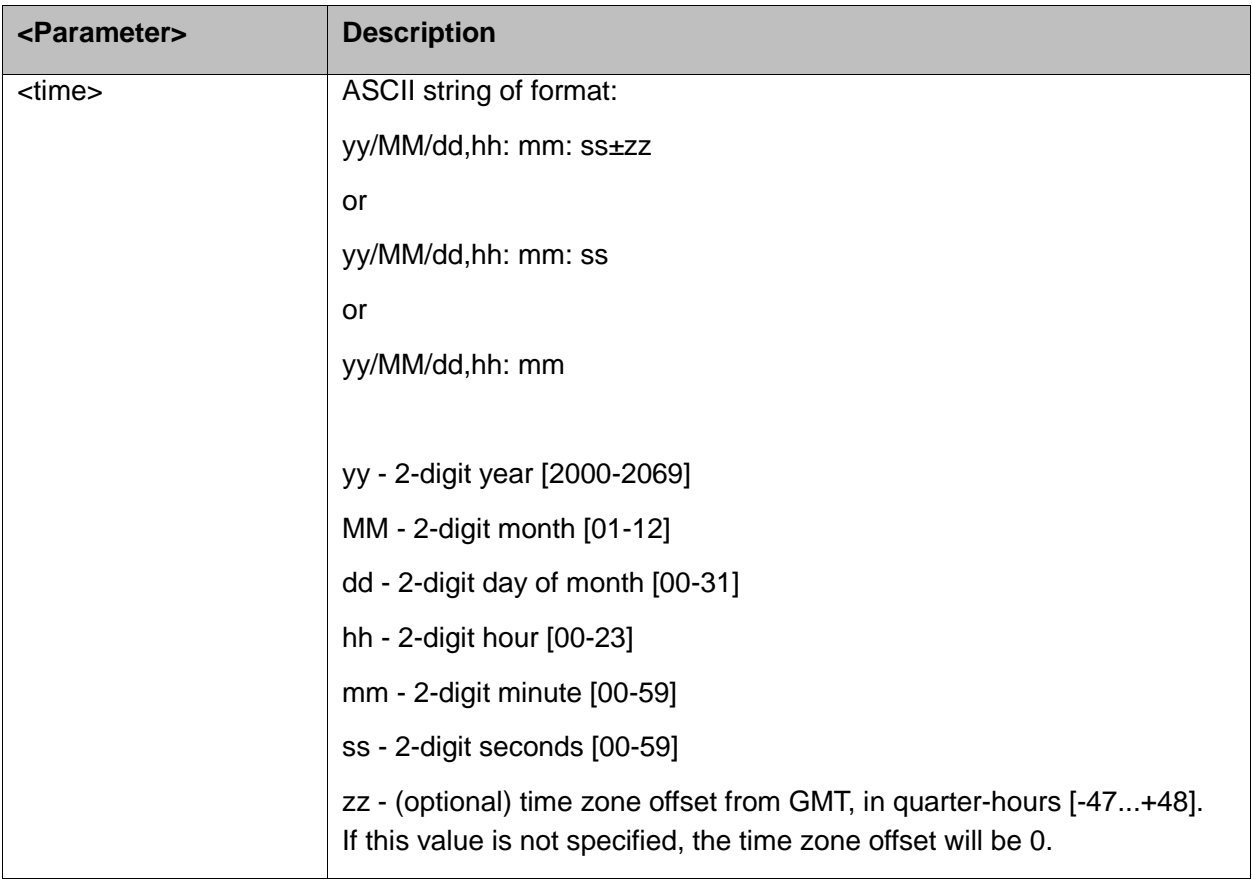

#### Example:

```
AT+CCLK=?
+CCLK: "88/12/31, 23: 59: 59, (-47-+48)"
OK
AT+CCLK="01/01/01, 01: 01: 01-08"
```
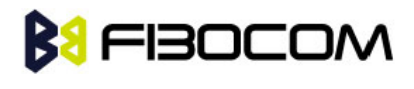

**OK** AT+CCLK? +CCLK: "01/01/01, 01 : 01 : 01-08" **OK** AT+CCLK="02/02/02, 02: 02: 02" **OK** Power cycling… AT+CCLK? +CCLK: "02/02/02, 02: 02: 02+00" **OK** 

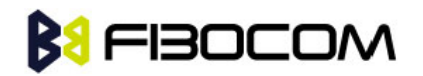

# **7 SMS**

# **7.1 SMS Commands**

H3xx supports SMS PDU and SMS TEXT mode according to ETSI specifications 3GPP TS 27.005 & 3GPP TS 03.40/23.0400.

### **7.1.1 +CSMS, Select Message Service.**

This command handles the selection of the messaging service. It returns the types of messages that are supported by the H3xx.

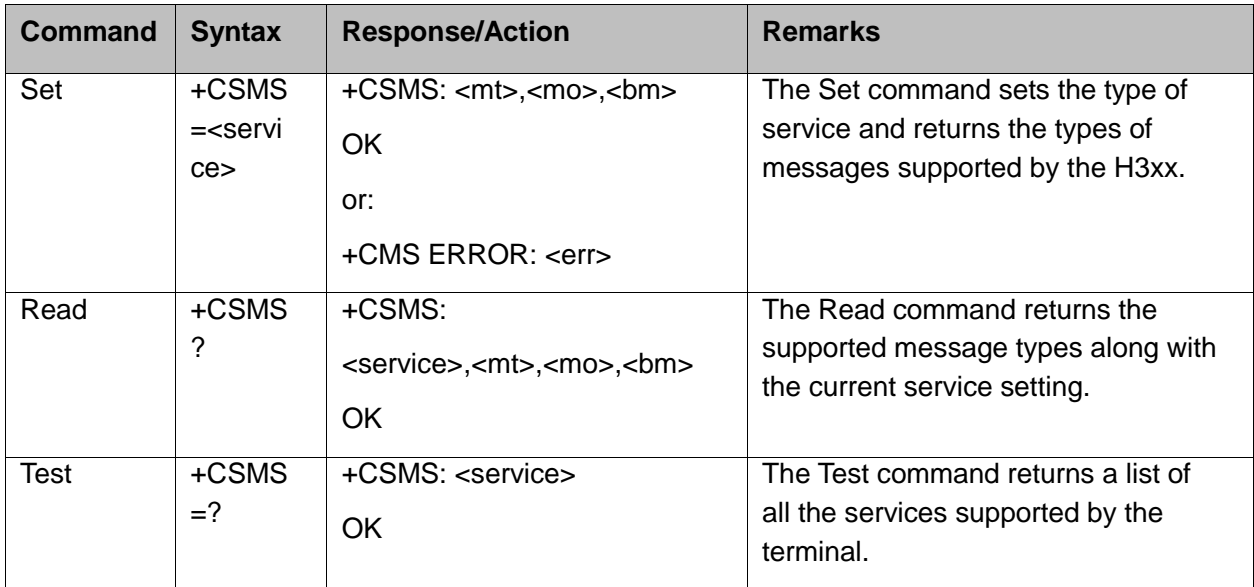

The following table shows the +CSMS parameters.

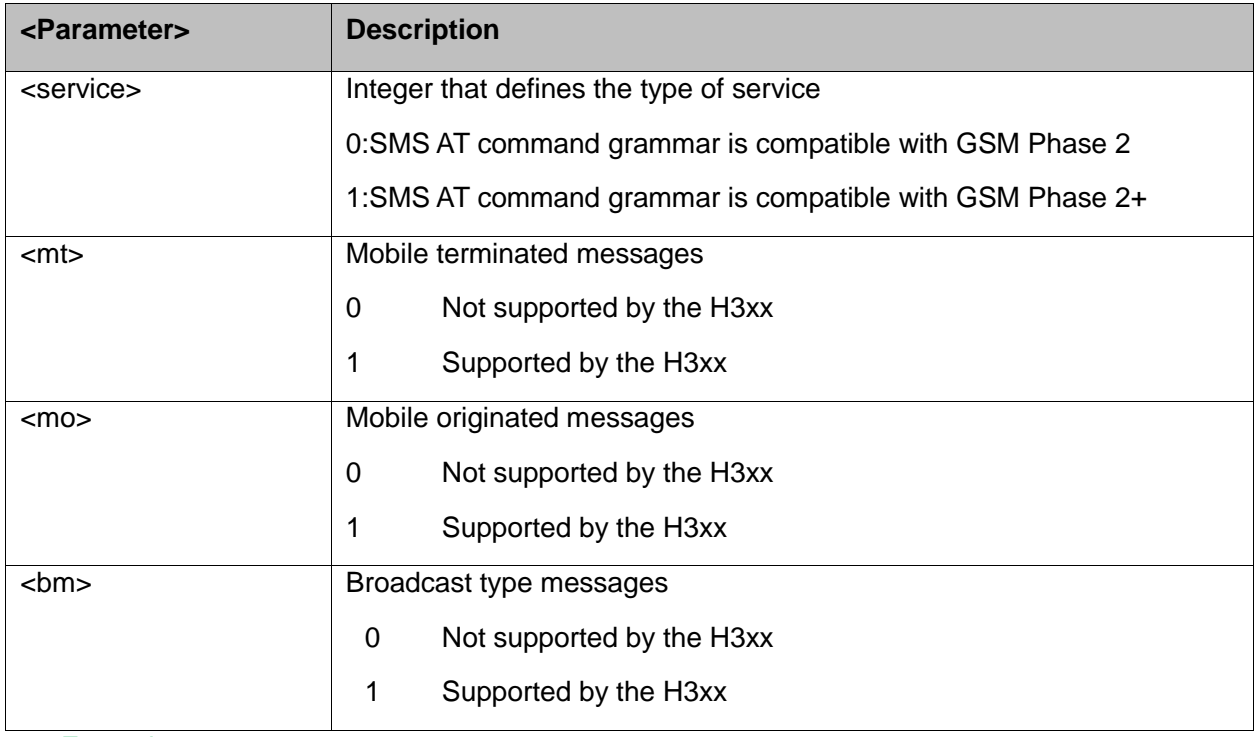

Example:

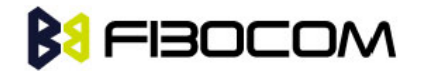

```
AT+CSMS?
+CSMS: 1,1,1,1
OK
```
## **7.1.2 +CPMS, Preferred Message Storage**

This command handles the selection of the preferred message storage area. The message storage area is divided into three parts, mem1, mem2 and mem3.

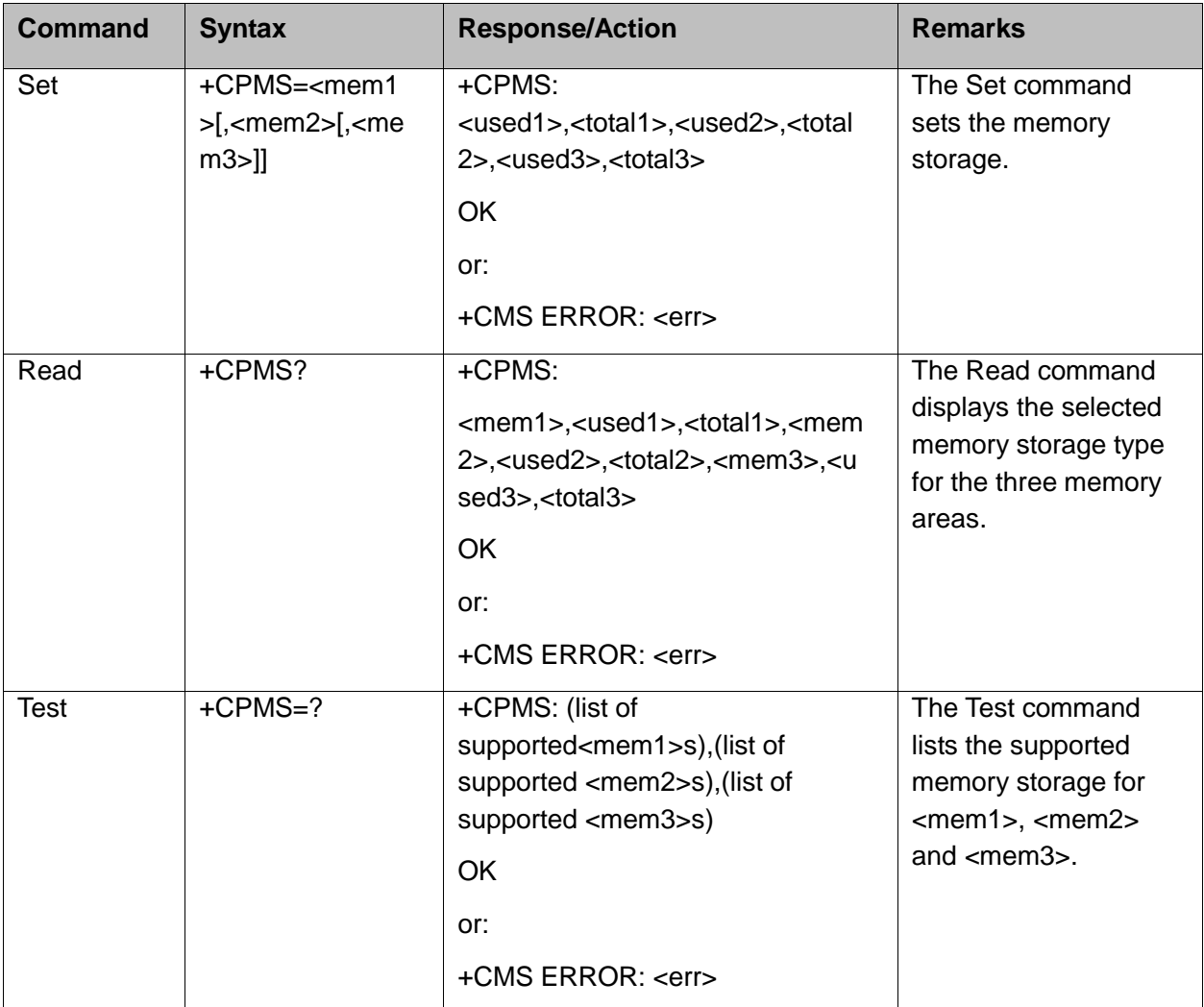

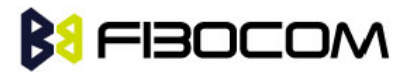

The following table shows the +CPMS parameters.

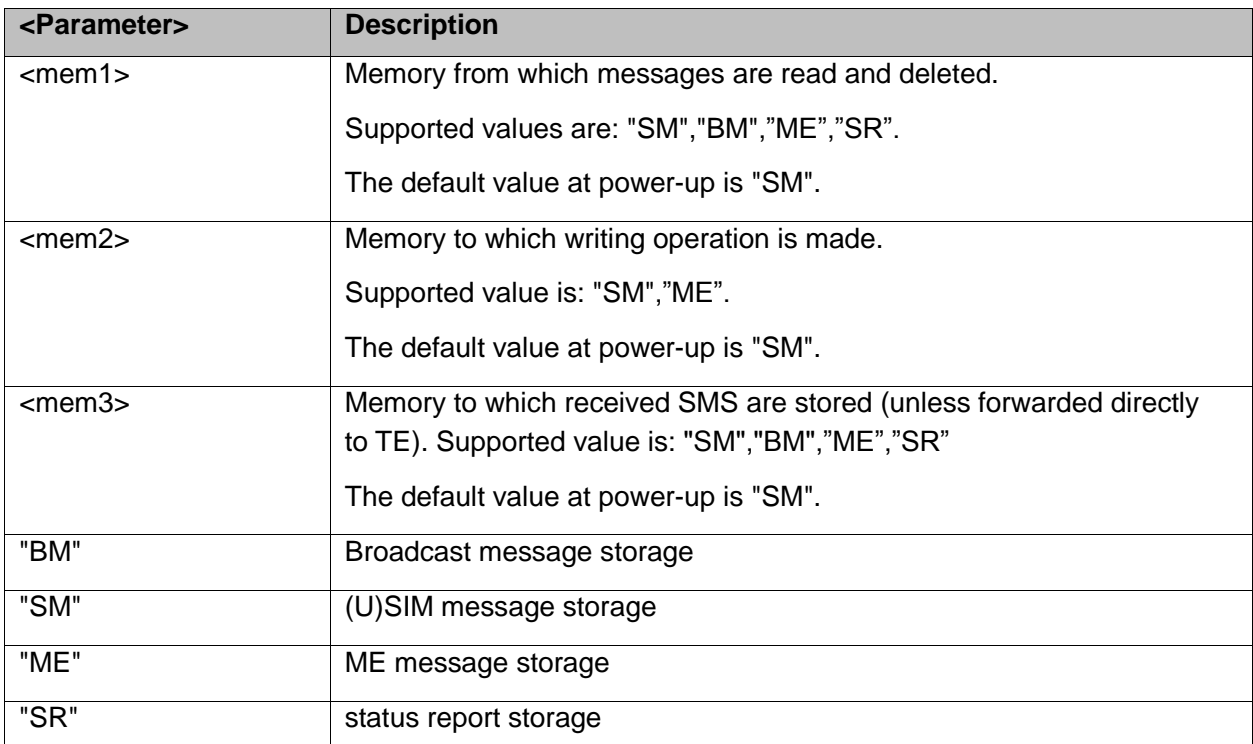

#### Example:

```
AT+CPMS="SM"
+CPMS: 5,50,5,50,5,50
OK
AT+CPMS?
+CPMS: "SM",5,50,"SM",5,50,"SM",5,50
OK
```
#### **7.1.3 +CMGF, Message Format**

This command is a basic command.

The Set command handles the selection of the message format used with send, list, read and write commands, as well as the format of unsolicited result codes resulting from message receipts.

The H3xx supports both PDU mode (where entire TP data units are used) and text mode (where the body of the message and its headers are given as separate parameters).

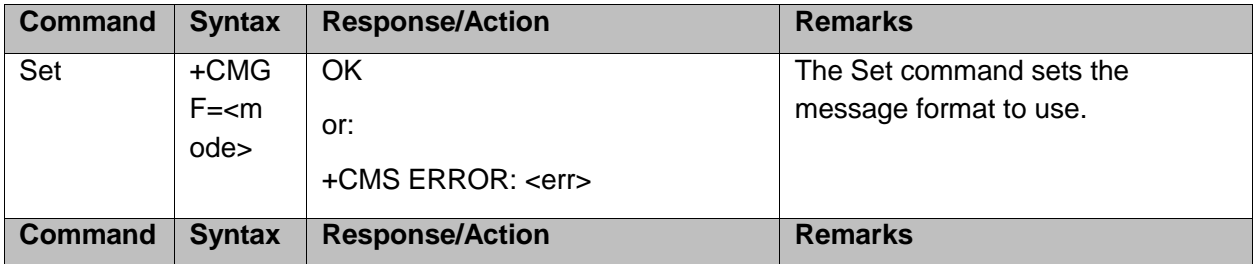

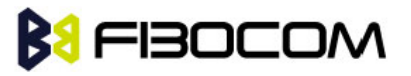

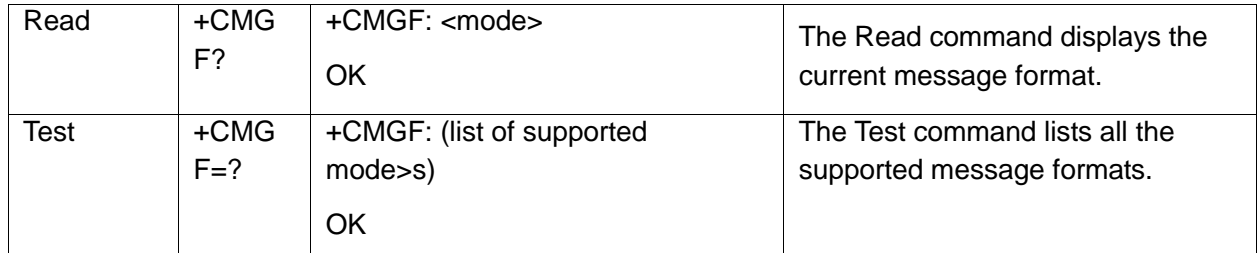

The following table shows the +CMGF parameters.

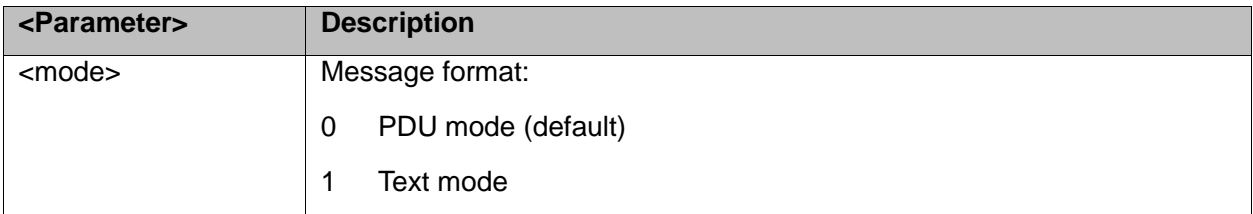

Example:

```
AT+CMGF=1
OK
AT+CMGF?
+CMGF: 1
OK
AT+CMGF=?
+CMGF: (0,1)
OK
```
#### **7.1.4 +CSCA, Service Center Address**

This command enables to write/read SCA to/from SIM. In SMS text mode, SCA stored in SIM is added to any stored and sent SMS.In SMS pdu mode, SCA stored in SIM is added to stored SMS and send SMS only when SCA address length coded in PDU equals zero.

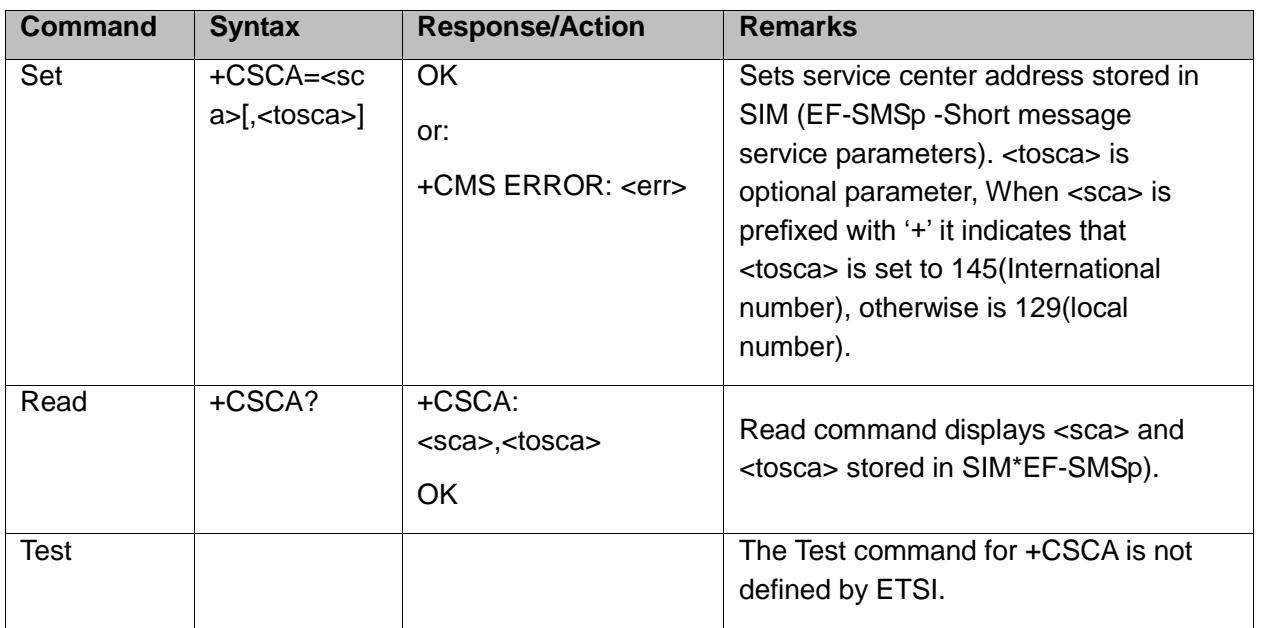
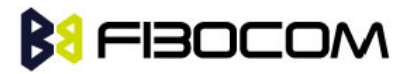

The following table shows the +CSCA parameters.

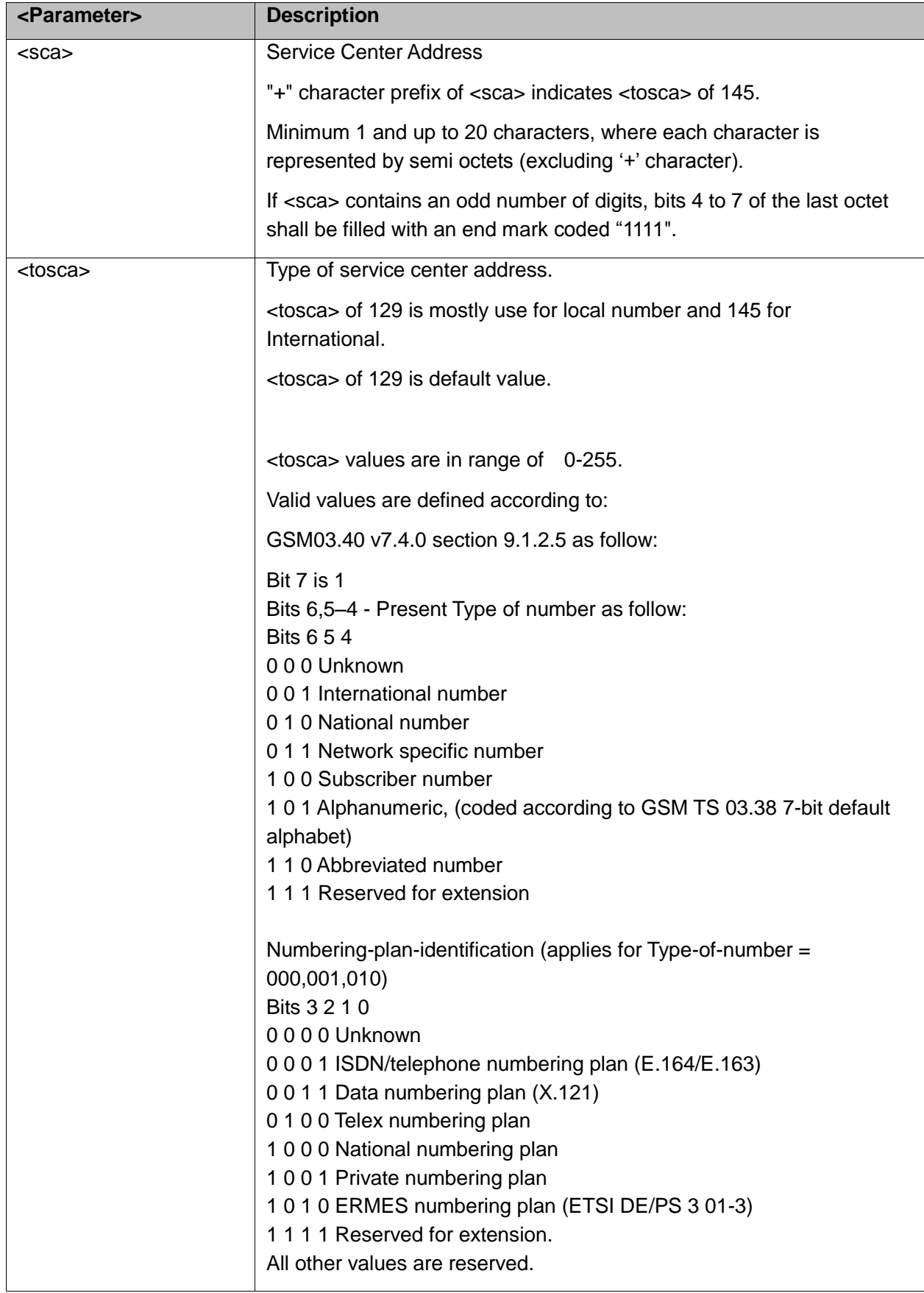

+CSCA <SCA> parameters.

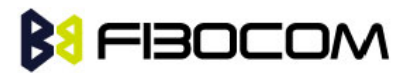

Following table describes +CSCA <SCA> valid parameters including the conversion when using stored <SCA> in SMS PDU mode (editing SMS via +CMGW or +CMGS without SCA). This is according to 24.008V031000P Table 10.5.118/GSM 24.008V031000P: Called party BCD number:

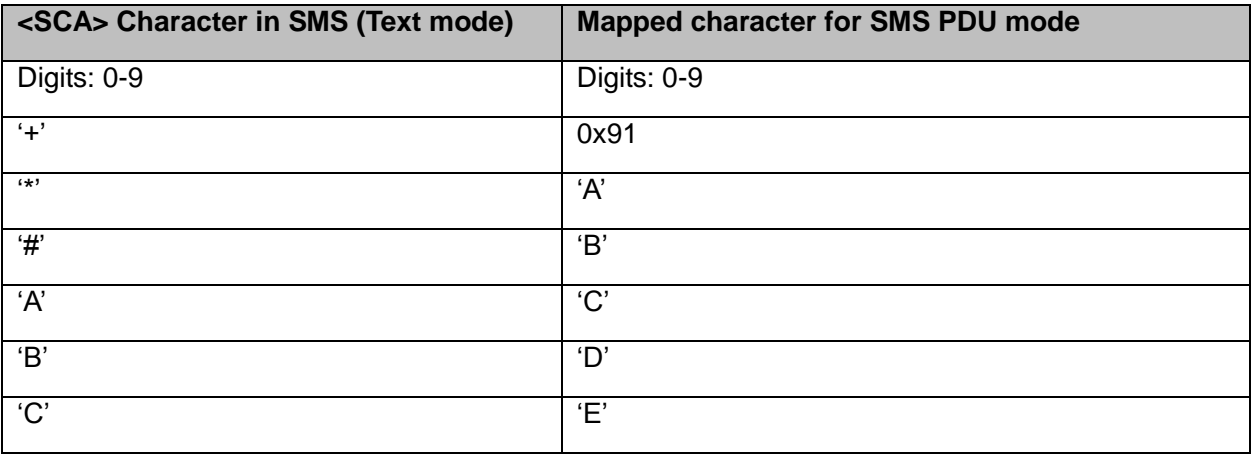

Example:

#### AT+CSCA?

+CSCA: "+97212356",145 // Read SCA address and TOSCA stored in SIM (EF-smsp) **OK** 

```
AT+CSCA="97212356"
OK
AT+CSCA?
+CSCA: "97212356",129
OK
```

```
AT+CSCA?
+CSCA: "*AC#",129
OK
```
AT+CMGW=13 > 0481ABCD1211640A8150224902450000A700 // '\*'->'A', 'A'->B', 'B'->C', '#'->'D'

```
+CMGW: 15
OK
AT+CMGR=15
+CMGR: 2,,13
0481ABCD1211640A8150224902450000A700 // SCA read as stored for current SMS
OK
AT+CSCA?
```
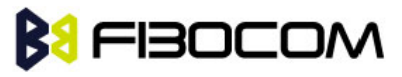

```
+CSCA: "*AC#",129 // Read command remained // SCA settings didn't change
OK
AT+CSCA?
+CSCA: "*AC#",129
OK
AT+CMGW=
> 0011640A8150224902450000A700
+CMGW: 16
OK
AT+CMGR=16
+CMGR: 2,,13
0481CAEDFB11640A8150224902450000A700 // SCA is: ACDEB in pdu, mapped to *ABC#
OK
AT+CMGW=13
> 0381AB1211640A8150224902450000A700 // Set SCA to BA21
+CMGW: 17
OK
AT+CMGR=17
+CMGR: 2,,13
0381AB1211640A8150224902450000A700 // SCA is set correctly only for current SMS but
   +CSCA setting didn't changed
OK
AT+CSCA?
+CSCA: "*AC#",129 /SCA didn't change in storage
OK
```
## **7.1.5 +CSMP, Set Text Mode Parameters**

This command is a basic command and is used to select values for additional parameters needed when SMS is sent to the network or placed in storage when TEXT mode is selected.

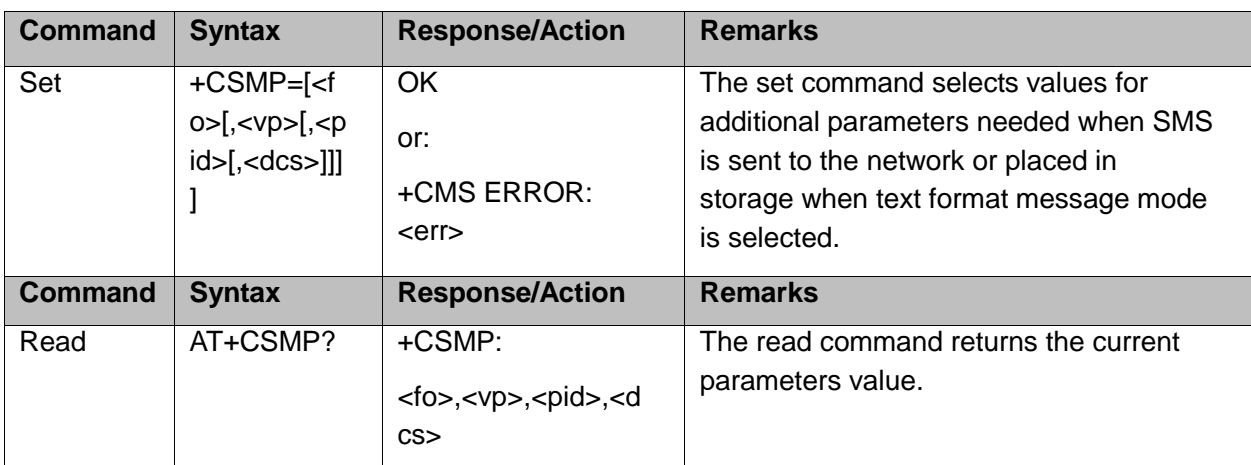

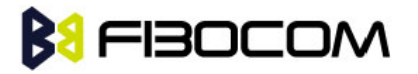

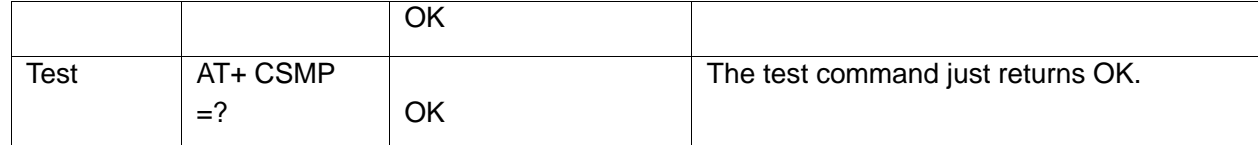

The following table shows the +CSMP parameters.

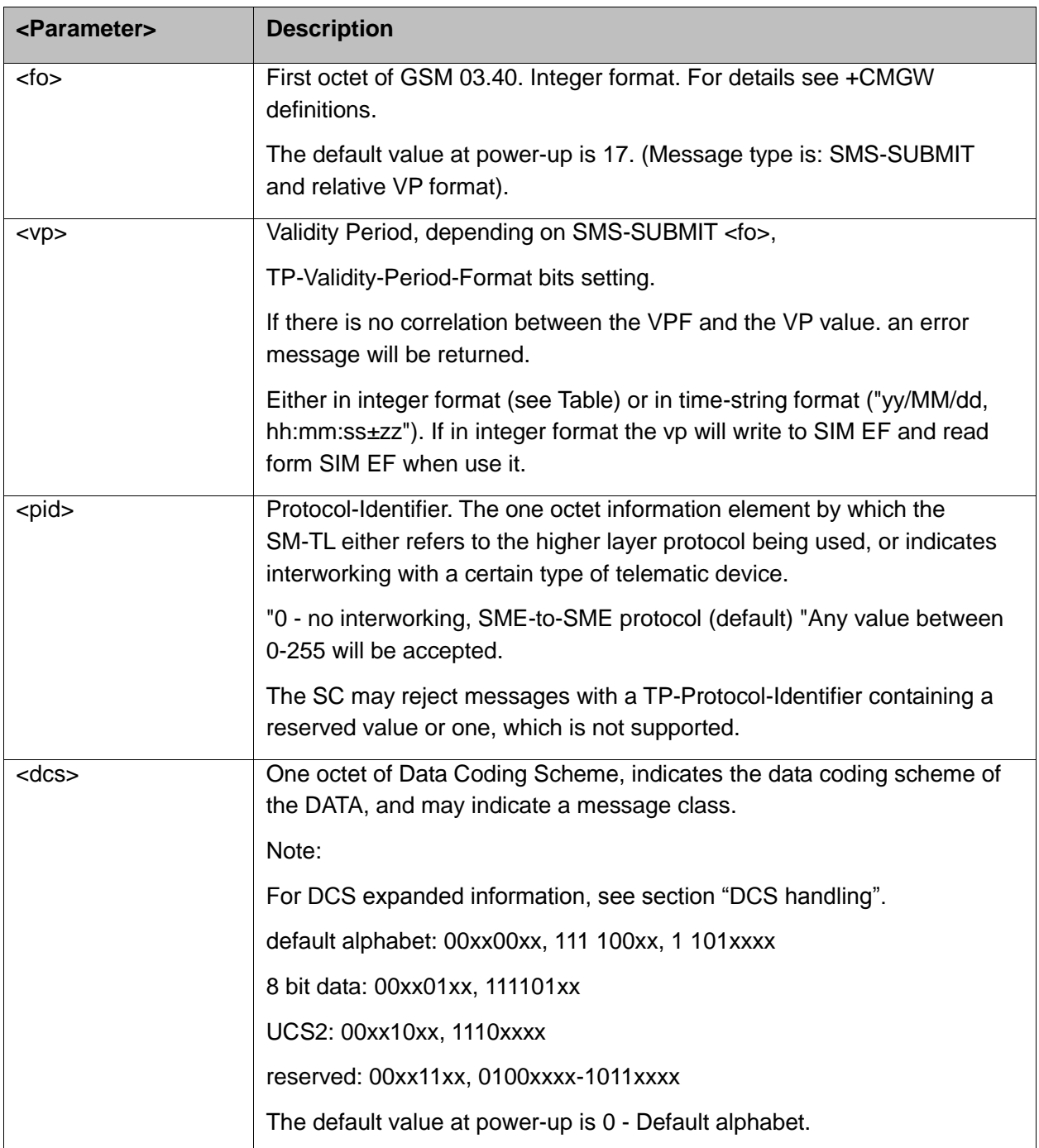

The following table shows the VP format.

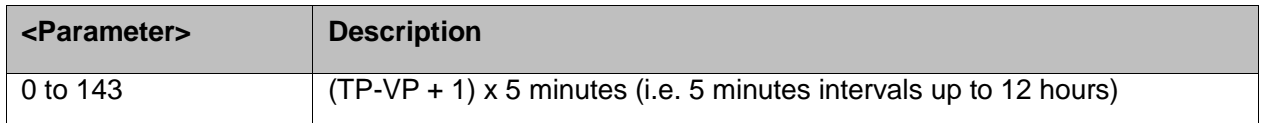

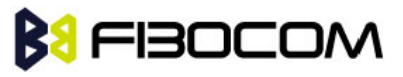

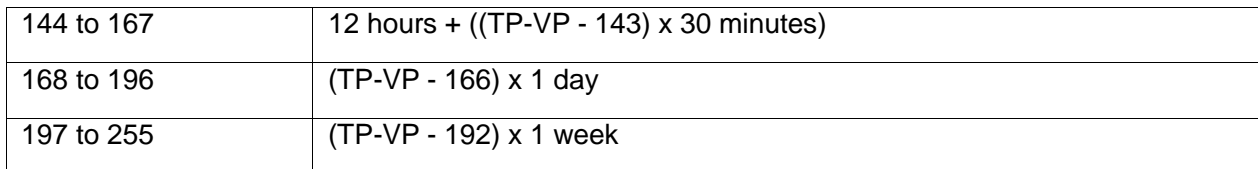

```
AT+CSMP?
+CSMP: 17,167,0,0 (default values for SMS-SUBMIT)
OK
AT+CSMP= 1,256,0,0
+CMS ERROR: numeric parameter out of bounds
AT+CSMP=?
OK
AT+CSDH=1
OK
AT+CMGF=1
OK
AT+CMGW="15820447141"
> ABC (^2)
+CMGW: 6
OK
AT+CMGR=6
+CMGR: "STO UNSENT","15820447141","",129,17,0,0,167,"+8613800755500",145,3
ABC
OK
```
# **7.1.6 +CSDH, Show Text Mode Parameters**

This command controls whether detailed header information is shown in text mode result codes.

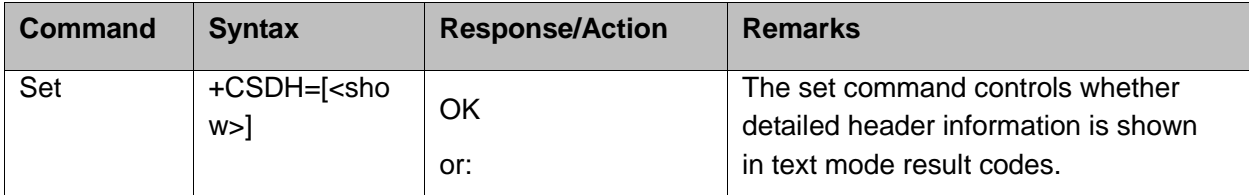

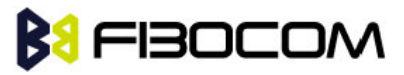

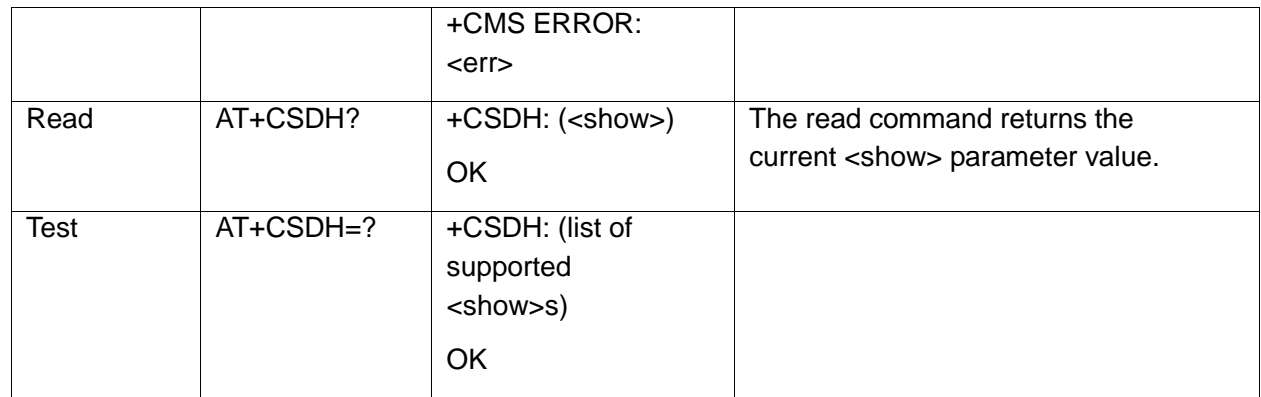

The following table shows the +CSDH parameters.

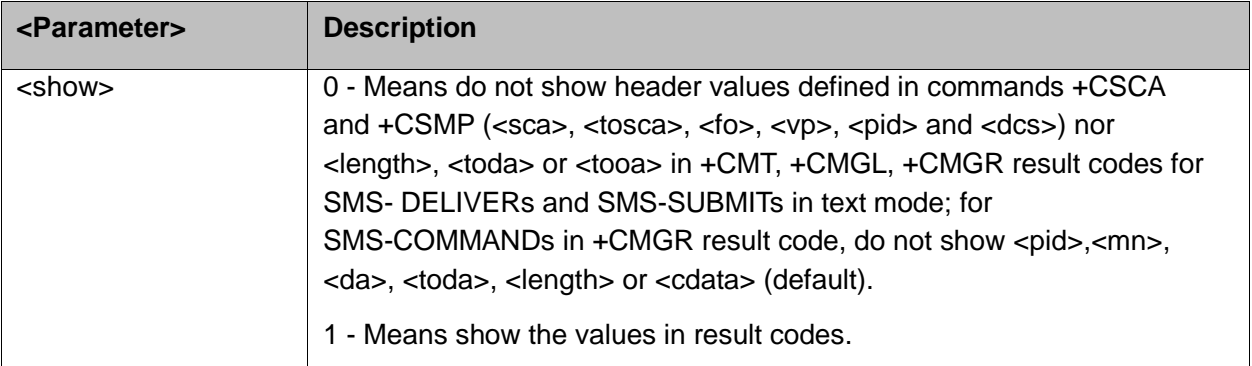

```
AT+CSDH=?
+CSDH: (0-1)
OK
AT+CSDH?
+CSDH: 0
OK
AT+CMGR=160// SMS-SUBMIT
+CMGR: "STO UNSENT","0544565034",
ABC
OK
AT+CSDH=1
OK
AT+CMGR=160
+CMGR: "STO UNSENT","0544565034",,81,29,0,0,"04/11/04,09: 48: 
   36+08","+97254120032",145,3
ABC
OK
```
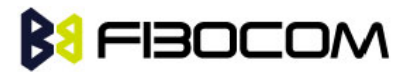

# **7.1.7 +CNMI, New Message Indications to Terminal**

This command handles enabling of unsolicited notifications to the terminal when an SMS is received by the H3xx.

After sending an unsolicited response to the TE, the H3xx will expect a +CNMA (new message acknowledgement) from the TE within a predefined timeout of 15 seconds. Within the timeout the H3xx will not send another unsolicited response to the TE before the previous one is acknowledgement. If the H3xx does not receive acknowledgment within the required time, CNMI parameters will NOT be reset automatically and the unsolicited response will send to the TE again.

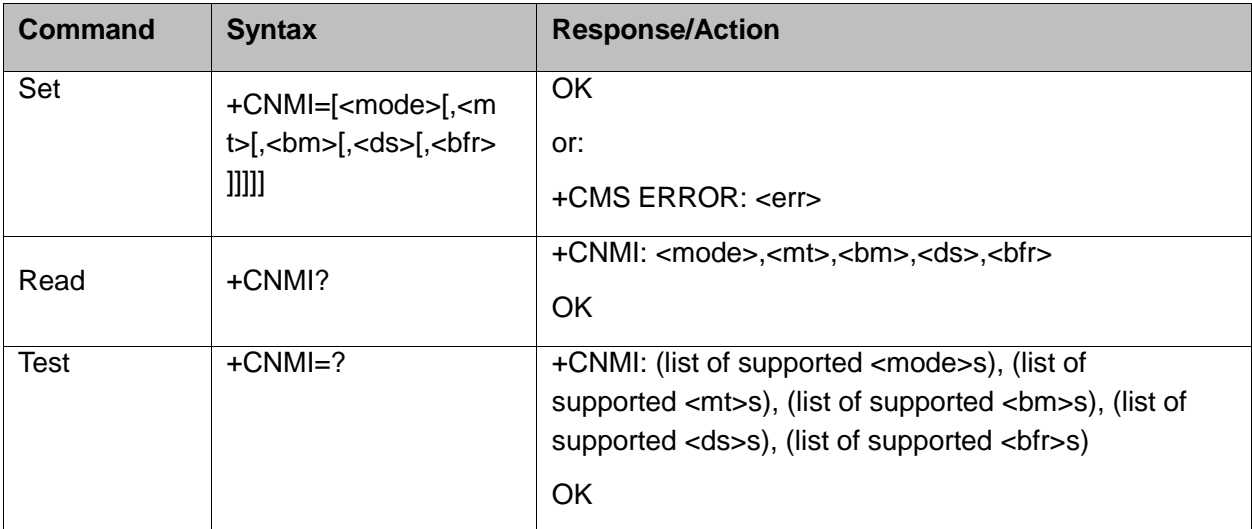

The following table shows the +CNMI parameters.

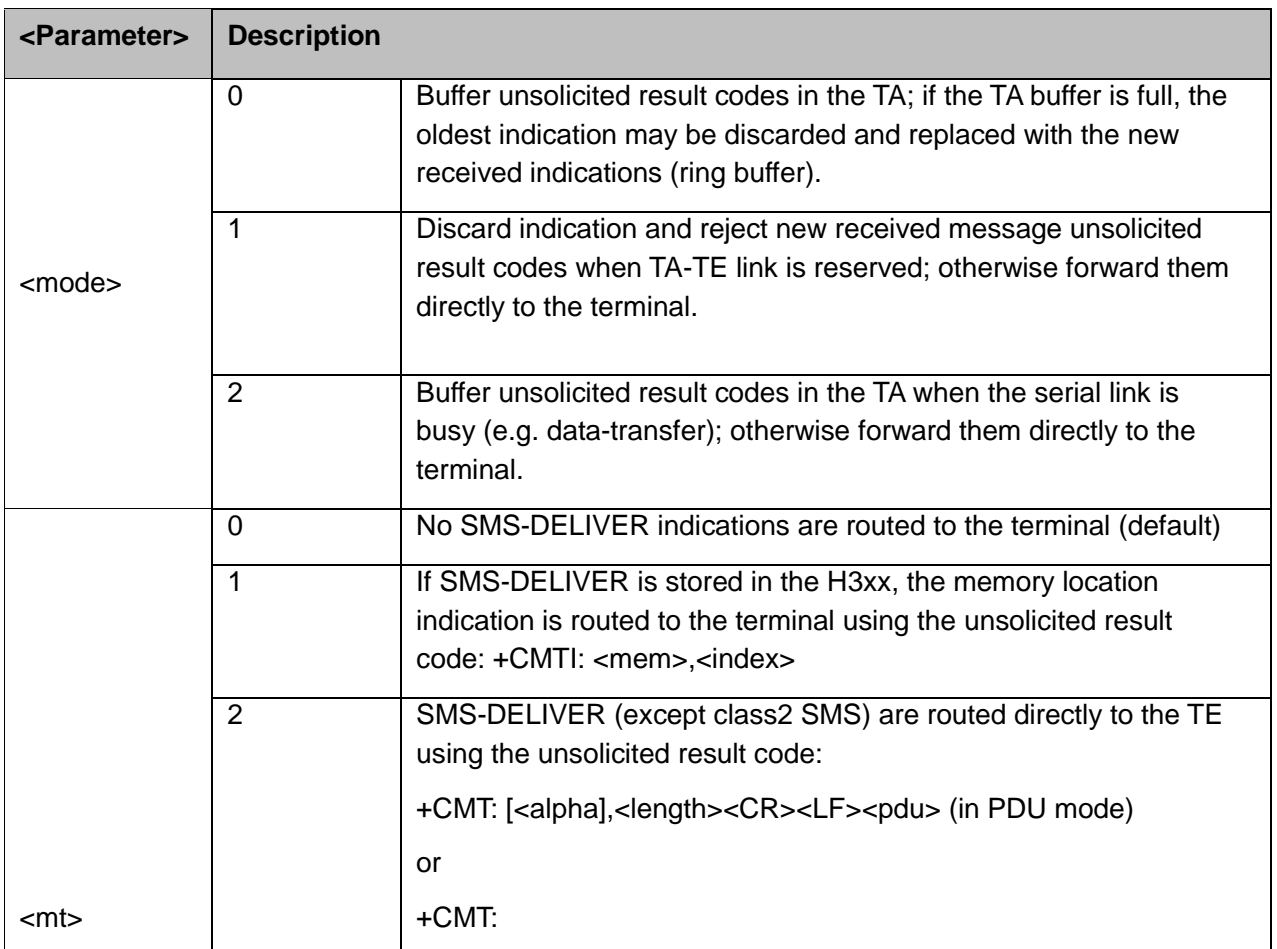

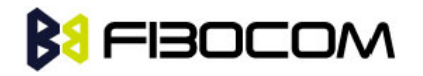

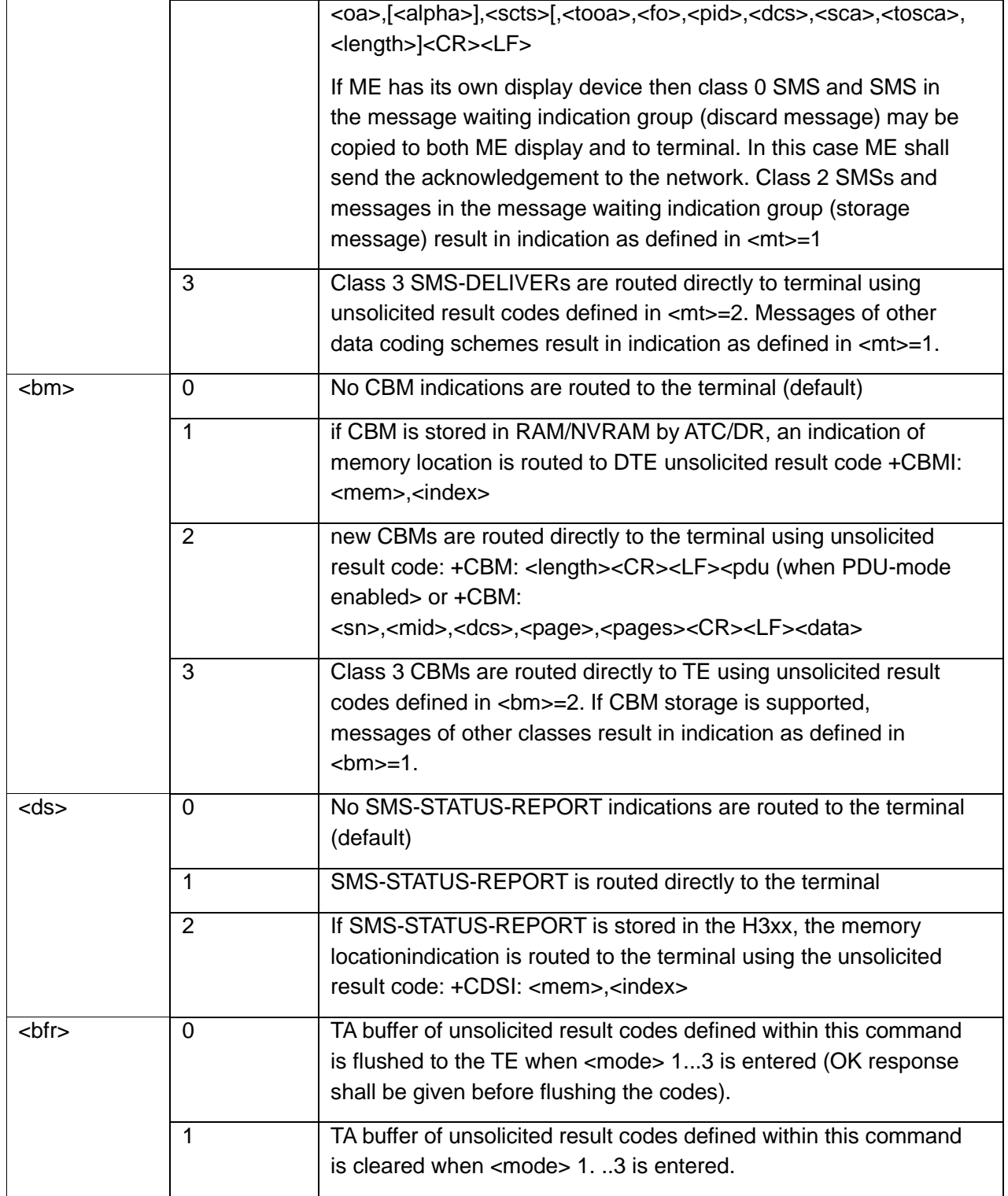

```
AT+CNMI=?
+CNMI: (0-2),(0-3),(0-3),(0-2),(0-1)
OK
AT+CNMI?
+CNMI: 0,0,0,0
```
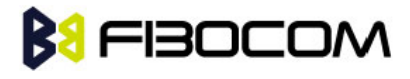

```
OK
AT+CNMI=2,1
OK
AT+CMSS=142,"0544565034" // send to myself
+CMSS: 72
OK
+CMTI: "SM",15
AT+CNMI=1,2
OK
AT+CSDH=1
OK
AT+CMSS=142,"054565034" // send to myself
+CMSS: 73
OK
+CMT: "+972544565034",,"04/11/04,09: 48: 36+08",145,4,0,0,"+97254120032",145,3
ABC
AT+CSMP=49,167 //Set first octet to status report.
// See status report parameters in CMGW.
OK
AT+CSMP?
+CSMP: 49,167,0,0
OK
AT+CNMI=1,,,1
OK
AT+CNMI?
+CNMI: 1,0,0,1,0
OK
AT+CNMI=1,0,0,1,0
OK
AT+CMGS="0524680592"
> HELLO
+CMGS: 168
OK
+CDS: 6,168,"+972524680592",145,"05/08/02,15: 20: 12+08","05/08/02,15: 20: 14+08",0
AT+CNMI=1,0,0,2
OK
AT+CMSS=296
+CMSS: 185
OK
```
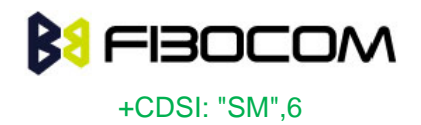

## **7.1.8 +CNMA, New Message Acknowledgment**

This command acknowlegde the receipt of a +CMT and +CDS response from the terminal to the H3xx. A +CMT response receipt confirms the correct reception of a new SMS-DELIVER message, which was routed directly to the terminal. A +CDS response receipt confirms the correct reception of a new SMS-STATUS-REPORT message, which was routed directly to the terminal.

When the H3xx sends a +CDS response to the terminal, it waits a predefined timeout of 15 seconds for the +CNMA acknowledgment. The H3xx will not send another +CDS result code to the terminal before the previous one is acknowledged, or the timeout expires.

When the H3xx sends a +CMT response to the terminal, it waits a predefined timeout of 15 seconds for the +CNMA acknowledgment. The H3xx will not send another +CMT result code to the terminal before the previous one is acknowledged, or the timeout expires. Upon receipt of the +CNMA command, the H3xx sends RP-ACK to the network. The acknowledged SMS will not be saved in message storage. If the command is executed but no acknowledgment is expected, or some other H3xx related error occurs, the final result code +CMS ERROR: <err> is returned.

**Note:** AT+CNMA send acknowledgment to nework , Two conditions must be met AT+CSMS=1 command set <service> to 1, AT+CNMI=,2 command set <mt> to 2 or AT+CNMI=,,1 command set <ds> to 1. After the two conditions are met, If the H3xx does not receive acknowledgment after receiver a SMS within the required time, CNMI parameters will NOT be reset automatically and the +CMT or +CDS unsolicited response will send to the TE again.

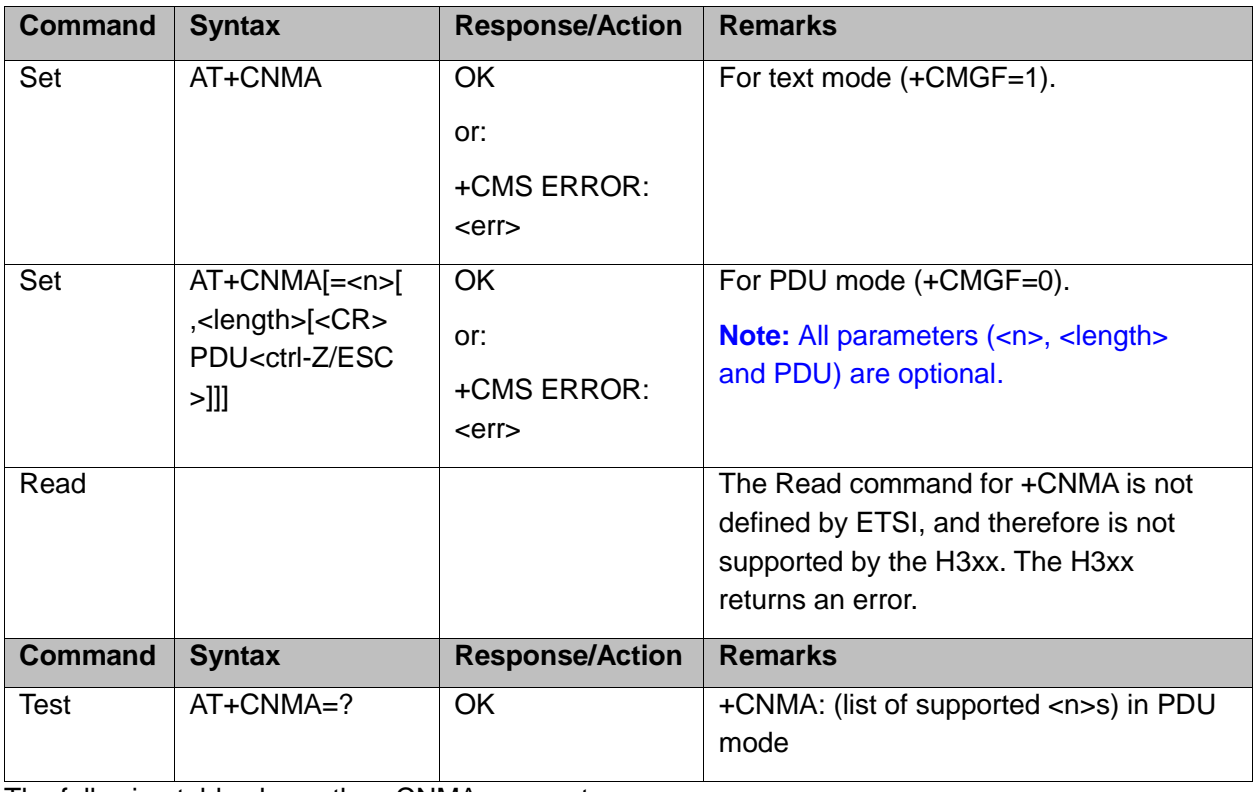

The following table shows the +CNMA parameters.

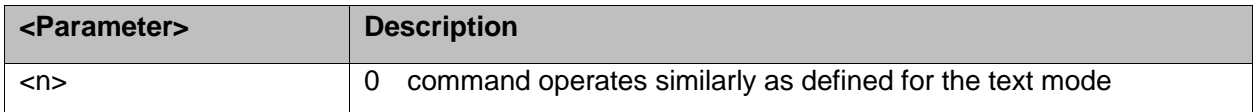

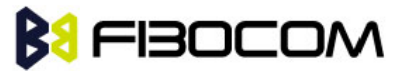

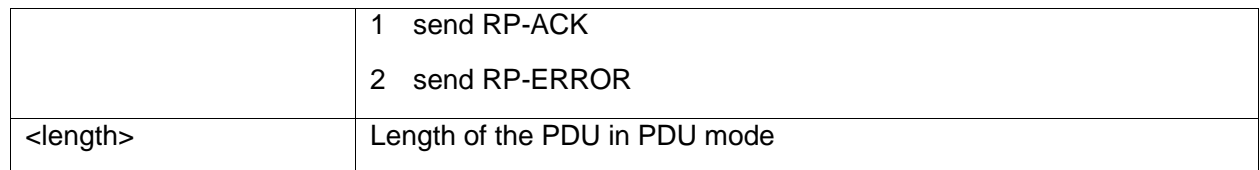

AT+CNMI=2,2 **OK** AT+CMSS=142,"054565132" // send to myself +CMSS: 74 **OK** +CMT: "+97254565132",,"03/04/09,17: 14: 33+08" new message text AT+CNMA OK AT+CNMI? +CNMI: 2,2,0,0 OK AT+CNMI=1,0,0,1 **OK** AT+CSMP=49,167 **OK** AT+CSMP? +CSMP: 49,167,0,0 **OK** AT+CNMI? +CNMI: 1,0,0,1,0 OK AT+CMSS=295 +CMSS: 184 **OK** +CDS: 6,184,"+972524680592",145,"05/08/02,17: 19: 23+08","05/08/02,17: 19: 24+08",0 AT+CNMA **OK** AT+CNMI? +CNMI: 1,0,0,1,0 **OK** 

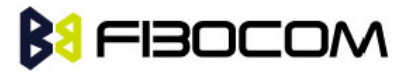

# **7.1.9 +CMTI, Unsolicited Response (New SMS-DELIVER Receipt Indication)**

The +CMTI unsolicited response is sent to the TE upon receipt of a new SMS-DELIVER SMS, if the +CNMI parameter <mt> is set to 1. Refer to "+CNMI, New Message Indications to Terminal".

This unsolicited message indicates that a new SMS-DELIVER message was received, and is stored in location <index>:

#### +CMTI: <mem>,<index>

The following table shows the +CMTI parameters.

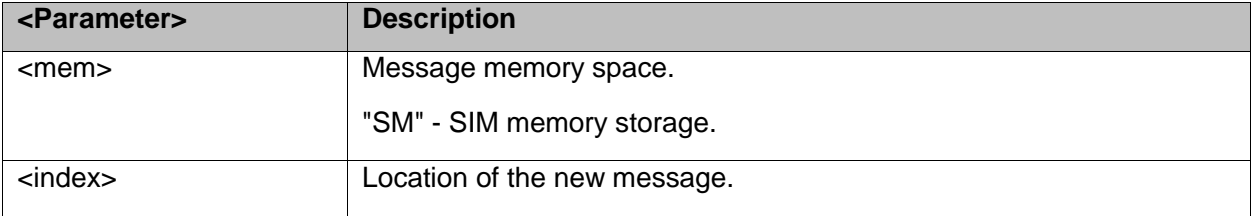

Example:

```
AT+CNMI=2,1
OK
AT+CMGS=18 //send to my self
> 079179521201009511000c917952428650290004AA0441424344
+CMGS: 69
OK
+CMTI: "SM",4
```
# **7.1.10+CMT, Unsolicited Response (New SMS-DELIVER Receipt)**

The +CMT unsolicited response is sent to the TE upon receipt of a new SMS-DELIVER SMS if the +CNMI parameter <mt> is set to 2. Refer to "+CNMI, New Message Indications to Terminal".

This unsolicited message displays the received SMS-DELIVER message:

In text mode: (+CMGF=1):

+CMT: <oa>,[<alpha>],<scts>[,<tooa>,<fo>,<pid>,<dcs>,<sca>,<tosca>,<length>] <CR><LF><data>

(about parameters in italics, refer command Show Text Mode Parameters +CSDH).

In PDU mode: (+CMGF=0):

+CMT: [<alpha>], <length><CR><LF><pdu>

The following table shows the +CMT parameters.

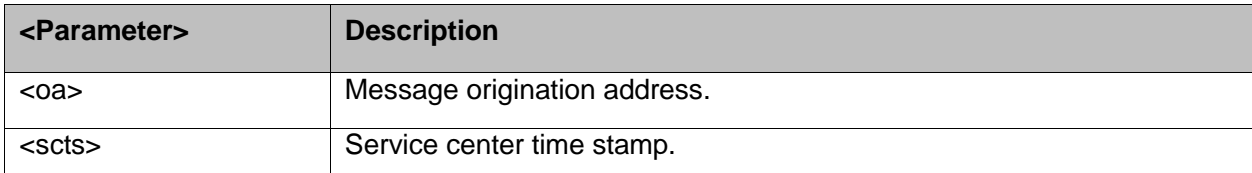

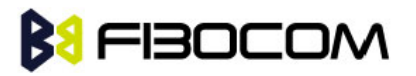

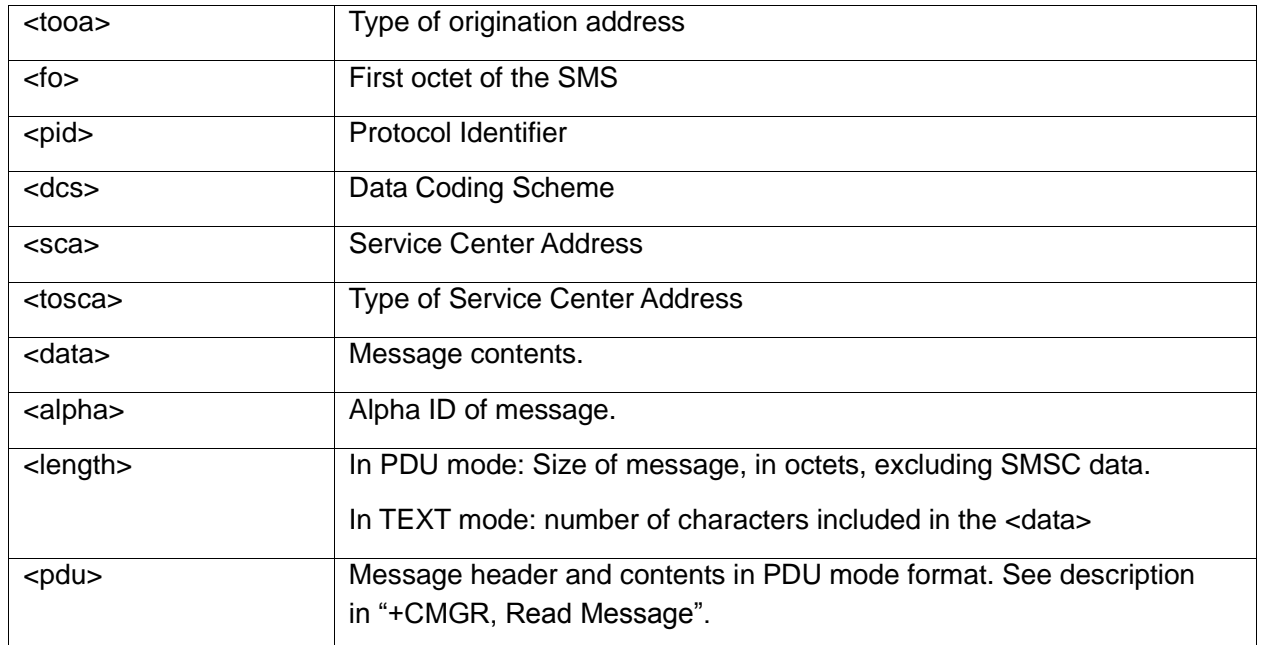

After sending a +CMT unsolicited response to the TE, the H3xx will expect a +CNMA (new message acknowledgement) from the TE within a predefined timeout of 15 seconds. Within the timeout the H3xx will not send another +CMT unsolicited response to the TE before the previous one is acknowledged. If the +CMT is acknowledged within the timeout, the new SMS is not saved in the message storage. If the H3xx does not receive acknowledgment after receiver a SMS within the required time, CNMI parameters will NOT be reset automatically and the +CMT unsolicited response will send to the TE again.

```
AT+CNMI=1,2
OK
AT+CSDH=1
OK
AT+CMSS=142,"054565034" // send to myself
+CMSS: 74
OK
+CMT: "+972544565034",,"04/11/04,09: 48: 36+08",145,4,0,0,"+97254120032",145,3
ABC
AT+CNMA
OK
AT+CMGF=0
OK
AT+CMGS=18 // send to myself
> 079179521201009511000c917952446505430004AA0441424344
+CMGS: 70
```
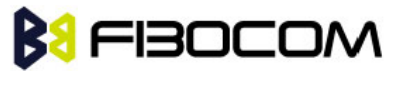

**OK** 

```
+CMT: ,23
```
0791795212010095040C917952446505430004502032115430800441424344

# **7.1.11+CBM, Unsolicited Response (New CB Message Receipt)**

The +CBM unsolicited response is sent to the TE upon receipt of a new cell broadcast message if +CNMI parameter <bm> is set to 2. Refer to "+CNMI, New Message Indications to Terminal".

This unsolicited message displays the received CB message. The displayed CBM is not saved in message storage.

Unsolicited Response

In text mode: (+CMGF=1):

+CBM: <sn>,<mid>,<dcs>,<page>,<page><CR><LF><data>

In PDU mode: (+CMGF=0):

+CBM: <length><CR><LF><pdu>

The following table shows the +CBM parameters.

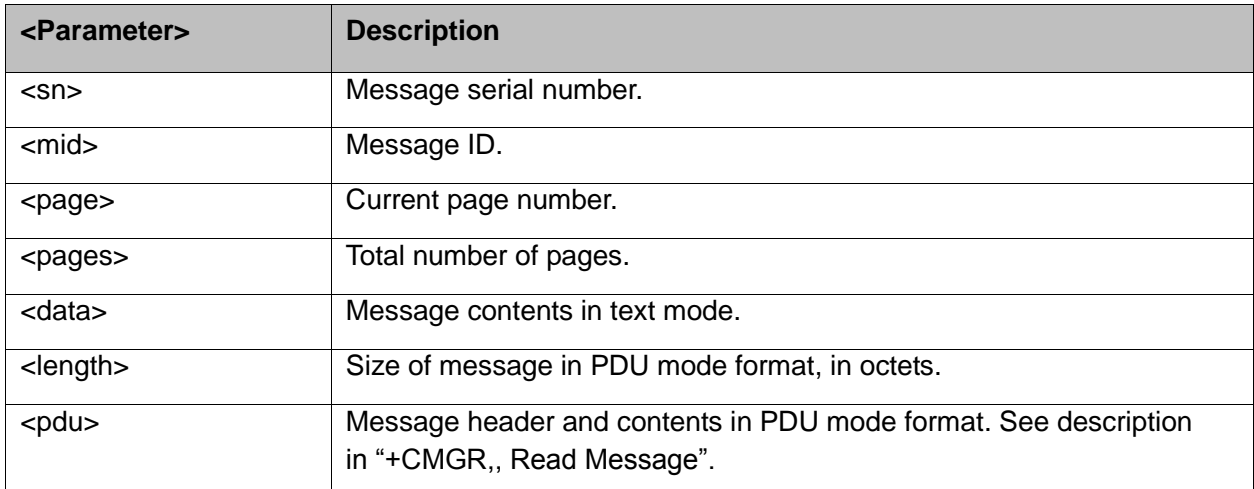

### **7.1.12+CDSI, Unsolicited Response (New SMS-STATUS-REPORT Indication)**

The +CDSI unsolicited response is sent to the TE upon receipt of a new SMS-STATUS-REPORT SMS, if the +CNMI parameter <ds> is set to '2'.

This unsolicited message indicates that a new SMS-STATUS-REPORT message was received, and is stored in location <index>.

Unsolicited Response

+CDSI: <mem>,<index>

The following table shows the +CDSI parameters.

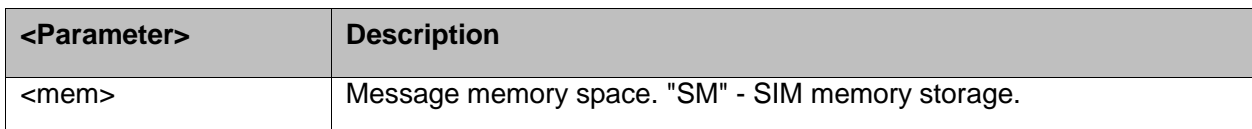

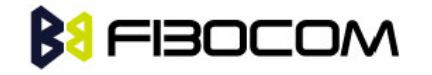

<index> Location of the new message.

```
Example:
```

```
AT+CMGF=1
OK
AT+CSMP=49,165 /*Set Message type to Status Report, see +CMGW*/
OK
AT+CSMP?
+CSMP: 49,167,0,0
OK
AT+CNMI=1,0,0,2
OK
AT+CMGS="052468000"
> Hello
+CMGS: 188
OK
+CDSI: "SM",14
```
### **7.1.13+CDS, Unsolicited Response (New SMS-STATUS-REPORT Receipt)**

The +CDS unsolicited response is sent to the TE upon receipt of a new mobile-terminated SMS if the +CNMI parameter <ds> is set to '1'.

This unsolicited message displays the received SMS-DELIVER message.

Unsolicited Response

In text mode: (+CMGF=1):

```
+CDS: <fo>,<mr>[,<ra>][,<tora>],<scts>,<dt>,<st><CR><LF>
```
In PDU mode: (+CMGF=0):

+CDS: <length><CR><LF><pdu>

The following table shows the +CDS parameters.

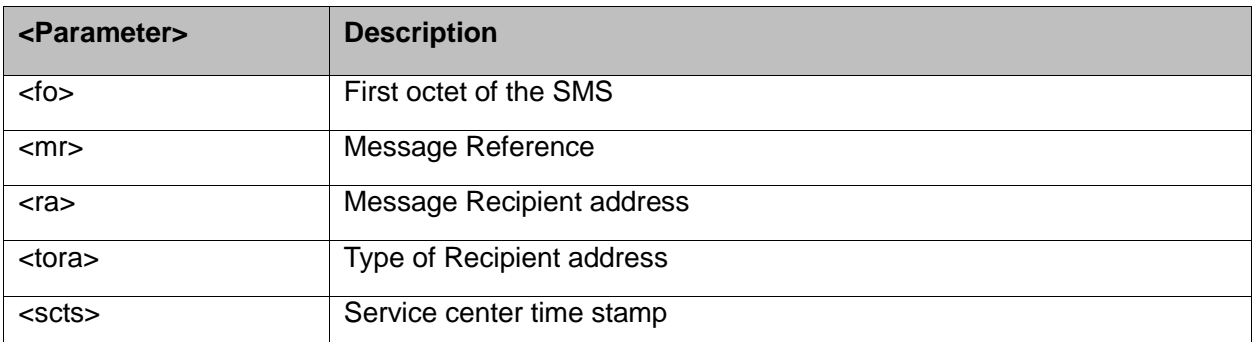

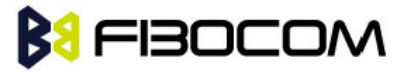

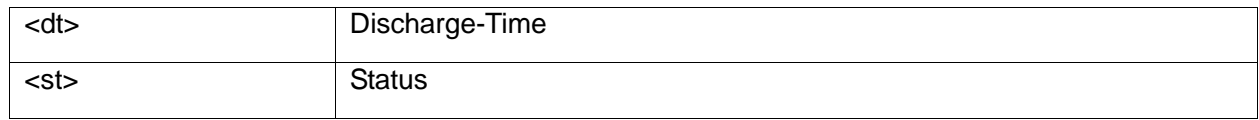

After sending a +CDS unsolicited response to the TE, the H3xx will expect a +CNMA (new message acknowledgement) from the TE within a predefined timeout of 15 seconds. Within the timeout the H3xx will not send another +CDS unsolicited response to the TE before the previous one is acknowledged. If the +CDS is acknowledged within the timeout, the new SMS is not saved in the message storage. If the H3xx does not receive acknowledgment within the required time, CNMI parameters will NOT be reset automatically and the +CDS unsolicited response will send to the TE again.

```
Example: 
AT+CMGF=1
OK
AT+CSMP=49,167
OK
AT+CSMP?
+CSMP: 49,167,0,0
OK
AT+CNMI=1,0,0,1
OK
AT+CMGS="052468000"
> Hello
+CMGS: 187
OK
+CDS: 6,187,"+97252468000",145,"05/08/03,08: 56: 34+08","05/08/03,08: 56: 34+08",70
AT+CNMA
OK
```
## **7.1.14+CMGL, List Messages**

These commands display a list of all SMS with the status value <stat>, from the H3xx message storage <mem1> (selected using the +CPMS command). The command returns a series of responses, one per message, each item containing the message index, status, and data. If the status of a message is "RECEIVED UNREAD", execution of the +CMGL command changes the status of the message to "RECEIVED READ".

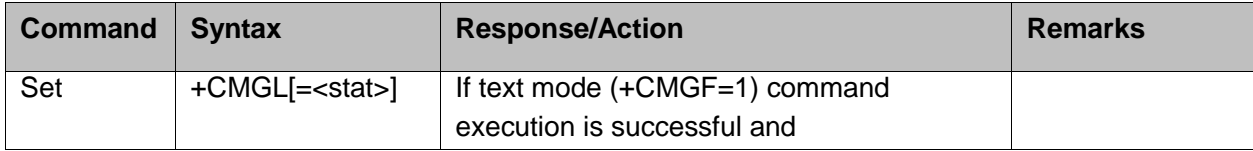

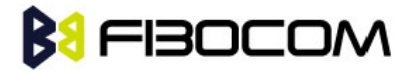

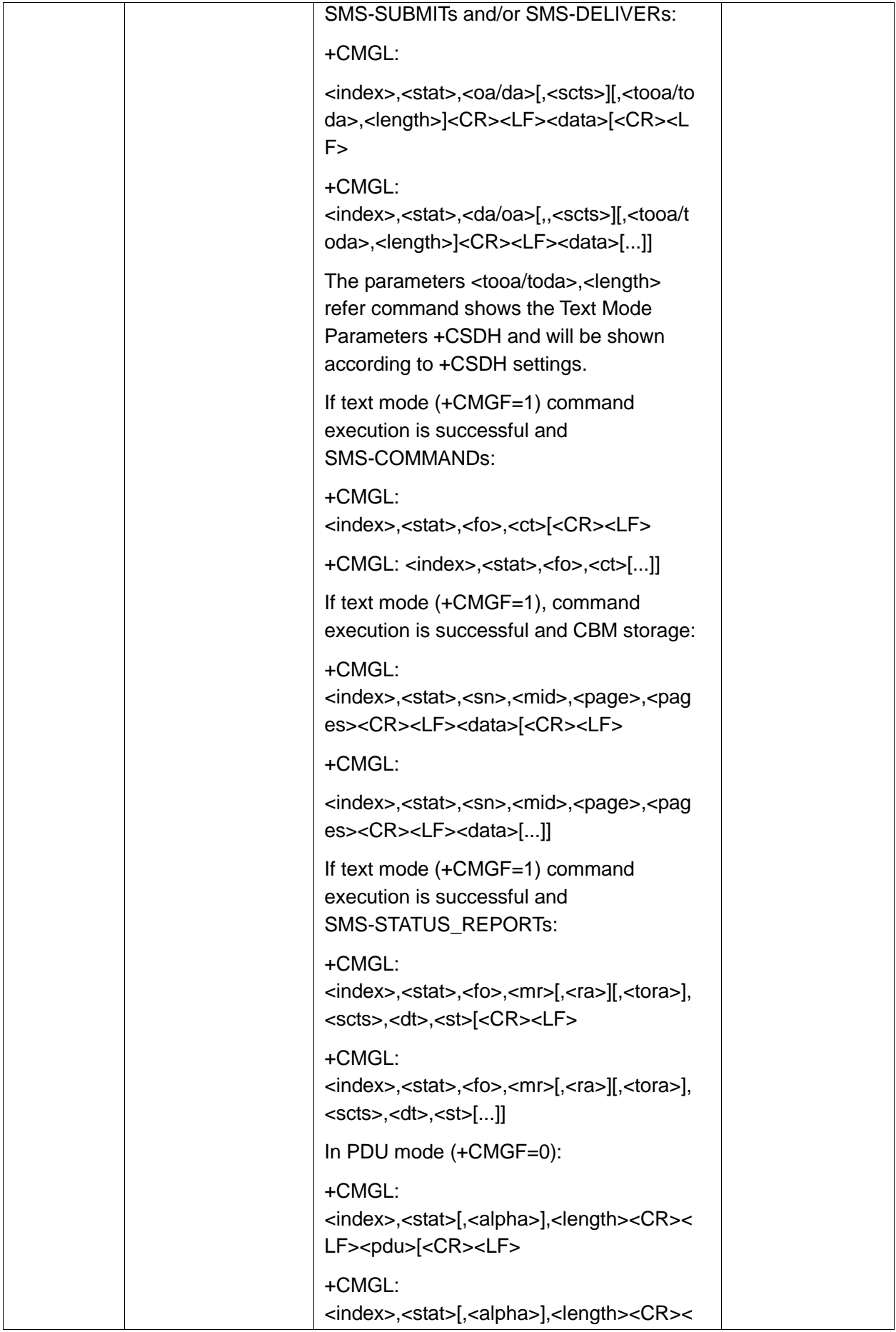

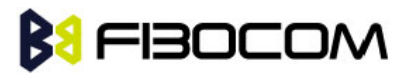

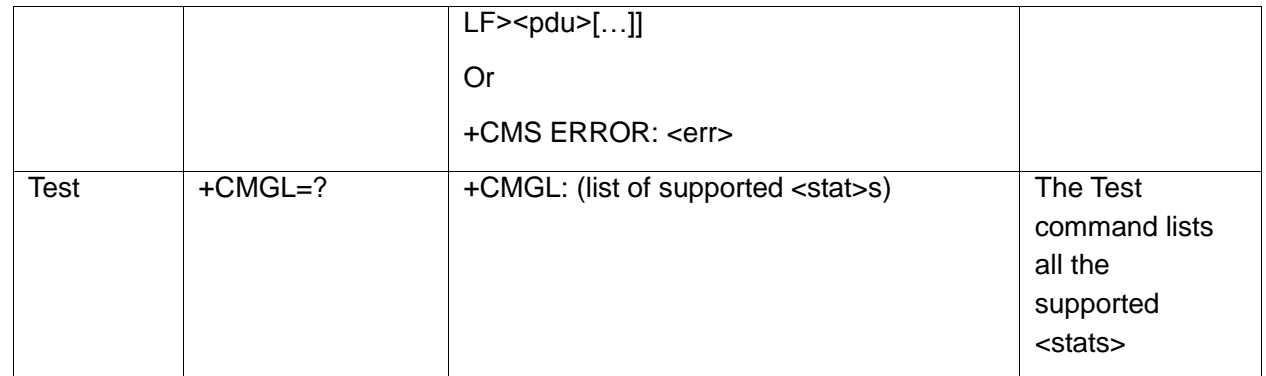

The following table shows the +CGML parameters.

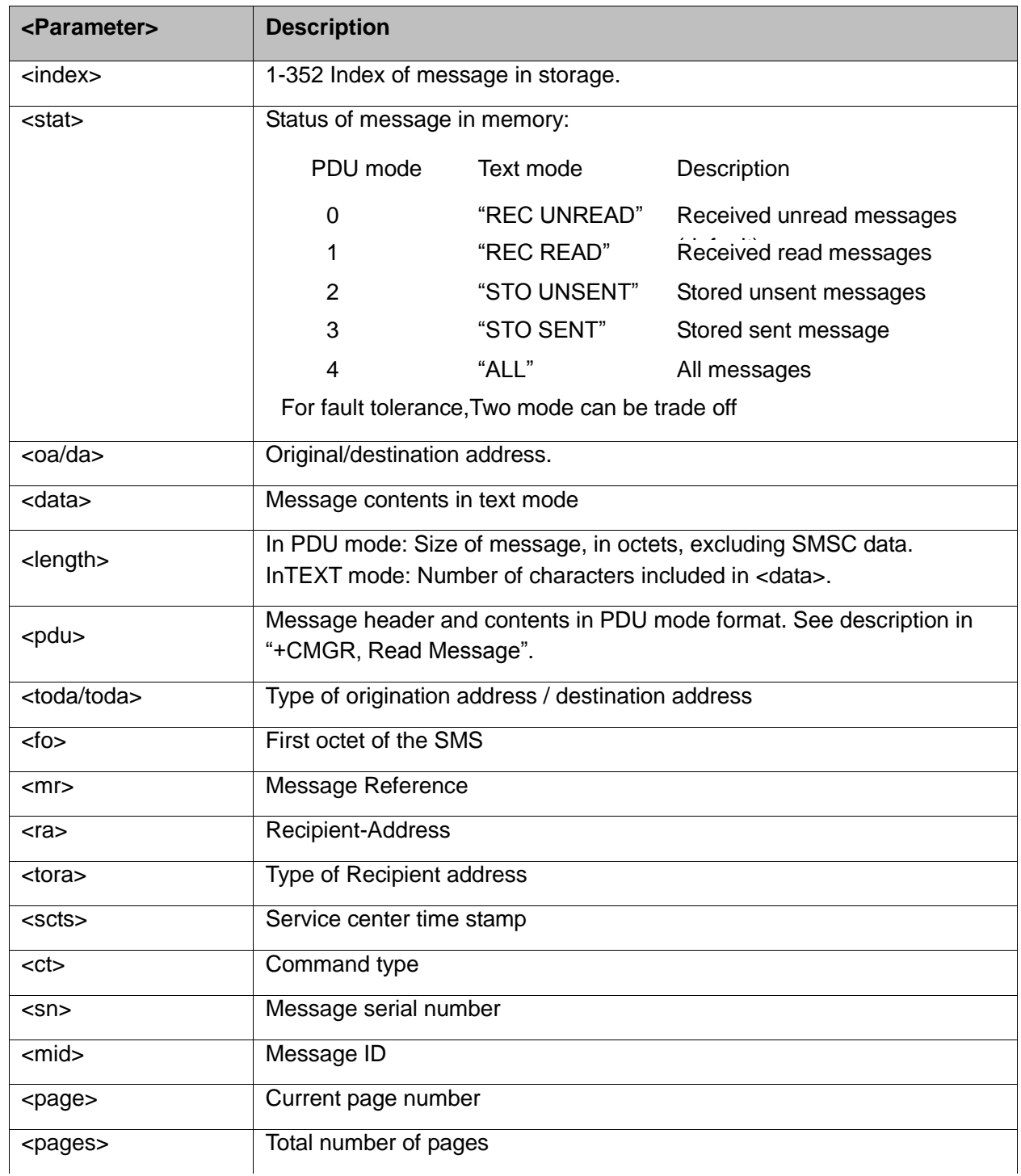

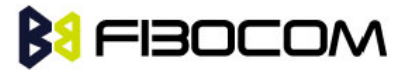

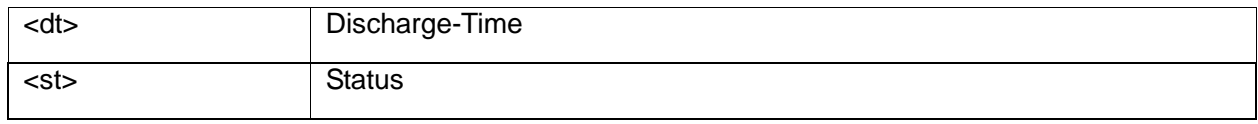

```
AT+CMGL=?
+CMGL: ("REC UNREAD","REC READ","STO UNSENT","STO SENT","ALL")
OK
AT+CPMS="SM" // read messages from SIM.
+CPMS: 2,20,11,61,2,20
OK
AT+CMGL // read "rec-unread" messages with changing message stat
+CMGL: 1,"REC UNREAD","+972544565034",,"05/01/01,09: 21 : 22+08"
message text
OK
AT+CMGL
OK // the message stat was changed. No "rec-unread" messages.
AT+CPMS="ME"
+CPMS: 11,61,11,61,2,20
OK
AT+CMGL="sto sent"
+CMGL: 142,"STO SENT","054565034",,
message text
OK
AT+CSDH=1
OK
AT+CMGL="STO SENT"
+CMGL: 142,"STO SENT","054565034",,,81,<message length>
message text
OK
AT+CMGS=18 //send to myself
> 079179521201009511000c917952446505430004AA0441424344
+CMGS: 68
OK
AT+CPMS="sm" // change to SIM to read the incoming messages
+CPMS: 2,20,11,61,2,20
OK
```
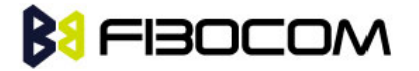

# **7.1.15+CMGR, Read Message**

These commands handle the reading of SMS. The command displays the message in location <index> of the preferred message storage <mem1> (selected using the +CPMS command). If the status of the message is "RECEIVED UNREAD", the +CMGR command changes the status to "RECEIVED READ".

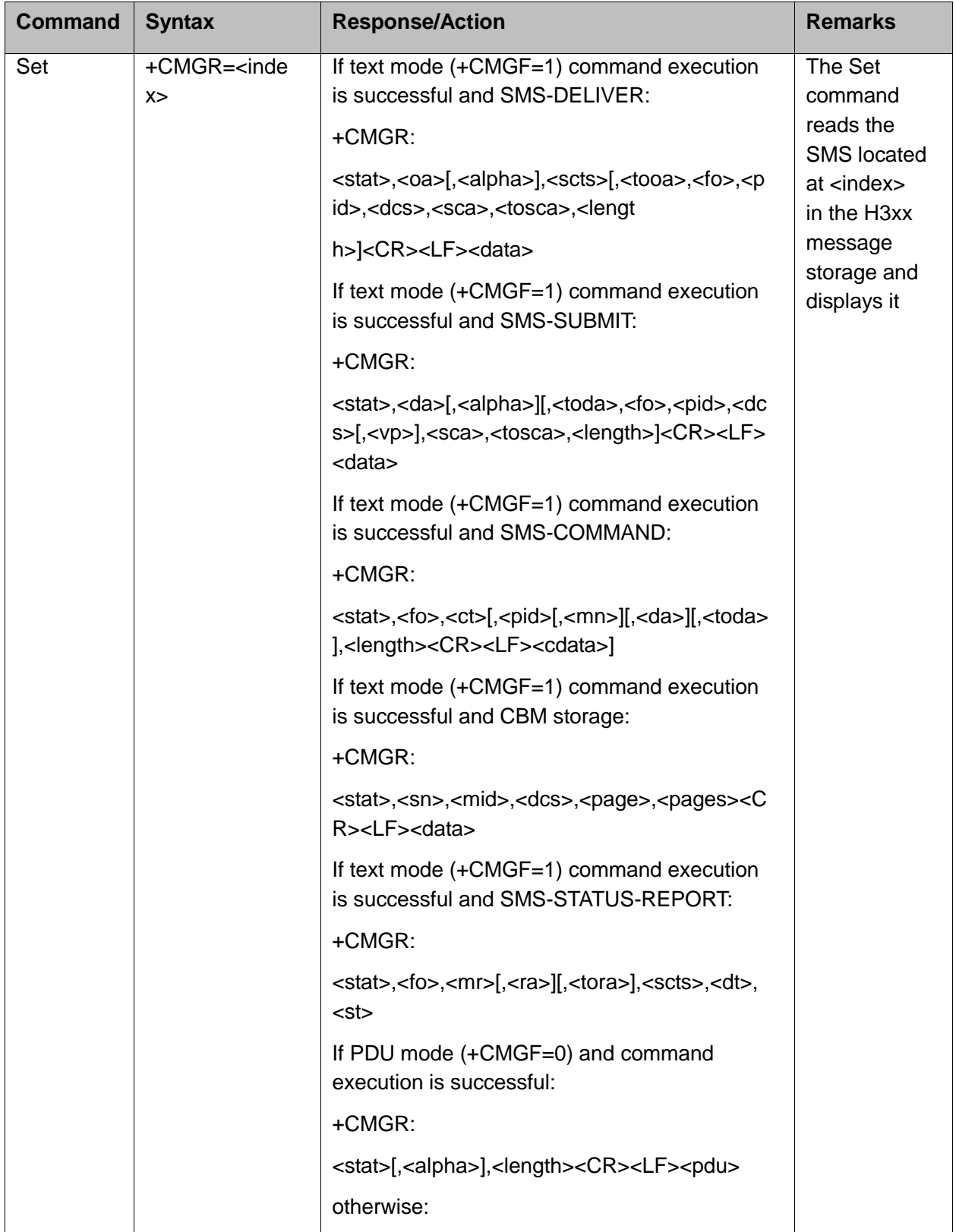

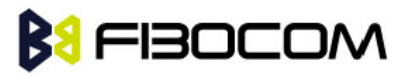

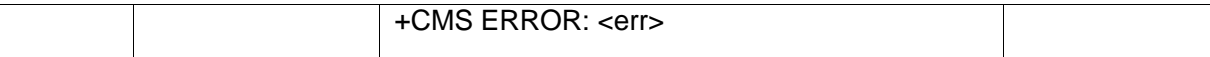

The following table shows the +CMGR parameters.

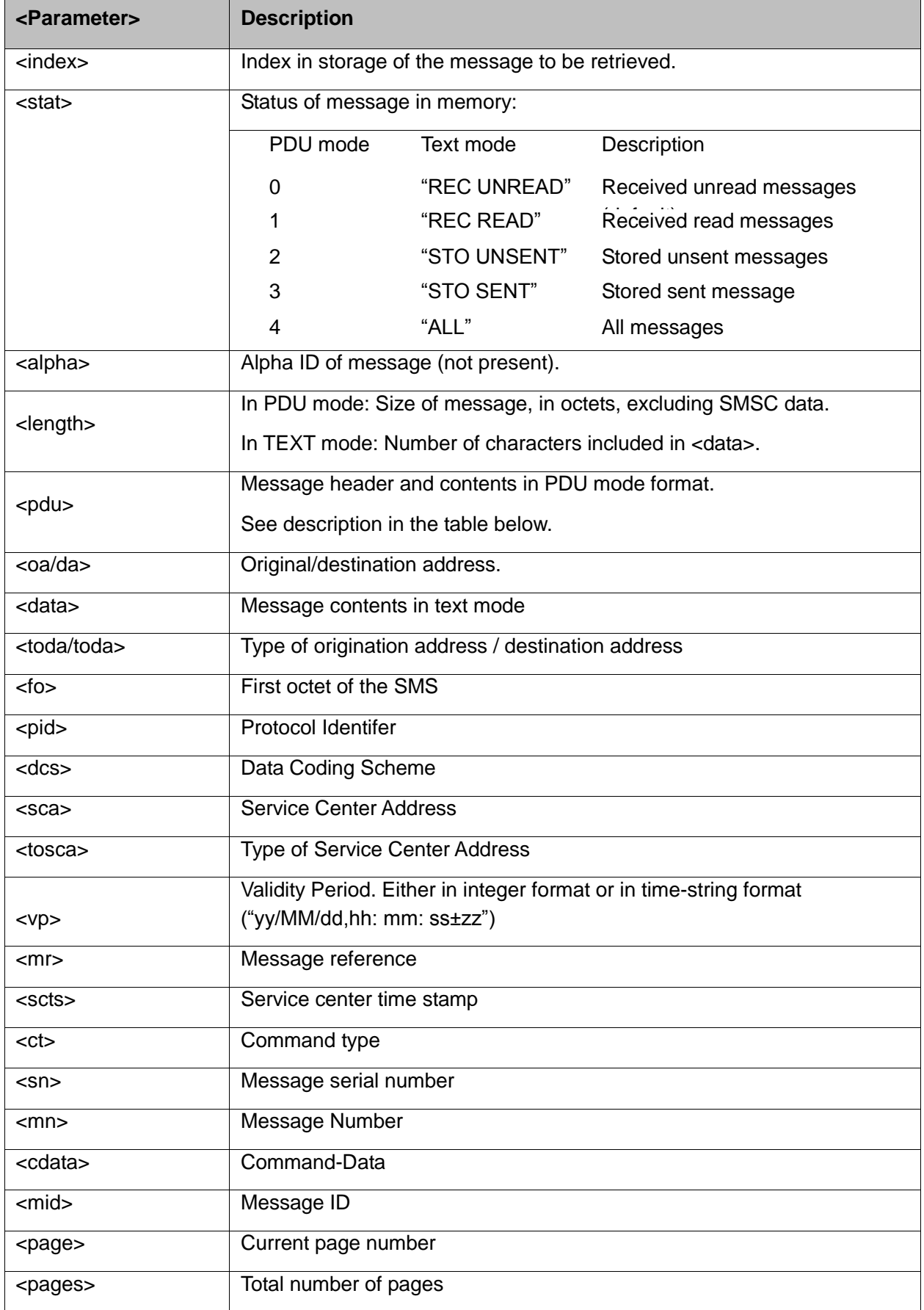

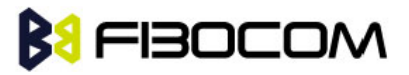

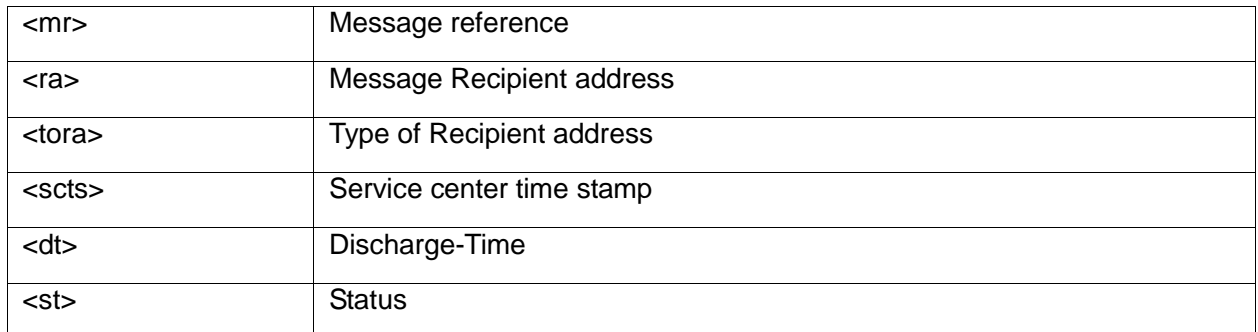

```
AT+CPMS?
+CPMS: "SM",13,50,"SM",13,50,"SM",13,50 
OK
AT+CMGR=1
+CMS ERROR: invalid index
AT+CMGR=142
+CMGR: "STO SENT","054565034",
message text
OK
AT+CSDH=1
OK
AT+CMGR=142
+CMGR: "STO SENT","054565034",,129,25,0,0,"05/04/03,21 : 22: 23+08","+ 
   97254120032",145,<message length>
message text
OK
AT+CMGW=18
> 079179521201009511000c917952428650290004AA0441424344
+CMGW: 143
OK
AT+CMGR=143
+CMGR: 2,,23
0791795212010095040C917952428650290004502032110201800441424344
OK
AT+CPMS="SM" // change to SM to read SMS-DELIVER messages.
+CPMS: 2,20,11,61,2,20
OK
AT+CMGR=1
+CMGR: "REC READ","+972544565034",,"05/02/23,11 : 20:
```
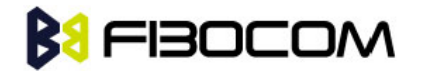

```
10+08",145,4,0,4,"+97254120032",145,4 41424344
OK
AT+CMGF=0
OK
AT+CMGR=1
+CMGR: 0,,23
0791 07917952140230F2040C917952446505430004502032110201800441424344
OK
AT+CMGR=14
+CMGR: 0,,25
079179521201009506BC0B917952428600F0508030807512805080308075128046
// SMS-STATUS-REPORT message in PDU mode
OK
AT+CMGF=1
OK
AT+CMGR=14 // SMS-STATUS-REPORT message in Text mode
+CMGR: "REC READ",6,188,"+97252468000",145,"05/08/03,08: 57: 21+08","05/08/03,08: 57: 
   21+08",70
OK
```
## **7.1.16+CMSS, Send Message from Storage**

This command sends a pre-stored message, written previously using the +CMGW command. The <da>, <toda> parameters are optional. If a DA is given, the message is sent to that address. Otherwise the message is sent to the DA it was stored with (if any was entered). If no DA is found, an error occurs.

When the given index is an incoming message index the header settings will be as follows:

- <first-octet> will be SMS-SUBMIT and VPF relative.
- ◆ The TP-RP and TP-UDHI settings will be taken from the incoming message's first octet.
- <vp> will be set to the default value -167 as defined in 03.40.
- <sca>,<tosca>, <pid> and <dcs> will be set according the incoming message parameters.
- $\blacklozenge$  If <da> and/or <toda> are not given by the command, the <oa> and <tooa> will be set instead.

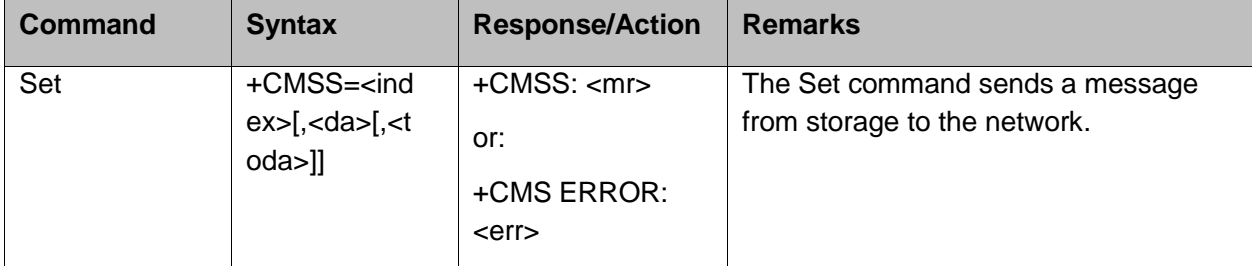

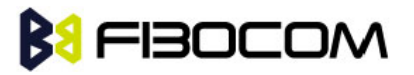

The following table shows the +CMSS parameters.

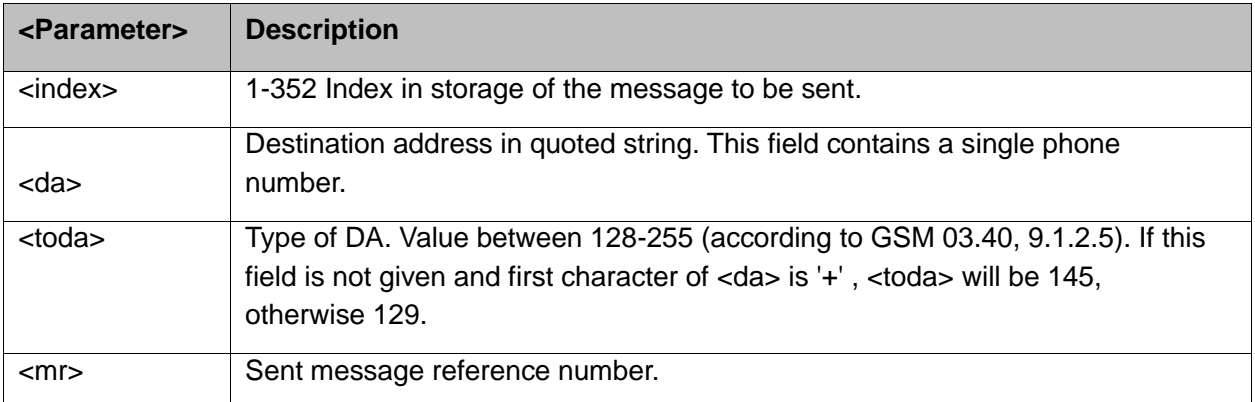

#### Example:

```
AT+CMSS=7 
+CMSS: 12
OK
AT+CMSS=7,"054565132",129
+CMSS: 13
OK
```
**Note:** Any character sent by TE to H3xx before H3xx has reported a result of AT+CMSS operation, will abort AT+CMSS command execution. However, if SMS was already sent to network and sending operation was successful, the result of operation "+CMSS <mr>" will be reported by H3xx. If after aborting AT+CMSS command execution and before result of operation was reported by H3xx, a second AT+CMSS command is executed, then the result of the second AT+CMSS operation only will be reported by H3xx.

## **7.1.17+CMGW, Write Message to Memory**

This command is used to write and save a message to <mem2>. The message is saved in memory, and the message index is displayed to the user.

By default, messages are saved with the status of "STO UNSENT", but status "STO SENT" can be applied using the <stat> parameter.

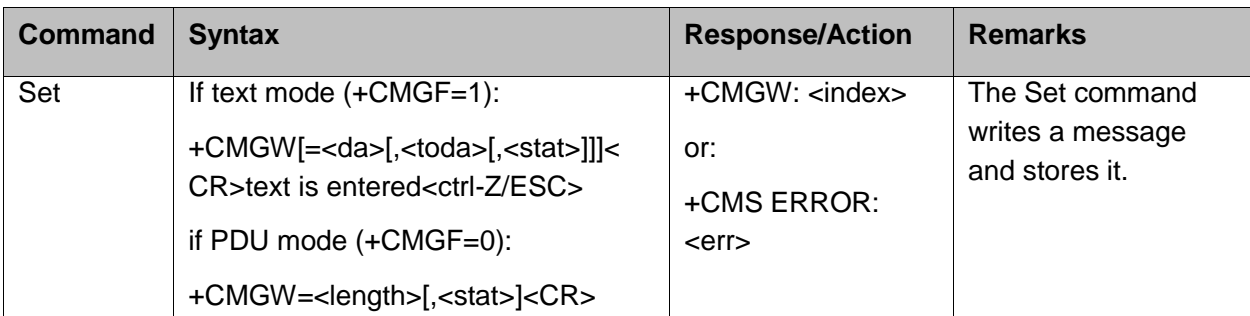

In TEXT mode, the header parameters will be set according to CSMP settings.

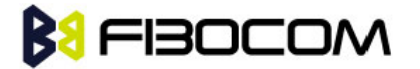

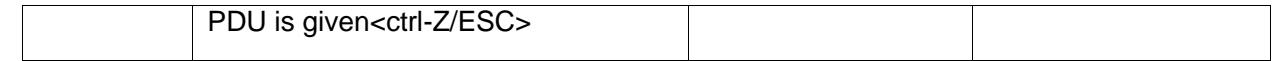

```
AT+CMGF=1
OK
AT+CMGW="5124335432"
>This is the message body <CTRL+Z> //<CTRL+Z> ends the prompt text mode and returns to
   regular AT command mode
+CMGW: 126
OK
AT+CMGW
> TEST <CTRL+Z>
+CMGW: 195
OK
AT+CMGF=0
OK
AT+CMGW=24
>079179521201009511FF0B917962543940F20008001400410042004300440045 <CTRL+Z>
+CMGW: 128
OK
AT+CMGR=128
+CMGR: 2,,24
079179521201009511FF0B917962543940F20008001400410042004300440045
OK
AT+CMGF=1
OK
AT+CSDH=1
OK
AT+CMGR=128
+CMGR: "STO UNSENT", "+97264593042",,145,17,0,8,0,"+972521100059",145,5
00410042004300440045
OK
AT+CSMP=25,"05/03/15,21 : 22: 23+08",0,0
OK
AT+CMGW="0544565034"
A<CTRL+Z>
+CMGW: 129
OK
```
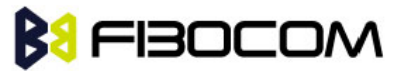

AT+CMGR=129 +CMGR: "STO UNSENT", "0544565034",,129,25,0,0,"05/03/15,21 : 22: 23+08","+972521100059",145,1 **OK** AT+CMGF=0 **OK** AT+CMGR=129 +CMGR: 2,,20 079179521201009519FF0A8150446505430000503051122232800141 AT+CMGW=18 > 0011000c917952428650290004AA0441424344 // SCA is not given +CMGW: 130 **OK** AT+CMGR=130 +CMGR: 2,,18 079179521201009511000C917952428650290004AA0441424344 **OK** AT+CMGW=19 > 079179521201009511000c917952428650290004AA0441424344 //Invalid length (19) +CMS ERROR: invalid PDU mode parameter AT+CMGW=19 > 079179521201009511000c917952428650290004AA044142434477 //UDL is not equal to UD length +CMS ERROR: invalid PDU mode parameter AT+CMGW=17 > 079179521201009501000c9179524286502900040441424344 //No VP in PDU message +CMGW: 131 **OK** AT+CMGR=131 +CMGR: 2,,17 079179521201009501000C9179524286502900040441424344 **OK** AT+CMGW=14 > 07917952140230F212000000000c9179524286502900 //SMS Command +CMGW: 132 OK AT+CMGR=132 +CMGR: 2,,14 07917952140230F212000000000C9179524286502900

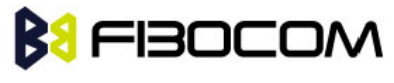

```
OK
AT+CMGF=1
OK
AT+CMGR=132
+CMGR: "STO UNSENT",18,0,0,0,"+972524680592",145,0
OK
```
# **7.1.18+CMGD, Delete Message**

This command handles deletion of a single message from memory location <index>, or multiple messages according to <delflag>. If the optional parameter <delflag> is entered, and is greater than 0, the <index> parameter is practically ignored. If deletion fails, result code +CMS ERROR: <err> is returned.

**Note:** The deletion of multiple commands is a time-consuming process that may require more than 60 seconds to complete.

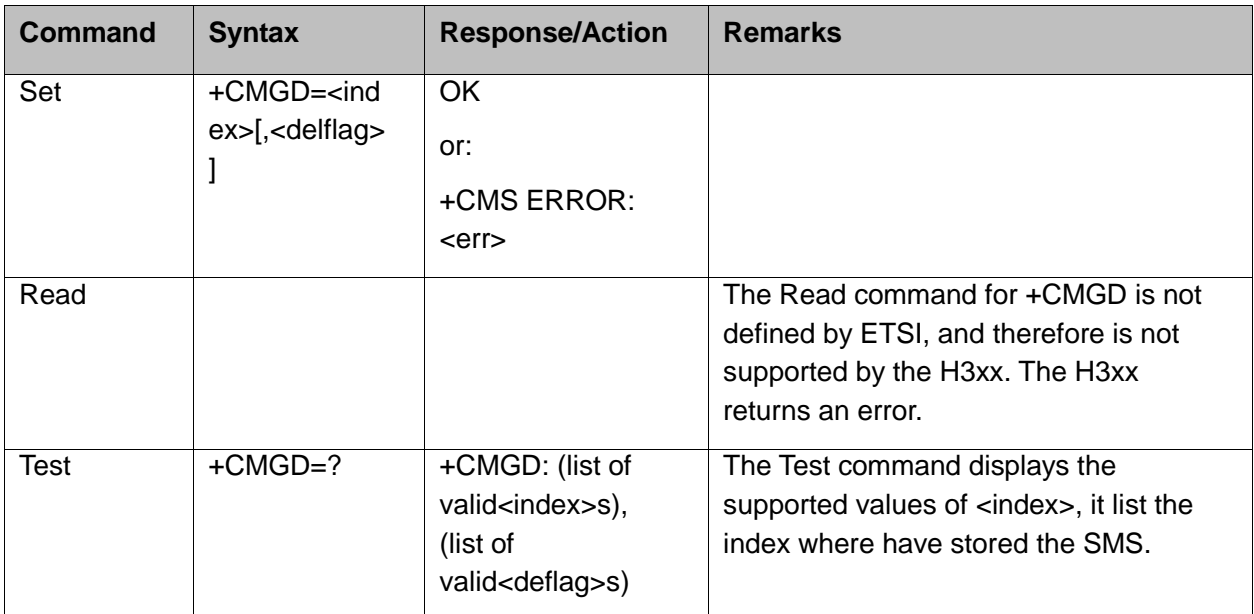

The following table shows the +CMGD parameters.

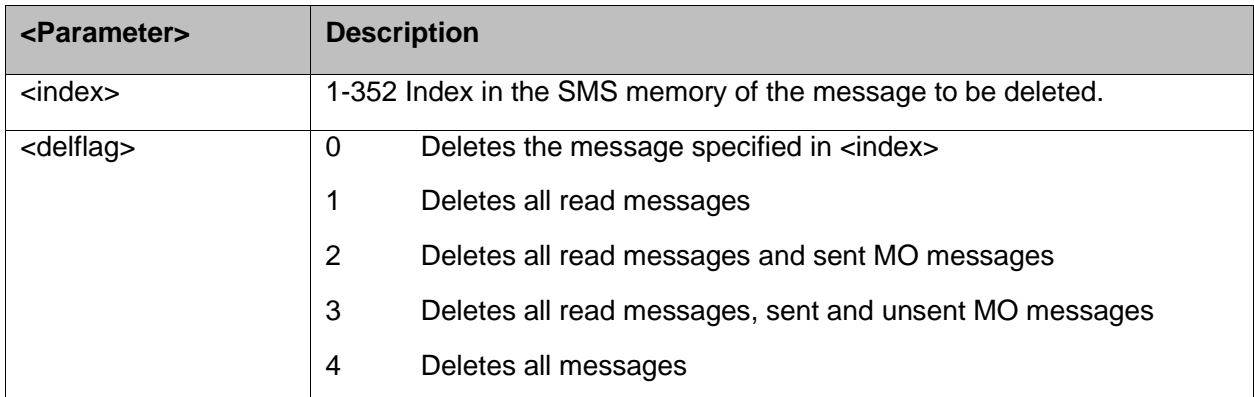

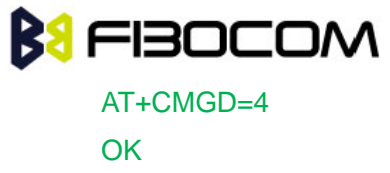

```
AT+CMGD=1,3
OK
```
# **7.1.19+CGSMS, Select Service for MO SMS Messages**

This command handles the selection of the service or service preference used by the H3xx to send mobile-originated SMS messages.

**Note:** The Set command selects the service or service preference used to send SMS messages. The value that is set is retained after a power cycle.

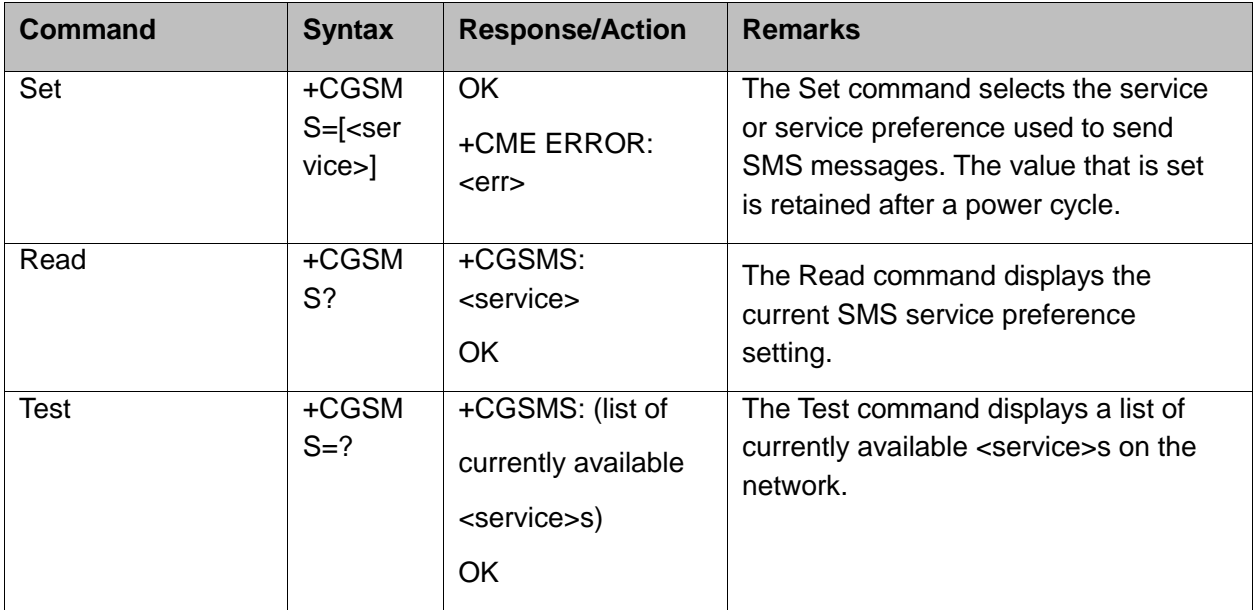

The following table shows the +CGSMS parameters.

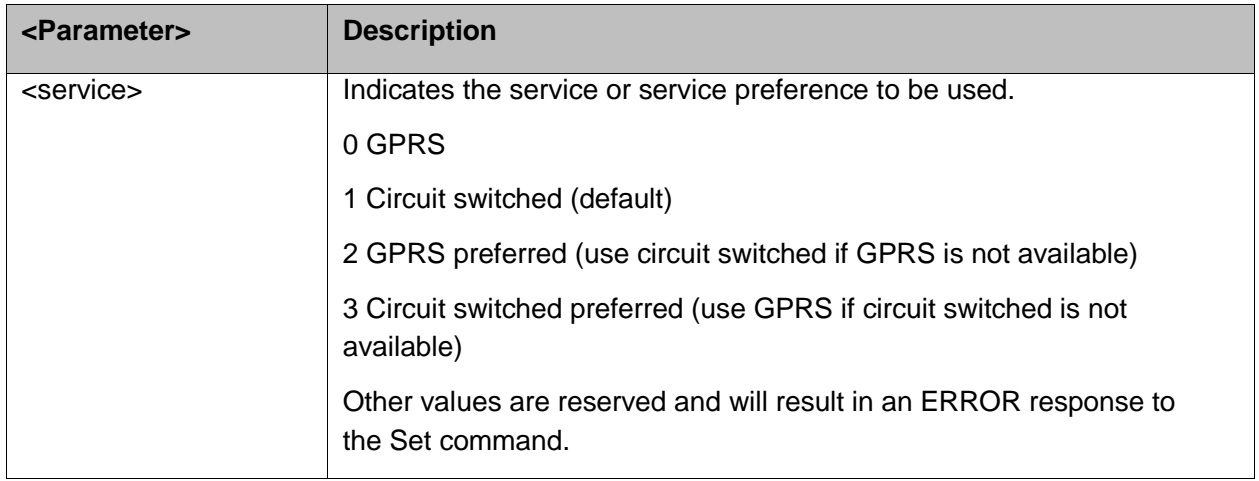

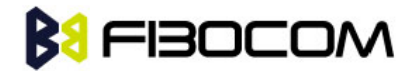

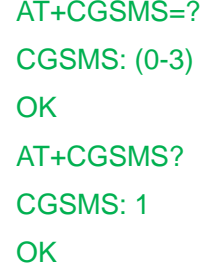

# **7.1.20+CMGS, Send SMS to Network**

This command sends an SMS from the H3xx to the network. The message reference value <mr> is returned to the H3xx upon successful delivery of the message.

Valid <toda> will be any value between 128-255.

The header parameters in TEXT mode will be set according to CSMP settings.

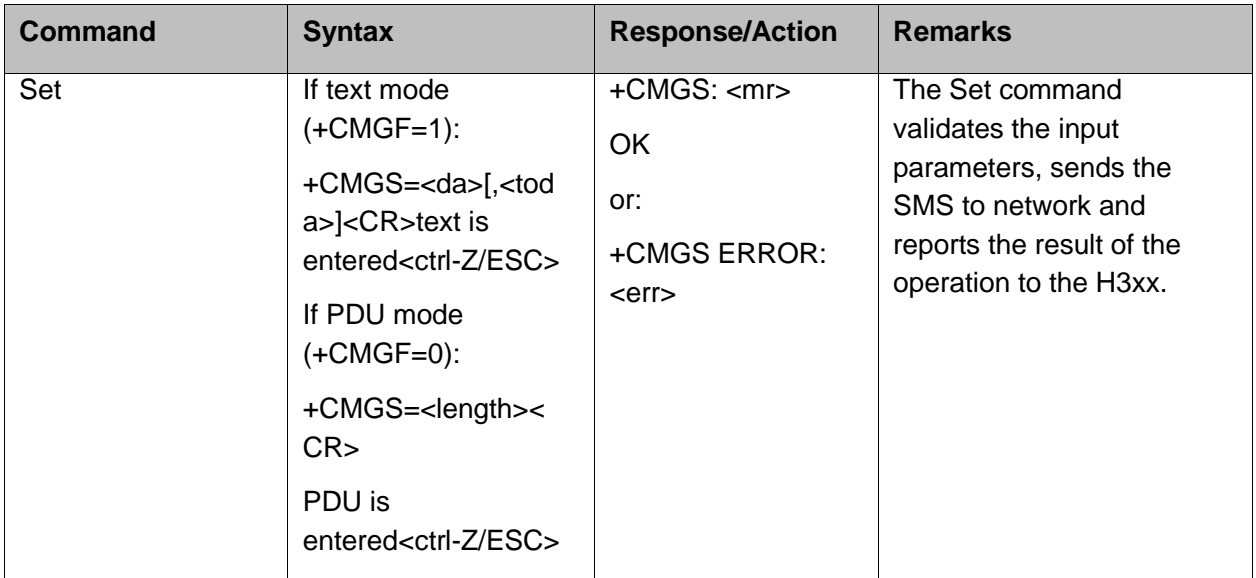

The following table shows the +CMGS parameters.

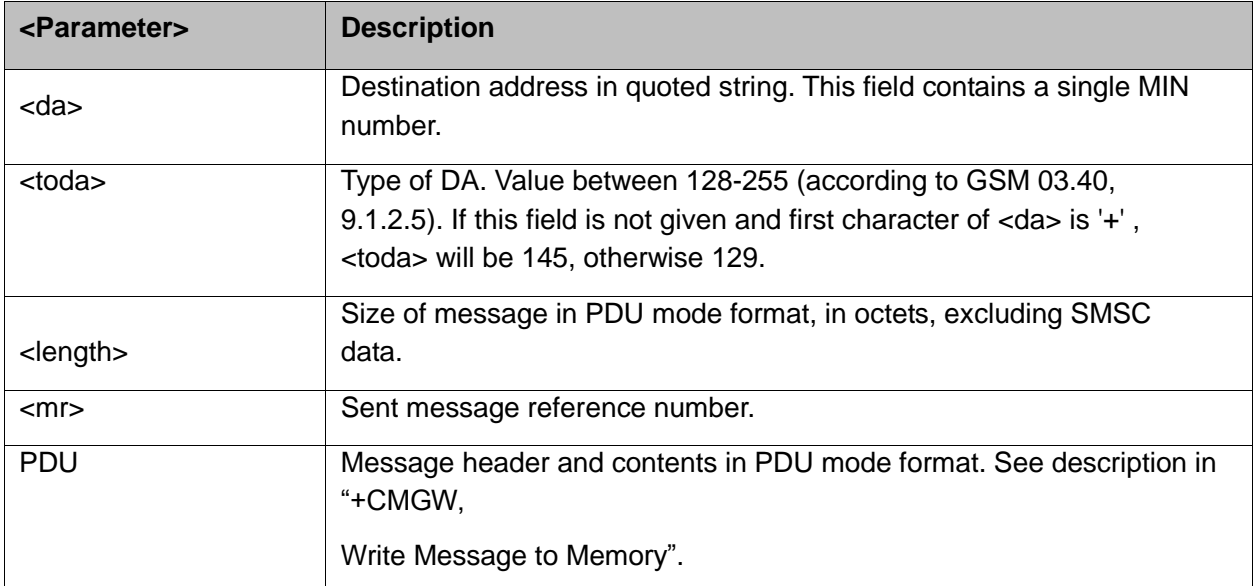

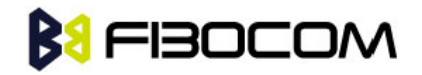

```
AT+CMGS="064593042",129
>This is the message body <CTRL+Z> //<CTRL+Z> ends the prompt text mode and returns to
   regular AT command mode
OK
AT+CMGF=0
OK
AT+CMGS=24
>079179521201009511FF0B917962543940F20008001400410042004300440045 <CTRL+Z>
+CMGS: 128
OK
```
**Note:** Any character sent by TE to H3xx before H3xx has reported a result of AT+CMGS operation, will abort AT+CMGS command execution. However, if SMS was already sent to network and sending operation was successful, the result of operation "+CMGS <mr>" will be reported by H3xx.

If after aborting AT+CMGS command execution and before result of operation was reported by H3xx, a second AT+CMGS command is executed, then the result of the second AT+CMGS operation only will be reported by H3xx.

If AT+CSCS="HEX", the SMS cannot be sent (CMGS).

## **7.1.21+CSCB, Cell Broadcast Messages**

This command handles the selection of cell broadcast message types and data coding schemes received by the H3xx.

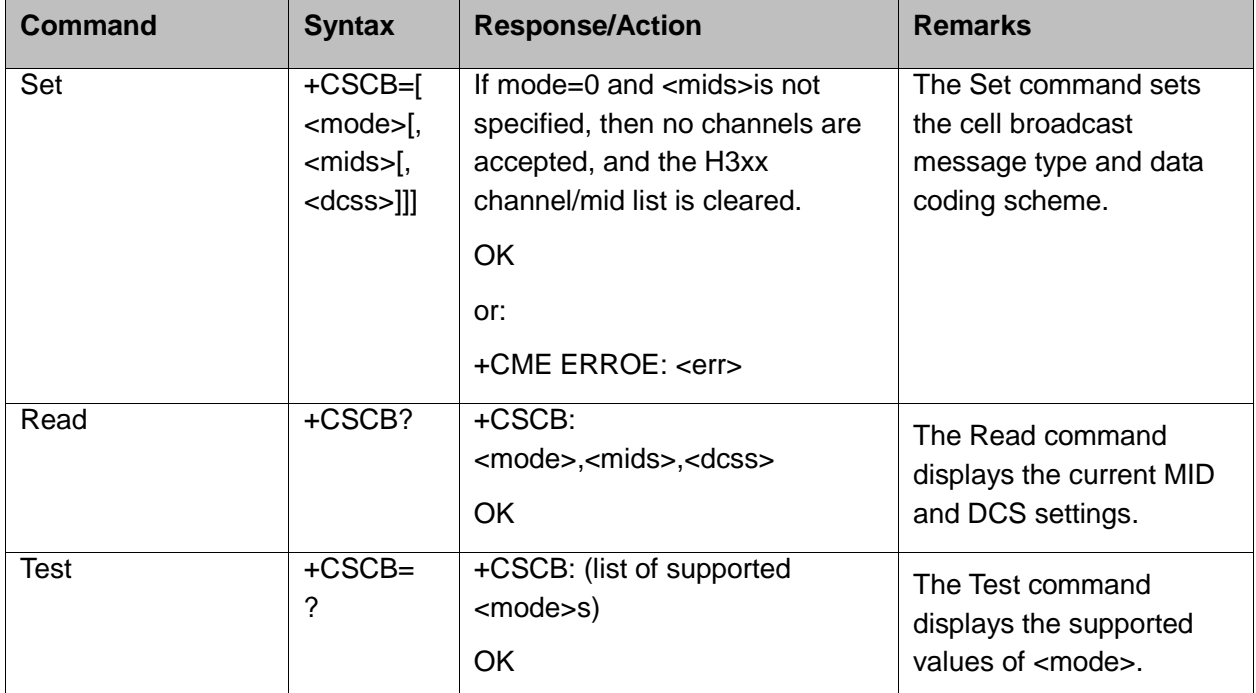

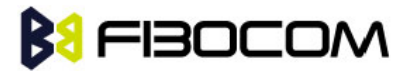

#### **Note:** The Channel and DCS list is saved to the SIM card.

The maximum number of active channels is SIM dependent.

The AT+CSCB set command is not available when the phone is either in "Emergency Only" or "No Service" status.

The following table shows the AT+CSCB parameters.

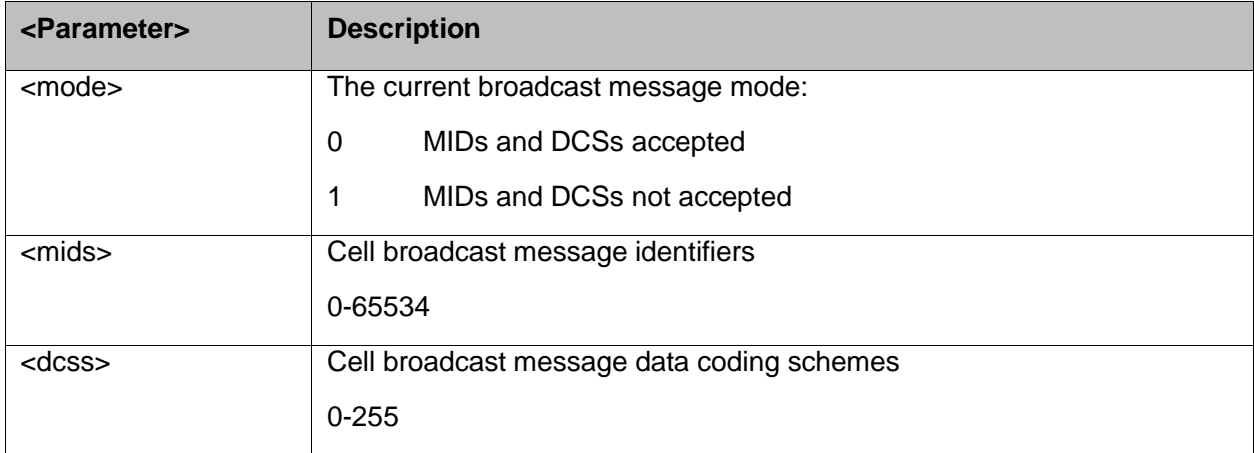

#### **Note:**

- A combination of discrete values or intervals can be entered for <mids> and <dcss>, for example, "0,1,5,320-324,922".
- The default value for missing <mode> is 1.
- The string type lists <mids> and <dcss> may include only numbers (0-9), comma and minus (-) characters.
- $\bullet$  <mids> = 1-5 is equivalent to five channels.
- The dcss specified refers to all incoming messages, and not only to mids specified in the same AT command.

Example: Testing the modes supported:

AT+CSCB=?

+CSCB: (0,1)

**OK** 

Reading the current mid and dcs lists: AT+CSCB?

```
+CSCB: 0,"",""
```
**OK** 

Adding channels 3, 4,5,6,22 to mid list and languages 1,8 to dcs list:

AT+CSCB=0,"3-6,22","1,8"

**OK** 

AT+CSCB?

+CSCB: 0,"3-6,22","1,8"

**OK** 

AT+CSCB=1,"4,6","1"

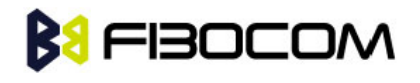

OK AT+CSCB? +CSCB: 1,"4,6","1" **OK** 

# **BI** FIBOCOM

# **8 Access and security**

## **8.1.1 A/, Repeat Last Command**

This command repeats the last command. It is not necessary to press <Enter> after this command.

**Note:** Only "AT" will not be repeated.

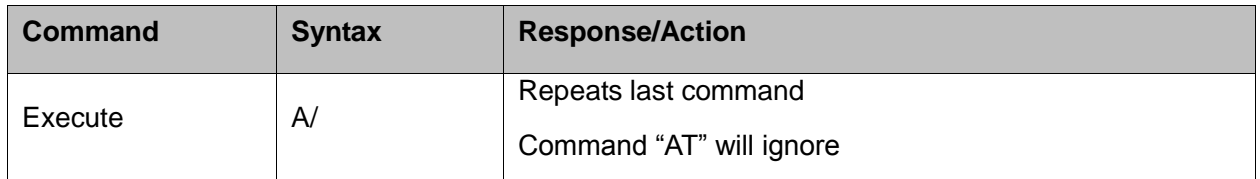

Example:

AT&D? &D: 2 **OK**  $\mathsf{A}/\mathsf{A}$ &D: 2 OK

# **8.1.2 AT, Check AT Communication**

This command only returns OK.

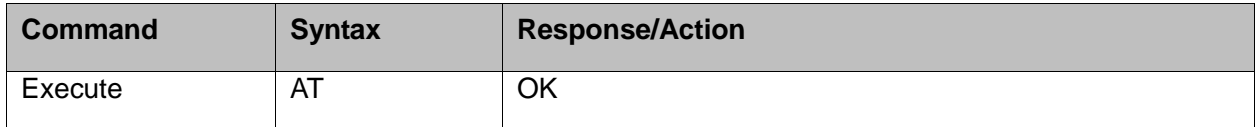

Example:

AT **OK** 

### **8.1.3 +CPIN, Enter PIN for Unlocking SIM or Enter PUK for Unblocking SIM**

This command unlocks the SIM card when the proper SIM PIN is provided and unblocks the SIM card when the proper SIM PUK is provided.

The SIM card is unlocked only once the provided pin is verified as the SIM PIN. If the required PIN (determined by the error code returned from the requested operation or the Read command) is SIM PUK or SIM PUK2, the second pin is required. This second pin, <newpin>, is used to replace the old

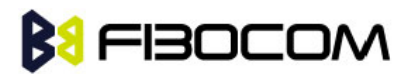

pin in the SIM card. When entering the pin, a <new pin> is not required.

A SIM card related error is returned if an AT command operation is unsuccessful due to a SIM card problem. The following table shows the SIM card errors.

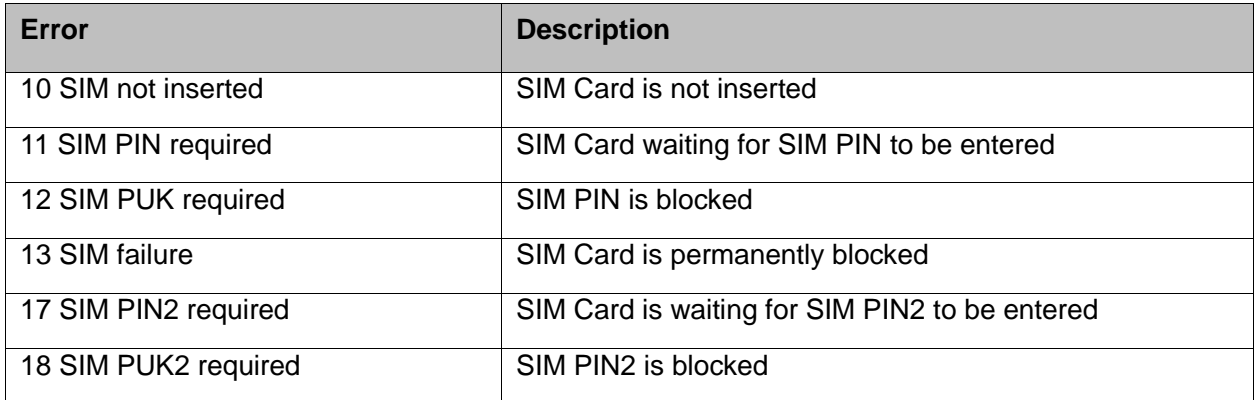

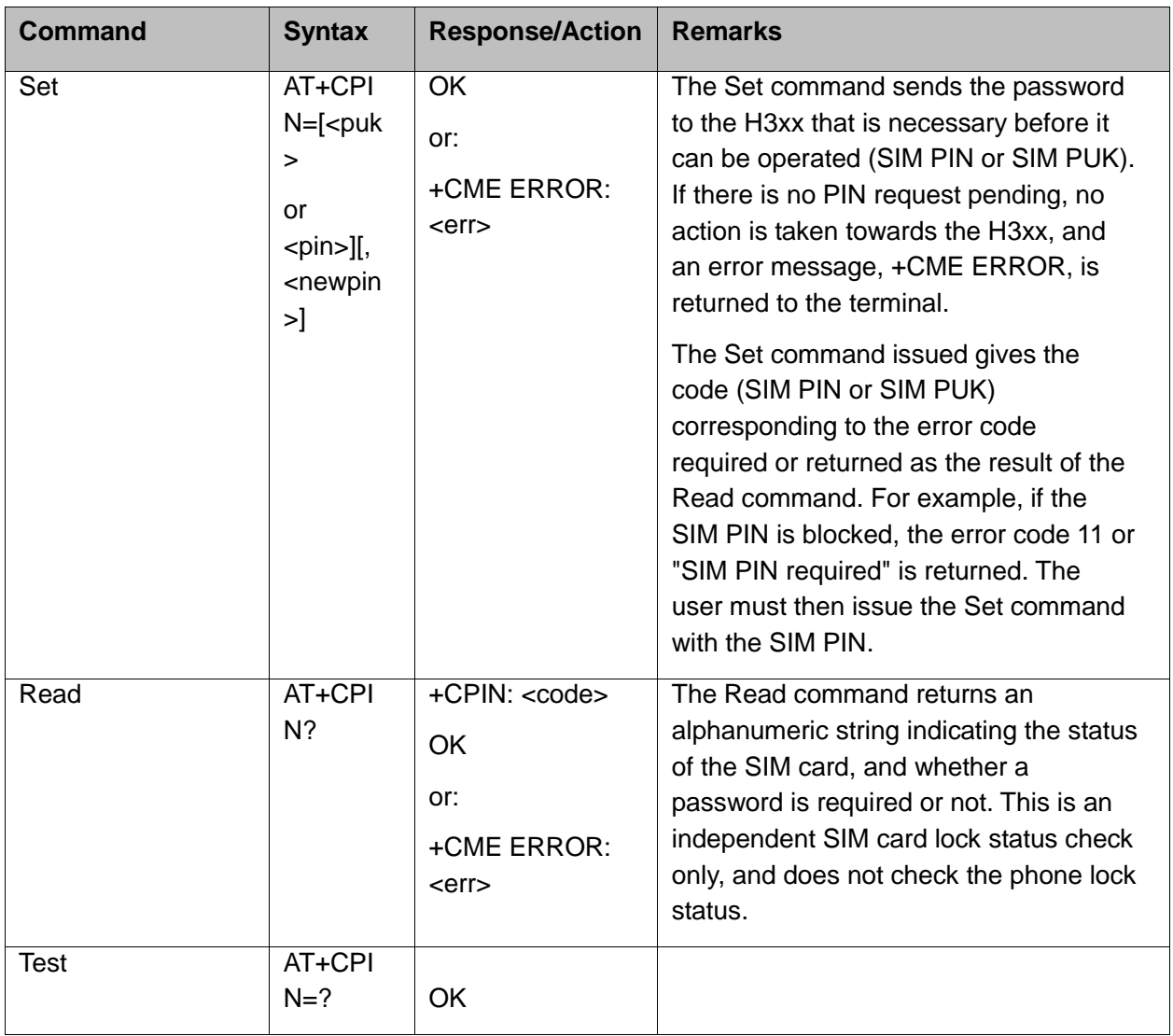

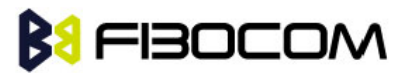

The following table shows the +CPIN parameters.

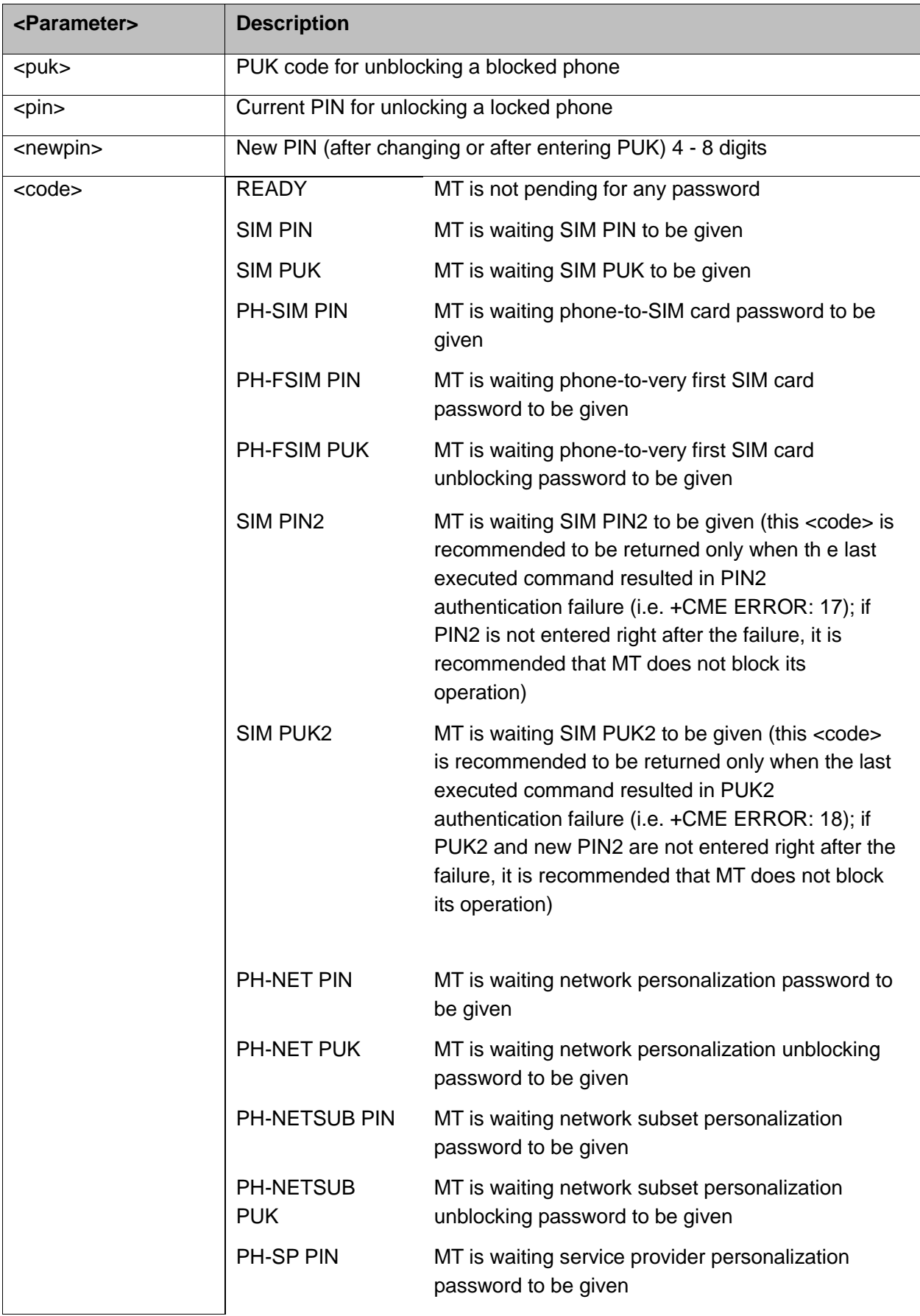

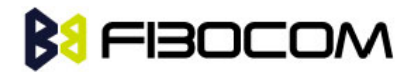

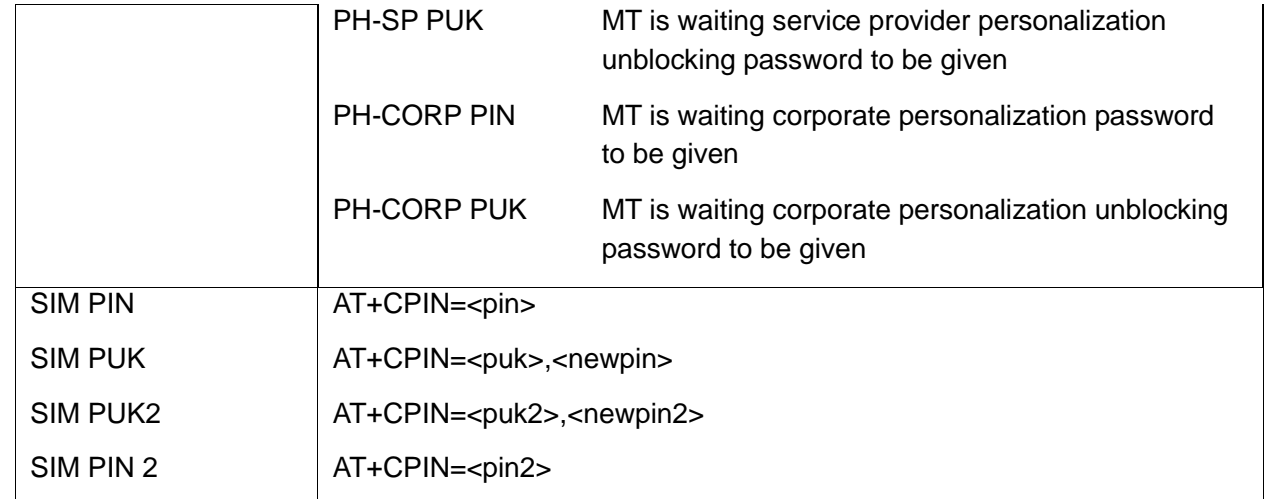

```
AT+CPIN=?
OK
AT+CLCK="SC",1,"<correct PIN>" //Not case-sensitive
OK
The facility is enabled by the +CLCK command (Refer to "+CLCK, Facility Lock")
AT+CPIN?
+CPIN: SIM PIN
OK
AT+CPIN="<correct PIN>"
OK
AT+CPIN?
+CPIN: READY
OK
The status of the SIM is still enabled, but the PIN is READY for this session.
The SIM is enabled per session. After power-up SIM must be unlocked again by using the 
    +CLCK command.
The following case shows an example of three unsuccessful attempts at entering the PIN: 
AT+CPIN?
+CPIN: SIM PIN
OK
AT+CPIN="<wrong pin>"
+CME ERROR: incorrect password
AT+CPIN="<wrong pin>"
+CME ERROR: incorrect password
AT+CPIN="<wrong pin>"
+CME ERROR: SIM PUK required
```
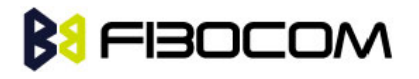

```
AT+CPIN?
+CPIN: SIM PUK //PIN is blocked. The PUK is needed for unblocking.
OK
AT+CPIN="<PUK>","<NEW PIN>" //Enter PUK and new PIN
OK
AT+CLCK="FD",1,"<wrong PIN2>"
+CME ERROR: incorrect password
AT+CLCK="FD",1,"<wrong PIN2>"
+CME ERROR: incorrect password
AT+CLCK="FD",1,"<wrong PIN2>"
+CME ERROR: SIM PUK2 required
AT+CPIN?
+CPIN: SIM PUK2 //PIN2 is blocked. The PUK2 is needed for unlocking.
OK
AT+CPIN="<PUK2>","<NEW PIN2>" //Enter PUK2 and new PIN2
OK
```
## **8.1.4 +TPIN, Query Number of Remaining SIM PIN/PUK Entering Attempts**

This command returns the number of remaining attempts of entering the PIN and PUK for the SIM card in use. The command returns the number of remaining attempts for PIN1 (CHV1), PIN2 (CHV2), PUK1 (unblock CHV1) and PUK2 (unblock CHV2).

Number of available attempts is provider dependant. Typically it is 3 attempts for PIN, 10 attempts for PUK.

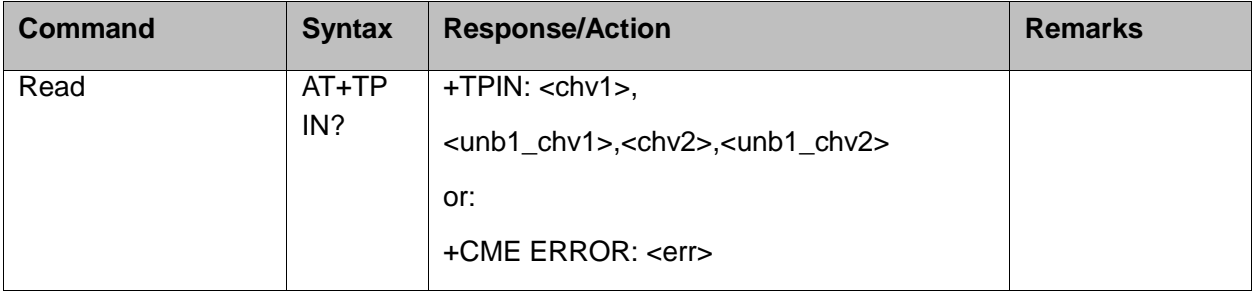

This command will return error if SIM is not inserted.

The following table shows the +TPIN parameters.

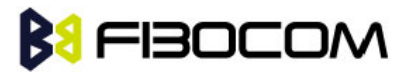

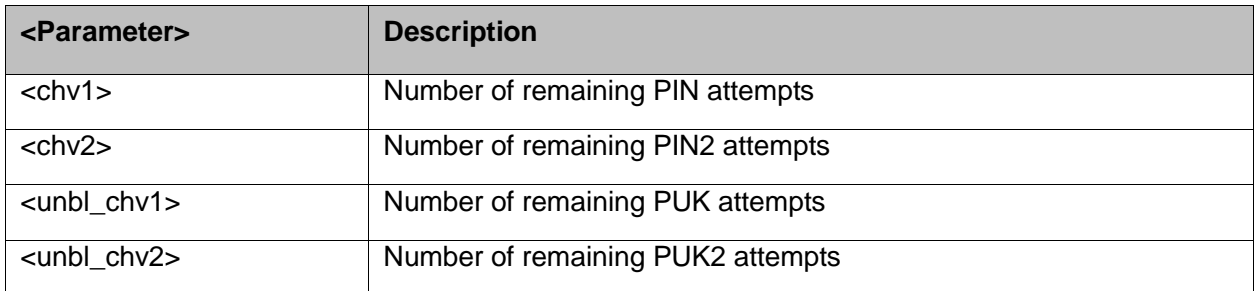

Example:

```
AT+TPIN?
+TPIN: 3,10,3,10
OK
AT+CPIN="7777"
+CME ERROR: incorrect password
AT+TPIN?
+TPIN: 2,10,3,10
OK
```
## **8.1.5 +CPWD, Change Password**

This command sets a new password for the facility lock. The password can only be changed once the required facility is enabled by the +CLCK command.

A password can be changed only if the provided password <oldpwd> has been verified. The entered password <newpwd> must also comply to the password rules. The facility value <fac> is not case-sensitive. In the password value, letters are not allowed.

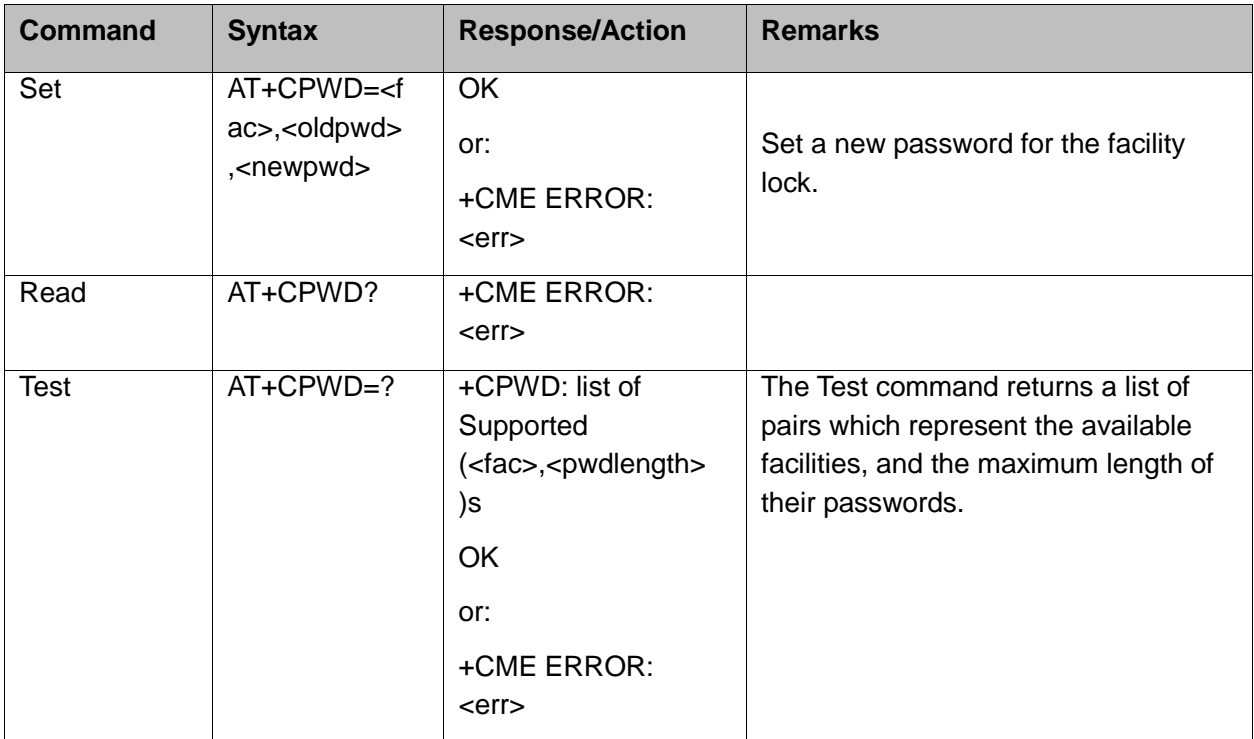

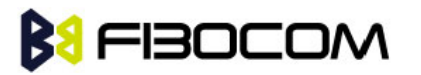

The following table shows the <fac> parameters.

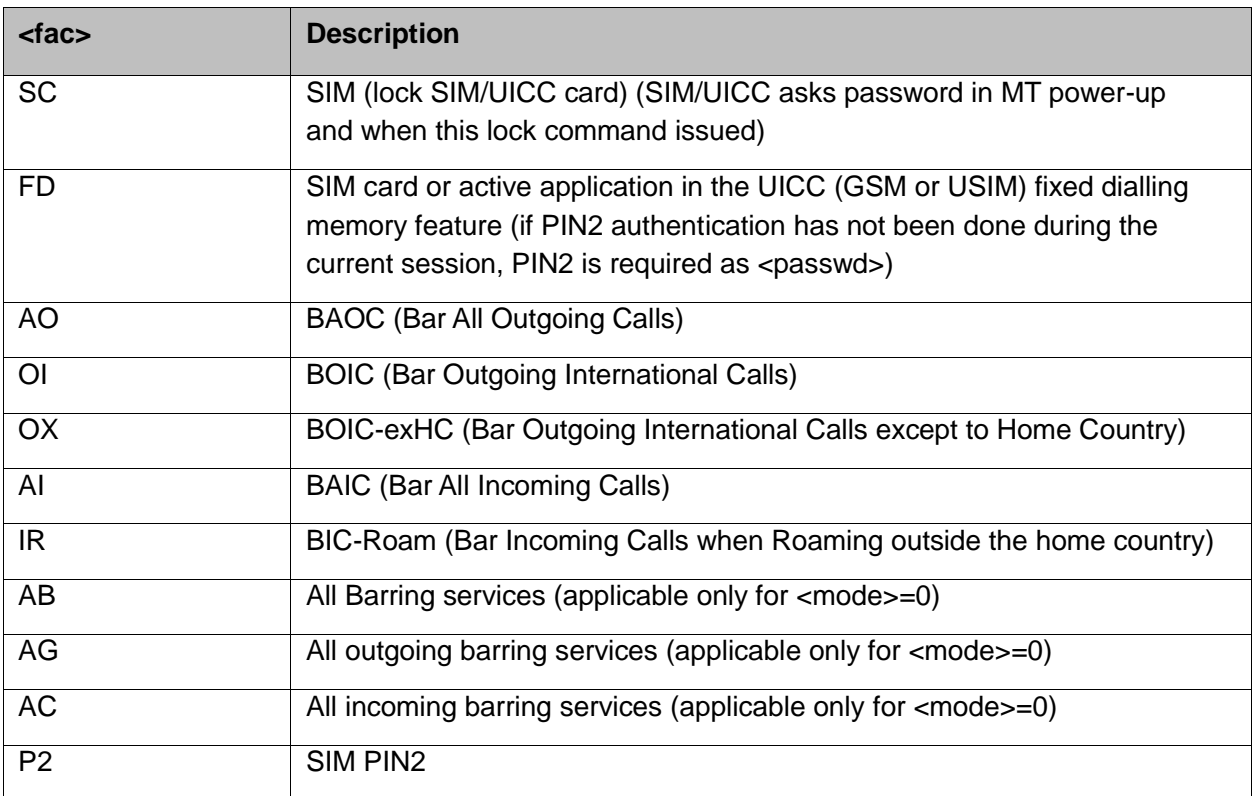

The following table shows the +CPWD parameters.

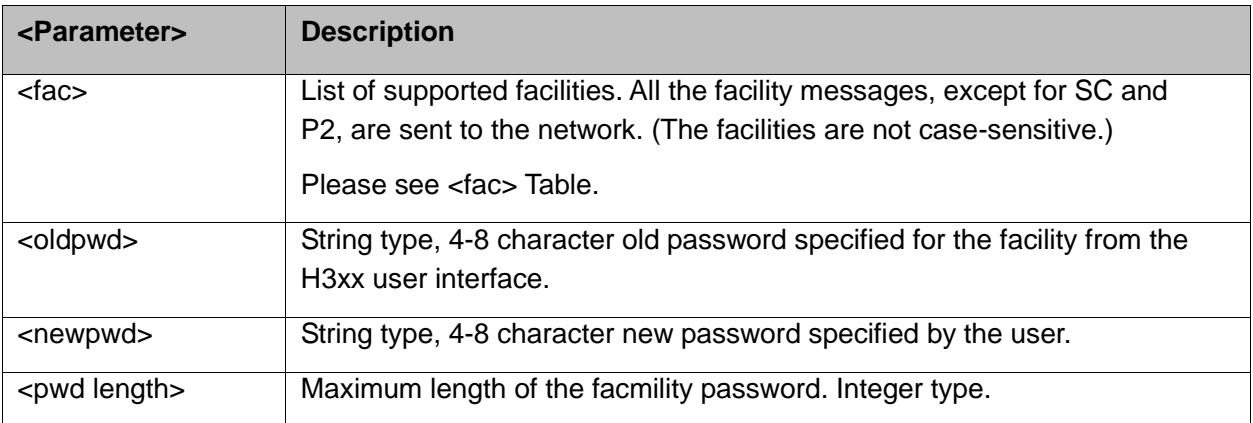

Example:

 $AT+CPWD=?$ +CPWD: ("SC",8),("AO",8),("OI",8),("OX",8),("AI",8),("IR",8),("AB",8),("AG",8), ("AC",8),("P2",8) **OK** AT+CPWD? +CME ERROR: operation not supported AT+CLCK="sc",1,"current pin password" **OK** AT+CPWD="sc","incorrect old password","new password" +CME ERROR: incorrect password

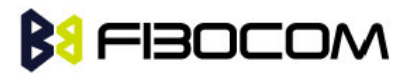

```
AT+CLCK="sc",2
+CLCK: 0
OK
AT+CPWD="sc","old password","new password" 
+CME ERROR: operation not allowed 
AT+CLCK="fd",1,"current pin2 password"
AT+CPWD="p2","old password","new password"
OK
AT+CLCK="ai",2 
+CLCK: 0,1
+CLCK: 0,2
+CLCK: 0,4
OK
AT+CLCK="ai",1,"correct password"
OK
AT+CLCK="ai",2 
+CLCK: 1,1
+CLCK: 1,2
+CLCK: 1,4
OK
AT+CPWD="ai","old password","new password"
OK
```
## **8.1.6 +CLCK, Facility Lock**

This command locks, unlocks or interrogates a H3xx or a network facility <fac> (any kind of call barring program).

A password is mandatory for performing locking and unlocking actions, but not for querying. The features of the H3xx that are affected by this are fixed dialing list.

When querying the status of a single call barring program <mode>=2, the <status> for each call type will be returned.

For <fac>="SC", SIM Card PIN setting and for <fac>="FD", SIM Fixed Dialing memory setting, the <class> is irrelevant (For more information about <class>, refer to the following table shows the +CLCK parameters.). For "SC", the <passwd> is SIM PIN. For "FD", the <passwd> is SIM PIN2.

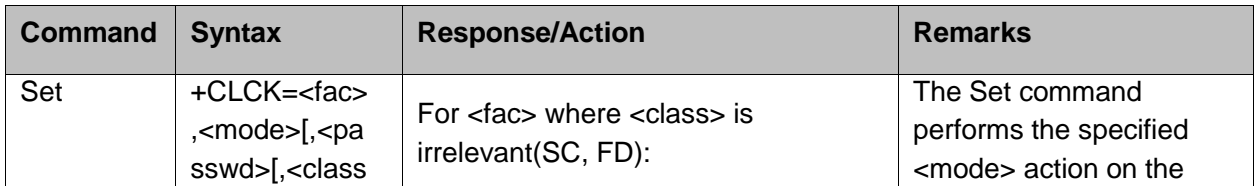

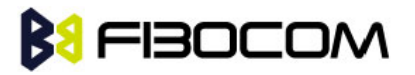

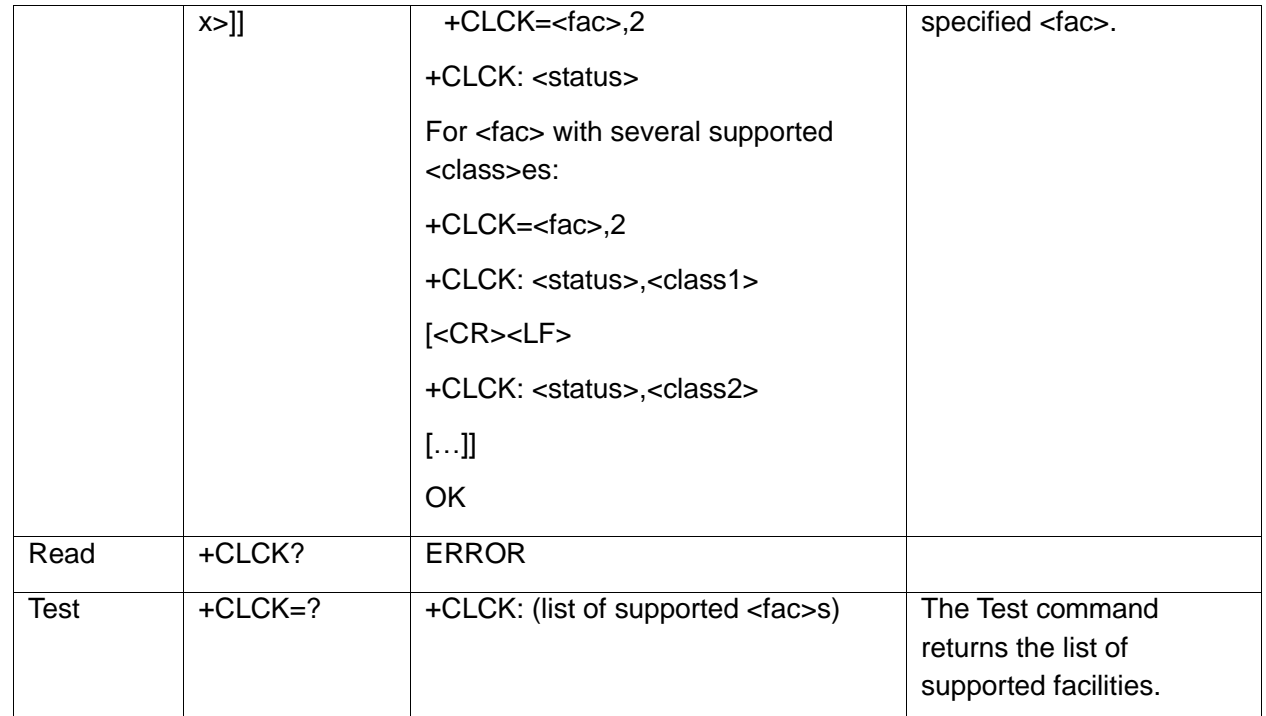

The following table shows the +CLCK parameters.

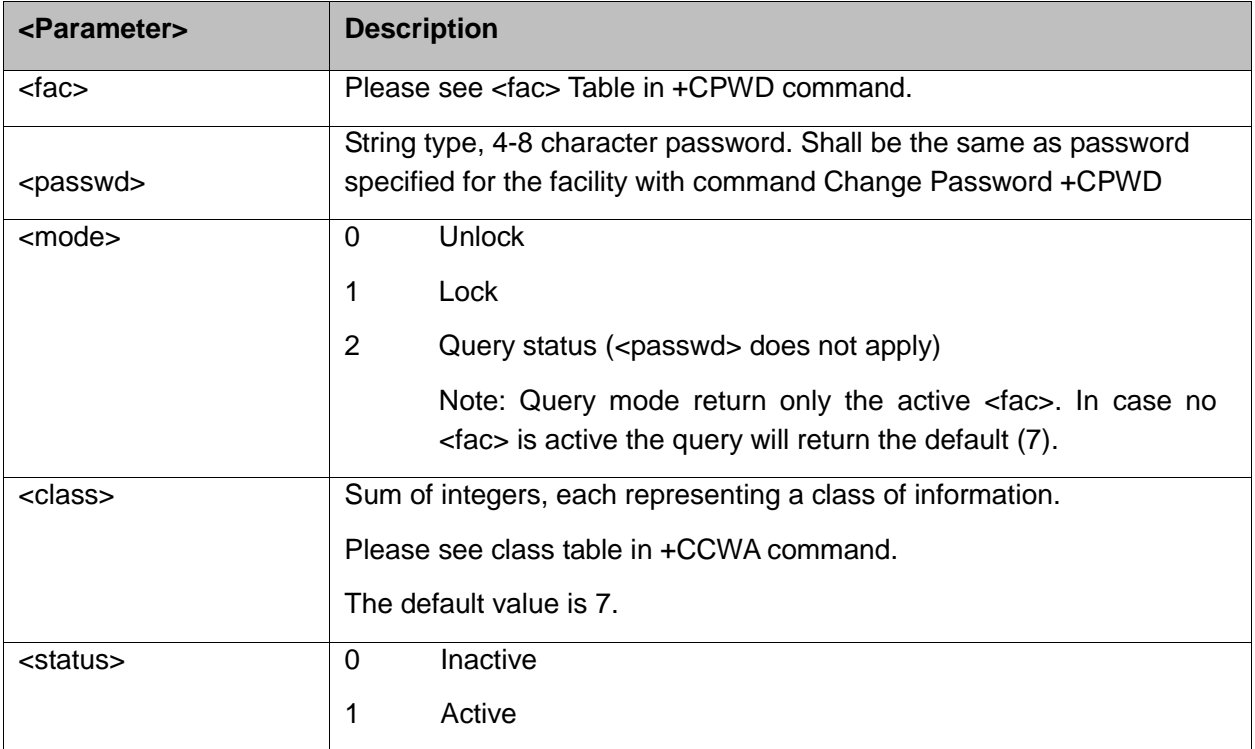

Example:

```
AT+CLCK=?
+CLCK: ("SC","AO","OI","OX","AI","IR","AB","AG","AC","FD")
OK
AT+CLCK="SC",2
+CLCK: 0
OK
```
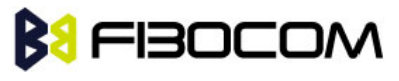

AT+CLCK="SC",1 +CME ERROR: operation not allowed AT+CLCK="SC",1,"incorrect password" +CME ERROR: incorrect password AT+CLCK="SC",1,"correct password" **OK** (From now SIM Card is locked and PIN is requested on power up) AT+CLCK="AB",0,"incorrect password" +CME ERROR: incorrect password AT+CLCK="IR",2 +CLCK: 0,1 +CLCK: 0,2 +CLCK: 0,4 +CLCK: 0,8 OK AT+CLCK="IR",1,"correct password" //<classx> is defaulted to 7 when not specified **OK** AT+CLCK="IR",2 +CLCK: 1,1 +CLCK: 1,2 +CLCK: 1,4 +CLCK: 0,8 **OK** AT+CLCK="OI",1,"correct password",3 **OK** (Voice and data international calls barred, fax and SMS not barred.) AT+CLCK="OI",2 +CLCK: 1,1 +CLCK: 1,2 +CLCK: 0,4 +CLCK: 0,8 **OK** 

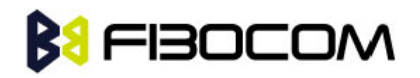

# **9 Network**

## **9.1 Network Commands**

## **9.1.1 +CSQ, Signal Strength**

This command displays the received signal strength indication <rssi> and channel bit error rate <ber> from the H3xx.

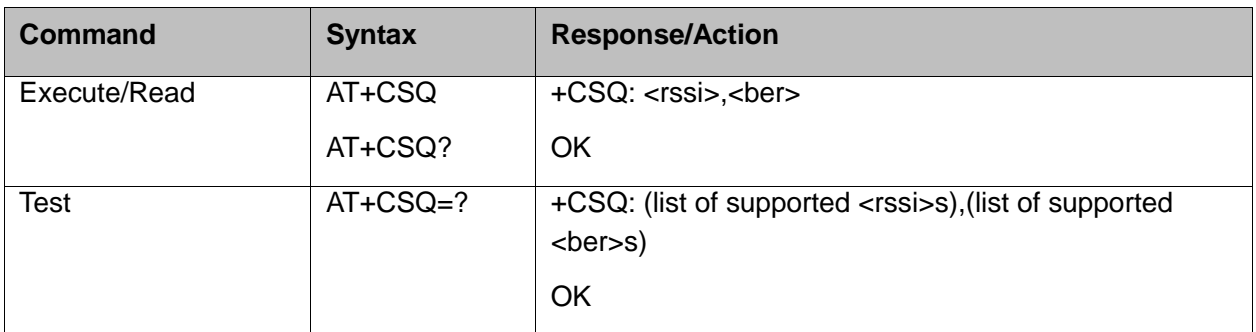

The following table shows the +CSQ parameters.

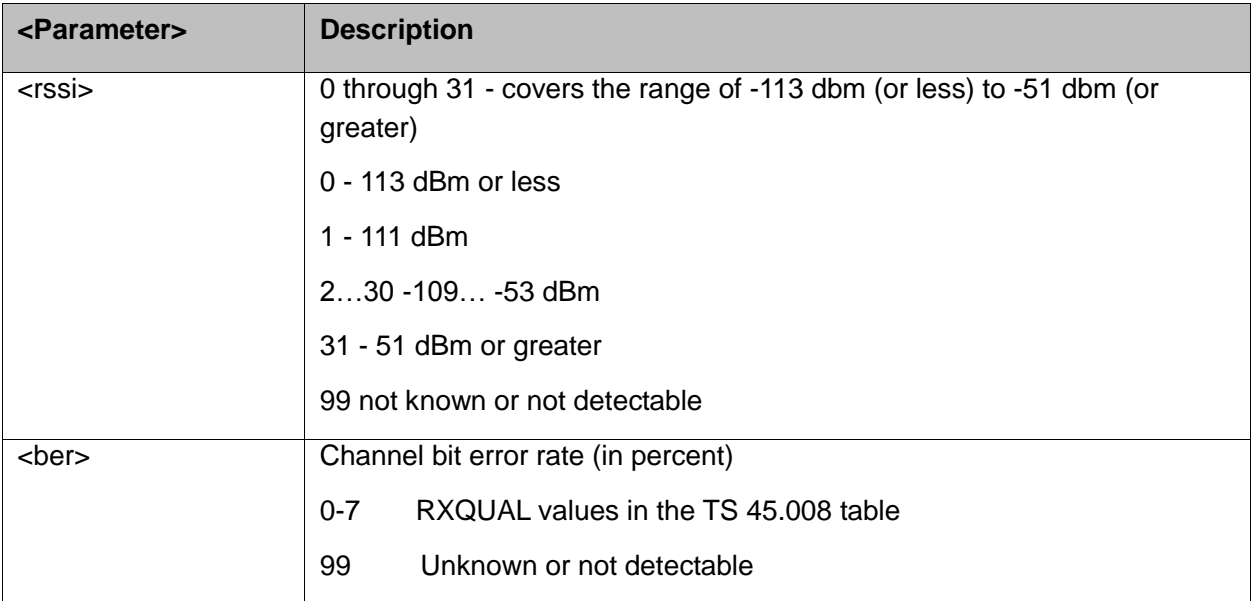

Example:

AT+CSQ +CSQ: 23,99 **OK** AT+CSQ=? +CSQ: (0-31,99),(0-7,99) **OK** 

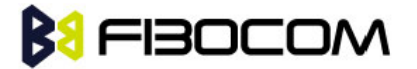

## **9.1.2 +CRLP, Radio Link Protocol**

This command displays the Radio Link Protocol parameters that are used when non-transparent data calls are originated.

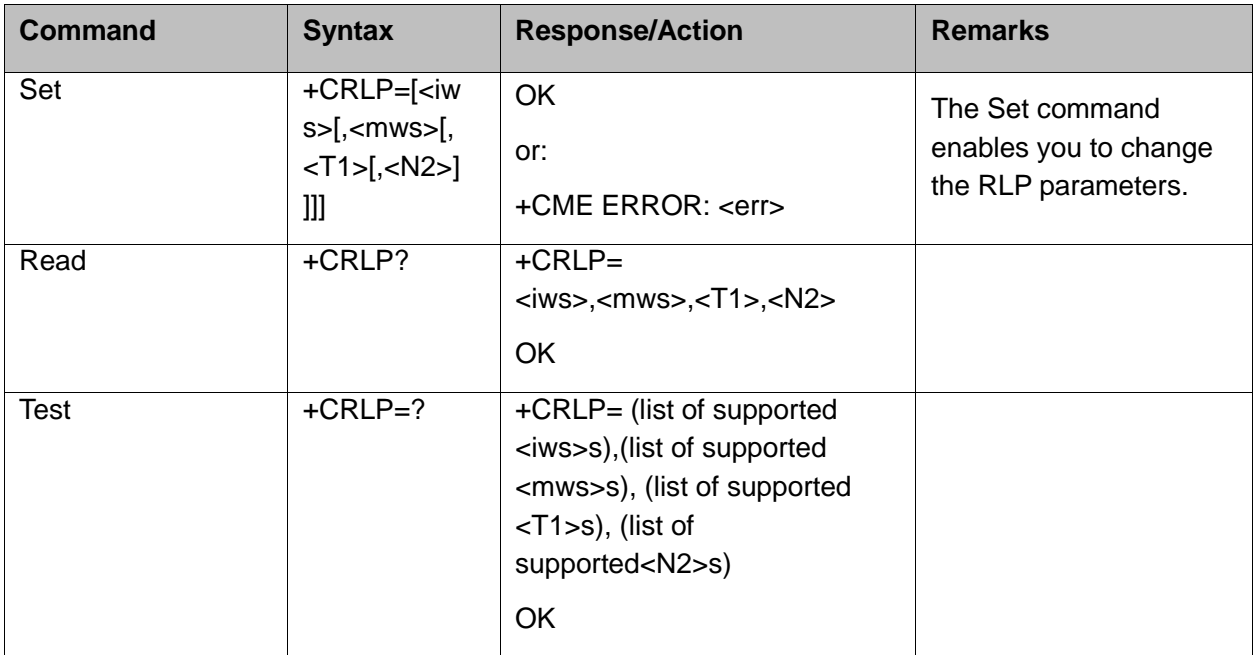

The following table shows the +CRLP parameters.

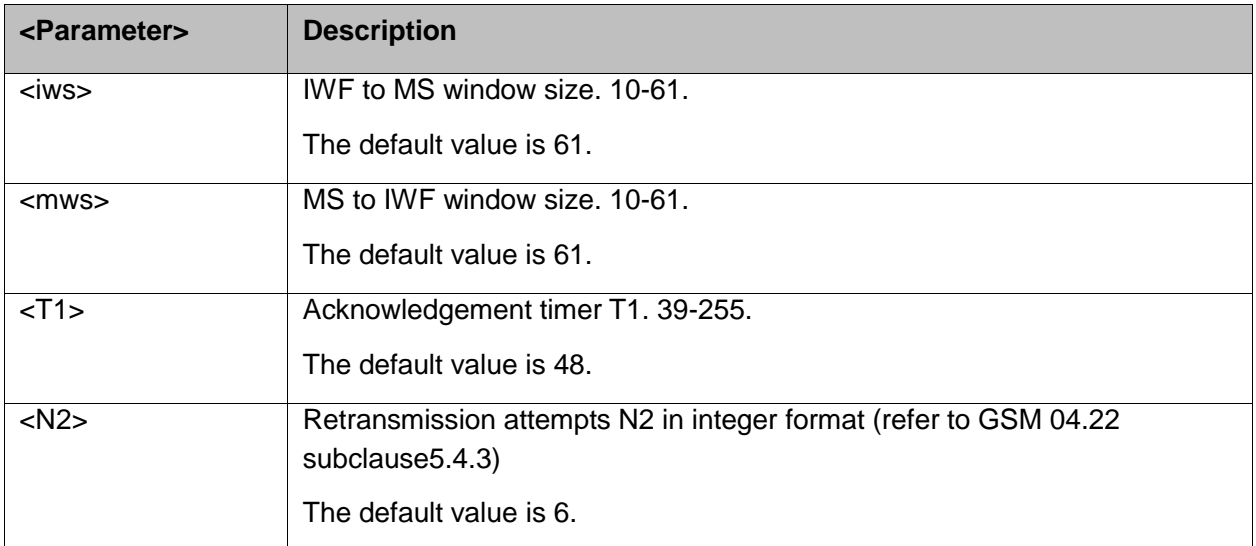

#### Example:

```
AT+CRLP=?
+CRLP: (10-61),(10-61),(39-255),(1-255)
OK
AT+CRLP?
+CRLP: 61,61,48,6
OK
```
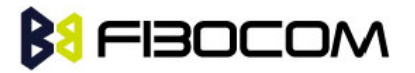

## **9.1.3 +CREG, Network Registration Status**

This command is used to read current Network registration status and serving cell information.

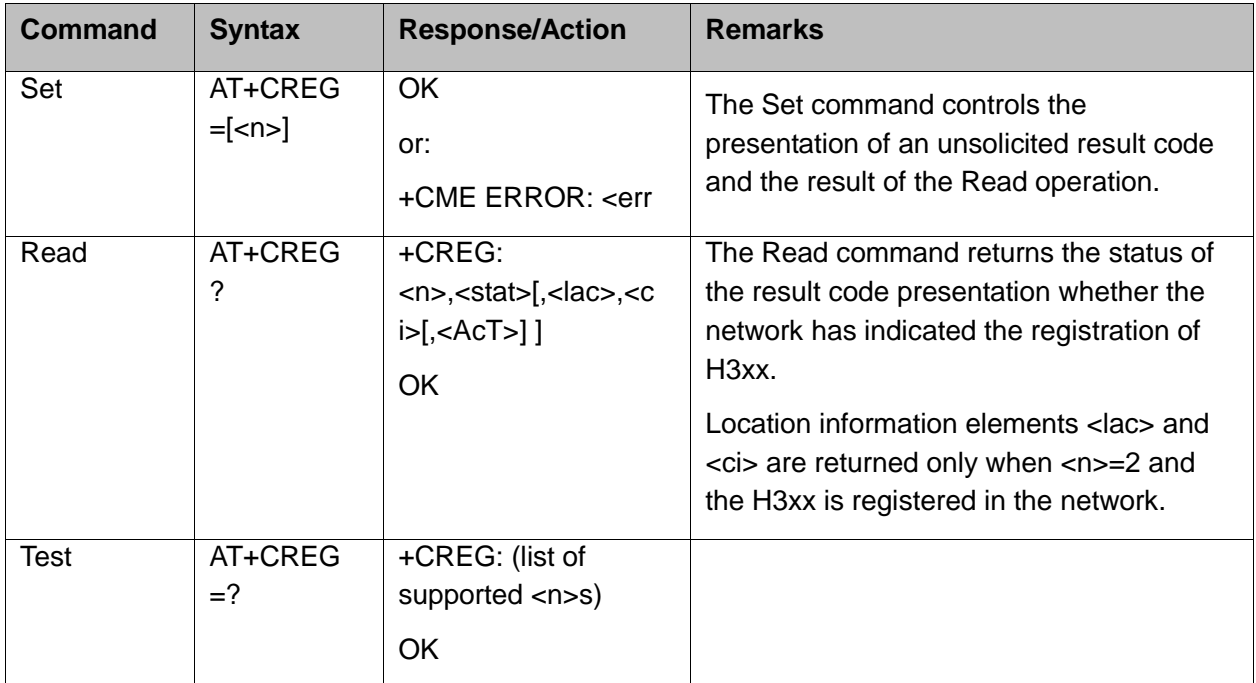

The following table shows the +CREG parameters.

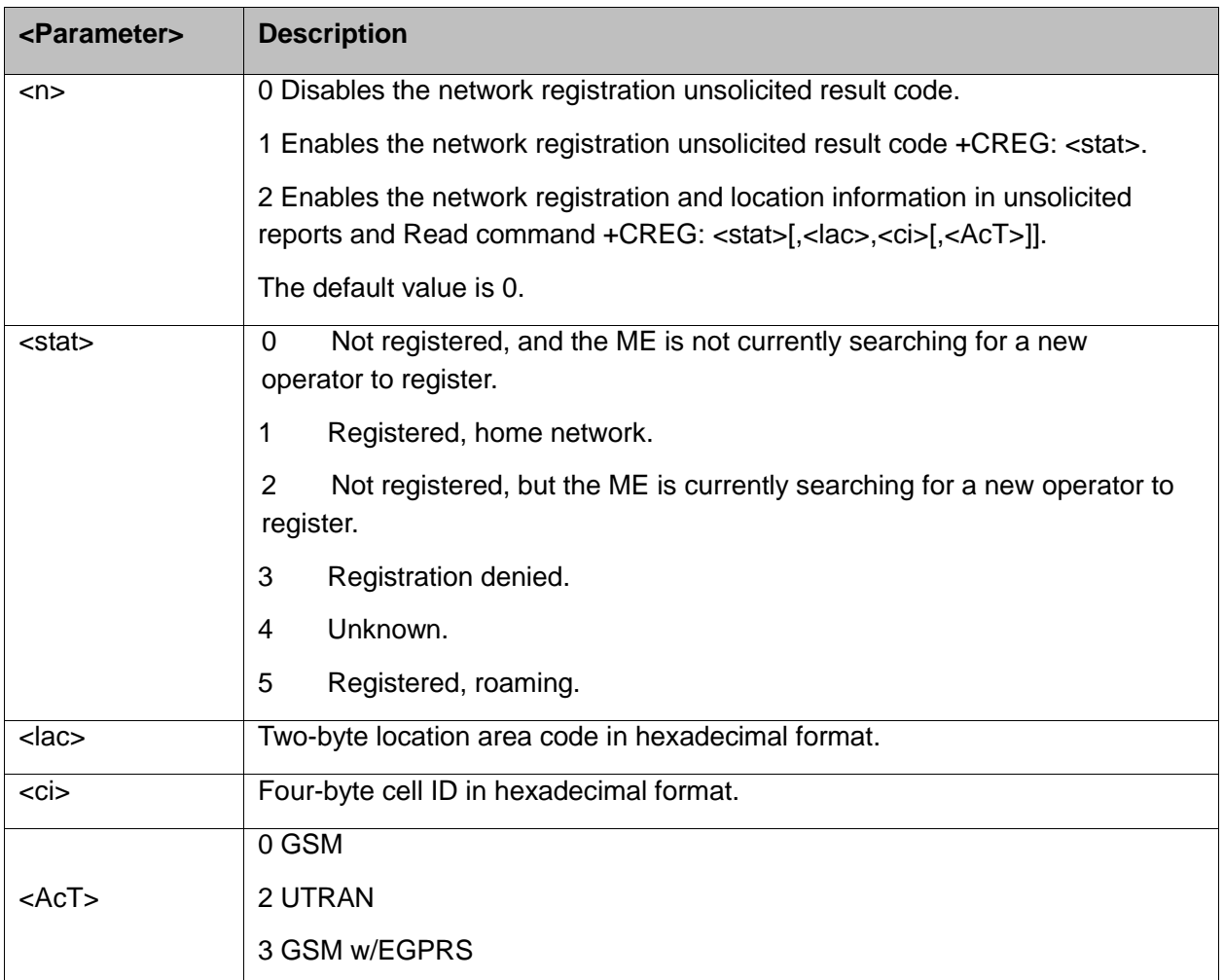

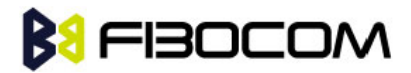

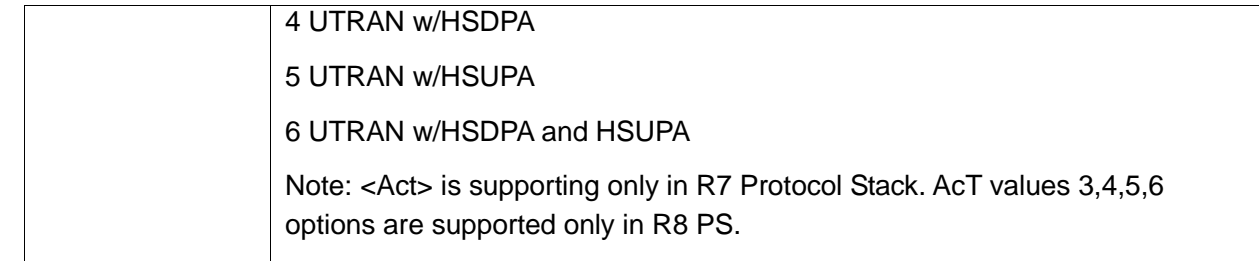

Example:

```
AT+CREG=?
+CREG: (0-2)
OK
AT+CREG?
+CREG: 0,1
OK
AT+CREG=2
OK
AT+CREG?
+CREG: 2,1,"A52F","01603413",6
OK
AT+CREG=1
OK
AT+CREG?
+CREG: 1,1
OK
AT+CREG=0
OK
```
## **9.1.4 +CGREG, GPRS Network Registration**

This command gives the information of state of GPRS network registration.

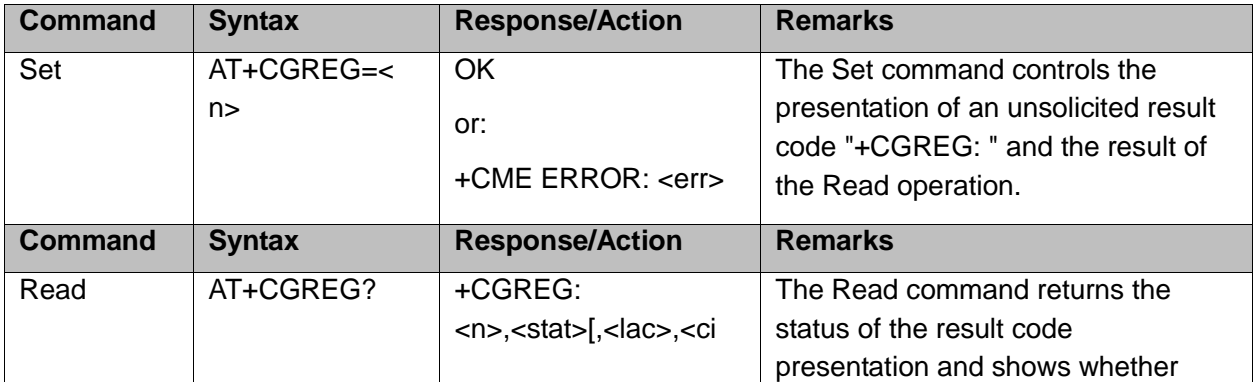

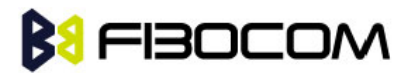

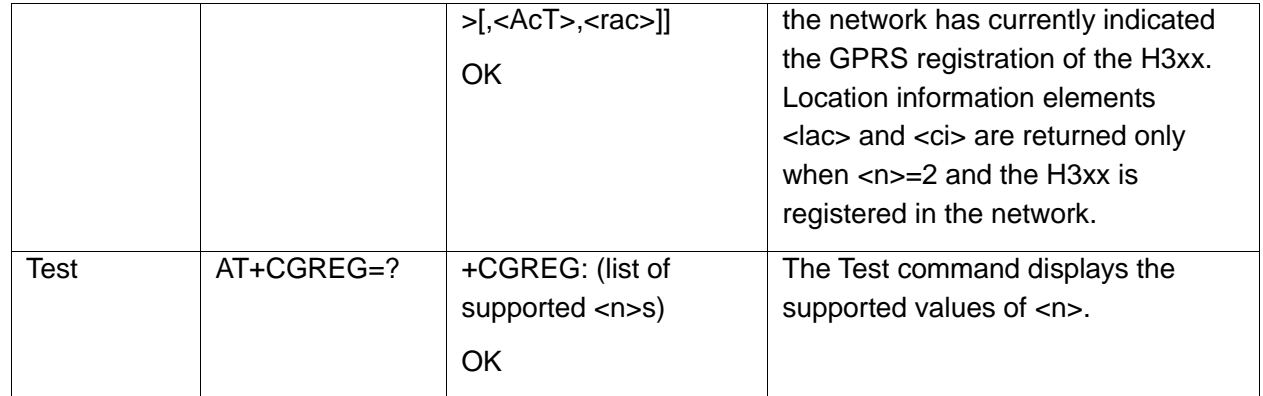

The following table shows the +CGREG parameters.

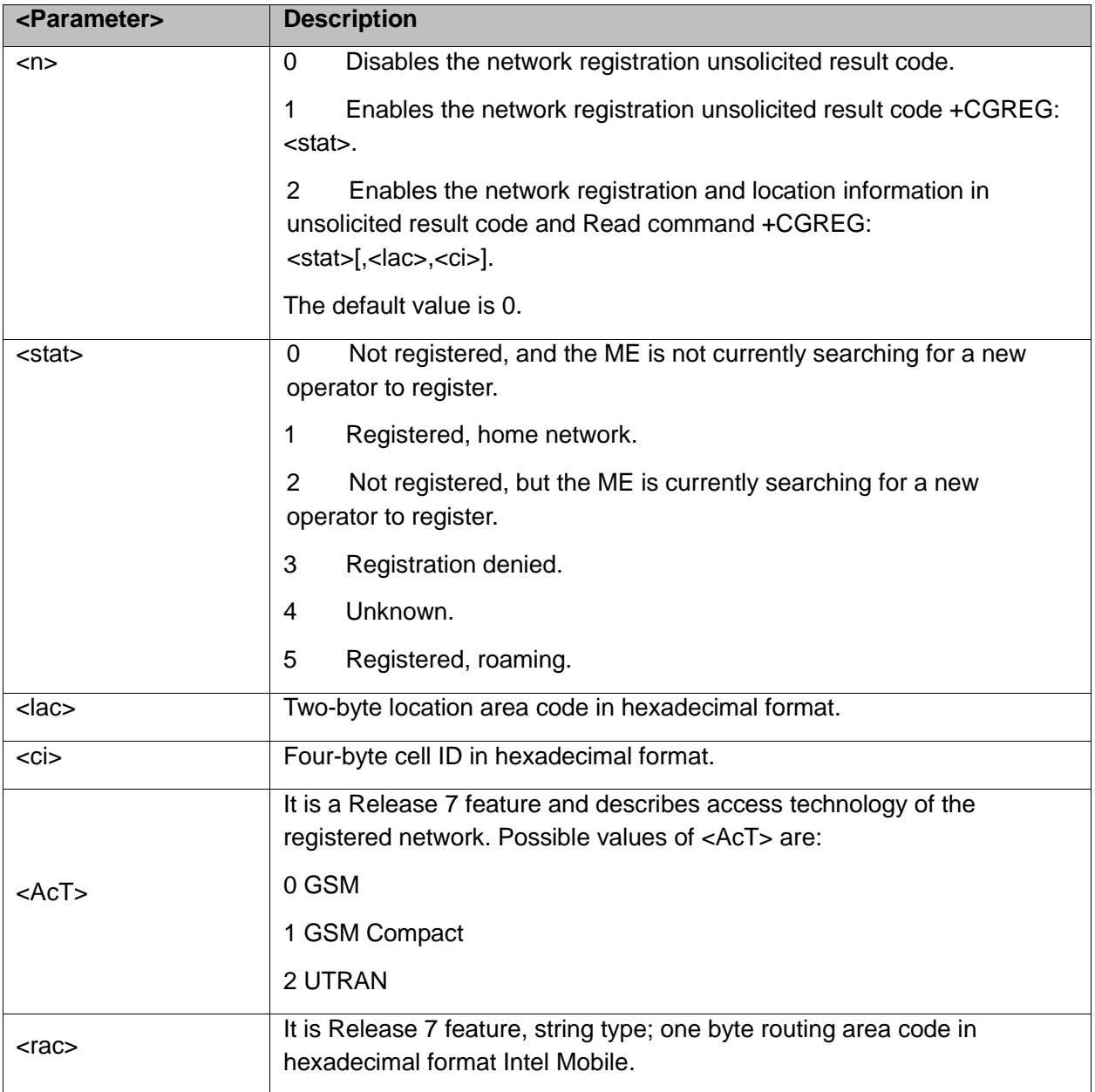

Example:

#### at+cgreg=?

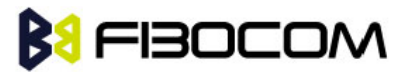

```
+CGREG: (0-2)
OK
AT+CGREG=2
OK
AT+CGREG?
+CGREG: 2,1,"A52F","0160358F",6,"02"
OK
AT+CGREG=1
OK
AT+CGREG?
+CGREG: 1,1
OK
AT+CGREG=0
OK
```
## **9.1.5 +COPS, Operator Selection**

This command enables accessories to access the network registration information, and the selection and registration of the GSM/UMTS network operator.

The H3xx is registered in the Home network.

The Enhanced Operator Name String (EONS) feature enables the H3xx to return the operator name displayed on the handset.

This feature allows the SIM card to store a mapping of MCC/MNC code pairs to the displayed operator name. As a result, several operators can share a single network while having their handsets display their own name as the network operator.

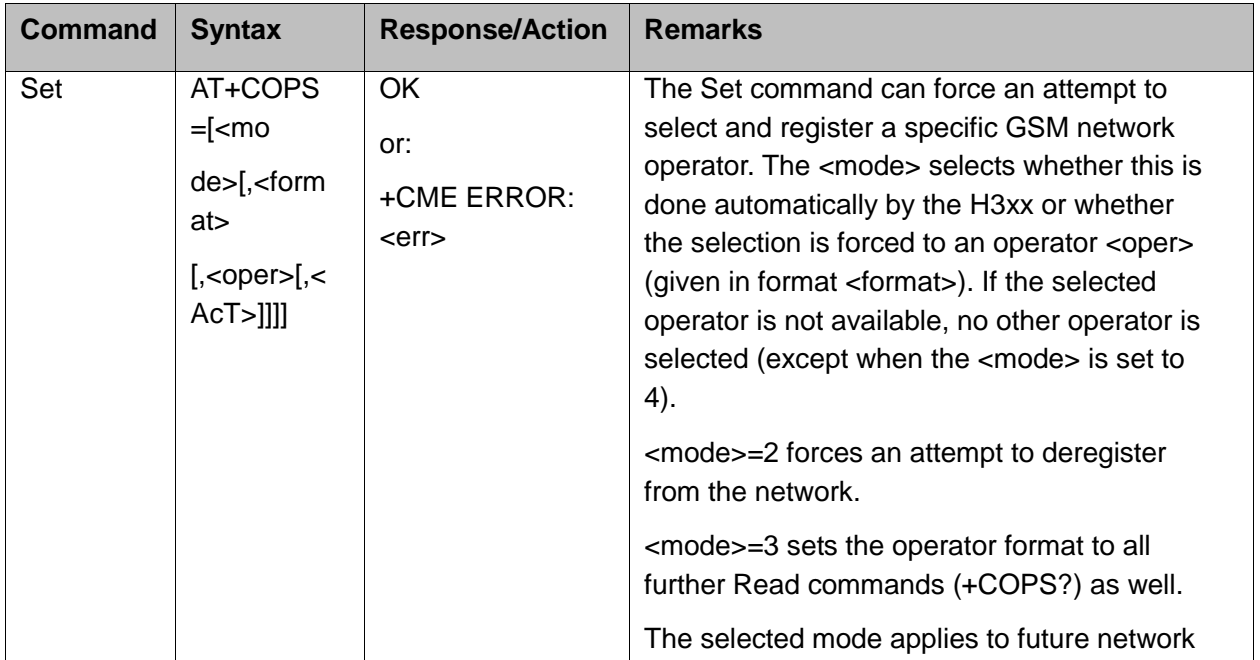

Testing the enhanced ONS feature requires a "SIM ONS" SIM card.

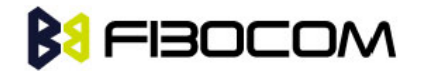

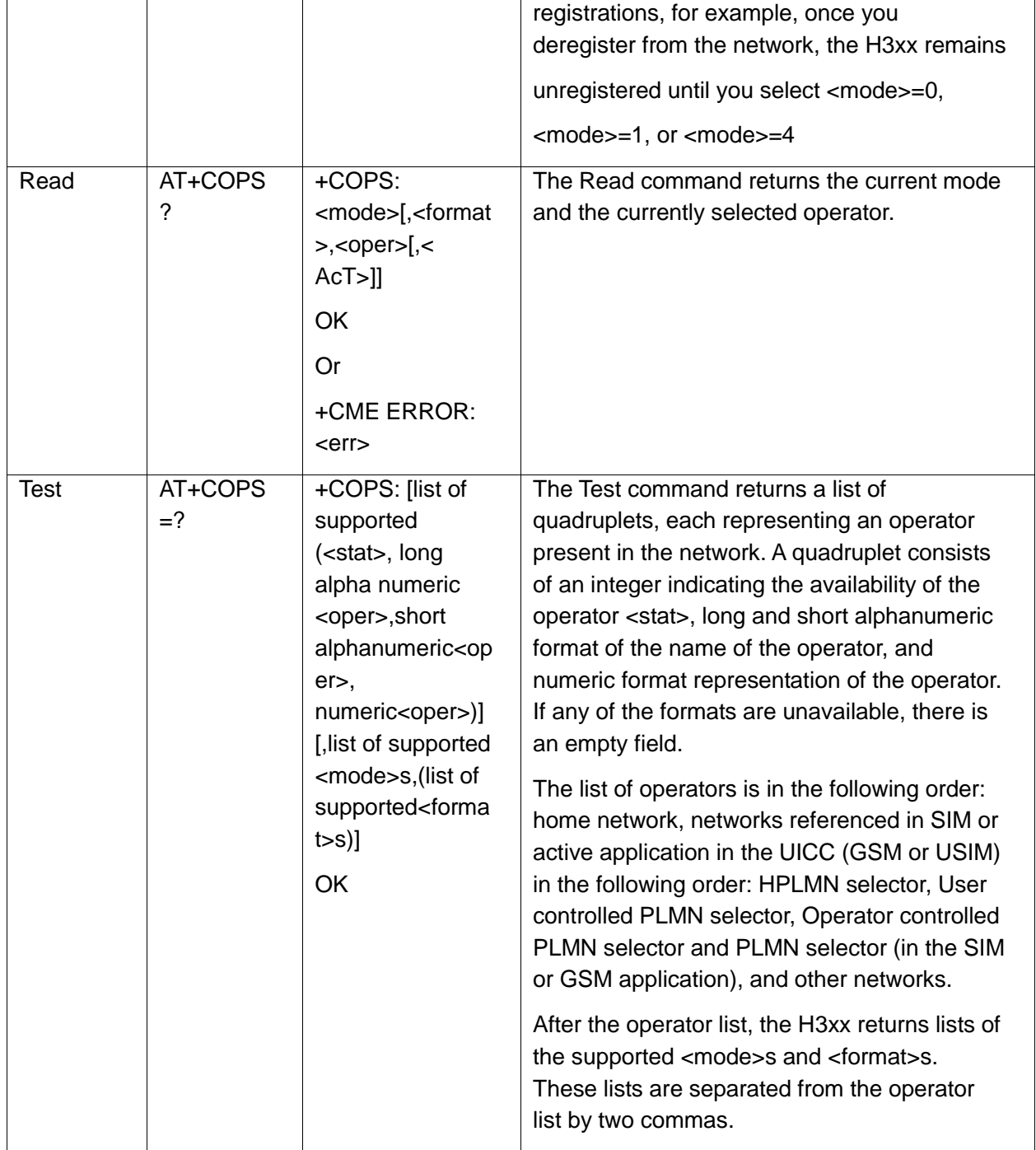

The following table shows the +COPS parameters.

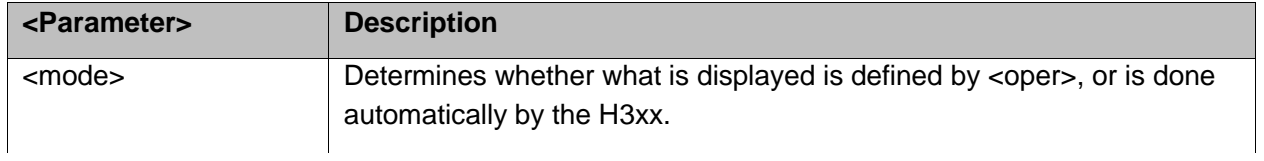

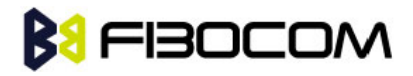

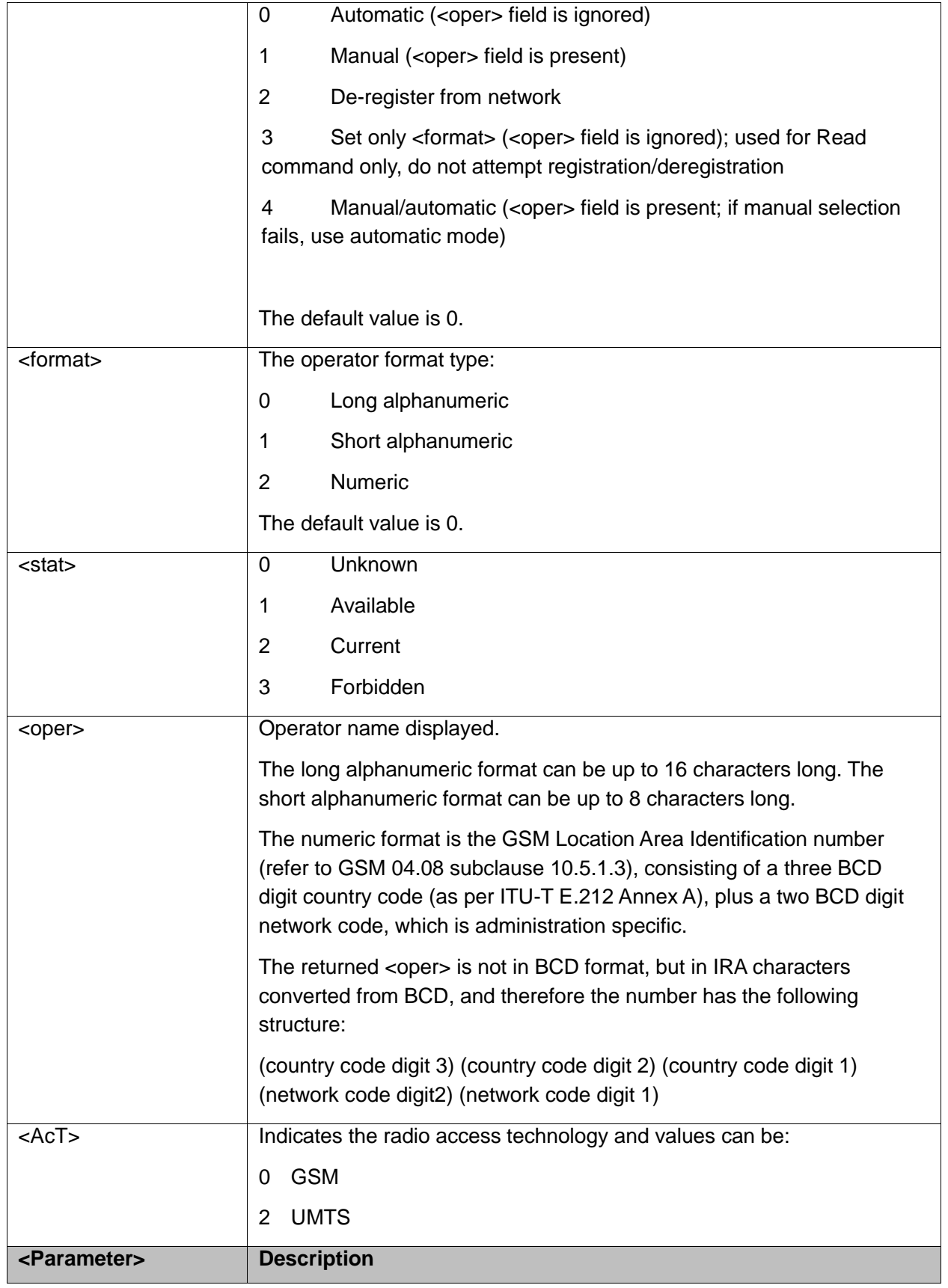

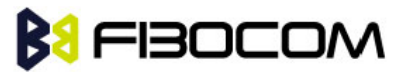

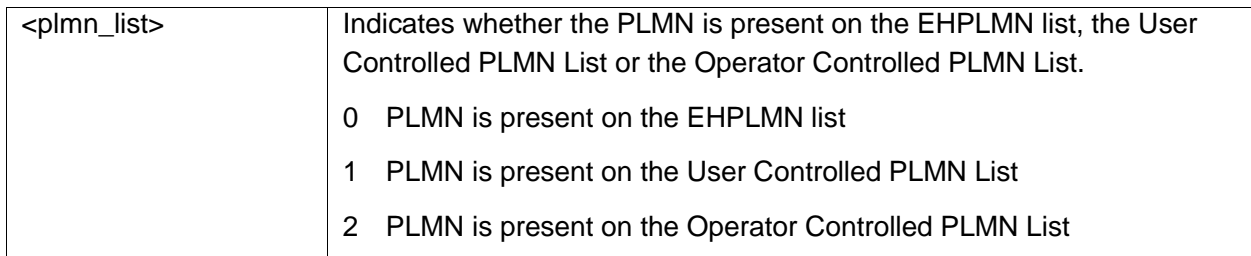

Example:

```
AT+COPS=?
+COPS: 
   (2,"CHN-UNICOM","UNICOM","46001",2,),(2,"CHN-UNICOM","UNICOM","46001",0,),(3,"C
   HINA MOBILE","CMCC","46000",0,)
OK
AT+COPS?
+COPS: 1,0,"CHN-UNICOM",2
OK
AT+COPS=2
OK
AT+CREG=2
OK
+CREG: 3
AT+COPS=4,2,"46001"
+CREG: 3
+CREG: 2
+CREG: 1,"27A0","0DEB"
OK
AT+COPS?
+COPS: 1,2,"46001",2
OK
```
## **9.1.6 +CPOL, Preferred Operators**

This command is used to edit the PLMN selector lists in the SIM card or active application in the UICC (GSM or USIM).

If no list has been previously selected, the EFPLMNwAcT - user controlled PLMN selector with Access Technology list, is the one accessed by default.

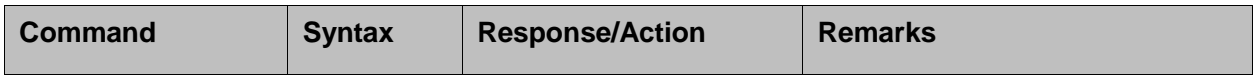

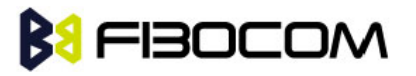

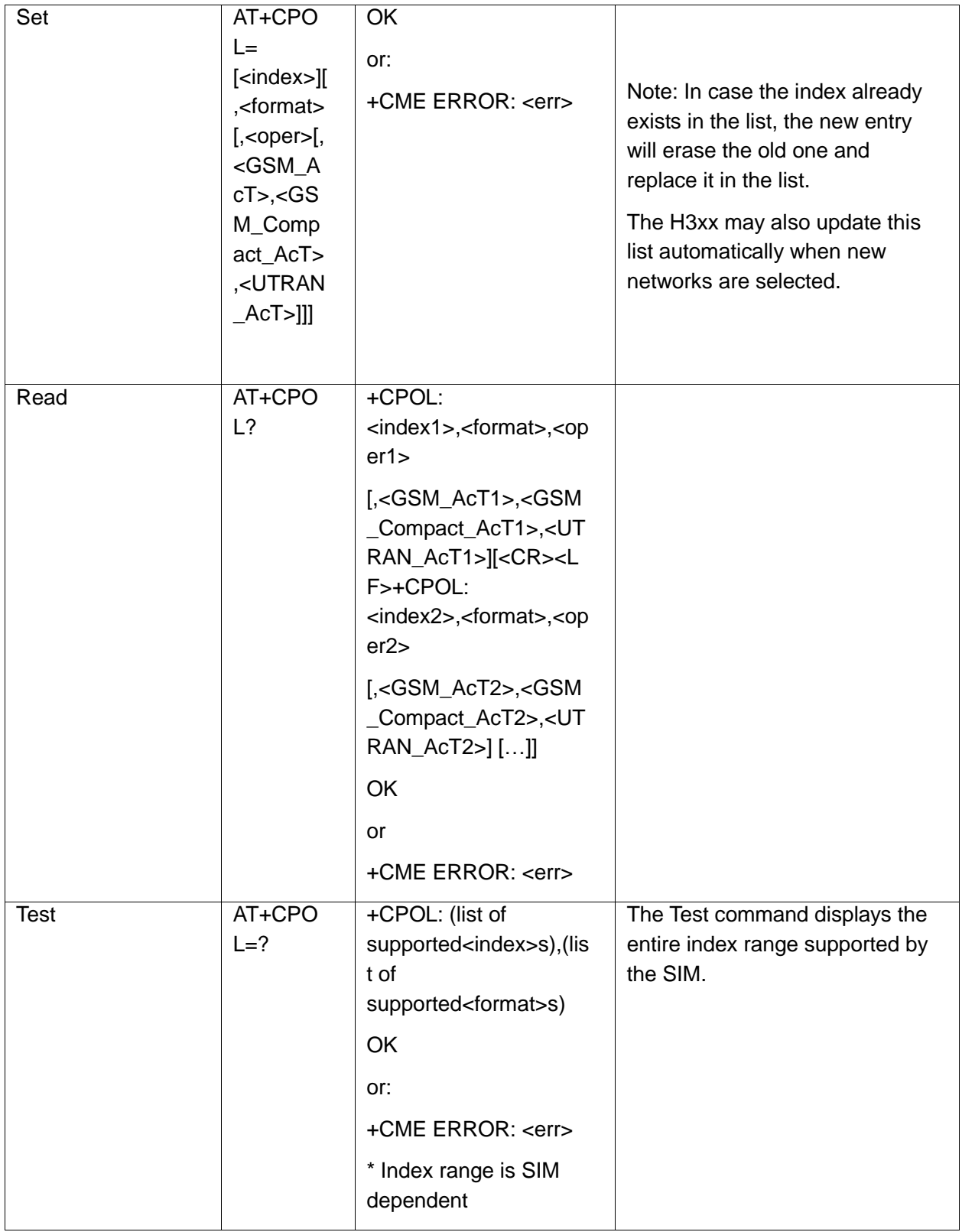

The following table shows the +CPOL parameters.

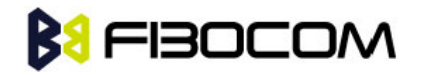

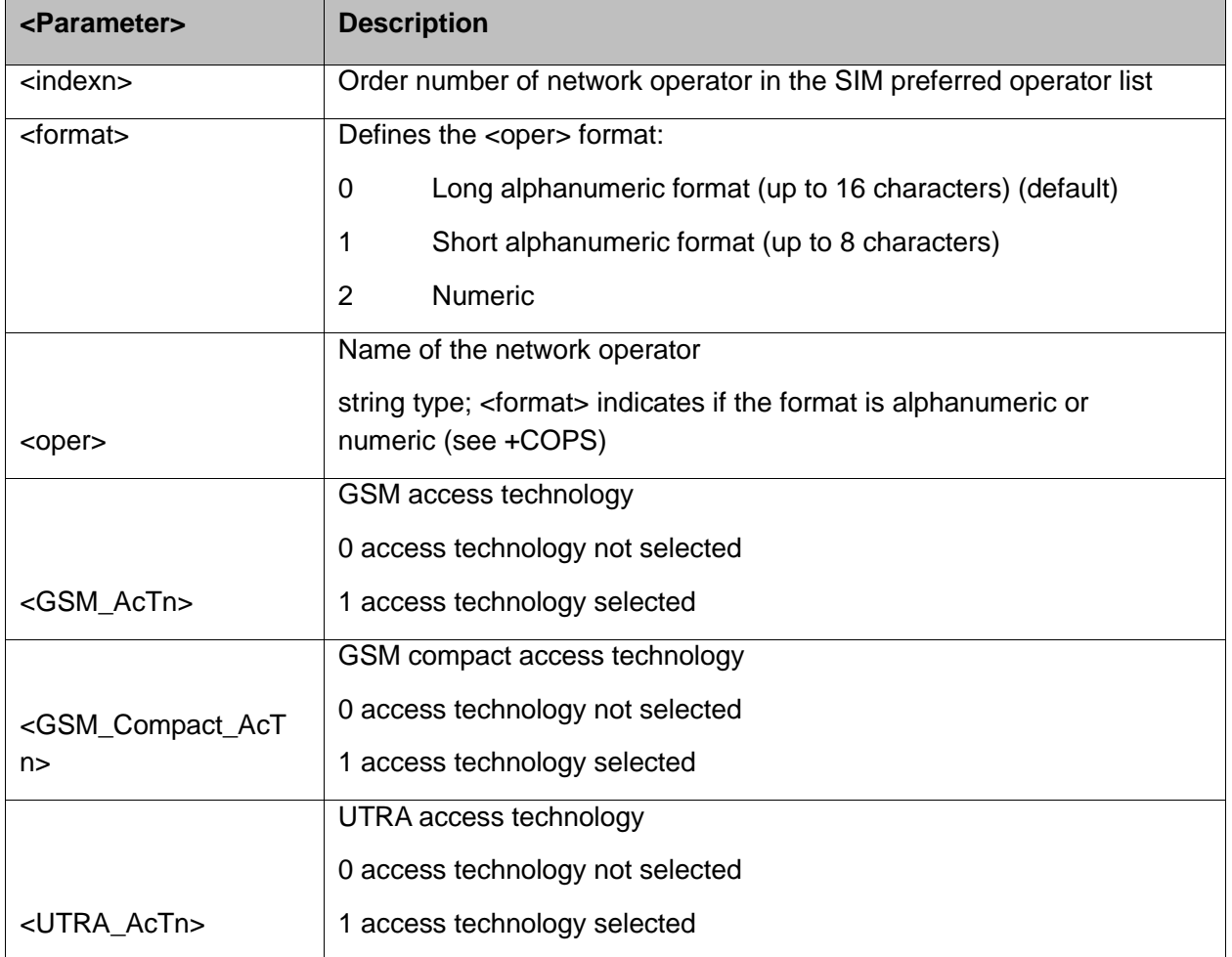

#### **Note1:**

- If <index> is given but <oper> is left out, entry is deleted.
- If <oper> is given but <index> is left out, <oper> is put in the next free location.
- If only <format> is given, the format of the <oper> in the read command is changed.

#### **Note2:**

- User is prevented from editing index No. 0. This index is reserved for the HPLMN record and can not be modified.
- When entering a new item with an <index> to a full list, the H3xx deletes the last item, stores the new item in the requested entry, and shifts the rest of the list down.
- When entering a new item without an <index> to a full list, the H3xx replaces the last entry with the new item.

**Note3:** MT may also update the User controlled PLMN selector with Access Technology list - EFPLMNwAcT, automatically when new networks are selected.

**Note4:** The Operator controlled PLMN selector with Access Technology EFOPLMNwAcT and HPLMN selector with Access Technology - EFHPLMNwAcT can not be written since the access conditions is Administrative.

**Note5:** The command is implemented according to 3GPP TS 27.007 without acceptance in attention the <GSM\_AcT2>, <GSM\_Compact\_AcT2>, <UTRAN\_AcT2>] bits since the H3xx device

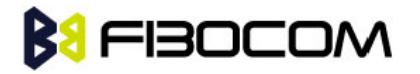

not using this bits to get the best PLMN.

Example:

```
AT+CPOL=?
+CPOL: (001-032),(000-002)
OK
AT+CPOL?
+CPOL: 000,002,"42501"
OK
AT+CPOL=,0
OK
AT+CPOL?
+CPOL: 000,000,"IL ORANGE"
OK
AT+CPOL=?
+CPOL: (001-032),(000-002)
OK
AT+CPOL=1,2,"42502"
OK
AT+CPOL?
+CPOL: 000,000,"IL ORANGE"
+CPOL: 001,000,"IL Cellcom"
OK
AT+CPOL=1
OK
AT+CPOL?
+CPOL: 000,000,"IL ORANGE"
OK
```
## **9.1.7 +CBAND, Change Radio Band**

This command allows switching from automatic band selection to selection of one or more (up to four) bands from the following:

- 850 MHz
- 900 MHz
- 1800 MHz
- 1900 MHz

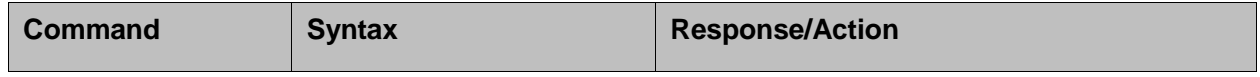

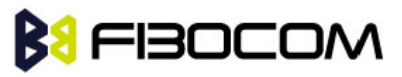

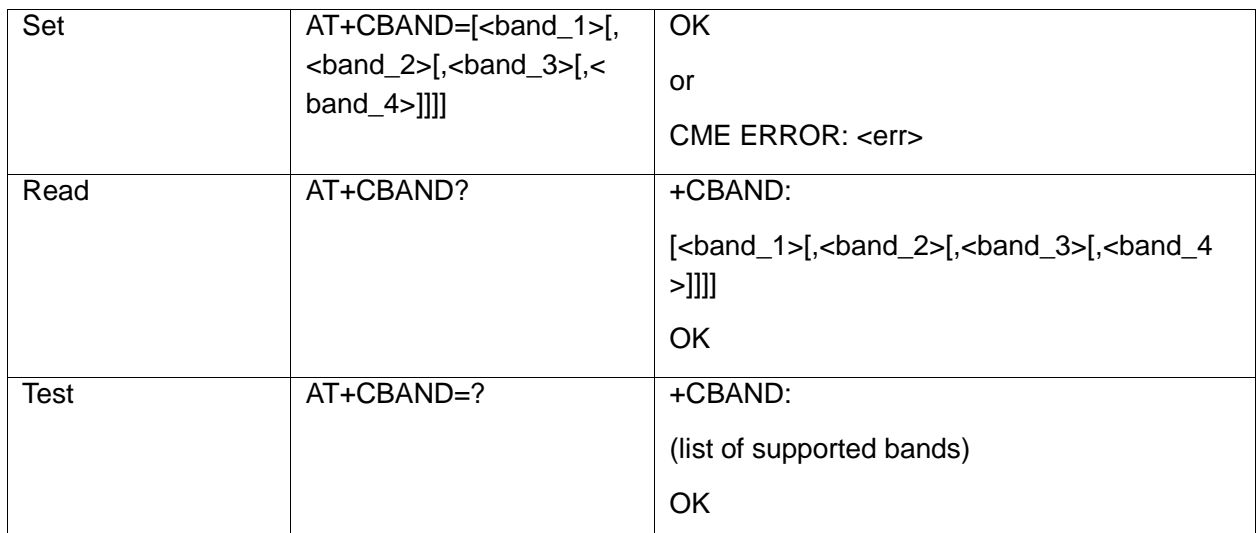

The following table shows the +CBAND parameters.

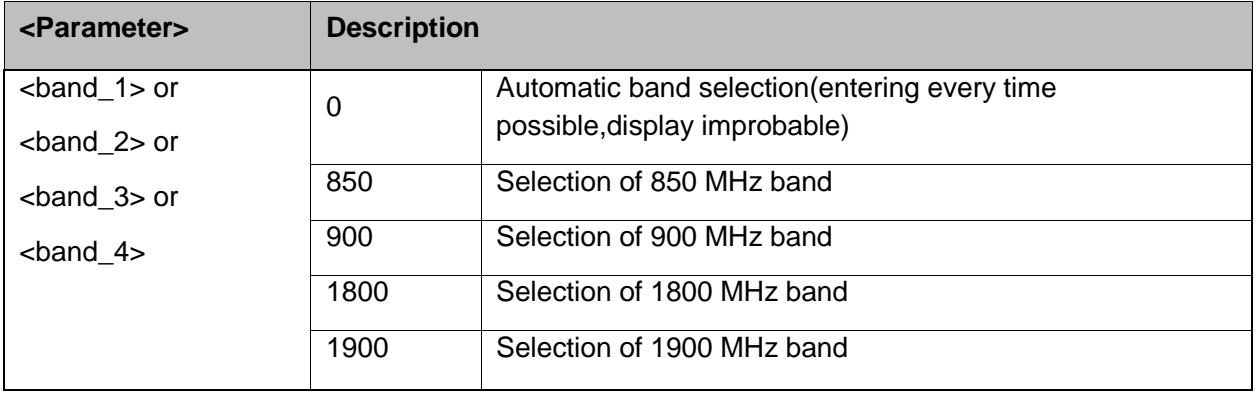

**Note**: This command only for 2G network.

Example:

```
AT+CBAND?
+CBAND: 900,1800
OK
AT+CBAND=?
+CBAND: (0,900,1800)
OK
AT+CBAND=900
OK
AT+CBAND?
+CBAND: 900
OK
```
## **9.1.8 +CUBAND, Change 3G Radio Band**

This command allows the automatically selected band switch to the bands in the following list(at

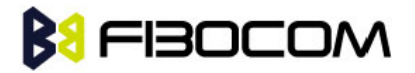

most four bands):

- UMTS\_BAND\_I 2100 MHz
- UMTS\_BAND\_II 1900 MHz
- UMTS\_BAND\_V 850 MHz
- UMTS\_BAND\_VIII 900 MHz

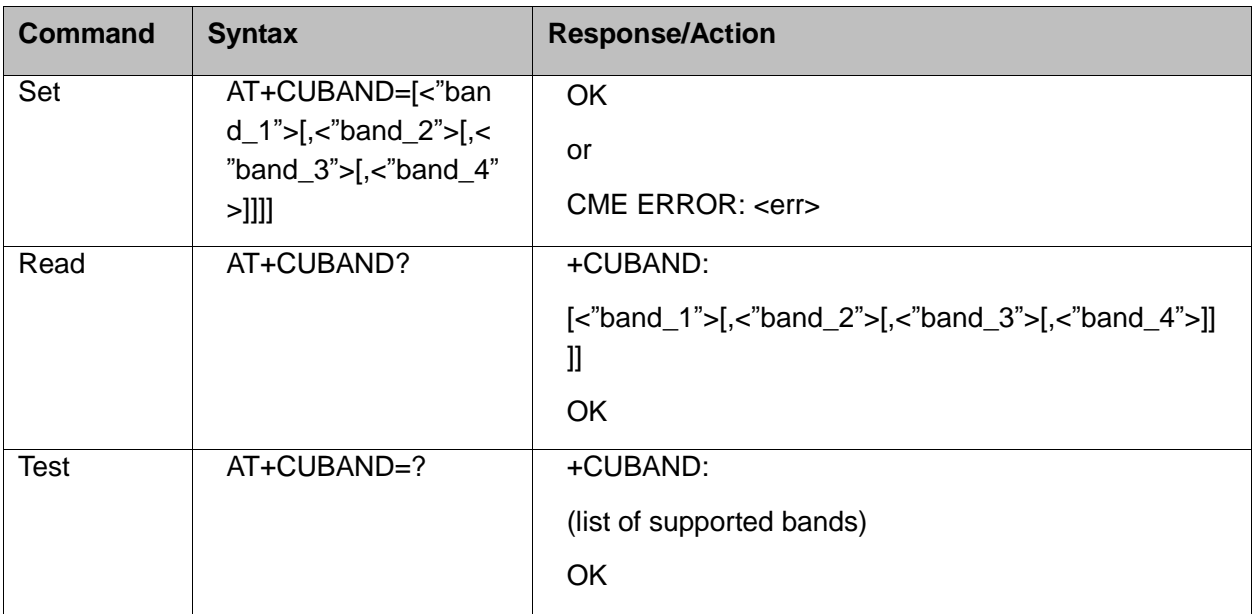

The following table shows the +CUBAND parameters.

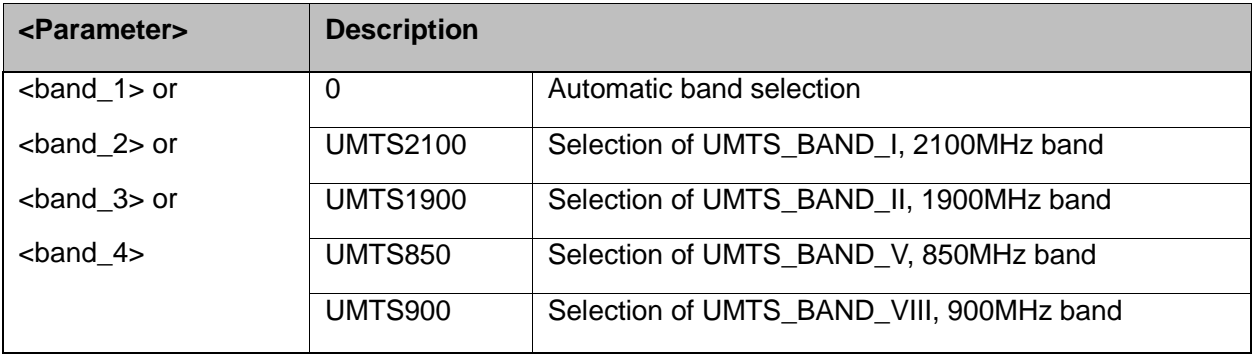

**Note:** For registering 3G network only.

Example: AT+CUBAND? +CUBAND: "UMTS2100", "UMTS1900", "UMTS850", "UMTS900" **OK** AT+CUBAND=? +CUBAND: (0, "UMTS2100", "UMTS1900", "UMTS850", "UMTS900") **OK** AT+CUBAND="UMTS2100" **OK** AT+CUBAND?

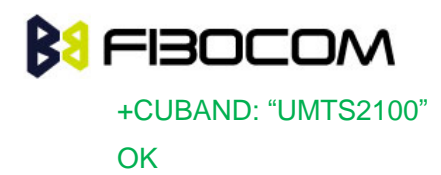

## **9.1.9 +XREG, Current Network Registration Status**

This command reports where the device is attached to.

URC syntax +XREG: <Status>, <Band>.

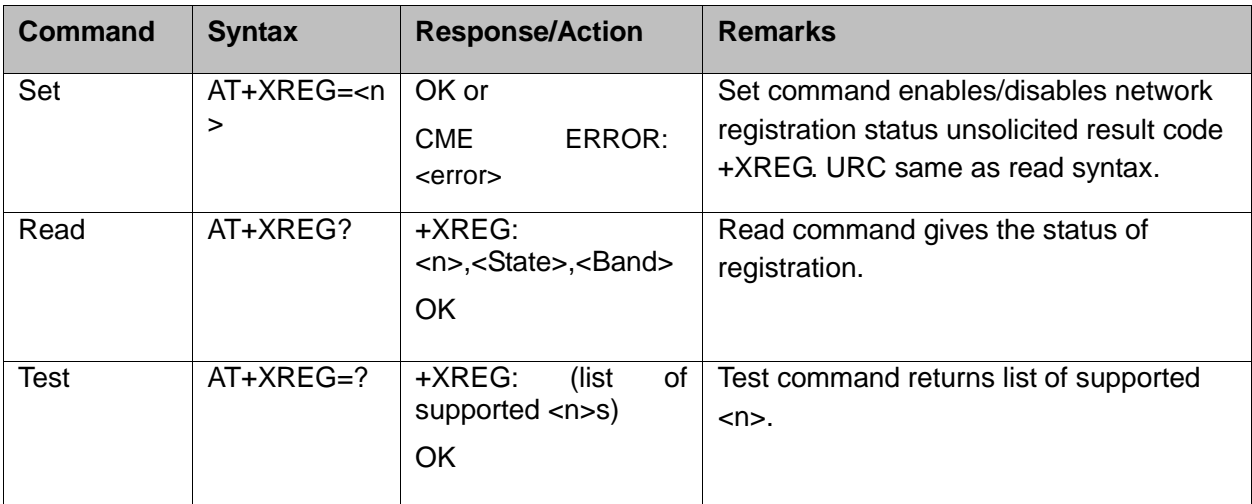

The following table shows the +XREG parameters.

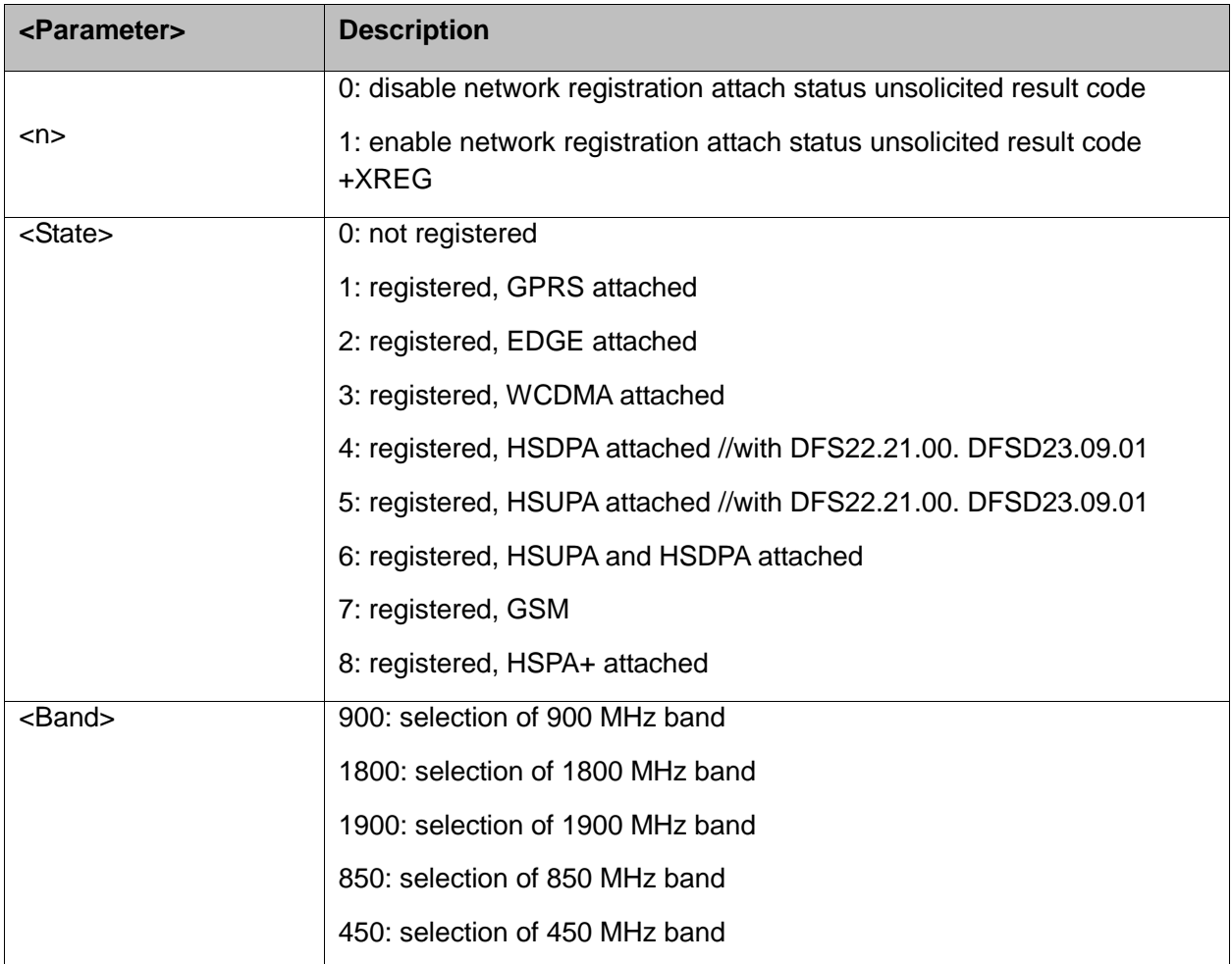

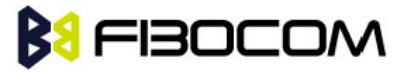

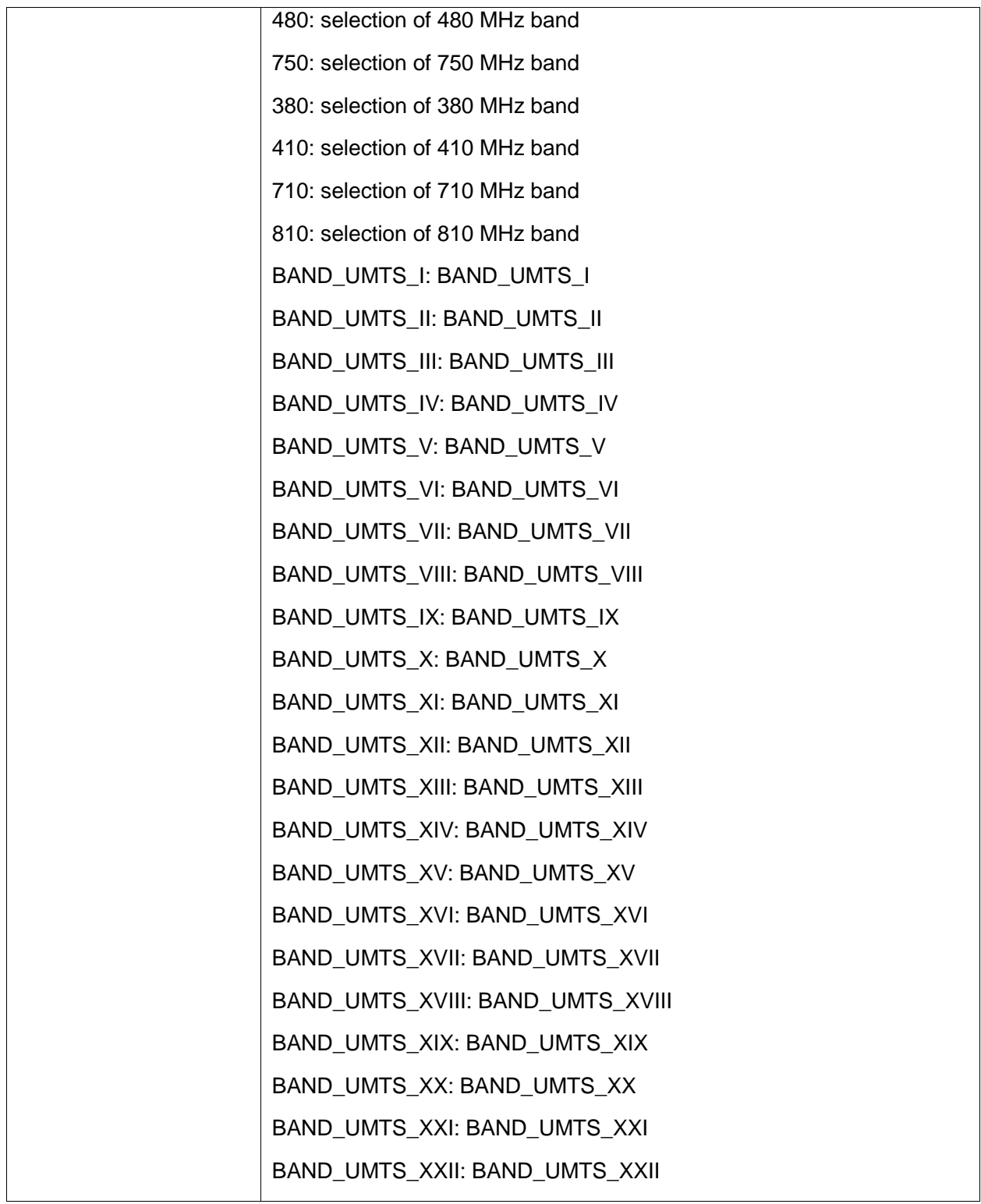

## **9.1.10+MCELL, H3xx Cell Description**

This command only support when module register GSM net,UMTS not supported.This command displays information about the Cellular Network. The information is divided throughout 20 screens, each of them with different parameters data.

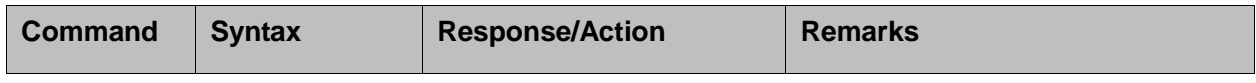

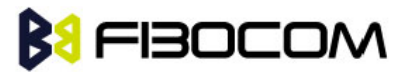

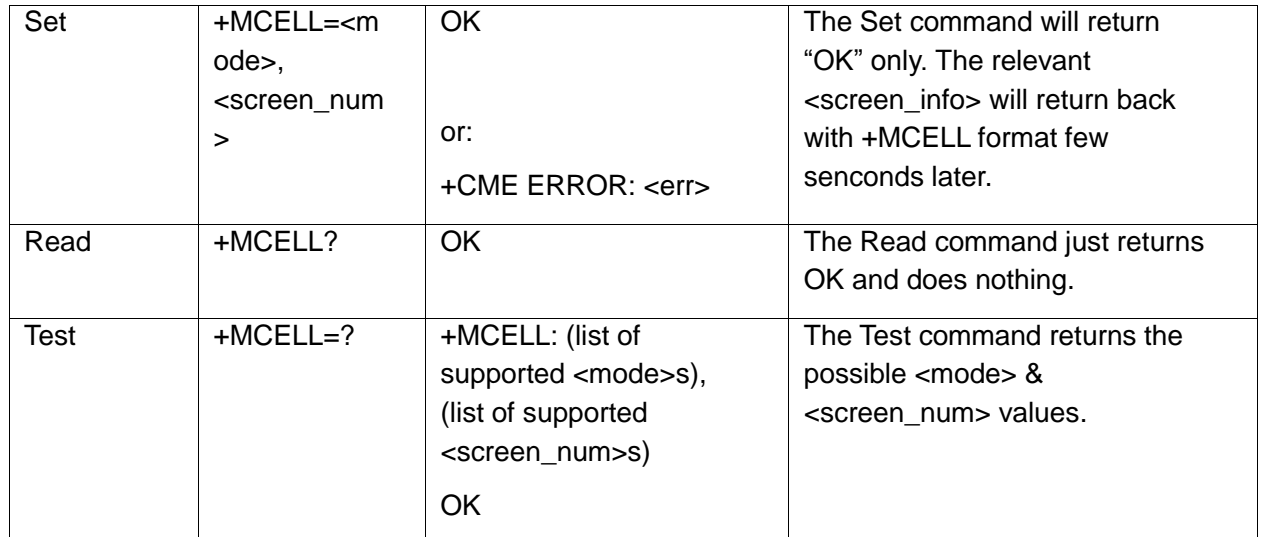

The following table shows the +MCELL parameters.

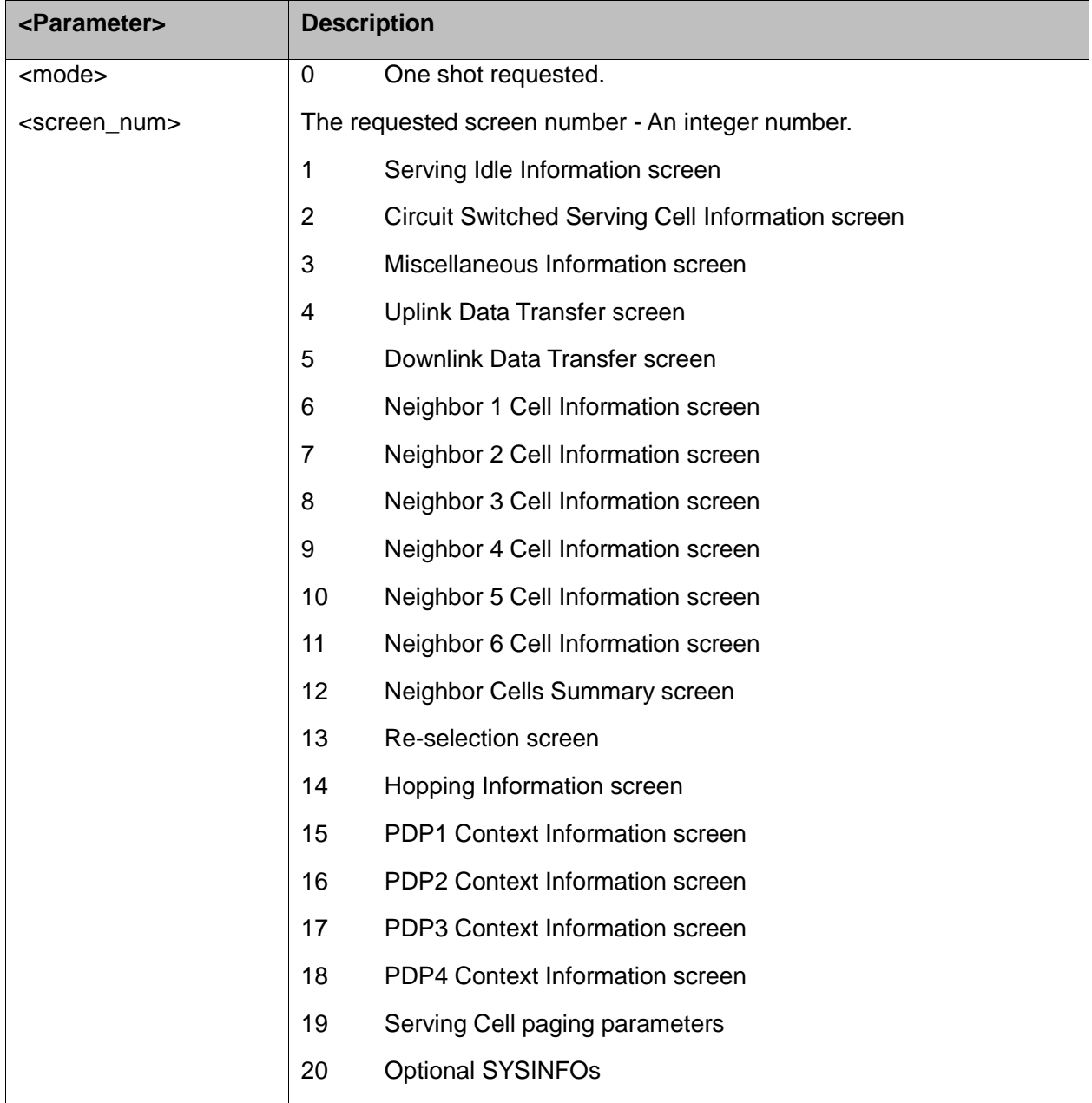

+MCELL Indication:

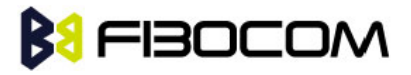

After AT+MCELL command, the information about the Cellular Network will return back by this +MCELL indication format few senconds later.

#### +MCELL: <screen\_title><CR><LF><screen\_info><CR><LF>

The following table shows the +MCELL parameters.

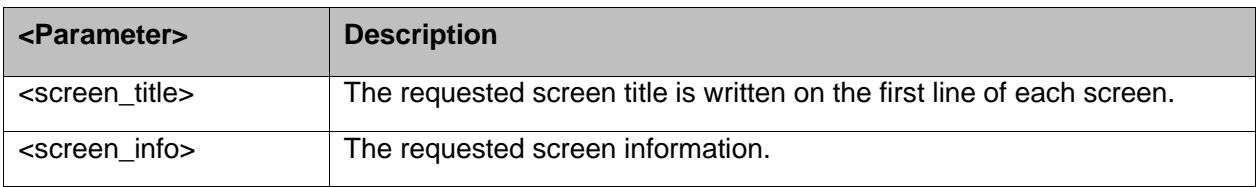

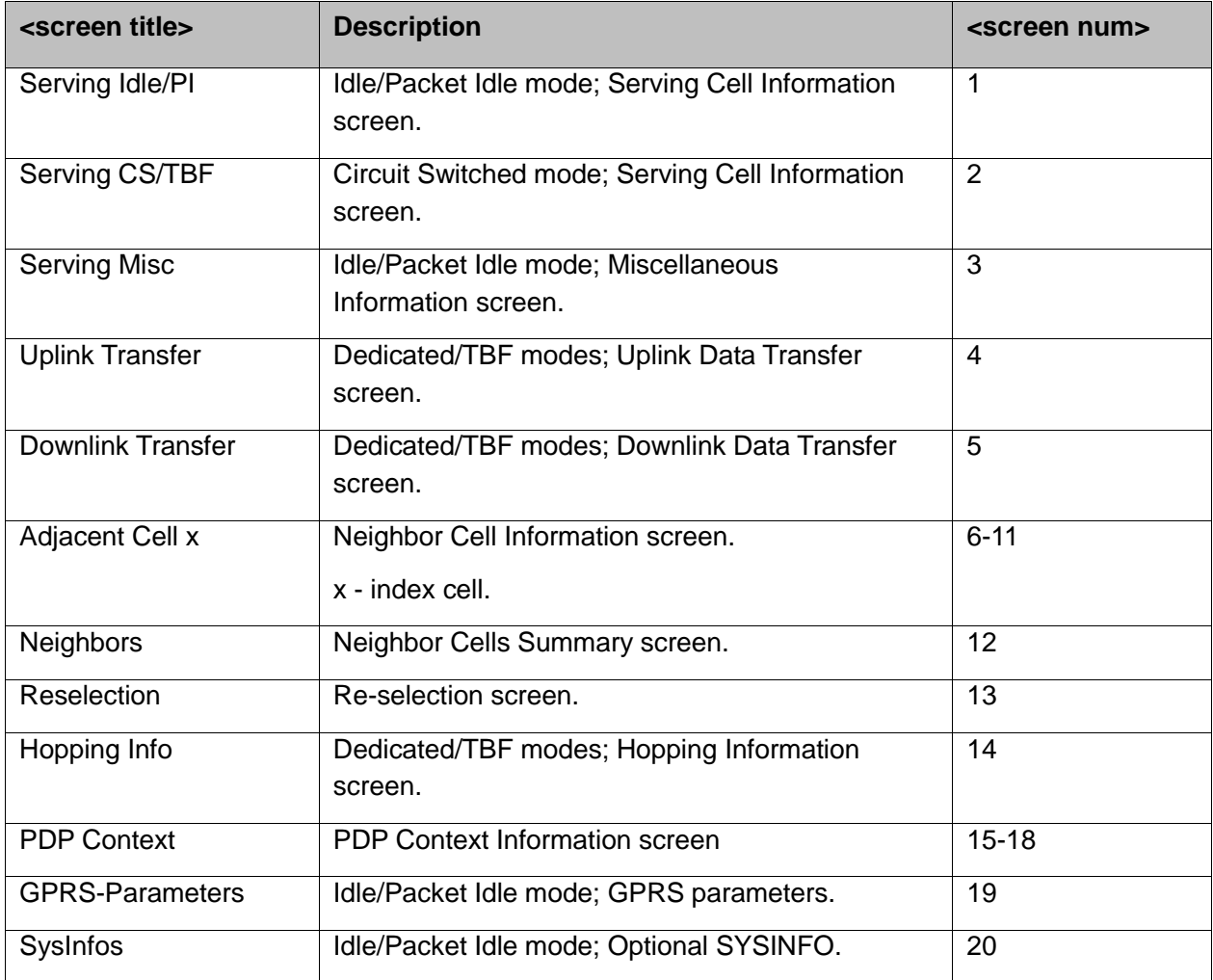

Example:

```
AT+MCELL?
OK
AT+MCELL=?
+MCELL: 0,(1-20)
OK
```
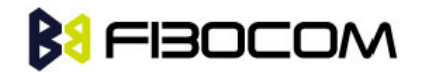

```
AT+MCELL=0,3
OK
+MCELL:Serving Misc
(P)BCCH ARFCN:00536,BSIC:056,RxLev:037,Cell ID:03583,(PD)TCH 
   ARFCN:INVALID_ARFCN,Timeslot:00,CBA:000,CBQ:000,T3314:00
AT+MCELL=0,19
OK
+MCELL: GPRS-Parameters:
(P)BCCH ARFCN:00536,BSIC:056,RxLev:039,Cell ID:03583,(PD)TCH 
   ARFCN:INVALID_ARFCN,Timeslot:00,BS_PA_MFRMS:02,BS_AG_BLK_RES:01,BS_PAG
   BLK_RES: 0,BS_PBCCH_BLOCKS:1
```
## **9.1.11+MCI, H3xx Cell Information**

This command only support when module register GSM net,UMTS not supported.This command returns neighbor cell information.

The command returns ARFCN, BSIC and RX level of serving and adjacent cells. In case H3xx is registered, adjacent cells are from registered PLMN. In case H3xx is in Emergency Mode, adjacent cells are physical neighbors. BSIC is displayed only in case SCH (Synchronization Channel) is decoded.

The parameter  $\leq$  enable TA $>$  determines whether  $\leq$ TA $>$  will be reported by +MCI command.  $\leq$ TA $>$  is defined for serving cell only. This value will be displayed only in Dedicated mode.

The command output is <Filter>dependent. In case the command output should be filtered to include just cells of a specific GSM band (one or more) the filter parameter should be set accordingly.

The filtering will apply to the neighbor's cells only – the serving cell info will always be returned.

Using the set command without a parameter will return output according to the currently set <Filter> value.

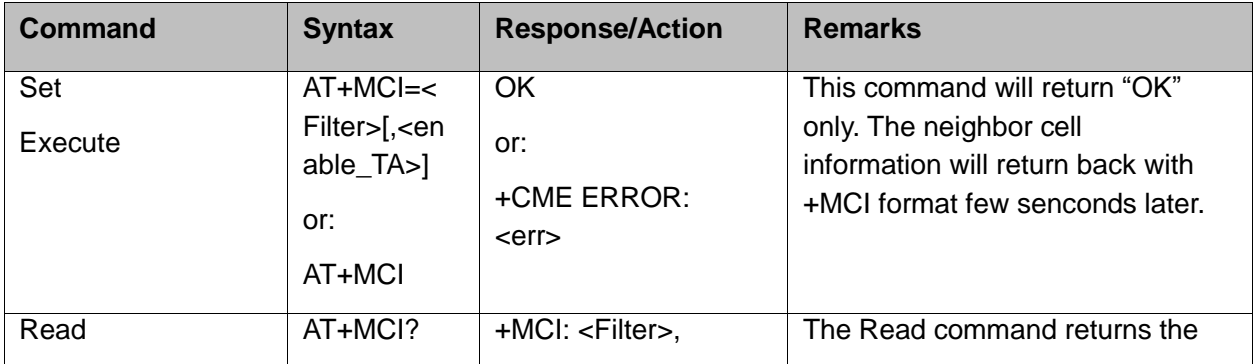

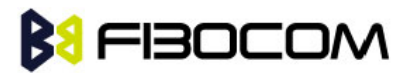

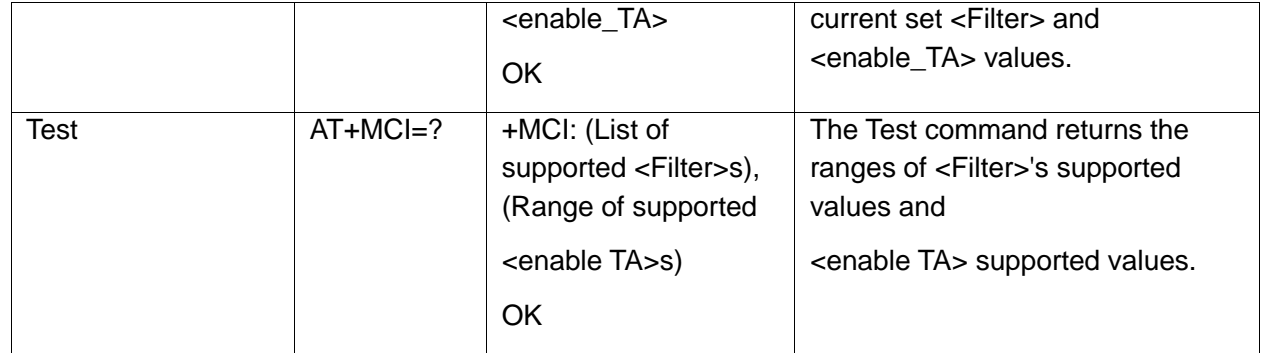

The following table shows the +MCI parameters.

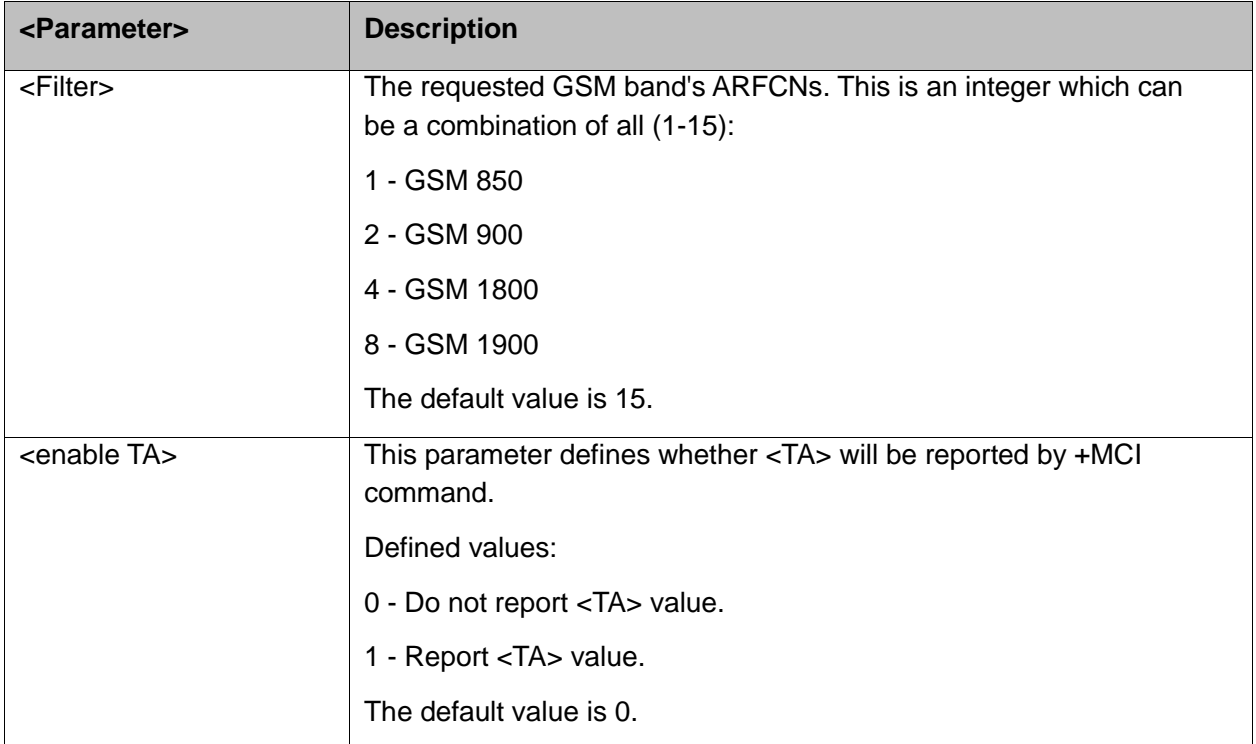

#### +MCI Indication

After AT+MCI command, the neighbor cell information will return back by this +MCI indication format few senconds later.

+MCI: <serving cell ARFCN>,<serving cell BSIC>,<signal strength>[,<TA>][,<neighbor

1ARFCN>[,<neighbor 1 BSIC>],<signal strength>[,<neighbor 2 ARFCN>[,<neighbor 2 BSIC>],<signal strength>[,<neighbor 3 ARFCN>[,<neighbor 3 BSIC>],<signal strength>[,<neighbor 4 ARFCN>[,<neighbor 4 BSIC>],<signal strength>[,<neighbor 5 ARFCN>[,<neighbor 5 BSIC>],<signal strength>[,<neighbor 6 ARFCN>[,<neighbor 6 BSIC>],<signal strength>]]]]]]

The following table shows the +MCI parameters.

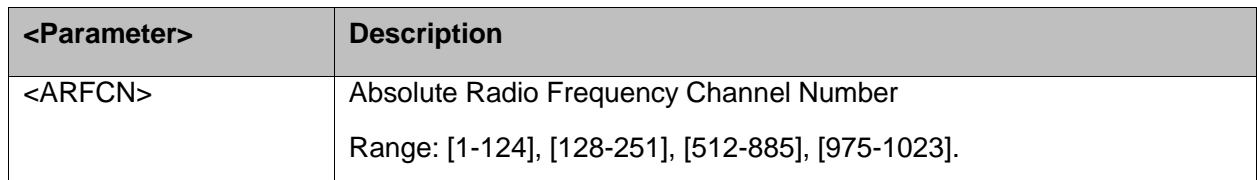

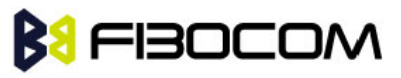

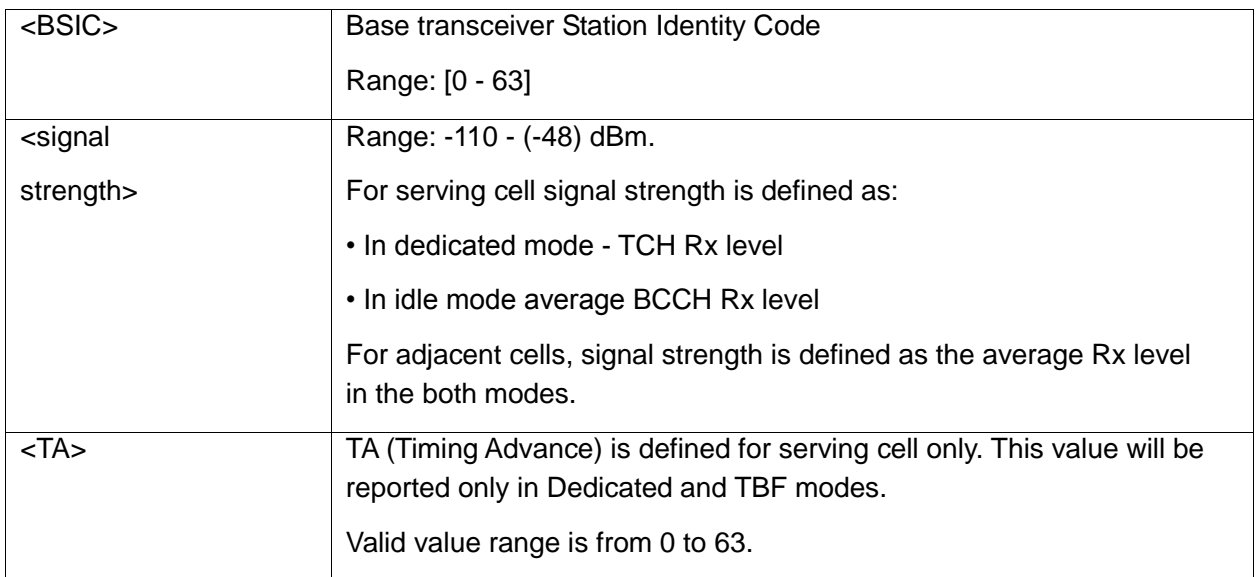

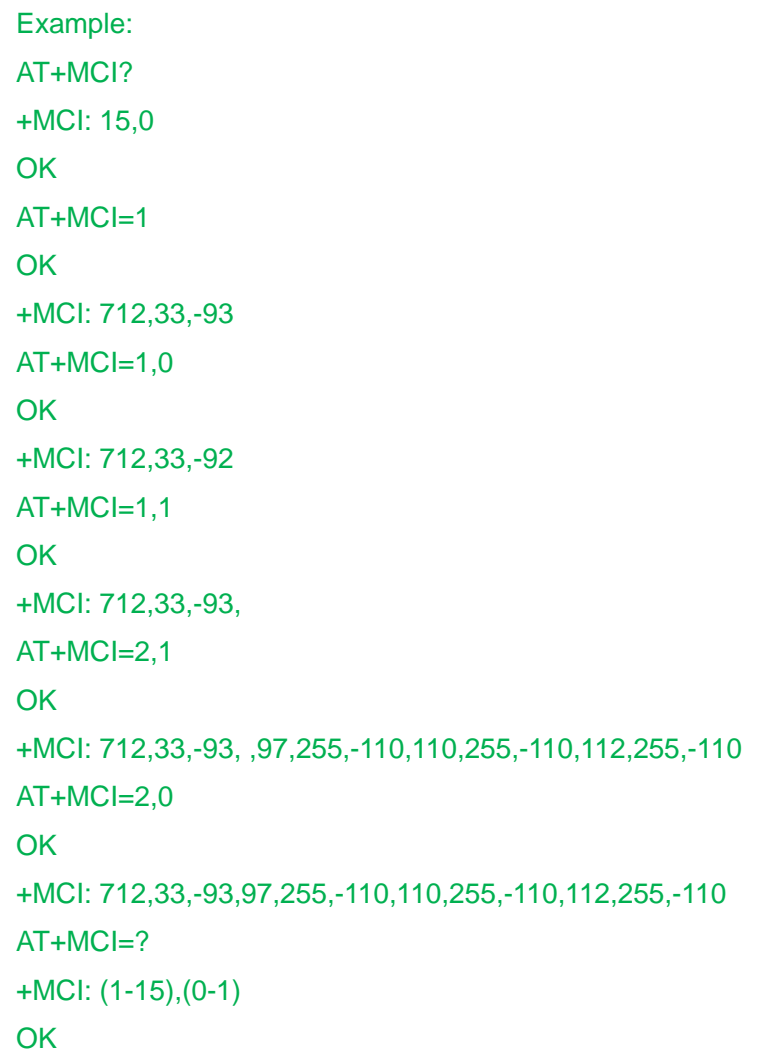

## **9.1.12+GTRAT, Selection of Radio Access Technology**

This command forces the selection of the Radio Access Technology (RAT) in the protocol stack. On a later network registration (+COPS, +CGATT) this RAT is used.

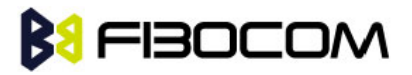

This command is available for phones supporting Dual Mode.

In case of GSM / UMTS DualMode is selected additionally a preferred RAT can be configured, which is stored in NVRAM selecting which RAT shall be attached first.

**Note:** Dual mode means GSM and UMTS Access Technology will be active and full InterRAT measurements and handovers are provided.

- Set command is used to set RAT and proffered RAT value used for further network registration (at+cops=0).
- Read command returns the previously set of <Act> and <PreferredAct> values.
- Test command returns the range of supported <Act> and <PreferredAct> values.

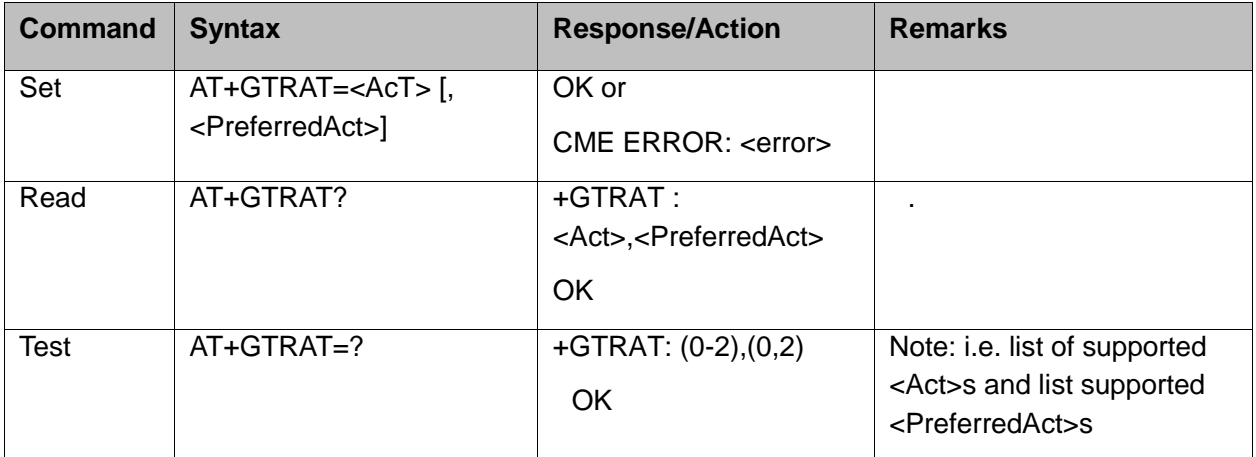

Defined values

<AcT> indicates the radio access technology and may be

- 0 GSM single mode
- 1 GSM / UMTS Dual mode
- 2 UTRAN (UMTS)

< PreferredAct > This parameter is used for network registration in case of <AcT>=1.

- 0 RAT GSM
- 2 RAT UMT

# **BI** FIBOCOM

# **10Hardware Information**

## **10.1 Uart Parameter Commands**

## **10.1.1+CBAUD, Baud Rate Regulation**

This command sets the uniquely UART baud rate. The baud rate of H3xx will be change/set to the request value <rate> which is get from the command.

Specifying a value of 0 ,1 or 9 allows operation only at rates automatically detectable by H3xx. The specified rate takes effect following the issuing of any result code(s) associated with the current command line.

#### **Note:** ATZ and AT&F command sets H3xx to default baud rate – 0.

In auto baud, must sent an AT command to H3xx firstly. After sent any AT command, the module will lock on single baud rate (this AT command will be lost and can not get reponse from H3xx). Read command can feedback the currently baud rate.

The module can not be changed to auto baud without send AT+CBAUD=0 ,1 or 9 command or after power cycle. H3xx auto baudrate detect supports the next baudrates: 1200, 2400, 4800, 9600, 19200, 38400, 57600, 115200, 230400.

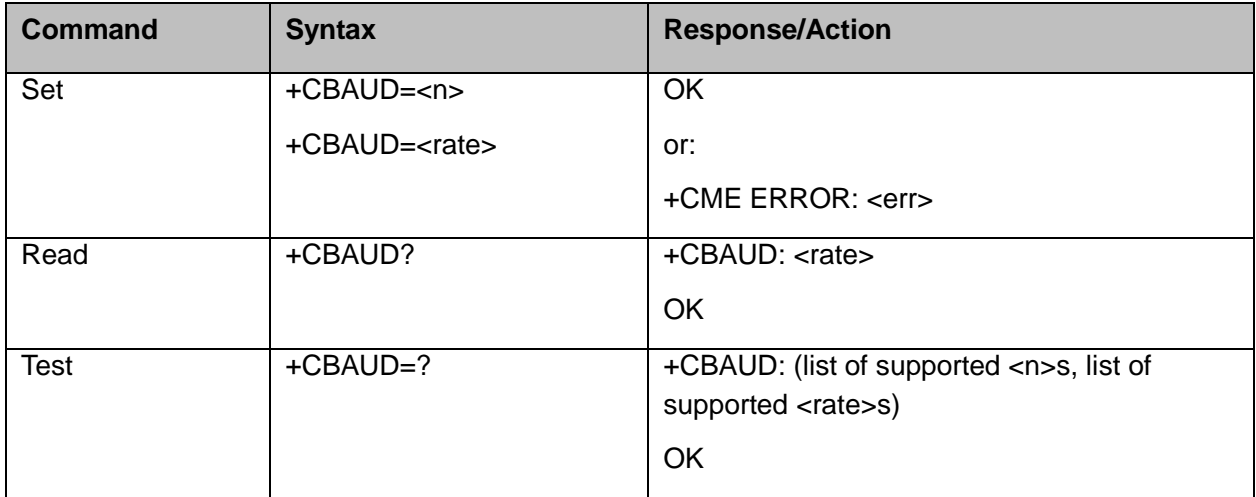

The parameter can't be saved after power up.

The following table shows the +CBAUD parameters.

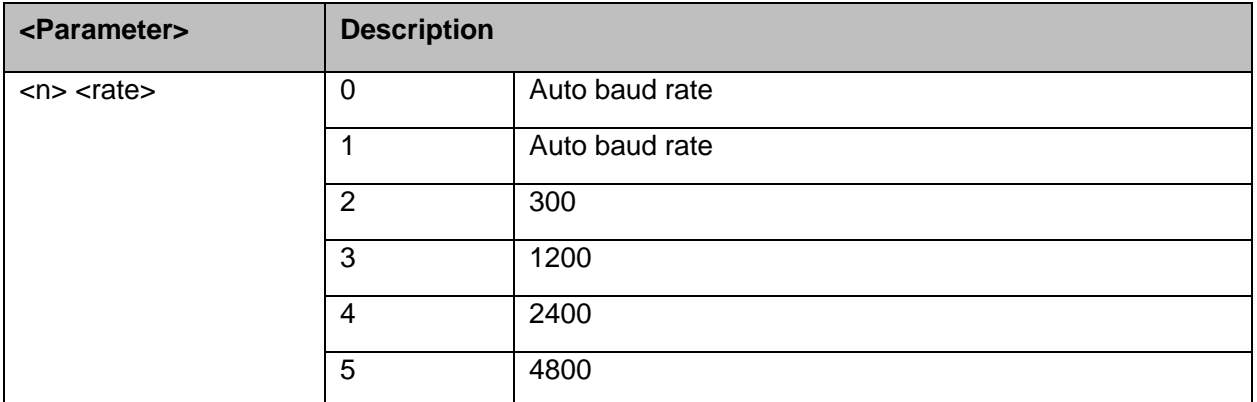

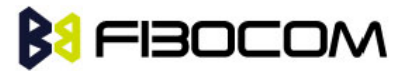

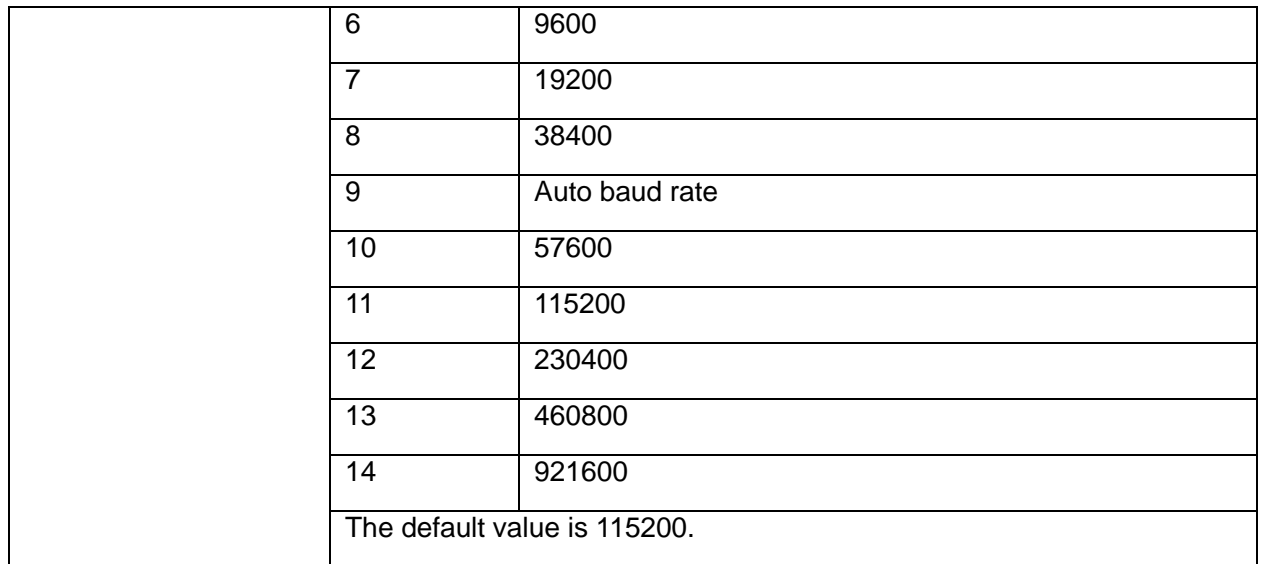

## **10.1.2+IPR, Local Terminal Serial Port Rate**

This command is responsible for setting and saving the request baud rate. The numeric extended-format parameter specifies the data rate at which the H3xx accepts. Specifying a value of 9 disables the function and allows automatically rate detectable only. The specified rate takes effect following the issuing of any result code(s) associated with the current command line.

The specified <rate> value is the rate in bits per second at which the terminal-H3xx interface operates, for example, 19200 or 115200. The rates supported by H3xx are manufacturer-specific. However, the +IPR parameter permits setting any rate supported by H3xx during online operation.

The UART is configured to rates of 300, 1200, 2400, 4800, 9600, 19200, 38400, 57600, 115200, 230400, 460800 , 921600 bits per second according to the parameters of the +IPR command.

Using AT+IPR=<rate> with a <rate> value other than 0,1 or 9 disables the auto baud rate detection feature. The entered baud rate is stored in H3xx and is restored after power up. The H3xx auto baudrate detect supports the next baudrates: 1200, 2400, 4800, 9600, 19200, 38400, 57600, 115200, 230400.

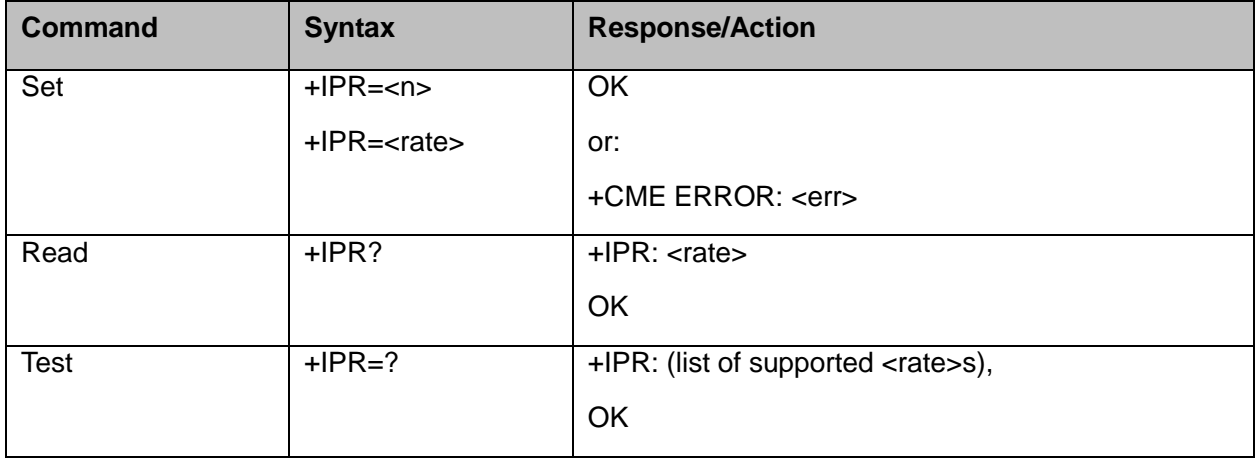

**Note:** +IPR is similar to +CBAUD, but has the alility to save after power down.

#### **Note:** Read mode returns the current baud rate rather than the value that was set by Set Mode.

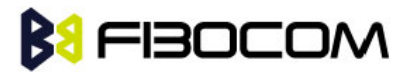

The following table shows the +IPR parameters.

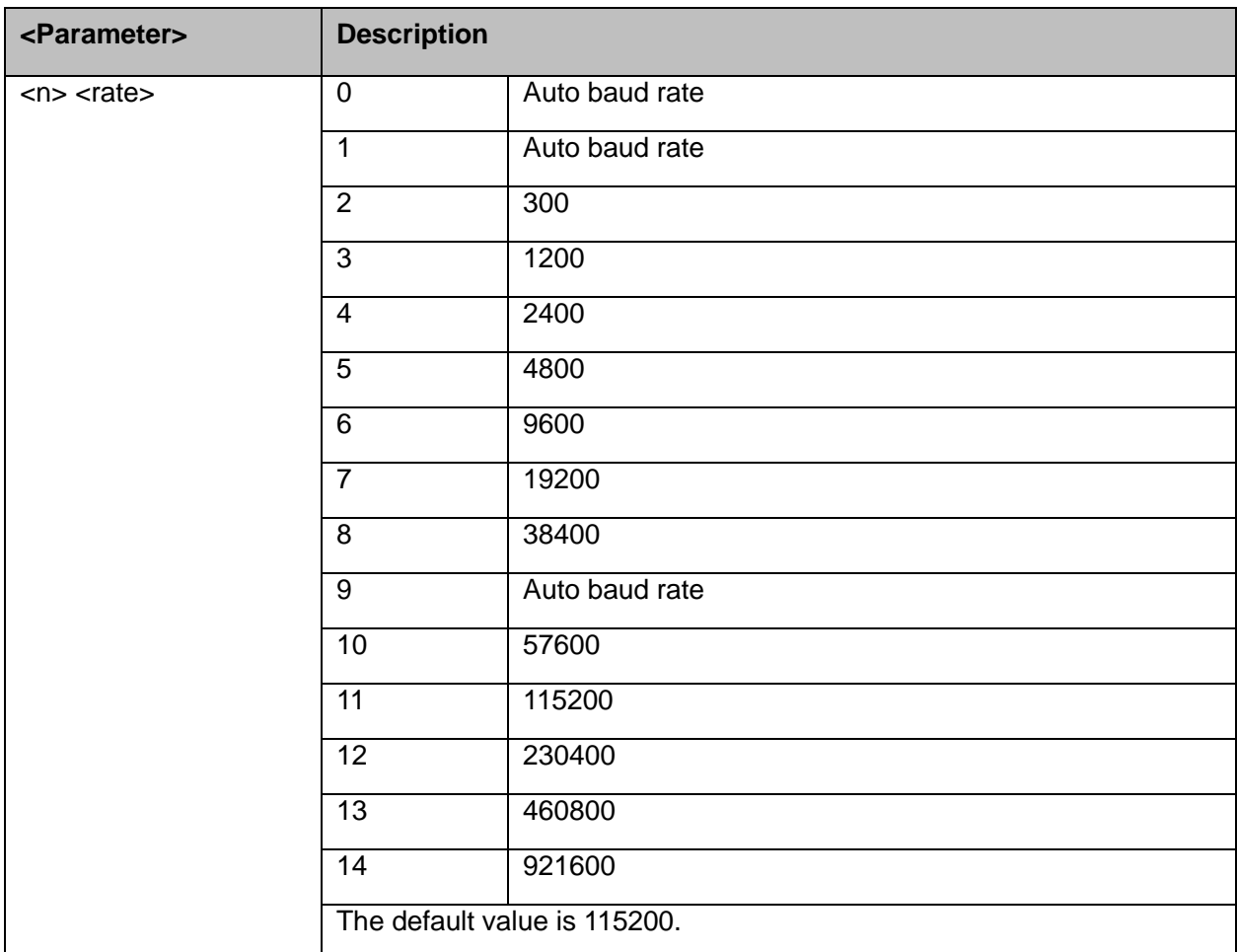

**Note:** The platform we use supports more than 14 baudrates those has been listed above, but the high speed baudrate is hard to test, we can not make sure it can be support or not, so we list the baudrates we tested here, but leave all support baudrates in test command return string.

Example:

```
AT+IPR=7
OK
AT+IPR?
+IPR: 19200
OK
AT+IPR=?
+IPR: (0-20,300,1200,2400,4800,9600,19200,38400,57600,115200,230400,460800,921600)
OK
```
## **10.1.3&K, RTS/CTS Flow Control**

This command configures the flow control. RTS (Request To Send) is an input line. The RTS signal

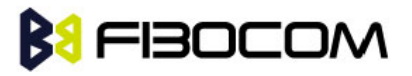

is received from the terminal and a low level indicates that H3xx can send more data. CTS (Clear To Send) is an output line. The CTS signal is sent to the terminal and a low level indicates that more data can be sent to H3XX.

The RTS and CTS line together make up what is called RTS/CTS or "hardware" flow control. Both lines are used when "hardware flow control" is enabled in both the terminal and H3xx devices. When the terminal is ready and able to receive data, it puts the RTS line in an active (low) condition to indicate this to the H3xx. If the terminal is not able to receive data (typically because its receive buffer is almost full), it puts the RTS line in an inactive (high) condition as a signal to the H3xx to stop sending data. When the terminal is ready to receive more data (for example, after data has been removed from its receive buffer), it places this line back in the active condition. The RTS line complements the CTS line. The H3XX puts the CTS line in an active condition to tell the terminal that it is ready to receive the data. Likewise, if the H3xx is unable to receive data, it places the CTS line in an inactive condition.

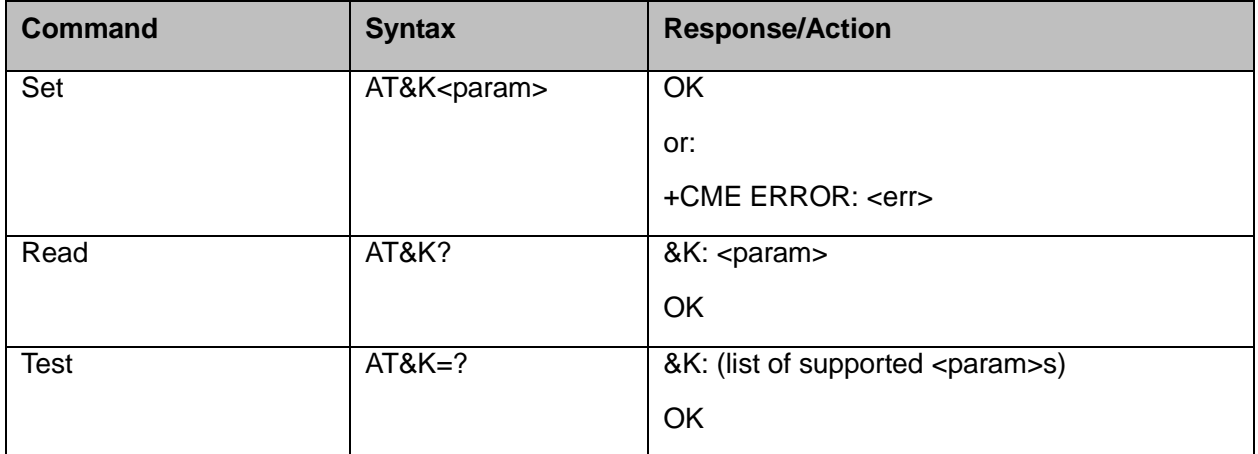

The following table shows the &K parameters.

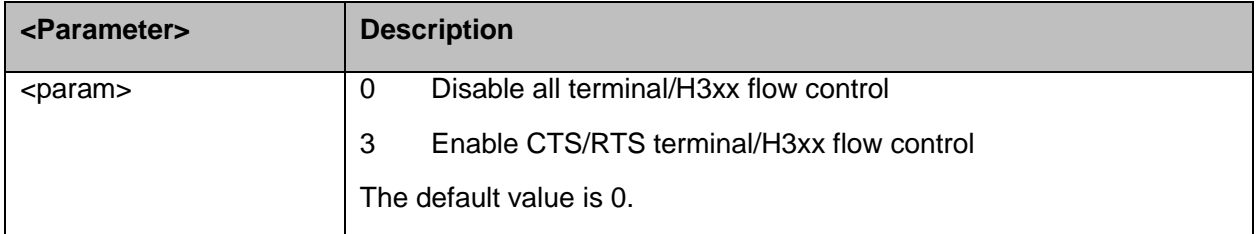

## **10.1.4+IFC, RTS/CTS Flow Control**

This parameter controls the operation of the local flow control between the terminal and H3xx during the data state when V.42 error control is used, or when fallback to non-error control mode is specified to include buffering and flow control. It accepts two numeric subparameters:

- <DCE\_by\_DTE>: Specifies the method to be used by the terminal to control the flow of received data from H3xx.
- <DTE\_by\_DCE>: Specifies the method to be used by the H3xx to control the flow of transmitted data from the terminal.

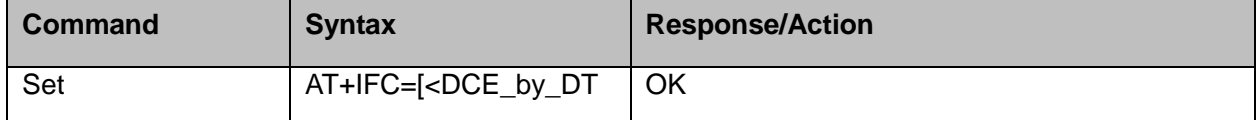

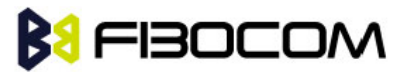

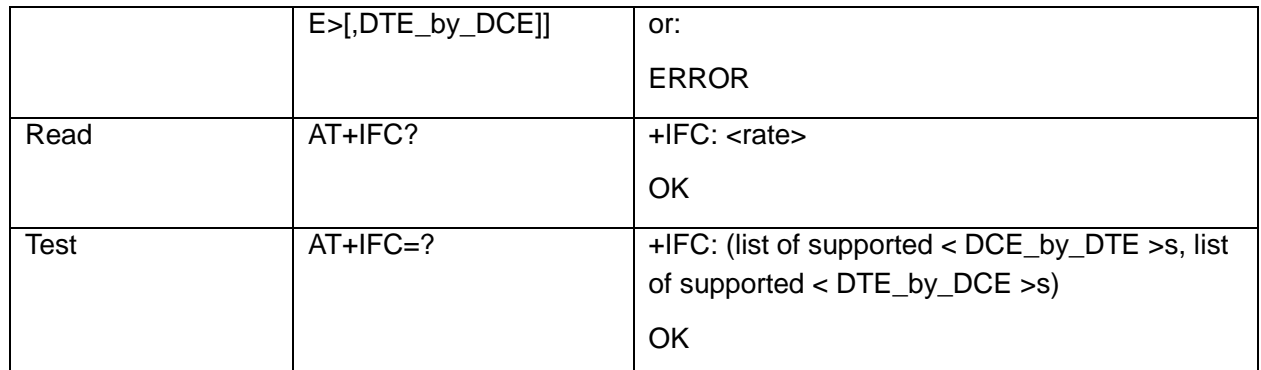

The following table shows <DCE\_by\_DTE> and <DTE\_by\_DCE> parameters.

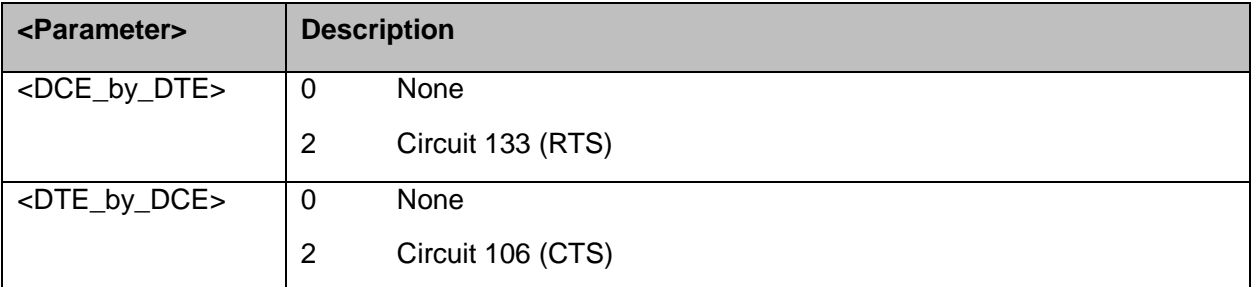

Example:

AT+IFC? +IFC: 0,0 **OK** 

AT+IFC=2,2

**OK** 

## **10.1.5&C, Circuit 109 Behavior**

This parameter determines how the state of the DCD line relates to the detection of the received line signal from the distant end. Changing the parameters will take effect immediately in both the command and online command states.

The DCD line is an output line that indicates the following:

In Circuit Switch Data mode an active (low) indicates that a valid carrier (data signal) was detected by H3xx (CONNECT message is received), and inactive (high) indicates idle. The AT&C command always puts the DCD command ON, when set to 0. If the AT&C command is set to 1 then the "+++" escape command sets the DCD signal to an inactive state and the ATO command is set to active. AT&C set to 2 sets the DCD signal OFF.

In GPRS mode, the DCD line indicates the PDP context status. PDP context active sets the DCD to active (low); PDP context inactive sets the DCD to inactive (high). DCD is activated only when the PDP context is achieved. DCD is de-activated when the PDP context is off.

In Local Link mode, the DCD line indicates the Local Link data status.

When AT&C is set to 0, the DCD signal is always ON. When AT&C is set to 1, the DCD is activated in online mode. When AT&C is set to 2, the DCD is activated only when the PDP context is achieved (temporary IP address is received).

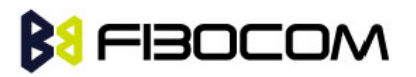

#### **Note:** If &C is set to 2 when a CSD call is set, DCD will always remain OFF.

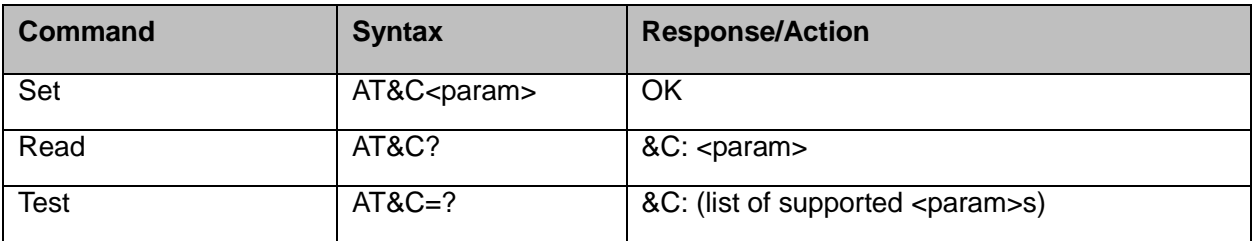

The following table shows the &C parameters.

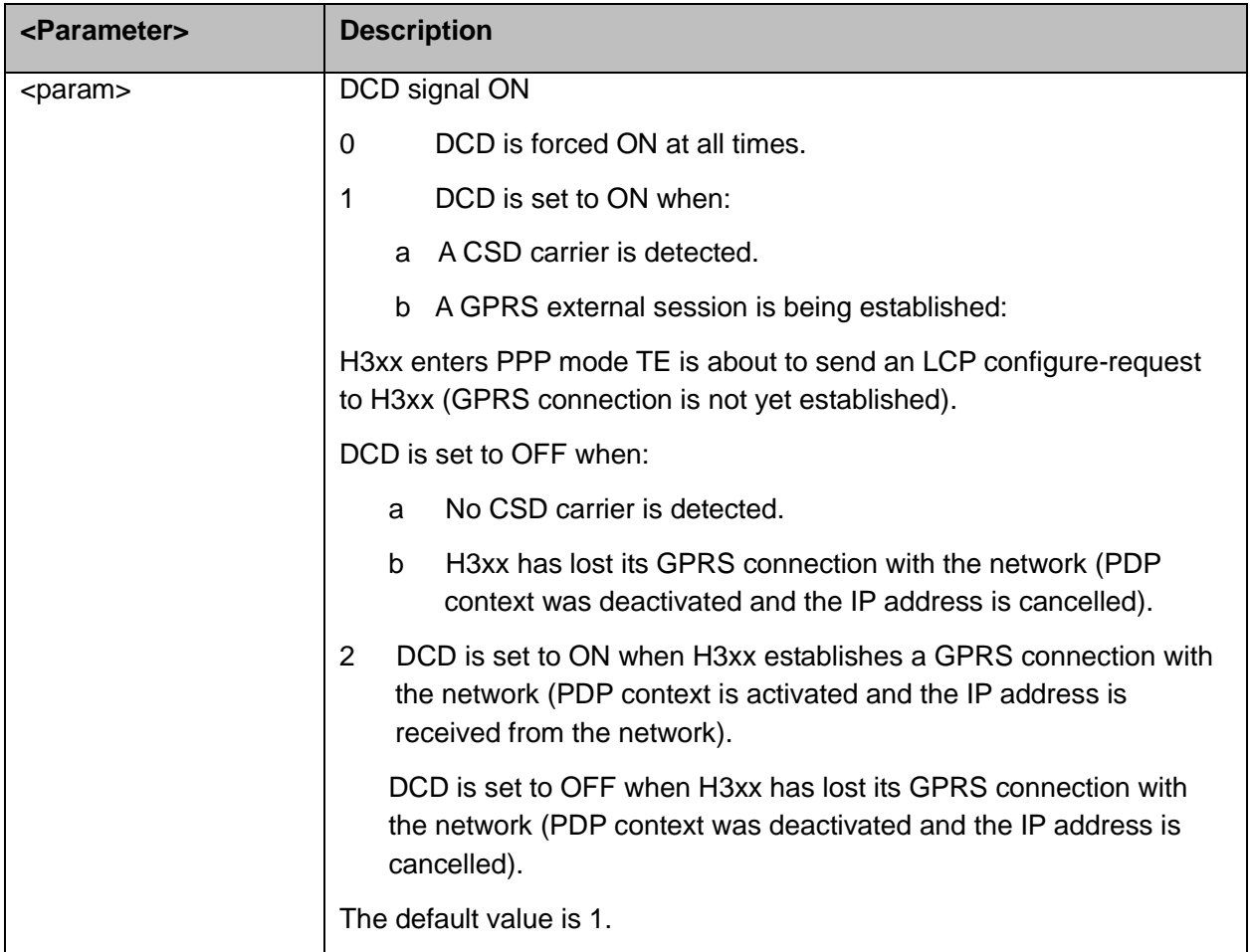

## **10.1.6&D, Circuit 108 Behavior**

This command determines how the H3xx responds when the DTR (Data Terminal Ready) status is changed from ON to OFF during the online data state. DTR is an input line that indicates that the terminal is ready.

The DTR line must be active (low) for the H3xx to recognize the terminal. This signal is raised by the terminal when a process activates the serial port. If DTR is not used by the application, it should connect this line to ground (DTR active). The default value is active (low).

In case of local link during initial PPP retries, DTR change will be ignored.

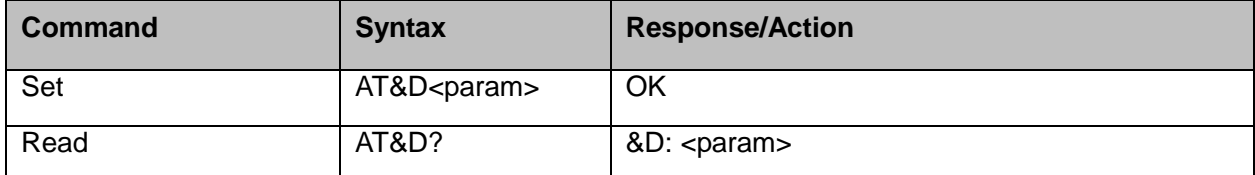

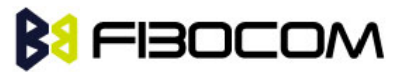

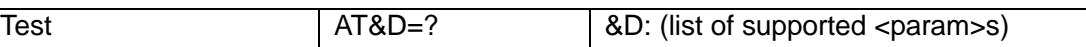

The following table shows the &D parameters.

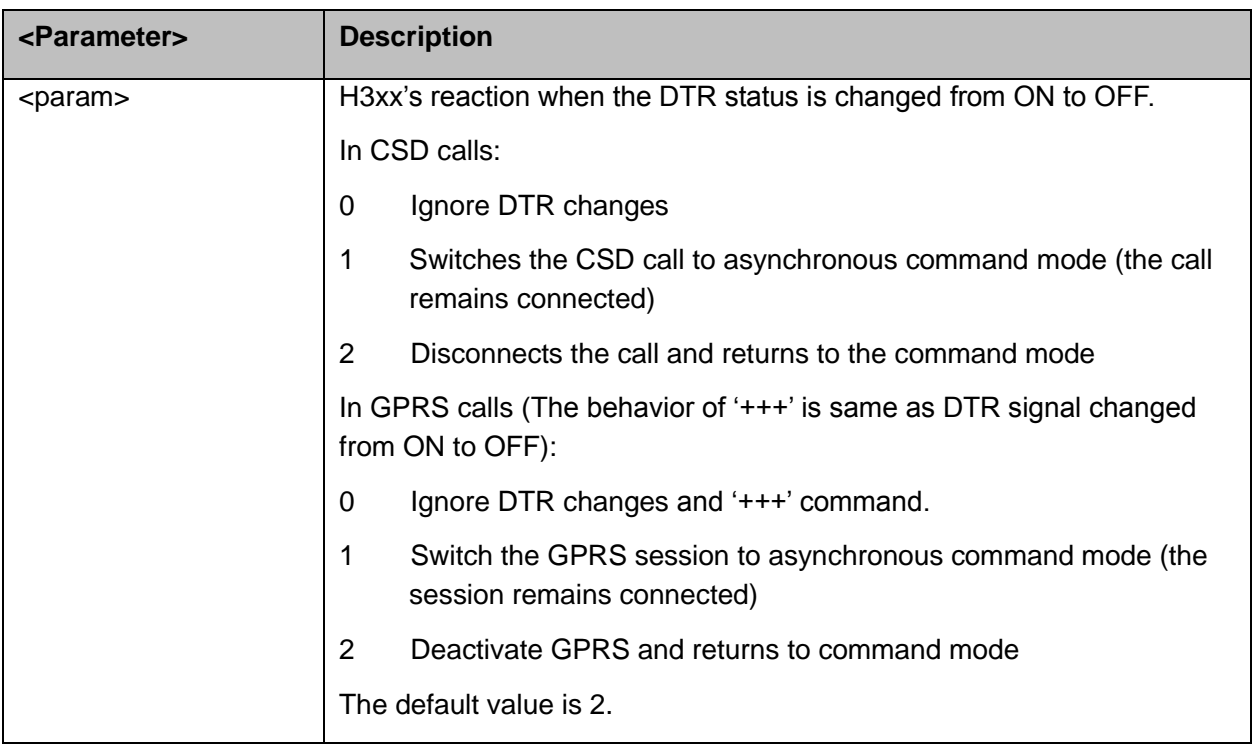

## **10.1.7+ICF, DTE-DCE Character Framing**

This command determines the local serial port start/stop (asynchronous) character framing used by the DCE when accepting DTE commands and transmitting information text and result codes, whenever these are not done automatically. Auto detect for framing is not supported.

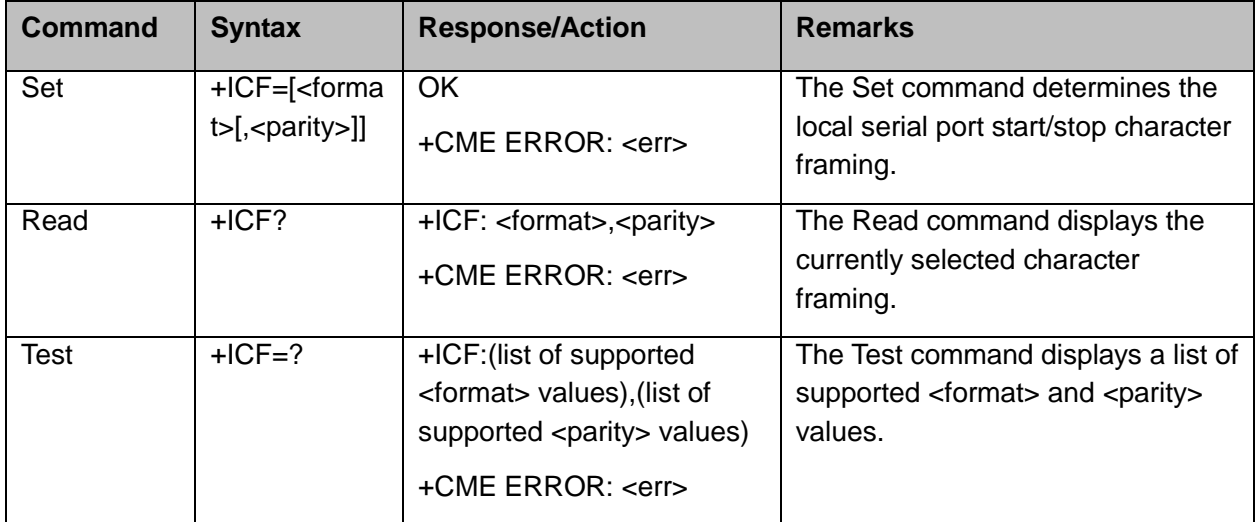

The following table shows the +ICF parameters.

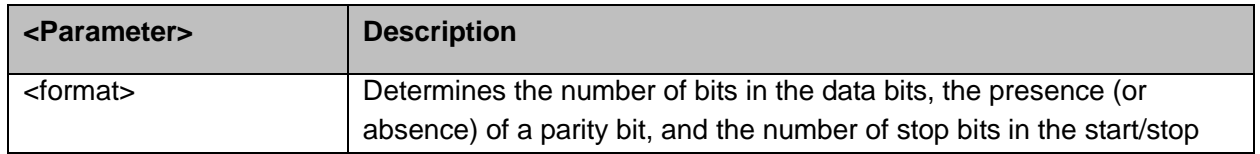

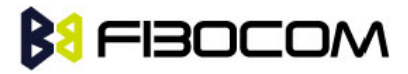

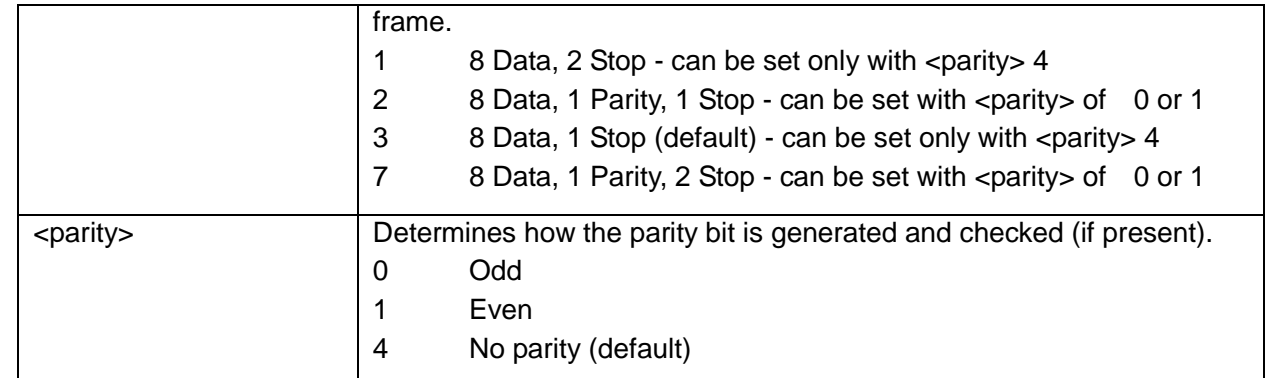

Example:

AT+ICF? +ICF: 3,4 **OK**  $AT+ICF=?$ +ICF: (1-3,7),(0,1,4) **OK**  $AT+ICF=3,4$ **OK** 

## **10.2 Other Parameter Commands**

## **10.2.1+CBC, Battery Charger Connection**

This command is used for user to query the battery voltage level.

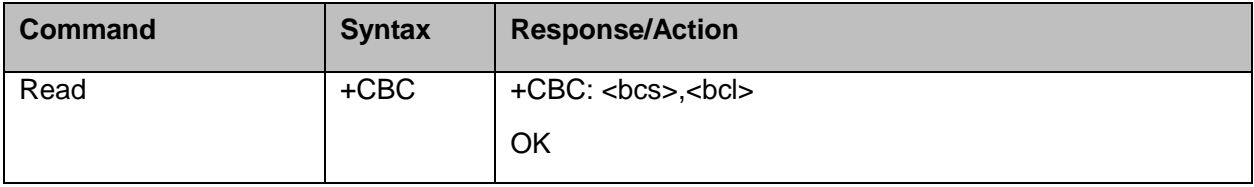

#### The following table shows the +CBC parameters.

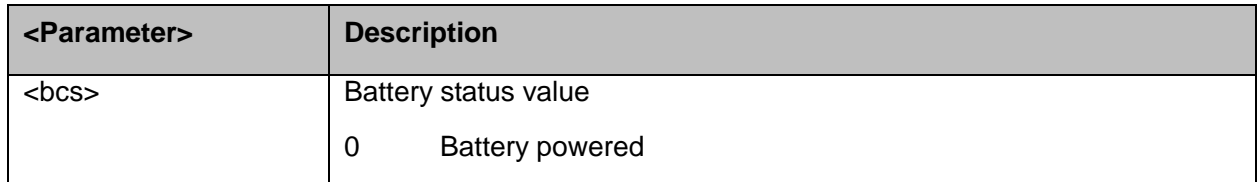
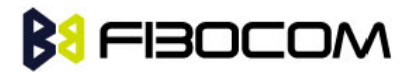

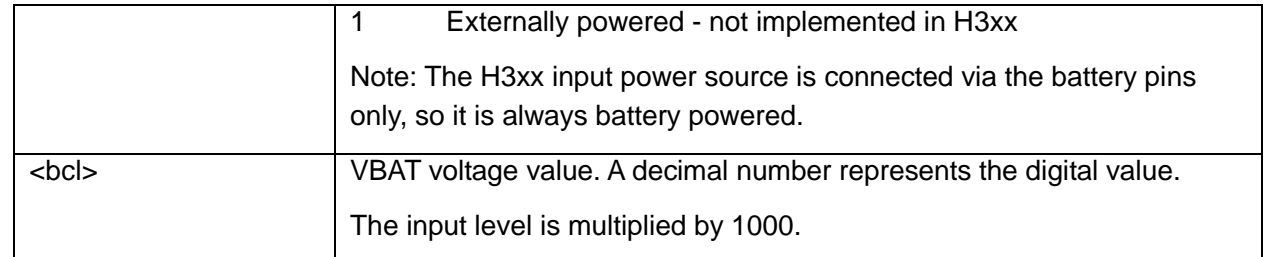

**Note:** H3xx does not support the usage of battery power detect. The power supply of H3xx is connected via the battery pins. However, users can use this command to verify the level of H3xx input power source.

Example:

AT+CBC +CBC: 0,3802

**OK** 

#### **10.2.2+CFUN, Shut Down Phone Functionality**

This command shuts down the phone functionality of smart phones and PDAs with phone capabilities in order to prevent interference from a nearby environment. This enables other functionality to be used continuosly in environments where phone use is either impractical or not permitted. For example, on airplanes the use of cellular phones is forbidden during the entire flight, but the use of computers is allowed during much of the flight. This command enables other functionality to continue while preventing use of phone functionality.

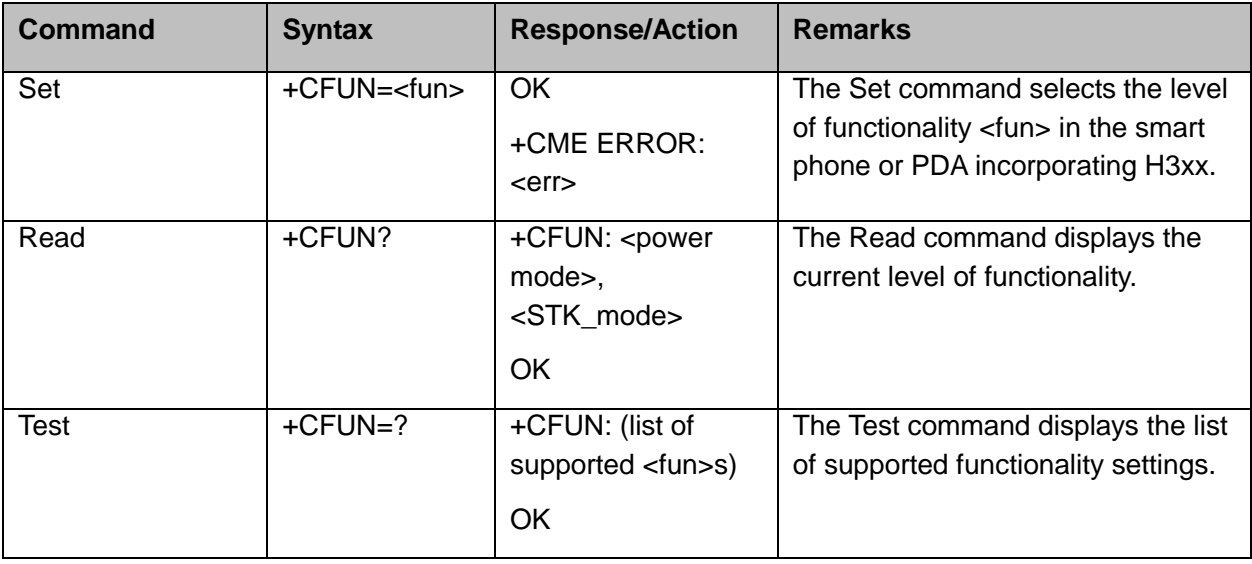

The following table shows the AT+CFUN parameters.

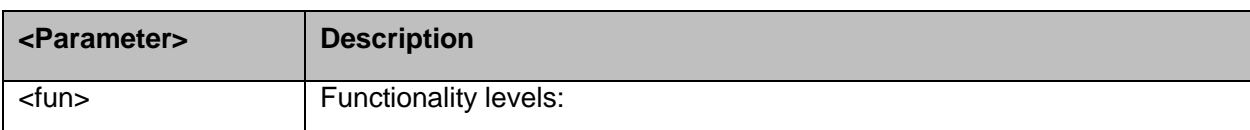

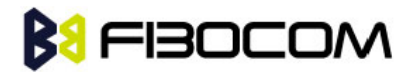

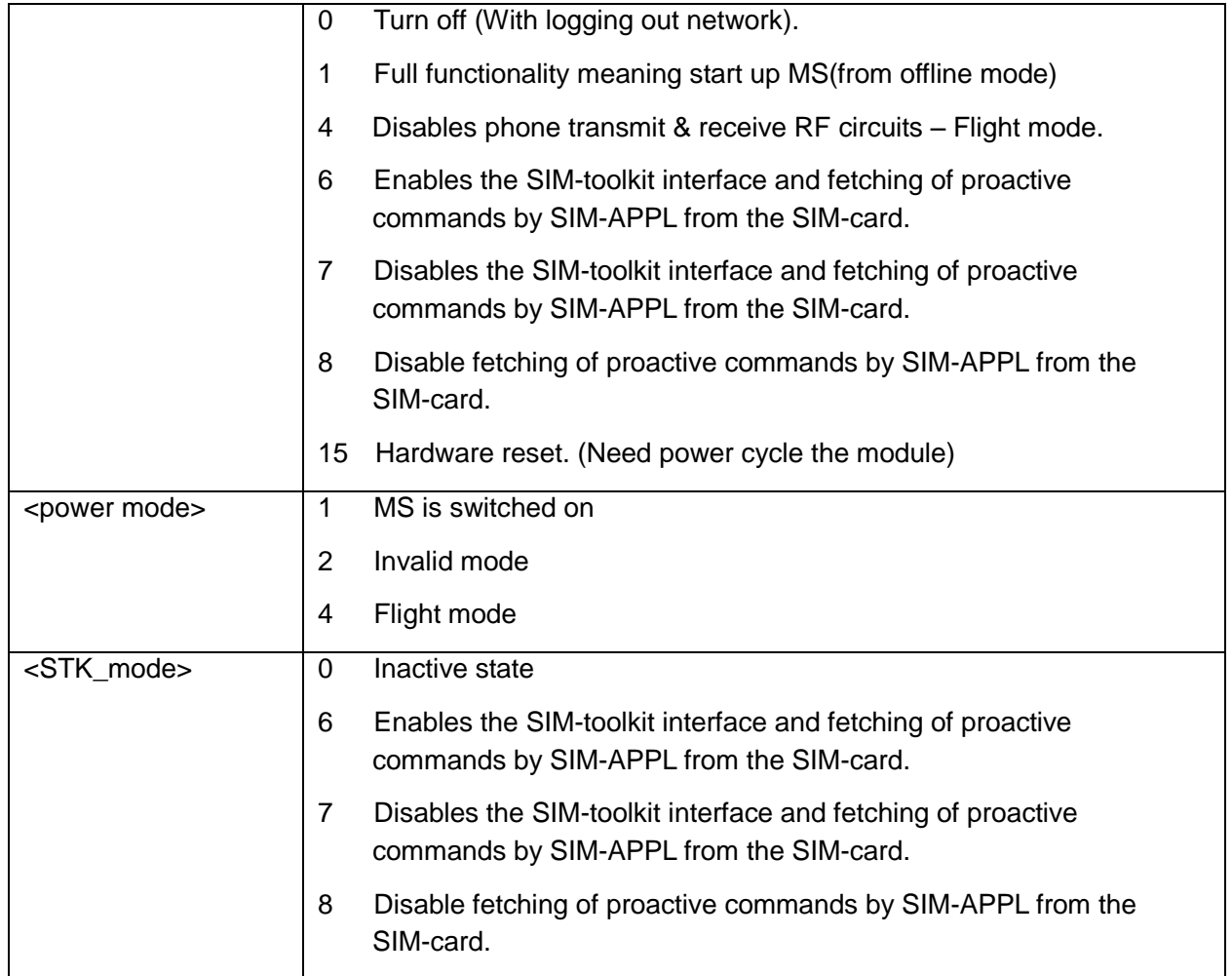

#### Example:

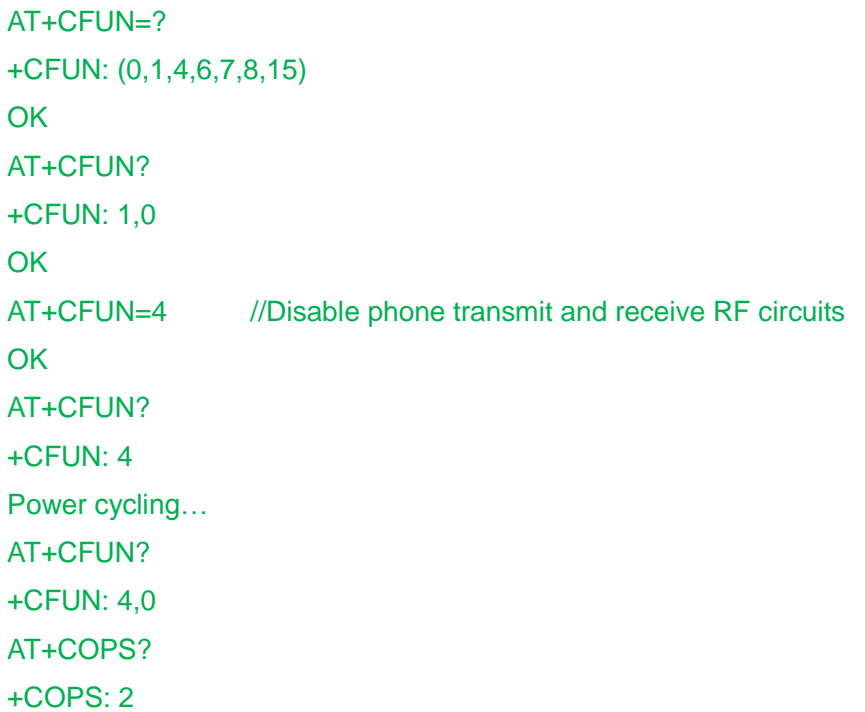

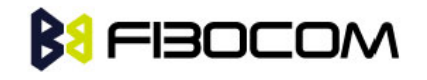

```
OK
AT+CFUN=1 // Enable phone transmit and receive RF circuits through '1' OK
OK
AT+CFUN? 
+CFUN: 1,0
OK
AT+COPS?
+COPS: 0,0,"CHINA MOBILE"
OK
```
#### **10.2.3+CPWROFF Switch off MS**

This command allows to switches off the H3xx (shutdown the system).

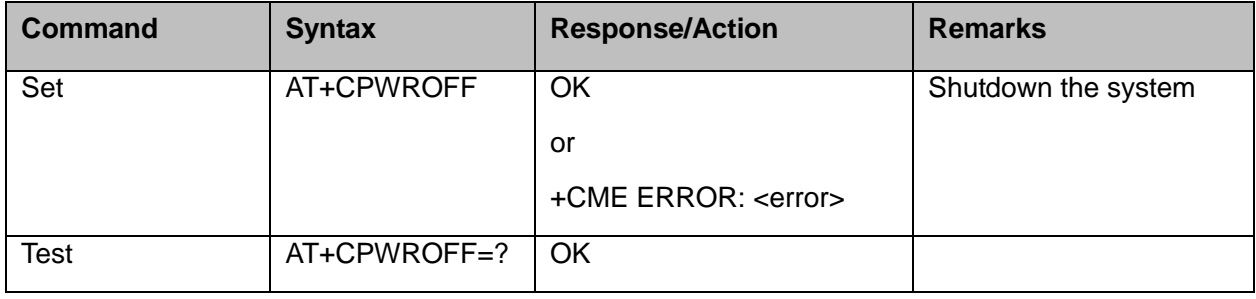

#### **10.2.4+MMAD, Query and Monitor ADC Value**

This command intends to query and monitor ADC value. H3xx supports 2 ADC channel converter. This command returns the current ADC values for the requested channel. The values received from the first converter represent the DC voltage levels of the input pin.

The returned value is a multiplication of the input level by 1000 (e.g. input level of 0.56V will return 560).

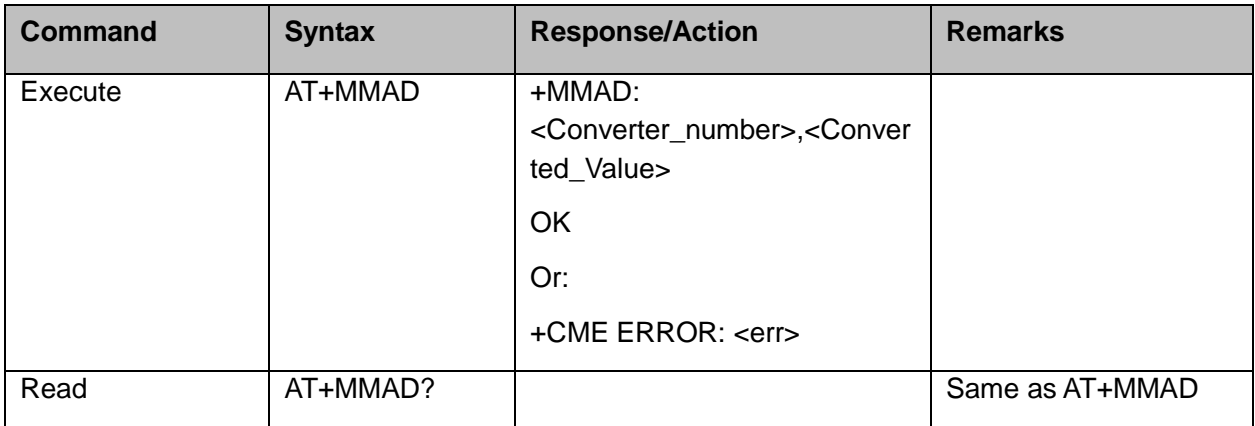

The following table shows the +MMAD parameters.

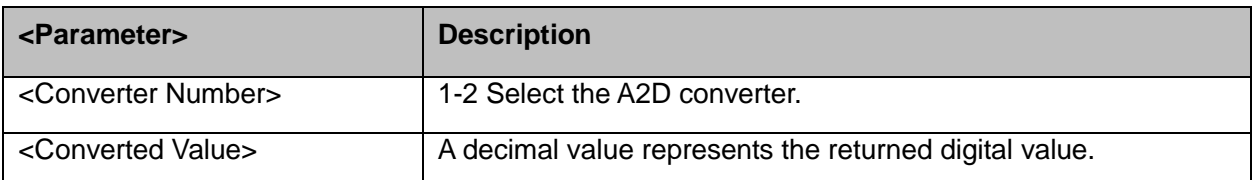

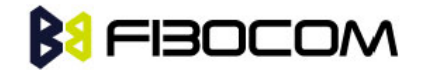

The input level multiplied by 1000.

```
Example:
```

```
AT+MMAD
+MMAD: 1,500 // 500mV, must less than 1000 
+MMAD: 2,375 // 375mV, must less than 1000
OK
```
#### **10.2.5+MTSM, Temperature Sensor Measurement**

This command measures the current temperature sensor value in Celsius degrees.

This temperature is taken from a Thermistor internally.

All the parameters restore to default values when H3xx restart.

All the parameter default value is 0.

**Note:** In case that AT parameters are set and executed, and a reset or a power-cycle occurs, the H3xx continues with the execution of the AT command using the saved parameters, until the user changes the settings.

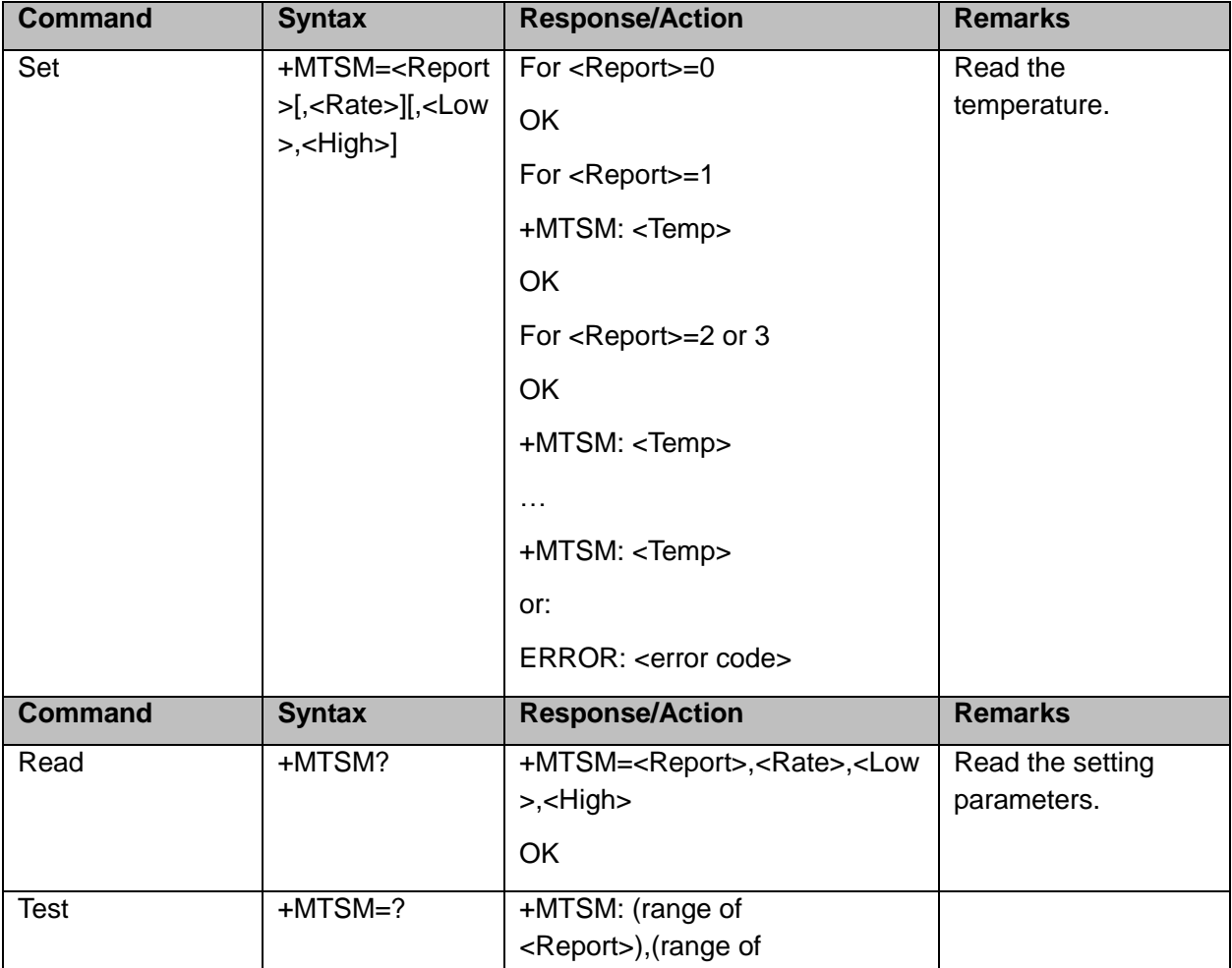

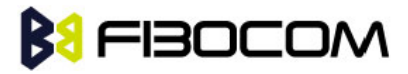

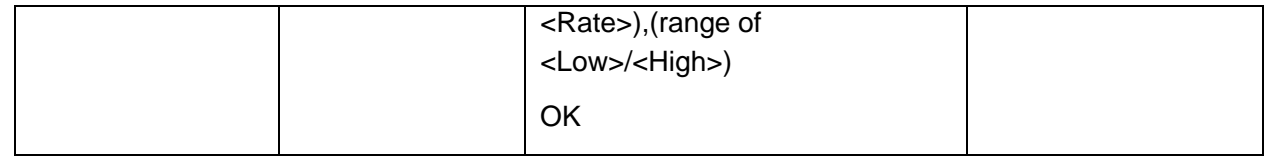

The following table shows the +MTSM parameters.

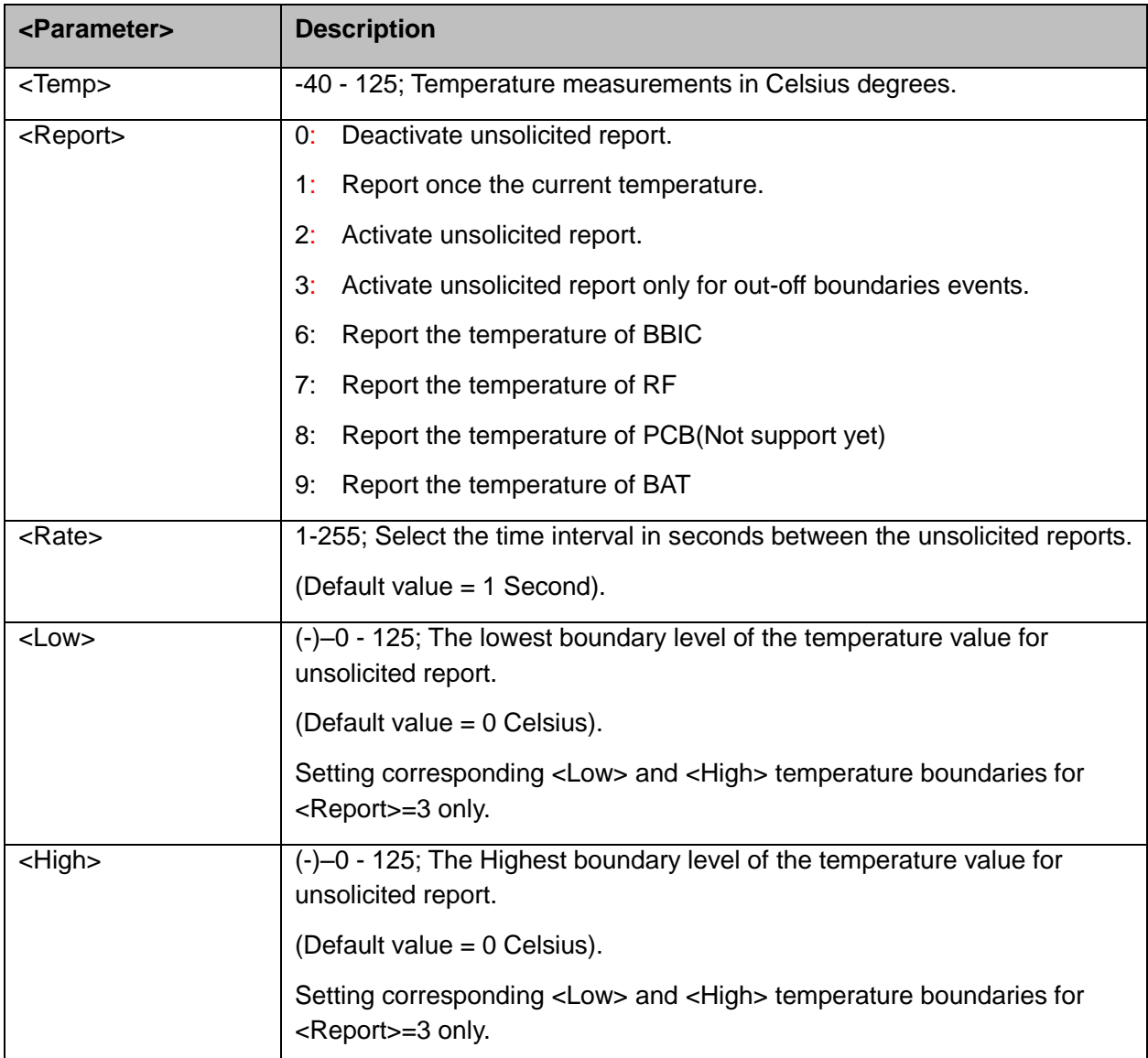

Example:

```
AT+MTSM=? // Test the range of the parameters.
+MTSM: (0-3,6-9),(1-255),(-40-125)
OK
AT+MTSM=1 // Set to read for once the current temperature measurement.
+MTSM: 35 // Current temperature is +35 Celsius degree.
OK
```
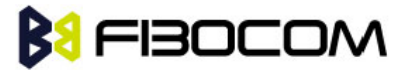

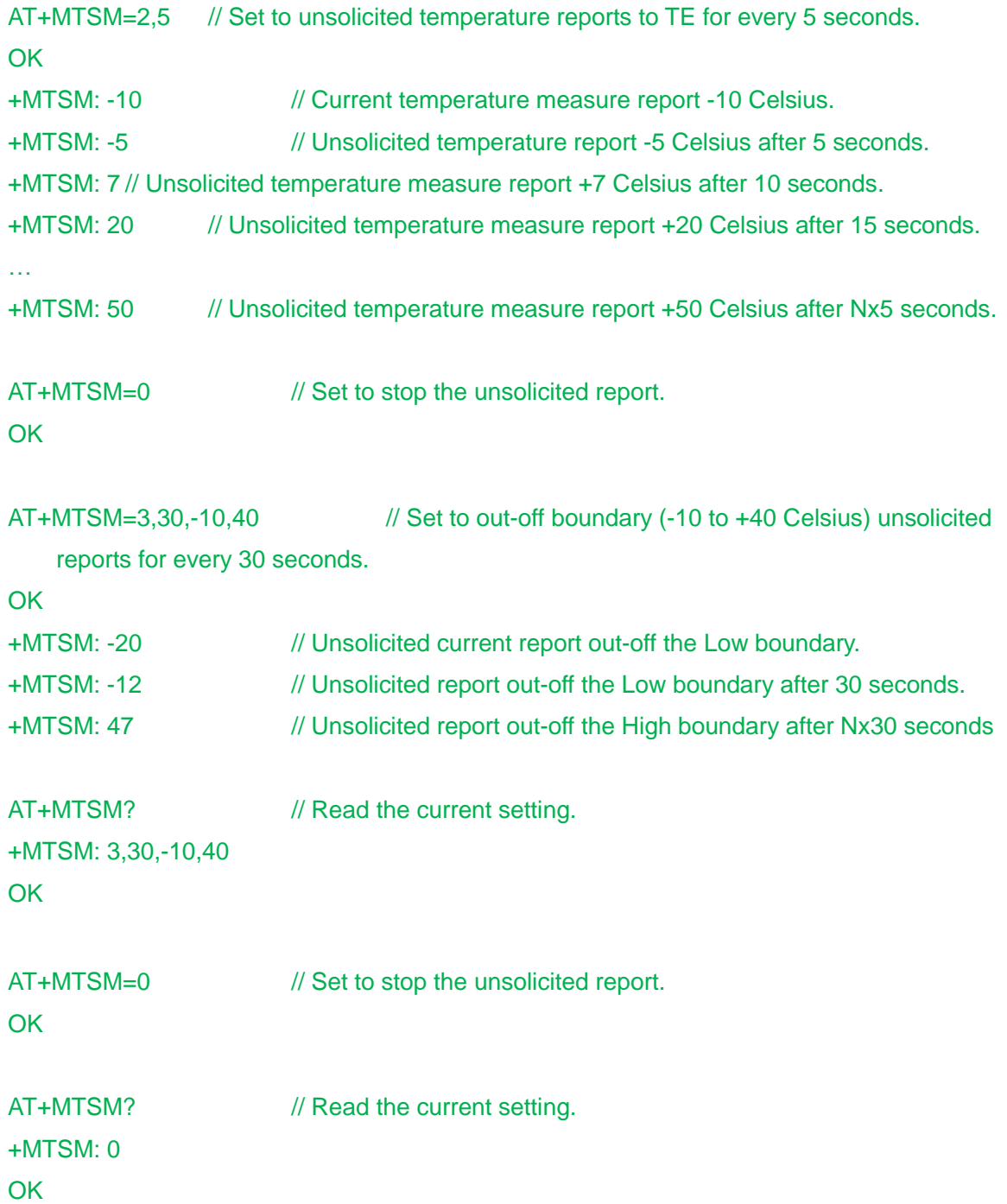

### **10.2.6+WRIM, RI signal width setting**

In IDLE Mode, H3xx's RI pin is High voltage level. When H3xx receive a SMS or Call, This pin can output a Low voltage pulse. This command defines the width of pulse can be set.

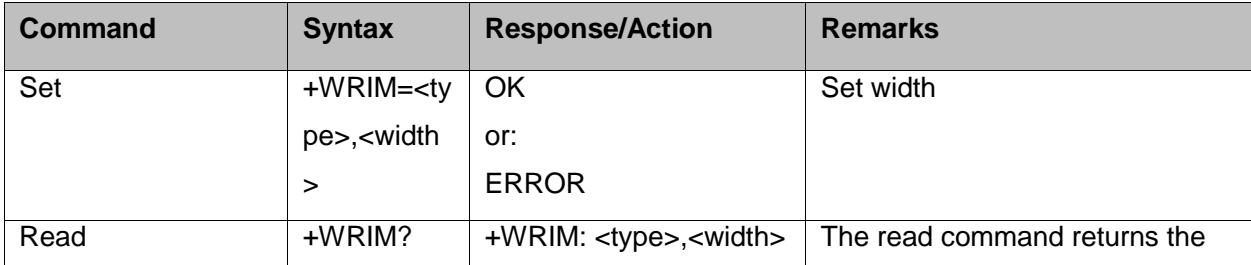

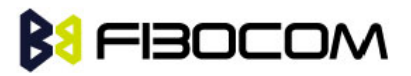

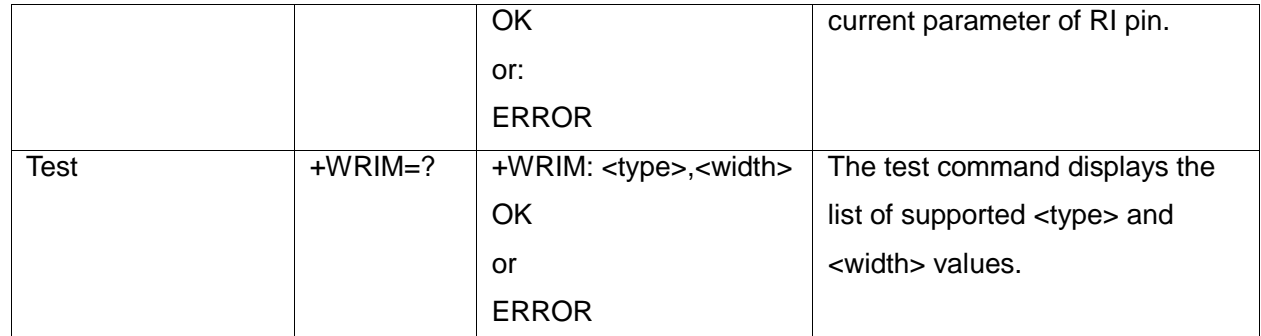

The following table shows the +WRIM parameters.

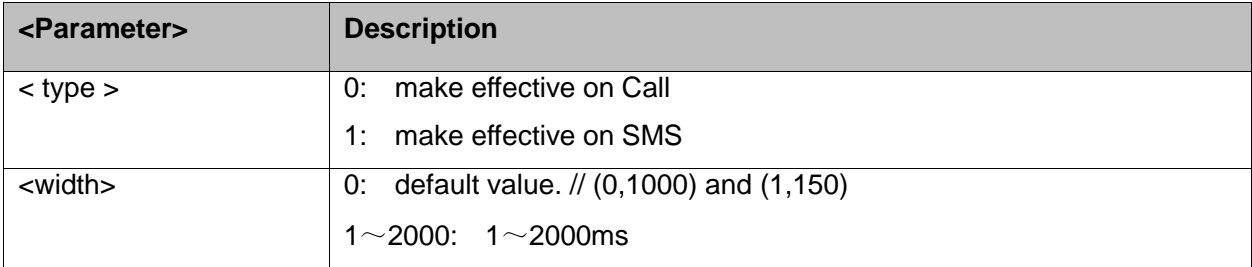

#### Example:

```
AT+WRIM=?
+WRIM: (0-1),(0-2000)
OK
AT+WRIM=1,1000
OK
AT+WRIM?
+WRIM: 0,1000
+WRIM: 1,1000
OK
```
#### **10.2.7+MSTART, Start message notification**

This command can Enable/Disable H3xx output start message when power up.

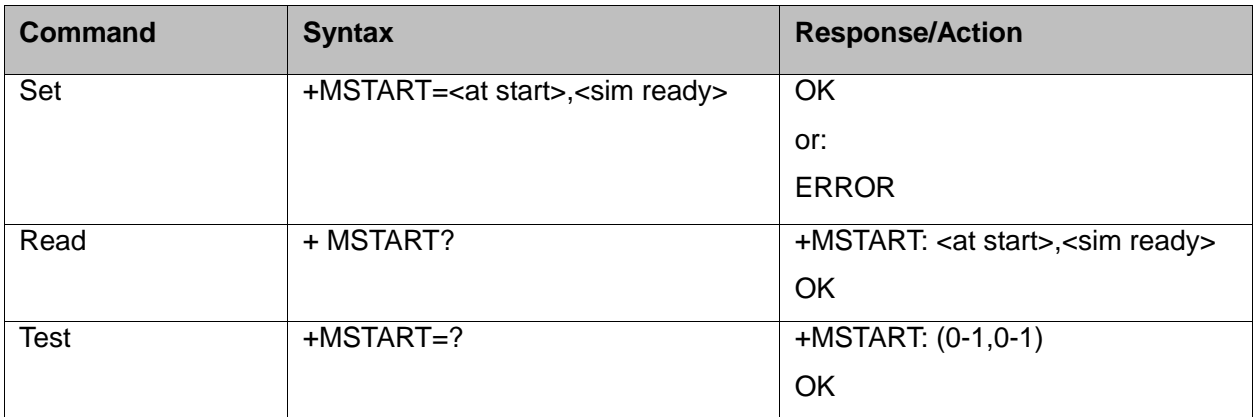

The following table shows the +MSTART parameters.

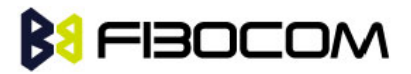

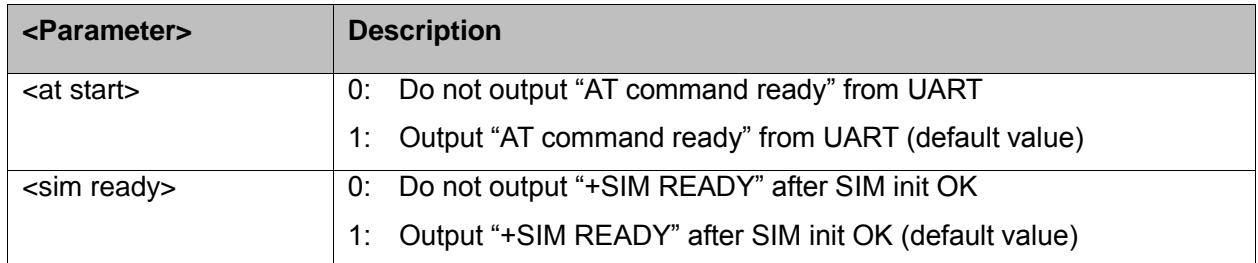

Notes: "AT command ready" can not output from USB port even if set to 1. "+SIM READY" can output from UART and USB port according to setting.

Example:

```
AT+MSTART=?
+MSTART: (0-1,0-1)
OK
AT+MSTART=1,1
OK
AT+MSTART?
+MSTART: 1,1
OK
```
#### **10.2.8+MSMPD, Enable/Disable SIM card hot plug**

This command can Enable/Disable SIM card hot plug feature. The default status is disable this feature. The parameter will be saved in NVM and can restore at power cycle.

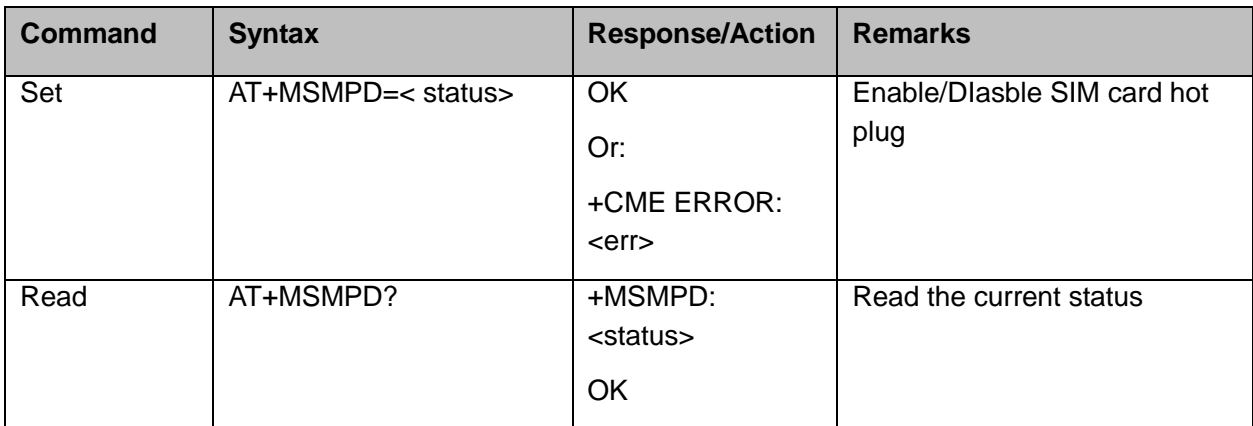

The following table shows the +MSMPD parameters.

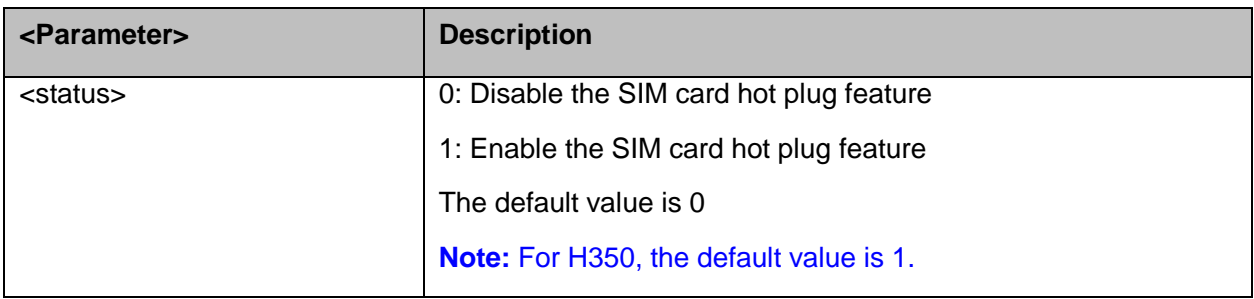

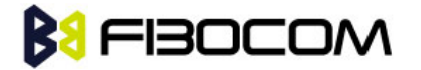

#### **10.2.9+GPIO, Set and Read GPIO**

This command intends to configure supported GPIO pins and gets value from input pin. H3xx support 11 GPIO pins. H350 doesn't support this command currently. All these pins can be set to output and input mode. The default configuration is input, but it's better to set direction before use. The high voltage level is 1.8V.

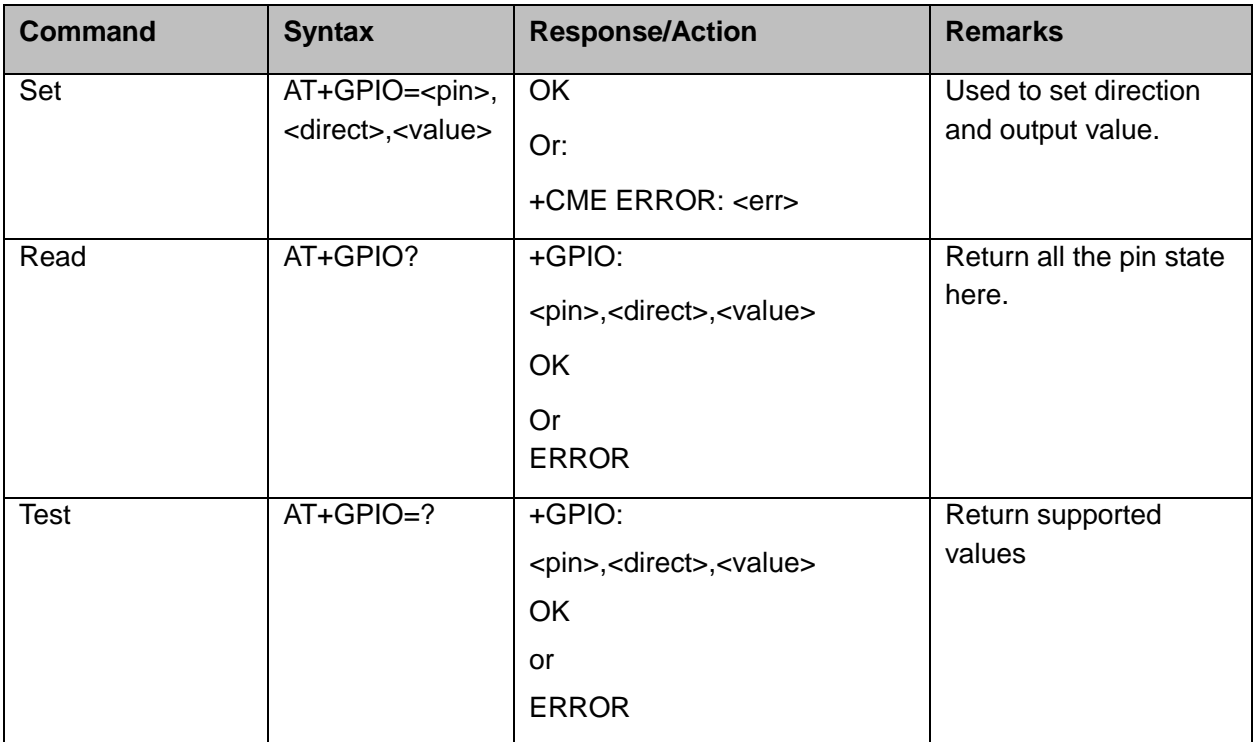

The following table shows the +GPIO parameters.

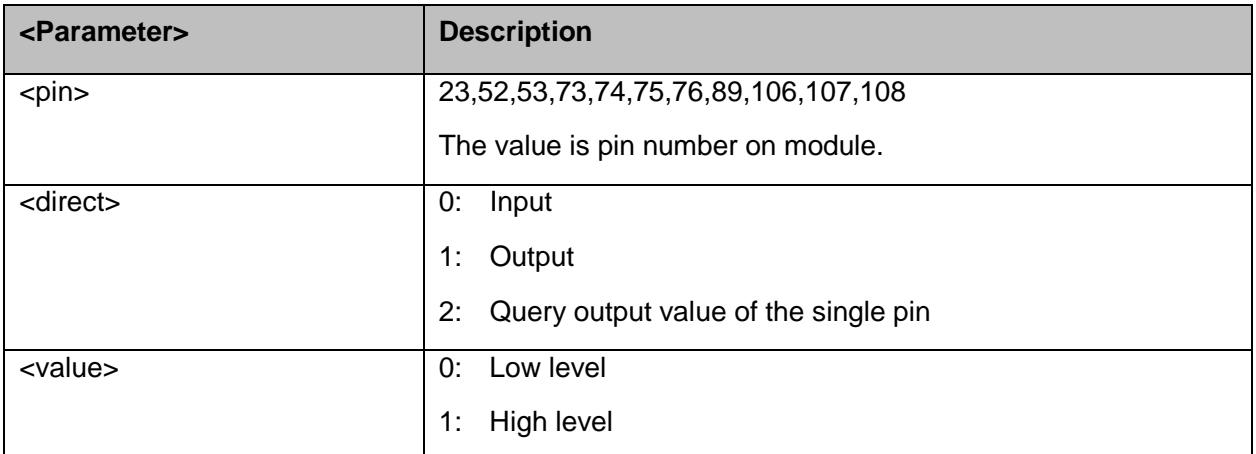

Example:

AT+GPIO=23,1,1 **OK** AT+GPIO? +GPIO: 23,0,1

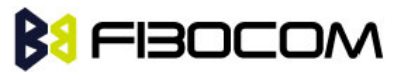

```
52,0,1
…… //Leave out some value here
107,0,0
108,0,0
OK
AT+GPIO=23,2
+GPIO: 1
OK
AT+GPIO=?
+GPIO: (23,52,53,73,74,75,76,89,106,107,108),(0-2),(0,1)
OK
```
## **10.3 UART2 configuration**

There are two UARTs in H3xx module. One is primary called UART1 and the other is assistanted called UART2.

UART2 have two type of work mode. One is for AT command, another is for send/receive user data. The default mode is for AT command.

Please use AT+GTSET="UARTMODE",<mode> to switch work mode.

The following table shows the UARTMODE parameters.

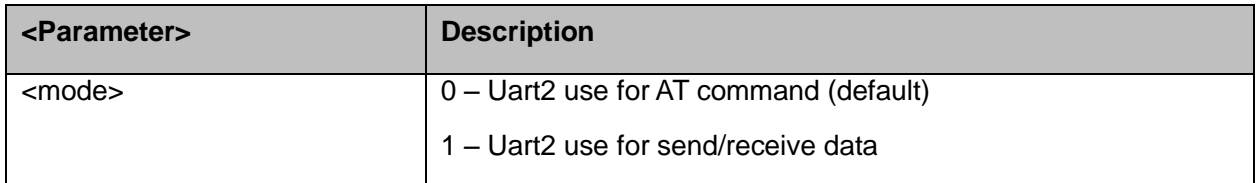

#### **10.3.1UART2 use for AT command**

When UART2 use for AT command, it supports all AT commands except AT+CMUX.

**Note:** UART2 can not support HW flow control. No CTS, RTS, DTR, DSR, DCD, RI pin. The MUX feature can not support in UART2.

#### **10.3.2+UARTSEND, Send data to UART2**

When UART2 use for send/receive data. Please use AT+GTSET="UARTREV",<mode> at the port which you want data receive.

The following table shows the UARTREV parameters.

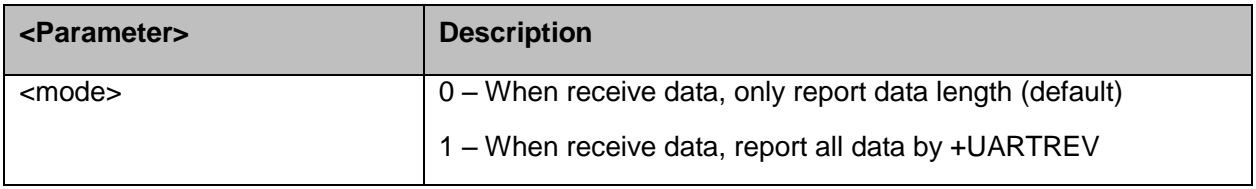

This command intends to send data to UART2. This command can be used in UART1 or USB ports to send data to UART2.

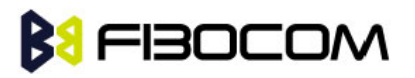

The data format is in hex. As the input command can only be character, so here use two characters to indicate one hex number. Eg: "35" means 0x35. Module will change the format internally.

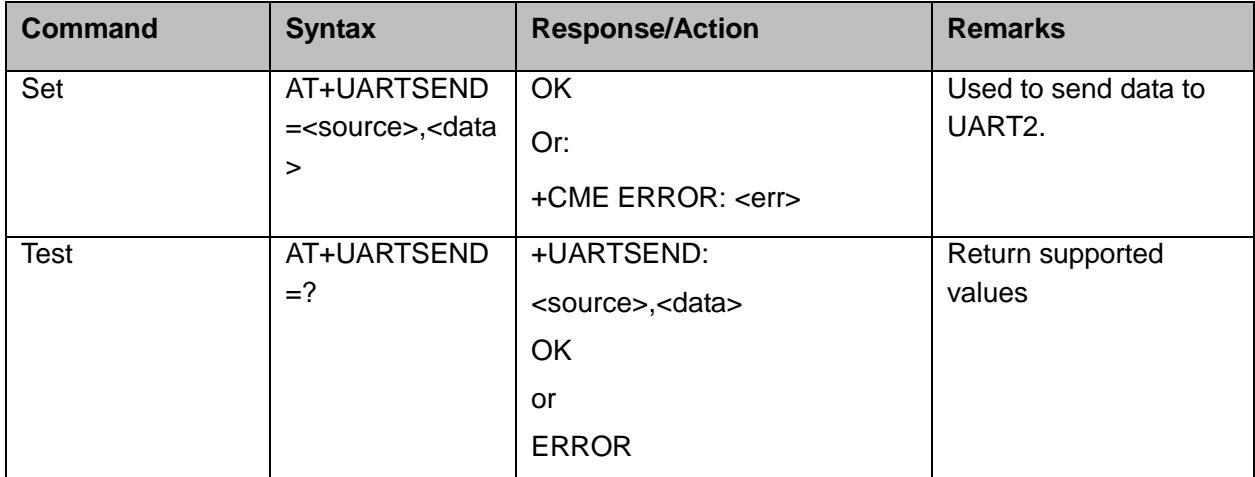

The following table shows the +GPIO parameters.

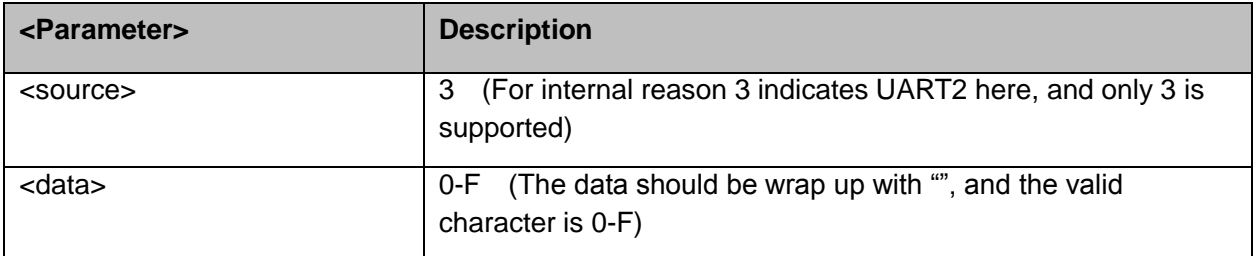

Example:

AT+UARTSEND=3,"30313233"

OK //UART2 will output "0123"

AT+UARTSEND=? +UARTSEND: (3), ("data")

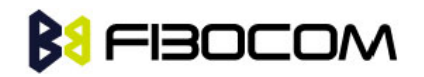

# **11Audio**

# **11.1 Scope**

This section describes the Audio features, which includes the following configuration items:

Path: Selection of microphone and speaker to be used.

Gain: Control of volume levels for rings, voice, etc.

Algorithm: Activation of audio algorithms (echo cancellation, noise suppression and sidetone).

Audio Control of Path, Gain and Algorithms is available by these two different modes sets of commands. It is advised to select the audio mode according to the application needs.

## **11.2 General Audio Commands**

The following audio commands can be used in audio modes: +VTD, +VTS, +CALM,+MMICG

#### **11.2.1+CRSL, Call Ringer Level**

This command handles the selection of the incoming call ringer sound level on the curremt speaker of the H3xx. The new value remains after power cycle.

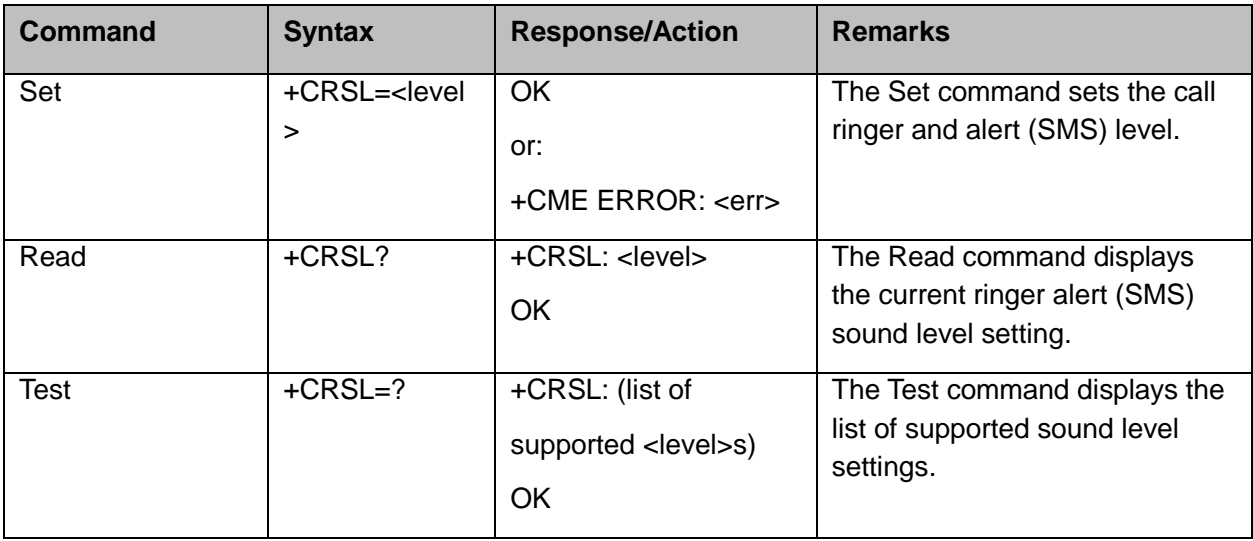

The following table shows the +CRSL parameters.

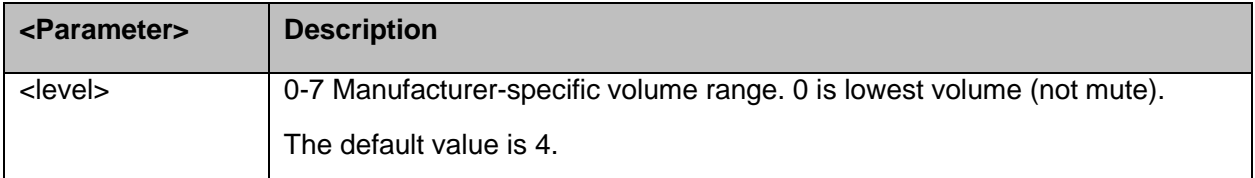

#### **11.2.2+CLVL, Loudspeaker Volume**

This command sets the volume of the internal loudspeaker of the H3xx.

**Note:** In this command, the new value remains after power cycle. The +CLVL command can be

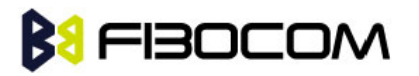

used even when the SIM is not inserted.

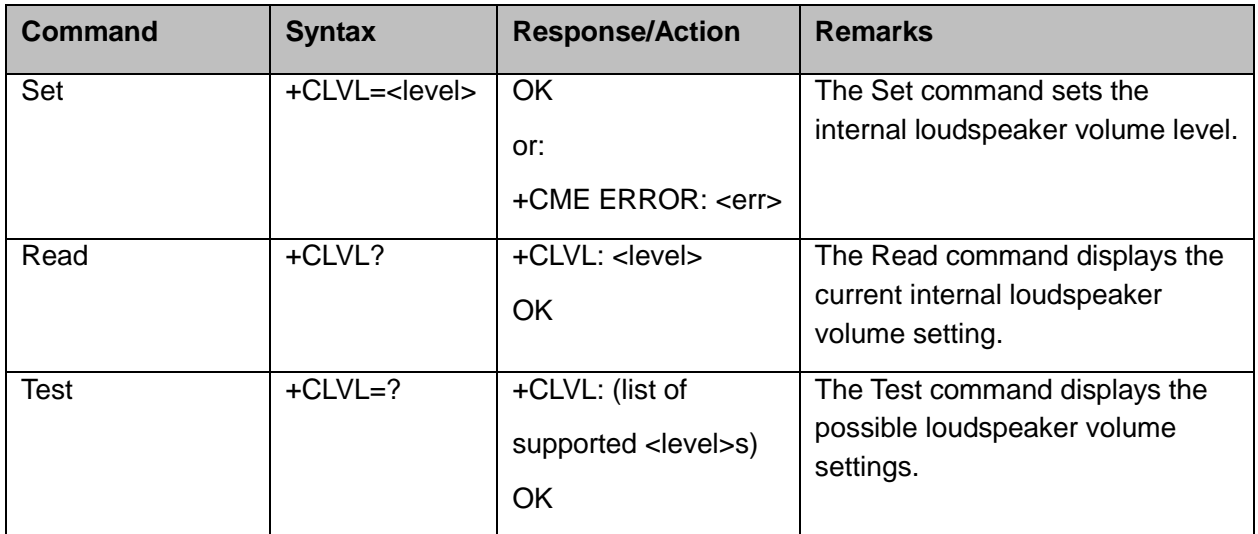

The following table shows the +CLVL parameters.

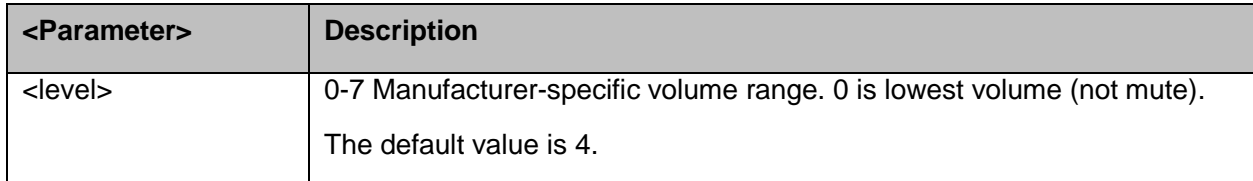

#### **11.2.3+CMUT, Mute/Unmute Microphone and Speaker Path**

This command is used to mute/unmute the currently active Microphone and Speaker path by overriding the current mute state. The CMUT setting should take effect only for the current call or for the next call once the command setting was typed in idle mode.

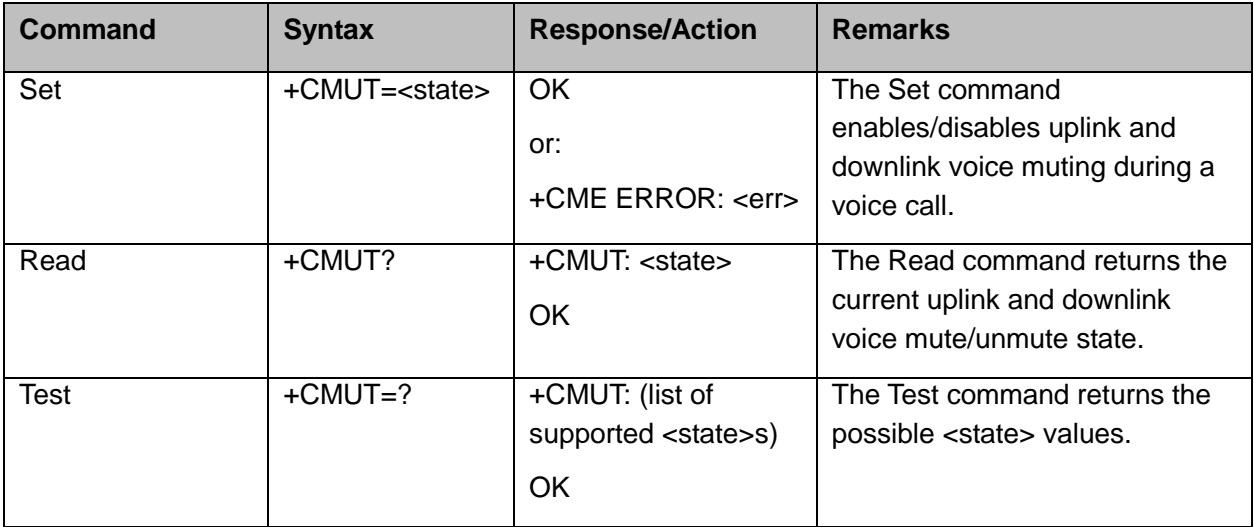

The following table shows the +CMUT parameters.

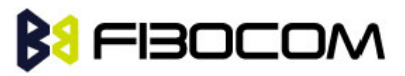

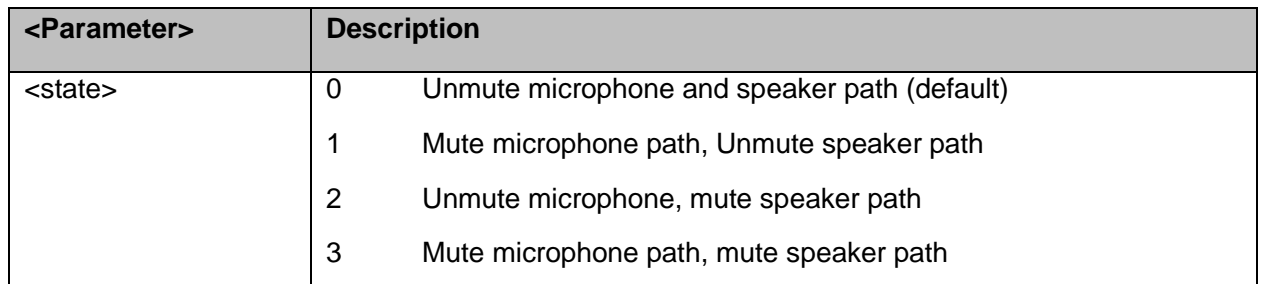

Example:

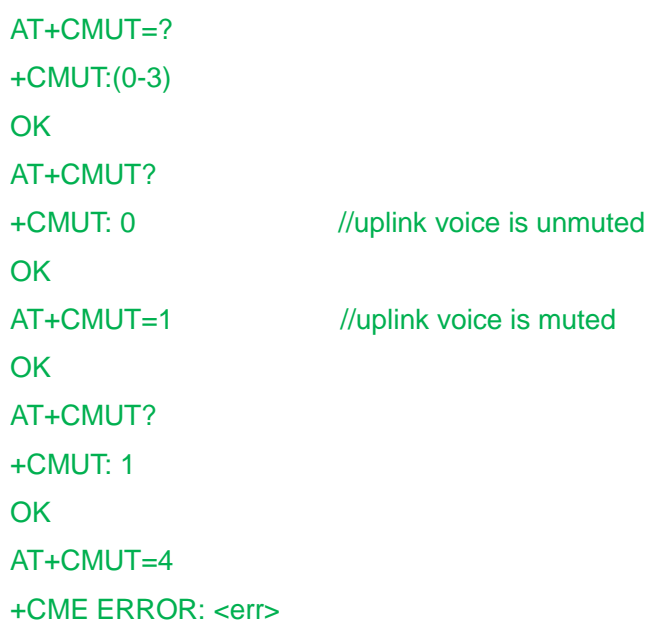

#### **11.2.4S94, Sidetone Effect**

This command reduces the microphone audio input that is routed to the selected speaker, so that people speaking will hear themselves talking.

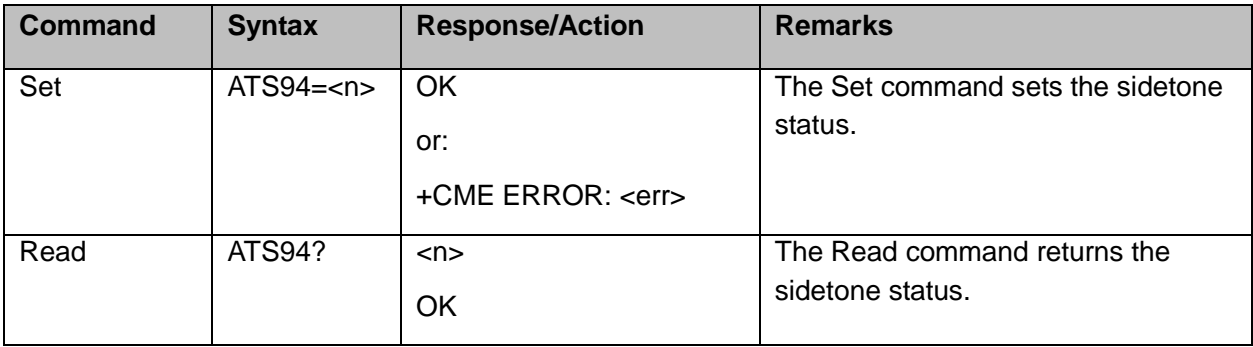

The following table shows the S94 parameters.

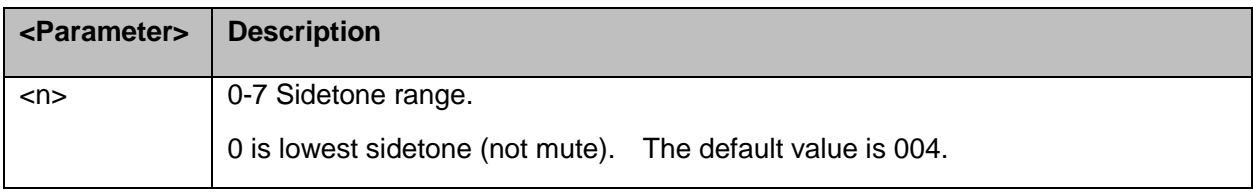

#### **11.2.5S96, Echo Cancelling**

This command suppresses a large amount of the output sound picked up by the input device

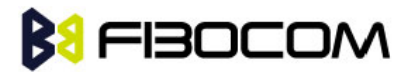

(cancels all echo).

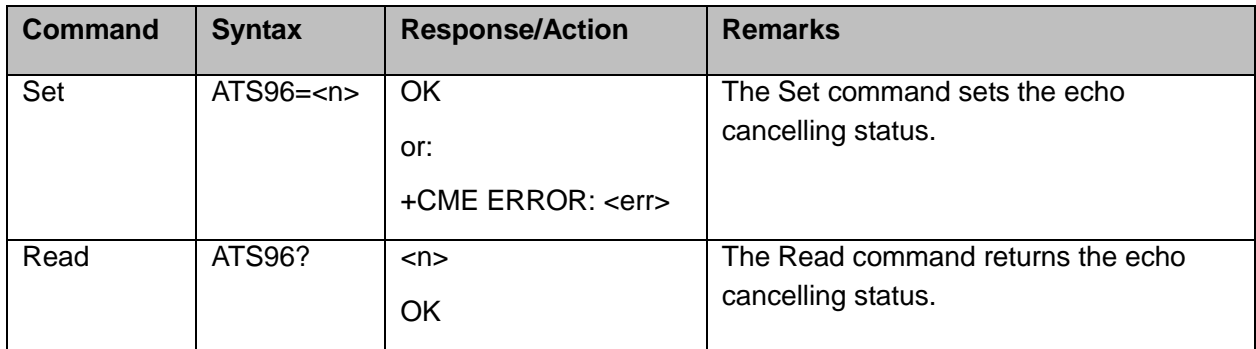

The following table shows the S96 parameters.

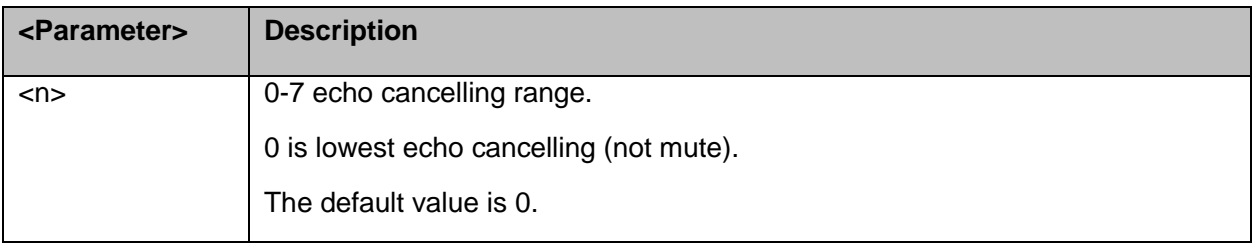

#### **11.2.6+CALM, Alert Sound Mode**

This command handles the selection of the H3xx's alert sound mode. The value of the command is saved after a power cycle.

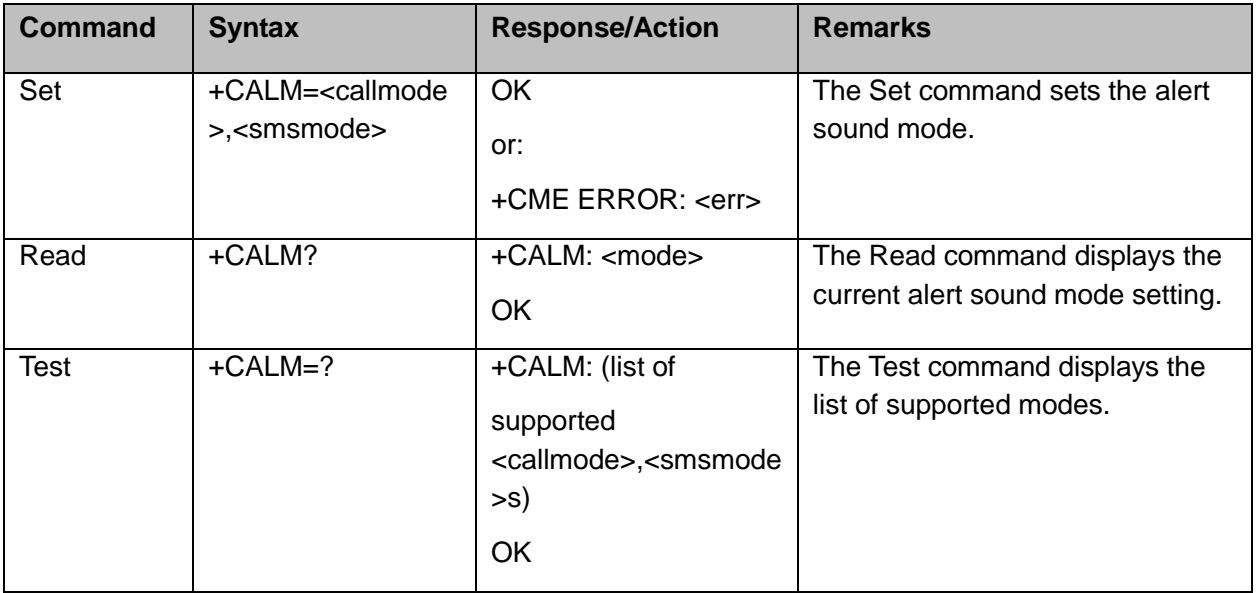

The following table shows the +CALM parameters.

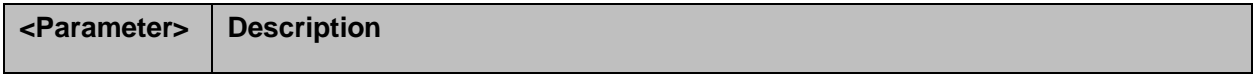

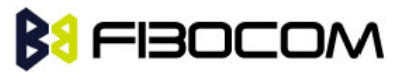

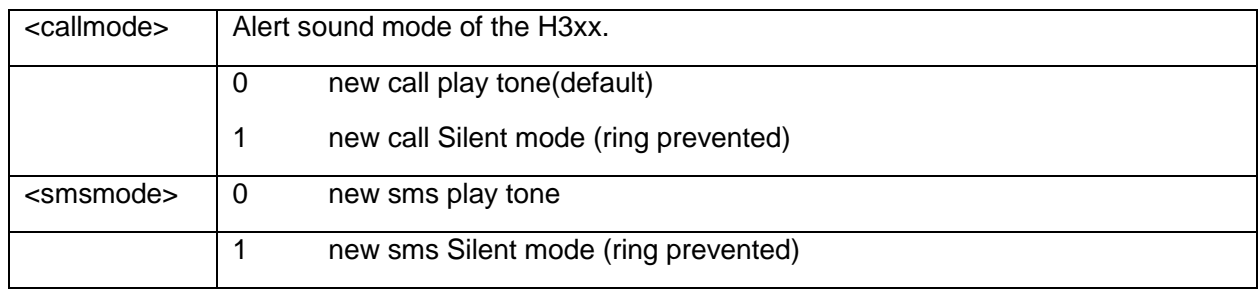

**Note:** Selecting the ring mode with this command retrieves the current alert volume level setting.

### **11.2.7+VTD, Tone Duration**

This command handles the selection of tone duration. An integer <n> defines the length of tones emitted as a result of the +VTS command. This command does not affect the D (dial) command. In this command, the new value is saved after power down.

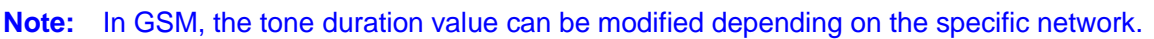

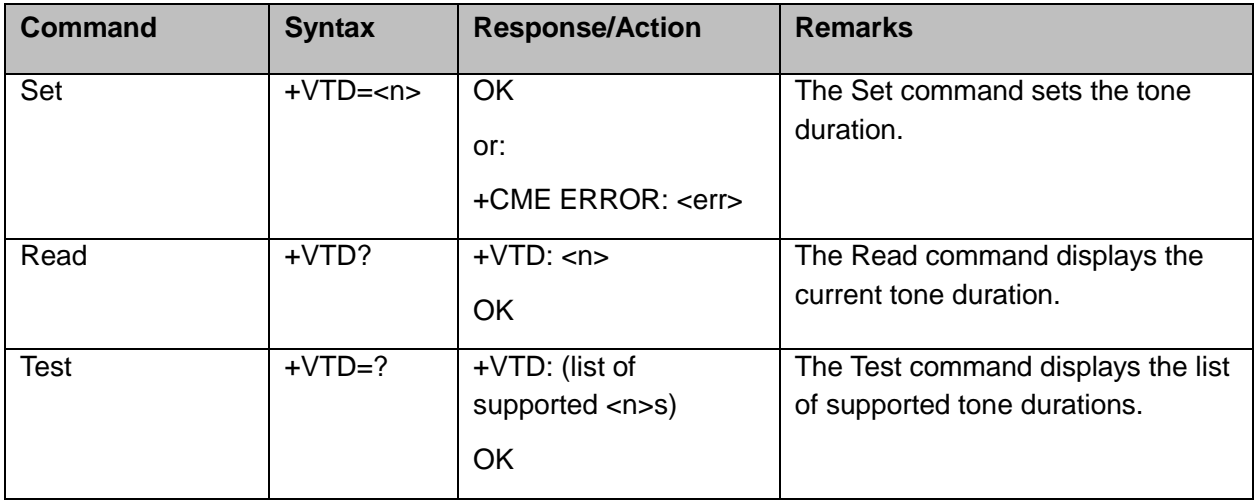

The following table shows the +VTD parameters.

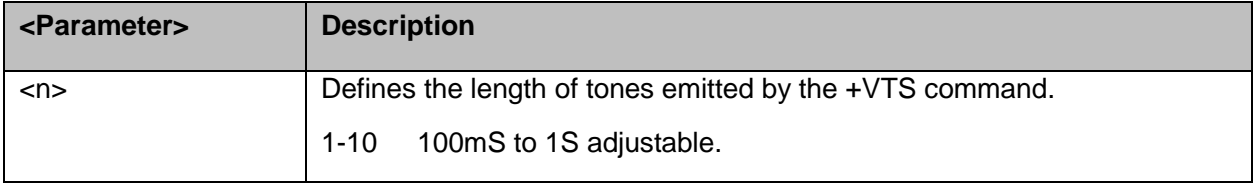

#### **11.2.8+VTS, Command-Specific Tone Duration**

This command transmits a string of DTMF tones when a voice call is active. DTMF tones may be used, for example, when announcing the start of a recording period.

The duration does not erase the VTD duration

**Note:** In GSM, the tone duration value can be modified depending on the specific network.

If the active call is dropped in the middle of playing a DTMF tone, the following unsolicited message transfers to TE: +VTS: "Call termination stopped DTMF tones transmission".

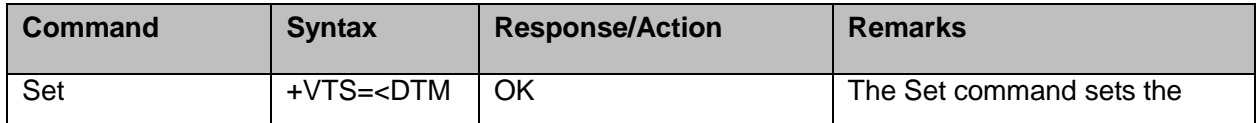

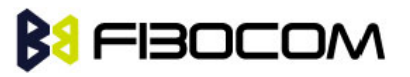

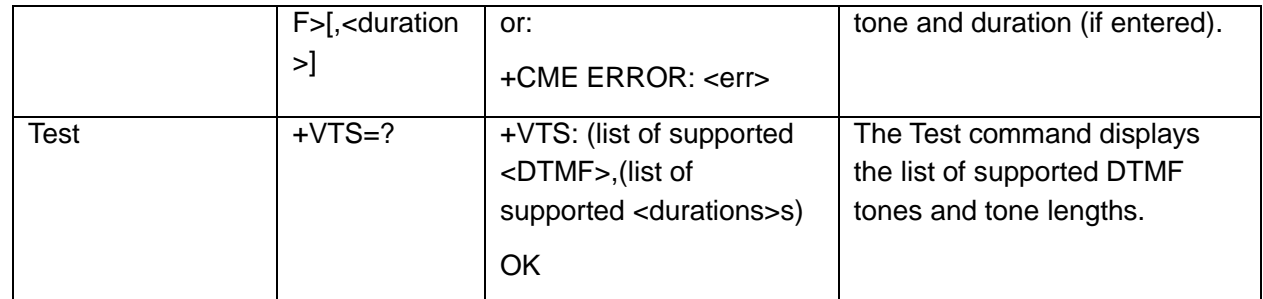

The following table shows the +VTS parameters.

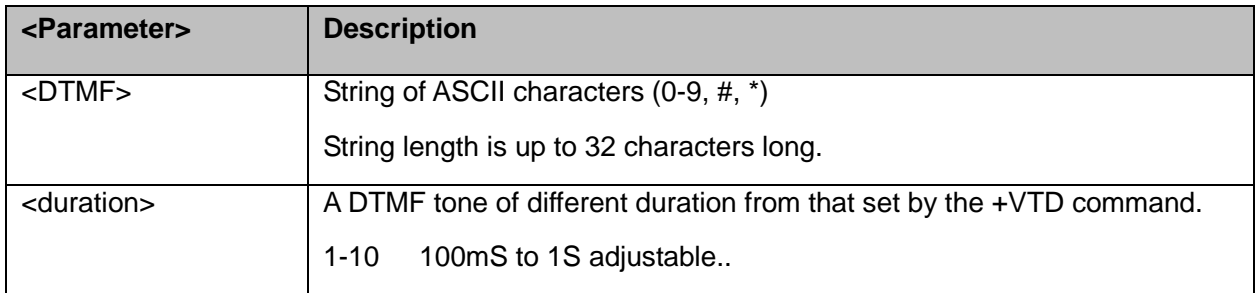

**Note:** The duration defined by +VTS is specific to the DTMF string in this command only. It does not erase the duration defined by the +VTD command, and is erased when the H3xx is powered down.If <duration> is not defined, the +VTD value is used.

#### **11.2.9+VTA, Set play DTMF type**

This command enable/disable play DTMF tone at local side when send DTMF to the network by VTS.

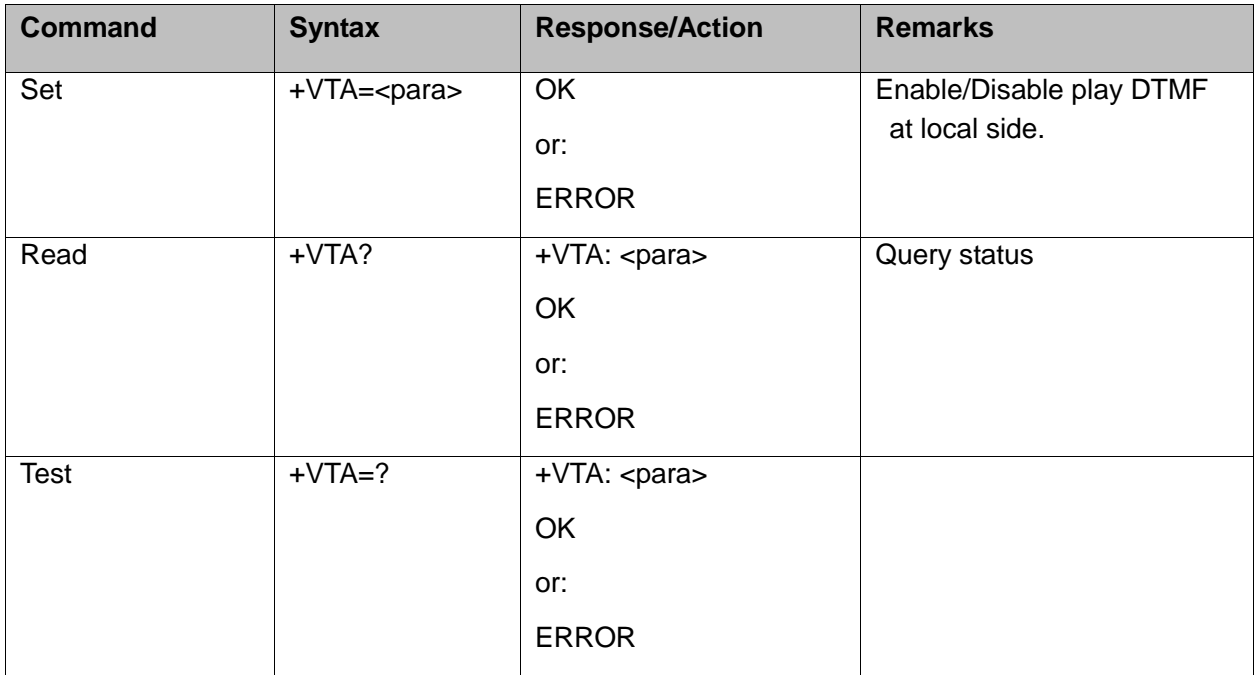

The following table shows the +VTA parameters.

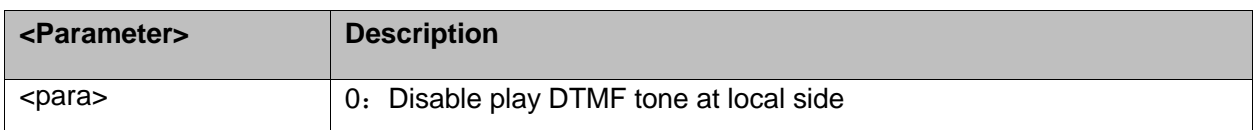

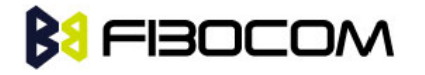

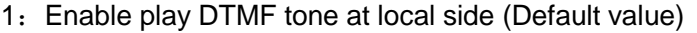

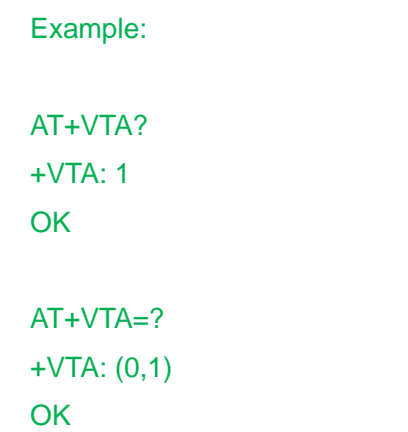

#### **11.2.10 +MAPATH, Audio Path**

This command sets/requests the active input accessory, and the output accessory for each feature. On power up, the default path, mic, speaker and alert speaker are restored. As CODEC supports two chips, which are CS42L73 and ALC5621, so the configuration of this parameter is related to command +GTCODECN.

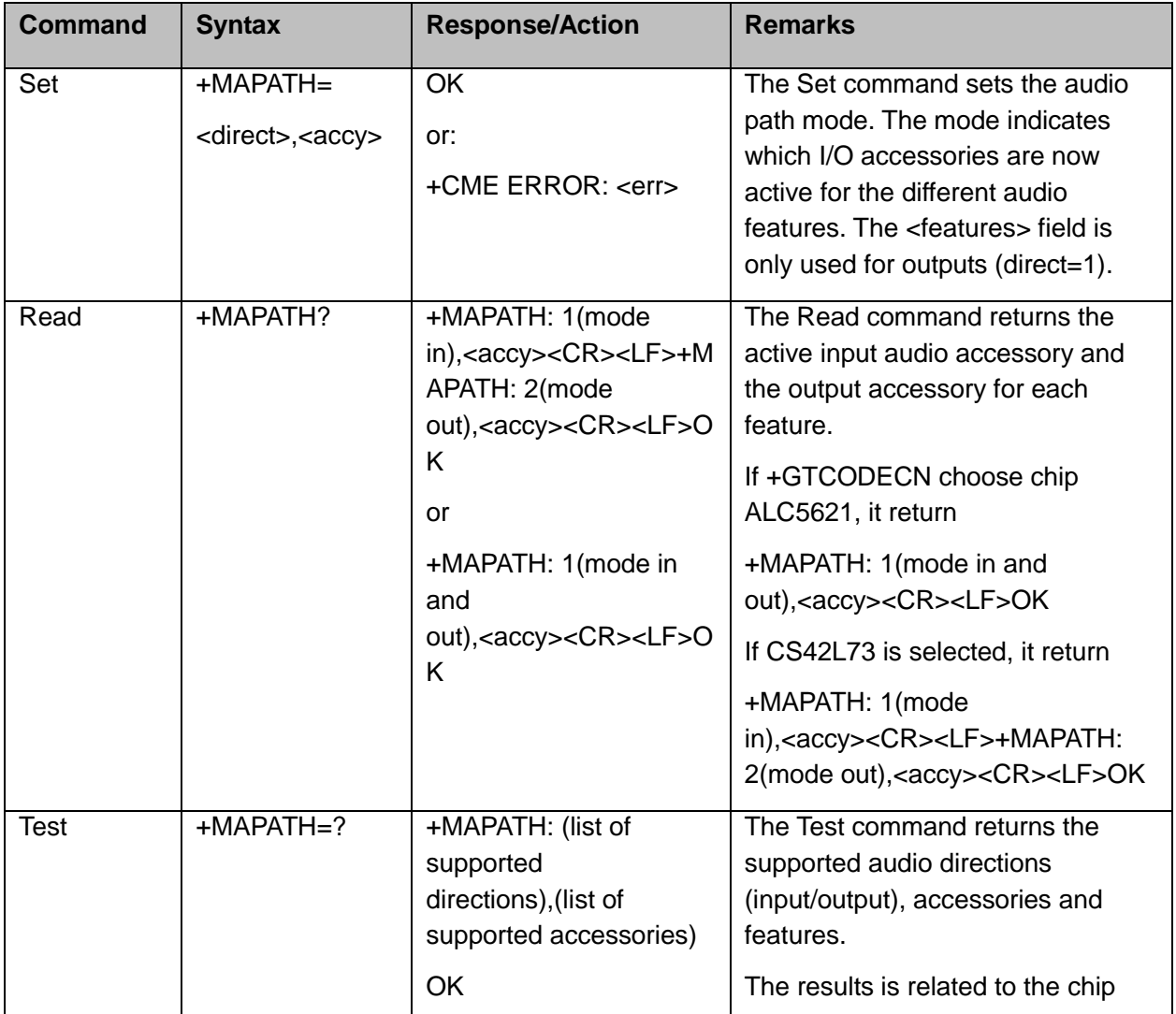

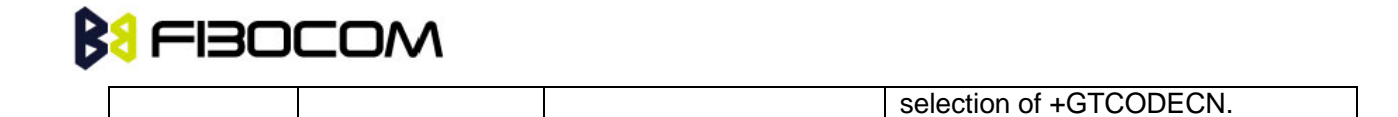

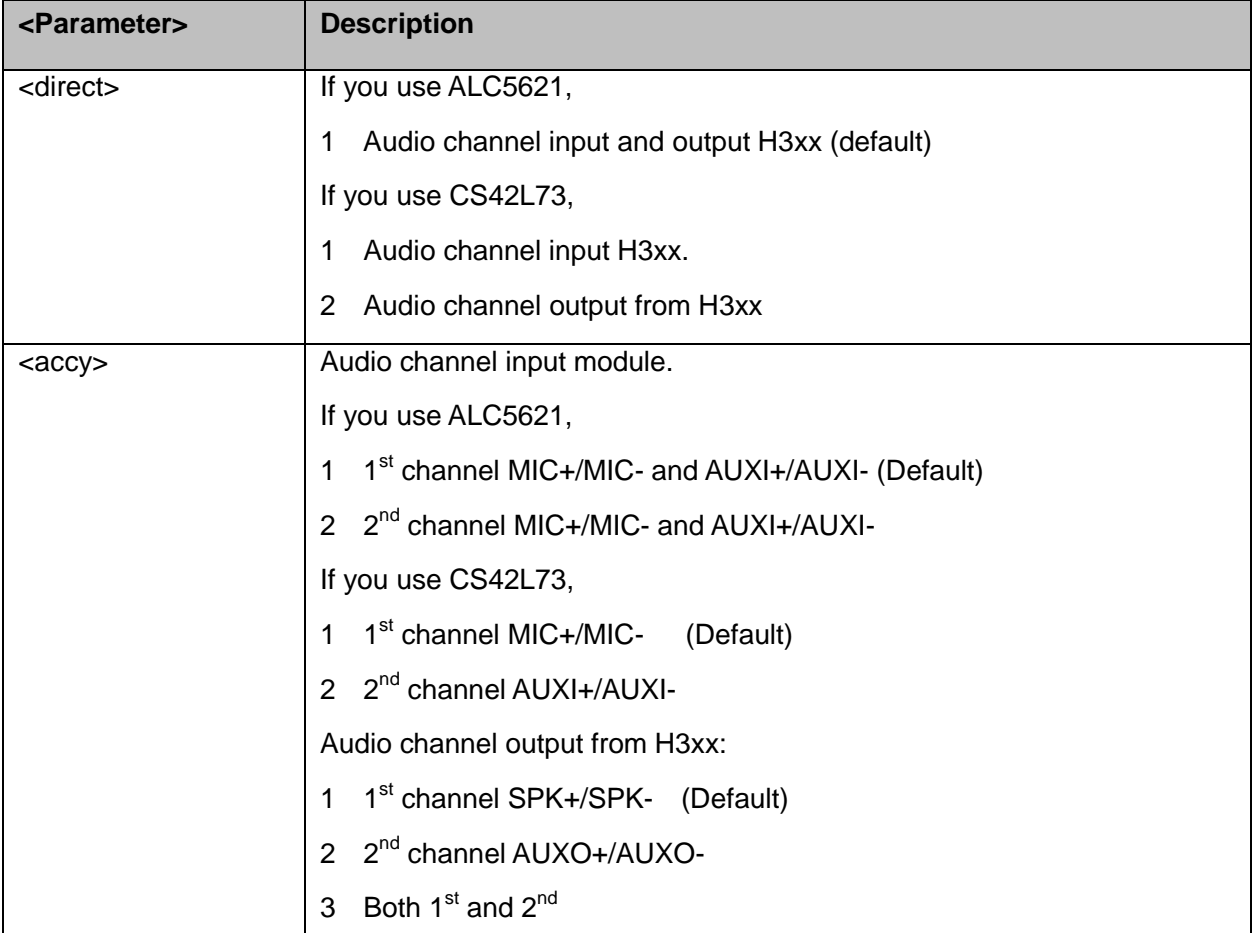

The following table shows the +MAPATH parameters.

#### Example:

at+gtcodecn=0 // ALC5621 codec **OK** at+mapath? +MAPATH: 1,1 **OK** at+mapath=1,2  $\frac{1}{2}$  // Swith to 2<sup>nd</sup> audio channel **OK** at+mapath=? +MAPATH: (1),(1,2) **OK** at+gtcodecn=2 //CS42L73 codec **OK** 

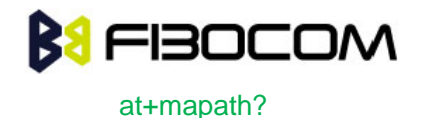

```
+MAPATH: 1,1
+MAPATH: 2,1
OK
at+mapath=1,2 ////Swith to 2<sup>nd</sup> audio channel
OK
at+mapath=2,2
OK
at+mapath?
+MAPATH: 1,2
+MAPATH: 2,2
OK
at+mapath=?
+MAPATH: (1,2),((1,2)(1,2,3))
OK
```
### **11.2.11 +MAVOL, Volume Setting**

This command enables you to determine a volume level for a particular feature via a particular accessory. The gain levels are saved in NVM. Therefore, upon power up, the path active (mic, speaker and alert speaker) will have these saved gain levels.

**Note:** The SMS MT volume is adjusted using the +MAVOL command with type "ring". The RING value is related to the SMS alert, the MT call, and so on.

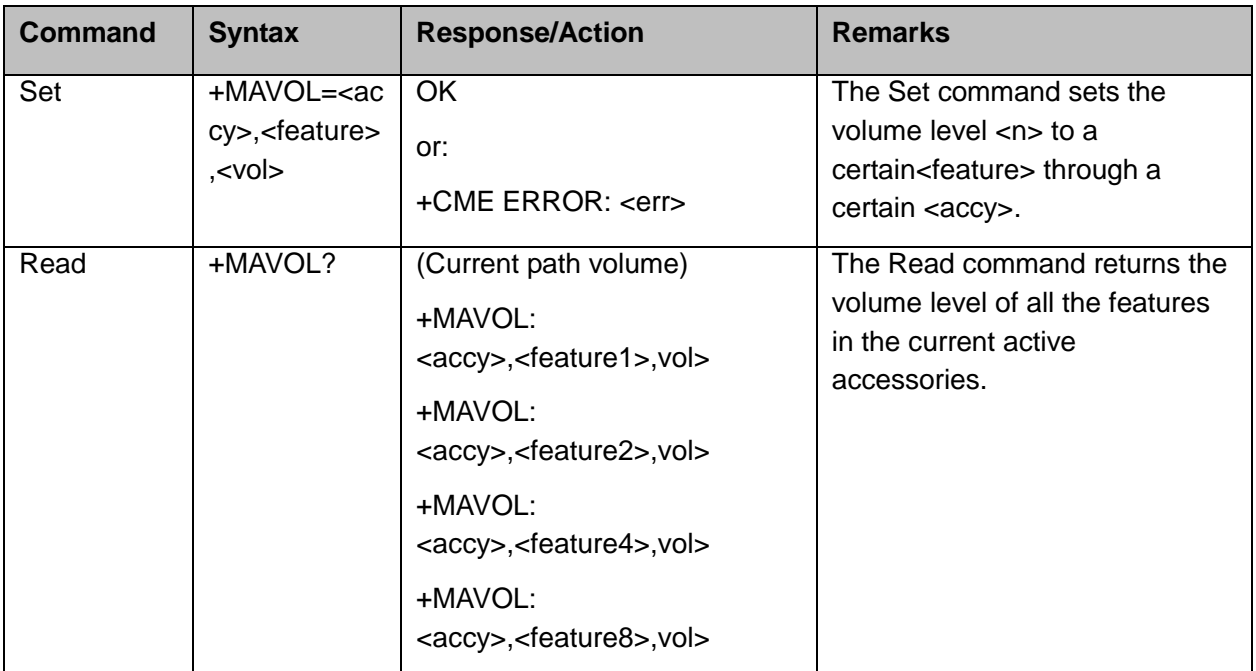

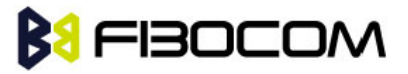

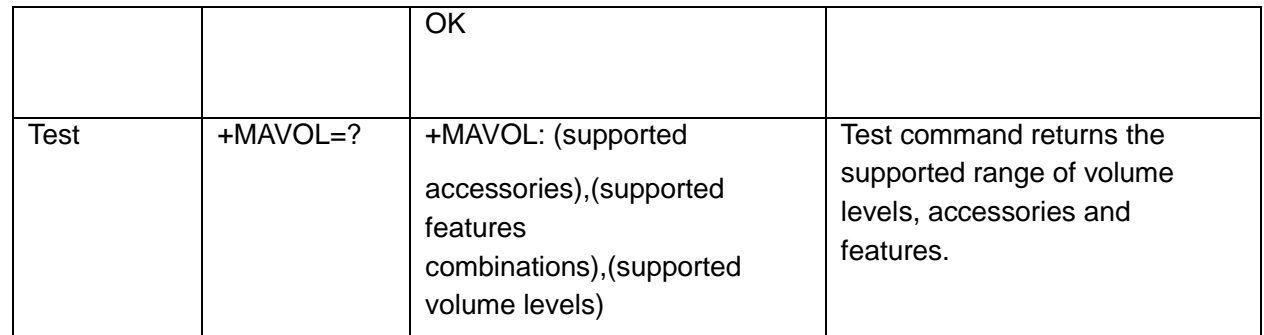

The following table shows the +MAVOL parameters.

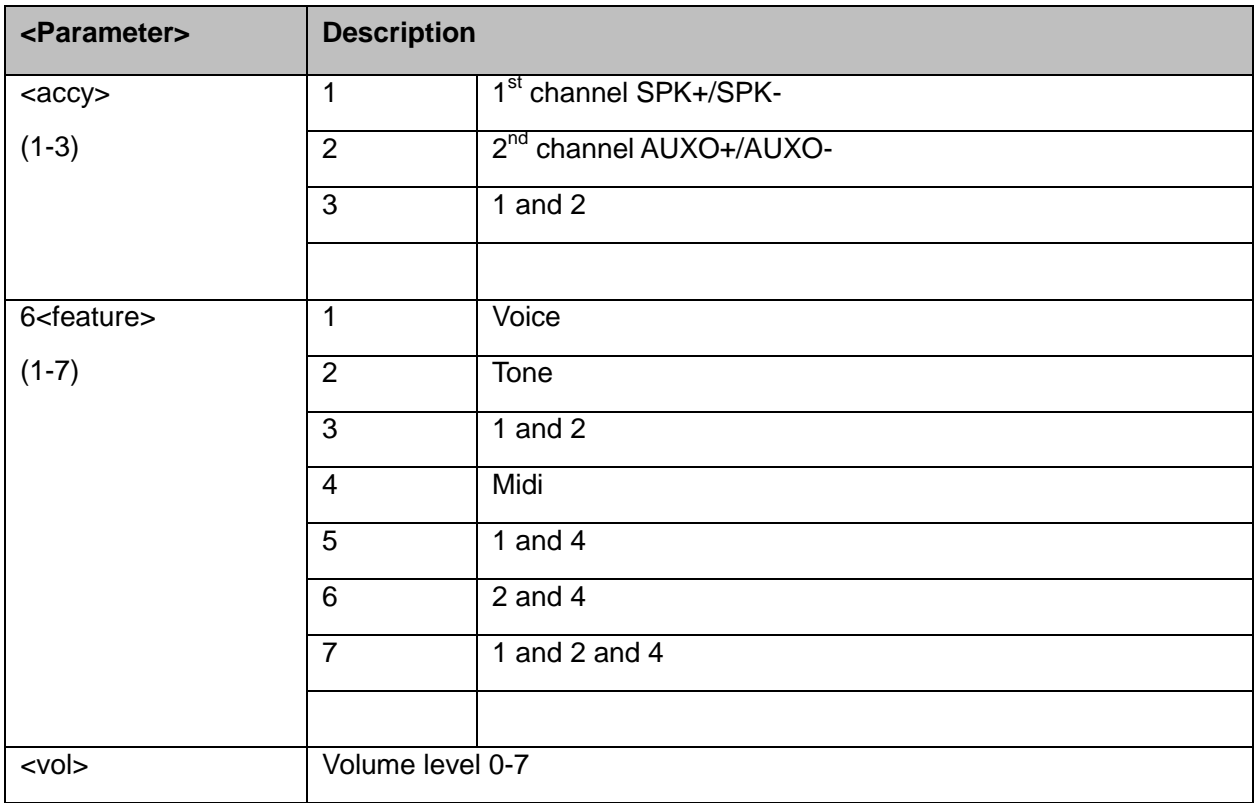

Example:

AT+MAVOL? +MAVOL: 1,1,4 +MAVOL: 1,2,1 +MAVOL: 1,4,4 **OK** AT+MAVOL=? +MAVOL: (1-3),(1-7),(0-7) **OK** AT+MAVOL=1,7,3 //Modified all the features in the 1st channel **OK** 

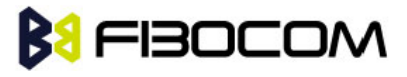

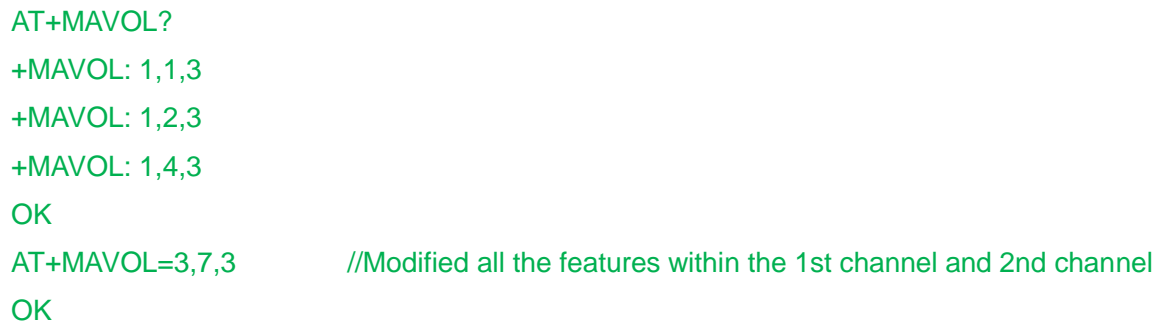

#### **11.2.12 +MATONE**,**Start or stop the tone play**

This command can play tone and stop play.

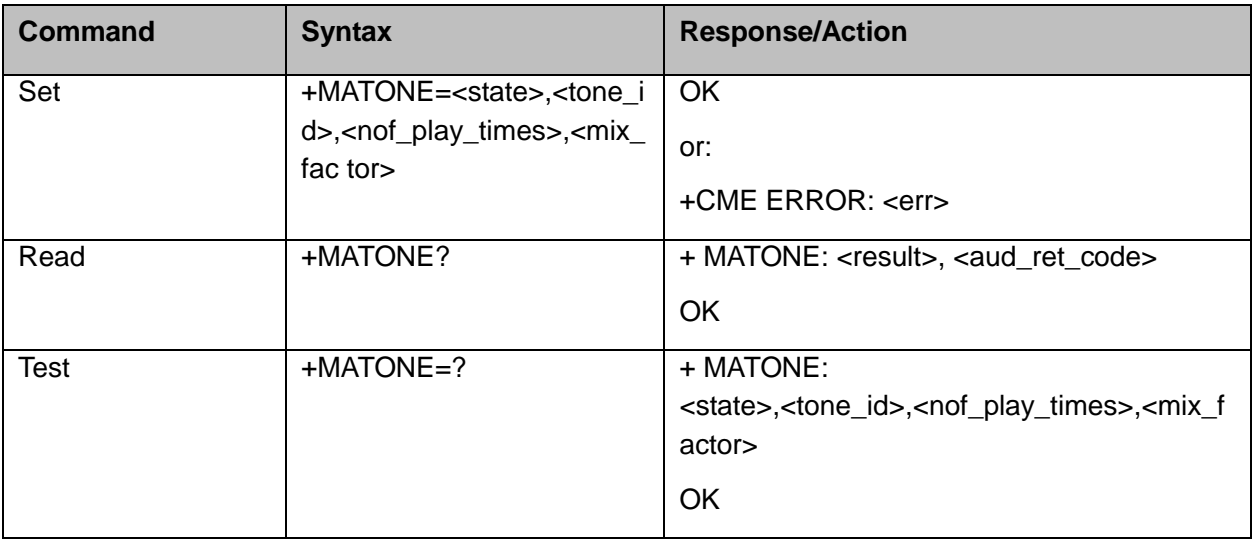

The following table shows the +MATONE parameters.

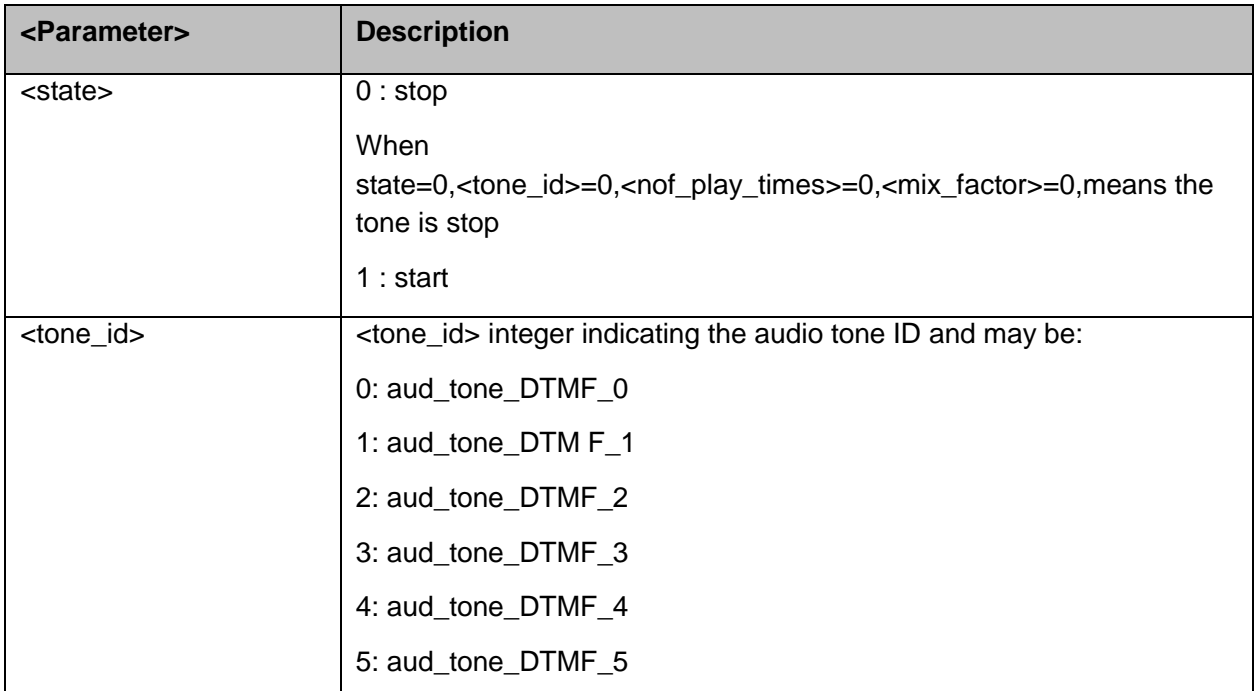

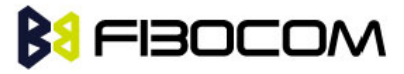

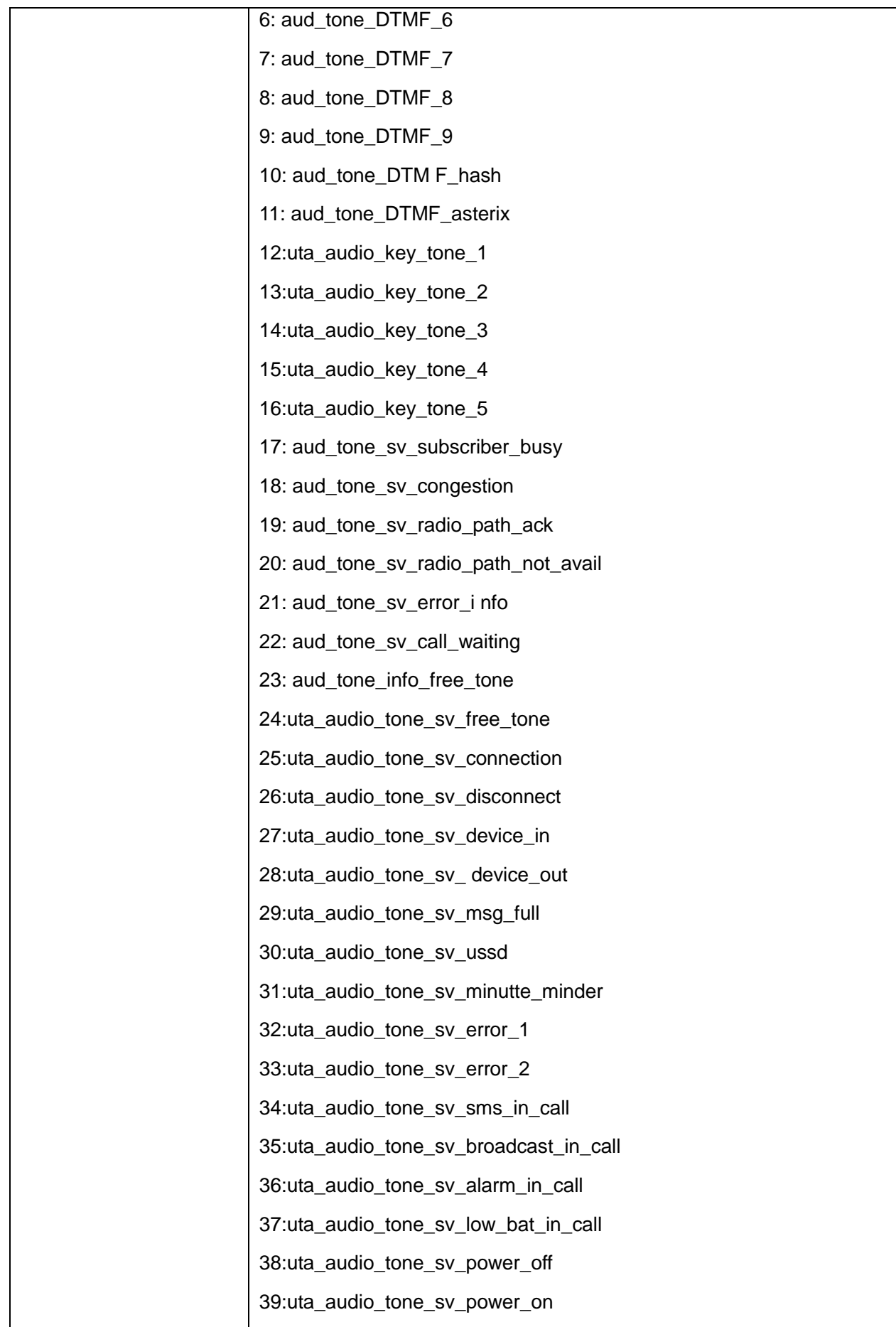

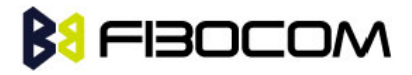

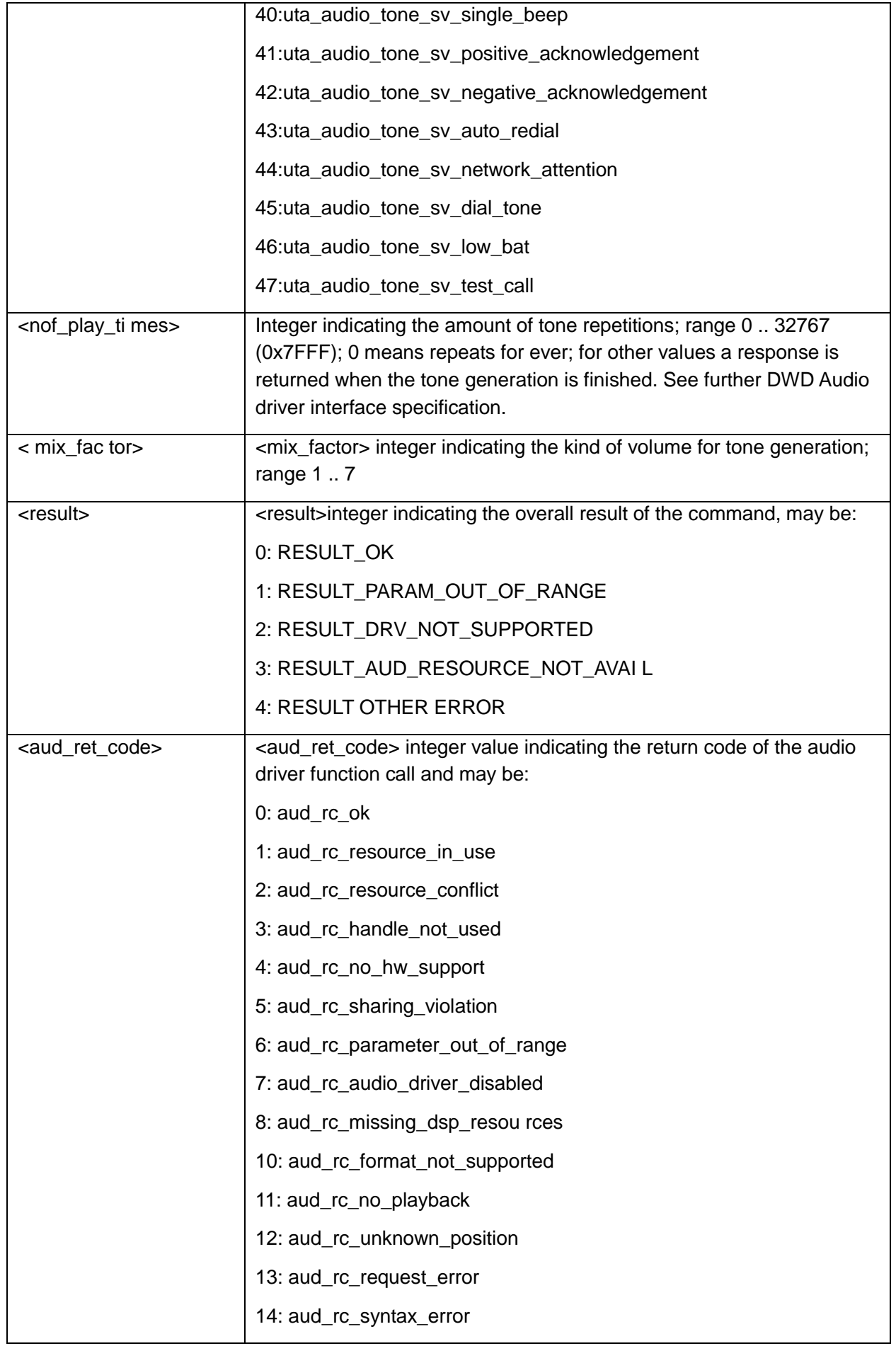

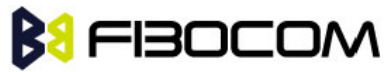

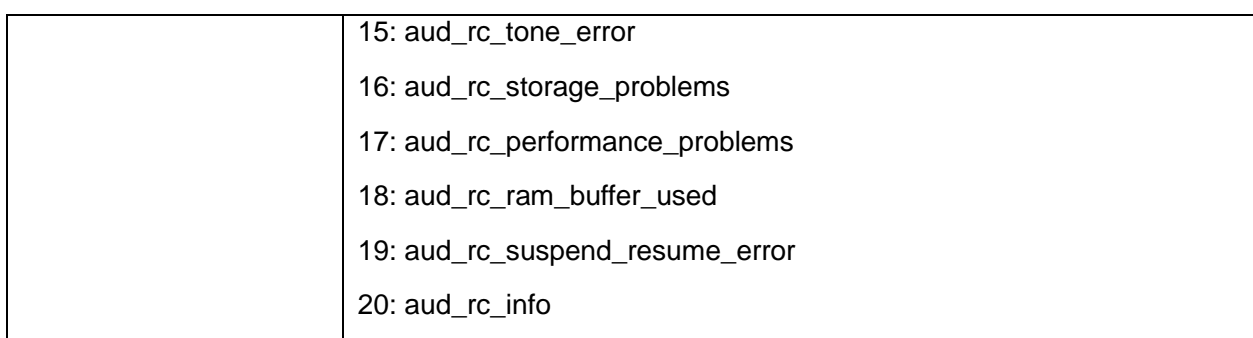

### **11.2.13 +MMICG, Microphone Gain Value**

This command handles the selection of microphone gain values of MIC. The new value remains after power cycle.

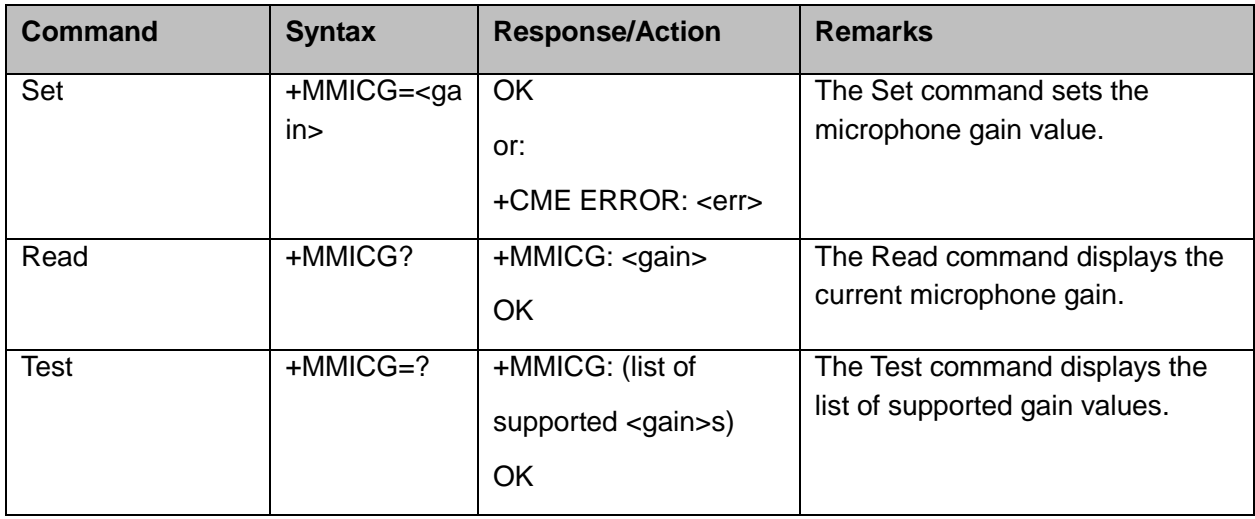

The following table shows the +MMICG parameters.

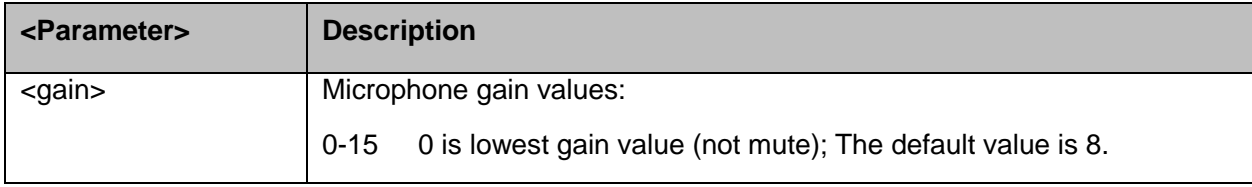

#### **11.2.14 +GTCODECN, CODEC Chip Selection**

This command is used for configuring the internal CODEC and external CODEC, internal CODEC is built-in, the chip model is ALC5621, external CODEC supports CS42L73 and ALC5621, the parameters can be saved if power is off, and the changes takes effect when it is restarted. The default value is 0.

#### **Note:** For H350, the default value is 2.

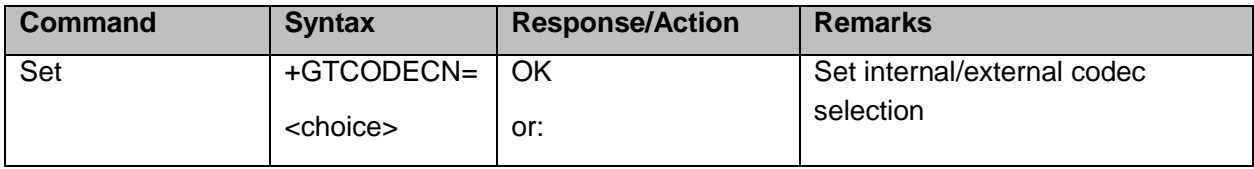

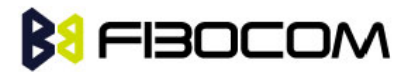

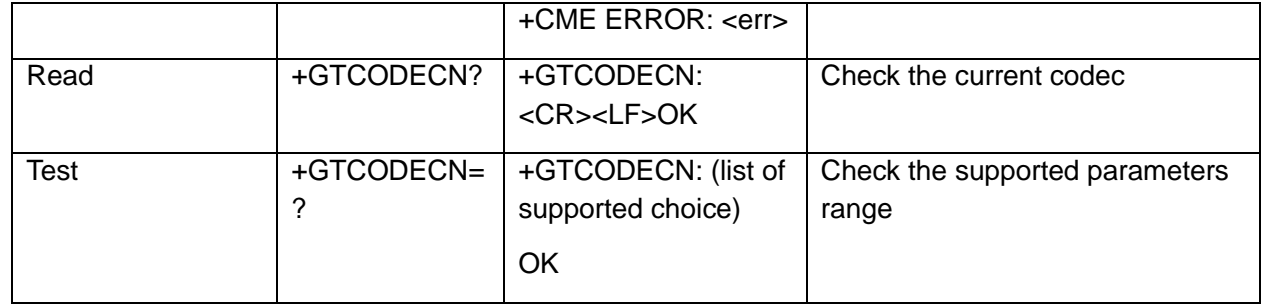

The following table shows the +GTCODECN parameters.

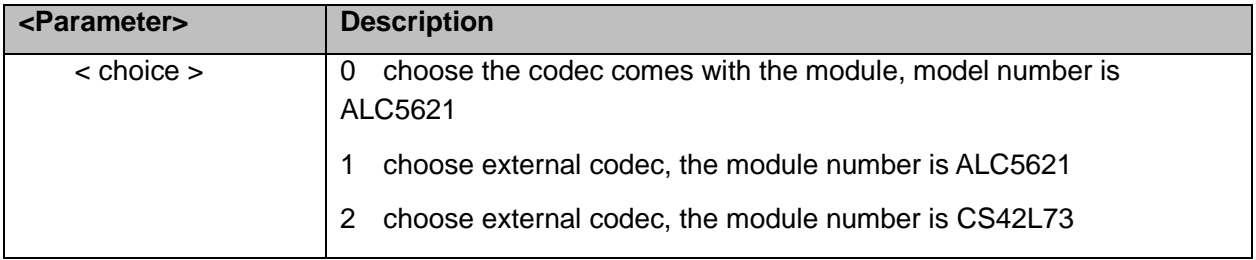

Example:

AT+GTCODECN?

+GTCODECN: 0

**OK** AT+GTCODECN=2

**OK** 

AT+GTCODECN=?

+GTCODECN: (0-2)

**OK** 

## **11.3 Multiplexer Feature**

The MUX provides multiple logical communication channels between the DTE and H3xx over one physical RS232 or USB connection. This service enables the DTE device to run multiple applications (such as GPRS, CSD, SMS and voice calls) while communicating simultaneously with the H3xx.

The H3xx can be supports the multiplexing protocol control channel as defined in GSM07.10 and only basic mode.

#### **11.3.1+CMUX, MUX Startup Command**

This command is used to start the GSM MUX multiplexing protocol stack. When the H3xx received a

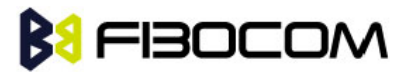

valid +CMUX command, it returns OK and changes its state to MUX-Init. If the parameters are left out, the default value is used.

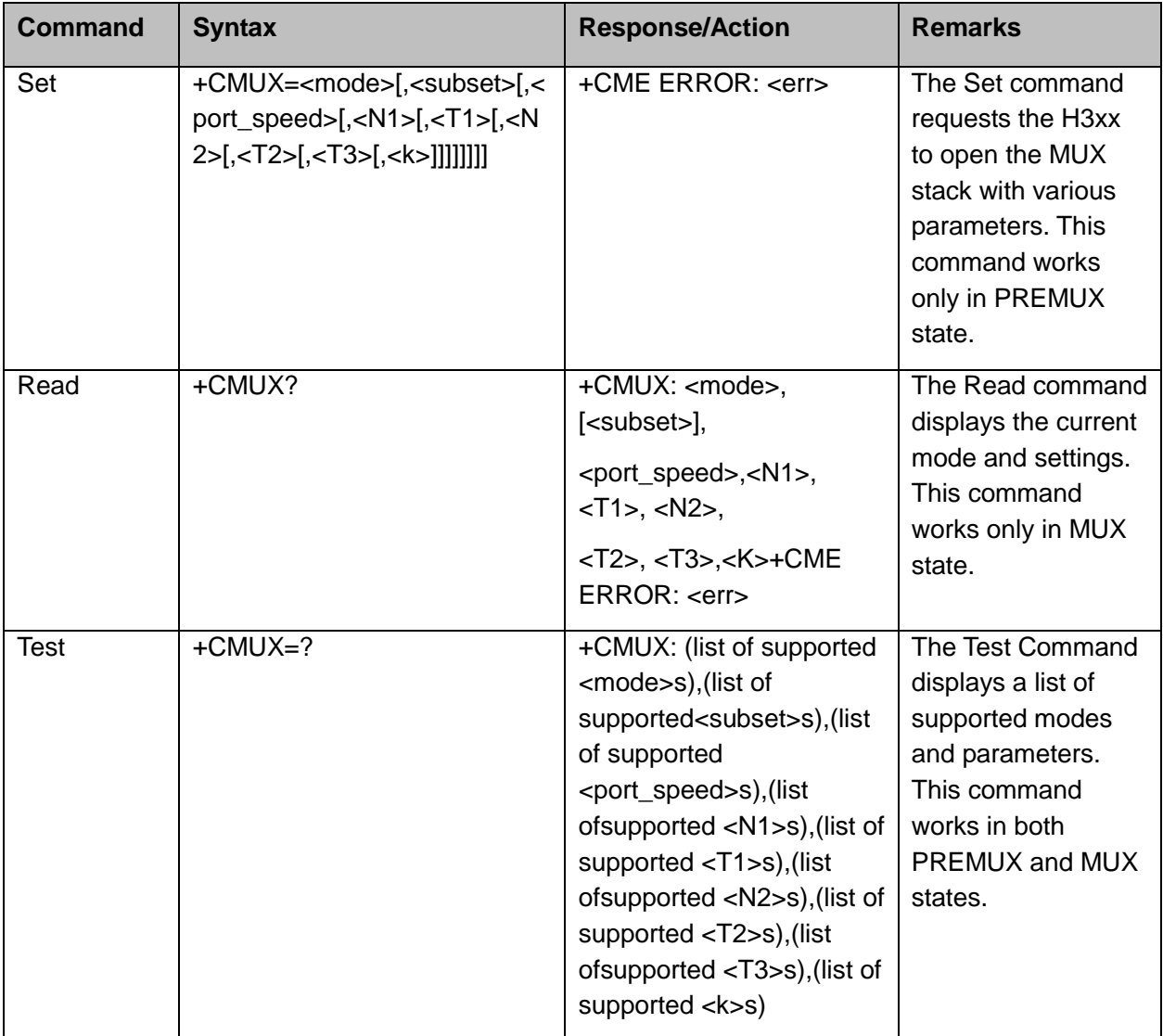

The following table shows the +CMUX parameters.

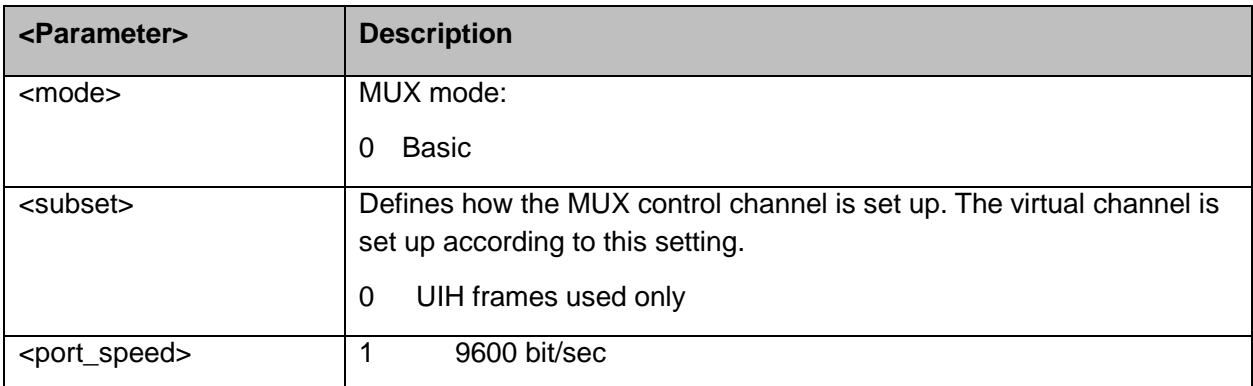

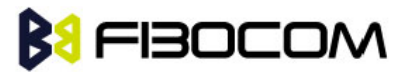

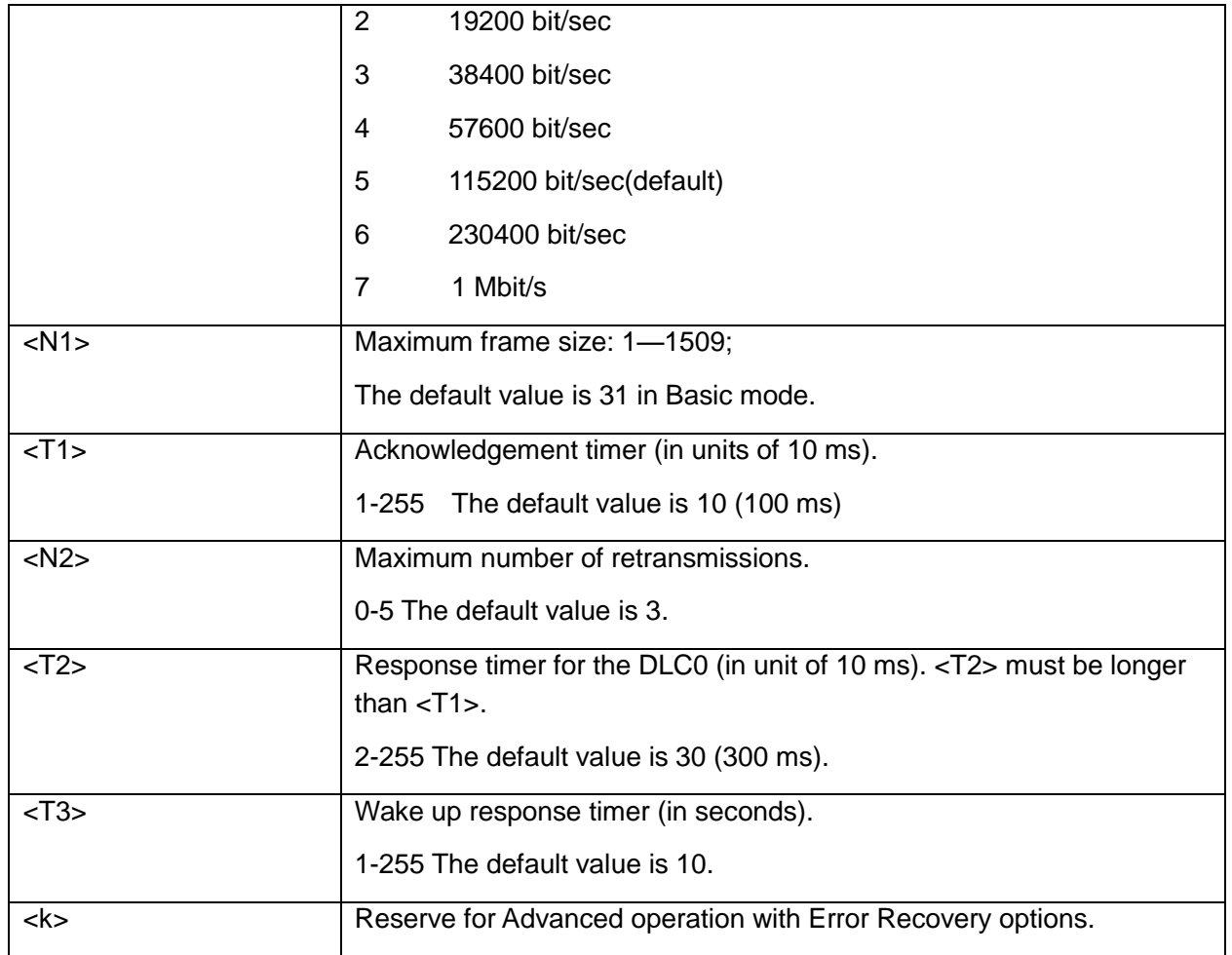

# **BI** FIBOCOM

# **12GPRS**

# **12.1 GPRS Functionality**

GSM 07.07 defines commands that a TE may use to control a GPRS ME via a non-multiplexed character-stream interface. This places certain limitations on the functionality of the interface. For example, it is not possible for the ME to send control information to the TE or for the TE to send commands to the ME whilst the interface is in the online data state, unless the layer 2 protocol itself supports this feature (GSM 07.60-12). However, H3xx-specific escape mechanism (DTR) is provided to enable the TE to switch the H3xx into limited online command state.

The use of a multiplexed interface, (GSM 07.10), is not considered here (See "Multiplexer Feature"). The H3xx-specific escape mechanism use DTR as an escape signal (following &D parameters) and designed for limited non network related commands. This specific mechanism purpose is to give the user a way to retrieve the signal strength. The time limit of consecutive DTR toggles is a minimum of 90 seconds. The H3xx-specific is not designed to support online command and data states both at the same time, therefore any wrong or extreme usage can cause unexpected behaviors. The basic GPRS concept is be "always connected" and there is no charge for being connected (only per real data transferred).

# **12.2 GPRS Commands**

This section defines commands that a terminal may use to control a GPRS ME. GPRS MTs vary widely in functionality. A class A ME might support multiple PDP-types as well as circuit-switched data, and use multiple external networks QoS profiles. At the other extreme, a class C ME might support only a single PDP-type using a single external network, and rely on the HLR to contain the PDP context definition. A comprehensive set of GPRS-specific commands is defined below to provide the flexibility needed by the more complex ME. The commands are designed to be expandable to accommodate new PDP types and interface protocols, merely by defining new values for many of the parameters. Multiple contexts may be activated if the interface link-layer protocol is able to support them. The commands use the extended information and error message capabilities described in this specification. For MTs of intermediate complexity, most commands have simplified forms where certain parameters may be omitted. For the simplest MTs, and for backwards compatibility with existing communications software, it is possible to control access to the GPRS using existing modem-compatible commands. This "modem compatible" mode of operation is described below.

#### **12.2.1+CGCLASS, GPRS Mobile Station Class**

This command is used to set the H3xx to operate according to the specified GPRS mobile class.

If the requested class is not supported, an ERROR or +CME ERROR response is returned. Extended error responses are enabled by the +CMEE command.

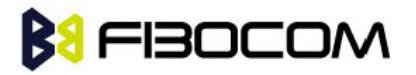

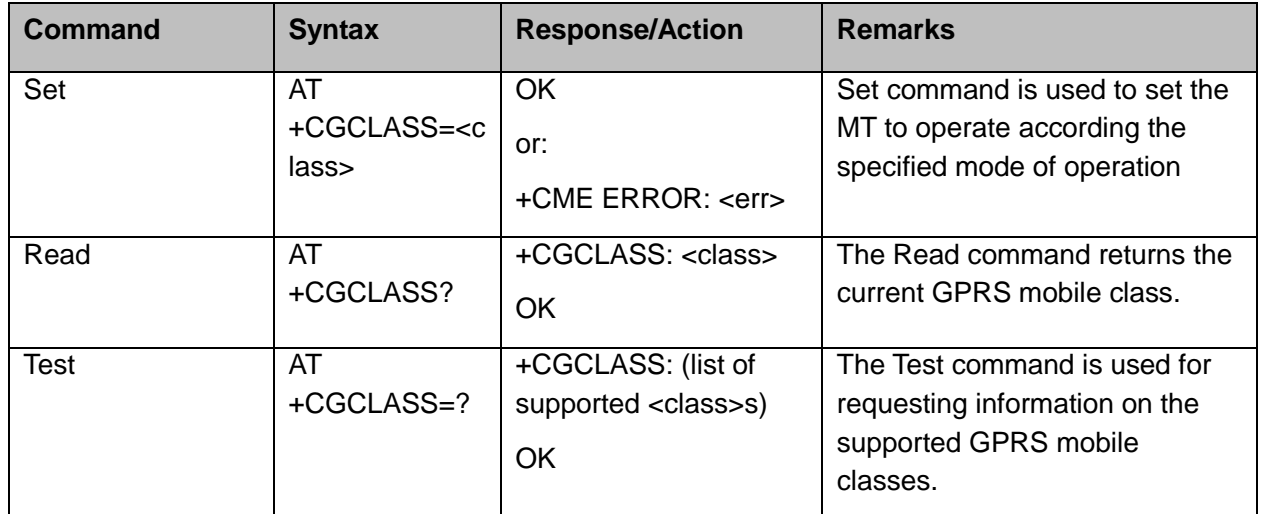

**Note:** Issuing GPRS actions over a poor-quality connection may cause protocol errors and harm data validity. To prevent these problems, H3xx is equipped with a protection mechanism that confirms GPRS signal strength before issuing GPRS network-related commands.

The following table shows the +CGCLASS parameters.

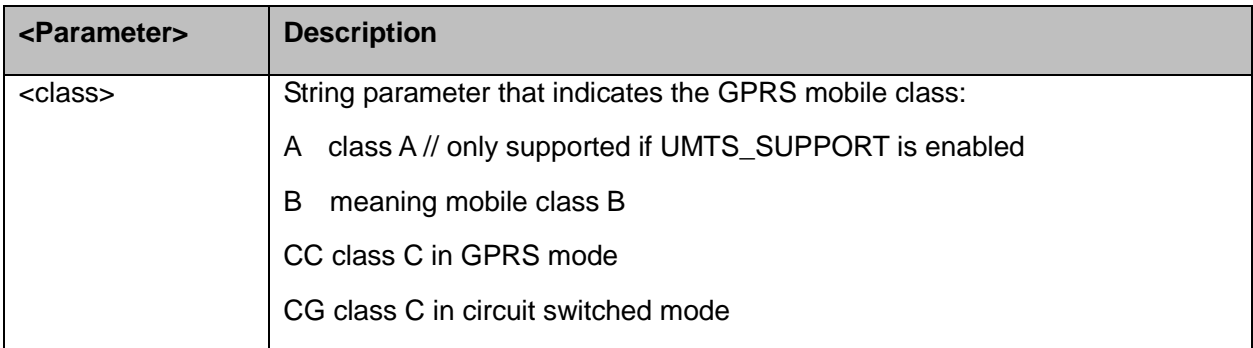

Example:

```
AT+CGCLASS=?
+CGCLASS: ("A","B","CC","CG")
OK
```
**Note:** If a SIM card without GPRS allowance is used:

```
AT+CGCLASS=?
```
+CGCLASS: (CC) //Note that CC is a not supported value.

#### **12.2.2+CGDCONT, Define PDP Context**

This command specifies the PDP (Packet Data Protocol) context.

This command allows specifying specific PDP context parameter values for a PDP context, identified by the local context identification parameter <cid>.

If the command is used only with the one parameter <cid>, it means that the corresponding PDP context becomes undefined.

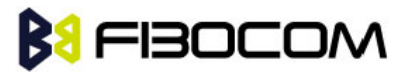

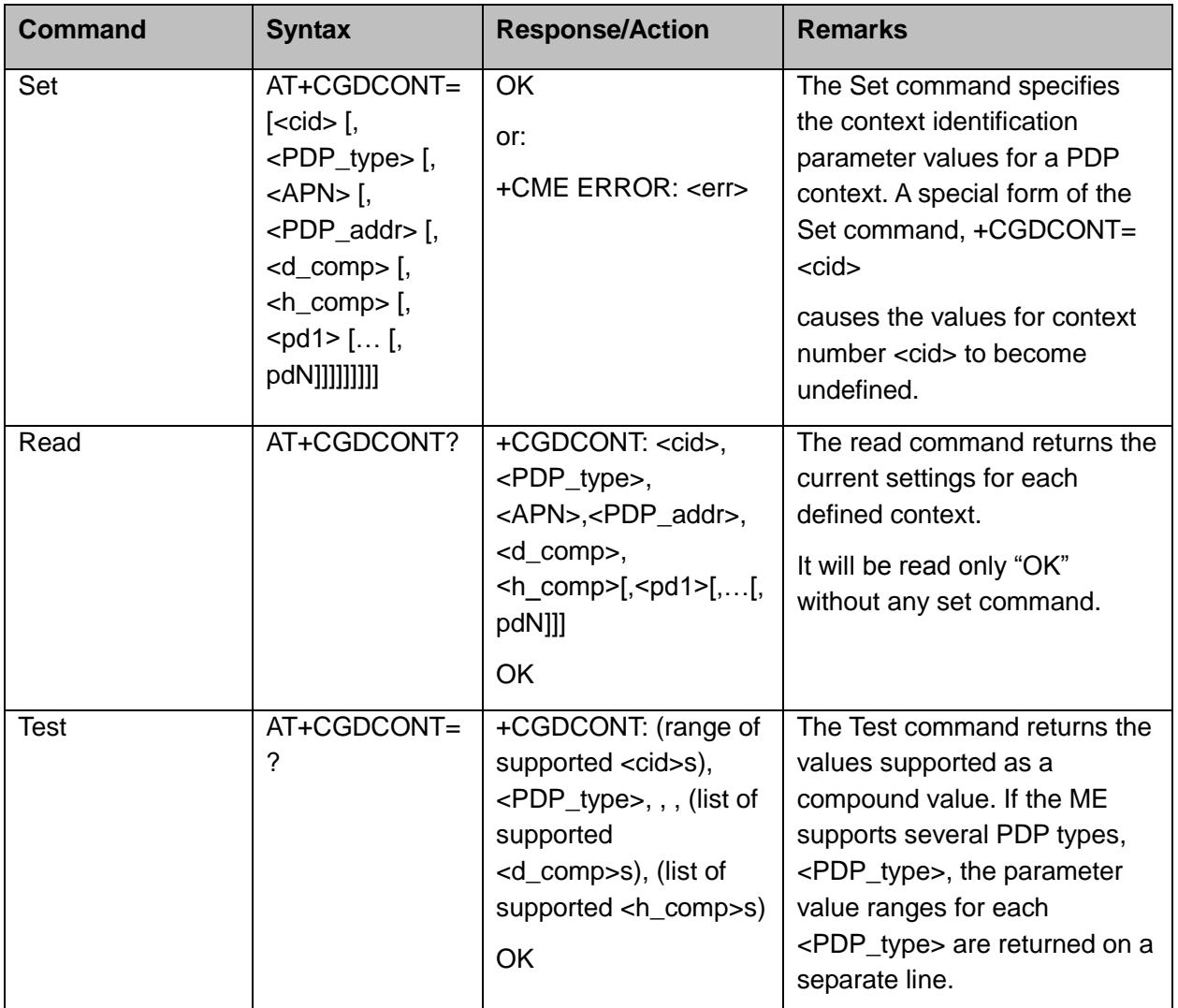

The following table shows the +CGDCONT parameters.

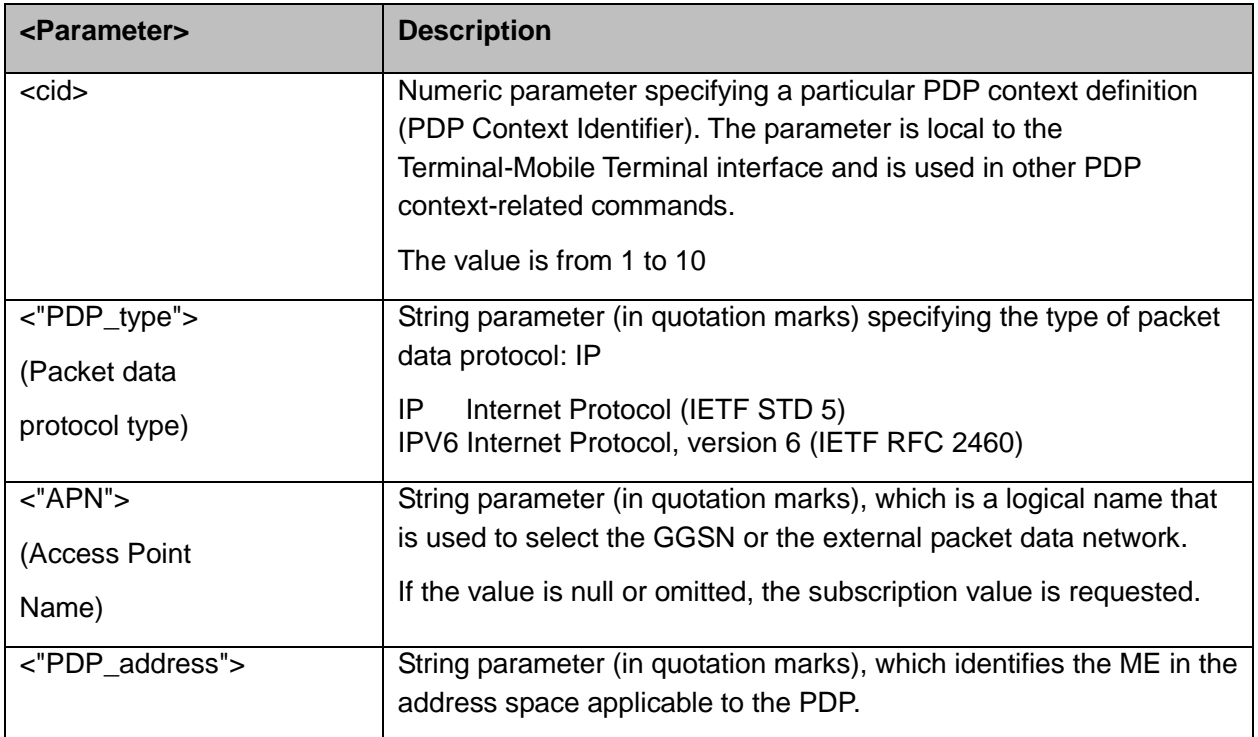

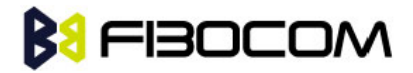

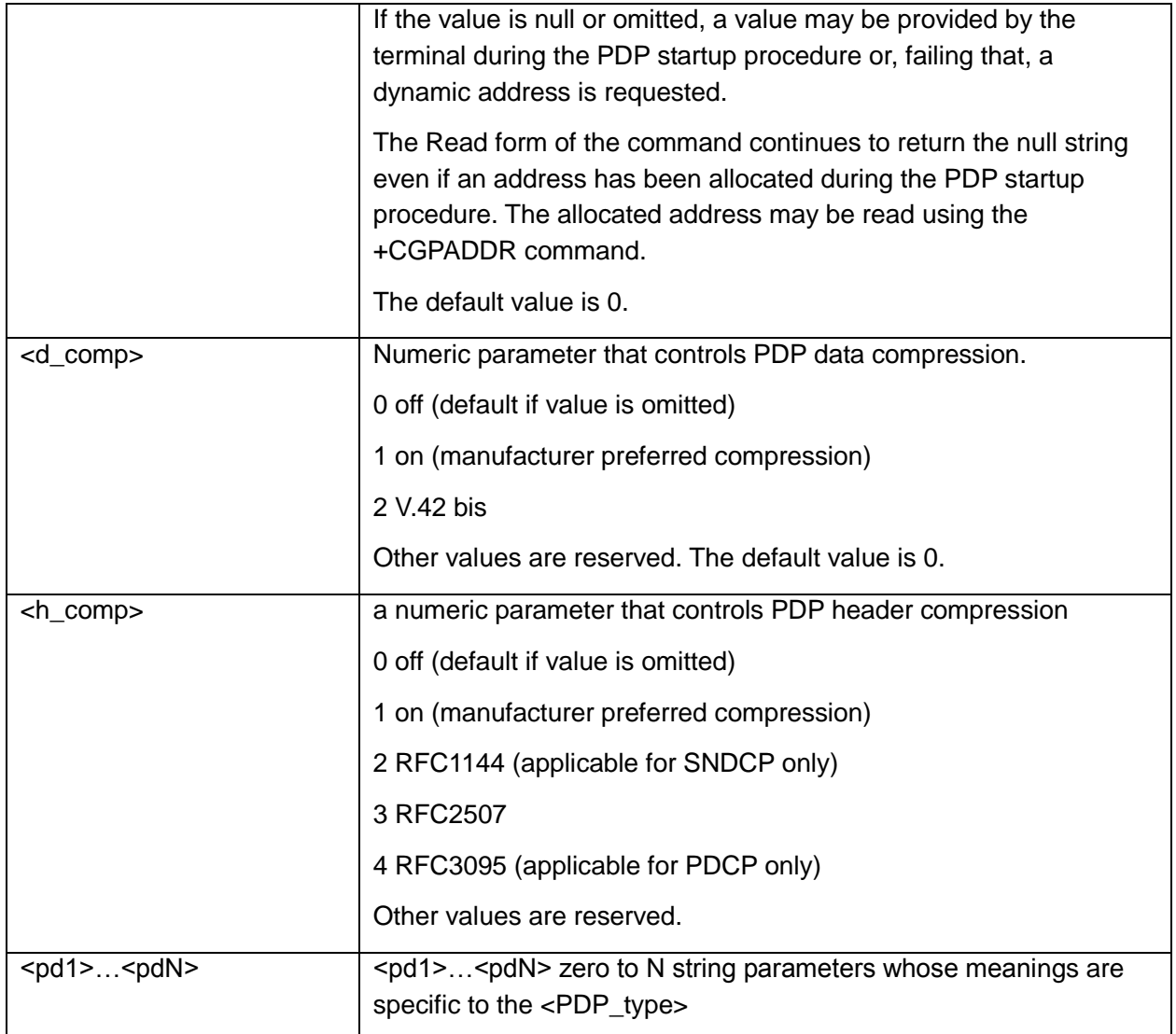

Example:

```
AT+CGDCONT?
OK // Only without any set command.
AT+CGDCONT=1, "IP","CMNET"
OK
AT+CGDCONT=2, "IP","CMWAP"
OK
AT+CGDCONT?
+CGDCONT: 1,"IP","CMWAP","0.0.0.0",0,0
+CGDCONT: 2,"IP","CMNET","0.0.0.0",0,0
OK
```

```
AT+CGACT=1
```

```
OK
```
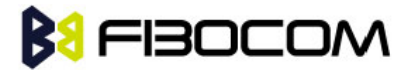

AT+CGDCONT? +CGDCONT: 1,"IP","CMWAP","10.230.50.116",0,0 +CGDCONT: 2,"IP","CMNET","10.3.97.156",0,0 **OK** AT+CGDCONT=? +CGDCONT: (1-10),("IP"),,,(0),(0,1)

```
OK
```
## **12.2.3+CGQMIN, Quality of Service Profile (Min Acceptable)**

This command enables the terminal to specify the minimum acceptable profile which is checked by the ME against the negotiated profile returned in the Activate PDP Context Accept message.

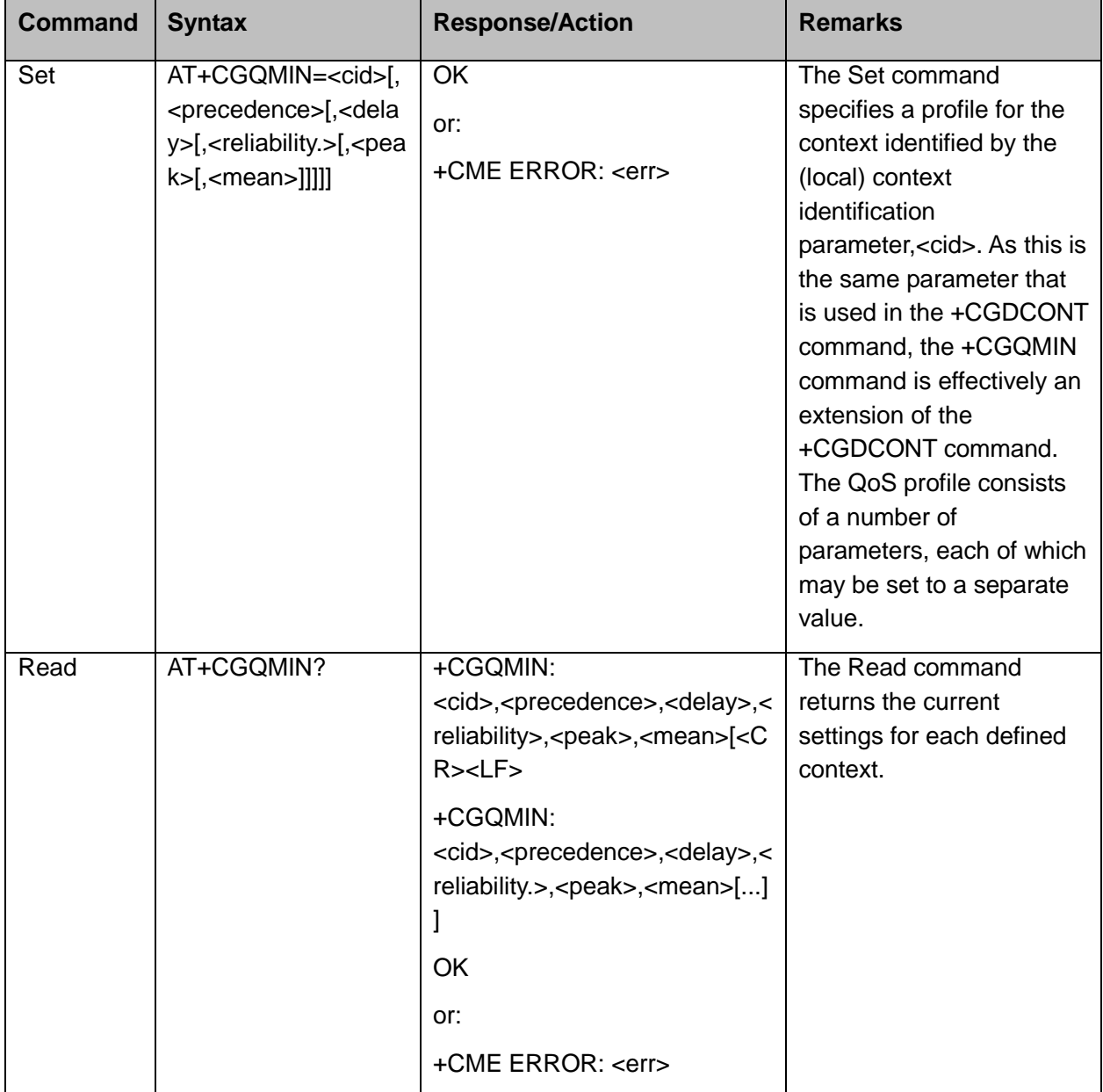

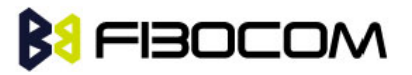

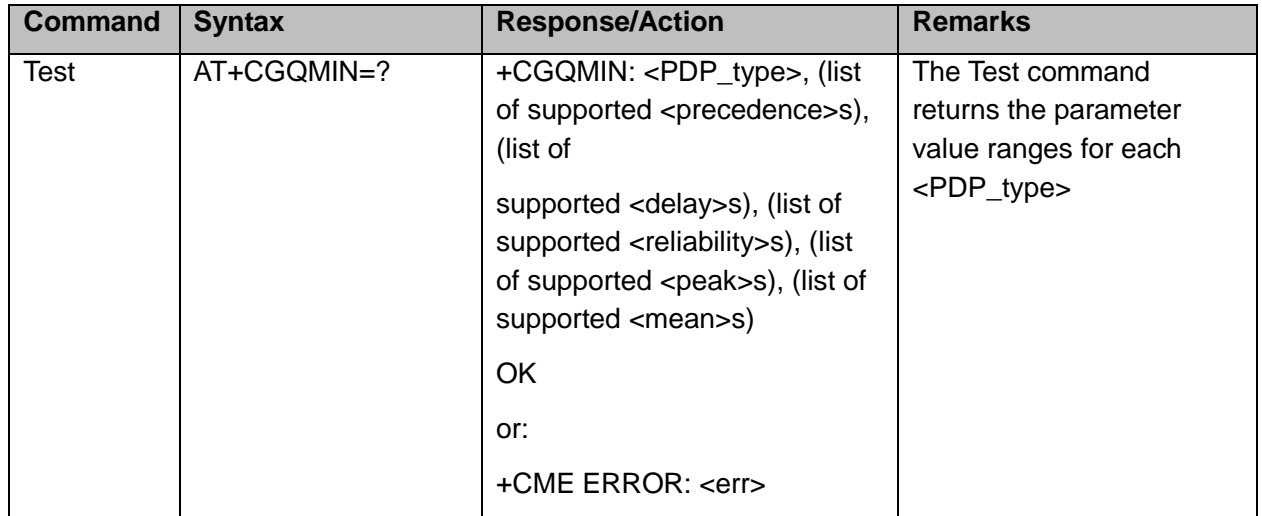

The following table shows the +CGQMIN parameters.

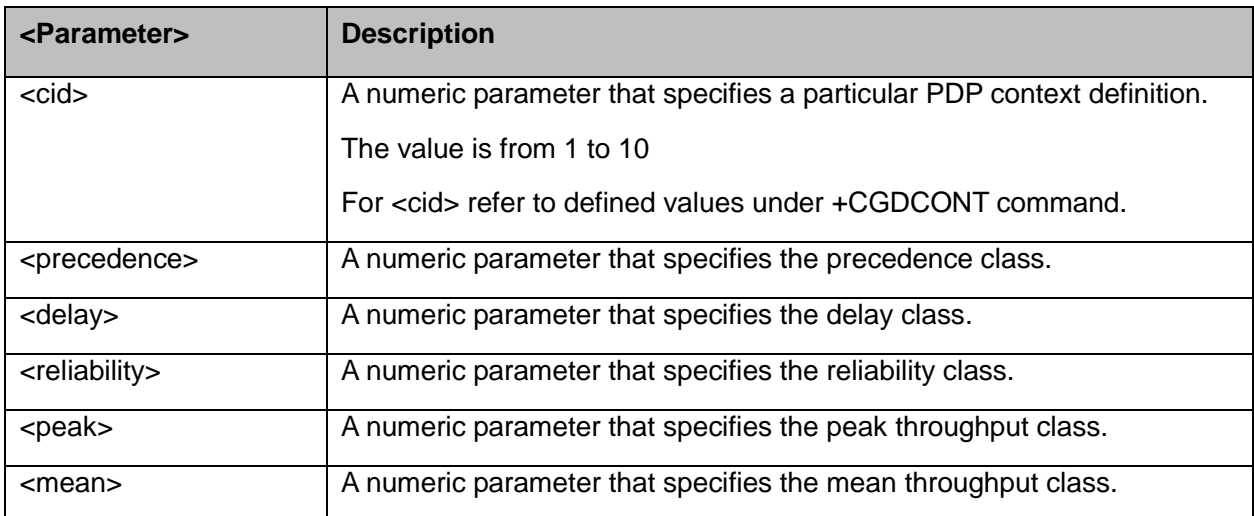

Example:

```
AT+CGQMIN=?
+CGQMIN: "IP",(0-3),(0-4),(0-5),(0-9),(0-18)
OK
AT+CGQMIN?
+CGQMIN: 1,2,4,3,9,10 
+CGQMIN: 2,2,4,3,9,10 
OK
```
#### **12.2.4+CGQREQ, Quality of Service Profile (Requested)**

This command enables the terminal to specify a Quality of Service Profile that is used when the ME sends an Activate PDP Context Request message to the network.

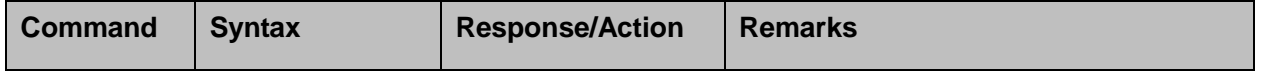

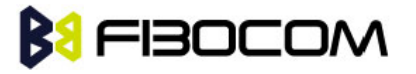

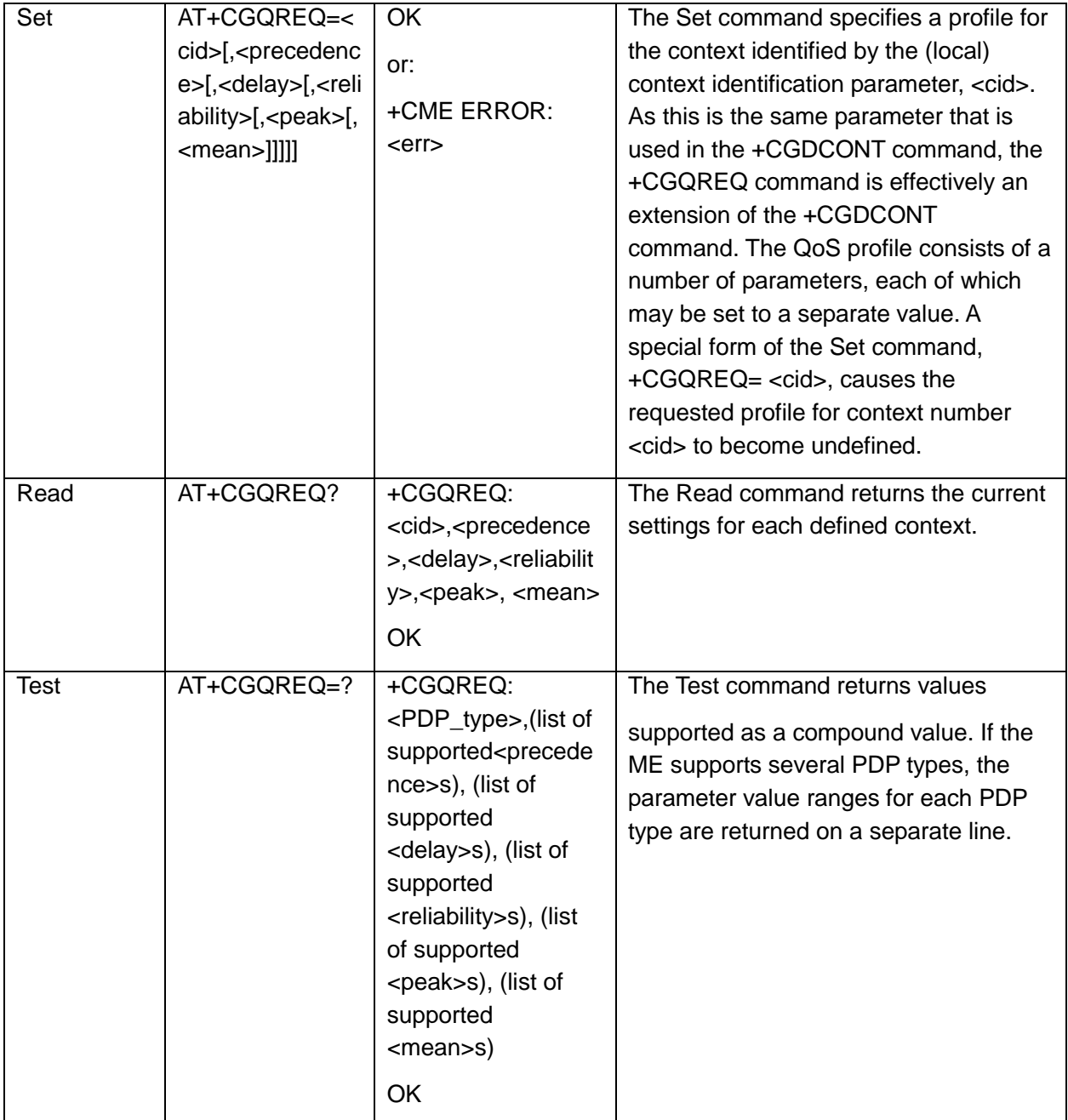

The following table shows the +CGQREQ parameters.

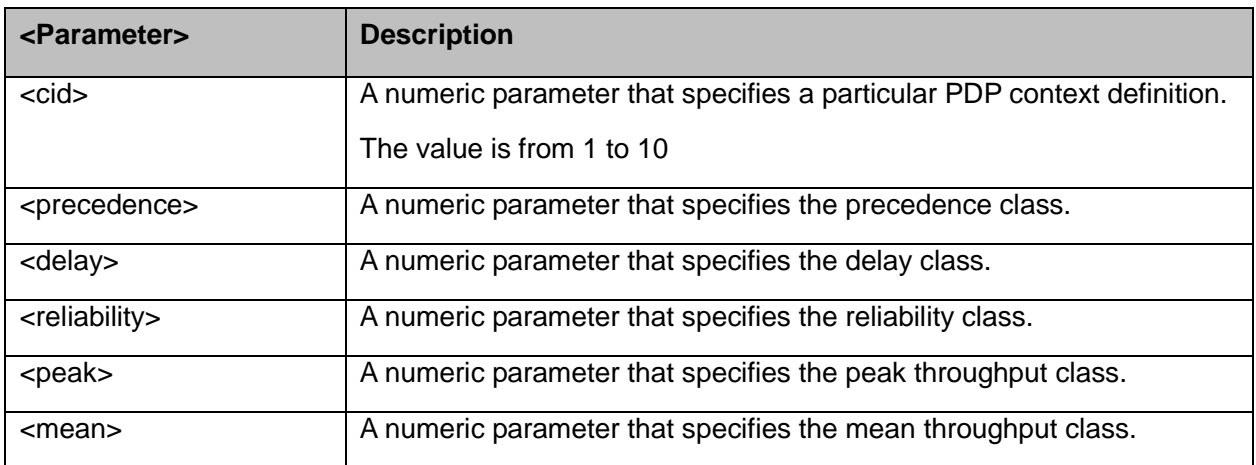

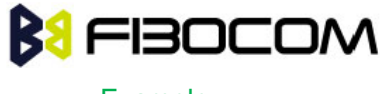

Example:

```
AT+CGQREQ=?
+CGQREQ: ("IP"),(0-3),(0-4),(0-5),(0-9),(1-18,31)
OK
AT+CGQREQ?
+CGQREQ: 1,2,4,3,9,10 
+CGQREQ: 2,2,4,3,9,10 
OK
AT+CGQREQ=1,0,,0,0,10
OK
AT+CGQREQ?
+CGQREQ: 1,0,4,0,0,10
+CGQREQ: 2,2,4,3,9,10
OK
```
#### **12.2.5 +CGATT, GPRS Attach or Detach**

This command attaches/detaches the ME to/from the GPRS service. When the command has completed, the ME remains in V.25ter command state. If the ME is already in the requested state, the command is ignored and the OK response is returned. If the requested state cannot be achieved, an ERROR or +CME ERROR response is returned. Extended error responses are enabled by the +CMEE command. Any active PDP contexts will be automatically deactivated when the attachment state changes to detached.

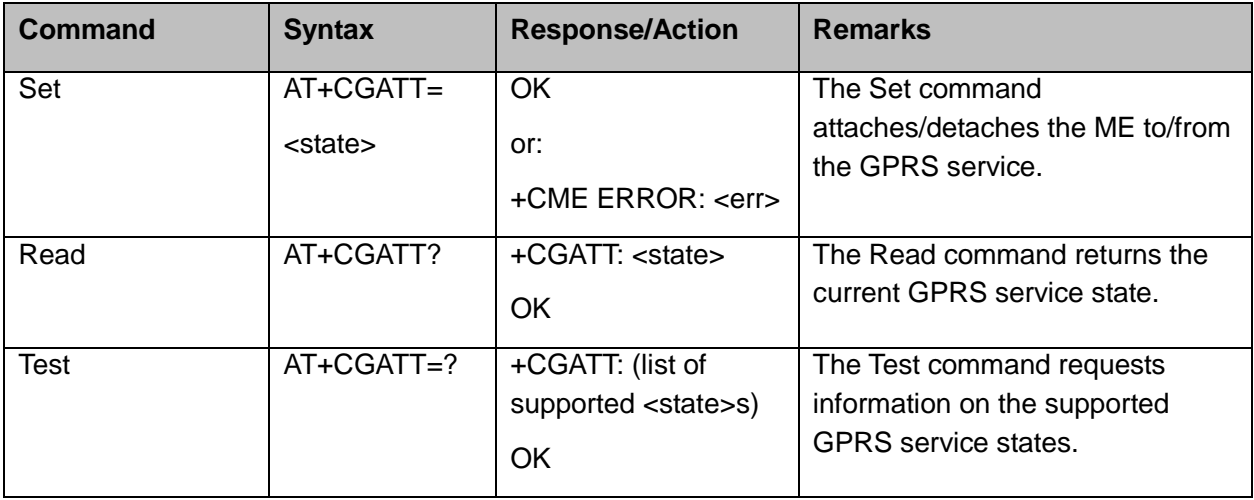

**Note:** This command has the characteristics of both the V.25ter action and parameter commands. Therefore, it has the Read form in addition to the Execution/Set and Test forms.

The following table shows the +CGATT parameters.
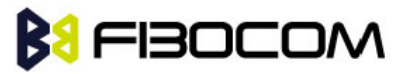

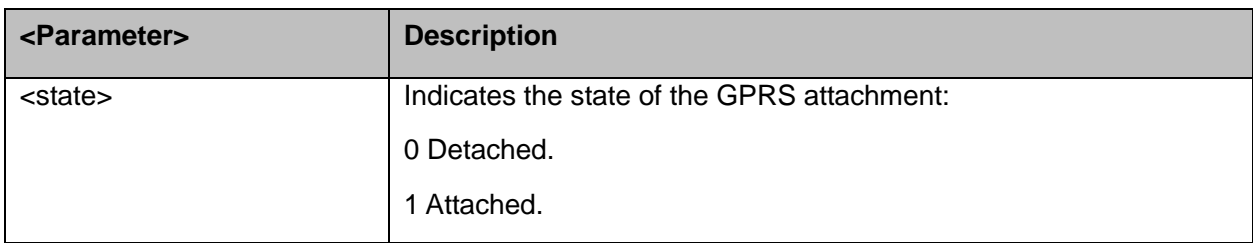

```
AT+CGATT=?
+CGATT: (0,1) 
OK
AT+CGATT? 
+CGATT: 0
OK
AT+CGATT=0
OK
```
#### **12.2.6D\*99, Request GPRS Service "D"**

This command enables the ME to perform the actions necessary for establishing communication between the terminal and the external Packet Data Network (PDN).

The ITU V.25ter 'D' (Dial) command causes the ME to enter the ITU V.25ter Online Data state and together with the terminal, to start the specified layer 2 protocol. The ME returns CONNECT to confirm acceptance of the command prior to entering the ITU V.25ter Online Data state. No further commands may follow on the AT command line.

The detailed behavior after the Online Data state has been entered is dependent on the PDP type, and is described briefly. GPRS attachment and PDP context activation procedures may take place prior to, or during the PDP startup if they have not already been performed using the +CGATT and +CGACT commands.

When the layer 2 protocols have terminated, either as a result of an orderly shut down of the PDP or an error, the ME enters the ITU V.25ter command state and returns the NO CARRIER final result code.

If <called address> is supported and provided, the ME automatically sets up a virtual call to the specified address after the PDP context has been activated.

If <L2P> and <cid> are supported, the +CGDCONT, +CGQREQ and other such commands may then be used in the modem initialization AT command string to set values for PDP type, APN, QoS and so on.

If <L2P> is not supported, or is supported but omitted, the ME uses a layer 2 protocol appropriate to the PDP type.

If <cid> is not supported, or is supported but omitted, the ME attempts to activate the context using one of the following:

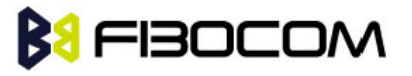

- Any information provided by the terminal during the PDP startup procedure. For example, the terminal may provide a PDP type and/or PDP address to the ME.
- A prior knowledge, for example, the ME may implement only one PDP type.

Using the "Empty PDP type" No PDP address or APN is sent in this case and only one PDP context subscription record is present in the HLR for this subscriber.

This command may be used in both normal and modem compatibility modes.

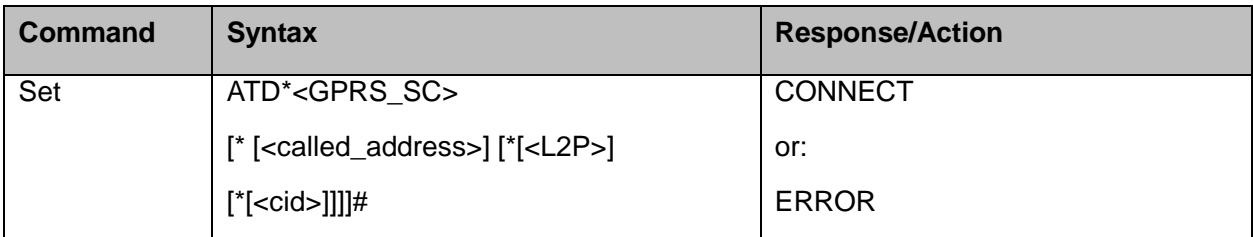

The following table shows the D\*99 parameters.

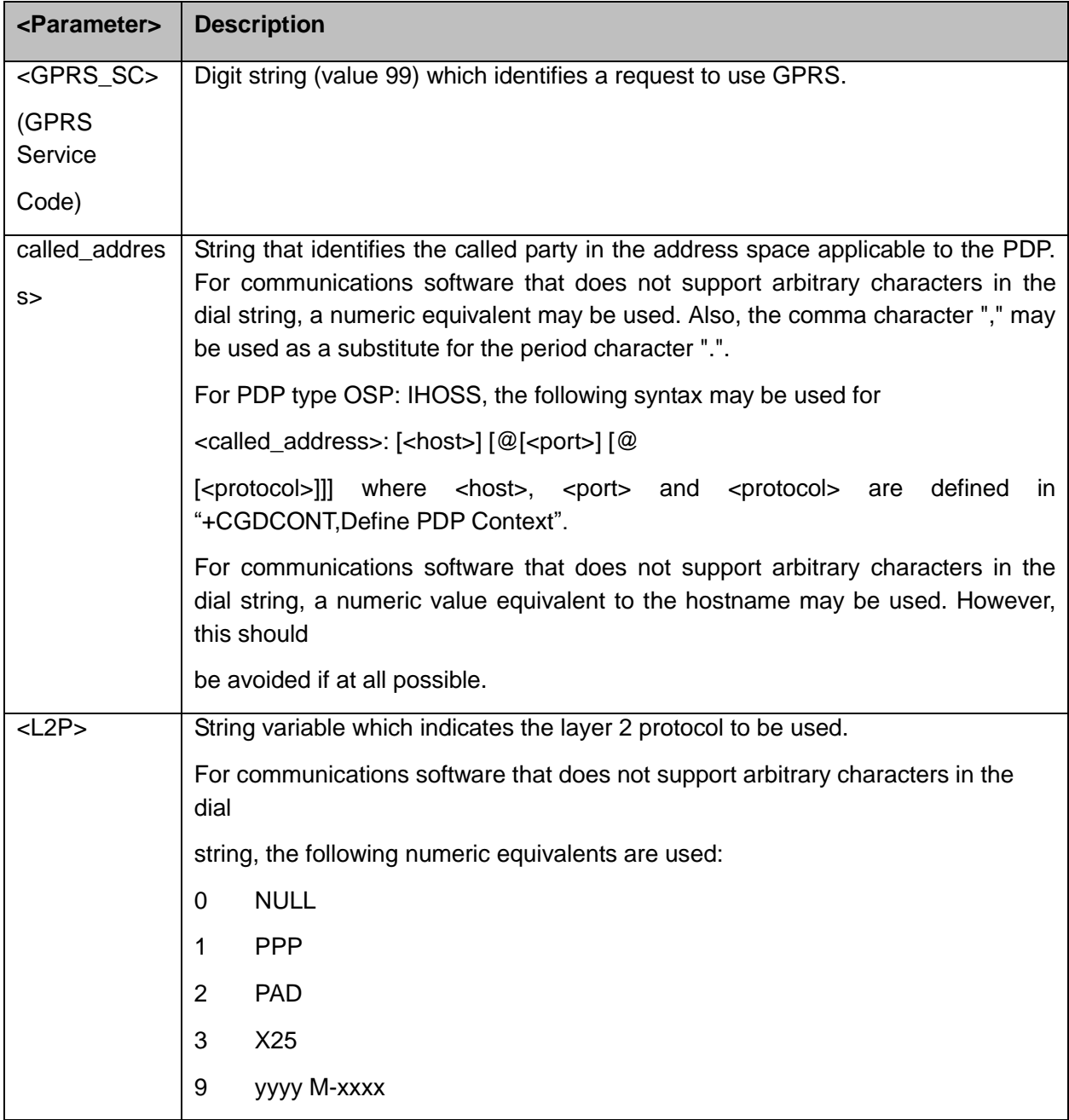

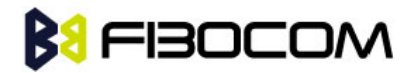

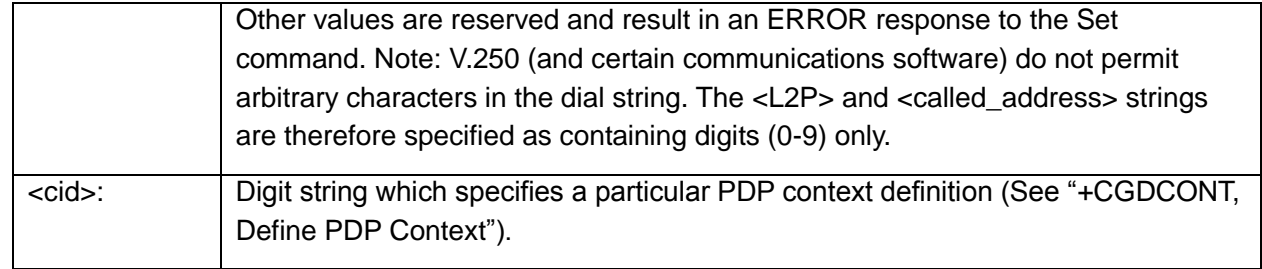

ATD\*99# //Try connecting to GPRS according to the first <cid>, defined in +CGDCONT

### **12.2.7+CGACT, PDP Context Activate or Deactivate**

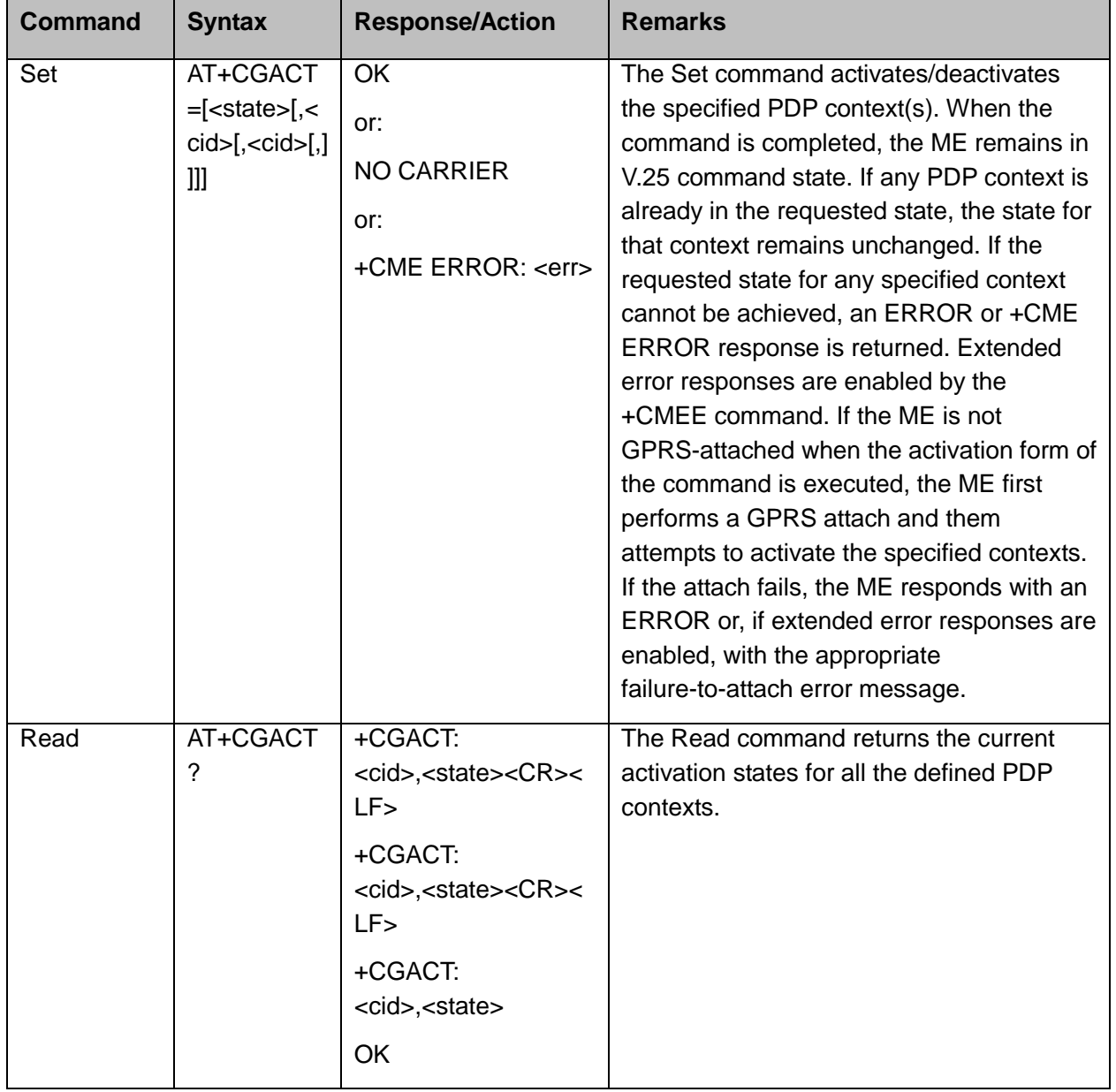

This command activates/deactivates the specified PDP context(s).

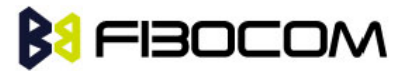

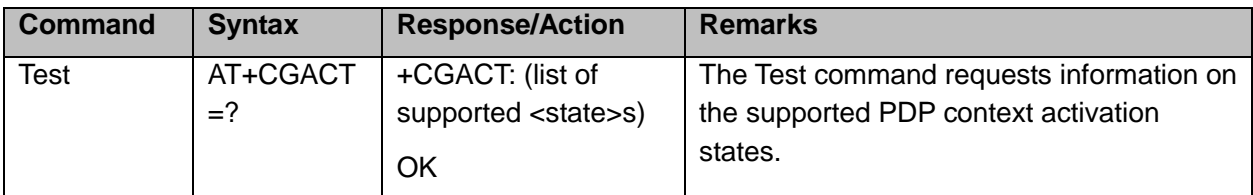

The following table shows the +CGACT parameters.

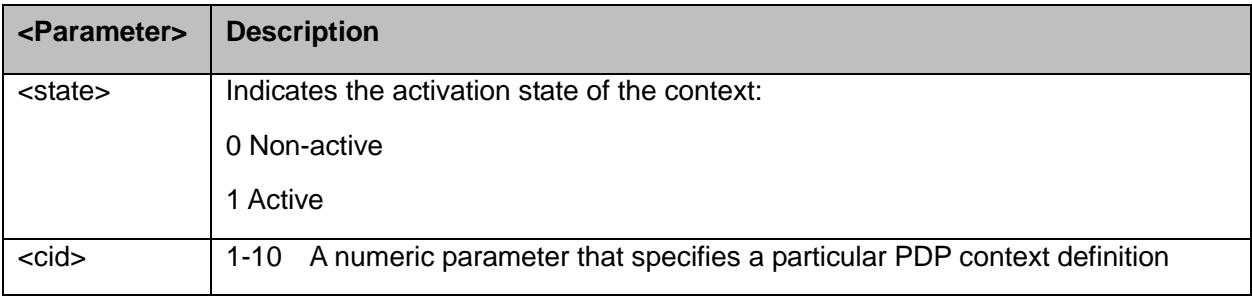

Example:

```
AT+CGACT=? 
+CGACT: (0,1)
OK
AT+CGACT? 
OK
AT+CGACT=1
ERROR //GPRS network not present.
```
#### **Note:**

In some GPRS networks, +CGACT is not supported. the ATD\*99 # command can be used to establish a connection.

Activating a context can take up to 150 seconds.

Deactivating a context can take up to 40 seconds.

When aborting a +CGACT Set command, the context is closed. This can take up to 40 seconds

#### **12.2.8+CGPADDR, GPRS ADDResses**

This command reads the allocated PDP addresses for the specified context identifiers.

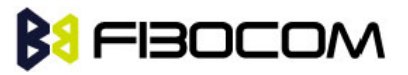

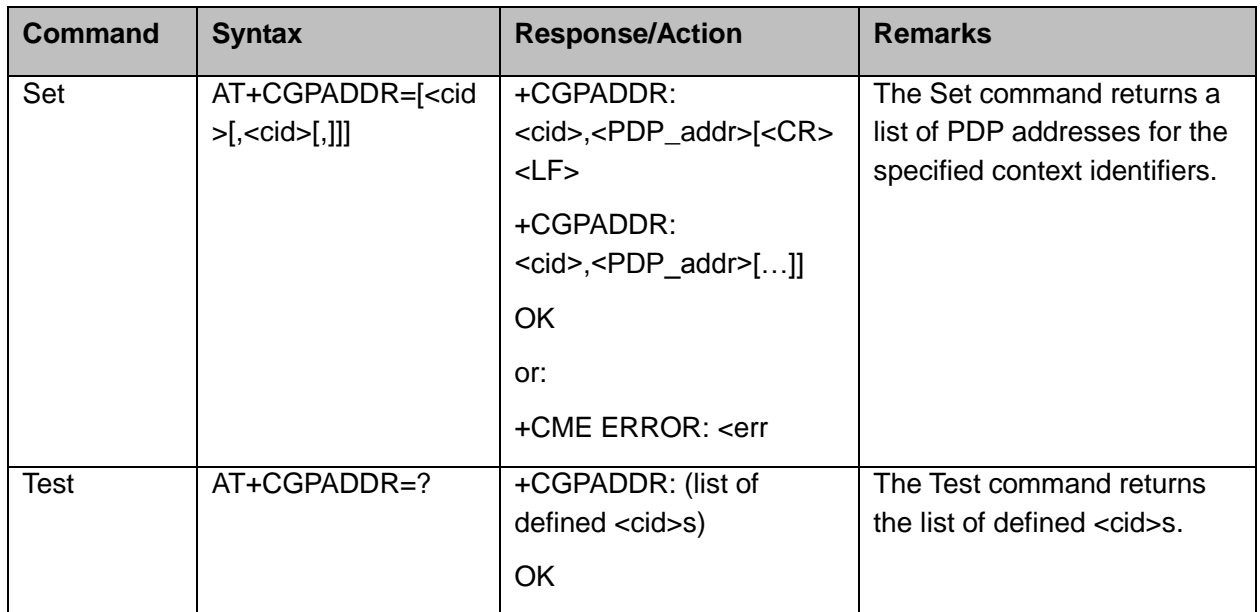

The following table shows the +CGPADDR parameters.

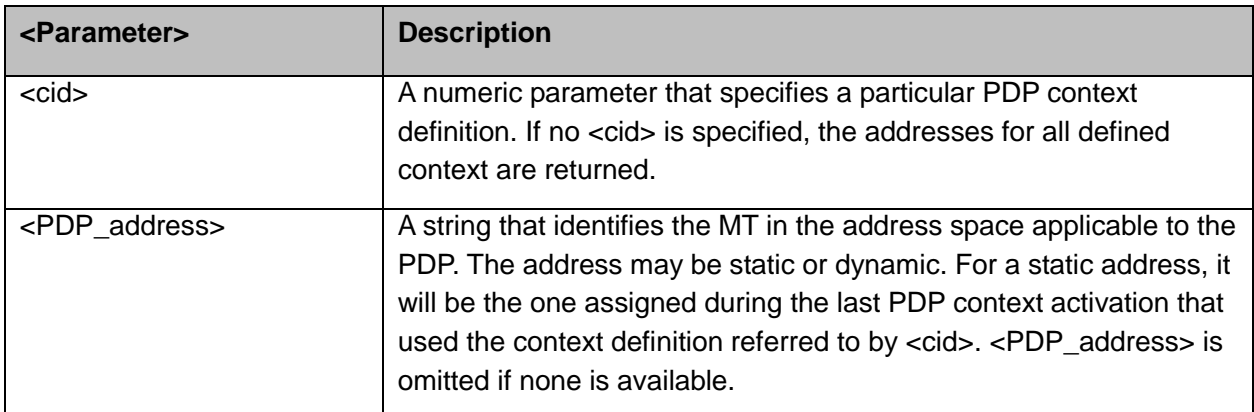

#### Example:

```
AT+CGPADDR=? 
+CGPADDR: (1,2)
OK
AT+CGPADDR=1
+CGPADDR: 1,"0.0.0.0"
OK
```
### **12.2.9+CGANS, Manual response to a network request for PDP context activation**

This command requests the MT to respond to a network request for Packet Domain PDP context activation which has been signalled to the TE by the RING or +CRING unsolicited result code.

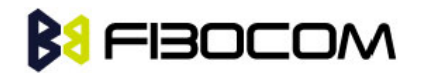

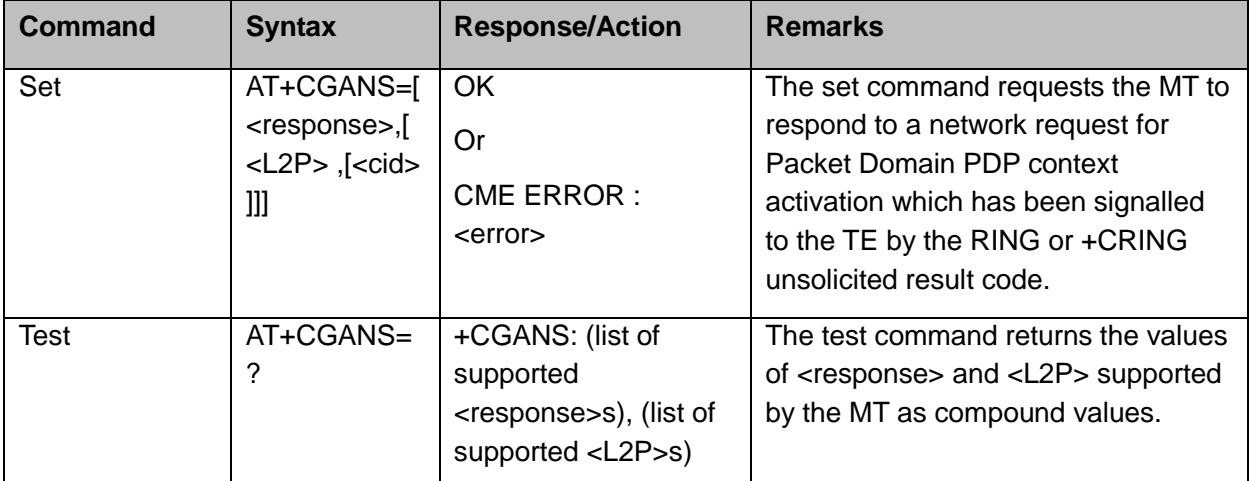

The following table shows the +CGANS parameters.

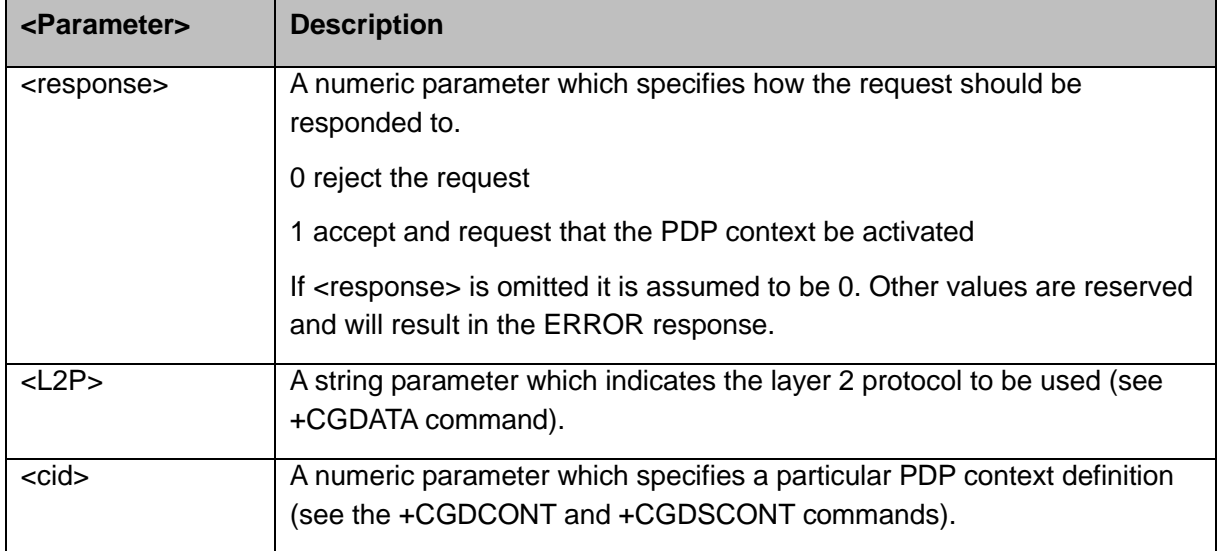

The <response> parameter allows the TE to accept or reject the request. If <response> is 0, the request is rejected and the MT returns OK to the TE. If <response> is 1, the following procedure is followed by the MT.

Commands following the +CGANS command in the AT command line shall not be processed by the MT.

If the <L2P> parameter value is unacceptable to the MT, the MT shall return an ERROR or +CME ERROR response. Otherwise, the MT issues the intermediate result code CONNECT and enters V.250 online data state.

If no <cid> is given or if there is no matching context definition, the MT will attempt to activate the context using the values for PDP type and PDP address provided by the network, together with any other relevant information known to the MT. The other context parameters will be set to their default values.

If the activation is successful, data transfer may proceed

Example: AT+CGANS=?

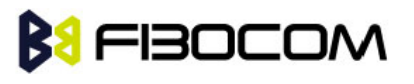

+CGANS: (0,1), (PPP,M-OPT-PPP,M-HEX,M-RAW\_IP)

**OK** 

**Note:** This is not the same as if the MT issues a +CGDATA (or +CGACT) command after receiving a +CRING unsolicited result code. A +CGDATA (or +CGACT) does not command the MT to acknowledge the network request but rather to make a new request for context activation. The network request would be ignored.

### **12.2.10 +CGAUTO, Automatic Response to a Network Request for PDP Context Activation**

The set command disables or enables an automatic positive or negative response (auto-answer) to the receipt of a NWinitiated Request PDP Context Activation message from the network in UMTS/GPRS and a NW-initiated Request EPS Bearer Activation/ Modification Request messages in EPS. It also provides control over the use of the V.250 basic commands 'S0', 'A' and 'H' for handling network requests for PDP context activation. The setting does not affect the issuing of the unsolicited result code RING or +CRING.

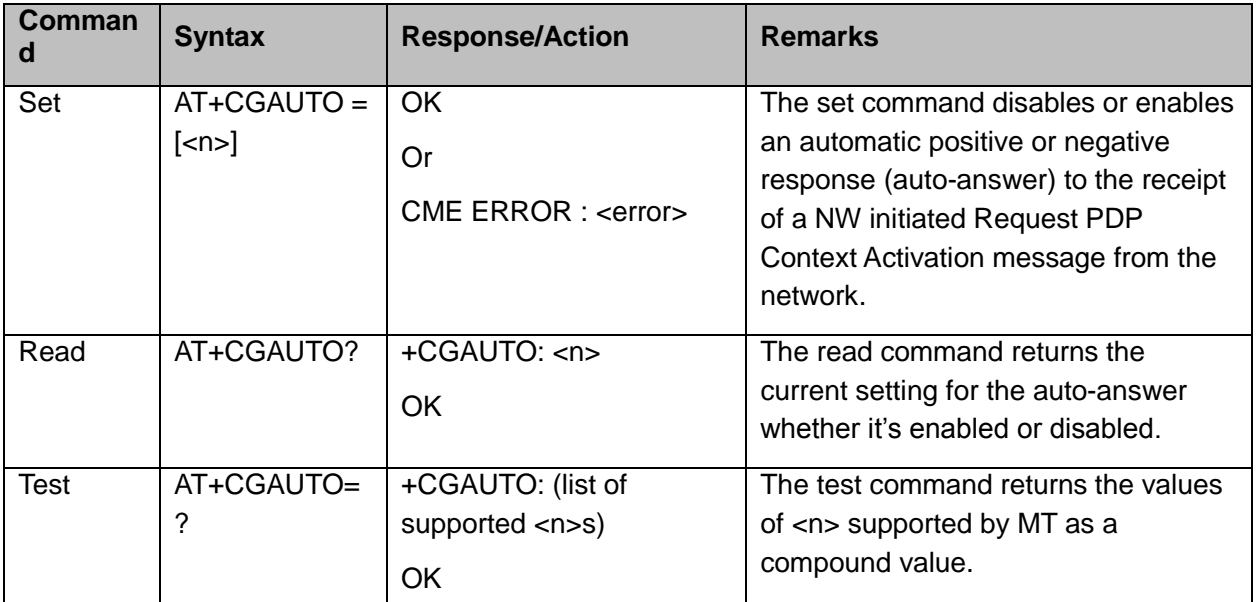

The following table shows the +CGAUTO parameters.

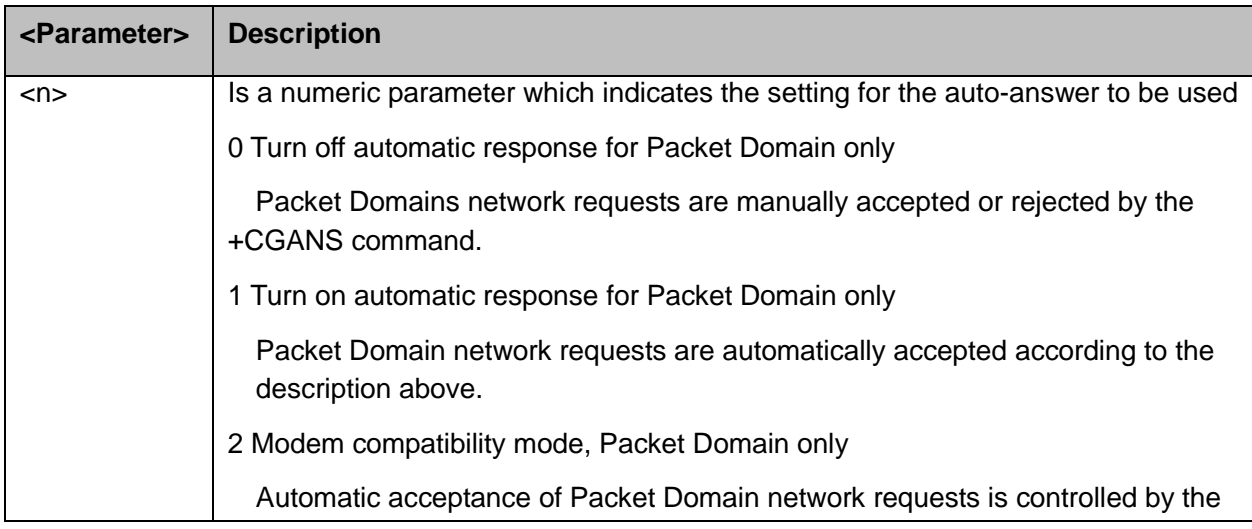

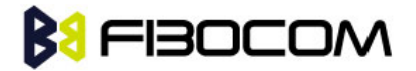

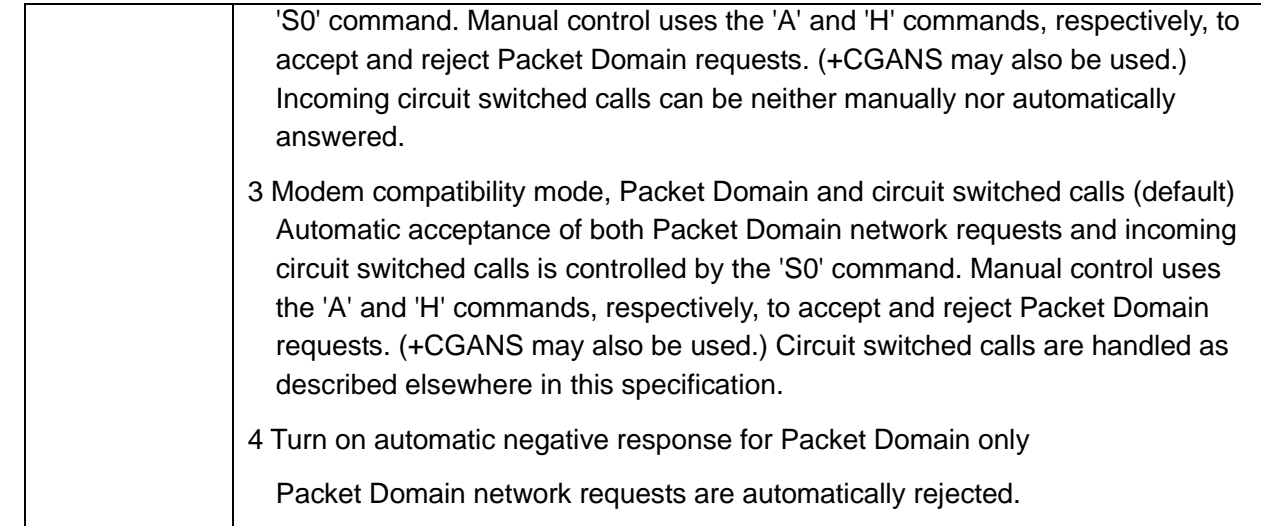

```
AT+CGAUTO=0
OK
AT+CGAUTO=1
OK
AT+CGAUTO=4
OK
AT+CGAUTO=5
ERROR
AT+CGAUTO=?
+CGAUTO: (0-4)
OK
```
**Note:** When the +CGAUTO=1 command is received, the MT shall attempt to perform a PS attach if it is not already attached. Failure will result in ERROR or, if enabled, +CME ERROR being returned to the TE. Subsequently, when the MT announces a network request for PDP context activation by issuing the unsolicited result code RING or +CRING to the TE, this is followed by the intermediate result code CONNECT. The MT then enters V.250 online data state and follows the same procedure as it would after having received a +CGANS=1 with no <L2P> or <cid> values specified.

### **12.2.11 +CGEQMIN**,**3G Quality of Service Profile (Minimum acceptable)**

This command allows the TE to specify a minimum acceptable profile, which is checked by the MT against thenegotiated profile returned in the Activate/Modify PDP Context Accept message.

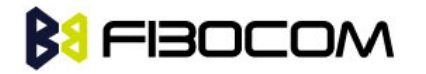

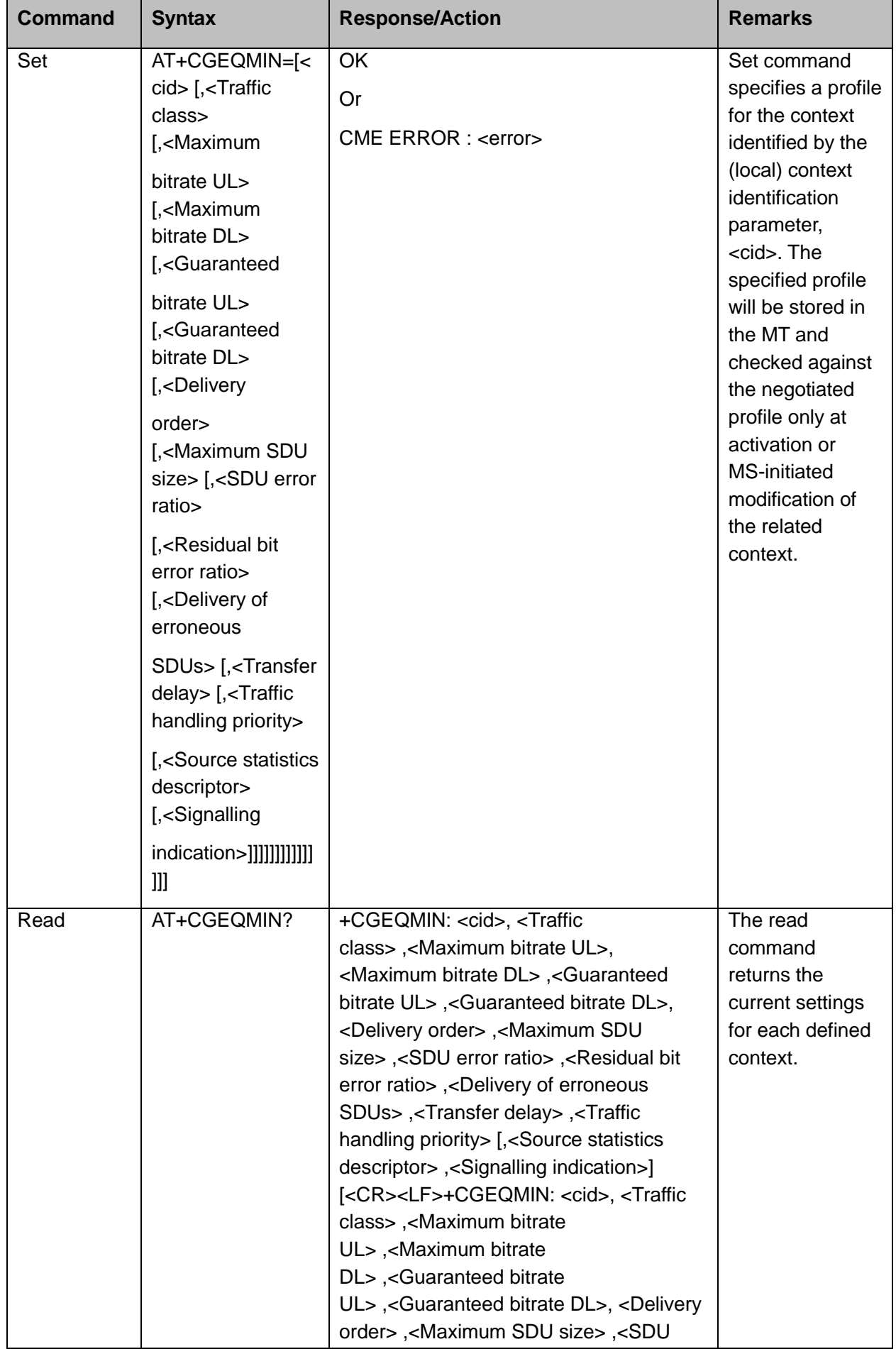

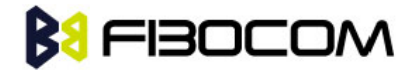

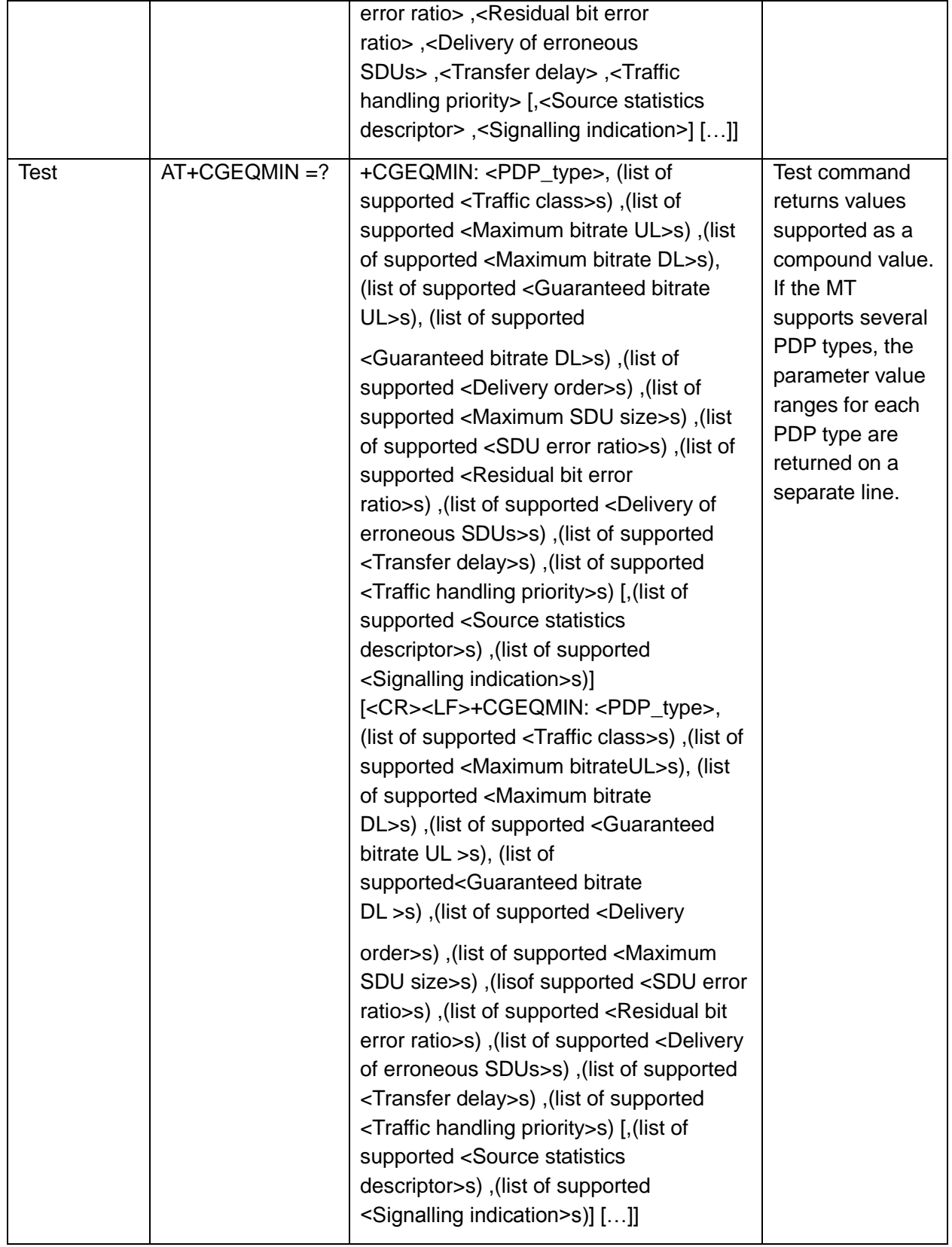

The following table shows the +CGEQMIN parameters.

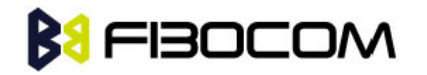

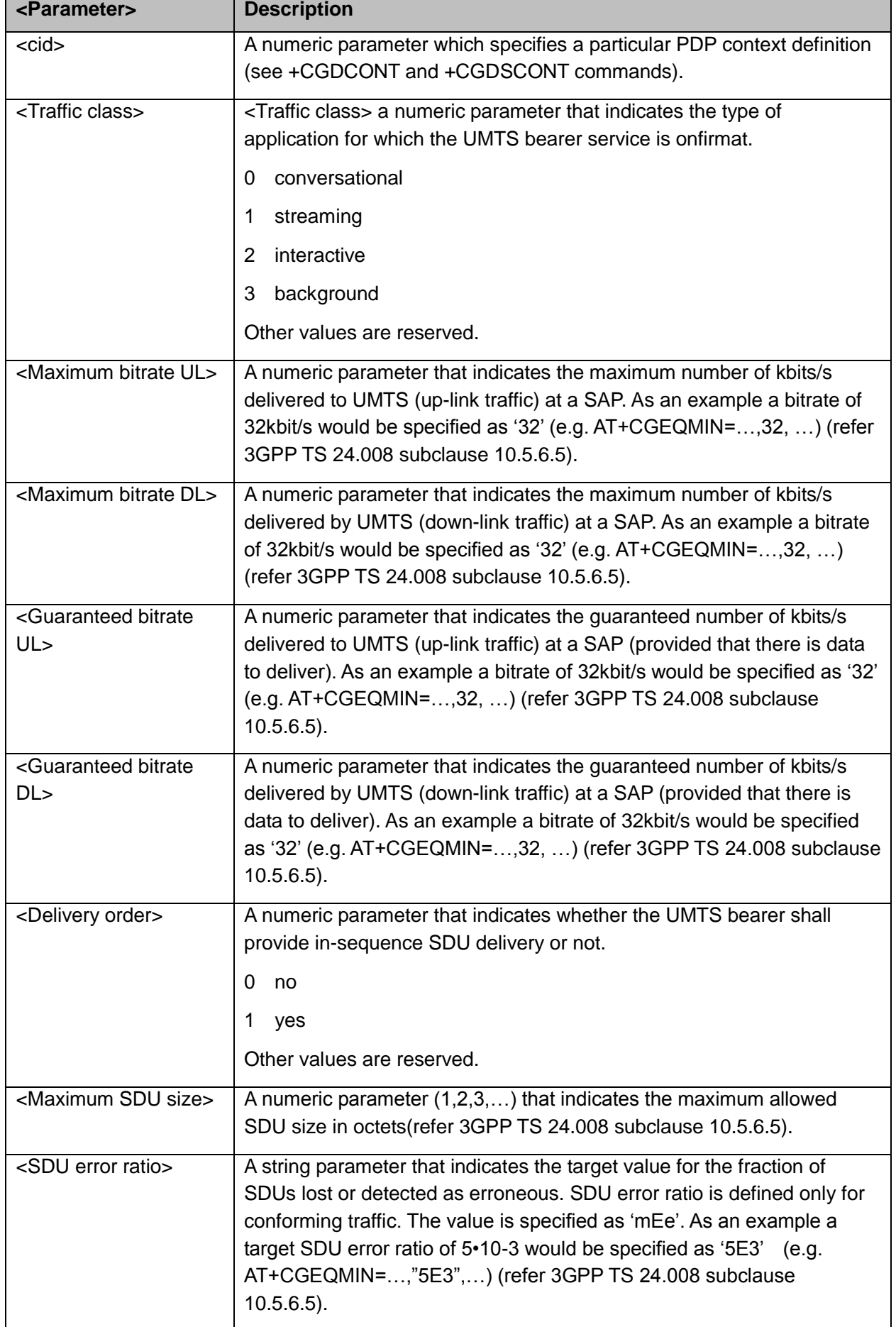

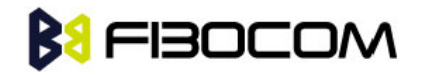

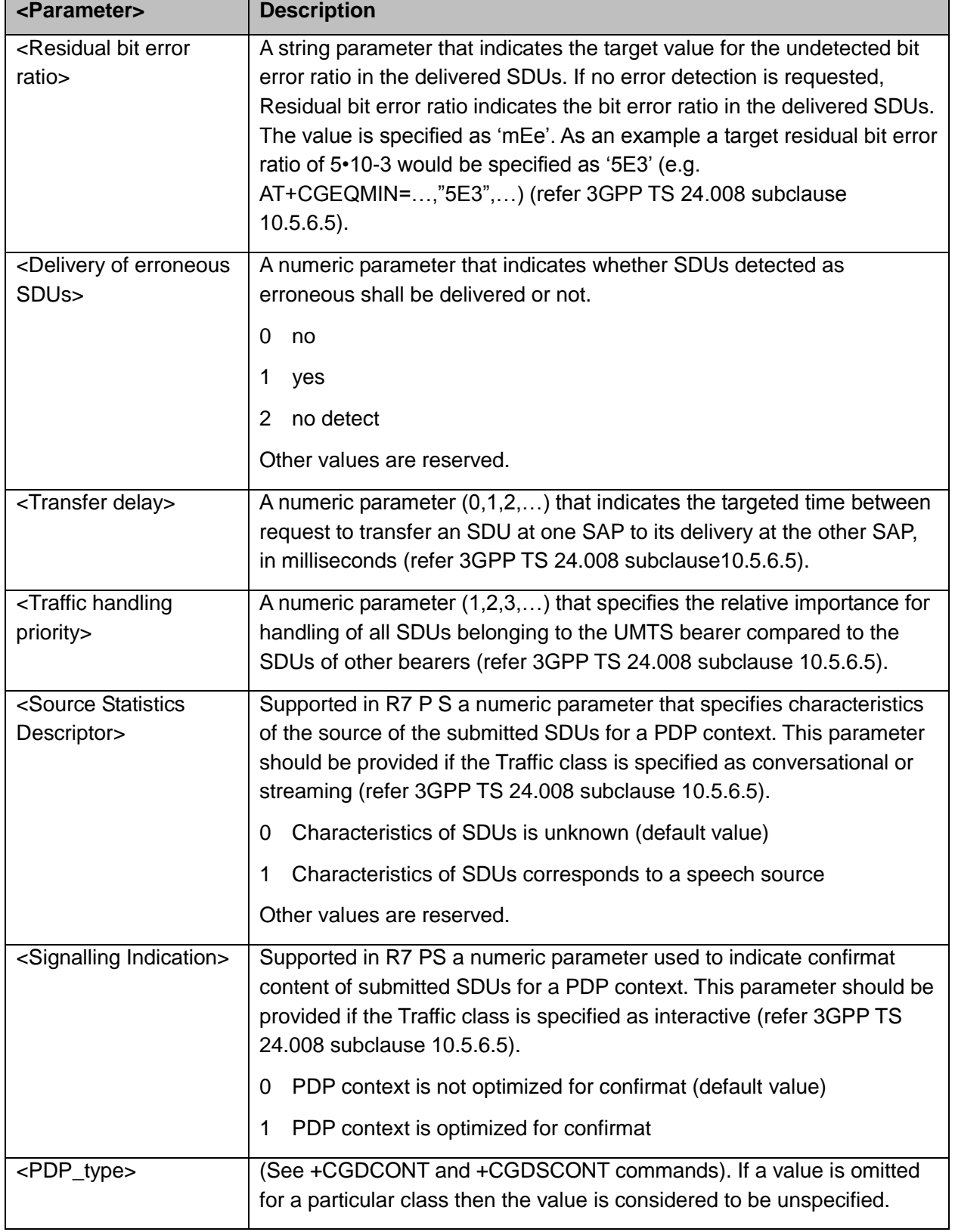

#### AT+CGEQMIN?

+CGEQMIN: 1,0,0,0,0,0,0,0,"0E0","0E0",0,0,0,0,0

# **BI FIBOCOM**

+CGEQMIN: 6,0,0,0,0,0,0,0,"0E0","0E0",0,0,0,0,0 +CGEQMIN: 4,0,0,0,0,0,0,0,"0E0","0E0",0,0,0,0,0 +CGEQMIN: 3,0,0,0,0,0,0,0,"0E0","0E0",0,0,0,0,0 +CGEQMIN: 2,0,0,0,0,0,0,0,"0E0","0E0",0,0,0,0,0

**OK** 

AT+CGEQMIN=?

+CGEQMIN: "IP",(0-3),(1-63 in 1 kbps steps, 64-568 in 8 kbps steps, 576-8640 in 64 kbps steps),(1-63 in 1 kbps steps, 64-568 in 8 kbps steps, 576-8640 in 64 kbps steps, 8700-16000 in 100 kbps steps), (1-63 in 1 kbps steps, 64-568 in 8 kbps steps, 576-8640 in 64 kbps steps),(1-63 in 1 kbps steps, 64-568 in 8 kbps steps, 576-8640 in 64 kbps steps, 8700-16000 in 100 kbps steps),

```
(0-1),(10-1500,1502,1510,1520),("1E6","1E5","1E4","1E3","7E3","1E2","1E1"),("6E8","1E6",
"1E5","1E4","5E3","4E3","1E3","5E2","1E2"),(0-2),(10-150 in 10 ms steps, 200-950 in 50 ms 
steps, 1000-4000 in 50 ms steps),(0-3),(0-1),(0-1)
```
**OK** 

# **12.2.12 +CGEQREQ**, **3G Quality of Service Profile (Requested)**

This command allows the TE to specify a UMTS Quality of Service Profile that is used when the MT sends an Activate PDP Context Request message to the network.

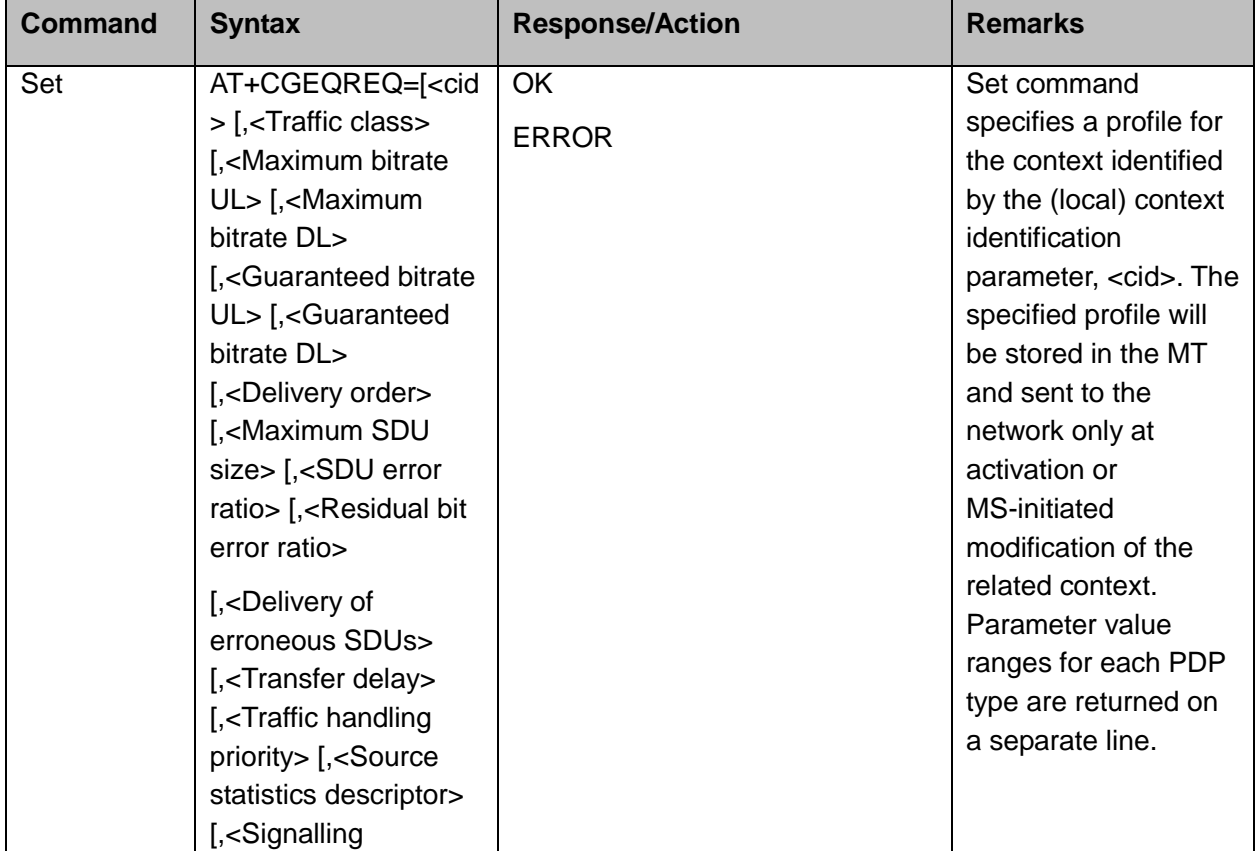

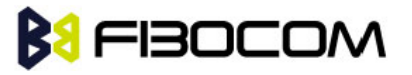

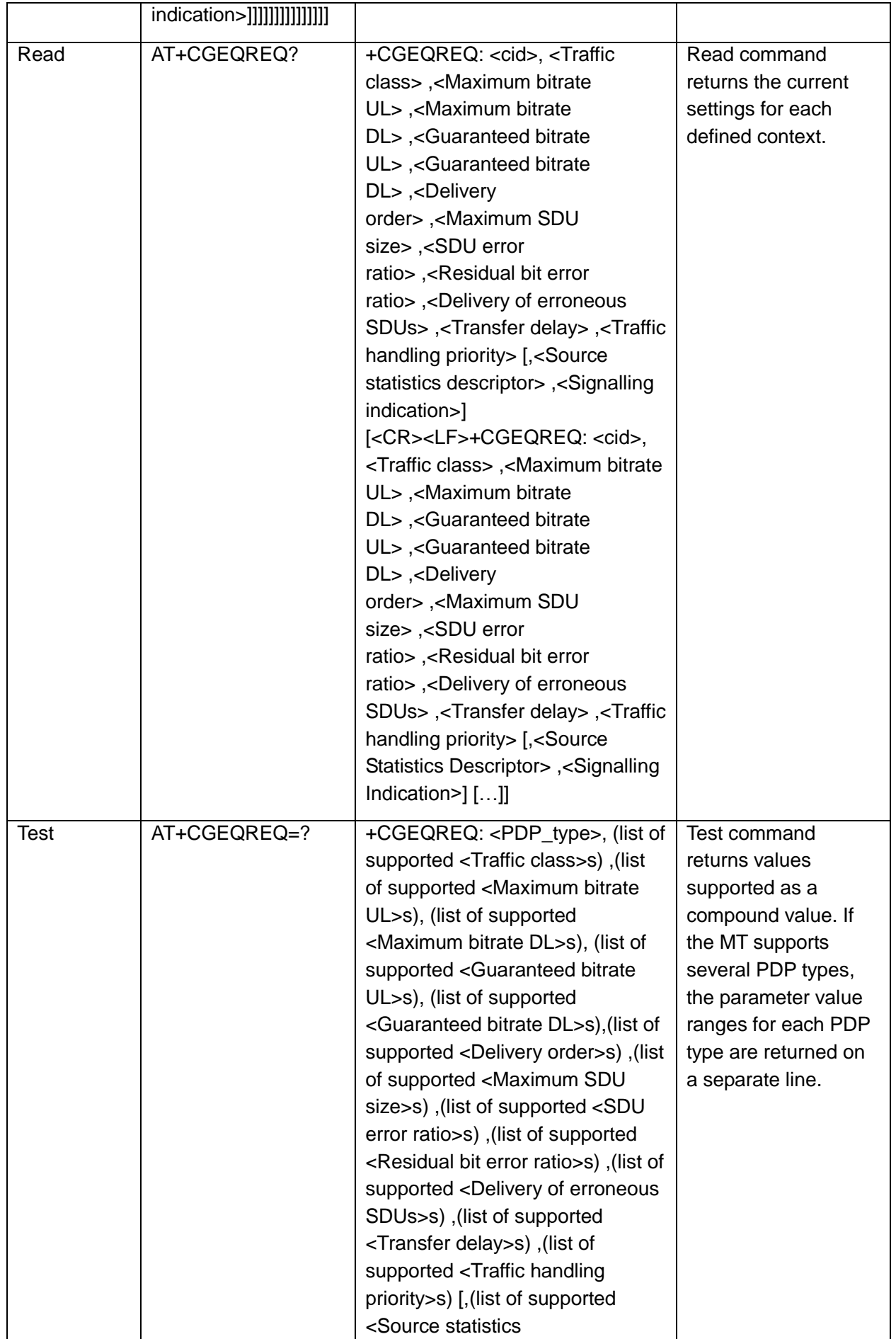

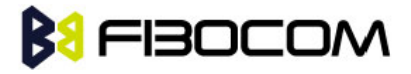

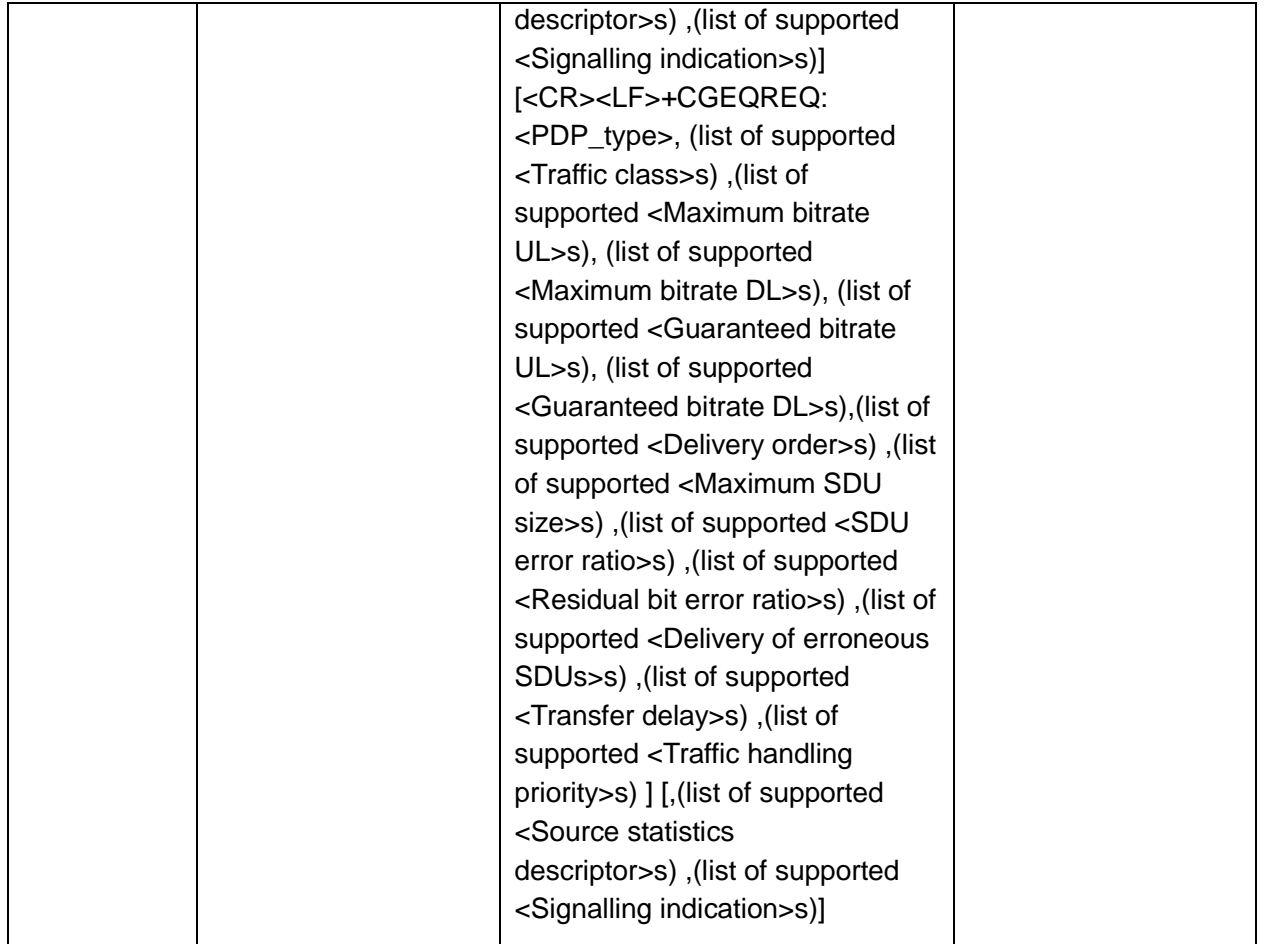

The following table shows the +CGEQREQ parameters.

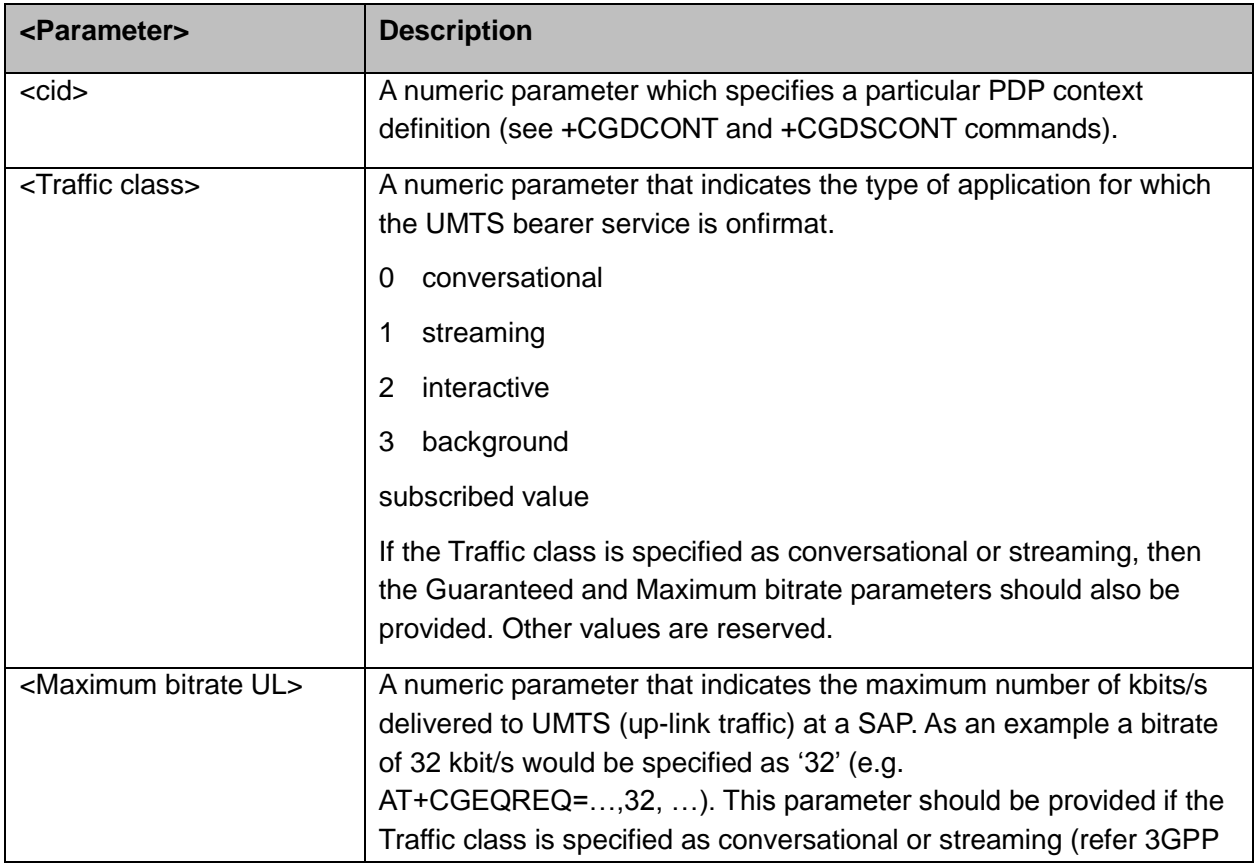

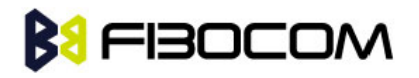

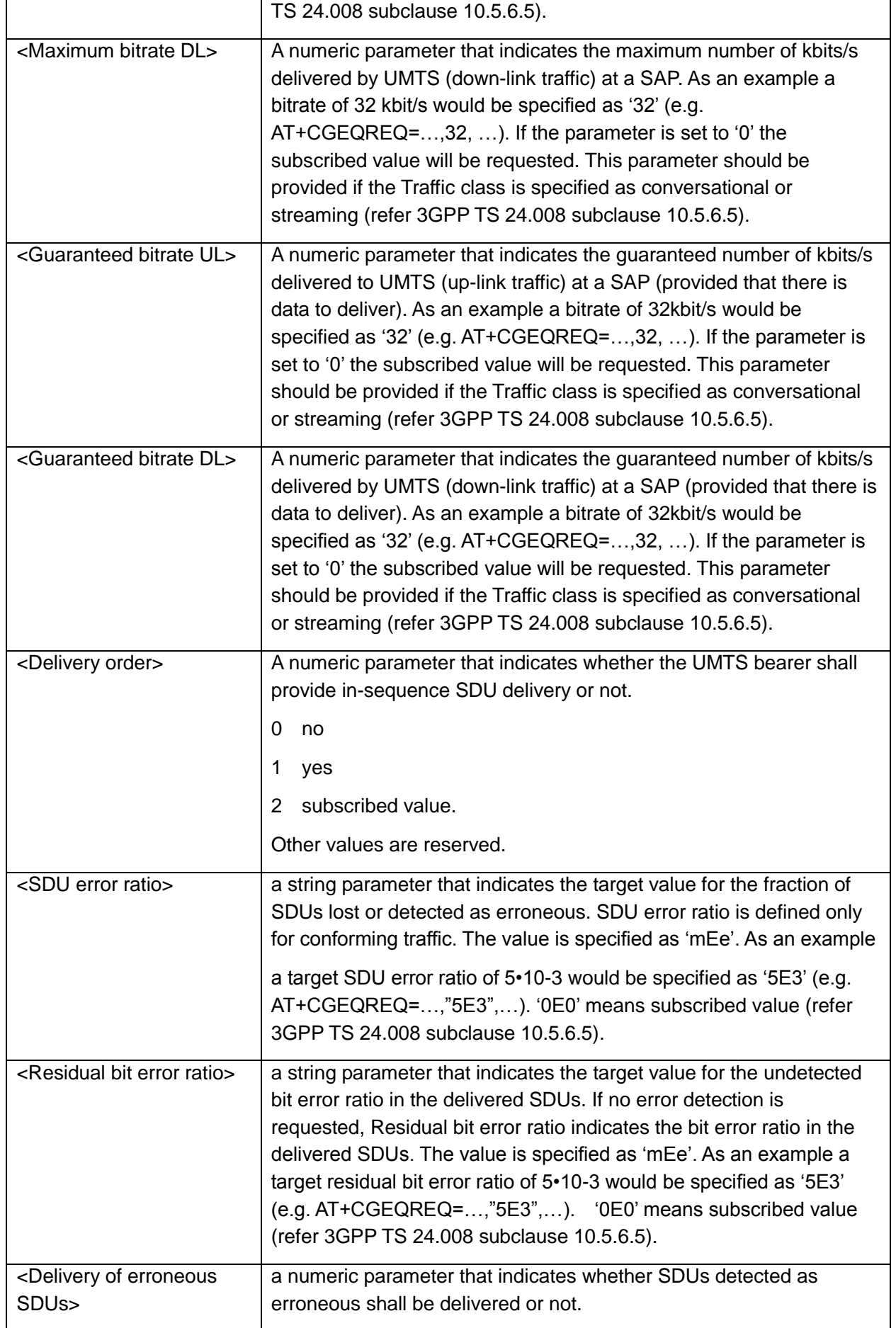

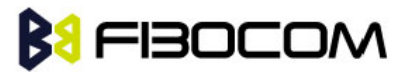

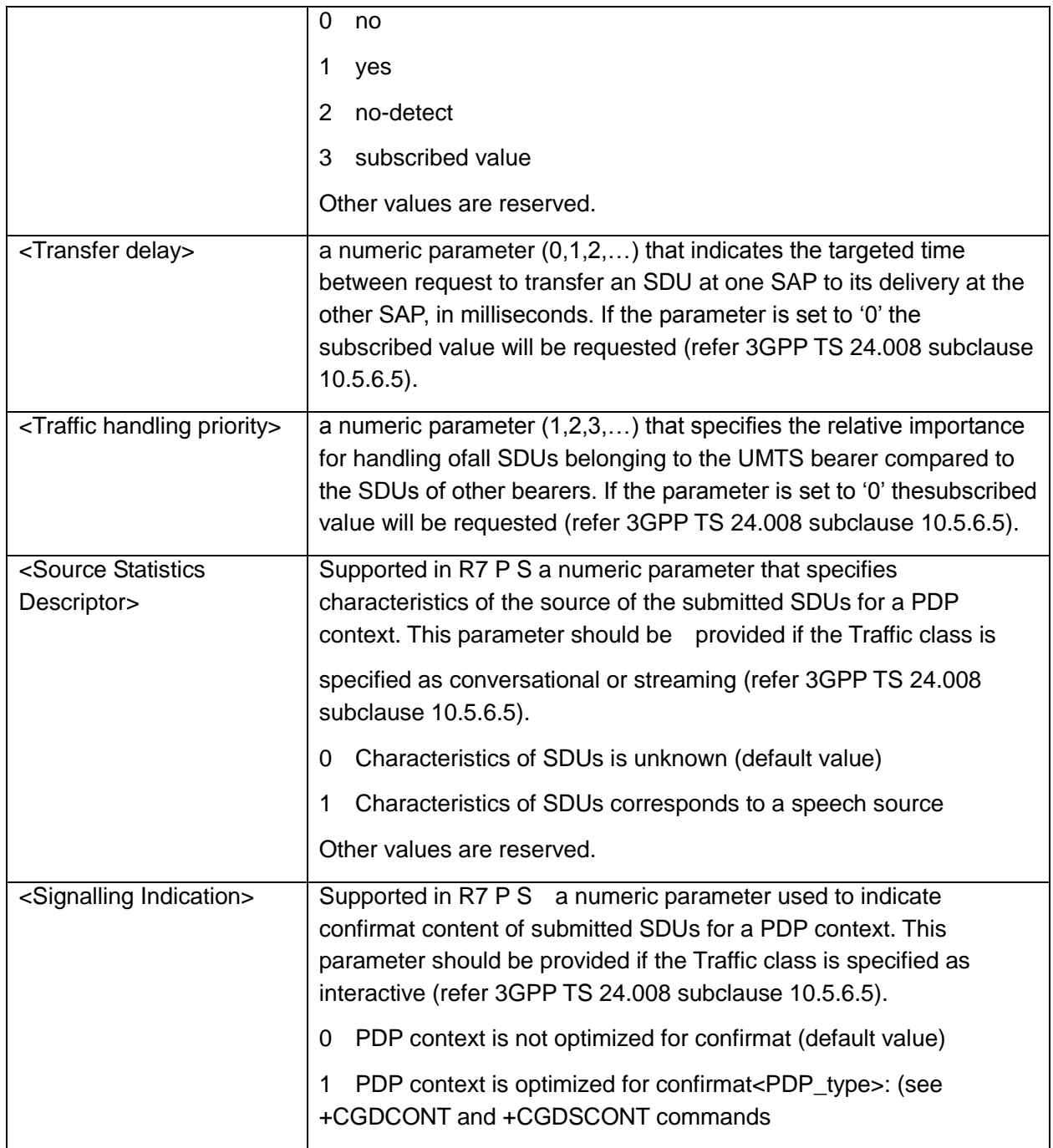

AT+CGEQREQ=?

+CGEQREQ: "IP",(0-4),(1-63 in 1 kbps steps, 64-568 in 8 kbps steps, 576-8640 in 64 kbps steps),(1-63 in 1 kbps steps, 64-568 in 8 kbps steps, 576-8640 in 64 kbps steps, 8700-16000 in 100 kbps steps),(1-63 in 1 kbps steps, 64-568 in 8 kbps steps, 576-8640 in 64 kbps steps),(1-63 in 1 kbps steps, 64-568 in 8 kbps steps, 576-8640 in 64 kbps steps, 8700-16000 in 100 kbps

steps),(0-1),(10-1500,1502,1510,1520),("1E6","1E5","1E4","1E3","7E3","1E2","1E1"),("6E8" ,"1E6","1E5","1E4","5E3","4E3","1E3","5E2","1E2"),(0-2),(10-150 in 10 ms steps, 200-950 in 50 ms steps, 1000-4000 in 50 ms steps),(0-3),(0-1),(0-1)

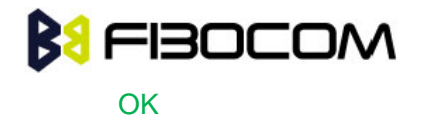

### **12.2.13 +CGEQNEG**,**G Quality of Service Profile (Negotiated)**

This command allows the TE to retrieve the negotiated QoS profiles returned in the Activate PDP Context Accept message.

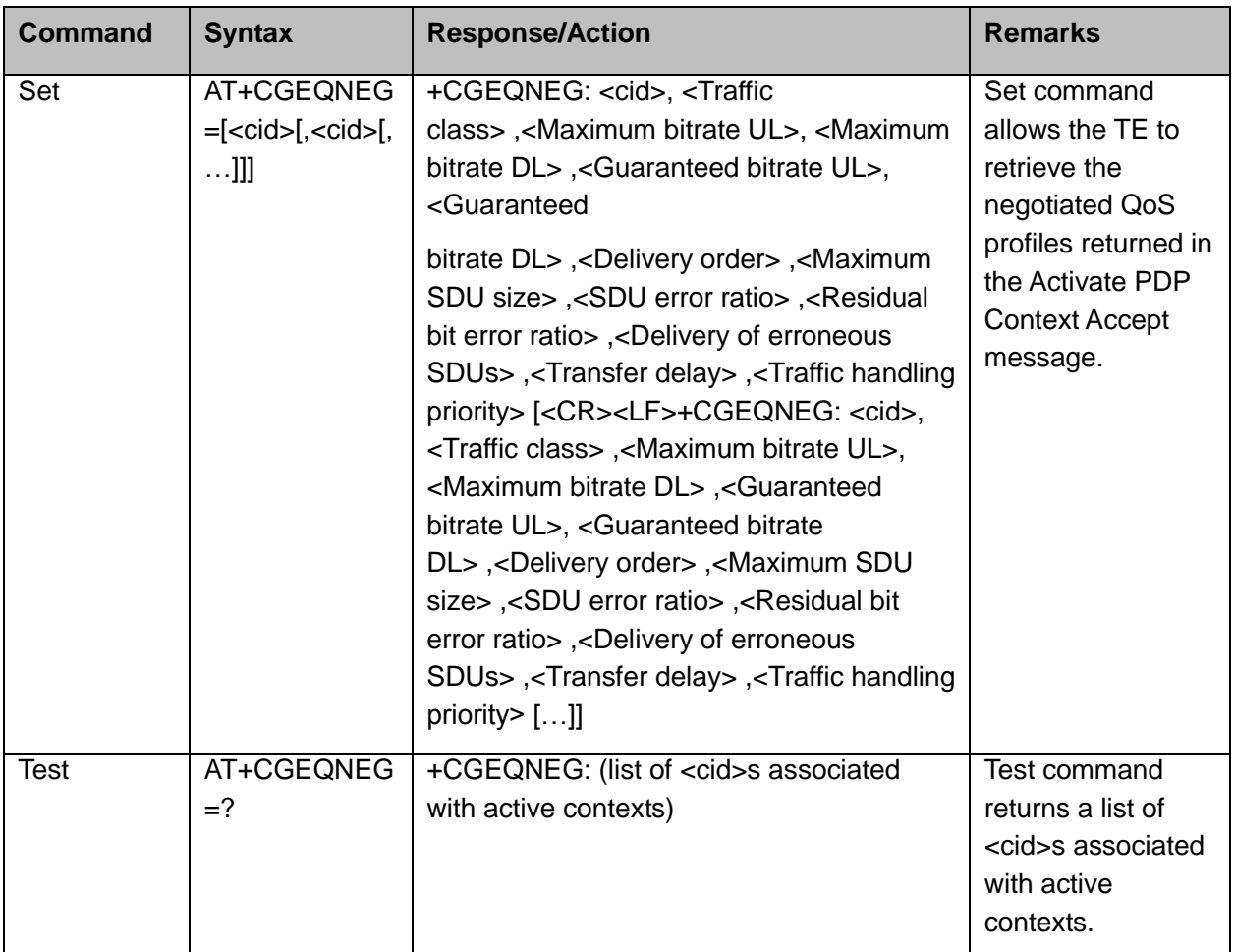

The following table shows the +CGEQNEG parameters.

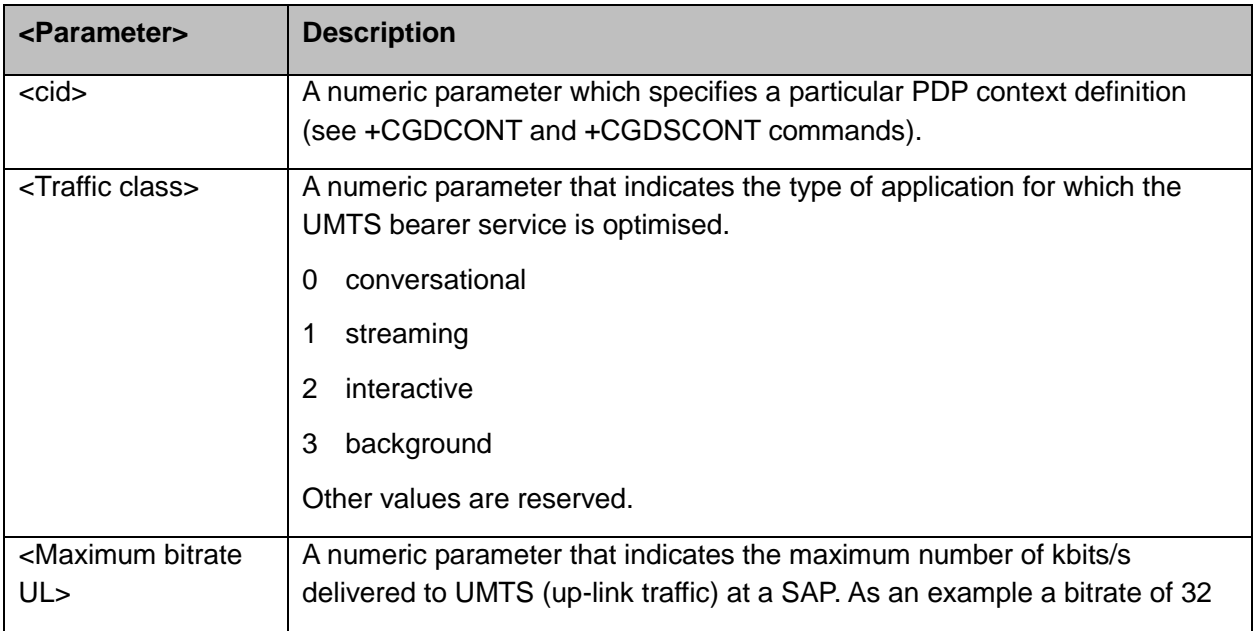

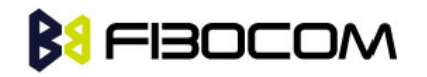

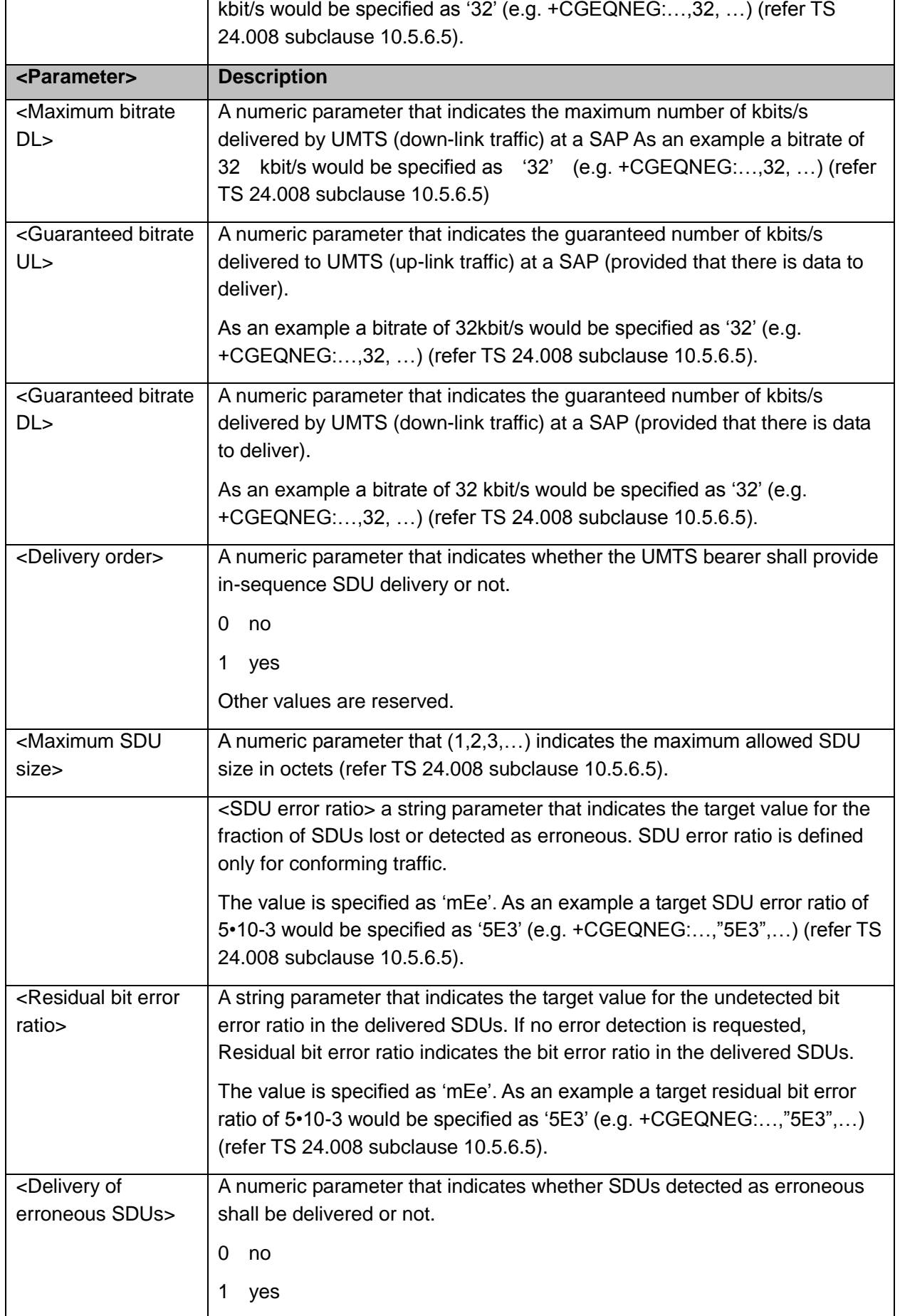

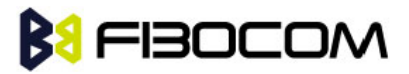

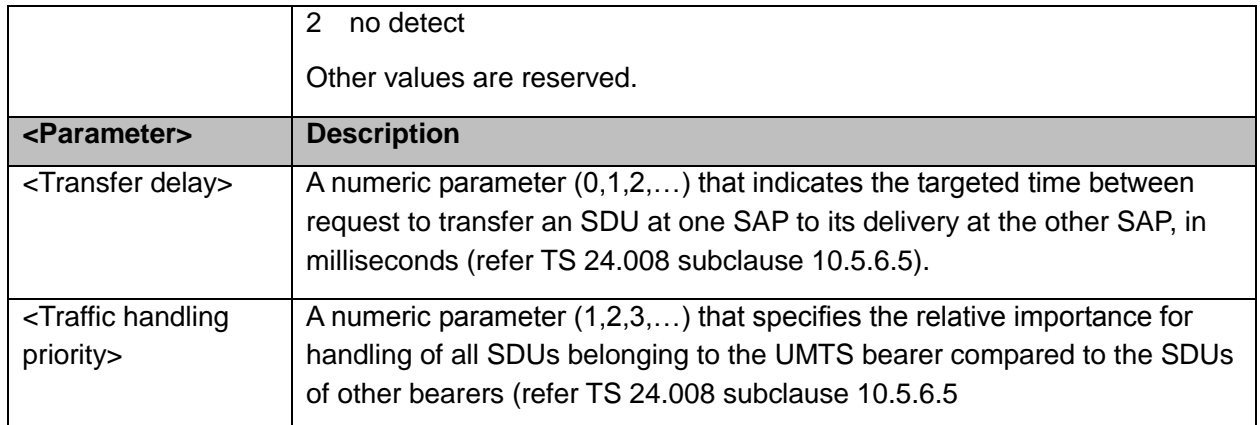

AT+CGEQNEG=?

+CGEQNEG: ()

**OK** 

### **12.2.14 +CGCMOD**,**PDP Context Modify**

The execution command is used to modify the specified PDP context (s) with respect to QOS profiles and TFTs.

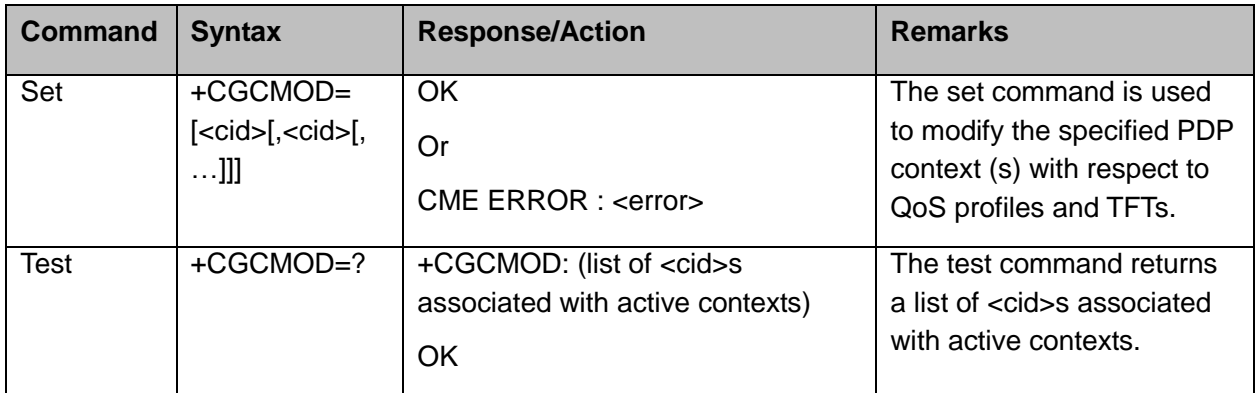

The following table shows the +CGCMOD parameters.

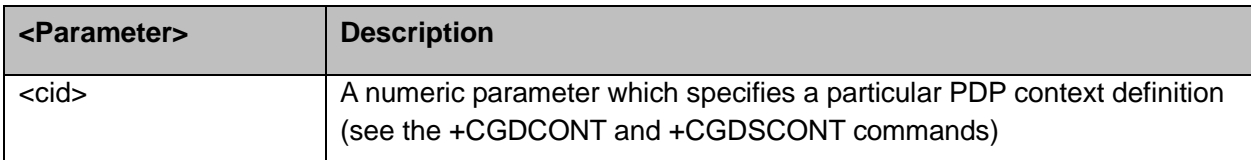

#### Example:

AT+CGDCONT?

+CGDCONT: 1,"IP","CMNET","172.29.107.202",0,0

+CGDCONT: 2,"IP","","0.0.0.0",1,1

+CGDCONT: 3,"IP","CMNET","0.0.0.0",0,0

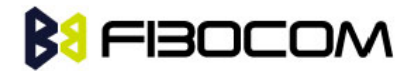

```
+CGDCONT: 4,"IP","CMNET","0.0.0.0",0,0
+CGDCONT: 6,"IPV6","CDOE","0.0.0.0.0.0.0.0.0.0.0.0.0.0.0.0",0,0
OK
AT+CGCMOD=1,1,
OK
AT+CGCMOD=1,1,6
OK
AT+CGDCONT?
+CGDCONT: 1,"IP","CMNET","172.29.107.202",0,0
+CGDCONT: 2,"IP","","0.0.0.0",1,1
+CGDCONT: 3,"IP","CMNET","0.0.0.0",0,0
+CGDCONT: 4,"IP","CMNET","0.0.0.0",0,0
+CGDCONT: 6,"IPV6","CDOE","0.0.0.0.0.0.0.0.0.0.0.0.0.0.0.0",0,0
OK
AT+CGCMOD=?
+CGCMOD: (1,2,3,4,6)
OK
```
#### **12.2.15 +CGDATA** ,**Enter Data State**

This execution command causes the MT to perform whatever actions are necessary to establish communication between the TE and the network using one or more GPRS PDP types. This may include performing a GPRS attach and one or more PDP context activations. If the parameters are accepted, MT displays the intermediate result code CONNECT on TE and enters the online data state; thereafter data transfer may proceed. No other commands following +CGDATA in the command line will be processed.

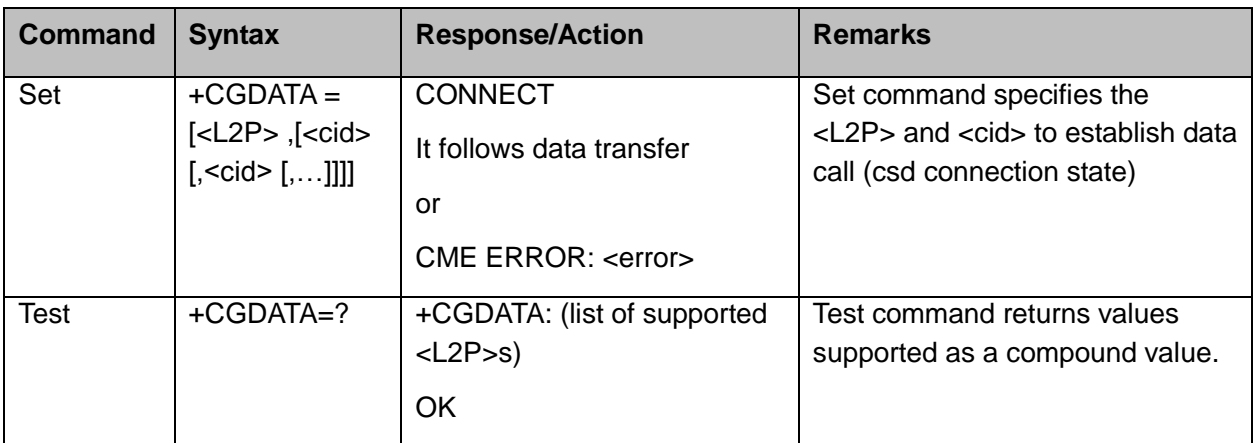

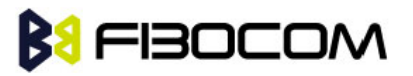

The following table shows the +CGDATA parameters.

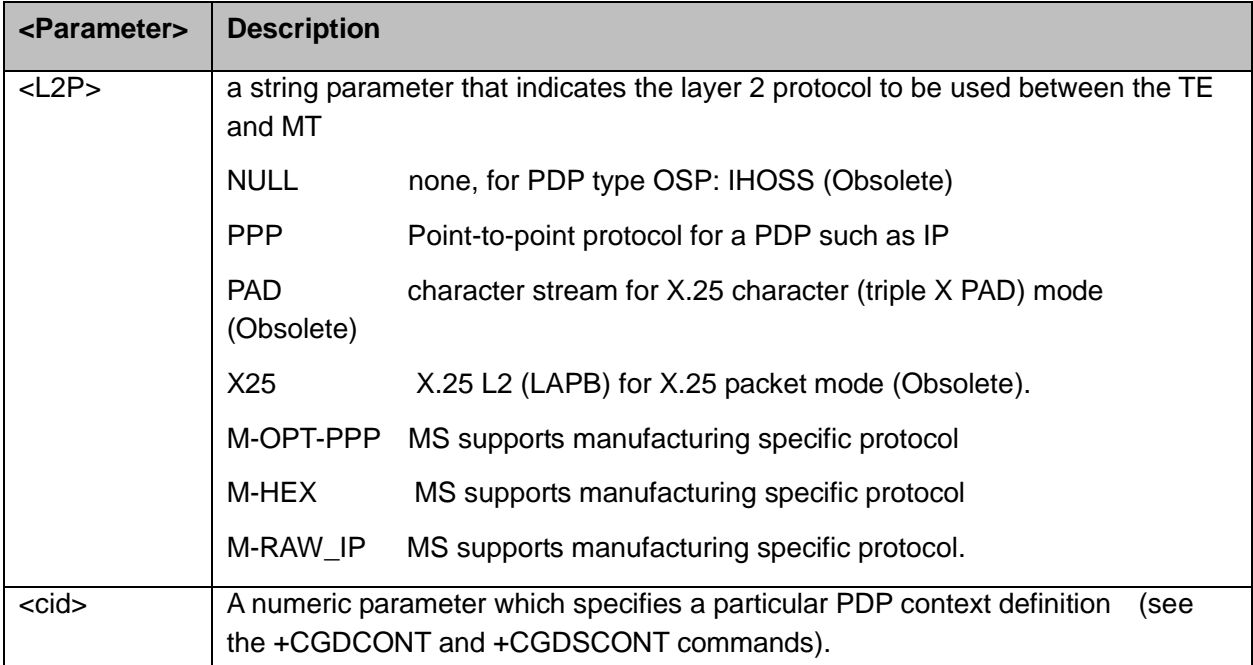

**Note:** After data transfer is complete, the MT re-enters the command state and the final result code is displayed on TE. In error case the final result code NO CARRIER or CME ERROR :< error> is displayed. PS attachment and PDP context activation procedures may take place prior to or during the PDP startup if they have not already been performed using the +CGATT and +CGACT commands.

If no <cid> is given or if there is no matching context definition, the MT shall attempt to activate the context with whatever information is available to the MT. The other context parameters shall be set to their default values.

If the activation is successful, data transfer may proceed. After data transfer is complete, and the layer 2 protocol termination procedure has completed successfully, the V.250 command state is re-entered and the MT returns the final result code OK.

```
Example:
AT+CGDATA=ppp
   CONNECT
…….
……..
AT+CGDATA=?
+CGDATA: (PPP,M-OPT-PPP,M-HEX,M-RAW_IP,PAD,X25)
OK
```
### **12.2.16 +CGDSCONT**,**Define Secondary PDP Context**

This command is used to define a secondary PDP context by specifying the PDP context parameter values for a <cid> (local context identification parameter). If the command is used only with the one parameter <cid>, it means that the corresponding PDP context becomes undefined.

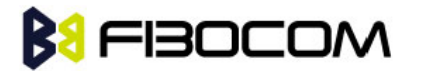

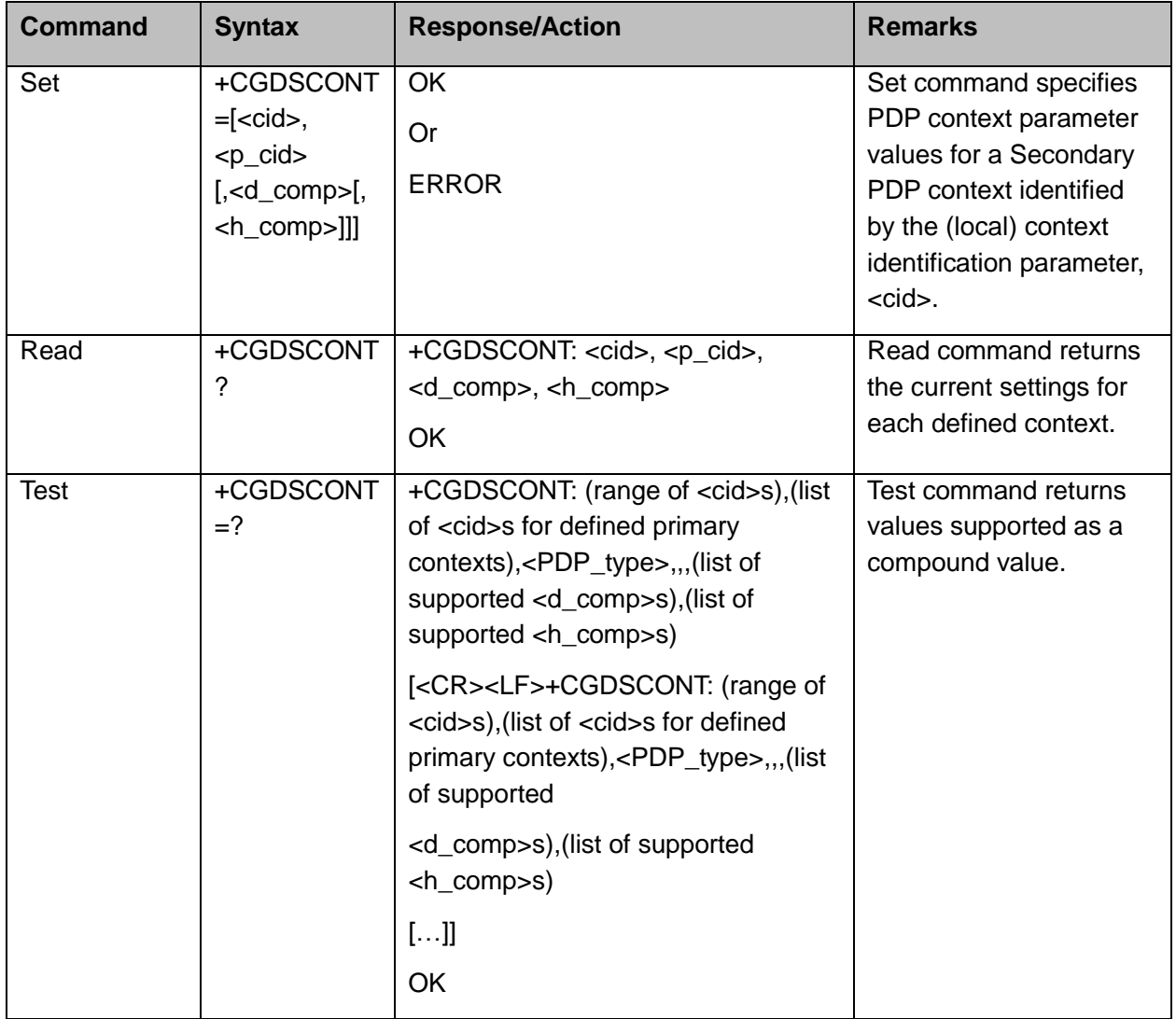

The following table shows the + CGDSCONT parameters.

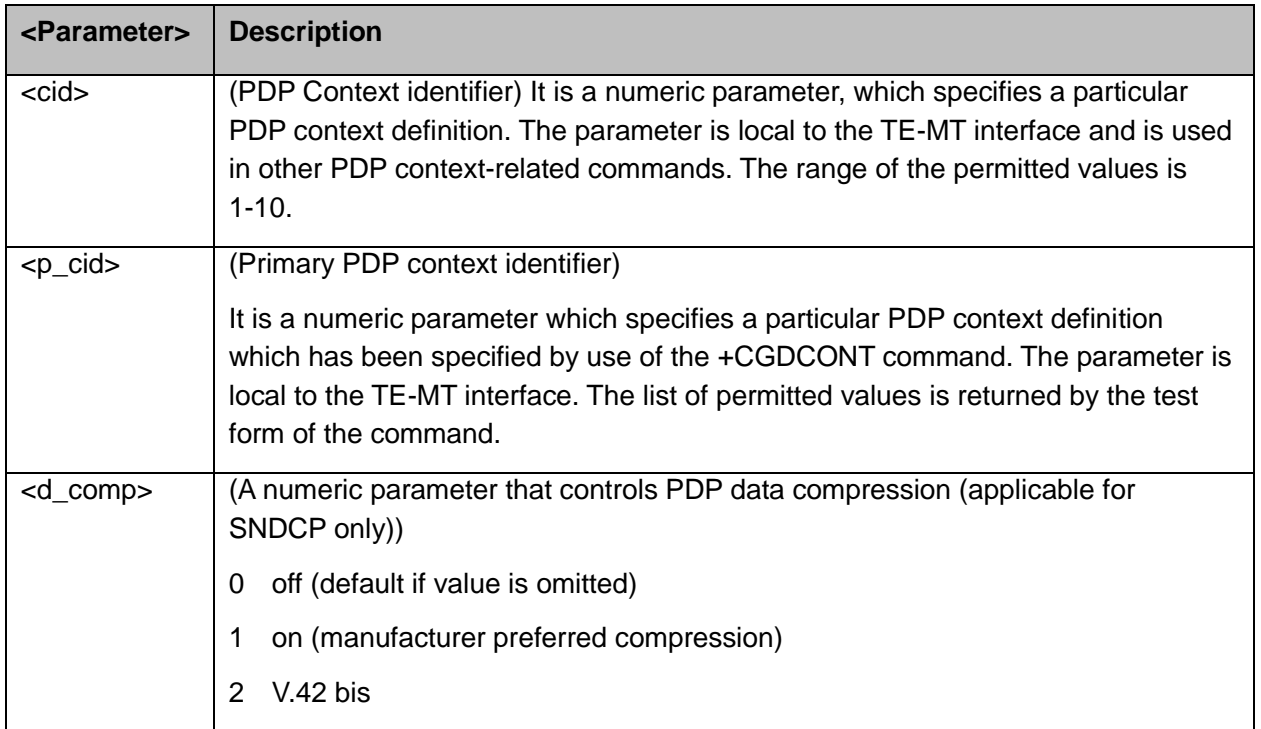

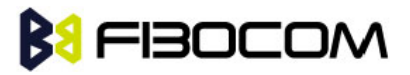

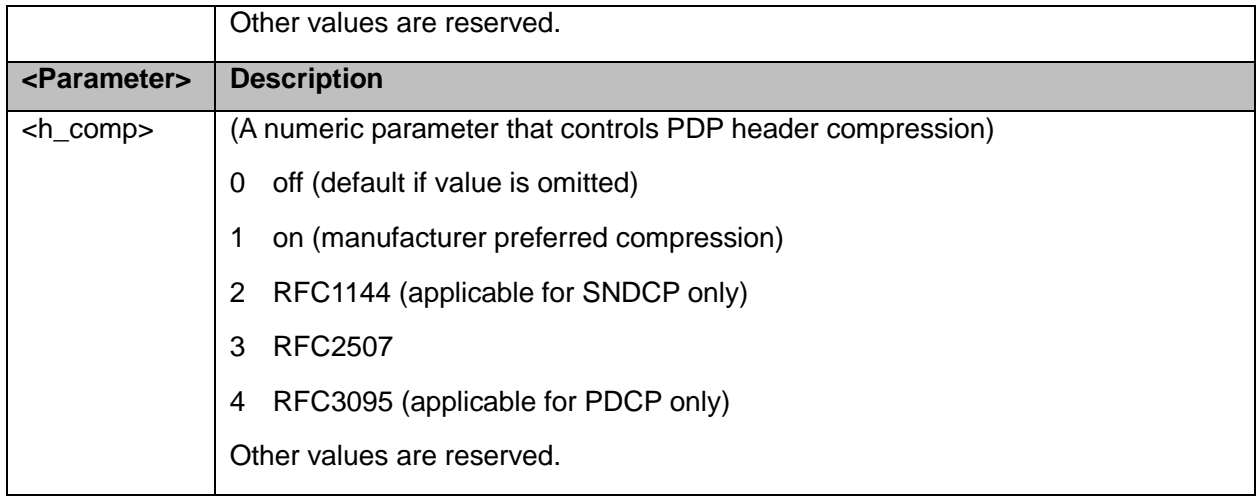

```
AT+CGDSCONT?
+CGDSCONT: 2,1,0,0
OK
AT+CGDSCONT=1,1
ERROR
AT+CGDSCONT=2,1,1,3
OK
AT+CGDSCONT?
+CGDSCONT: 2,1,1,3
OK
AT+CGDSCONT=?
+CGDSCONT: (1-20),(),"IP",,,(0-2), (0,1,2,3,4)
+CGDSCONT: (1-20),(),"IPV6",,,(0-2), (0,1,2,3,4)
OK
```
### **12.2.17 +CGEREP**, **Packet Domain Event Reporting**

This command is used to enable or disable sending of unsolicited result codes, +CGEV: XXX from MT to TE in the case of events occurring in the Packet Domain

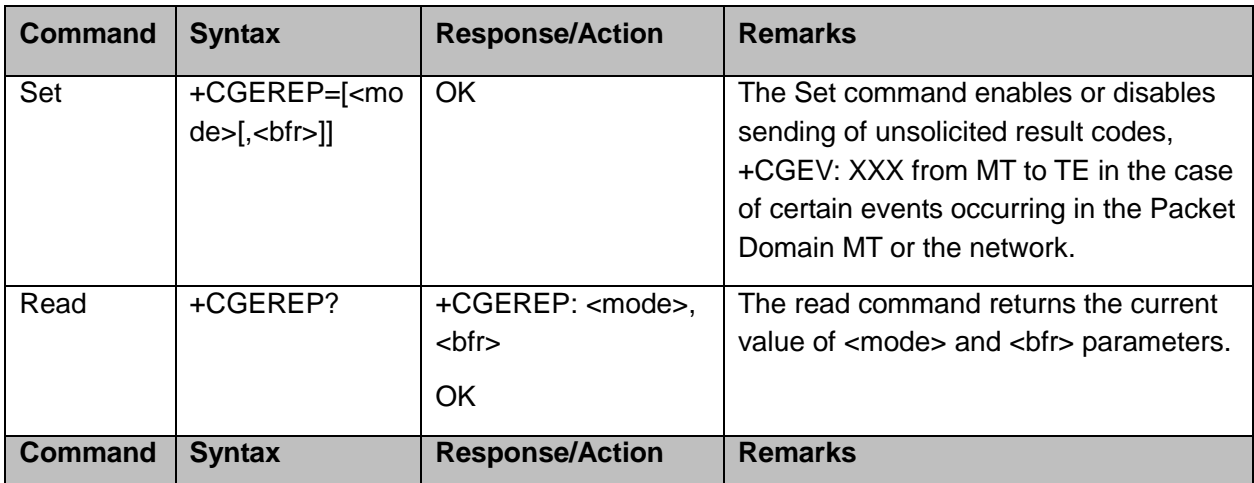

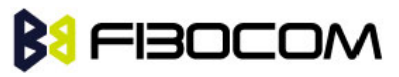

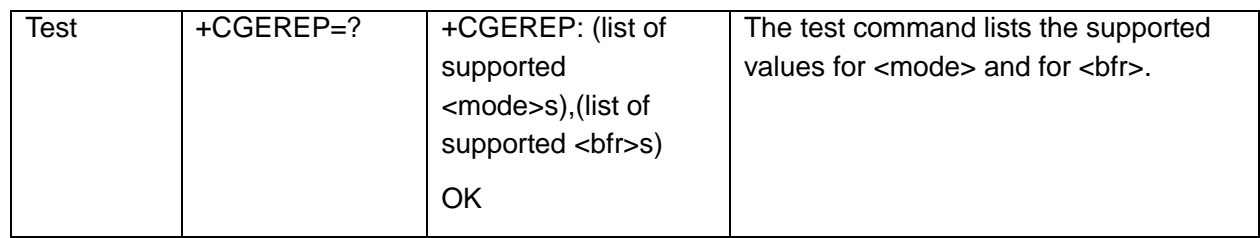

The following table shows the +CGEREP parameters.

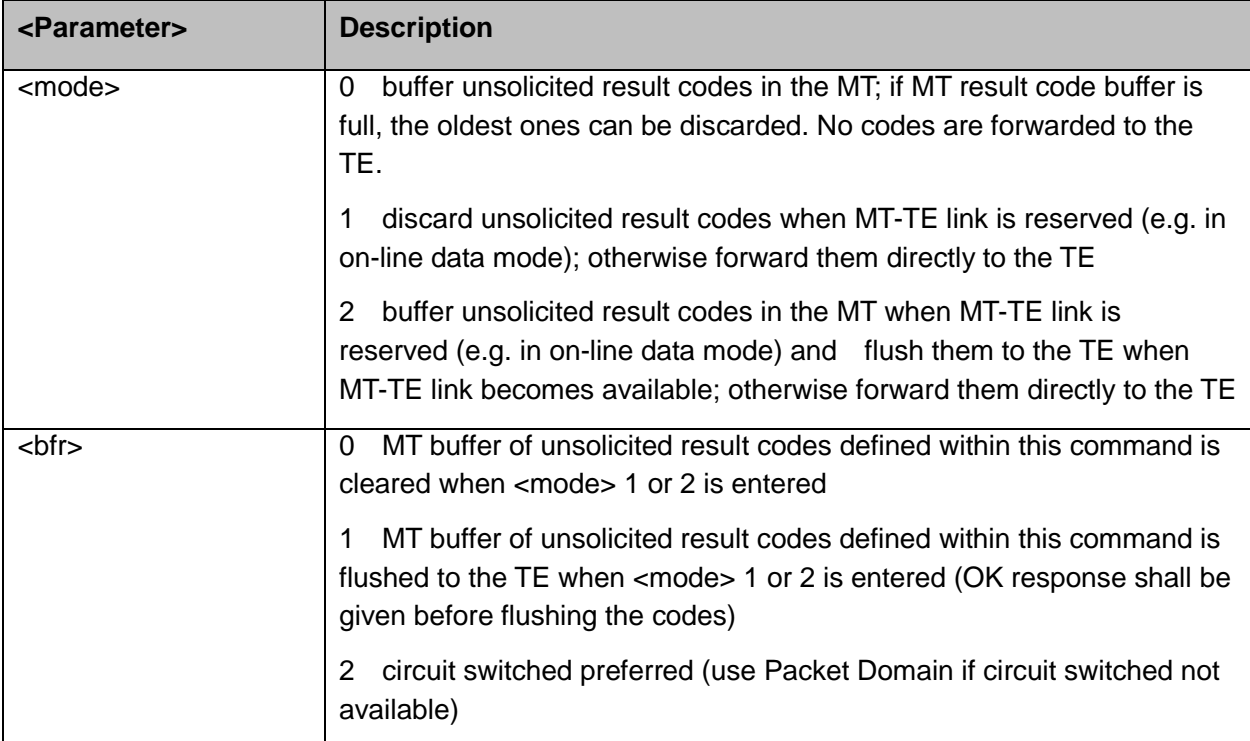

```
Example:
```

```
AT+CGEREP=1,0
OK
AT+CGEREP=2,2
ERROR
AT+CGEREP=?
   +CGEREP: (0-2),(0-1)
OK
AT+CGEREP=2,0
AT+CGEREP?
+CGEREP: 2,0
OK
```
### **12.2.18 +CGTFT Traffic Flow Template**

This command allows the TE to specify a Packet Filter – PF for a Traffic Flow Template – TFT that is used in the GGSN for routing of down-link packets onto different QoS flows towards the TE.

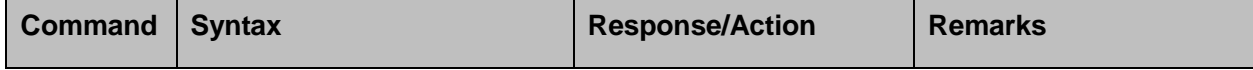

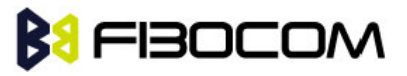

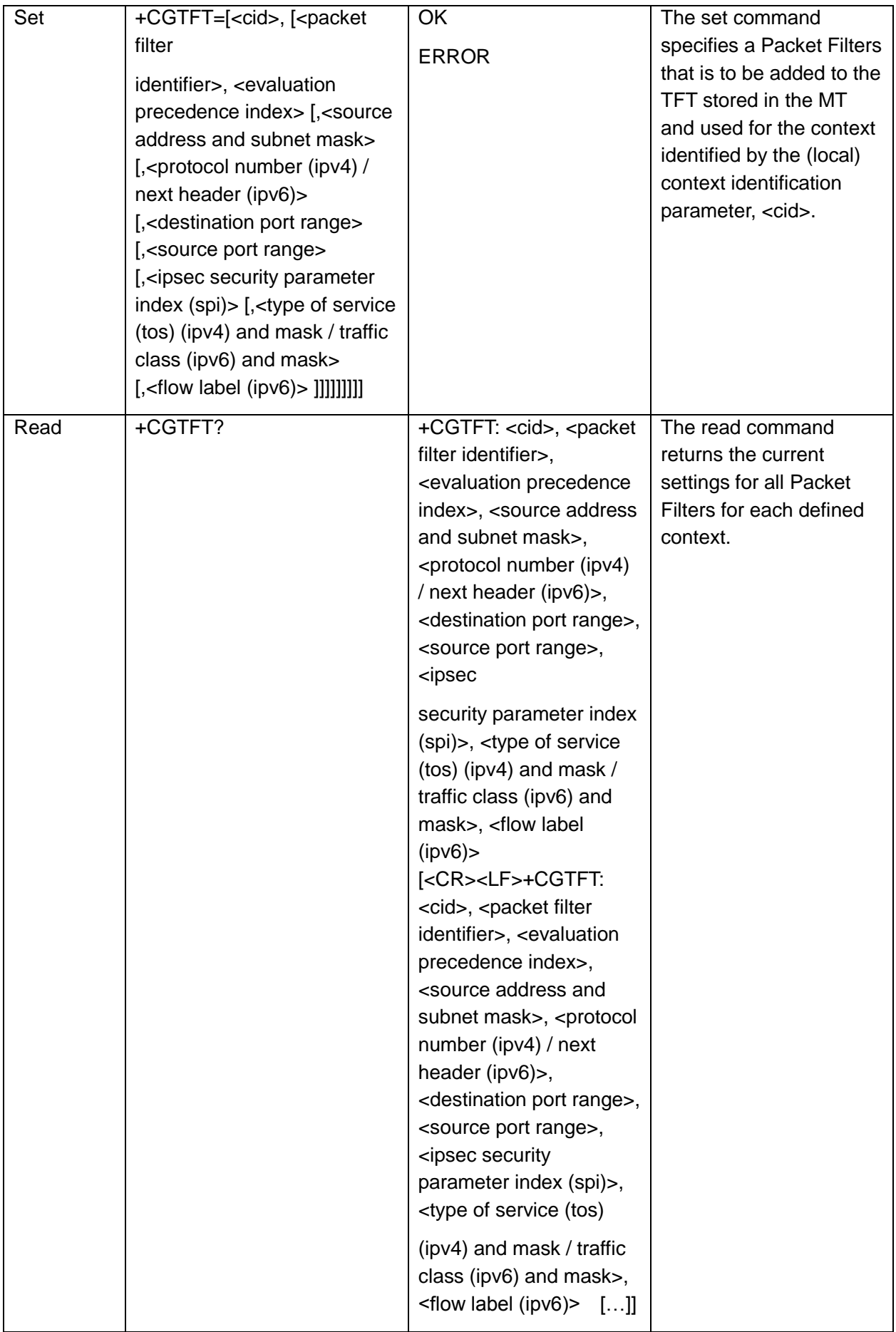

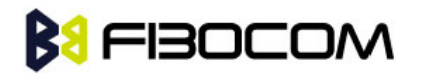

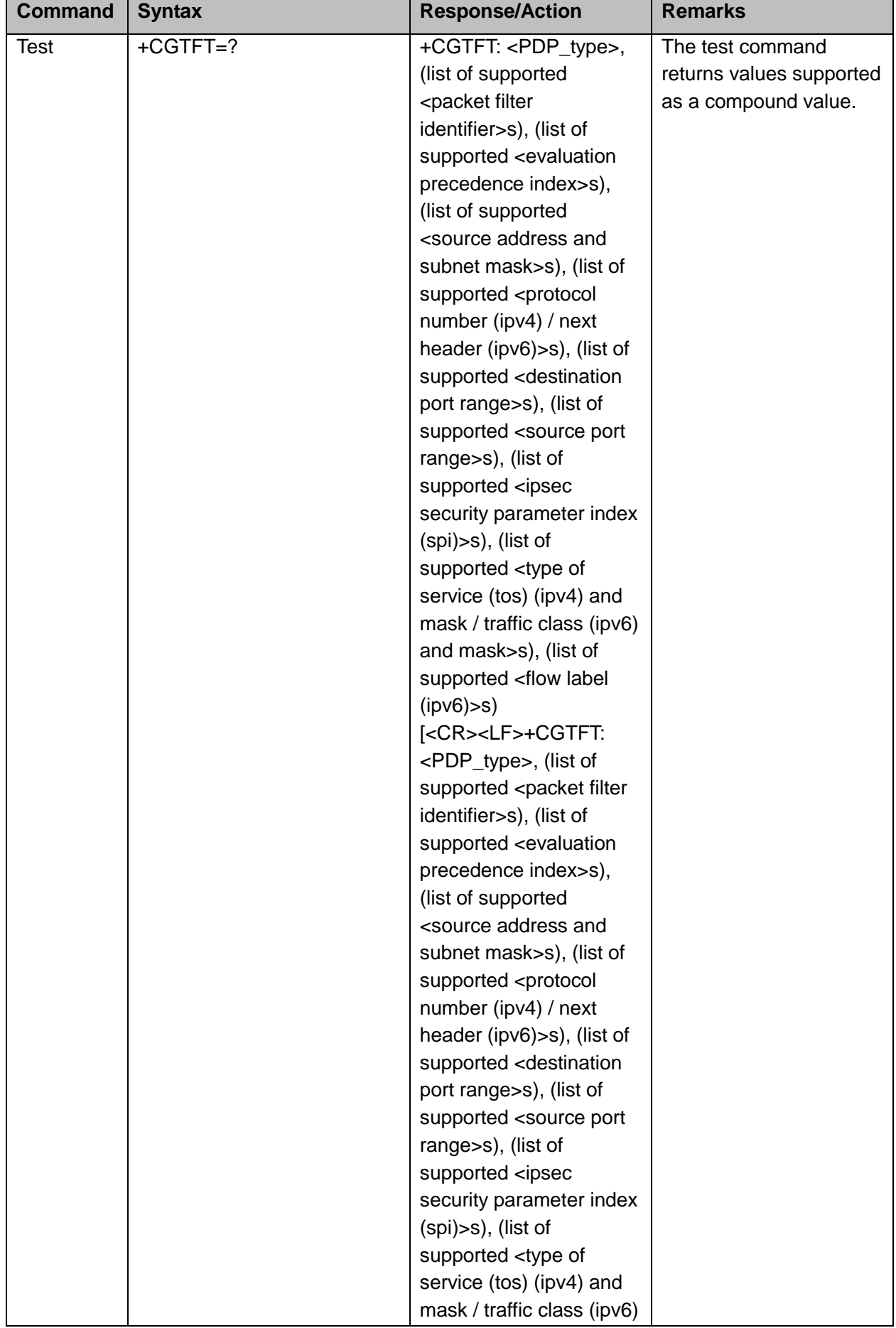

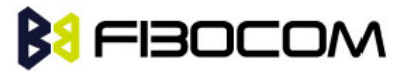

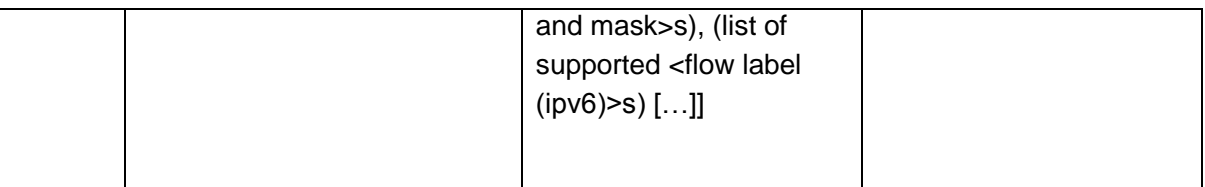

The following table shows the +CGTFT parameters.

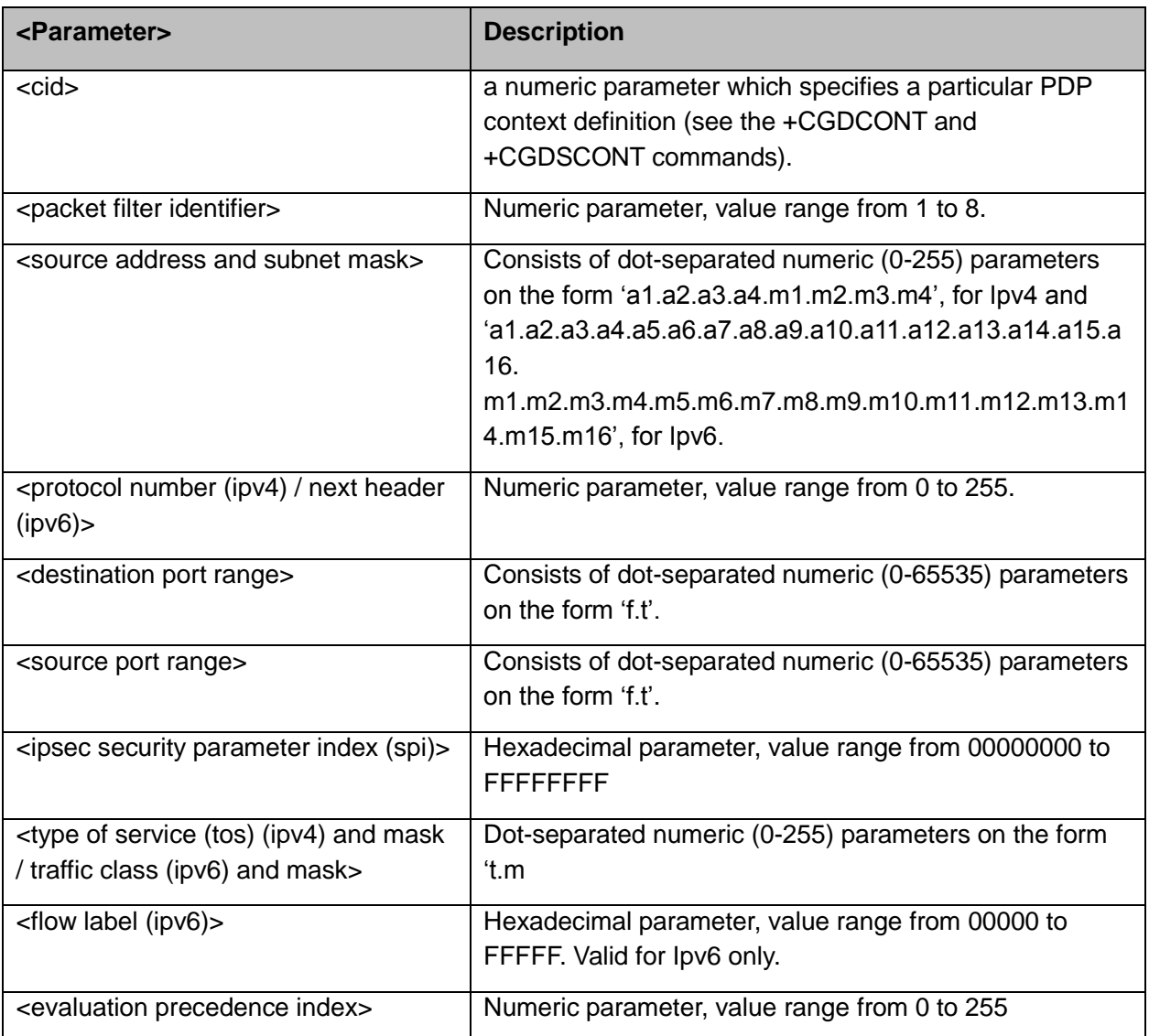

#### Example:

```
AT+CGTFT?
    +CGTFT: 0, 0, 0, 0.0.0.0[0.0.0.0], 0, 0.0, 0.0, 00000000, 0.0, 00000
AT+CGTFT=?
+CGTFT: IP, (1 - 8), (0 - 255), (0.0.0.0[0.0.0.0] - 255.255.255.255[255.255.255.255]), (0 - 255), 
    (0.0 - 65535.65535), (0.0 - 65535.65535), (00000000 - ffffffff), (0.0 - 255.255), (00000 -
    00000)
OK
```
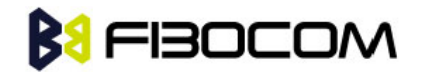

### **12.2.19 +MGAUTH, Set type of authentication**

This command allows to enter the type of authentication for a user-name (using a password) for the specified PDP context

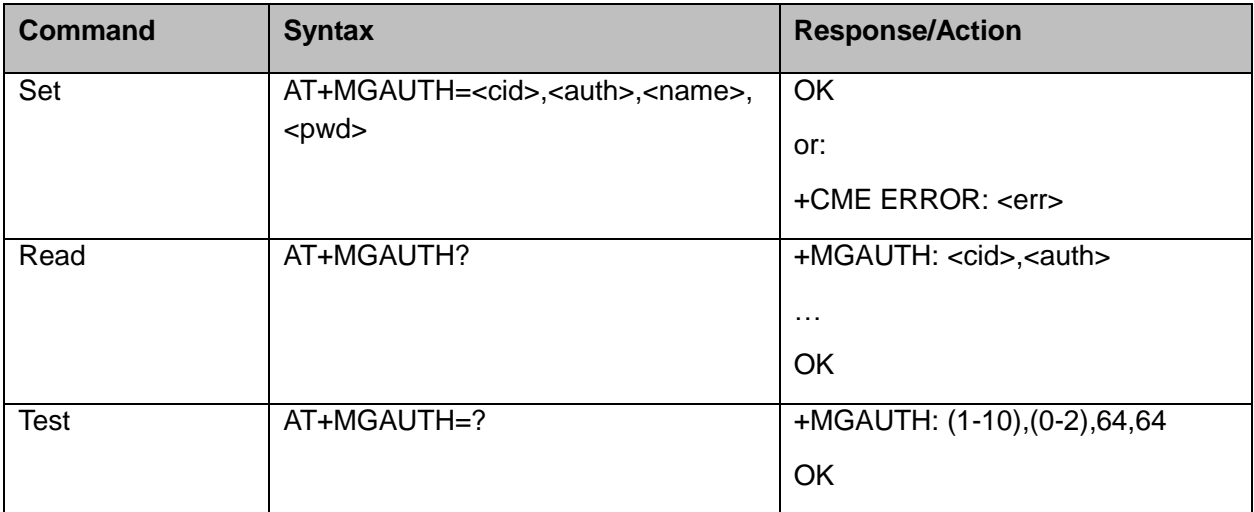

The following table shows the +MGAUTH parameters.

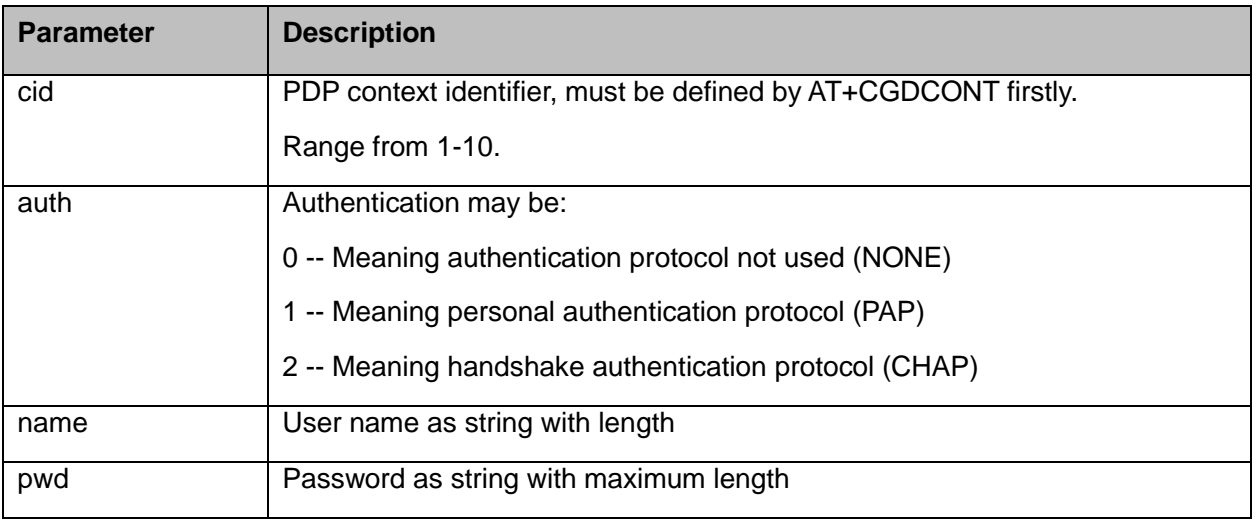

#### Example:

at+mgauth=1,1,"gsm","1234" OK at+mgauth? +MGAUTH: 1,1 **OK** 

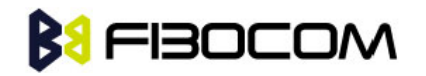

### **12.2.20 +CGEV, Unsolicited Packet Domain Event Reporting**

This unsolicited event is sent by the H3xx to the terminal for packet domain event reporting.

The following table shows the format and parameters of +CGEV.

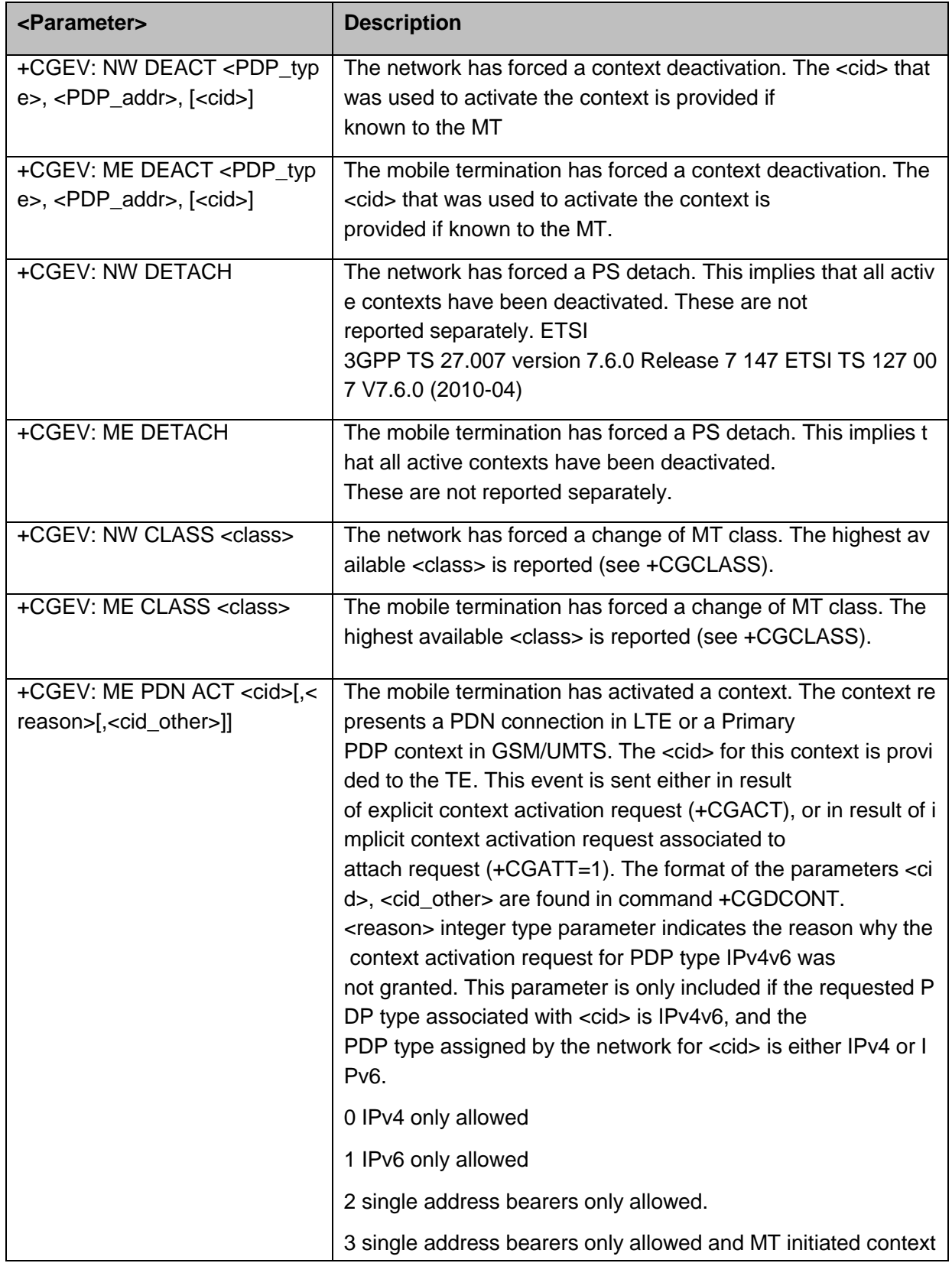

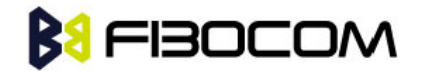

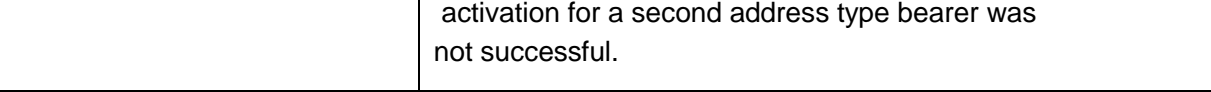

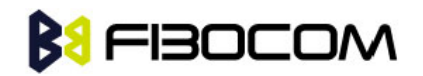

# **13TCP/IP**

## **13.1 +MIPCALL, Create a Wireless Link**

This command sets up a PPP (Point to Point Protocol) connection with the GGSN (Gate GPRS Support Node), and returns a valid dynamic IP for the H3xx.

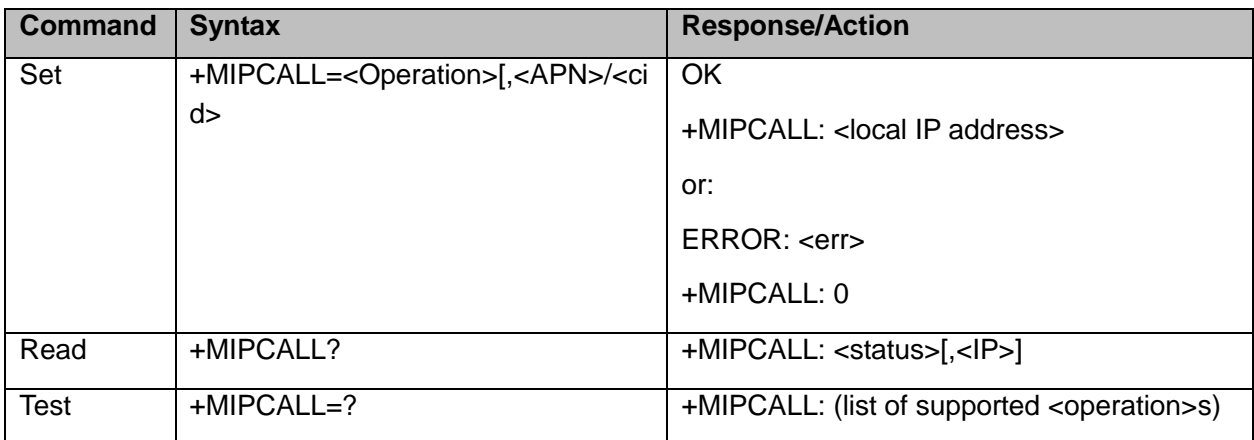

**Notes:**

- The +MIPCALL command does not have a general ABORT mechanism, therefore a command cannot be issued until the previous command ends.
- When a call exists the dynamic IP address will be returned.

For example:

AT+MIPCALL?

+MIPCALL: 1,172.17.237.80

- Activating a context can take up to 150 seconds. Deactivating a context can take up to 40 seconds.
- If use AT+MIPCALL=1, APN to activate PDP. The cid=1 can not be actived.
- If use AT+MIPCALL=1, cid to activate PDP. The APN must be set by AT+CGDCONT command.

The following table shows the +MIPCALL parameters.

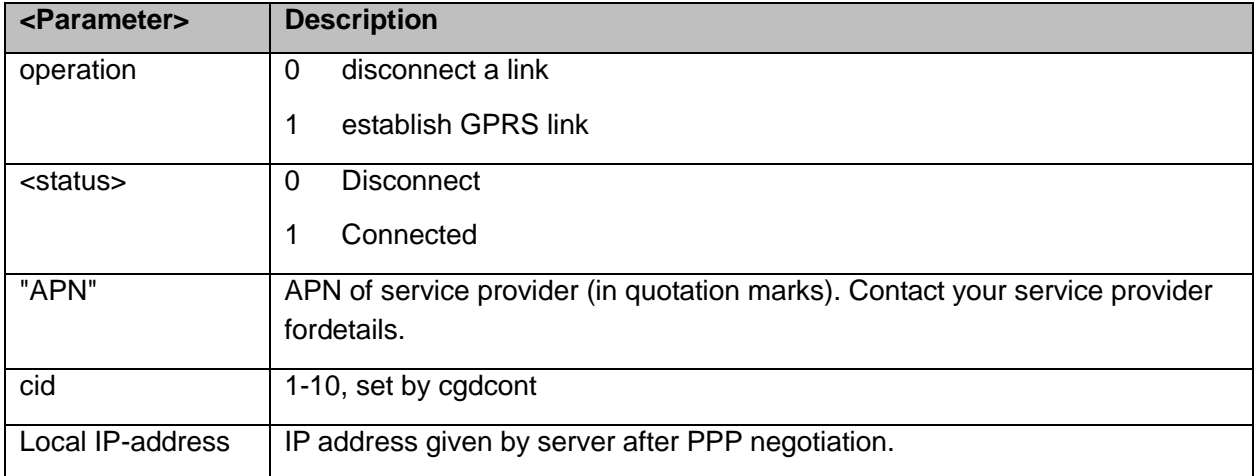

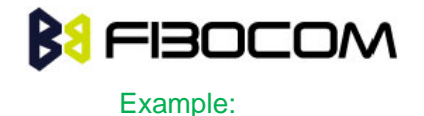

AT+MIPCALL=1,"internet" //Connecting the provider 'Orange' and getting an IP **OK** +MIPCALL: 1,123.145.167.230 AT+MIPCALL=0 //The terminal hangs up the link **OK** 

# **13.2 +MIPOPEN, Open a Socket (UDP or TCP)**

This command causes the H3xx module to initialize a new socket that waits for a connection from a remote machine or opens a common connection with a remote side (according to received parameters).

Each socket allocates two accumulating buffers, 2048 bytes for sending and 8192 bytes for receiving.

The +mipopen command returns a +MIPOPEN unsolicited event to indicate that the opration is success or not, and if any error occurs after a socket was opened, a usolictited event +MIPSTAT would be send.

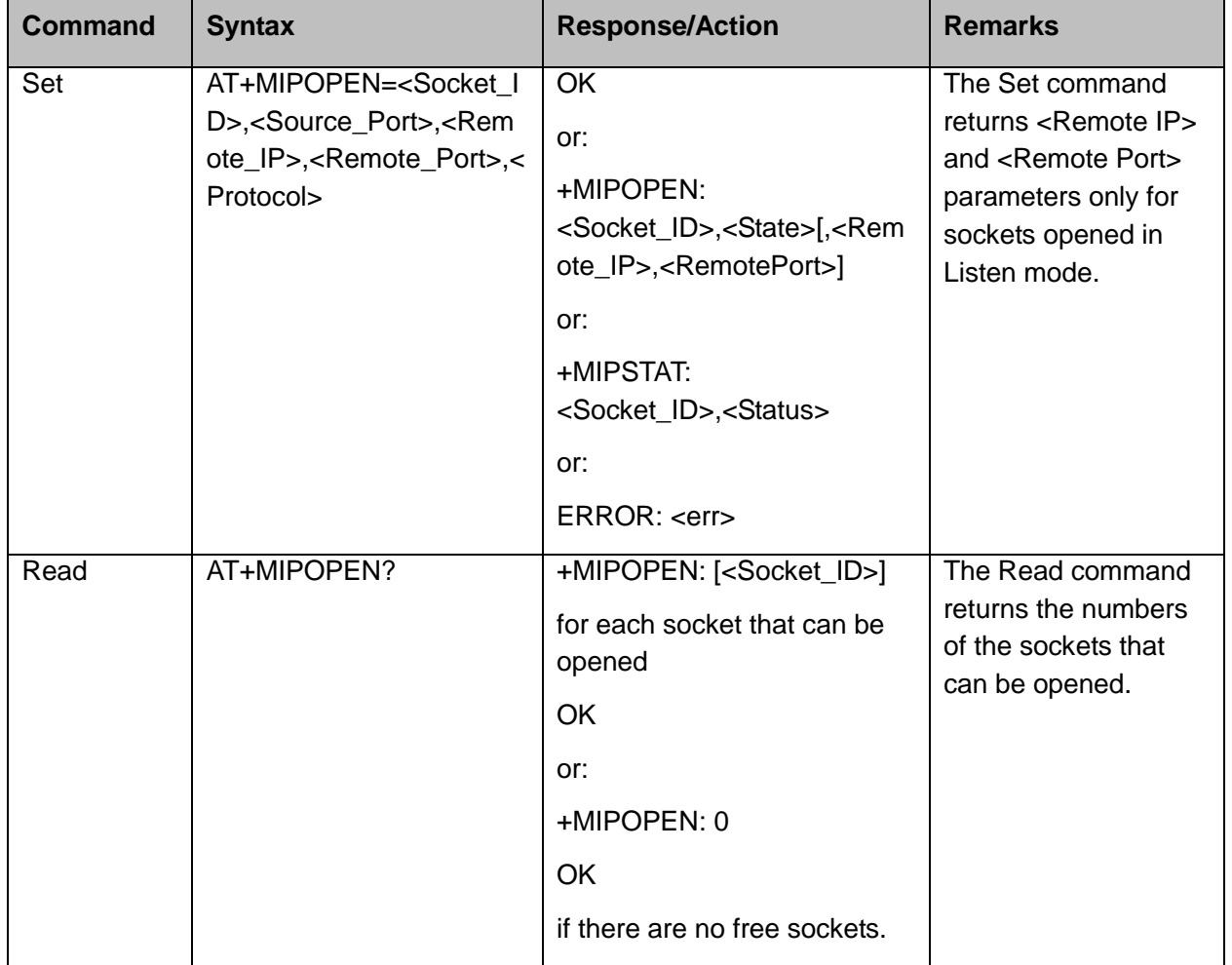

#### **Note:** This command will return in 60 sec when DNS is error.

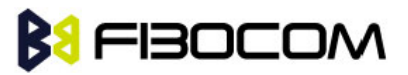

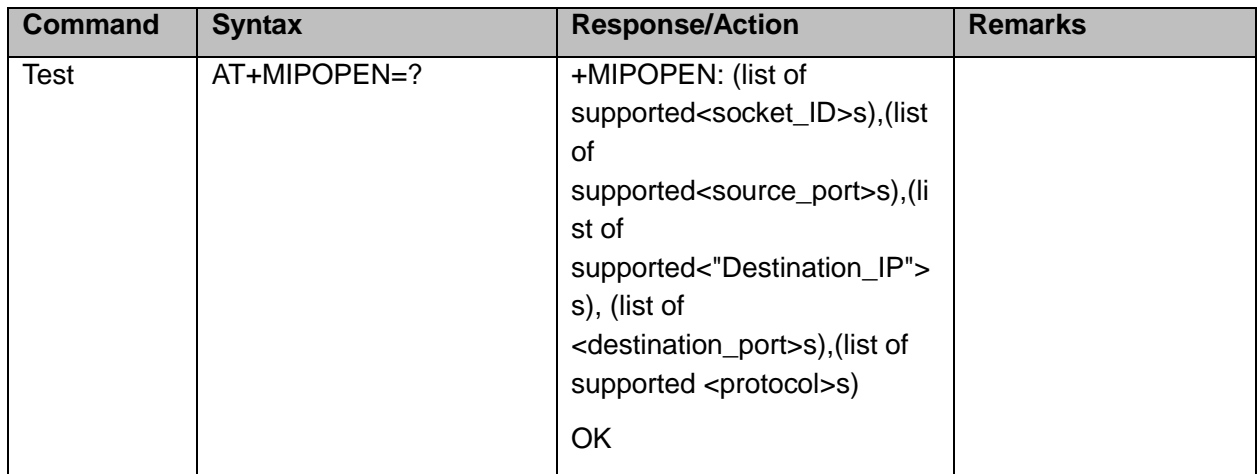

AT+MIPOPEN? +MIPOPEN: 1,2,3,4 //All sockets closed **OK** AT+MIPOPEN? +MIPOPEN: 1,3,4 //Socket 2 opened **OK** 

The following table shows the +MIPOPEN parameters.

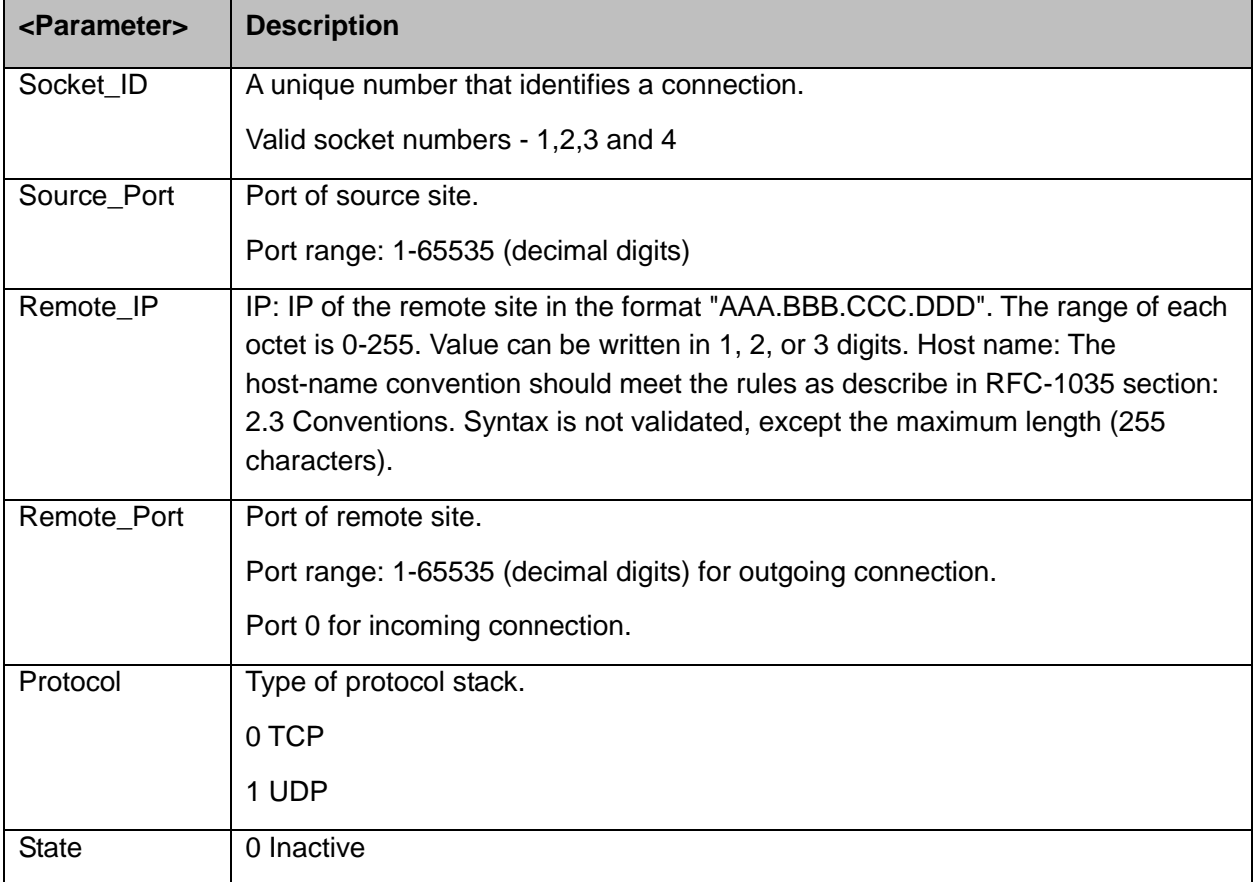

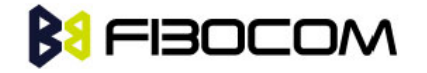

1 Active

**Note:** It's recommended not to use port numbers below 1024; those numbers are reserved for OS use.

Example:

```
AT+MIPOPEN=1,1200,"123.245.213.012",1234,0 //Opening socket 1, using TCP protocol, 
   from port 1200, targeting 123.245.213.012 port 1234
AT+MIPOPEN=2,1300,"123.133.074.192",1242,1 //Opening socket 2, using UDP 
   protocol, from port 1300, targeting 123.133.074.192 port 1242
AT+MIPOPEN=1,1222,"123.245.213.012",1234,0 //Opening socket 1, using TCP protocol, 
   from port 1222, targeting 123.245.213.012 port 1234
AT+MIPOPEN? //Terminal checking the free sockets
+MIPOPEN: 3,4
OK
"WWW.GOOGLE.COM",80,0 //TCP
OK
+MIPOPEN: 1,1
"www.google.com",80,1 //UDP
OK
+MIPOPEN: 2,1
// Listen socket over TCP: 
AT+MIPOPEN=1,1100,"0.0.0.0",0,0 // Listens to any port at any IP.
OK
+MIPOPEN: 1,1,122.221.32.64,1200 // Remote side connected to the listen socket.
AT+MIPOPEN=3,3212,"122.1.222.134",0,0 // Listen to any port at specific IP.
OK
+MIPOPEN: 3,1,122.1.222.134,1222 // Remote side connected to the listen socket.
OK
```
# **BU FIBOCOM**

# **13.3 +MIPCLOSE, Close a Socket**

This command causes the H3xx to free the socket accumulating buffer and to close the socket.

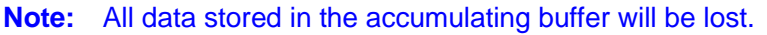

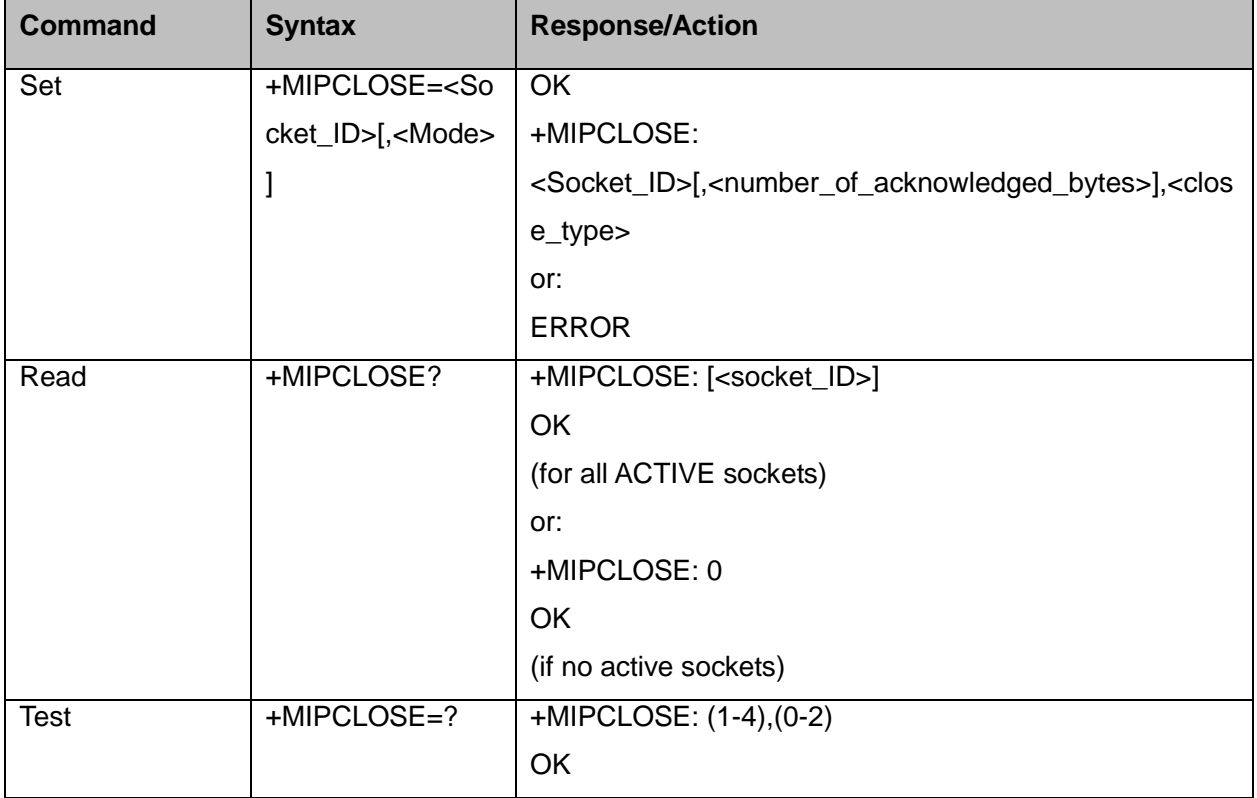

The following table shows the +MIPCLOSE parameters.

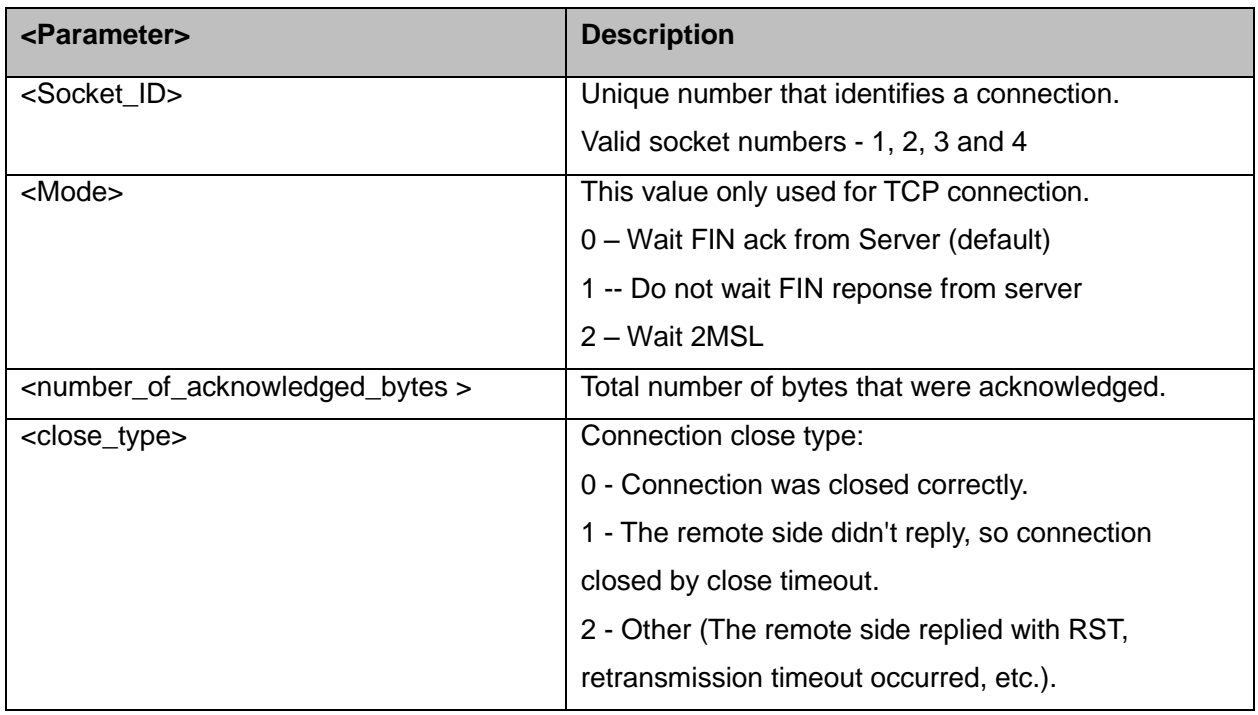

Example:
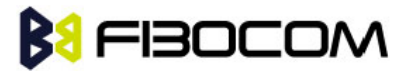

```
AT+MIPCLOSE=?
+MIPCLOSE: (1-4),(0-2)
OK
AT+MIPCLOSE?
+MIPCLOSE: 0 //No opened sockets
OK
AT+MIPCLOSE=1
OK
+MIPCLOSE: 1,0 // Socket 1 closed. The remote side replies with ACK. Need wait few 
   seconds. 
AT+MIPCLOSE=1,1
+MIPCLOSE: 1,2 // Socket 1 closed immediately. The <close type> indicate 2. 
OK
AT+MIPCLOSE=3 //The terminal closes the opened socket
OK
+MIPCLOSE: 3,1024,2 //Socket 3 closed. Ack indication enabled - 1024 bytes were acked.
AT+MIPCLOSE? //Sockets 1 and 2 are opened
+MIPCLOSE: 1,2
OK
```
### **13.4 +MIPSETS, Set Size and Timeout for Automatic Push**

This command causes the H3xx to set a watermark in the accumulating buffer and set timeout. When the watermark is reached, data is pushed from the accumulating buffer into the protocol stack.

Timeout is used to define interval of time between MIPSEND command and time when data will be automatically pushed from the accumulating buffer into the protocol stack.

Data chunks between the terminal and the H3xx are limited to be smaller than 1024 bytes (2048 characters in coded form). In order to reduce the overhead of sending small amounts of data over the air, the H3xx uses an accumulating buffer. The terminal can specify a watermark within the accumulating buffer size limits to indicate how much data should be accumulated.

The data in accumulating buffer will be push into the protocol stack either the buffer is full or the data length reach the watermark.

Arriving data to accumulating buffer triggers a start of time (defined in timeout) countdown. When counter reaches zero, data is moved into the protocol stack. If new data arrived before time is reached zero, it is re-initialized. If data in accumulating buffer reached watermark it is pushed to the accumulating buffer as usual, but if after automatic push there is some remaining data, time countdown is started.

**Note:** If there is data in the accumulating buffer, the +MIPSETS command will be rejected.

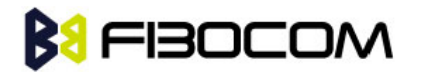

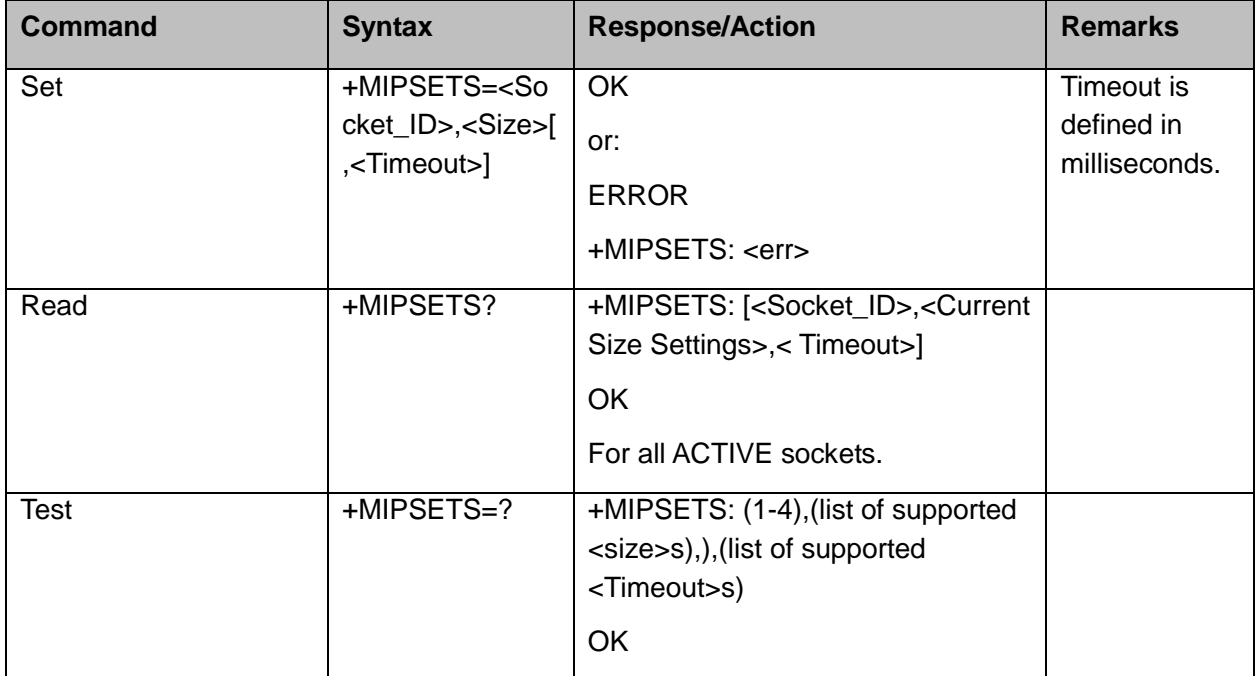

The following table shows the +MIPSETS parameters.

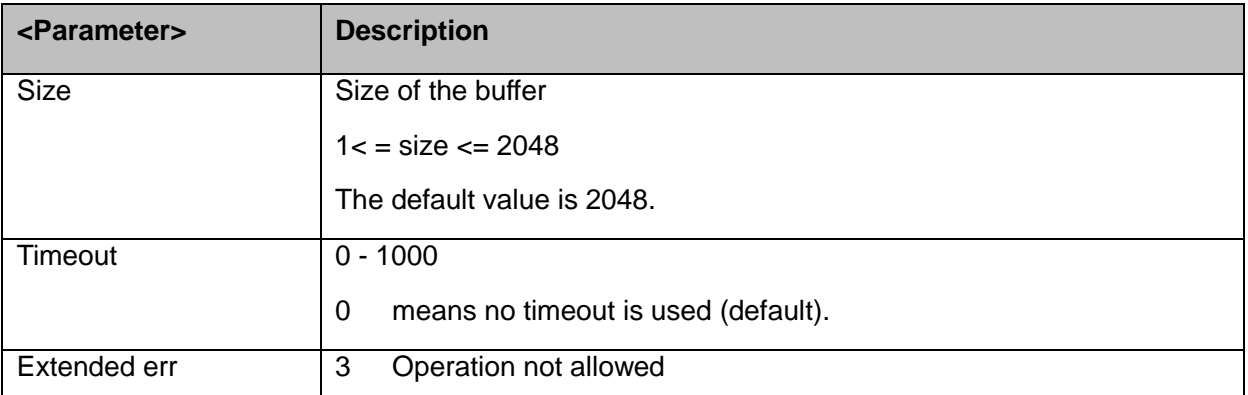

```
AT+MIPSETS=1,340 //Asks the H3xx to accumulate 340 bytes on socket 1 prior to sending
    (socket should be activated by the +mipopen command)
```

```
+MIPSETS: 0
OK
AT+MIPSETS=2,400 //Asks the H3xx to accumulate 400 bytes on socket 2 prior to sending
+MIPSETS: 0
OK
AT+MIPSETS=?
+MIPSETS: (1-4),(1-2048),(0-1000)
OK
AT+MIPSETS?
+MIPSETS: 1,200,0//Information provided only for active sockets
+MIPSETS: 2,400,0//Information provided only for active sockets
```
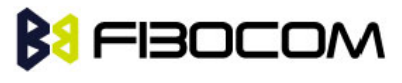

**OK** 

```
AT+MIPSETS=1,200,50 //Asks the H3xx to send all accumulated data after 50 msec of 
   receiving data in mipsend command.
+MIPSETS: 0
OK
AT+MIPSETS?
+MIPSETS: 1,200,50
+MISETS: 2,400,0
OK
```
## **13.5 +MIPDSETS, Set Size and Timeout for Output Data**

This command causes the H3xx to set a max length and time span when send received data to TE. The max length means the data which H3xx send to TE must less than this length. Time span is used to define interval of time between two package when send data to TE.

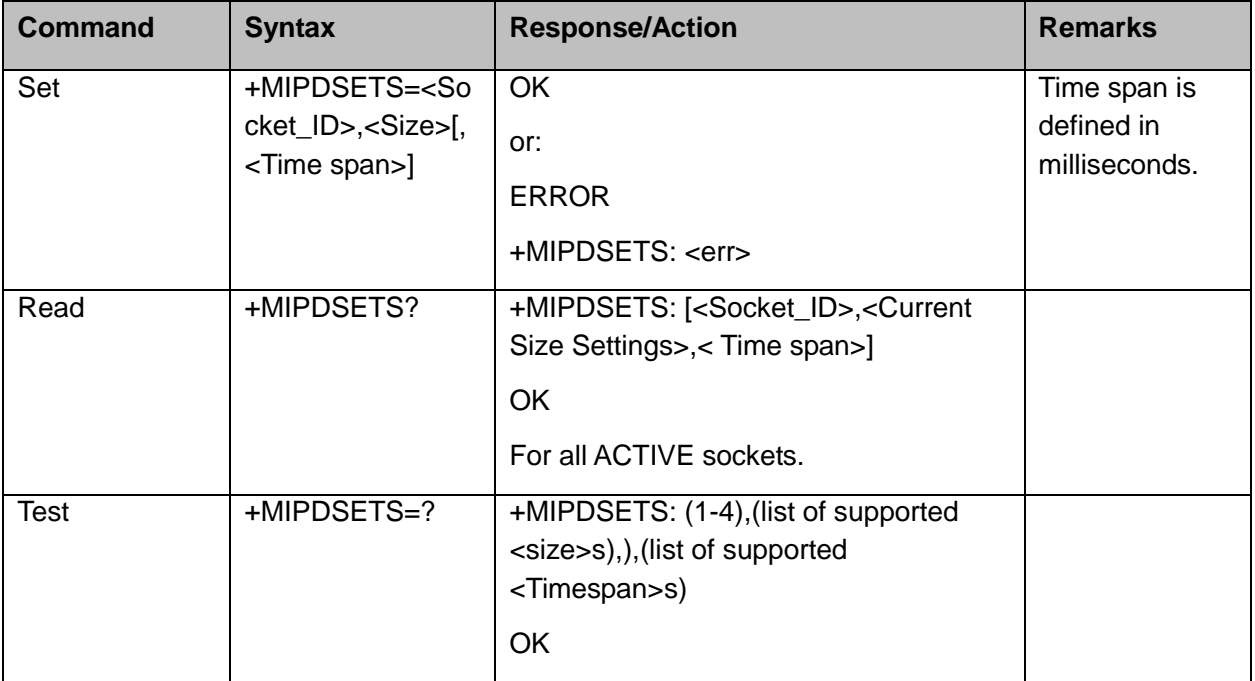

The following table shows the +MIPDSETS parameters.

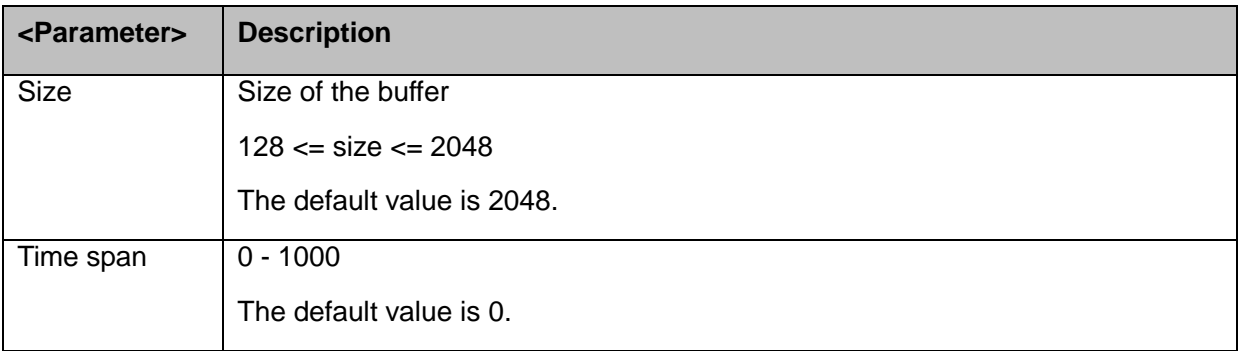

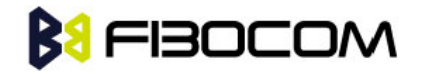

```
AT+MIPDSETS=1,512
OK
AT+MIPDSETS=?
+MIPDSETS: (1-4),(128-2048),(0-1000)
OK
```
### **13.6 +MIPSEND, Send Data**

#### **13.6.1Send Data at normal mode**

This command causes the H3xx to store the data that the terminal provides in the accumulating buffer, and then send this data using protocol stack when the amount of data reaches the predefined amount (see "+MIPSETS, Set Size and Timeout for Automatic Push" on.Before sending data, a valid connection must be created using the +MIPCALL and +MIPOPEN commands.

Recommends that the terminal sets the watermark in the accumulating buffer prior to this command, using the +MIPSETS command. By default, the watermark is set to 2048 bytes of data.

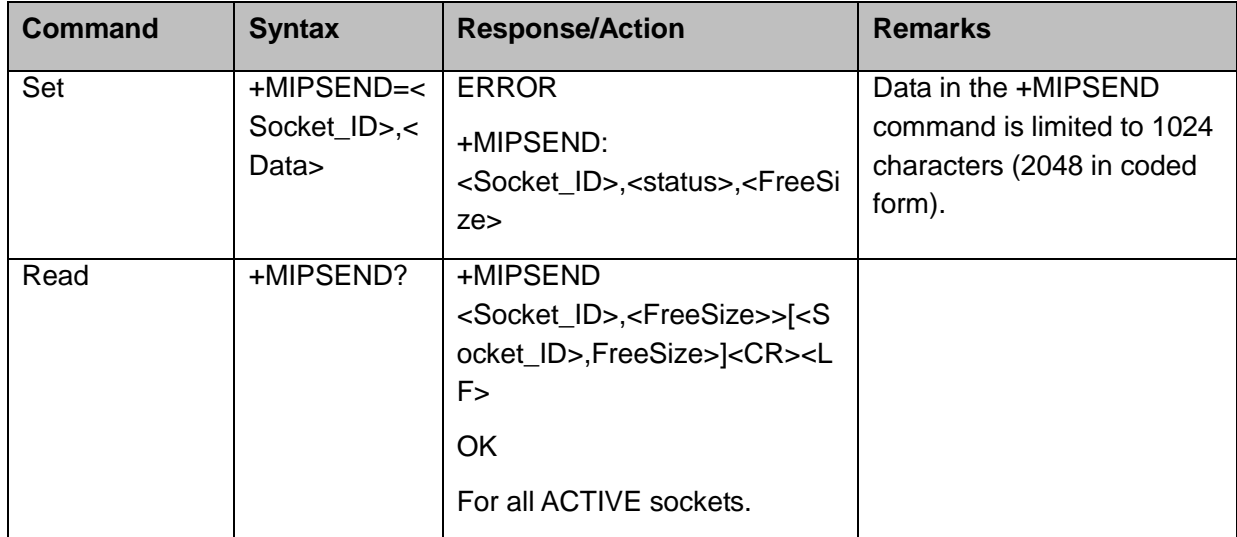

The following table shows the +MIPSEND parameters.

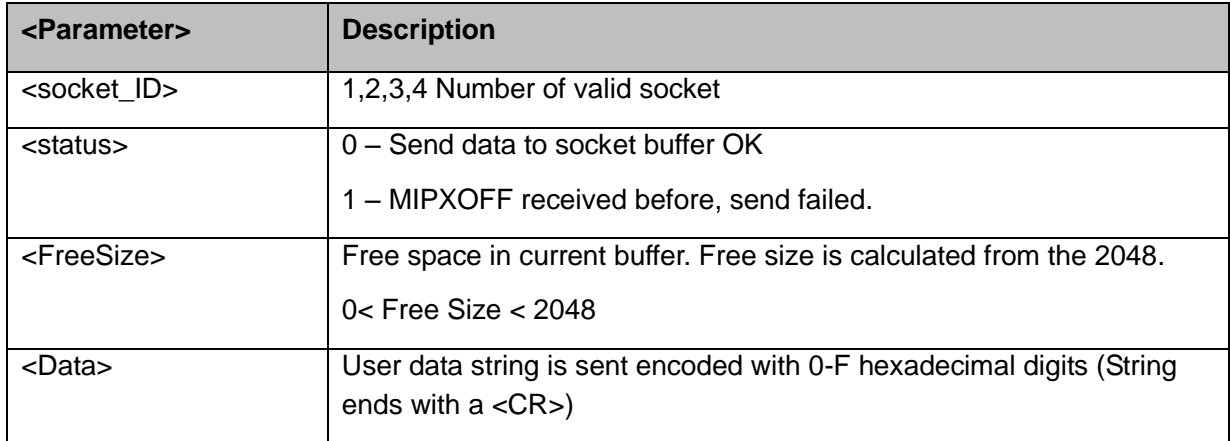

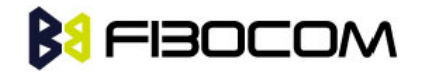

```
(Socket 4 was not opened using +MIPOPEN AT command)
AT+MIPSEND=4,"4444"
ERROR
AT+MIPSEND=1,"4444"
+MIPSEND: 1,2046 //2048- 2 chars 'DD' = 2046
OK
AT+MIPSEND=?
ERROR
AT+MIPSEND?
+MIPSEND: 1,2048
+MIPSEND: 2,2048 //Sockets 1 and 2 were opened using + MIPOPEN AT command 
OK
```
#### **13.6.2Send Data at HEX Mode**

Base on the basic mode, H3xx achieve the TCP/IP stack by AT command. In addition to the basic Mode, the H3xx supports TCP/IP Stack Hex Mode. The data will be sent in HEX when we use +MIPSEND command.

There are two methods: send data at unfixed length and send data at fixed length.

Send data at unfixed length, data end with Ctrl-Z. Ctrl-Z character (0x1A) can not be send at this method.

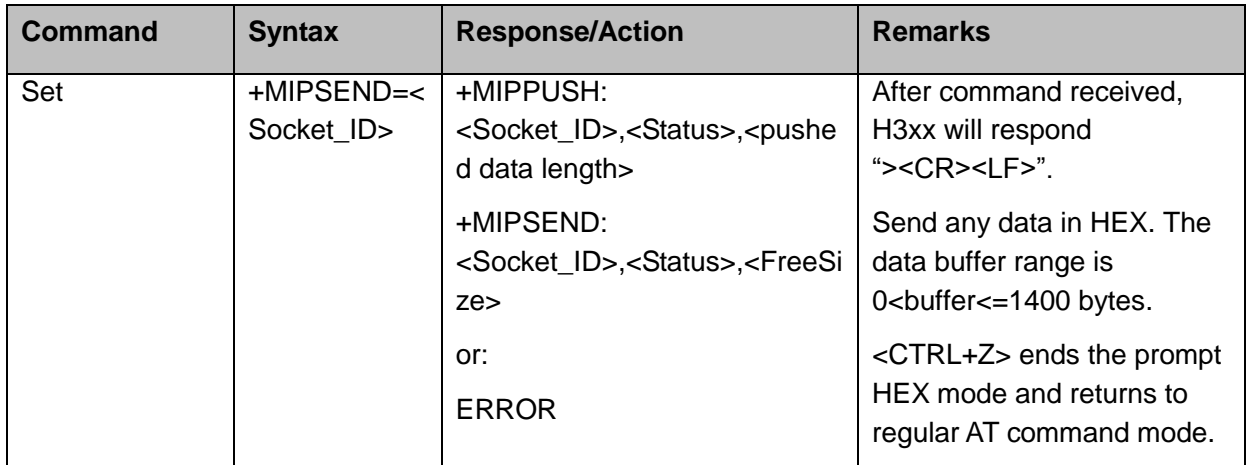

**Notes:** If there is any data in the buffer (sent by previous +mipsend), H3xx will reply ERROR to TE.

Example:

(Socket 2 already open)

#### AT+MIPSEND=2

>This is the data in HEX<CTRL+Z> //<CTRL+Z> ends the prompt HEX mode and returns to regular AT command mode

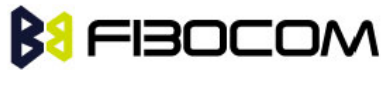

**OK** 

+MIPPUSH: 2,0

+MIPSEND: 2,0,2048

#### **OK**

Send data at unfixed length, data end with timeout. Ctrl-Z character (0x1A) can not be send at this method.

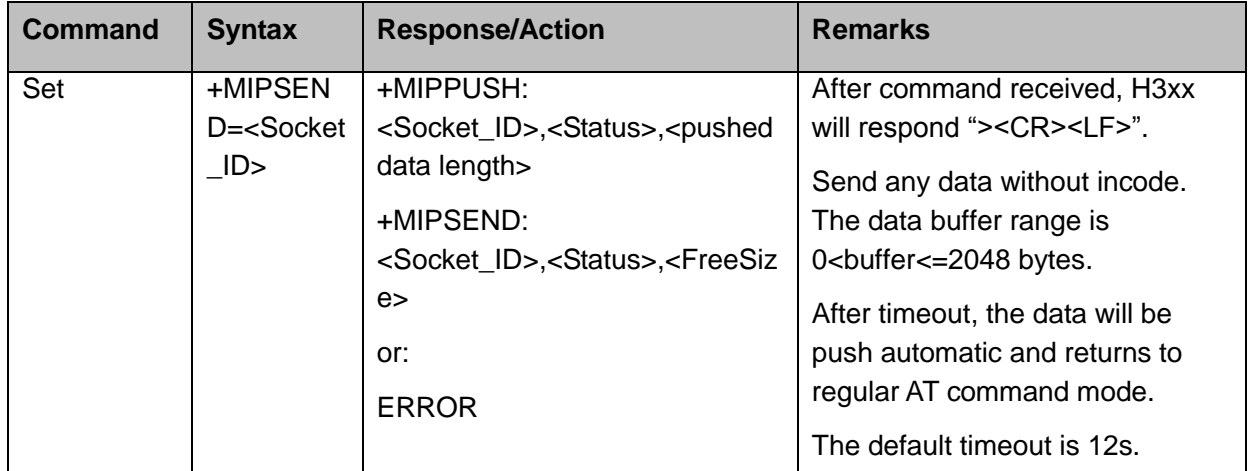

**Notes:** If there is any data in the buffer (sent by previous +mipsend), H3xx will reply ERROR to TE.

Example:

Opening socket 2 already.

```
AT+MIPSEND=2
```
>This is the data in HEX<timeout>

```
OK
```
+MIPPUSH: 2,0

+MIPSEND: 2,0,2048

#### **OK**

Send data at fixed length. All characters can be send at this method.

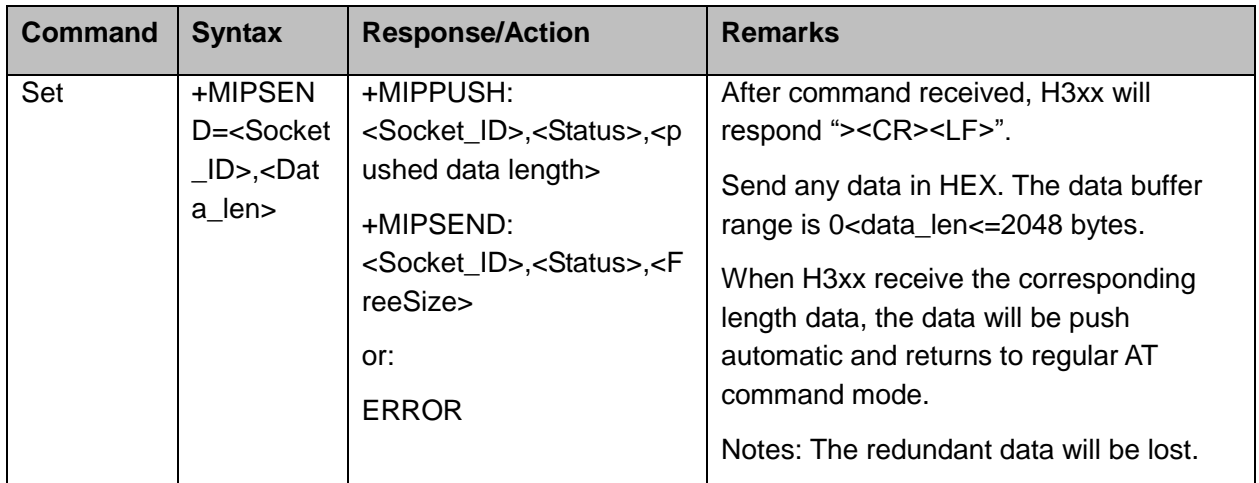

**Notes:** If there is any data in the buffer (sent by previous +mipsend), H3xx will reply ERROR to TE.

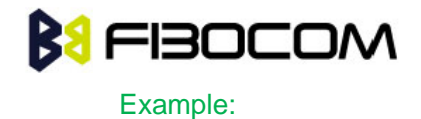

Opening socket 2 already.

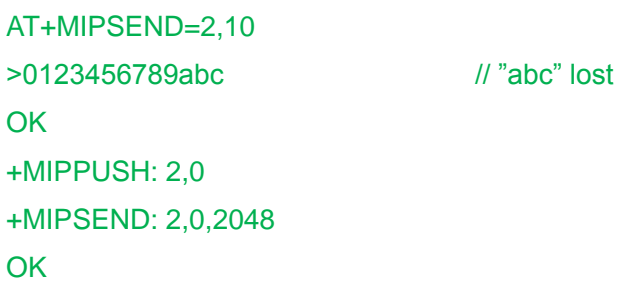

#### **13.7 +GTSET, Set receive data mode**

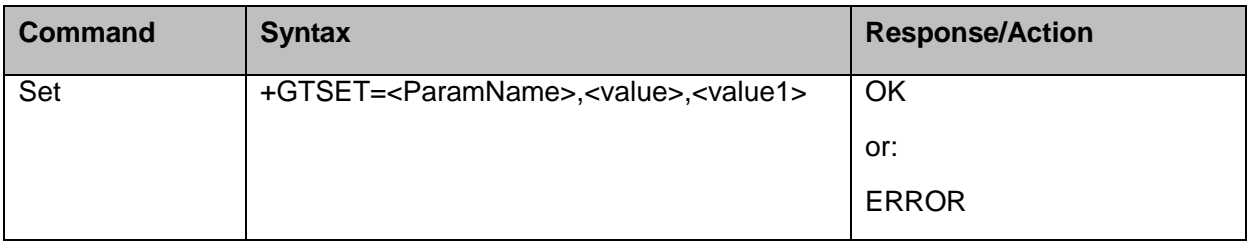

The following table shows the +GTSET parameters related HEX mode.

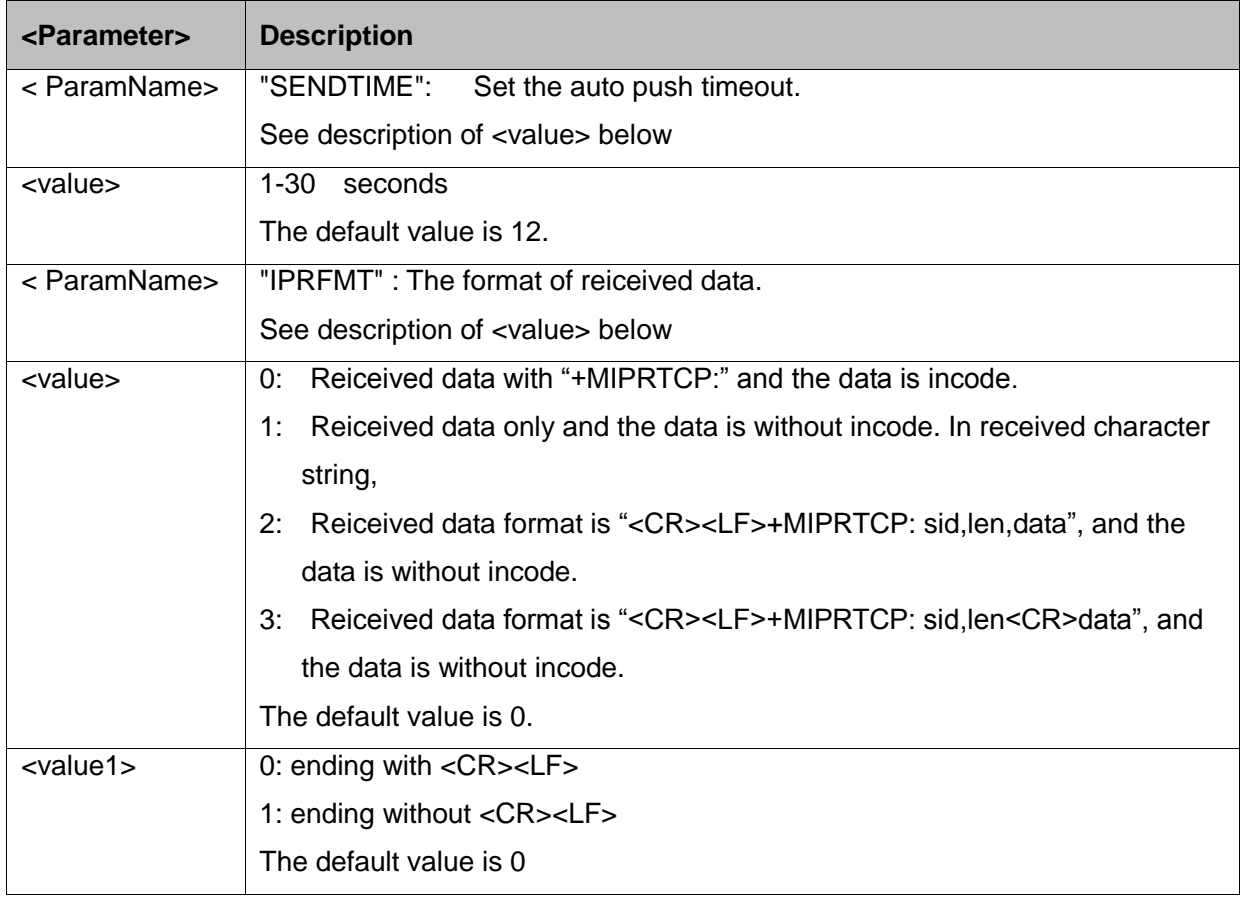

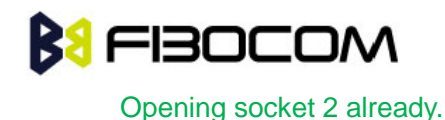

AT+GTSET="IPRFMT",0,0 **OK** AT+MIPSEND=2,10 >0123456789abc **OK** +MIPPUSH: 2,0 +MIPSEND: 2,0,2048 **OK** <CR><LF>+MIPRTCP: 2,0,30313233343536373839<CR><LF> //Same as basic mode. AT+GTSET="IPRFMT",1,0 OK AT+MIPSEND=2,10 >0123456789abc **OK** +MIPPUSH: 2,0 +MIPSEND: 2,0,2048 **OK** 0123456789<CR><LF> //Only data without any information. AT+GTSET="IPRFMT",2,0 **OK** AT+MIPSEND=2,10 >0123456789abc **OK** +MIPPUSH: 2,0 +MIPSEND: 2,0,2048 **OK** 

<CR><LF>+MIPRTCP: 2,10,0123456789<CR><LF>

#### **13.8 +MIPPUSH, Push Data into Protocol Stack**

This command causes the H3xx to push the data accumulated in its accumulating buffers into the protocol stack. It is assumed that before using this command, some data should exist due to previous +MIPSEND commands. The "destination IP" and "destination port" can be used only for

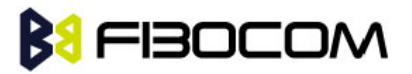

#### UDP listen mode.

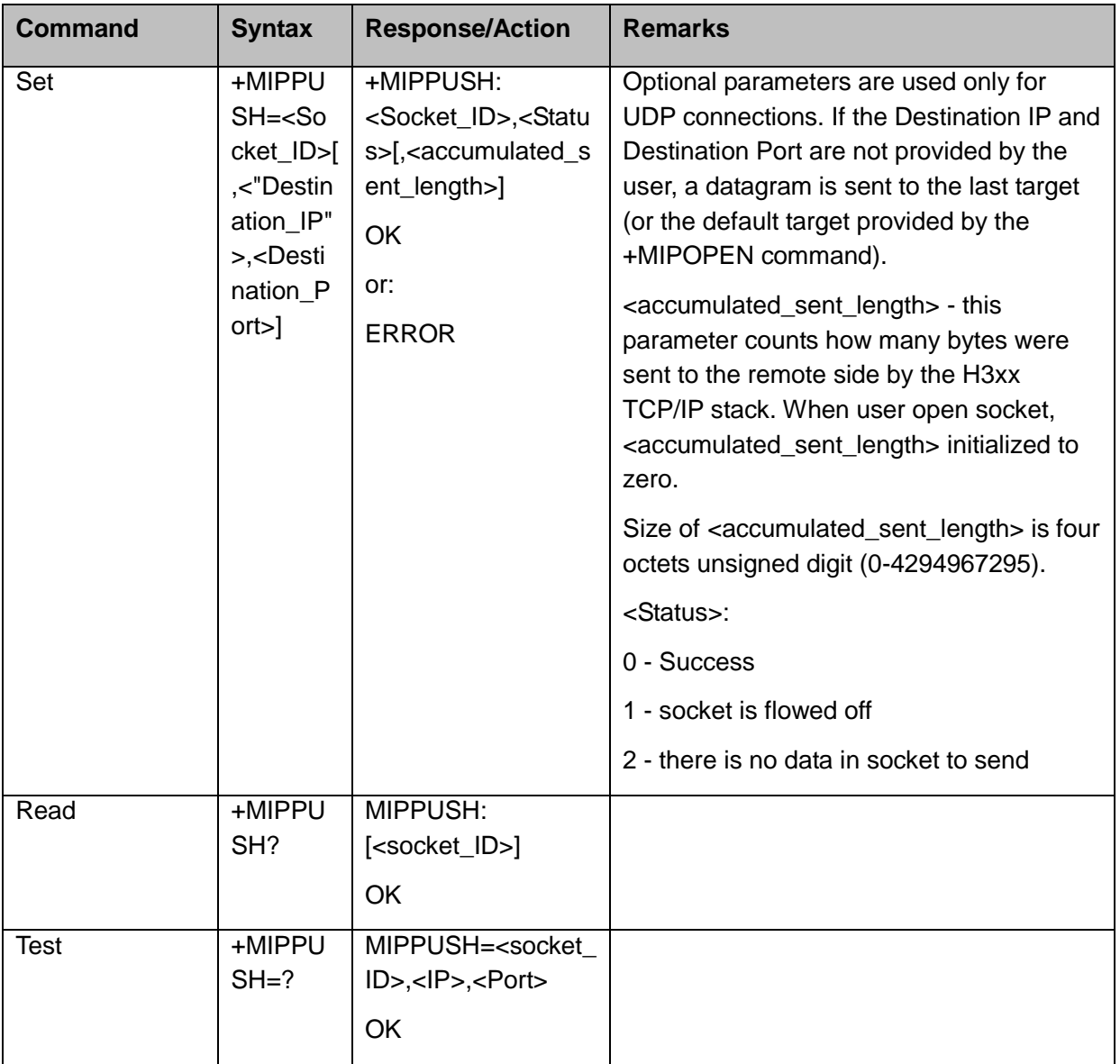

The following table shows the +MIPPUSH parameters.

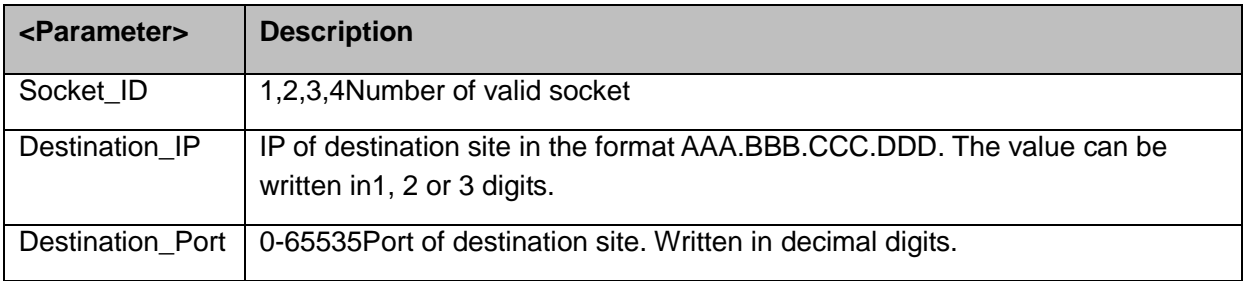

#### Example:

AT+MIPPUSH=1 //Terminal asks the H3xx to flush the buffer in socket 1 (was opened using the +MIPOPEN command)

+MIPPUSH: 1,0,10 //10 bytes has been pushed into protocol stack

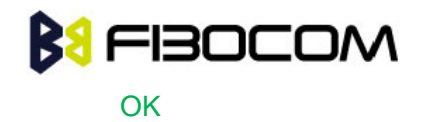

### **13.9 +MIPFLUSH, Flush Data from Buffers**

This command causes the H3xx to flush (delete) data accumulated in its accumulating buffers.

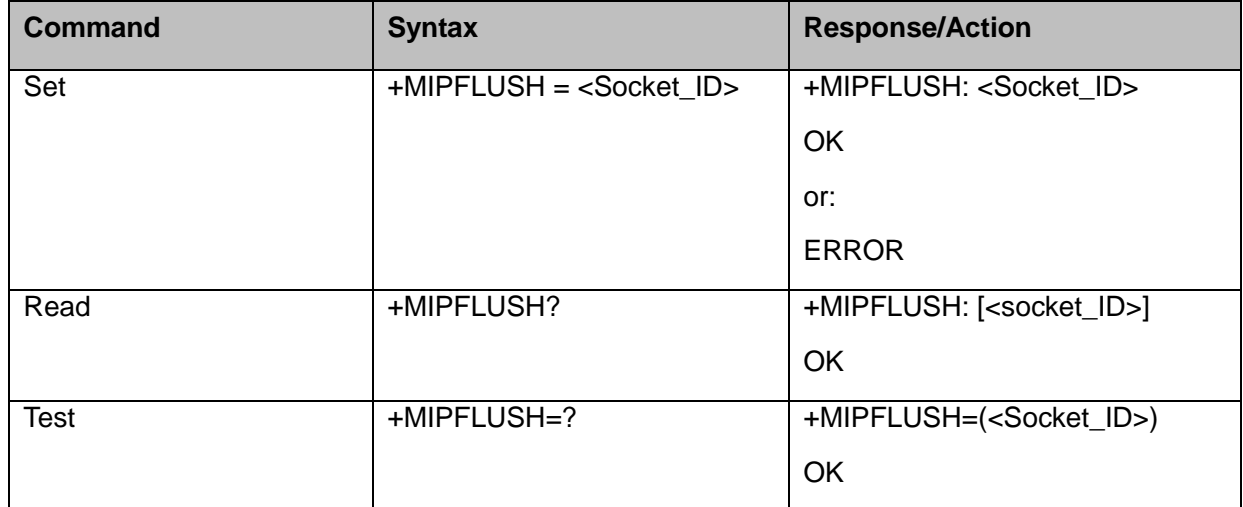

The following table shows the +MIPFLUSH parameters.

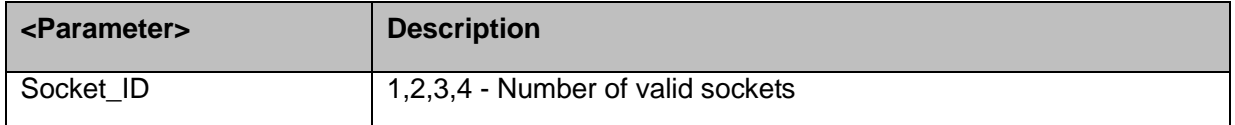

Example:

```
AT+MIPFLUSH=2 //Socket number 2 was previously opened using the +MIPOPEN 
   command
+MIPFLUSH: 2
OK
AT+MIPFLUSH=5
ERROR
AT+MIPFLUSH?
+MIPFLUSH: 1 2
OK
```
### **13.10 +MIPRUDP, Receive Data from UDP Protocol Stack**

This unsolicited event is sent by the H3xx to the terminal when data is received from the UDP protocol stack.

Set Command Event

```
+MIPRUDP: <Source_IP>,<Source_Port><socket_ID>,<Left or SDL>,<Data>
```
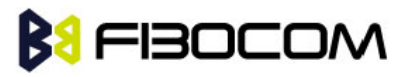

The following table hows the +MIPRUDP parameters.

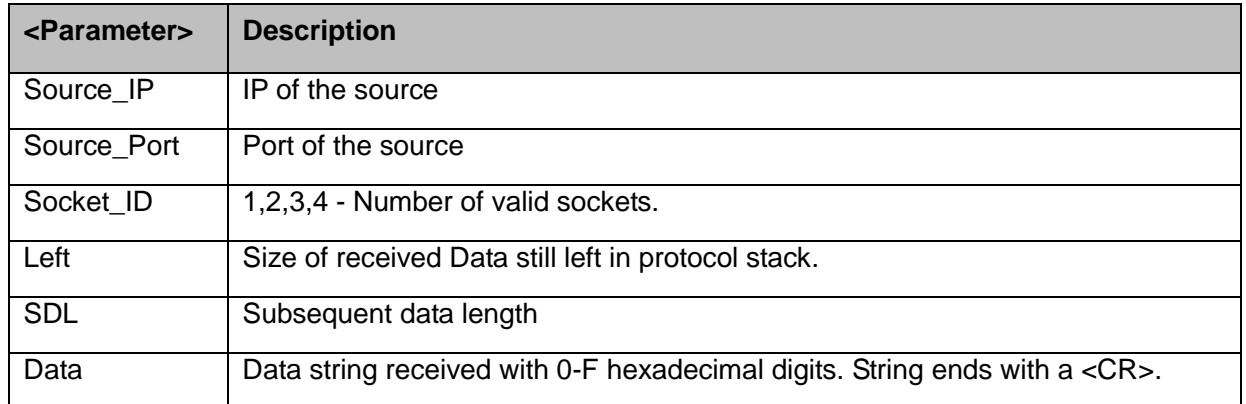

#### **Note:**

- This unsolicited event will change the destination IP and destination port, it means that when a +MIPRUDP unsolicited event coming, if you do not specify IP and port using +MIPPUSH,data left in the buffer will be sent to this new destination by default.
- If "IPRFMT" parameter has been set by AT+GTSET, the receives data will be reponse at different format.

### **13.11 +MIPRTCP, Receive Data from TCP Protocol Stack**

This unsolicited event is sent by the H3xx to the terminal when data is received from the TCP protocol stack.

Set Command Event

+MIPRTCP: <socket\_ID>,<Left or SDL >,<Data>

The following table shows the +MIPRTCP parameters.

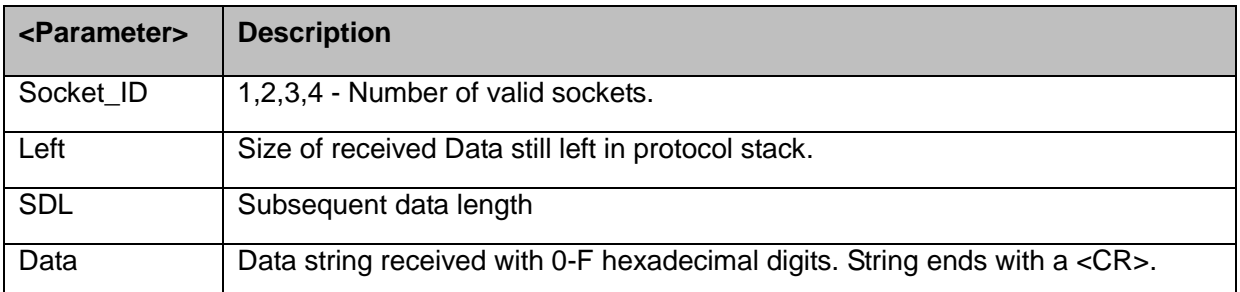

#### **Note:**

- This unsolicited event will change the destination IP and destination port , it means that when a +MIPRUDP unsolicited event coming, if you do not specify IP and port using +MIPPUSH,data left in the buffer will be sent to this new destination by default.
- If "IPRFMT" parameter has been set by AT+GTSET, the received data will be reponse at different format.

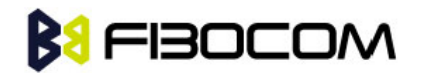

+MIPRTCP: 3,0,7171

### **13.12 +MIPSTAT, Status Report**

This unsolicited event is sent to the terminal indicating a change in status. Currently there are two possible sources of failure, a broken logical connection or a broken physical connection.

**Syntax** 

+MIPSTAT: <socket\_ID>,<n>[,<number\_of\_acknowledged\_bytes >]

The following table shows the +MIP STAT parameters.

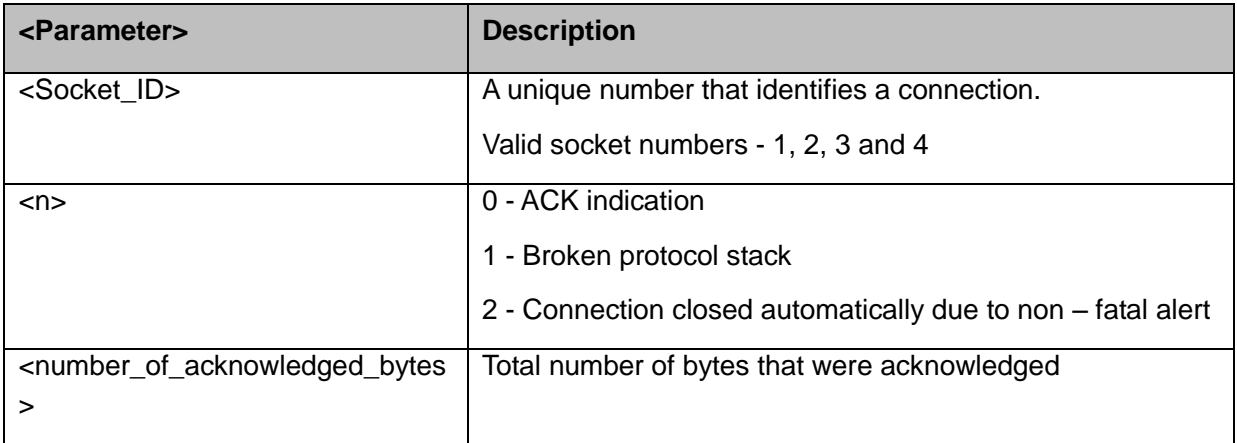

Example:

+MIPSTAT: 1,2

### **13.13 +MIPCONF - Configure Internal TCP/IP stack**

This command allows configuring TCP stack parameters, such as retransmissions number, upper and bottom limits of retransmission timeout, close delay. It can be used to configure TCP socket parameters before socket activation. Configuration values will be stored in H3xx module until power cycle.

**Command** Syntax **Response/Action Remarks** Set | AT+MIPCONF=<socket ID>[ [,<retr\_num>][,<min\_TO>][,< max\_TO>][,<max\_close\_dela y>] [,<is\_nack\_ind\_req>]] **OK** or: +CME ERROR: <err> The Set command updates TCP stack configuration parameters. **Command** Syntax **Response/Action Remarks** Read +MIPCONF? | +MIPCONF: 1,<retr\_num>,<min\_TO>,< max\_TO>,<max\_close\_del ay>,<is\_nack\_ind\_req><CR The read command returns current settings of TCP stack parameters.

This command must be use after MIPCALL is executed.

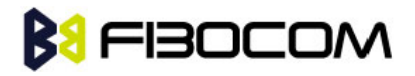

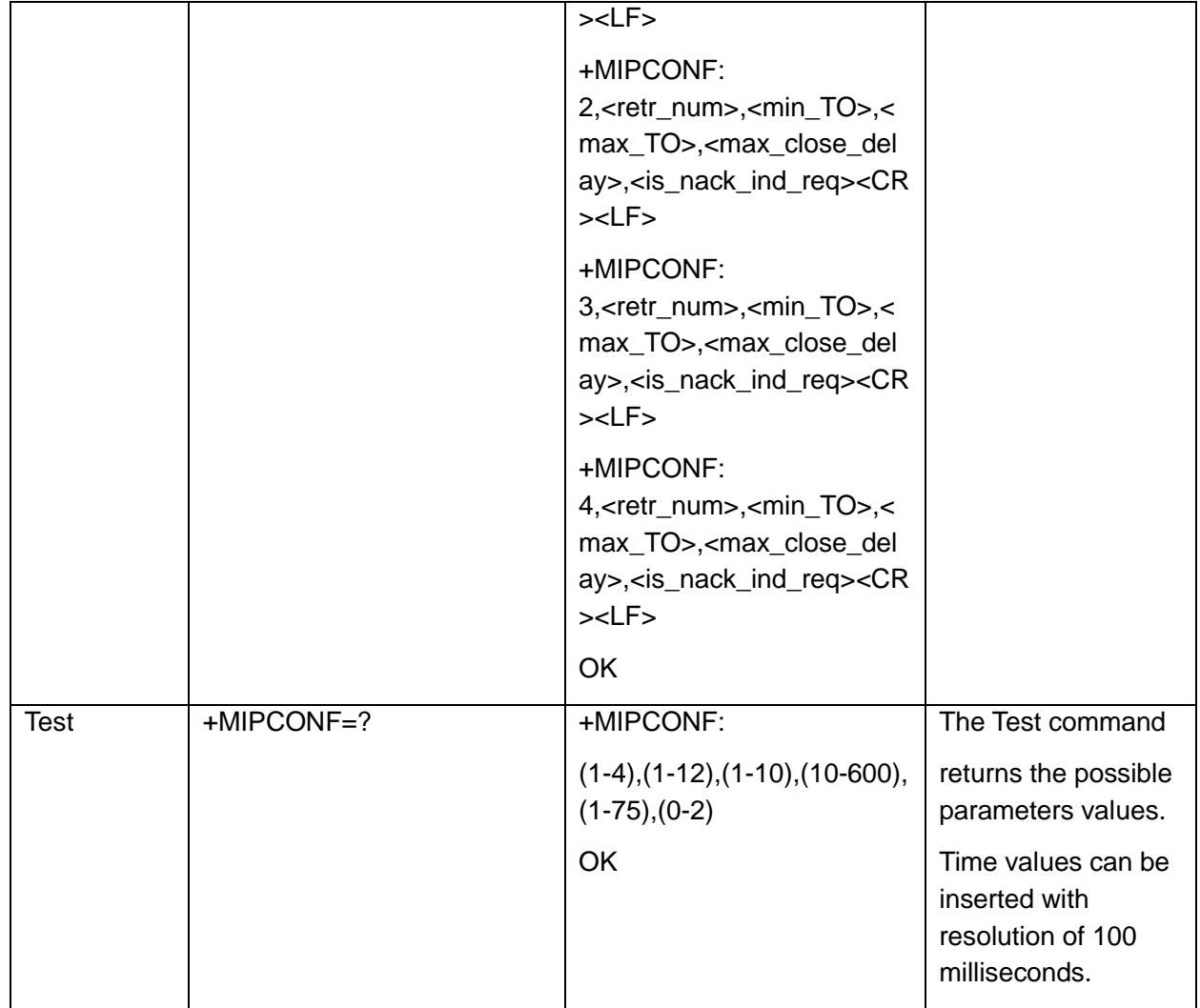

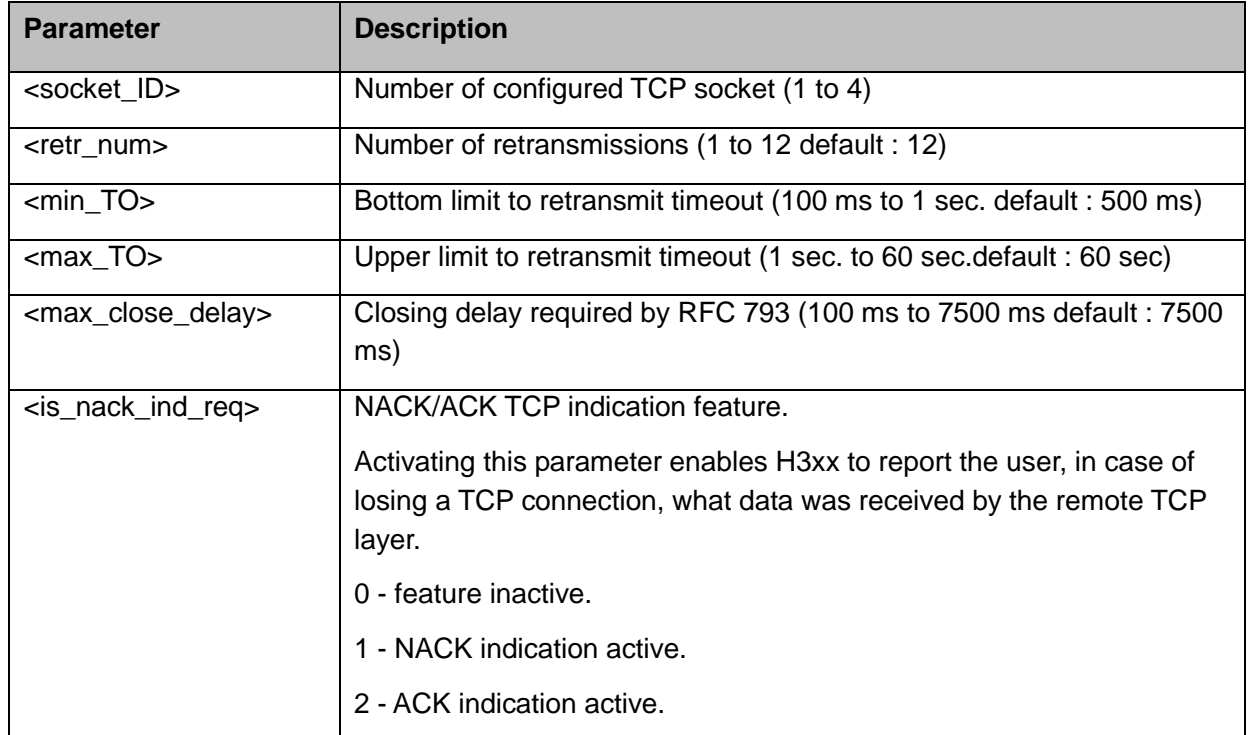

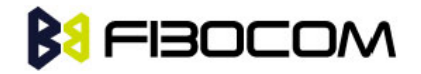

AT+MIPCONF=2,5,10,600,75,2 OK AT+MIPOPEN=2,0,"66.249.87.99",80,0 **OK** +MIPOPEN: 2,1 AT+MIPSETS=2,10 +MIPSETS: 0 OK AT+MIPSEND=2,"474554202F20485454502F312E300D0A486F73743A207777772E676F6F67 6C652E636 F6D0D0A0D0A" +MIPPUSH: 2,0,40 +MIPSEND: 2,0,1372 OK +MIPXOFF: 2 AT+MIPSEND=2,"474554202F20485454502F312E300D0A486F73743A207777772E676F6F67 6C652E636 F6D0D0A0D0A" +MIPSEND: 2,1,1372 **OK** +MIPSTAT: 2,0,30 +MIPXON: 2 +MIPSTAT: 2,0,40 +MIPRTCP: 2,530,485454502F312E312033303220466F756E640D0A4C6F636174696F6E3A206874 74703A2F2F7777772E676F6F676C652E636F2E696C2F63786665723F633D50524546253344 3A544D25334 43131313935 +MIPRTCP: 2,450,31343833323A5325334467384A637631426A5458472D30636A5926707265763D 2F0D0A5365742D436F6F6B69653A20505245463D49443D3639303762623837353138626632

```
33373A43523D
```
313A544D3D

+MIPRTCP:

2,370,313131393531343833323A4C4D3D313131393531343833323A533D644F656476 7A6C34765F7059475A384A3B20657870697265733D53756E2C2031372D4A616E2D3230333 82031393A31

343A30372047

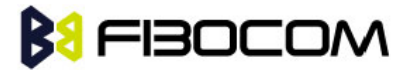

+MIPRTCP:

```
2,290,4D543B20706174683D2F3B20646F6D61696E3D2E676F6F676C652E636F6D0D0A436
   F6E74656E74
```
2D547970653A20746578742F68746D6C0D0A5365727665723A204757532F322E310D0A436 F6E74656E

+MIPRTCP:

```
2,210,742D4C656E6774683A203231370D0A446174653A205468752C203233204A756E20323
   030352030383
```
+MIPRTCP:

2,130,484541443E3C5449544C453E333032204D6F7665643C2F5449544C453E3C2F484541 443E3C424F44

```
593E0A3C48313E333032204D6F7665643C2F48313E0A54686520646F63756D656E7420686
   173206D
```
+MIPRTCP:

- 2,50,6F7665640A3C4120485245463D22687474703A2F2F7777772E676F6F676C652E636F2E 696C2F63786
- 665723F633D505245462533443A544D253344313131393531343833323A5325334467384A63 7631

+MIPRTCP:

2,0,426A5458472D30636A5926616D703B707265763D2F223E686572653C2F413E2E0D0A3C 2F424F44593

E3C2F48544D4C3E0D0A

+MIPSTAT: 2,1,40

#### **13.14 +MPING, Start Ping Execution (ICMP Protocol)**

This command allows verifying IP connectivity to another remote machine (computer) by sending one or more Internet Control Message Protocol (ICMP) Echo Request messages.

The receipt of corresponding Echo Reply messages are displayed, along with round trip times.

Valid IP address must be obtained using AT+MIPCALL command prior to starting ping execution.Only one ping request execution will be allowed at any given moment.

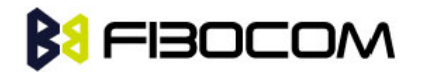

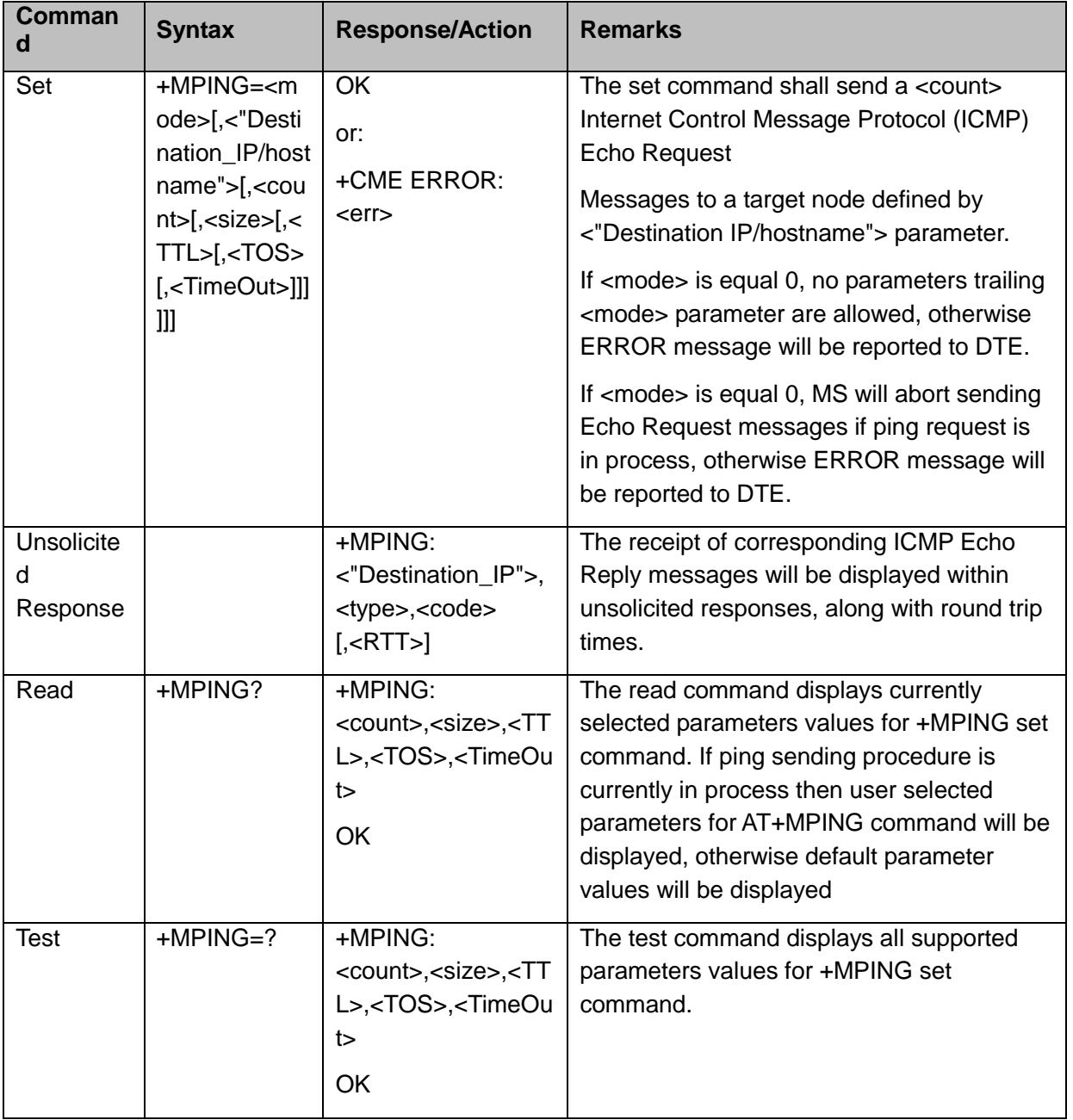

The following table shows the +MPING command parameters.

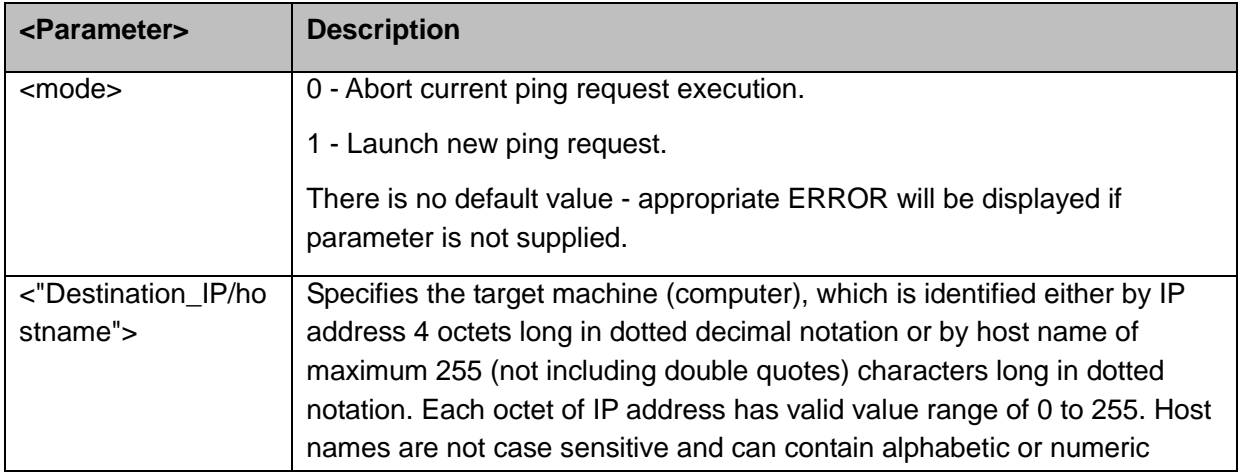

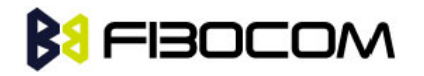

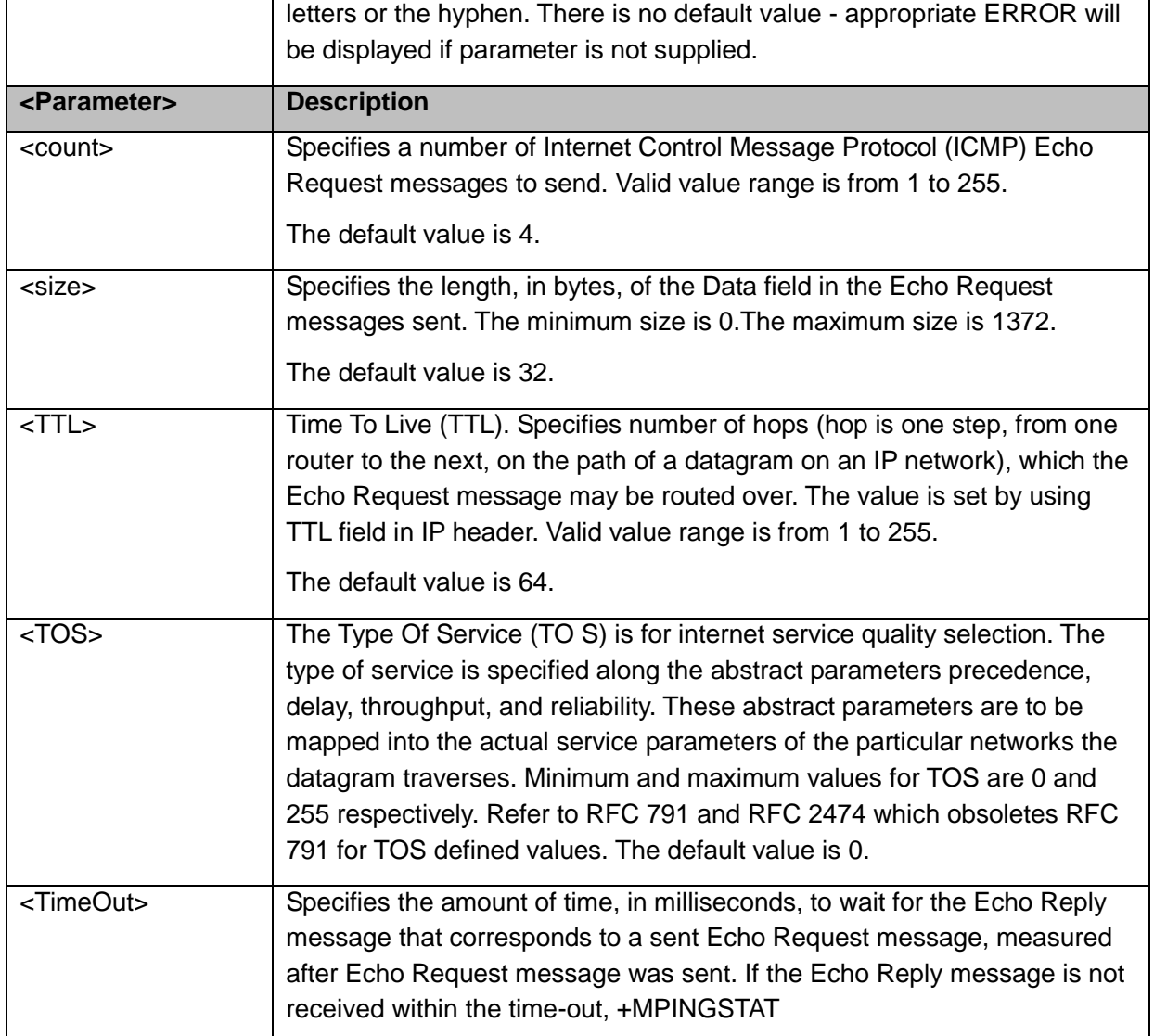

The following table shows the +MPING unsolicited response parameters.

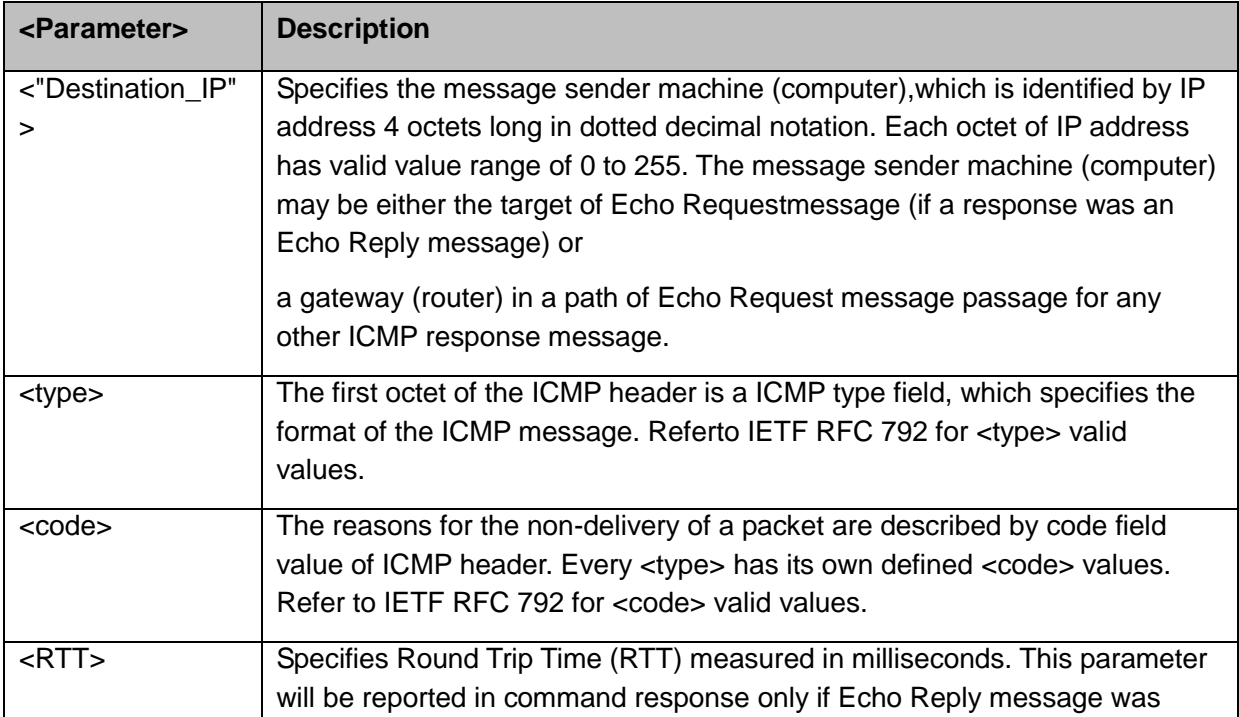

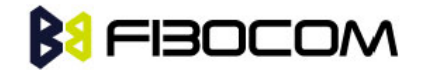

received.

**Note:** Ping request is being executed from the moment the valid AT+MPING set command was received by H3xx until +MPINGSTAT unsolicited report with <status> equal either to 0 or 2 is sent to DTE or ping request execution was aborted with AT+MPING=0 command. Refer to description of +MPINGSTAT unsolicited response for details.

In some cases, the reply message for an Echo Request message might be not an Echo Reply messages but rather some other ICMP message, which is reporting an error in datagram processing. For purpose of reporting an exact type of response for sent Echo Request message, unsolicited response includes <type> and <code> fields. The first octet of the data portion of the IP datagram is an ICMP <type> field. The value of this field determines the format of the remaining data. The <type> and <code> fields jointly define ICMP message type.

For example, a case when an Echo Request message encapsulated in IP datagram to be forwarded by a gateway has exceeded TTL (equal zero). In this case the gateway must discard the datagram and may return an ICMP Time Exceeded message.

Example:

```
AT+MIPCALL=1,"internet"
OK
+MIPCALL: 10.170.4.111
AT+MPING=1,"10.170.4.112" // Ping remote computer using default parameters
OK
+MPING: "10.170.4.112",0,0,400 //Echo Reply message received, RTT is 400 ms.
+MPING: "10.170.4.112",0,0,420
+MPING: "10.170.4.112",0,0,440
+MPING: "10.170.4.112",0,0,410
//Ping request execution is completed. Four Echo Request messages were sent, and four
//Echo Reply messages were received. Average RTT is 417 milliseconds.
+MPINGSTAT: 0,"10.170.4.112",4,4,417
```
# **13.15 +MPINGSTAT, Status Update for +MPING Execution**

This is the unsolicited response that the H3xx sends to the terminal to inform of ping execution status update and provides summary statistics of ping request when ping request execution is completed.

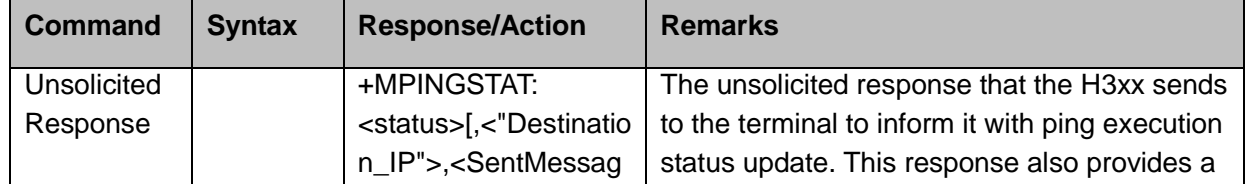

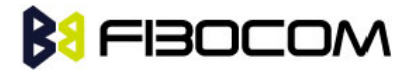

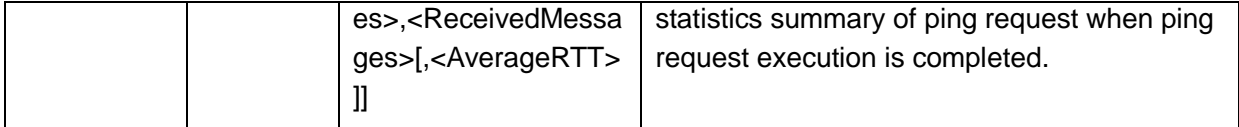

The following table shows the +MPINGSTAT unsolicited response parameters.

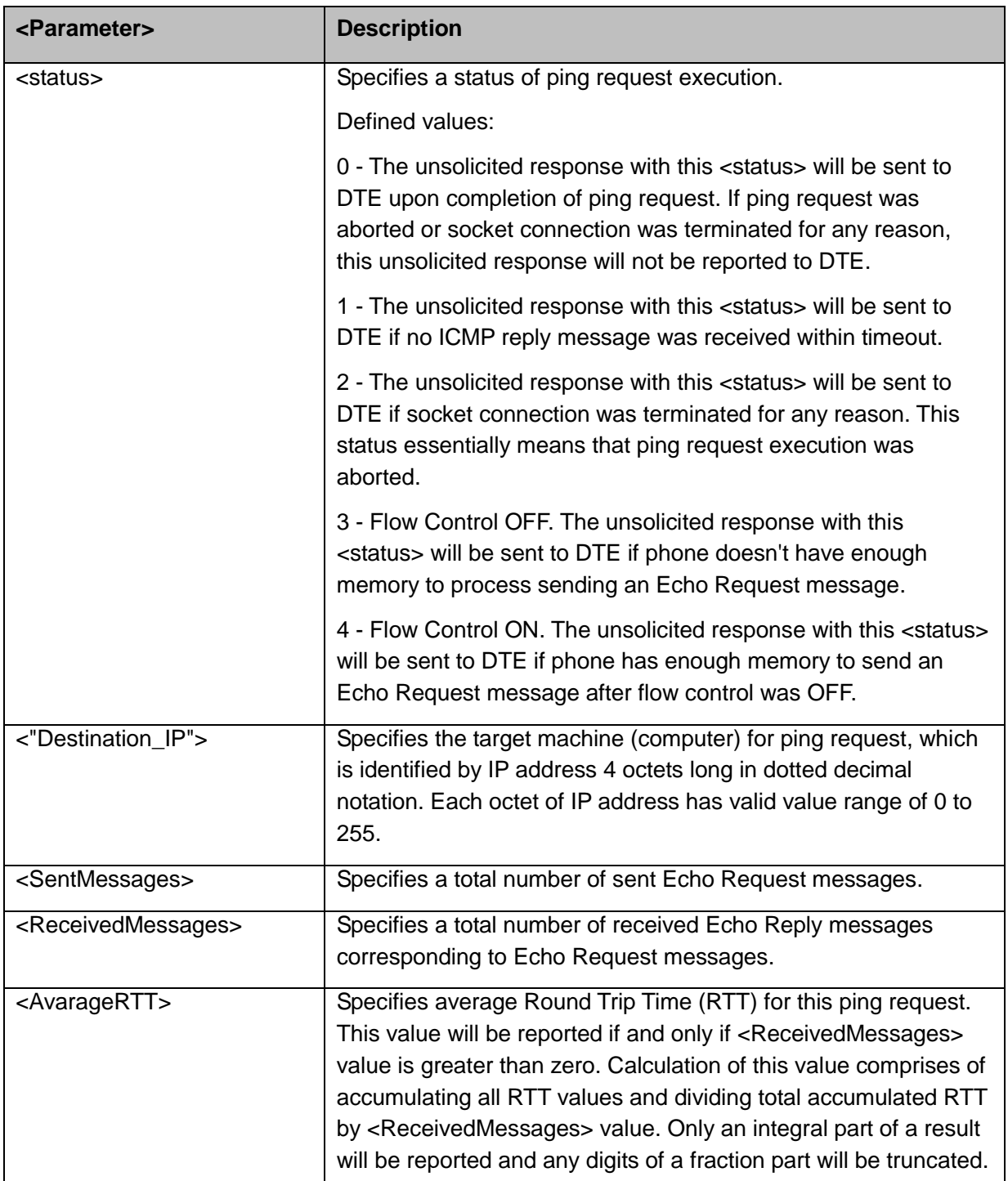

#### Example:

#### AT+MIPCALL=1,"internet" OK

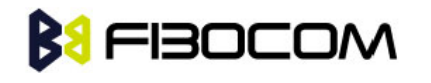

+MIPCALL: 10.170.4.111

//Ping host [www.sohu.com](http://www.sohu.com/) 3 times with <TTL>=255. All other parameters are default. AT+MPING=1,["www.sohu.com"](http://www.sohu.com/),3,,255 OK //ICMP Echo Reply message received, RTT is 522 ms. +MPING: "121.14.0.17",0,0,522 +MPINGSTAT: 1 // No corresponding reply within timeout. +MPINGSTAT: 3 // Flow Control OFF. +MPINGSTAT: 4 // Flow Control ON, a new Echo Request message is sent immediately. +MPING: "121.14.0.17",0,0,638 //Ping request execution is completed. Statistics displayed to terminal. Three Echo Request messages were sent, and two Echo Reply messages were received. Average RTT is 580 milliseconds. +MPINGSTAT: 0," 121.14.0.17",3,2,580 //Ping host [www.sohu.com](http://www.sohu.com/) 1 time with <TTL>=1 and <size>=1372. AT+MPING=1,["www.sohu.com"](http://www.sohu.com/),1,1372,1 **OK** //ICMP Time Exceeded message received. TTL expired in transit. +MPING: "192.168.252.65",11,0 //Ping request execution is completed. +MPINGSTAT: 0," 121.14.0.17",1,0

#### **13.16 +MSDNS, Set DNS IP Address**

This command set/read DNS (Domain Name Server) IP address (primary/secondary) for each socket. If the user doesn't specify DNS servers by AT+MSDNS, H3xx will use default DNS from NW. The defined value(s) will be saved during disconnect PDP context (can be used in next PDP context), but will reset after power cycle.

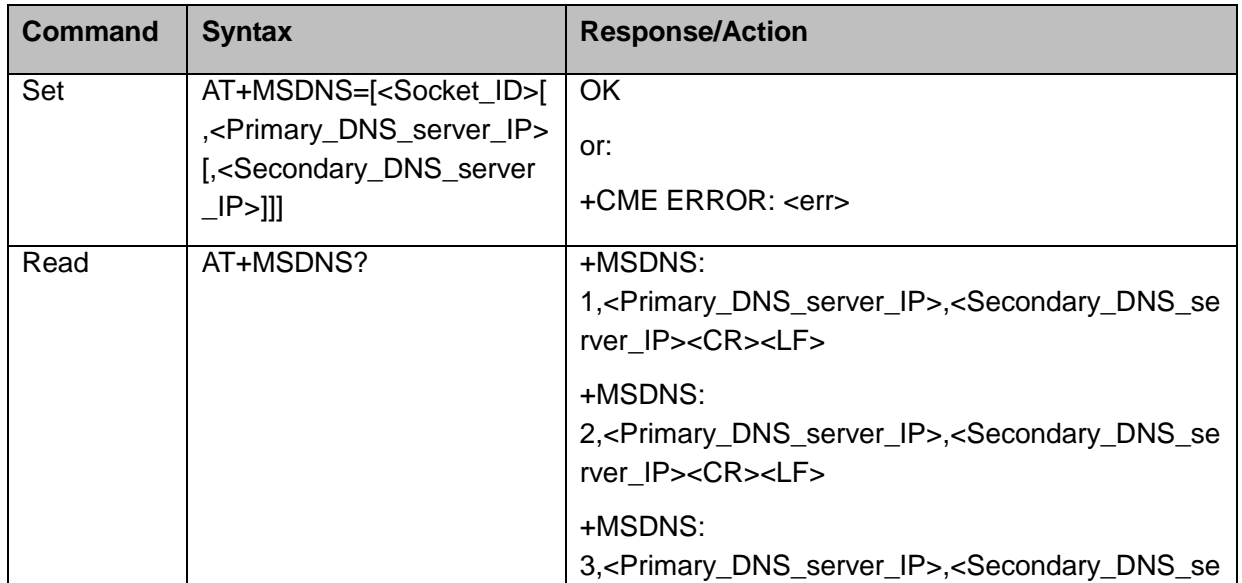

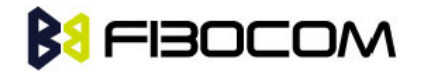

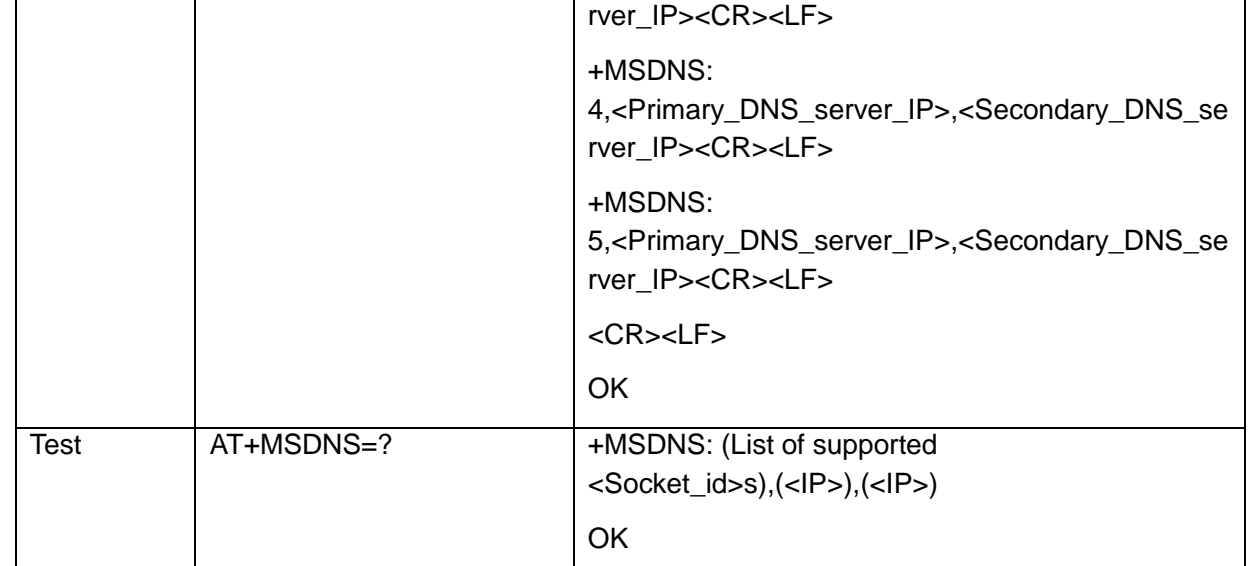

The following table shows the +MSDNS parameters.

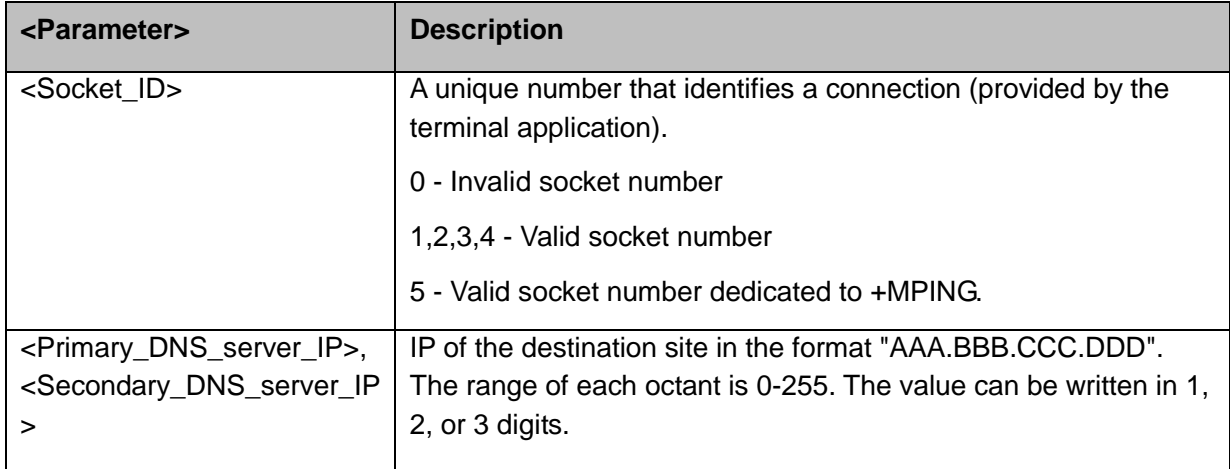

```
AT+MSDNS=?
+MSDNS: (1-5),(<IP>),(<IP>)
OK
AT+MSDNS? // read when MIPCALL is disconnected
+MSDNS: 1,"0.0.0.0","0.0.0.0"
+MSDNS: 2,"0.0.0.0","0.0.0.0"
+MSDNS: 3,"0.0.0.0","0.0.0.0"
+MSDNS: 4,"0.0.0.0","0.0.0.0"
+MSDNS: 5,"0.0.0.0","0.0.0.0"
OK
AT+MSDNS=2,"212.150.49.10","206.49.94.234" //set socket 2 prim & sec DNS
OK
AT+MSDNS=4,"62.120.55.10" //set socket 4 prim DNS only
```
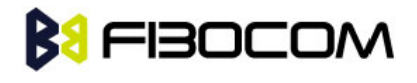

```
OK
AT+MSDNS=5,"212.150.49.10","206.49.94.234" //set socket 5 prim & sec DNS
OK
AT+MSDNS? // read when MIPCALL is disconnected
+MSDNS: 1,"0.0.0.0","0.0.0.0"
+MSDNS: 2,"212.150.49.10","206.49.94.234"
+MSDNS: 3,"0.0.0.0","0.0.0.0"
+MSDNS: 4,"62.120.55.10","0.0.0.0"
+MSDNS: 5,"212.150.49.10","206.49.94.234"
OK
```
## **13.17 +MIPODM, Open a Socket (UDP or TCP) in Online Data Mode**

This command causes the H3xx to initialize a new socket that waits for a connection from a remote machine or opens a common or TCP connection with a remote side (according to received parameters) and switch it to Online (raw data transfer) Data Mode and open a connection with a remote side.

**Notes:** Online Data Mode allows the user to transfer raw data from terminal to Network and vice versa over a GPRS channel. Currently, only RS232 connection to terminal with hardware flow control is supported.

Each socket allocates two accumulating buffers, 8192 bytes for sending and 16384 bytes for receiving. When the user sends amount of data less than buffer size, the data is being sent to Network after a spooling timeout (50 mS), otherwise the data is being sent to Network immediately.

Only one socket is allowed at the same time in Online Data Mode.

The +MIPODM command returns a +MIPSTAT <Socket ID><Error> unsolicited event if it fails. For example, if it was rejected by the remote side.

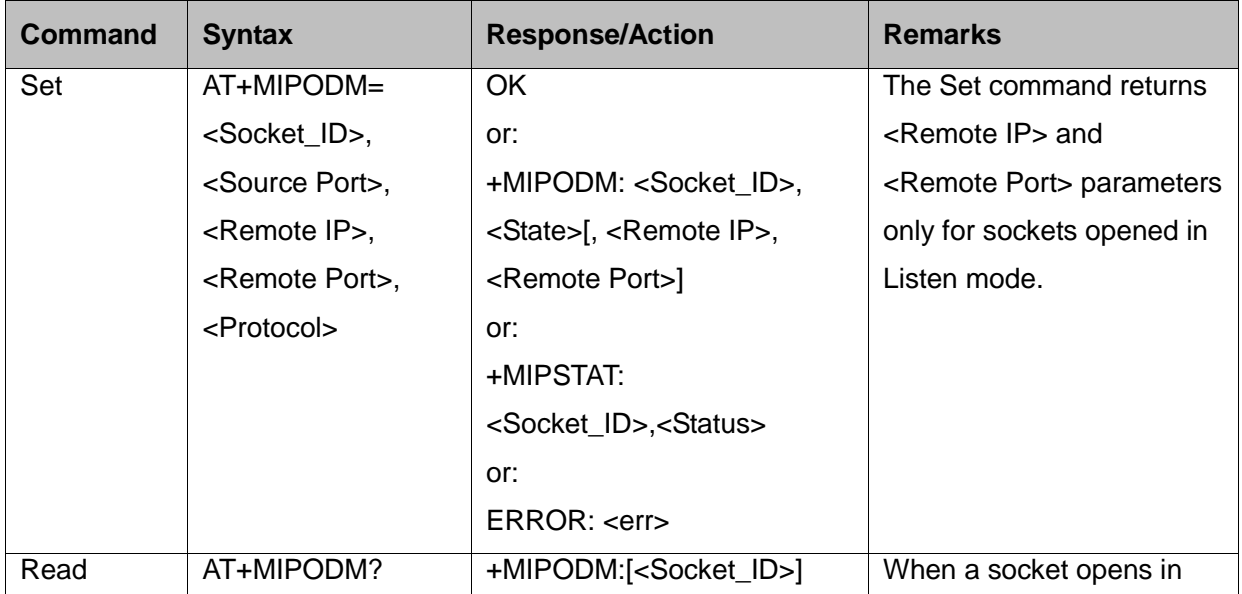

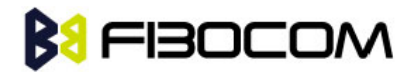

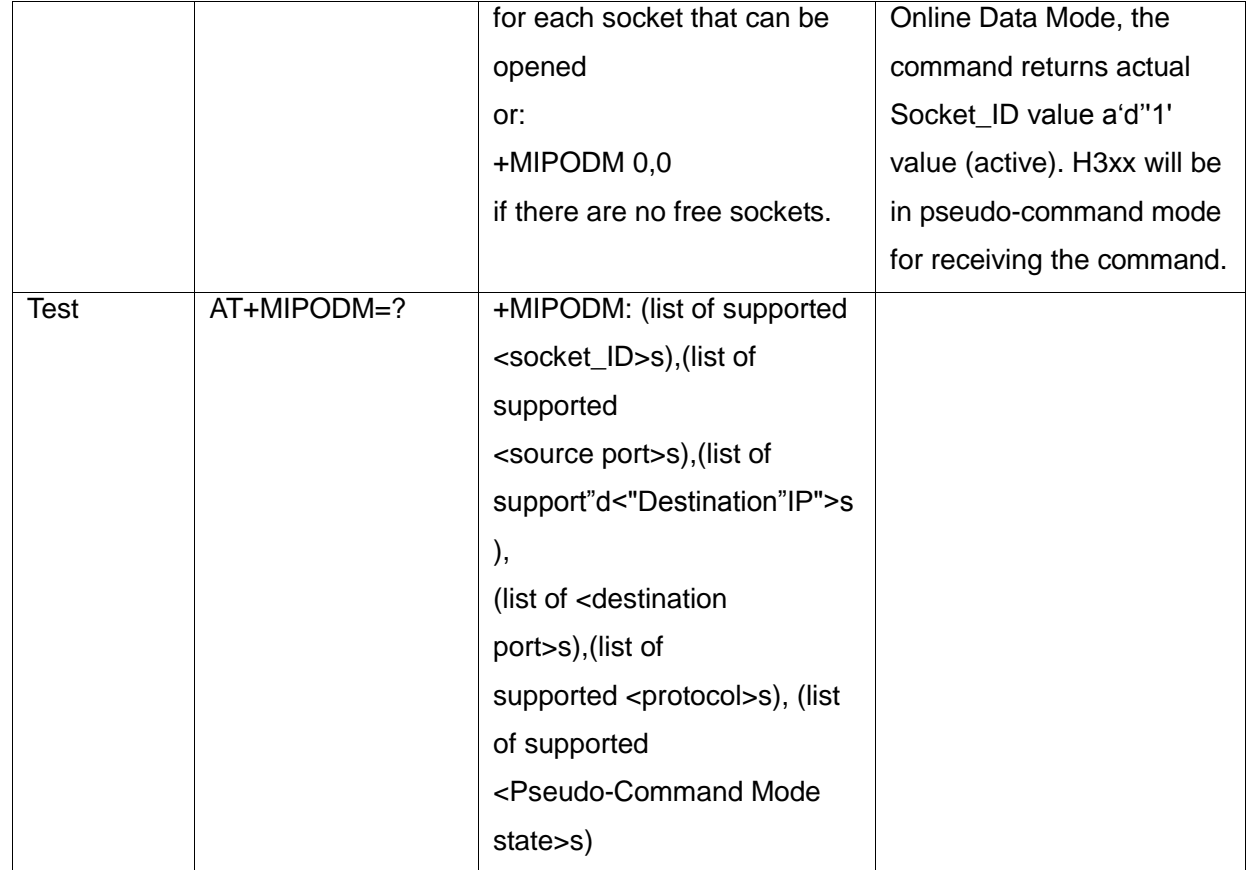

The following table shows the +MIPODM parameters.

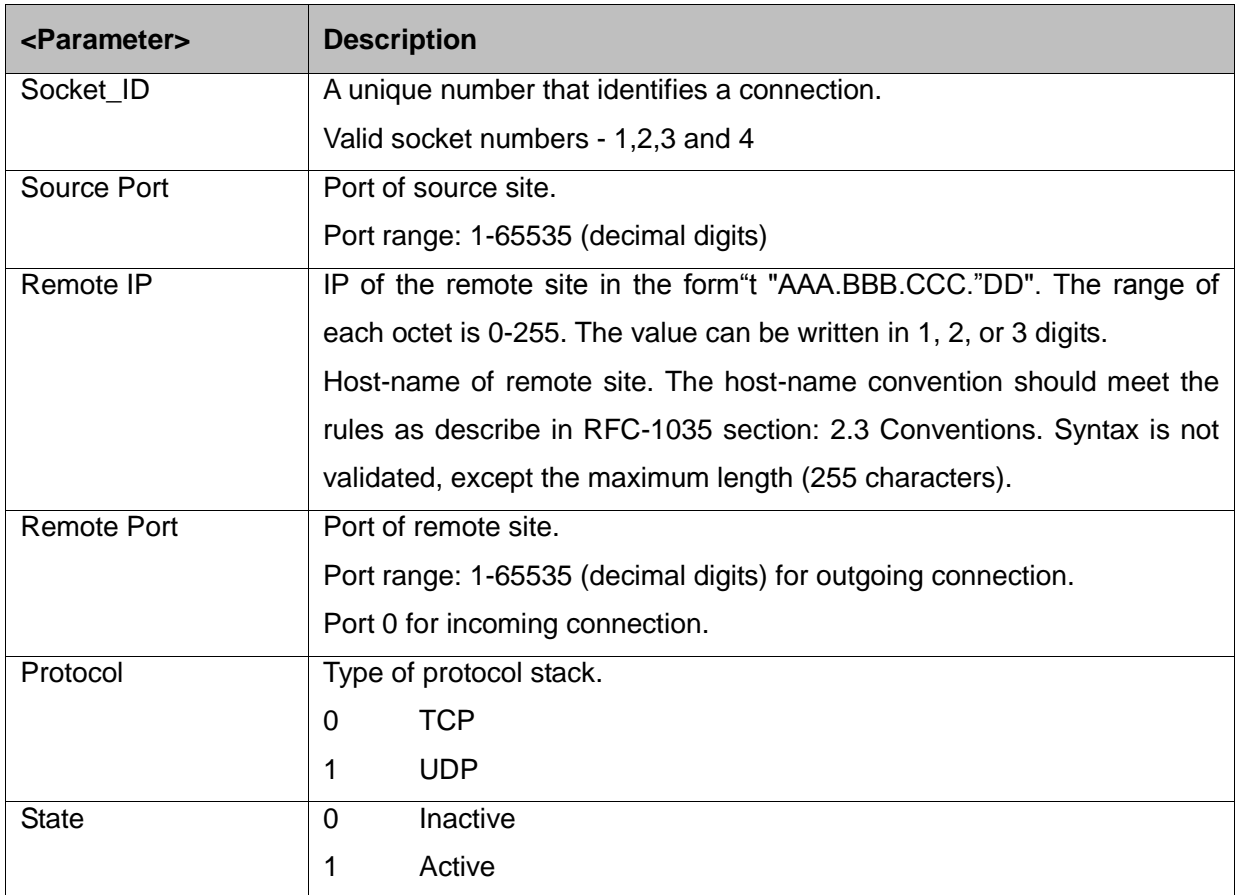

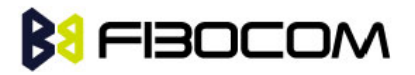

**Note:** It's recommended not to use port numbers below 1024, those numbers are reserved for OS use.

Example:

```
Opening socket 1 in Online Data Mode, using TCP protocol, from port 1104, designation IP 
    123.245.213.012, designation port 1124:
AT+MIPODM=1,,"172.90.237.21",1124,0
OK
+MIPODM: 1,1
Enter invalid command format:
AT+MIPODM
ERROR
Check opened in Online Data Mode socket state when H3xx is pseudo-command mode:
AT+MIPODM?
+MIPODM: 1,1
OK
Listen socket over TCP:
AT+MIPODM=1, "0,0.0.0",0,0 // Listens to any port at any IP.
OK
+MIPODM: 1,1,122.221.32.64,1200 // Remote side connected to the listen socket.
```
#### **13.18 +MIPXOFF, Flow Control - Xoff**

This command is the unsolicited response that the H3xx sends to the terminal to stop sending data when it does not have enough memory to process new +MIPSEND requests. The H3xx uses the accumulating buffer prior to pushing data into the protocol stack. This memory resource is protected by a Xoff\_upper watermark.

Event: +MIPXOFF: <Socket ID>

Example:

+MIPXOFF: 1 //The H3xx detects that the accumulating buffer 1 has reached its Xoff watermark. From this point, the terminal is not allowed to send data, until it receives the +MIPXON

command.

#### **13.19 +MIPXON, Flow Control - Xon**

This command is the unsolicited event that the H3xx sends to the terminal when it detects that it has free memory in the accumulating buffer and can process new +MIPSEND requests, after the +MIPXOFF event.

Event: +MIPXON: <Socket ID>

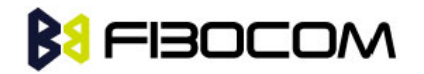

Example:

+MIPXON: 1 //The H3xx pushed the data into the protocol stack on socket 1 and is able to handle more data from the terminal.

# **BI**FIBOCOM

# **14 FTP Command**

### **14.1 FTP Introduction**

File Transfer Protocol (FTP) is a standard network protocol used to transfer files from one host to another host provided by TCP/IP, it is an application protocol of TCP/IP protocol which makes it possible for sharing the data among different hosts. FTP use C/S mode, the client can download files and upload files as well. Of course, FTP gives the user certain authority; user can only use it under authority. There are many types of FTP Server currently (like commonly used SERV-U), as well as client program (like CuteFTP). WINDOWS also provided a FTP client program.

## **14.2 +FTPOPEN, Open a FTP Connection with FTP Server**

This command is used for opening the connection between the module and FTP Server by sending user and password authentication.

#### **Note:**

- Only one FTP connection can be in progress each time.
- After the connection is opened, there is going to be a 120 seconds timeout exit if no FTP operation exists.

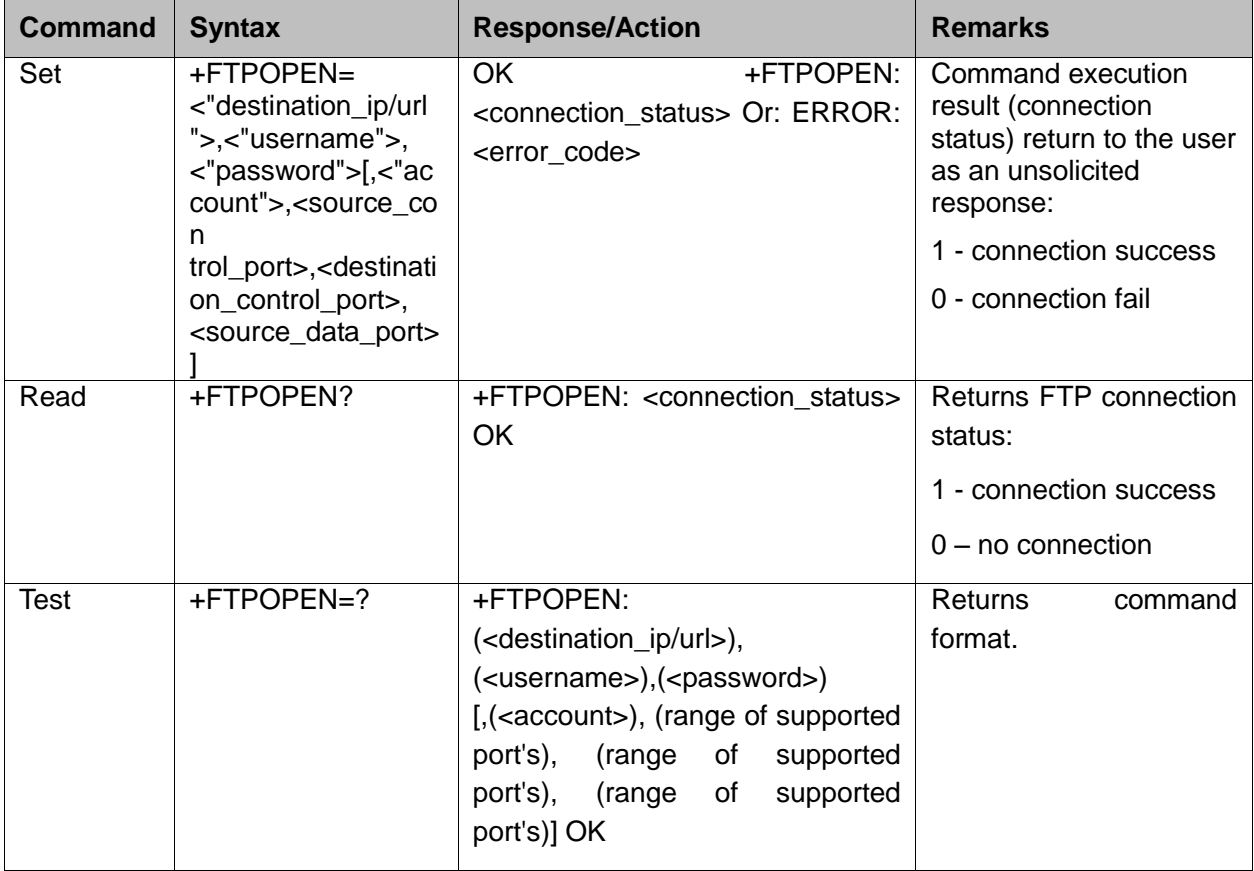

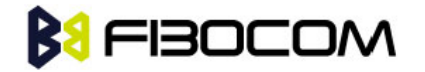

The following table shows the +FTPOPEN parameters.

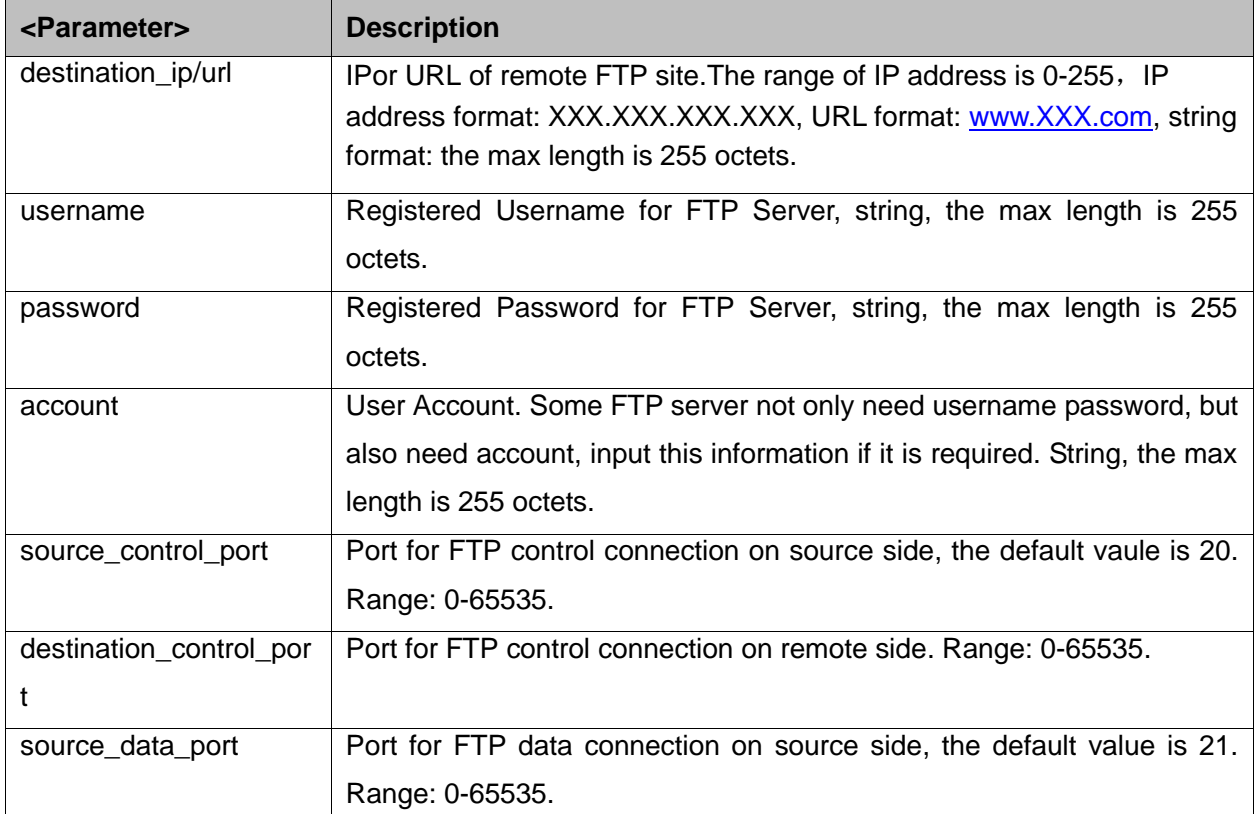

Example:

at+MIPCALL=1,"UNINET" create a wireless connection **OK** +MIPCALL: 10.209.215.129 AT+FTPOPEN="ftp.adobe.com","anonymous","ftpuser@adobe.com" open FTP connection

**OK** 

+FTPOPEN: 1 connection success

at+ftpclose connection

**OK** 

+FTPCLOSE: 1 close connection fails

AT+FTPOPEN="ftp23233.adobe.com","anonymous","ftpuser@adobe.com"

//launch a connection with a non-existing server

**OK** 

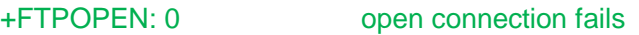

- AT+FTPOPEN? Query connection status
- +FTPOPEN: 0 return: no connection

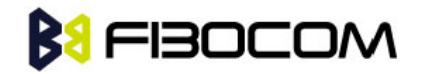

### **14.3 +FTPCLOSE, Close Established FTP Connetion**

This command is used for closing the connection between the H3xx module and the FTP server, it only takes effect when there is no data transmission or no FTP command executed. DTR interruption can close FTP connection as well.

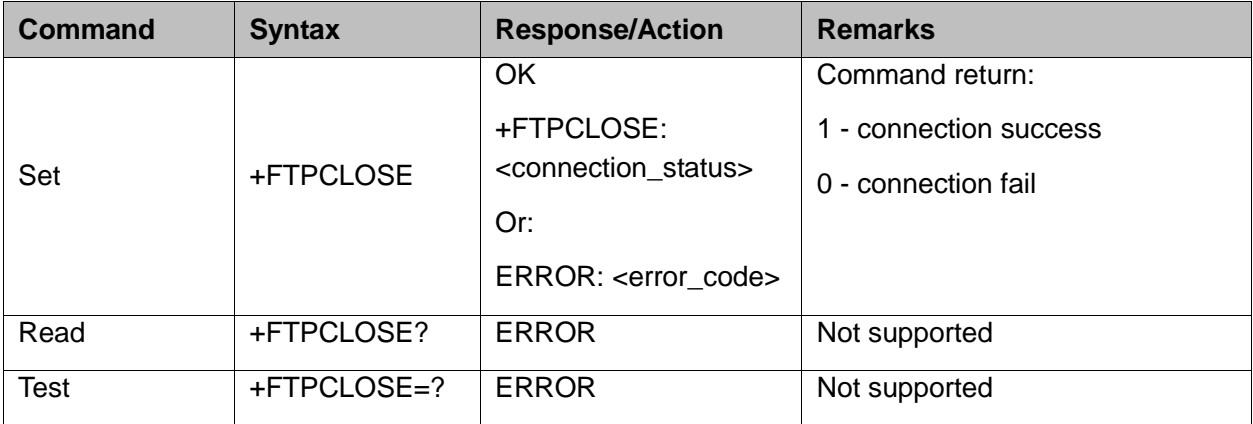

Example:

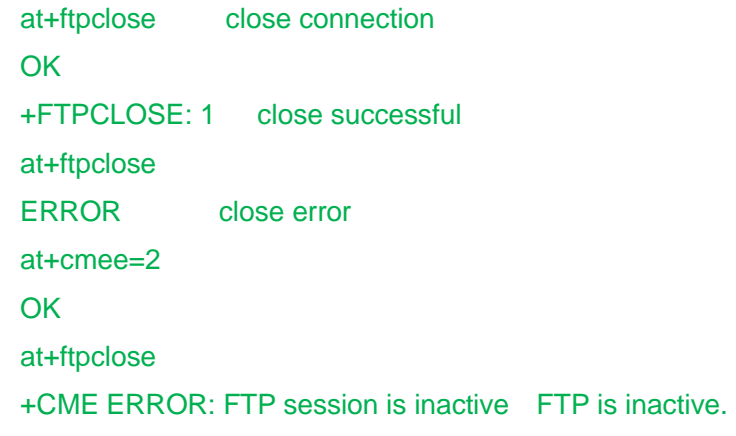

### **14.4 +FTPINFO, FTP Unsolicited Indication Enable/Disable**

This command can enable or disable FTP unsolicited indication, when it is enabled, it will print the command send by FTP and data information returned by FTP Server. This is only used for indentifying the problem when FTP is abnormal; if FTP works fine, unsolicited indication is disabled.

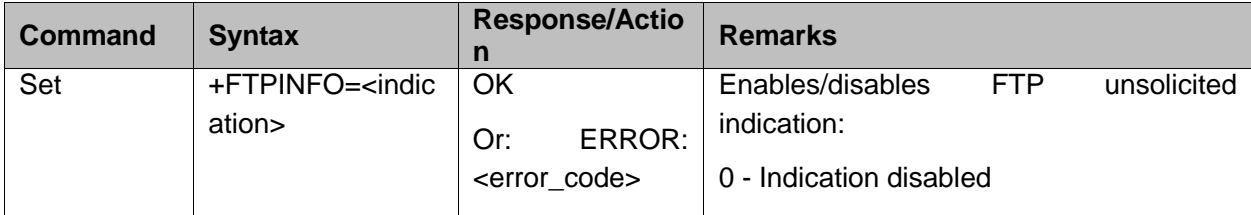

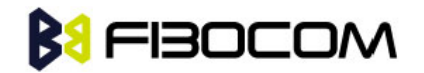

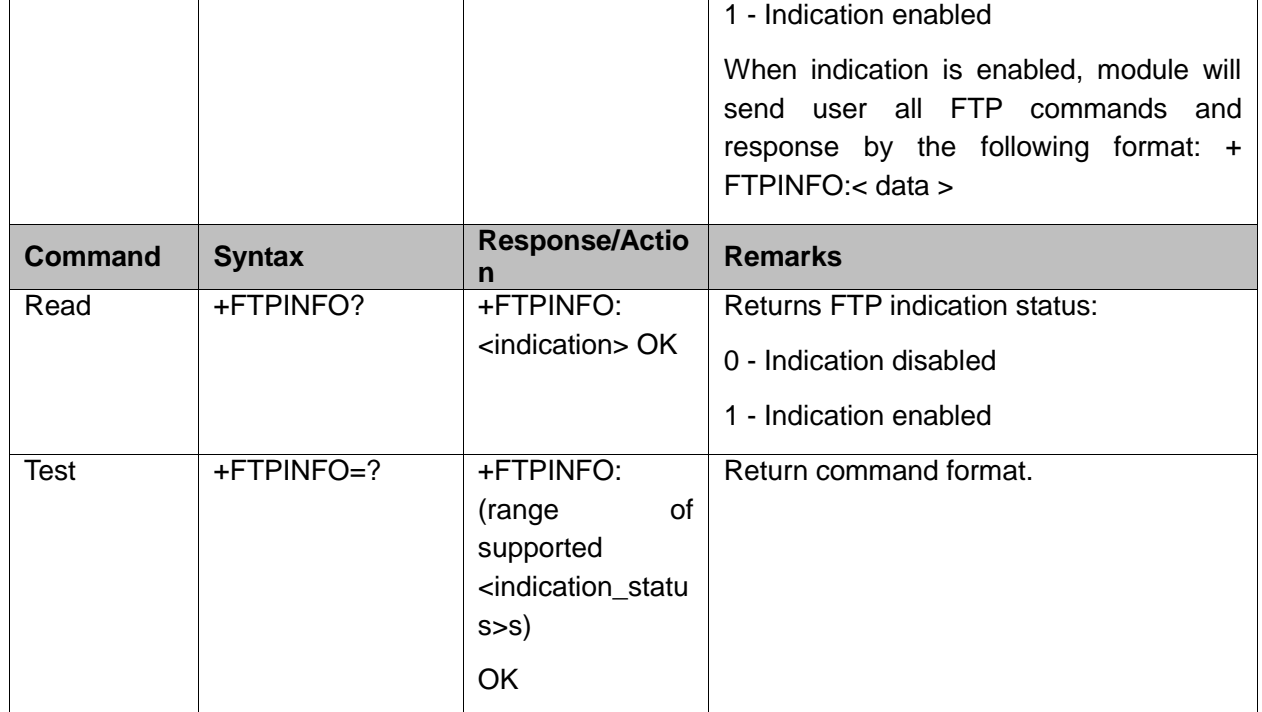

The following table shows the +FTPINFO parameter.

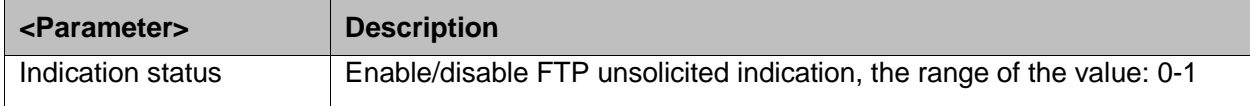

Example:

at+ftpinfo=1 enable unsolicited indication print

**OK** 

AT+FTPOPEN="ftp.adobe.com","anonymous","ftpuser@adobe.com"

**OK** 

+FTPINFO: 220-ftp.adobe.com // unsolicited indication returned by the server

+FTPINFO: 220-Adobe Systems, Inc.

+FTPINFO: 220-

+FTPINFO: 220-By downloading software of Adobe Systems Incorporated or its

+FTPINFO: 220-subsidiaries from this site, you agree to the terms and

+FTPINFO: 220-conditions described in ftp://ftp.adobe.com/license.txt

+FTPINFO: 220-

+FTPINFO: 220-Web browser users: Click on Web\_User\_Click\_Here.html

+FTPINFO: 220-

+FTPINFO: 220-FTP client users: To connect, use "anonymous" as the login,

+FTPINFO: 220-and use your e-mail address as the password. For example,

+FTPINFO: 220-login: anonymous

+FTPINFO: 220-password: ftpuser@adobe.com

+FTPINFO: 220-

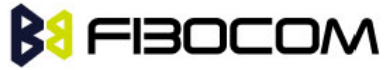

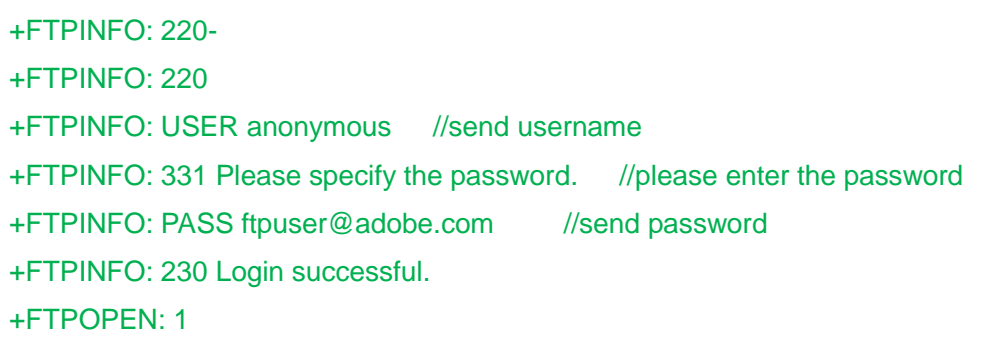

#### **14.5 +FTPCWD, Change Working Directory**

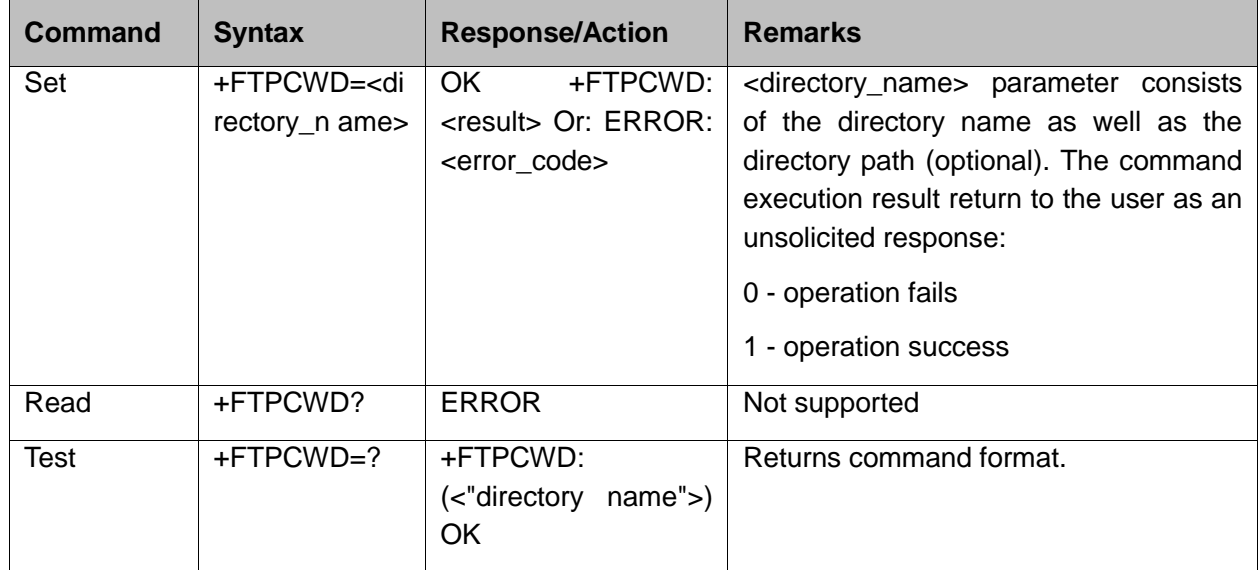

This command is used for changing the server's current working directory.

The following table shows the +FTPCWD parameter.

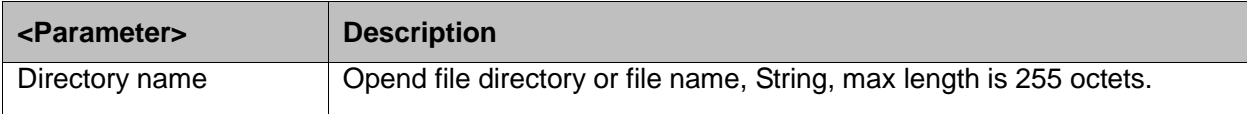

```
Example: 
AT+FTPcwd="Acrobat"
OK
+FTPCWD: 1
```
#### **14.6 +FTPMKD, Make Directory**

This command is used for creating a specified directory in a path name (for absolute path name) or subdirectory of current working directory (for relative path name).

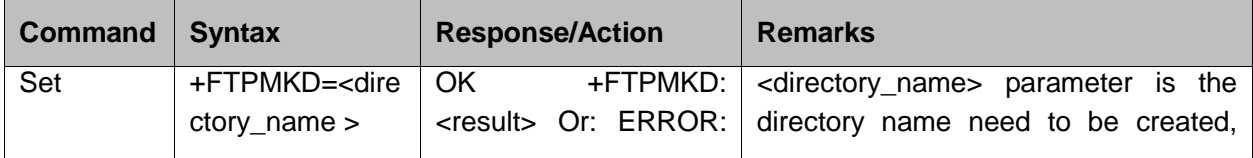

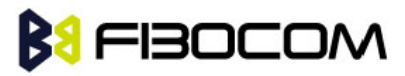

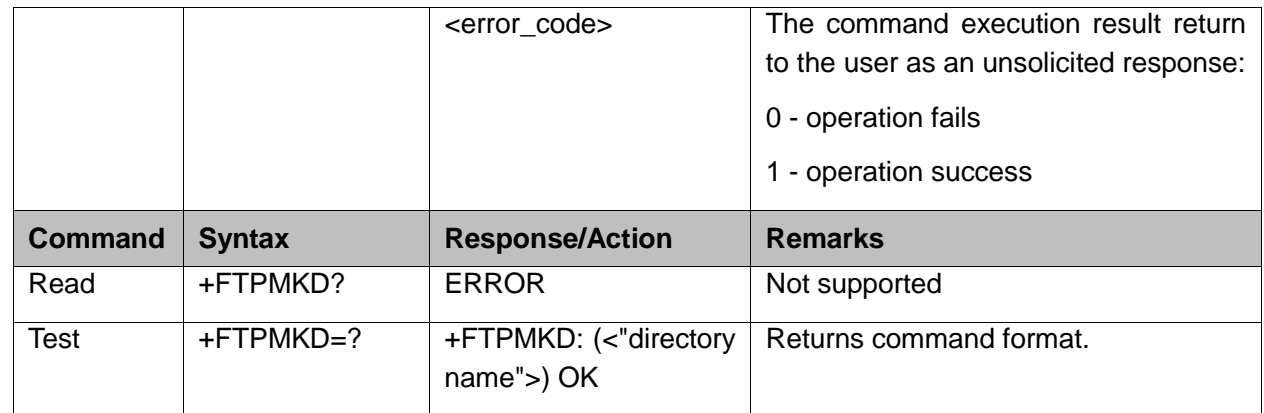

The following table shows the +FTPMKD parameter.

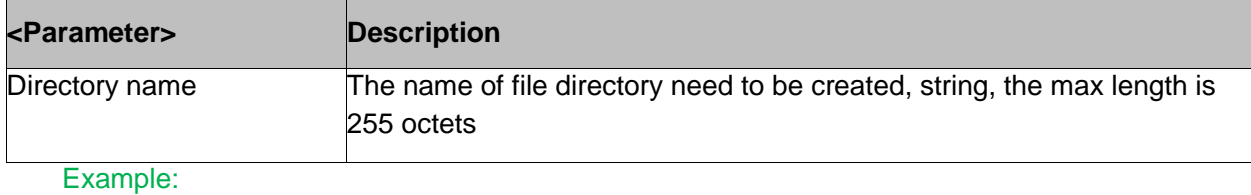

```
AT+FTPMKD="1234"
OK
+FTPMKD: 1
```
#### **14.7 +FTPRMD, Remove Directory**

This command is used for removing a specified directory in a path name (for absolute path name) or subdirectory of current working directory (for relative path name).

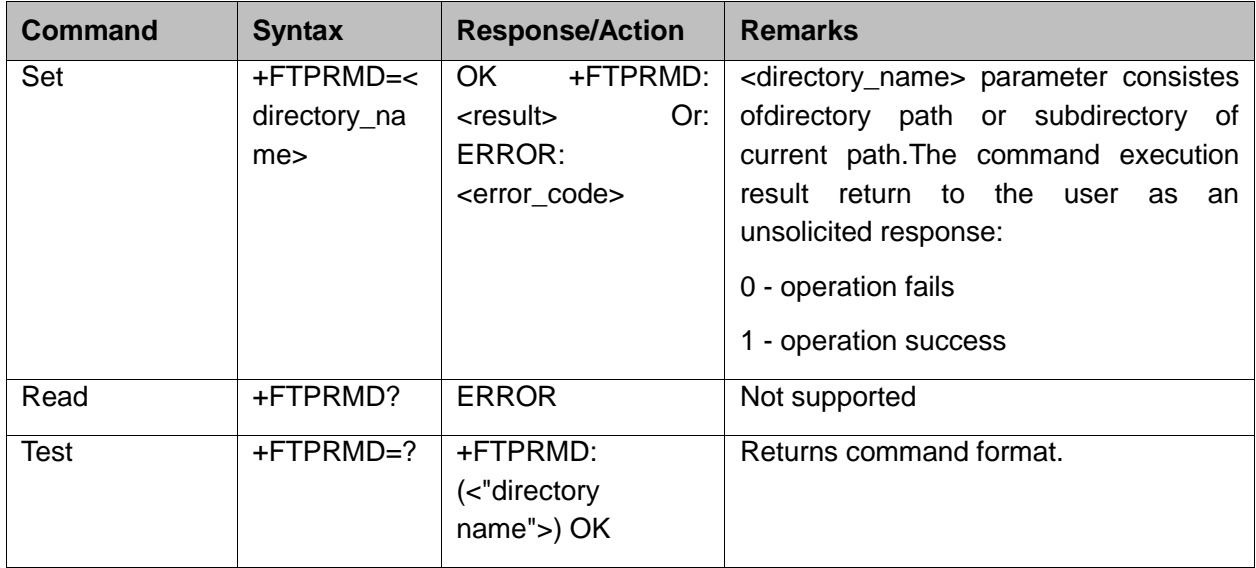

The following table shows the +FTPRMD parameter.

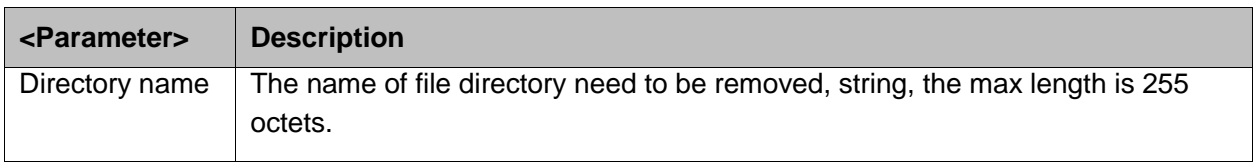

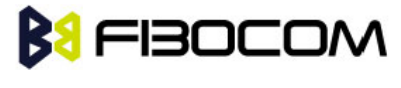

```
AT+FTPRMD="1234"
+FTPINFO: RMD 1234
OK
+FTPINFO: 250 RMD command successful.
+FTPRMD: 1
```
### **14.8 +FTPPWD, Print Working Directory**

This command is used for requesting the server to return name of current working directory.

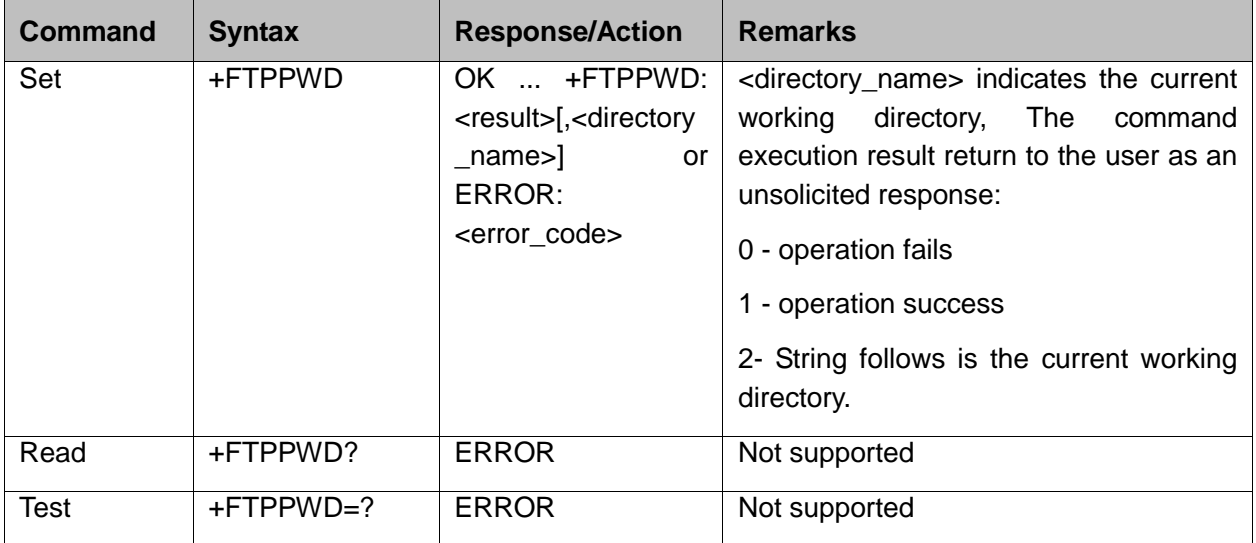

Example:

```
AT+FTPPWD
+FTPINFO: PWD
OK
+FTPINFO: 257 "/export/home/test" is current directory.
+FTPPWD: 2, "/export/home/test" is current directory.
+FTPPWD: 1
```
#### **14.9 +FTPCDUP, Change Directory up**

This command changes the current directory to root directory of remote file system, there is no need to change the login, account information or transimission parameter.

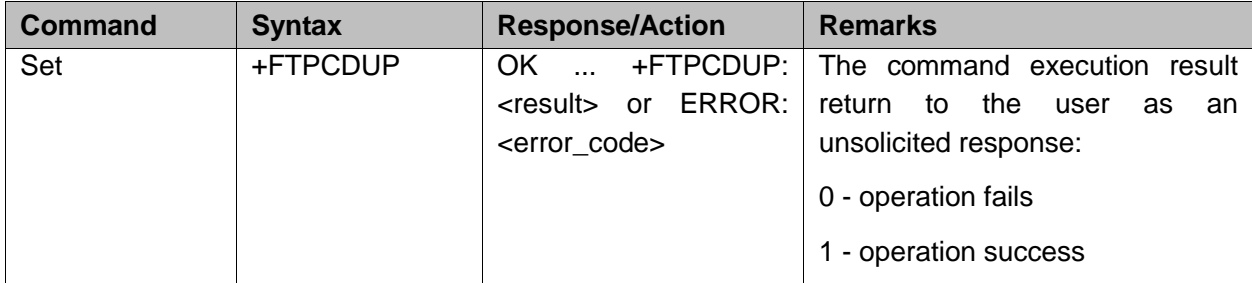

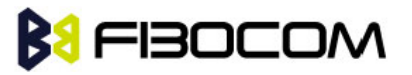

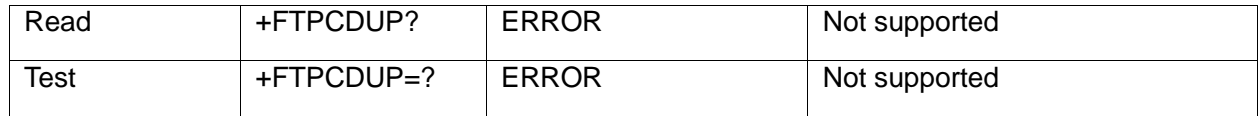

Example:

AT+FTPPWD

+FTPINFO: PWD

**OK** 

+FTPINFO: 257 "/export/home/test/1234" is current directory.

+FTPPWD: 2, "/export/home/test/1234" is current directory.

+FTPPWD: 1

AT+FTPCDUP

+FTPINFO: CDUP

**OK** 

+FTPINFO: 250 CWD command successful.

+FTPCDUP: 1

AT+FTPPWD

+FTPINFO: PWD

**OK** 

+FTPINFO: 257 "/export/home/test" is current directory.

+FTPPWD: 2, "/export/home/test" is current directory.

+FTPPWD: 1

#### **14.10 +FTPDEL, Delete the File**

This command is used for delete the file on server sites.

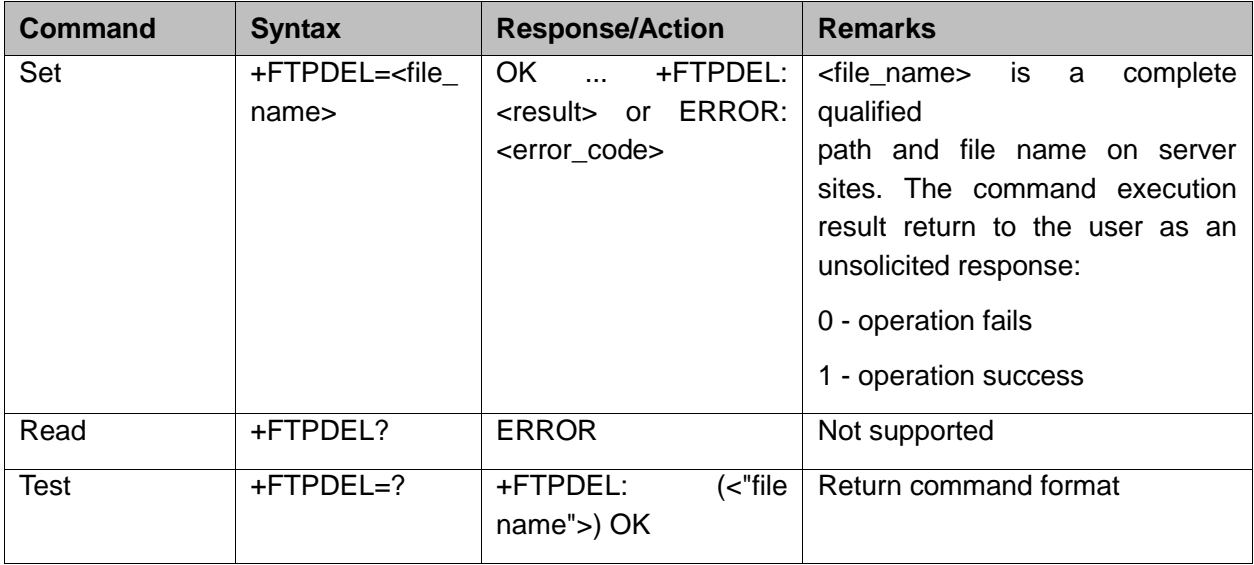

The following table shows the +FTPDEL parameter.

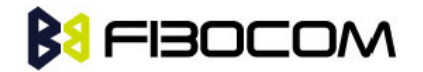

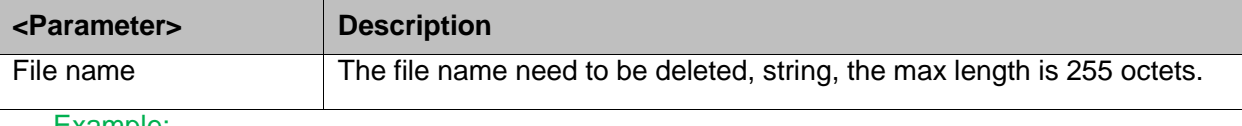

Example:

```
AT+FTPDEL="1234.txt"
```
+FTPINFO: DELE 1234.txt

**OK** 

```
+FTPINFO: 250 Delete operation successful.
```
+FTPDEL: 1

#### **14.11 +FTPREN, Rename File**

This command is used for rename the file or folder of current directory.

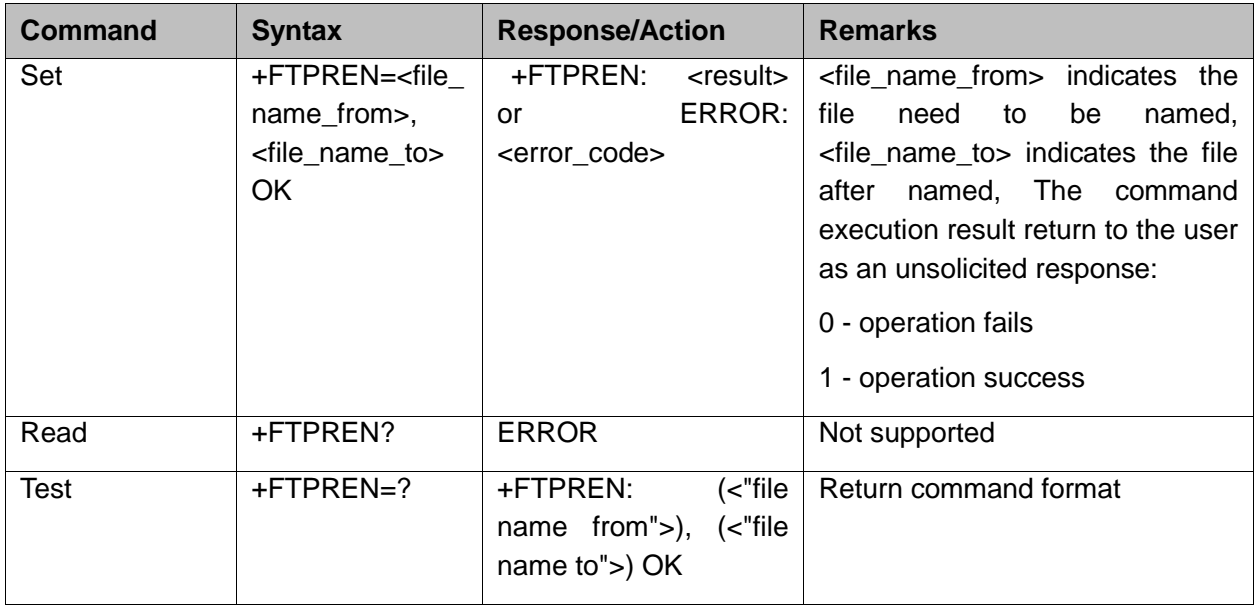

The following table shows the +FTPREN parameters.

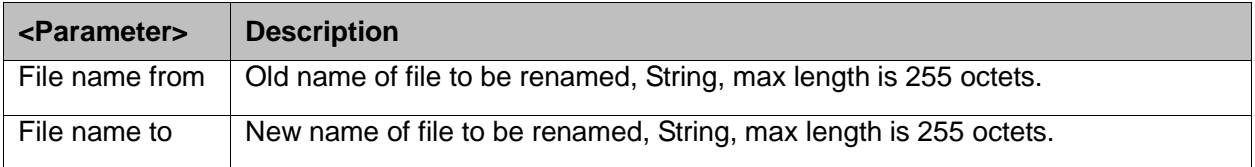

Example:

AT+FTPREN="1234.txt","12345.txt" +FTPINFO: RNFR 1234.txt **OK** +FTPINFO: 350 Ready for RNTO. +FTPINFO: RNTO 12345.txt

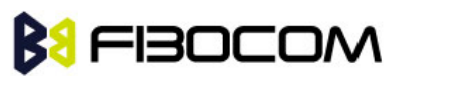

+FTPINFO: 250 Rename successful.

+FTPREN: 1

### **14.12 +FTPLIST, Request List**

This command makes the server send a list to the client.

**Note:** If path name specified a directory or other file groups, the server will send a list of the files in the specified directory. If the path name specified a file, then the server should send the current information of this file.No parameter means current working directory or default.

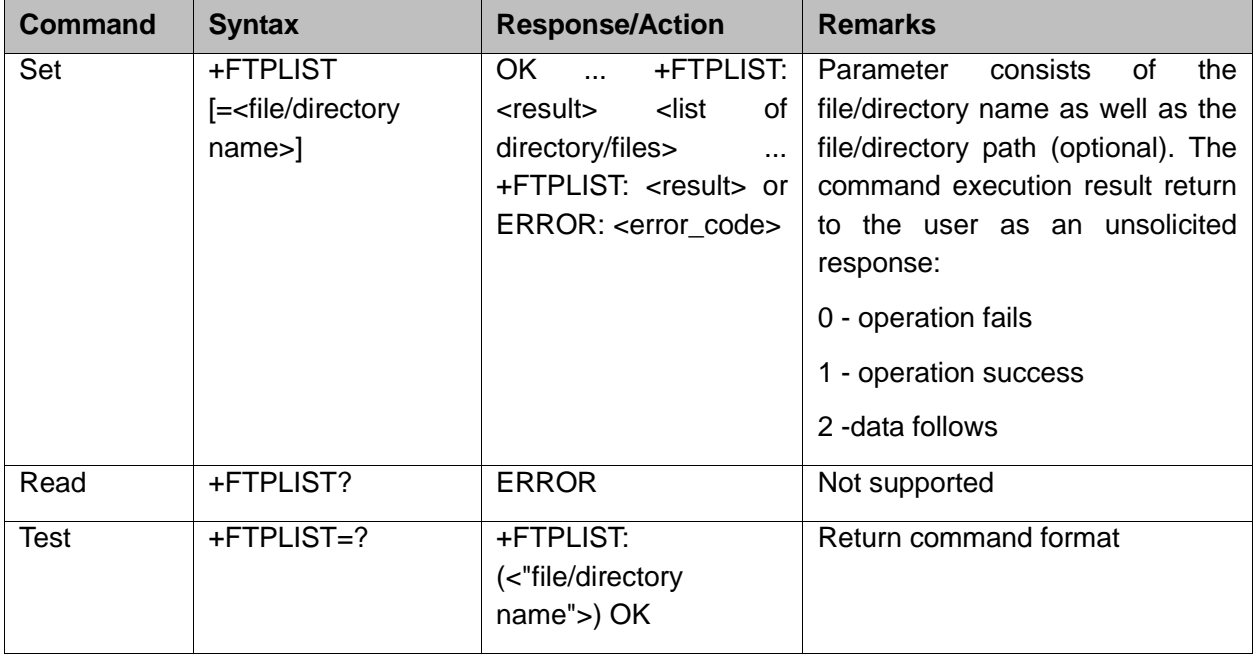

The following table shows the +FTPLIST parameters.

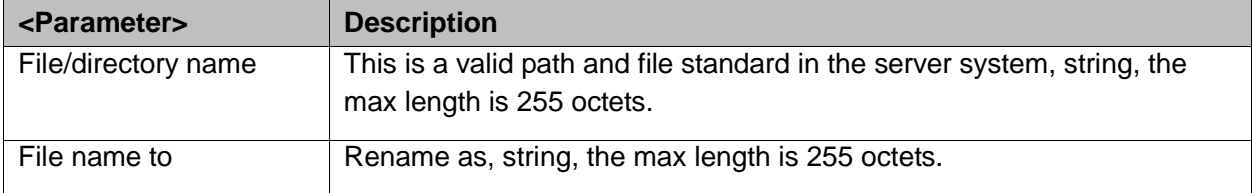

Example:

AT+FTPLIST

+FTPINFO: TYPE A

**OK** 

+FTPINFO: 200 Switching to ASCII mode.

+FTPINFO: PASV

+FTPINFO: 227 Entering Passive Mode (183,232,65,2,168,231)

+FTPINFO: LIST

+FTPLIST: 2

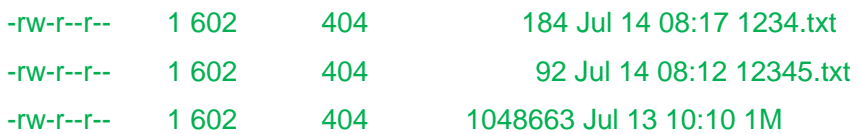

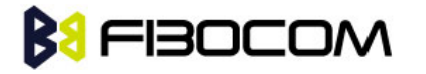

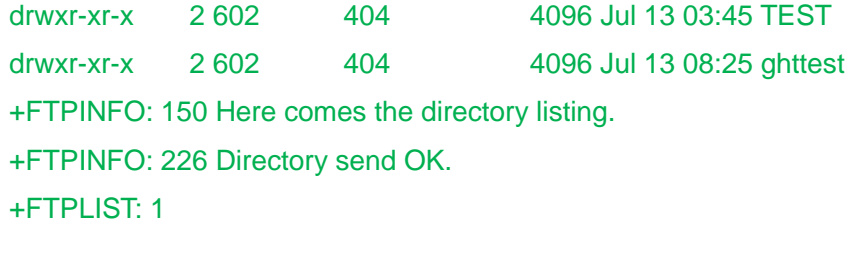

#### **14.13 +FTPSTAT, Request Status**

This command can send out a status as a response by control connection.

**Note:** This command can include a parameter field, if a complete path name is specified; STAT is similar with LIST command, except the data transmitted by control connection. If a local path is specified, the server will response by a file or properties list related with the specified item. If no parameter is speicifed, the sever will return the general status information of this FTP process, which include the value and connection status of all current transmission parameters.

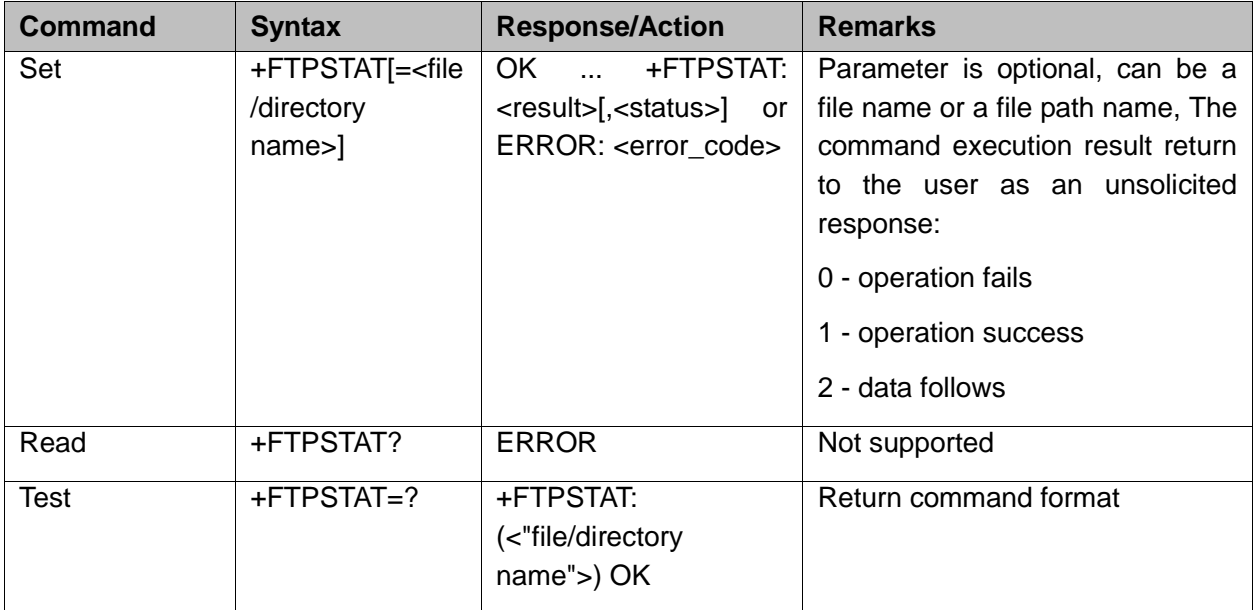

The following table shows the +FTPSTAT parameter.

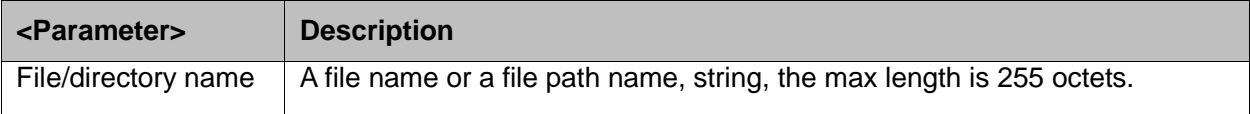

#### Example:

+FTPLIST: 1 AT+FTPstat="usr" **OK** +FTPSTAT: 2, 213-Status follows:

+FTPSTAT: 2, drwxr-x--x 5 ftp ftp 4096 Apr 22 2001 usr

+FTPSTAT: 2, 213 End of status
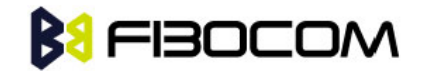

+FTPSTAT: 1

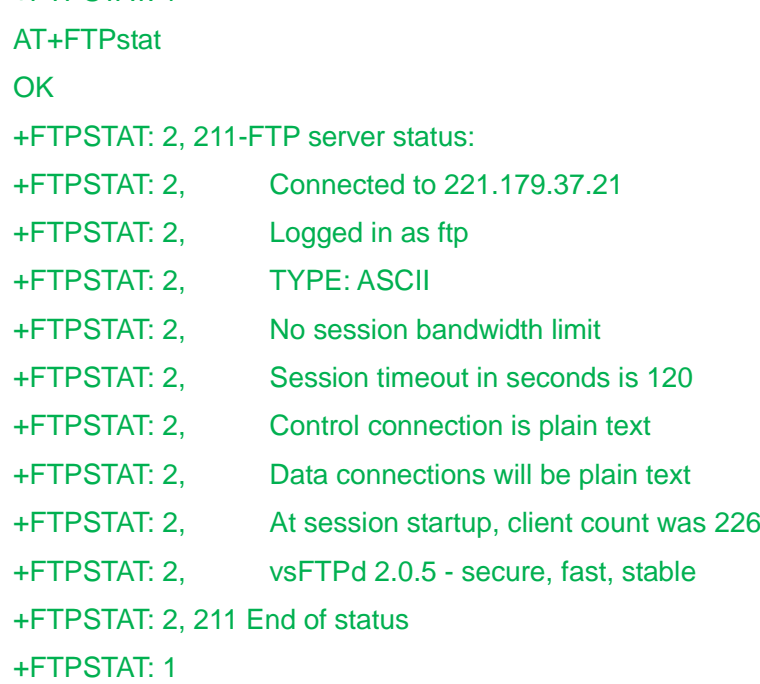

# **14.14 +FTPSYST, Request Operating System Type**

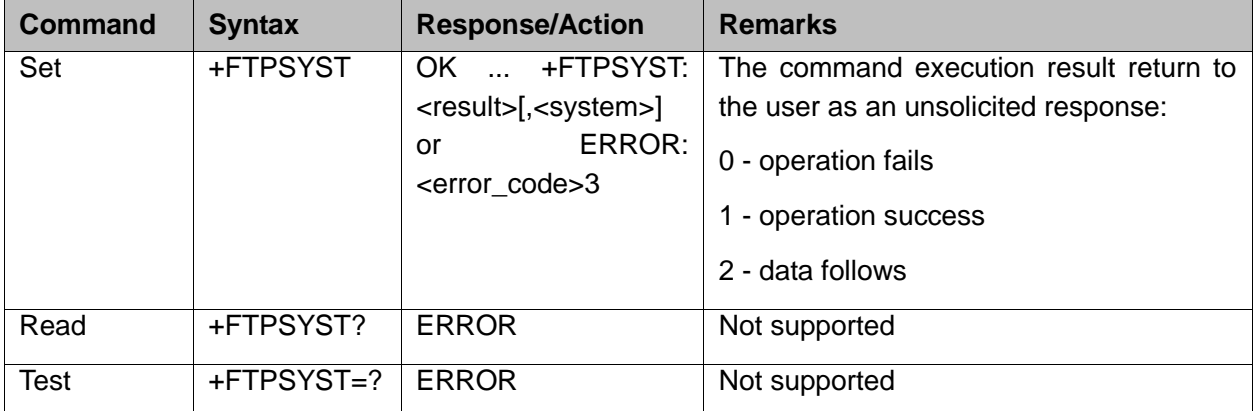

This command is used for requesting the operating system type of the server.

Example:

```
AT+FTPSYST
OK
+FTPSYST: 2, UNIX Type: L8 Version: SUNOS
+FTPSYST: 1
```
### **14.15 +FTPNOOP, No Operation**

This is a no operation command, which means it doesn't do anything.

**Note:** FTPNOOP doesn't affect any parameter or earlier command. It doesn't do anything except request the server to send a response.

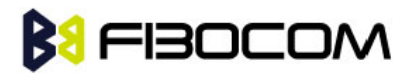

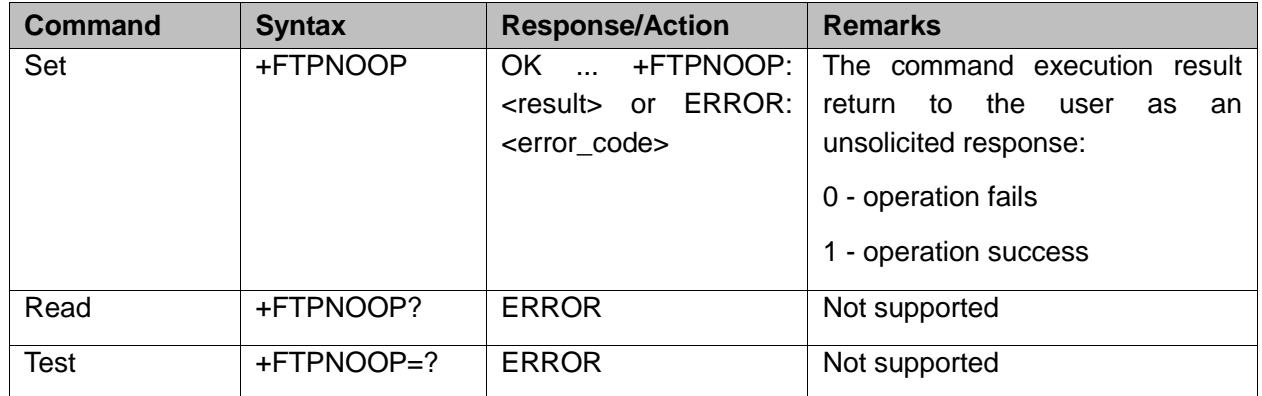

Example:

AT+FTPNOOP +FTPINFO: NOOP **OK** +FTPINFO: 200 NOOP command successful. +FTPNOOP: 1

# **14.16 +FTPSTOR, Store File on Remoter Server**

This command makes the server receive a file from data connection. The data end of transmission character of this command is hexadecimal value 0 x03. If the data to be transferred is hexadecimal value 0 x03 and 0 x10, then escape characters 0 x10 must be added in front. For example, send hexadecimal 03 10 11 03, then should send 10 03 10 10 11 10 03.

**Note:** FTPSTOR command makes the server receive the data transmitted by data connection, and store the data as file on the server site. If the specified file in the path name already exists on the server site, then this file will be replaced by transmitted data, otherwise, a new file will be created.

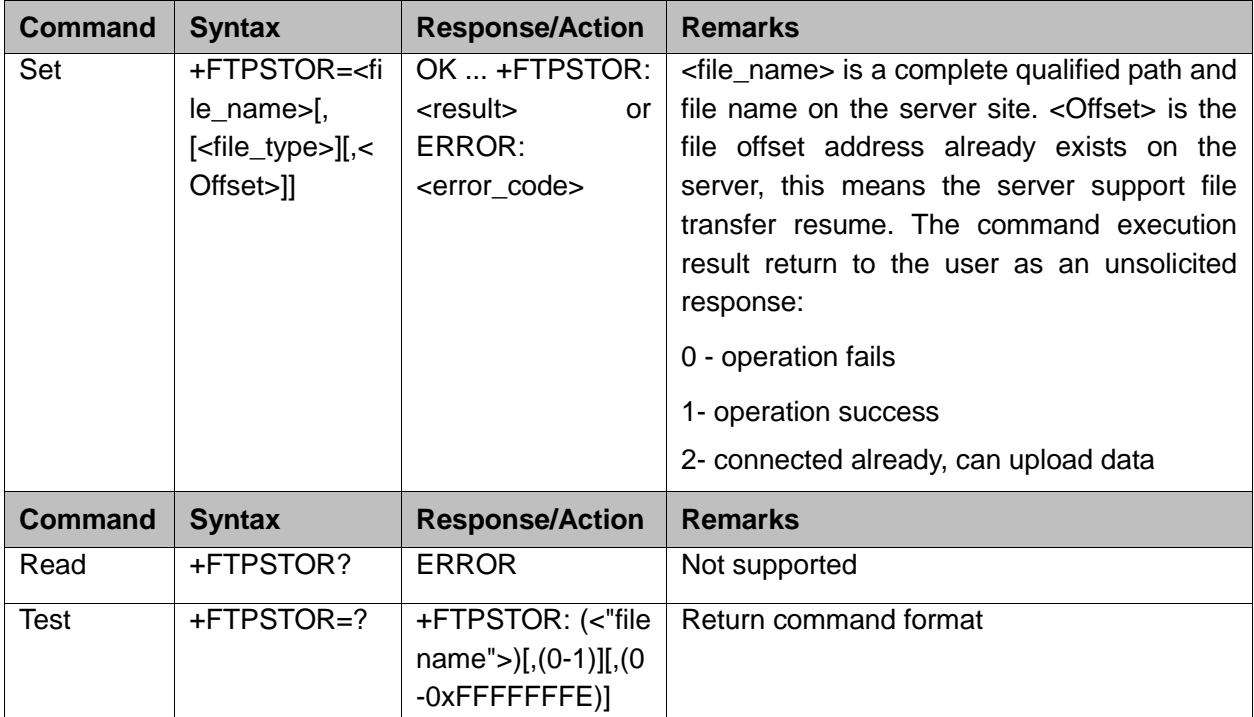

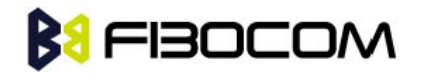

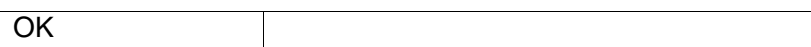

The following table shows the +FTPSTOR parameters.

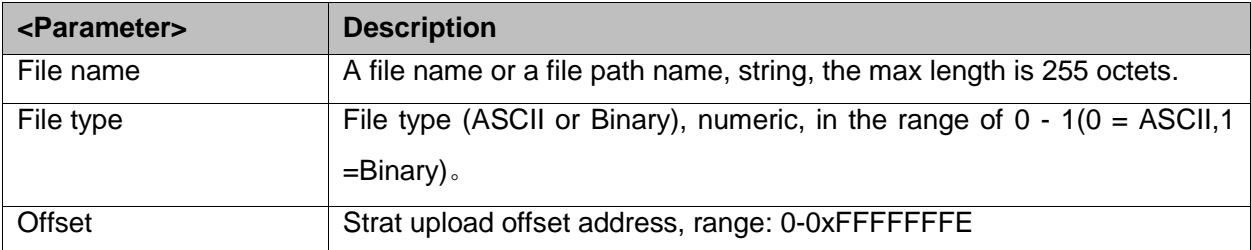

Example:

```
AT+FTPSTOR="123.TXT" store data to file123.TXT
OK
+FTPSTOR: 2
+FTPSTOR: 1
AT+FTPSTOR="123.TXT",0,10 start to resume from the No.10 characters of offset address
OK
+FTPSTOR: 2
+FTPSTOR: 1
```
# **14.17 +FTPRETR, Retrieve a File**

This command makes the server send a copy file in the path name to the client. It won't affect the file status and contents on the server site. Hexadecimal data 03 and 10 will be translated, add 10 in the front, like server hexadecimal data 03 10 11 10 will be translated to 10 03 11 10 10.

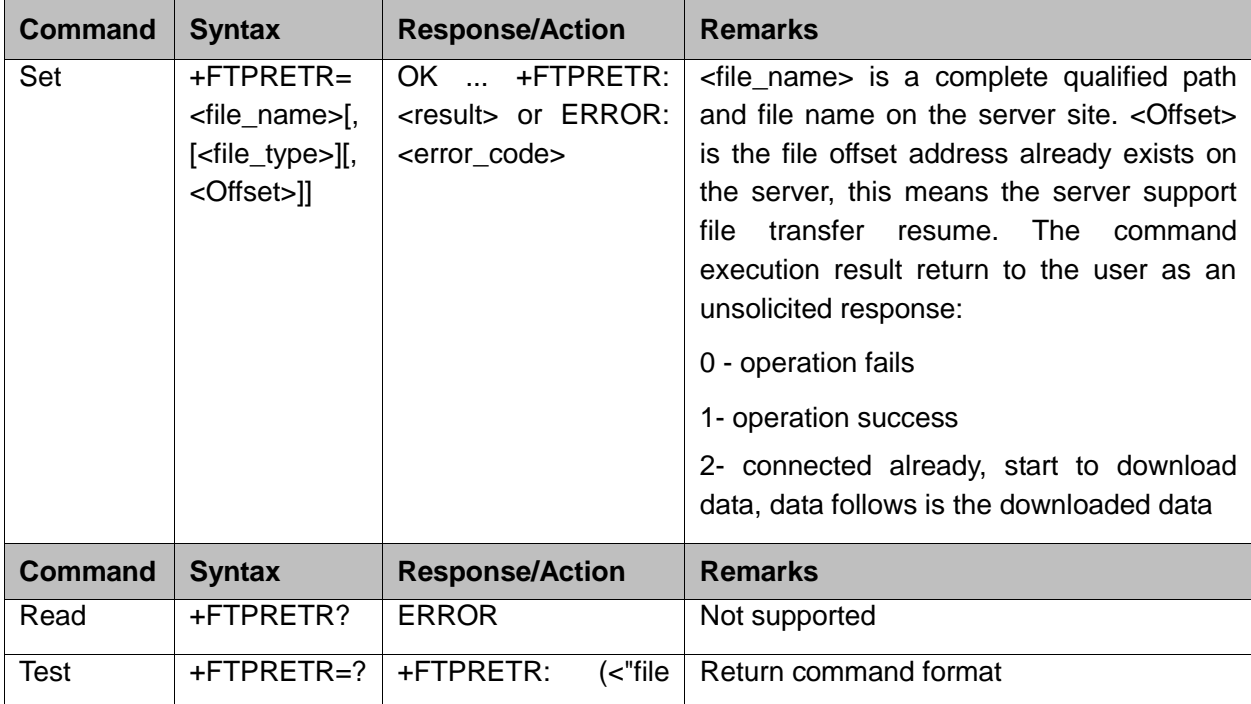

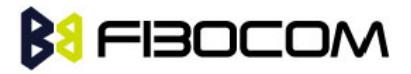

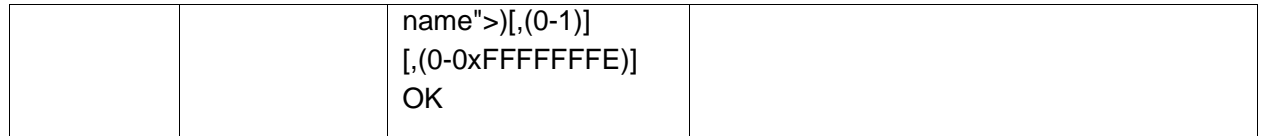

The following table shows the +FTPRETR parameters.

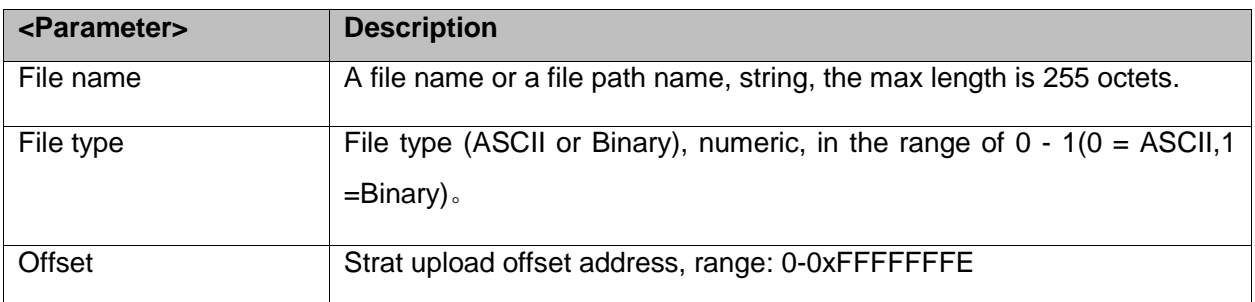

Example:

```
AT+FTPRETR="123.TXT"
OK
+FTPRETR: 2 // start to download transmit data, data follows are the downloaded contents
I love you !
I love you !
+FTPRETR: 1 // download successfully
AT+FTPRETR="123.TXT",0,4 //start to download from the No.4 character of the offset address
OK
+FTPRETR: 2 // start to download tanmismit data, data follows are the downloaded contents
I love you !
I love you !
+FTPRETR: 1 // download successfully
```
# **14.18 +FTPGET, Enter the File Download Mode**

By executinfg this command the program will start data connection process, download the speicifed file data from the server, and stay in this command mode all the time. When the data downloading is completed or the buffer is full in the module, it will exit from this mode. In this command mode, if only response to FTPRECV command and other non FTP command, it only shows ERROR when executs other FTP command. After the module receives the data, it doesn't transfer to the serial port directly; instead, it stores the data in the cache. If the user wants to get the downloaded data, please use FTPRECV command. When the buffer is full in the module, it will exit from the command module, after get all data by FTPRECV, it will enter this mode again and fill buffer, then exit from FTPGET module, the cycle repeats, until the file read successfully.

After return OK, it still cannot get the data, as it need a procedure to establish the connection and download to buffer. AT+FTPRECV can be used for reading data after +FTPGET:2 comes up, can first use AT+FTPRECV? to request the data size of current buffer. So far the size of buffer is 30k.

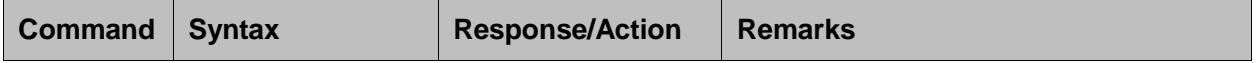

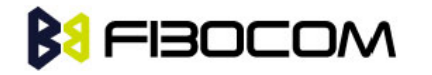

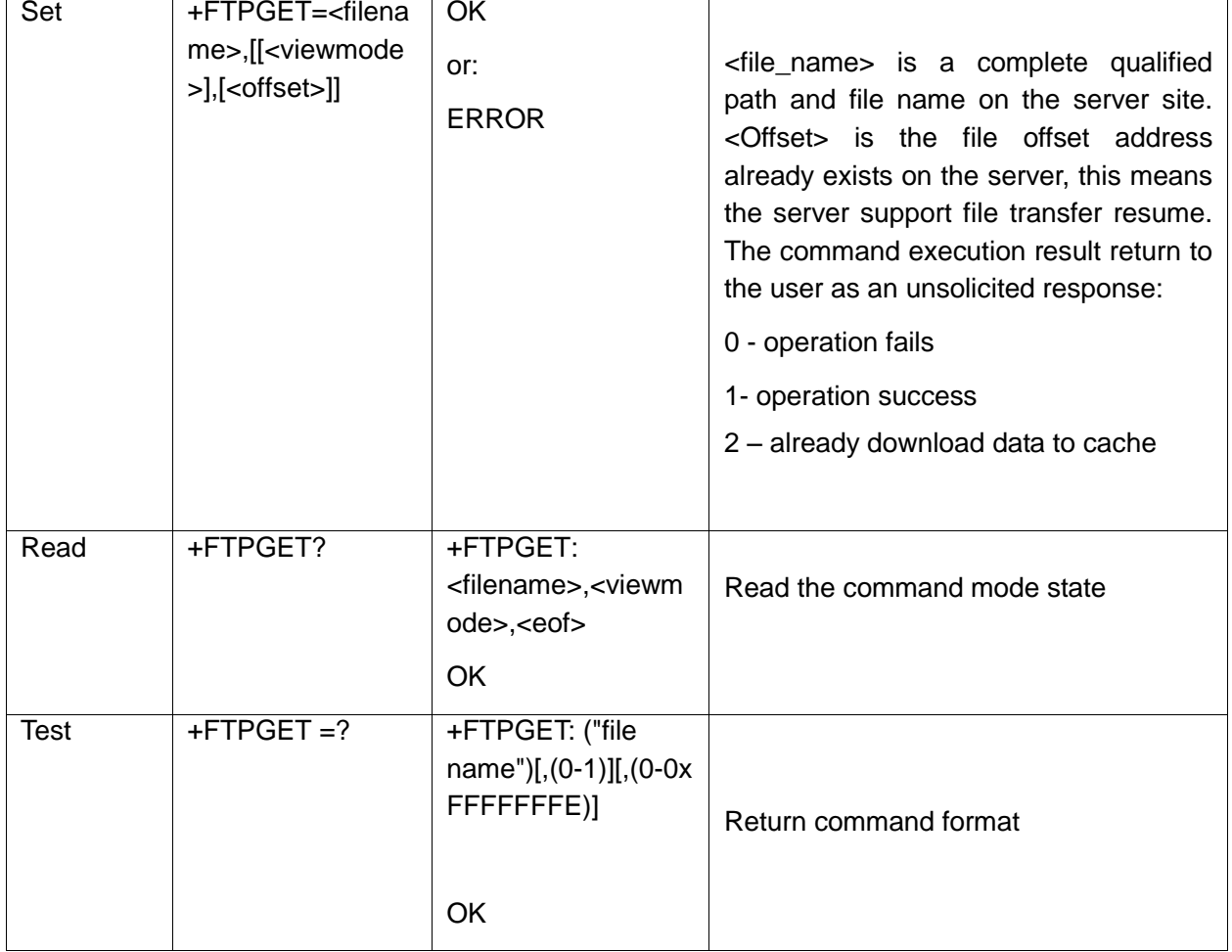

The following table shows the +FTPGET parameters.

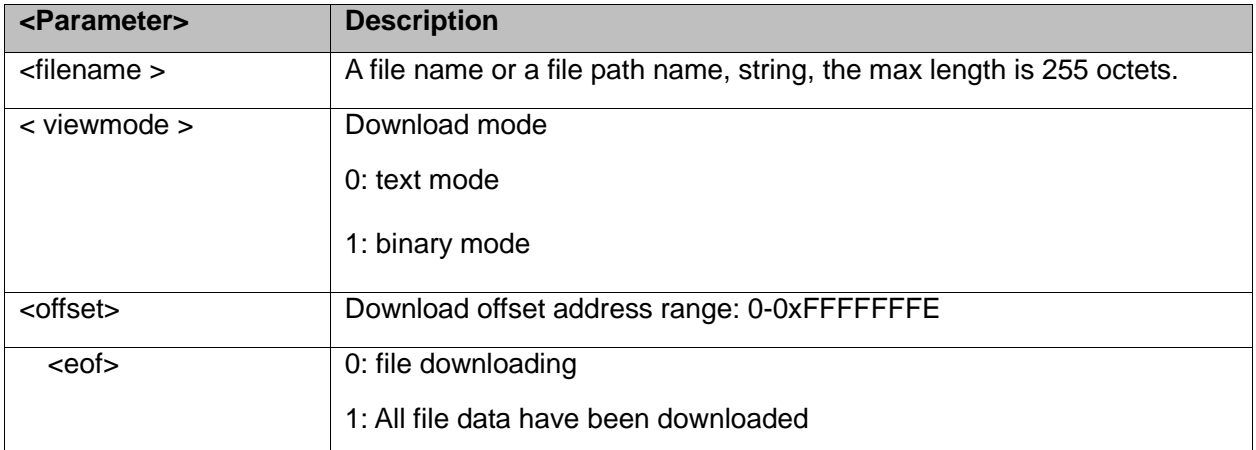

Example:

at+ftpget="123.txt",0 //download 123.txt **OK** +FTPGET: 2 //data is downloaded +FTPGET: 1 // download successfully

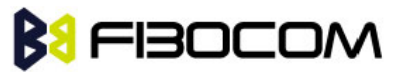

```
at+ftpget="123.txt",0,283800 //download 123.txt , start to download from offset address 
    283800 
OK
+FTPGET: 2
+FTPGET: 1 // download successfully
OK
at+ftpget="123.txt",0,293800
OK
+FTPGET: 0 //download failed, the offset may higher then the max length
```
# **14.19 +FTPRECV, Read Data through the Port**

This command needs to be used with FTPGET command together; it can output the data in the buffer from the port, different from FTPRETE command, it is pure output, no escape character. So before output the data, it will show the length of the output data, it the buffer is empty, then the data length will show 0.

#### **Note:**

- FTPGET command must be executed before use this command, otherwise, there is no data output.
- The data in cache will be cleared if use FTPGET command again. So before you use FTPGET again, please make sure the data in the buffer are fetched to avoid losing data.
- The data in thebuffer will be cleared when FTP is closed.
- FTP connection will be closed automatically and buffer will be closed if the data cannot be fetched in 2 minutes.

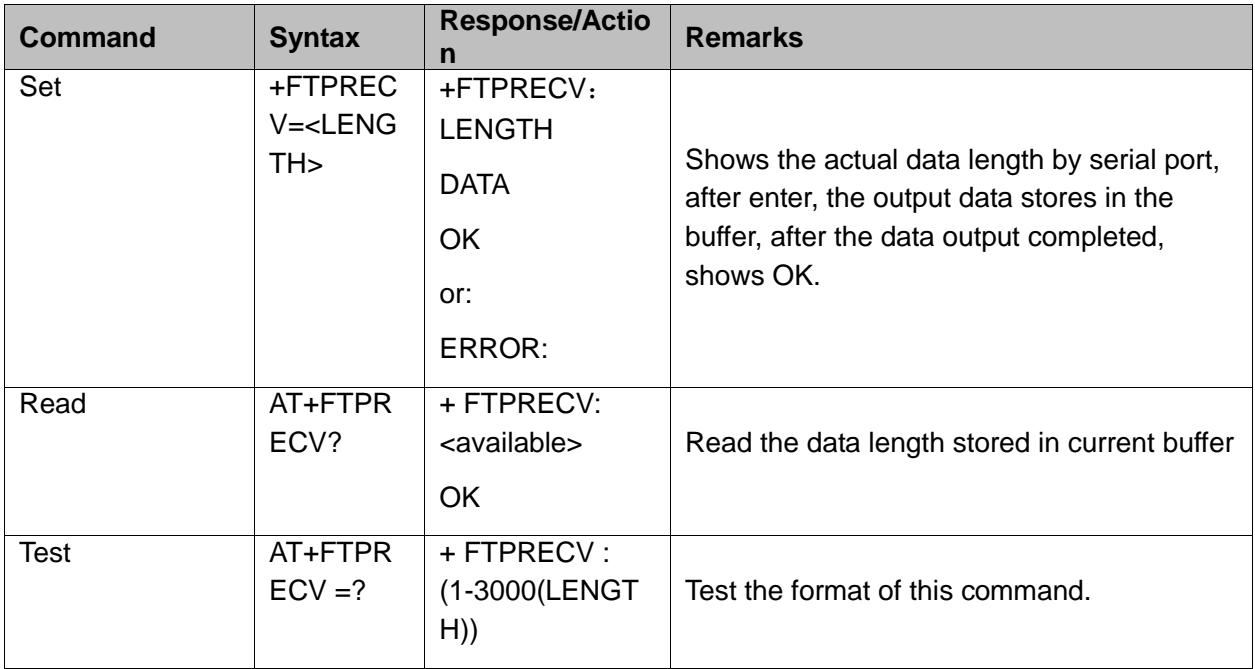

The following table shows the +FTPRECV parameters.

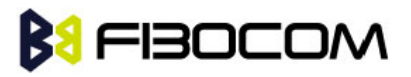

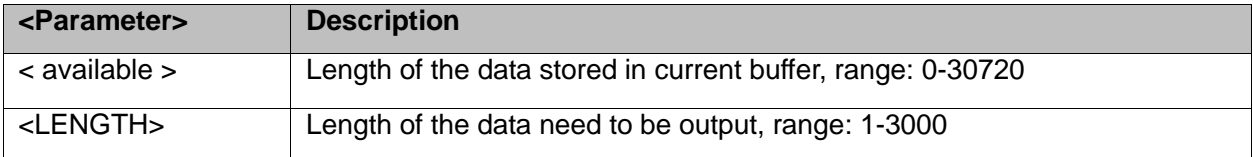

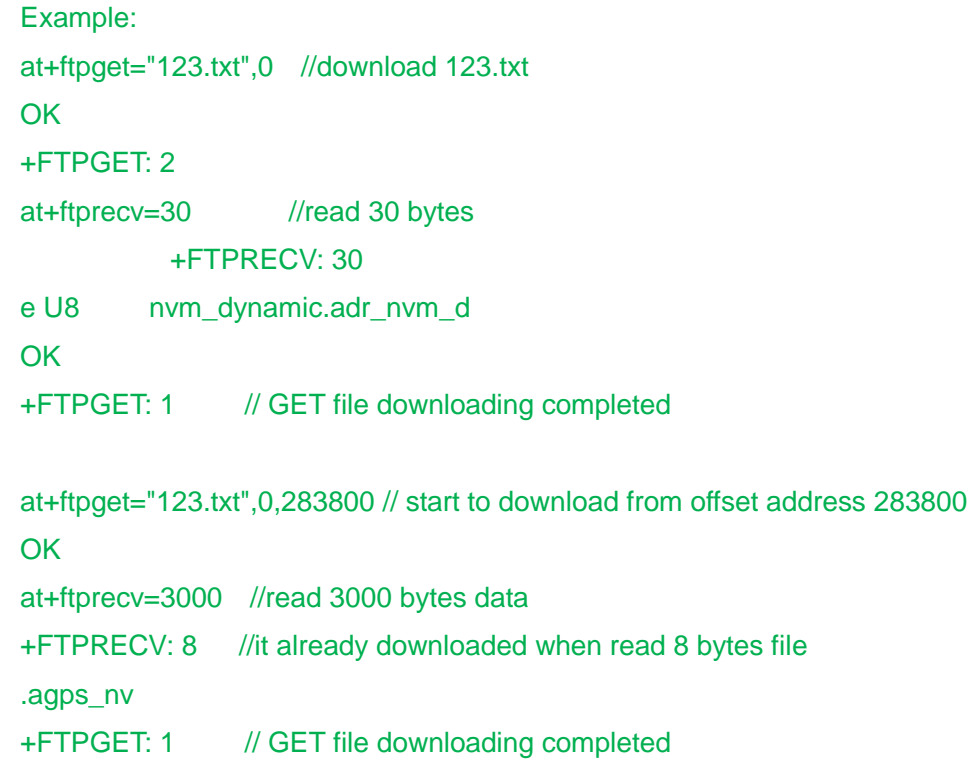

**OK** 

# **15 PCM Command**

# **15.1 +MADIGITAL Enable Digital Audio or Disable Digital Audio**

This command is used for enable digital audio or disable digital audio, CS42L73 CODEC chip is installed in the module, if the clients do not want to use the internal CODEC, this command can output the digital signals directly.

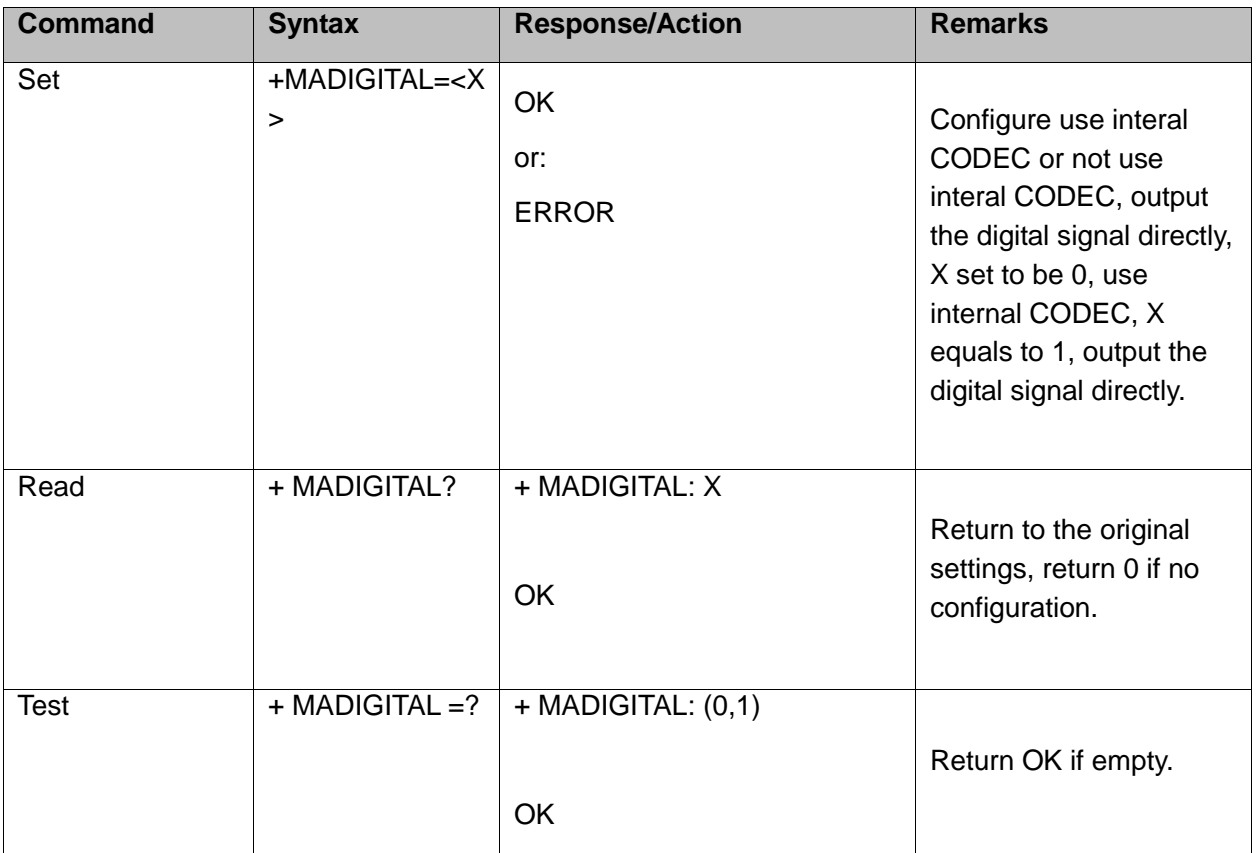

The following table shows the +MADIGITAL parameters:

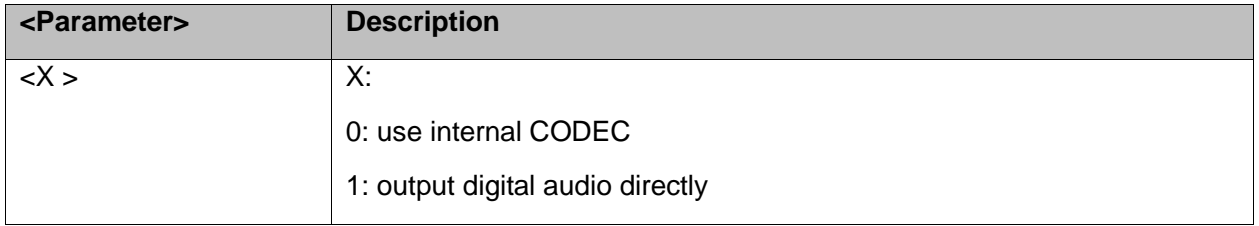

Example:

#### AT+MAIDIGITAL=0 // use inside CODEC,

**OK** 

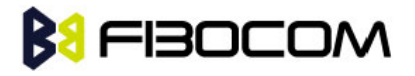

```
AT+MAIDIGITAL=1 //output digital signal directly
    OK
    AT+MAIDIGITAL?
    +MAIDIGITAL: 1
    OK
    AT+MAIDIGITAL =?
    +MAIDIGITAL: (0,1)
    OK
Note:
```
- AT+MAIDIGITAL set to 1, MAPATH is invalid.
- AT+MAIDIGITAL set to 0, MAI2SY is invalid.
- The setting is invalid when calling.

# **15.2 +MAI2SY, Set Digital Audio to Transmit Parameters**

This command is used for setting digital audio to transmit the parameters, including master mode and slave mode, transmission mode, sampling rate and word width.

The setting is invalid when +MADIGITAL is 0.

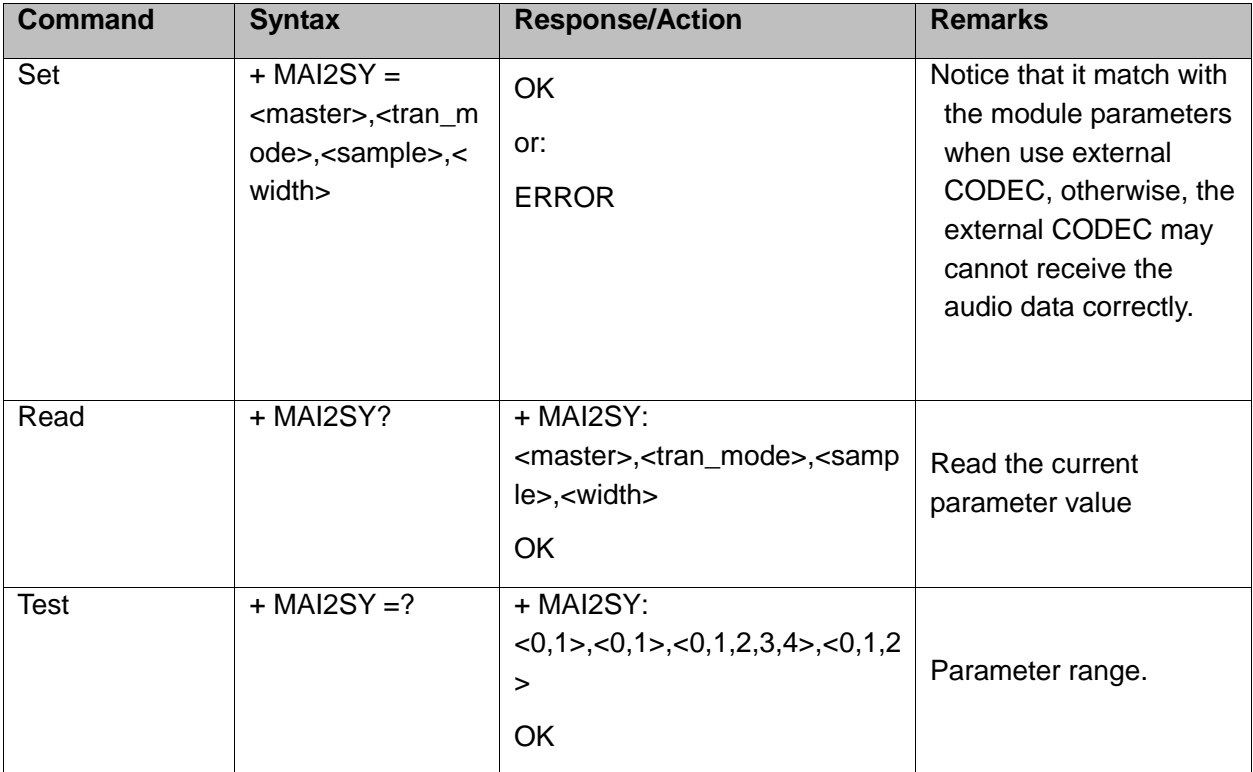

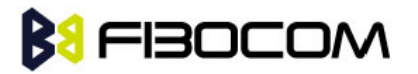

The following table shows the +MAI2SY parameters:

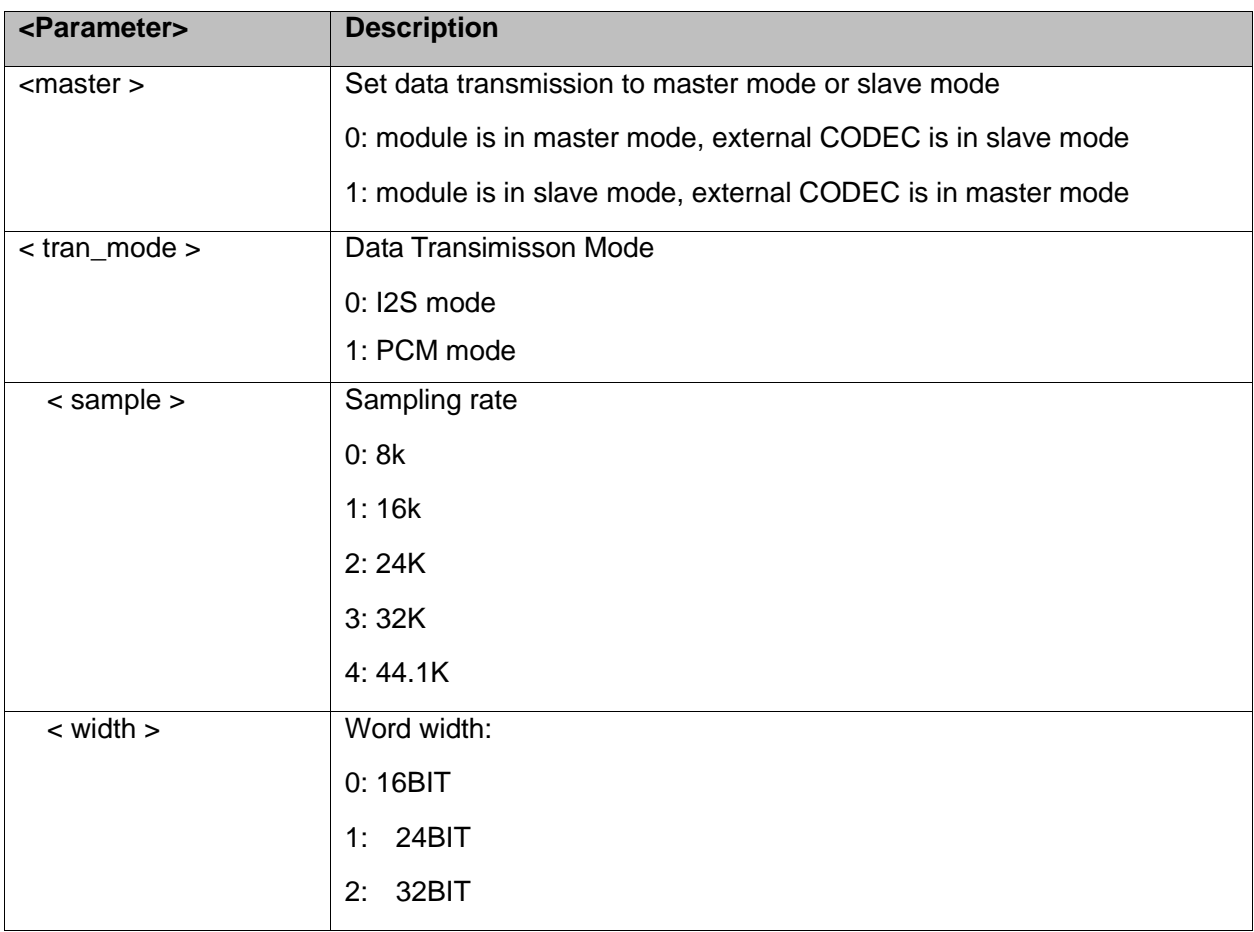

```
Example:
```

```
AT+MAI2SY=0,0,0,0 //set the module to master mode, I2S, sampling rate to 8K, width to
   16BIT
OK
```

```
AT+MAI2SY?
```

```
 +MAI2SY :0,0,0,0
```
**OK** 

```
AT+MAI2SY=?
```

```
 +MAI2SY : (0,1), (0,1),(0,1,2,3,4),(0,1,2)
```
**OK** 

### **Note:**

- AT+MAIDIGITAL set to 0, MAI2SY is invalid.
- The setting is invalid when calling.

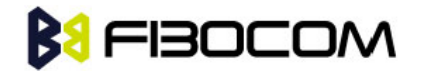

# **16Error Code**

The list below is a draft List and is still TBD.

# **16.1 CME Error**

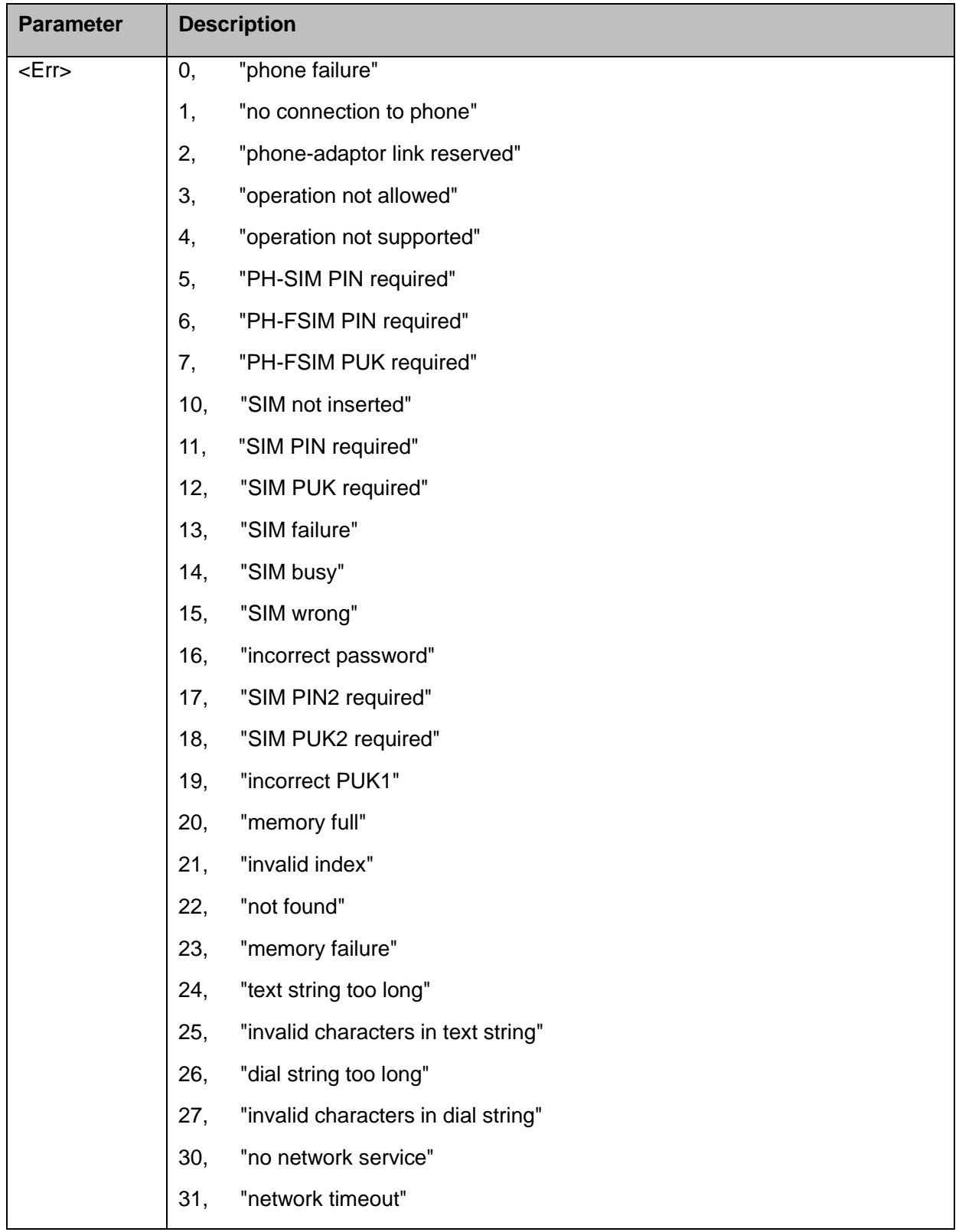

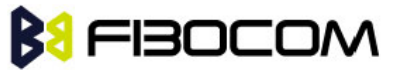

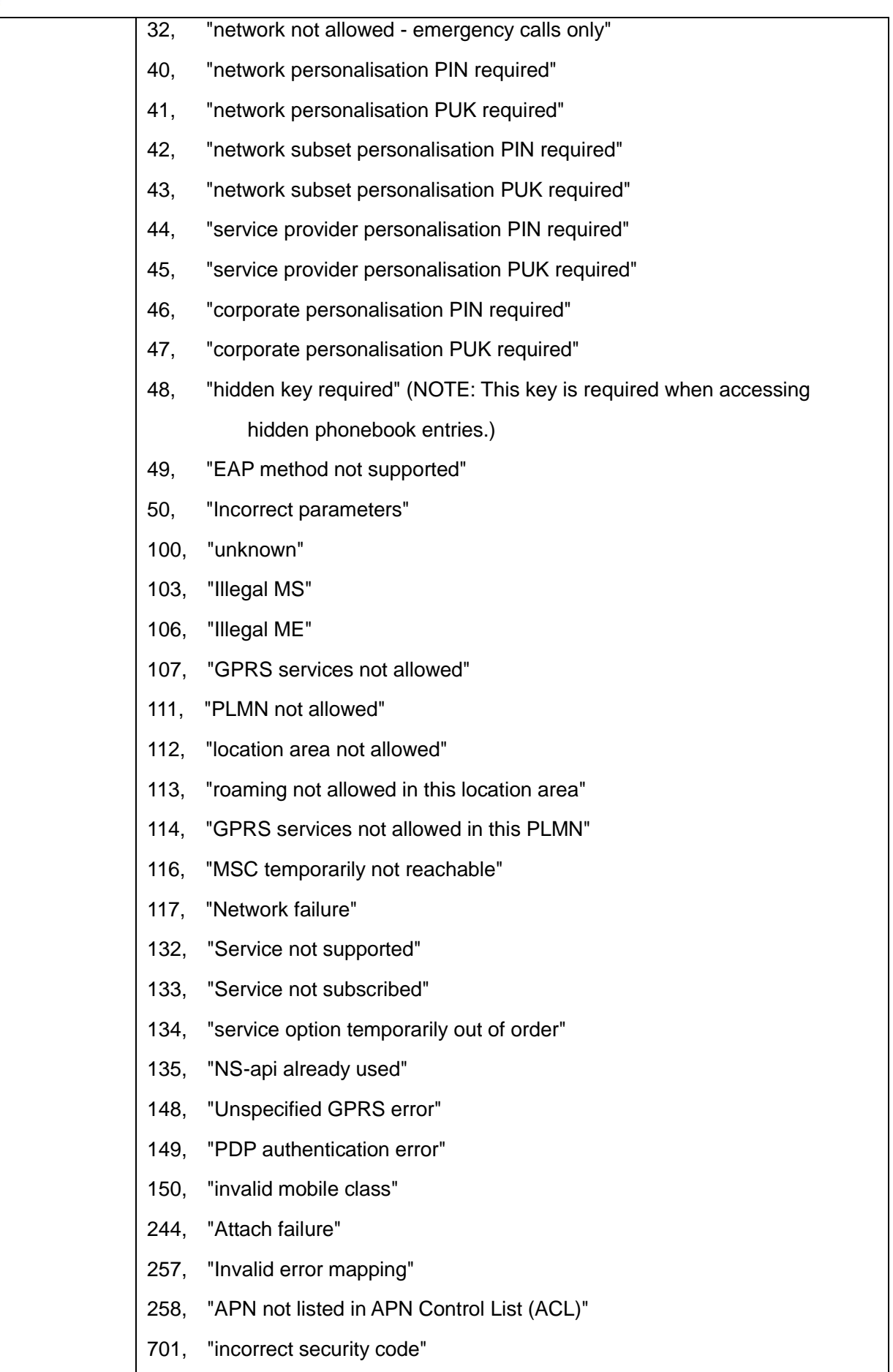

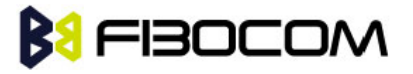

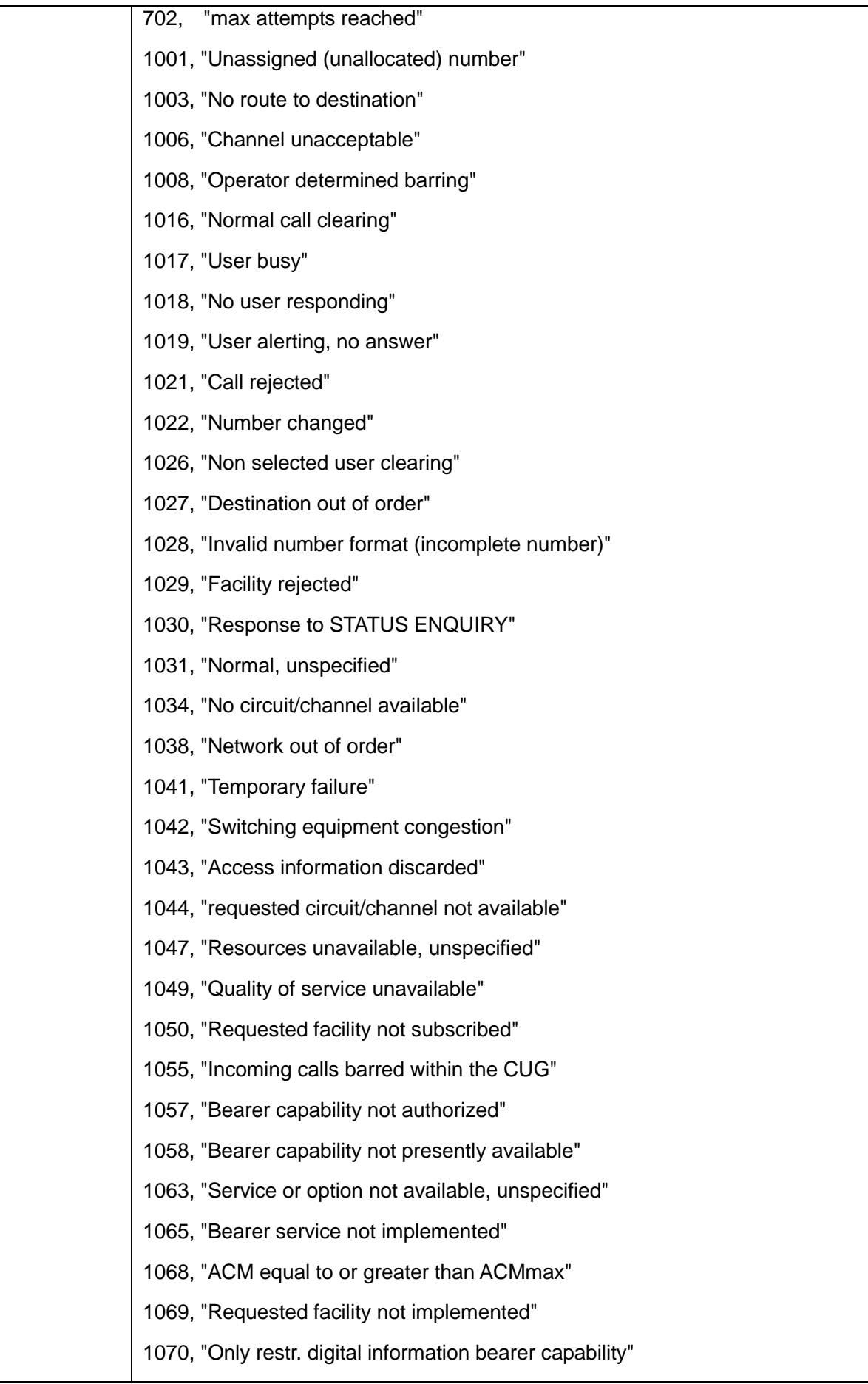

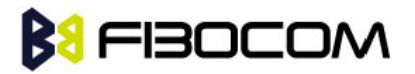

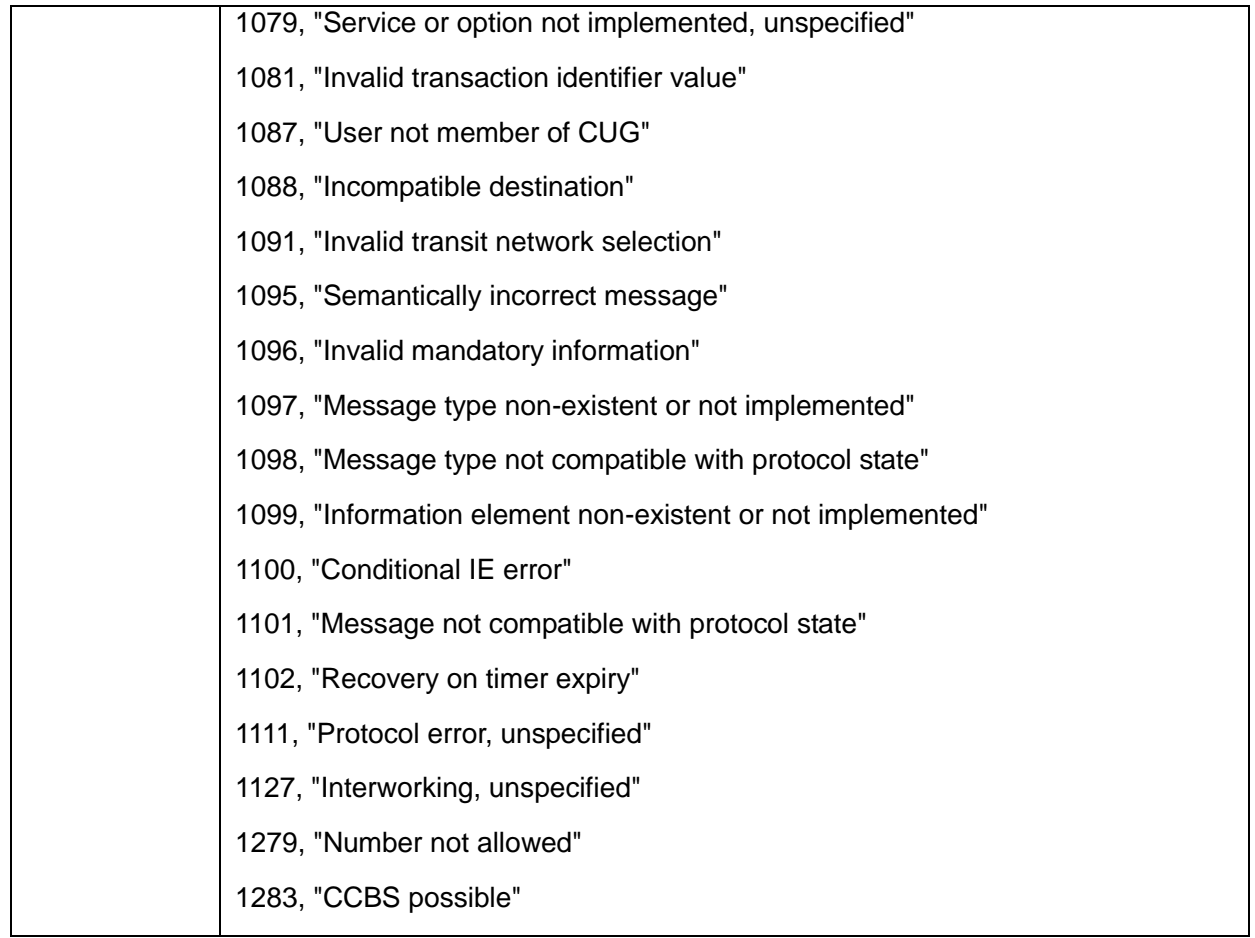

### **16.2 CMS Error**

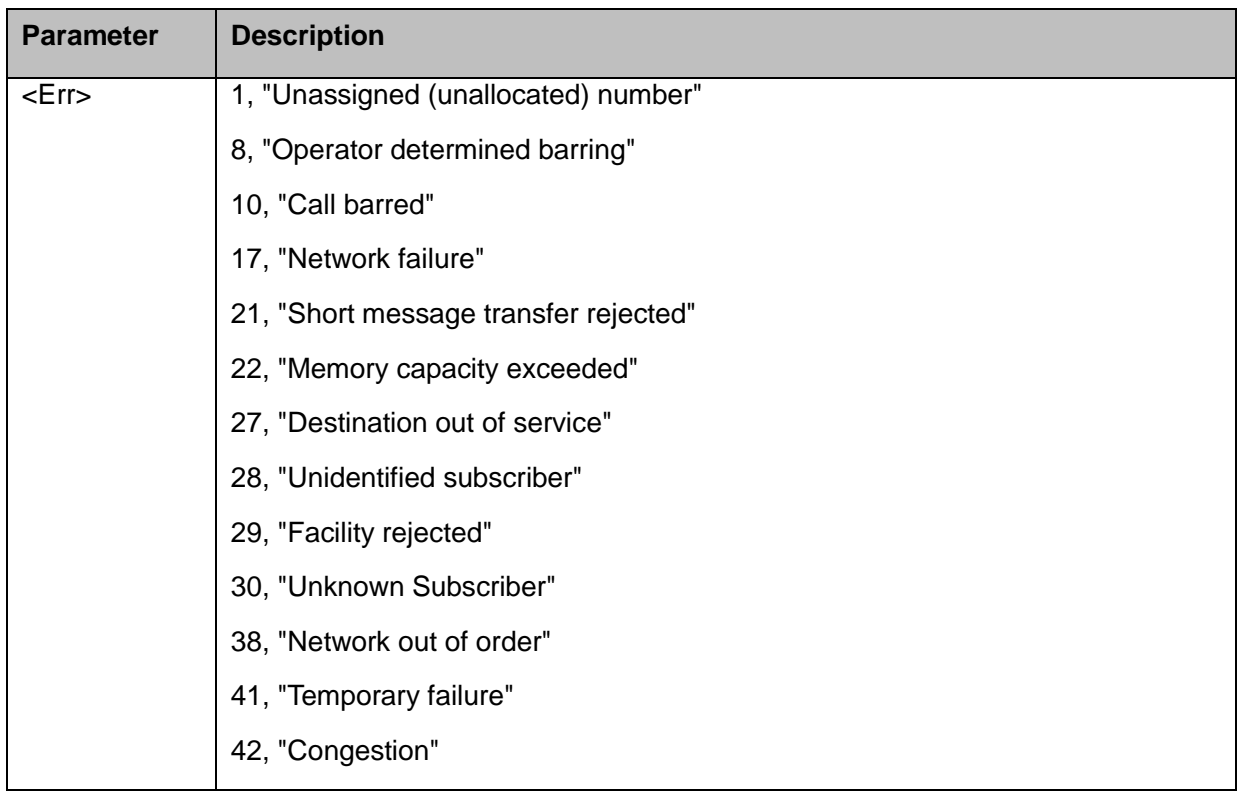

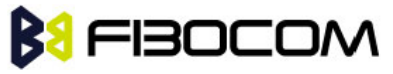

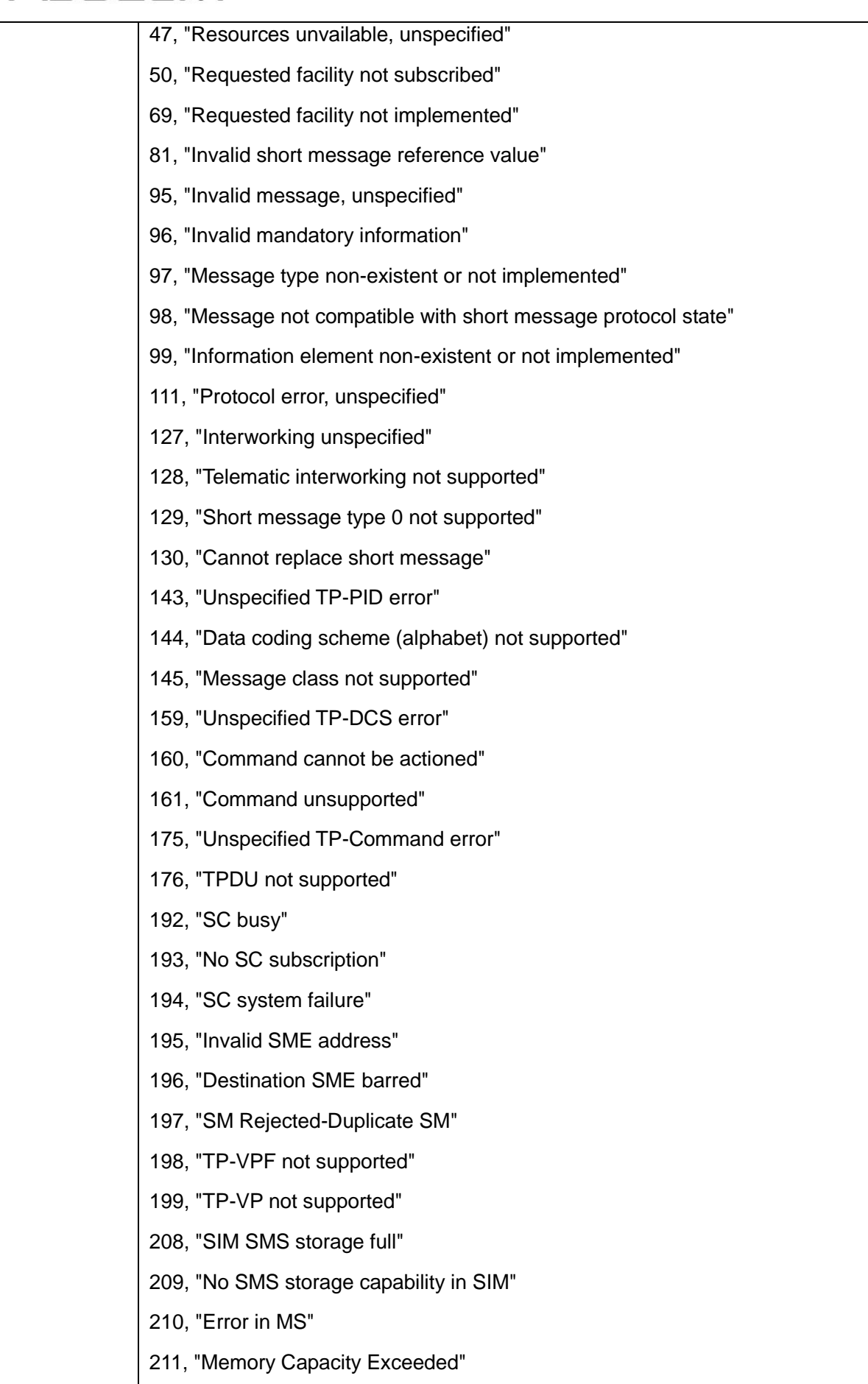

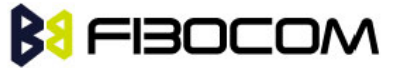

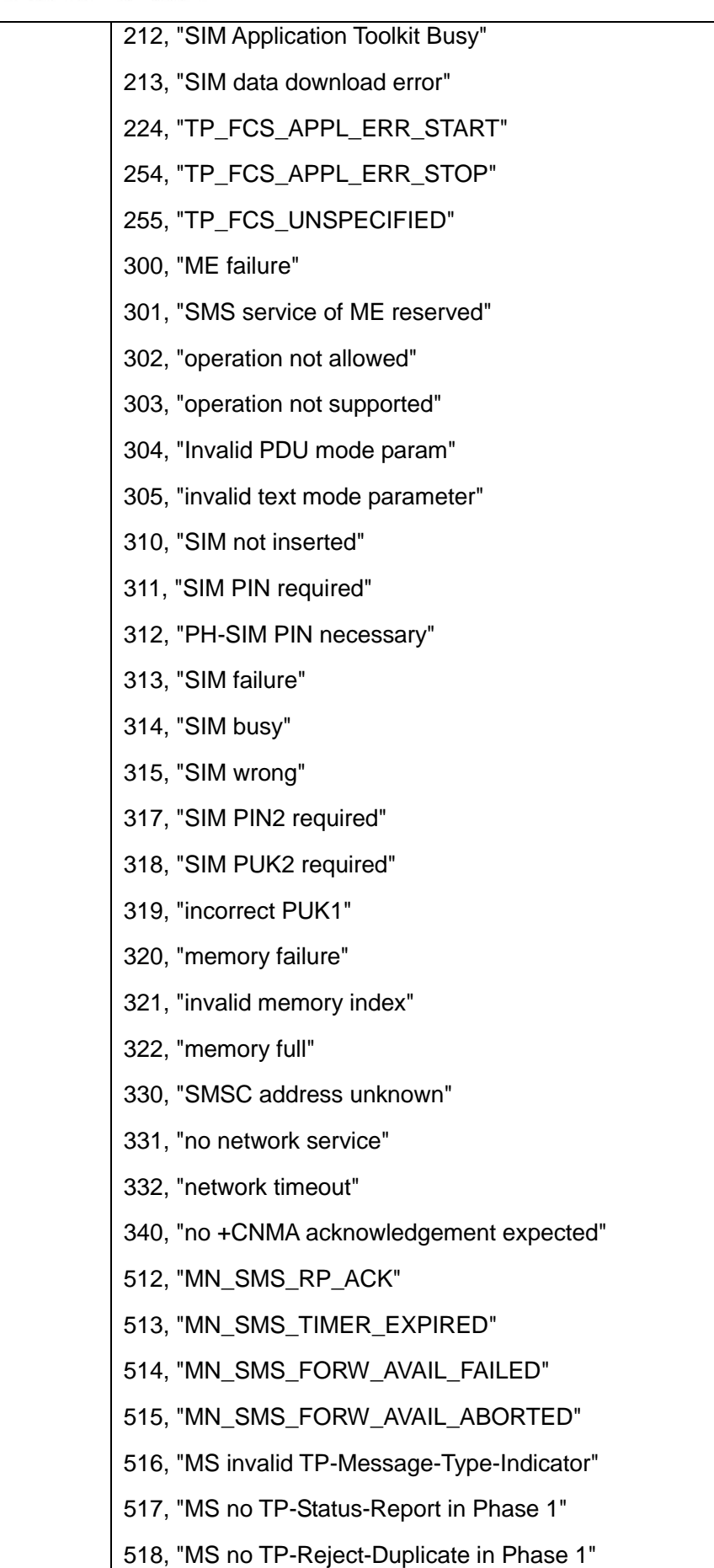

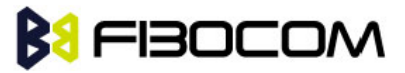

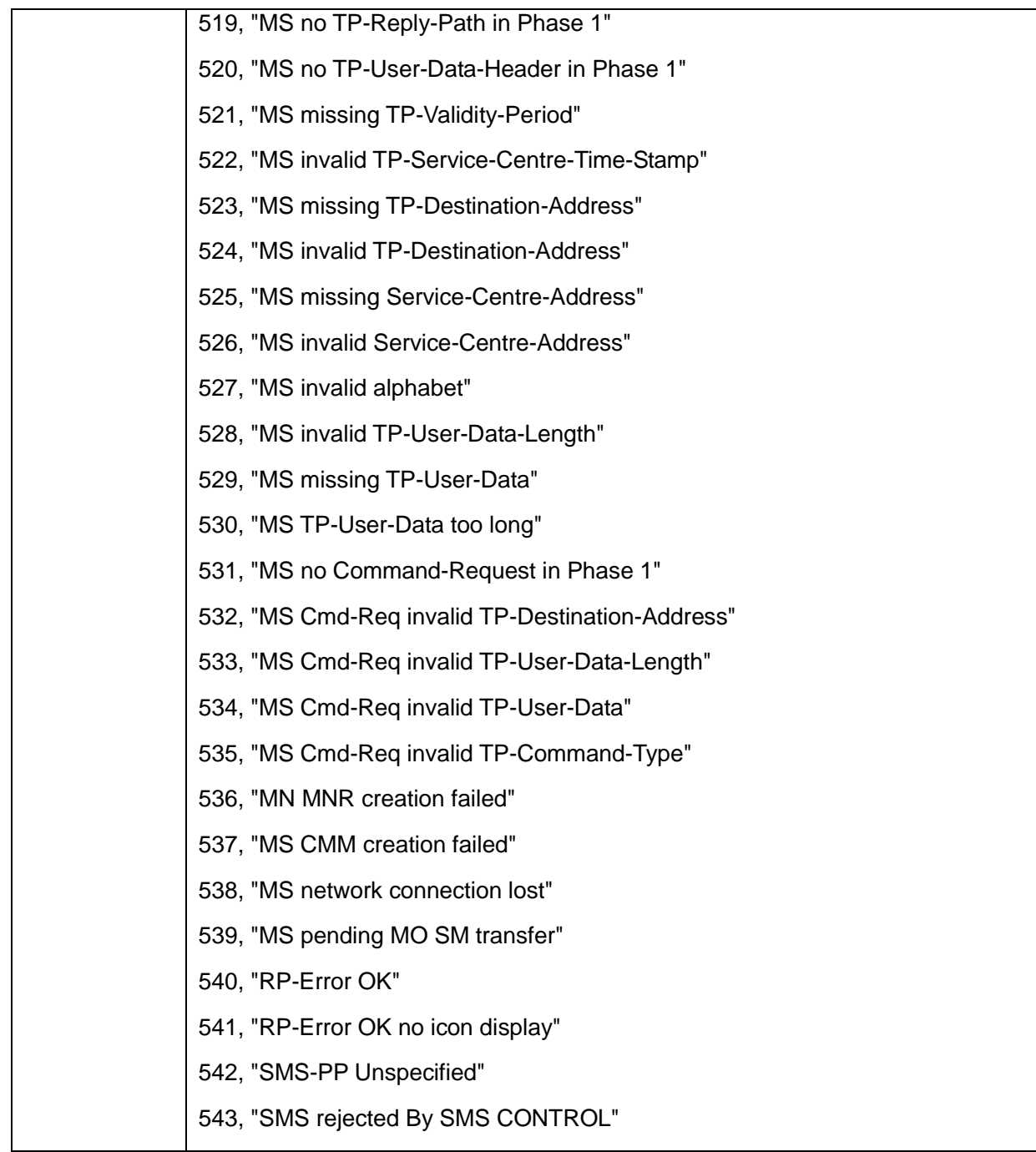

# **16.3 TCP/IP Error**

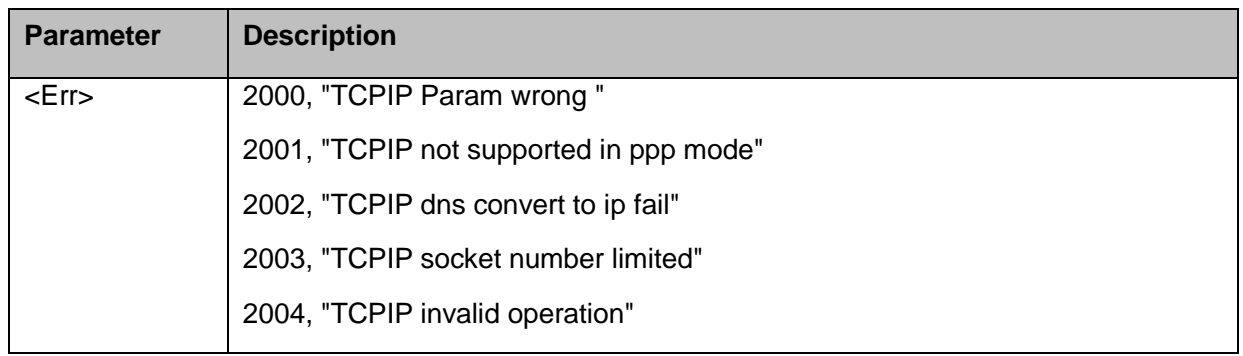

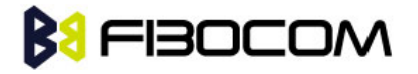

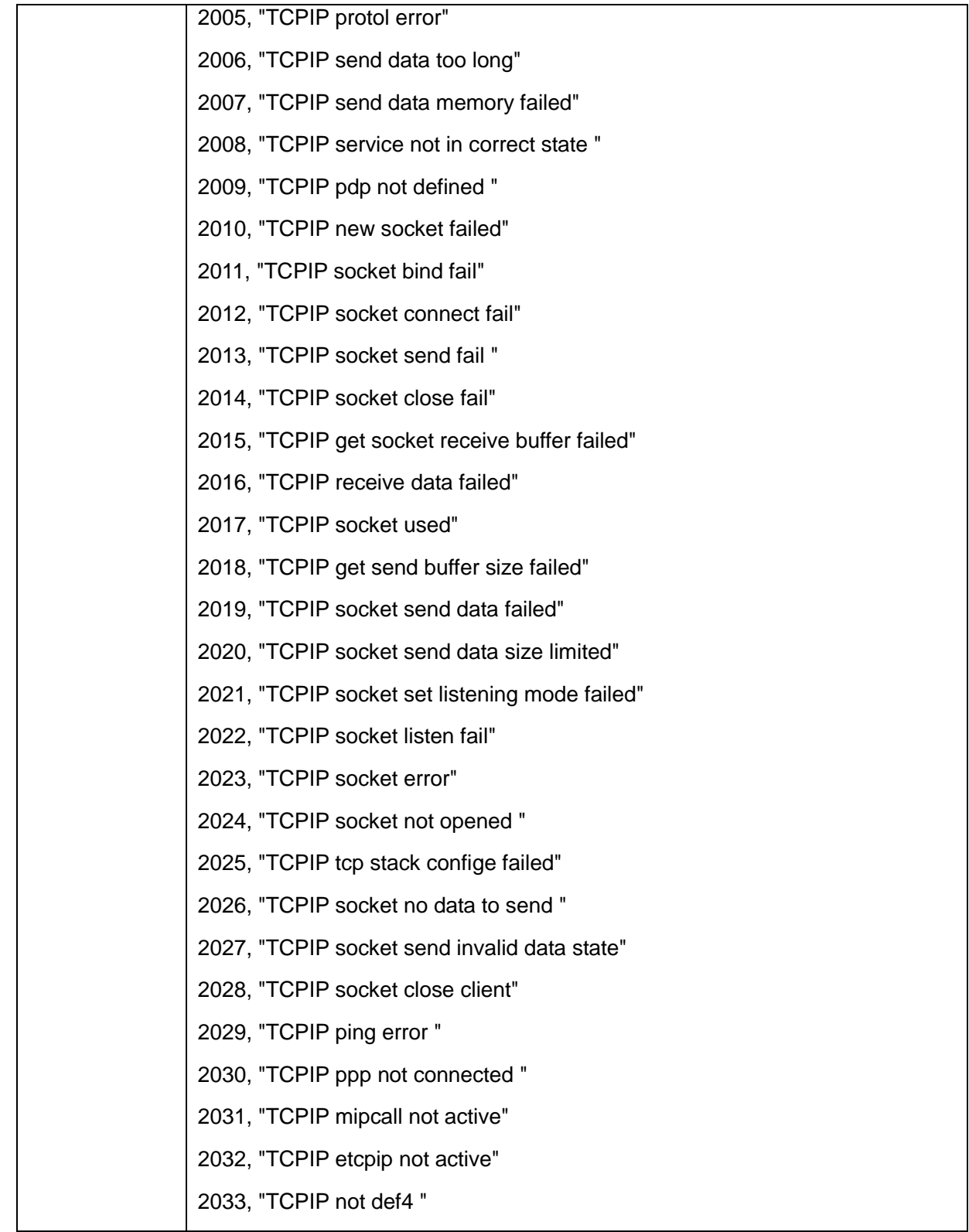